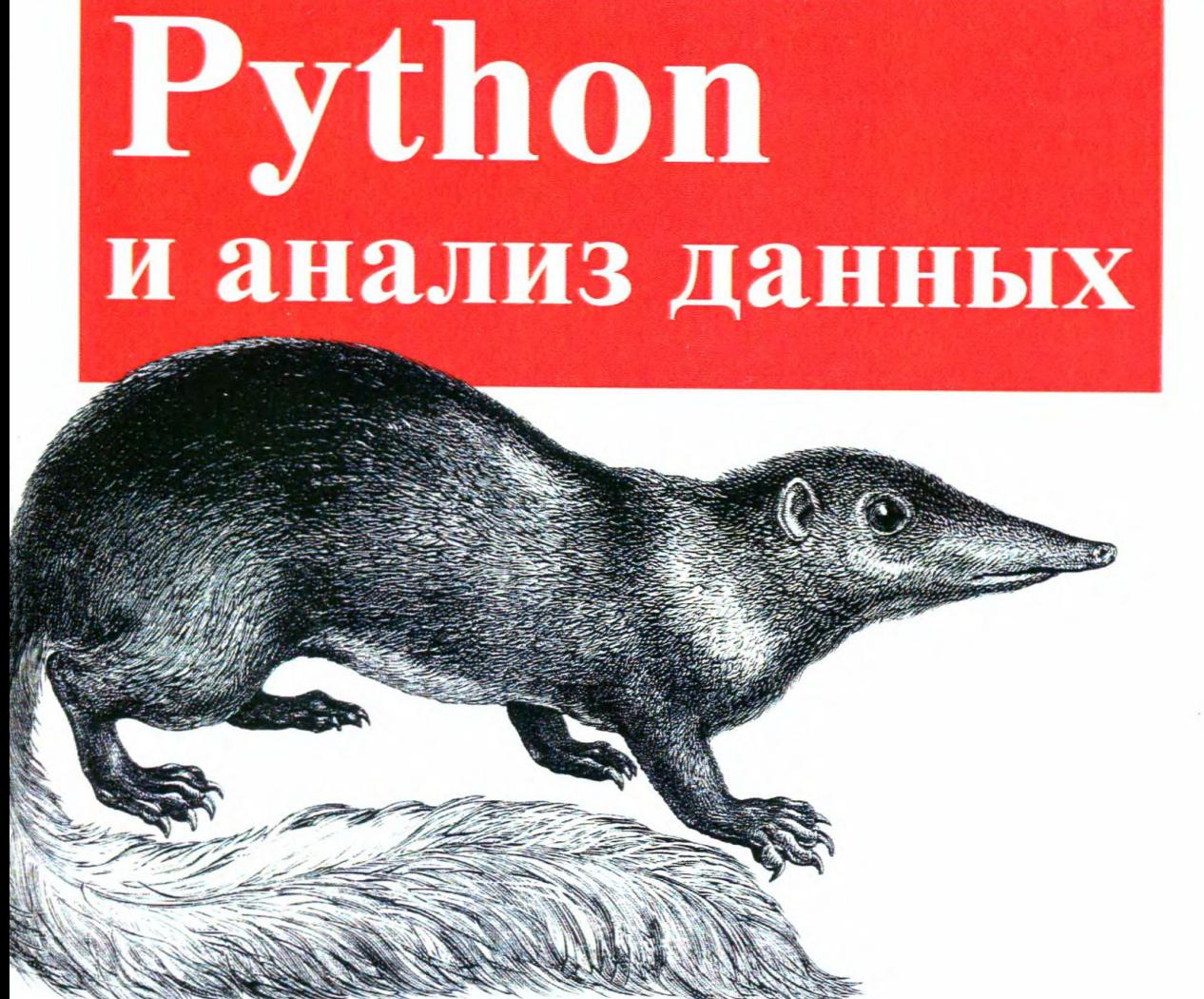

Уэс Маккинни

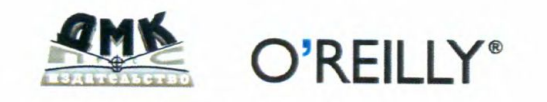

Уэс Маккинли

# Python **и анализ данных**

# **Python for Data Analysis**

*Wes McKinney* 

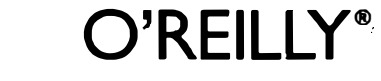

Beijing • Cambridge • Farnham • Kбln • Sebastopol • Tokyo

#### УДК 004.438Python:004.6 ББК 32.973.22  $M15$

М15 Уэс Маккинли

Python и анализ данных / Пер. с англ. Слинкин А. А. - М.: ДМК Пресс, 2015. - 482 с.: ил.

#### ISBN 978-5-97060-315-4

Книгу можно рассматривать как современное практическое введение в разработку научных приложений на Python, ориентированных на обработку данных. Описаны те части языка Python и библиотеки для него, которые необходимы для эффективного решения широкого круга аналитических задач: интерактивная оболочка IPython, библиотеки NumPy и pandas, библиотека для визуализации данных matplotlib и др.

Издание идеально подойдет как аналитикам, только начинающим осваивать обработку данных, так и опытным программистам на Python, еще не знакомым с научными приложениями.

> УДК 004.438Python:004.6 **66K 32.973.22**

Original English language edition published by O'Reilly Media, Inc., 1005 Gravenstein Highway North, Sebastopol, CA 95472. Copyright © 2013 O'Reilly Media, Inc. Russianlanguage edition copyright © 2015 by DMK Press. All rights reserved.

Все права защищены. Любая часть этой книги не может быть воспроизведена в какой бы то ни было форме и какими бы то ни было средствами без письменного разрешения владельцев авторских прав.

Материал, изложенный в данной книге, многократно проверен. Но, поскольку вероятность технических ошибок все равно существует, издательство не может гарантировать абсолютную точность и правильность приводимых сведений. В связи с этим издательство не несет ответственности за возможные ошибки, связанные с использованием книги.

ISBN 978-1-449-31979-3 (англ.) ISBN 978-5-97060-315-4 (pyc.)

Copyright © 2013 Wes McKinney. © Оформление, перевод на русский язык, издание, ДМК Пресс, 2015

# **ОГЛАВЛЕНИЕ**

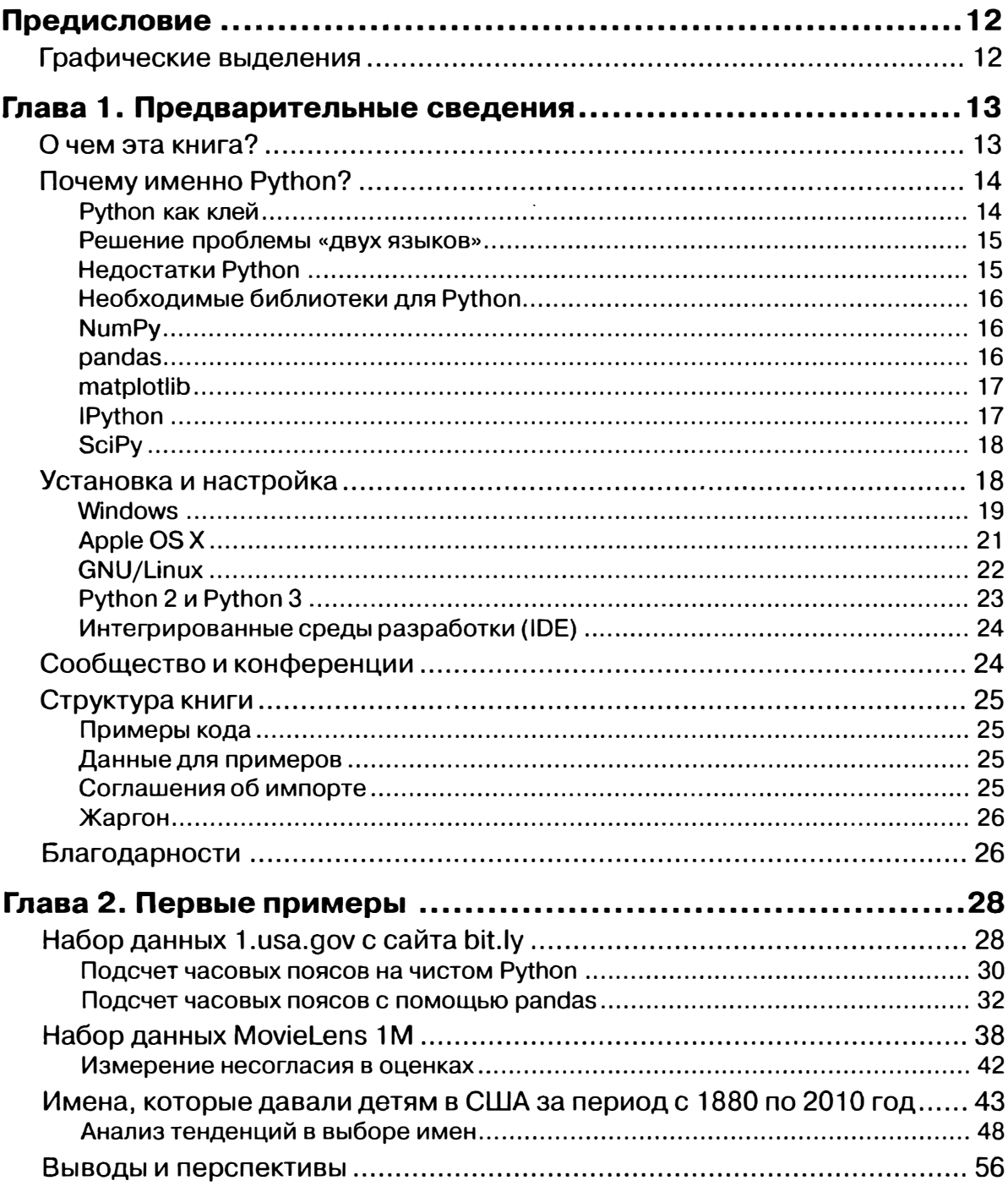

**医不可坚定 医心理 的复数无效** 

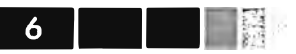

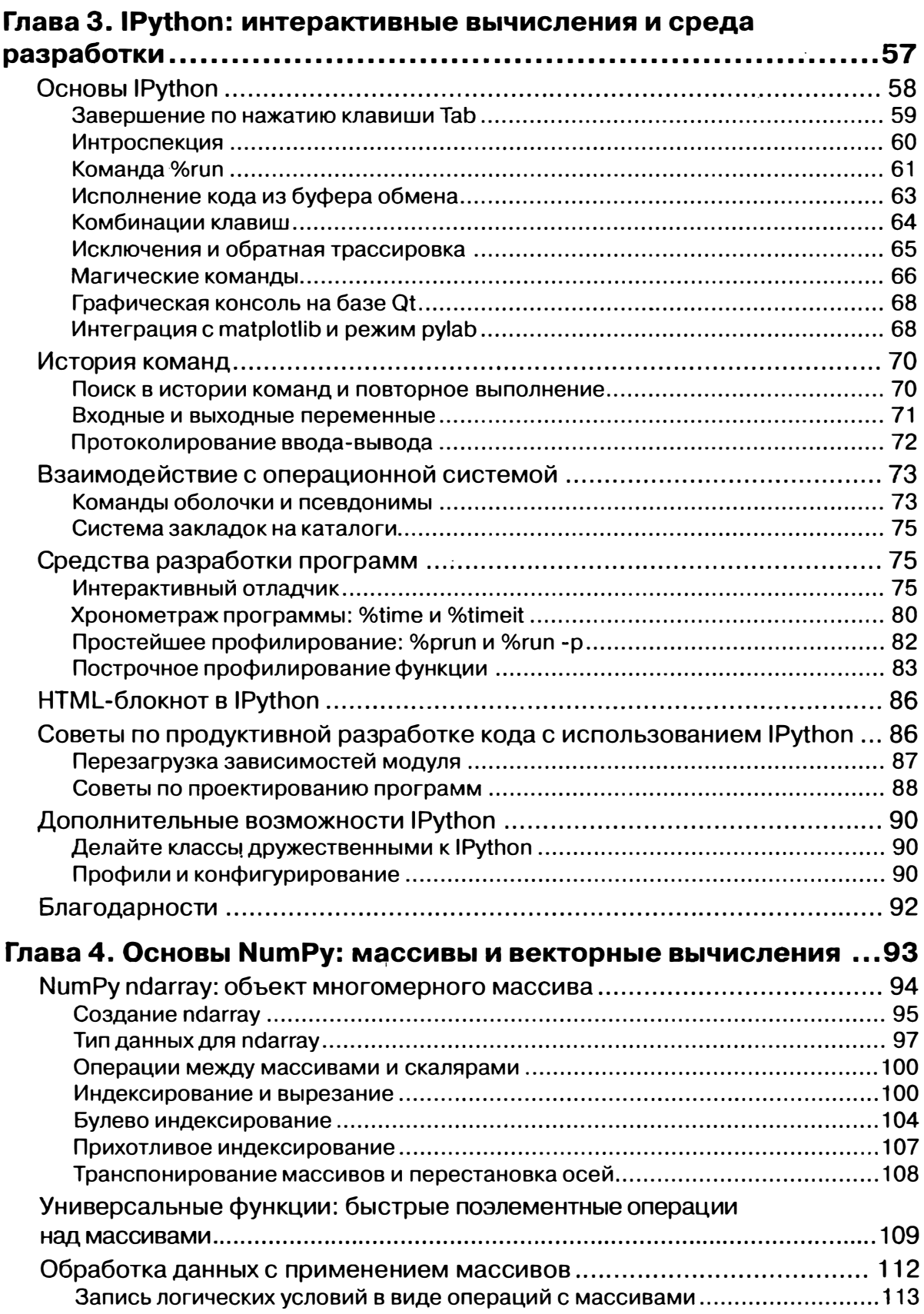

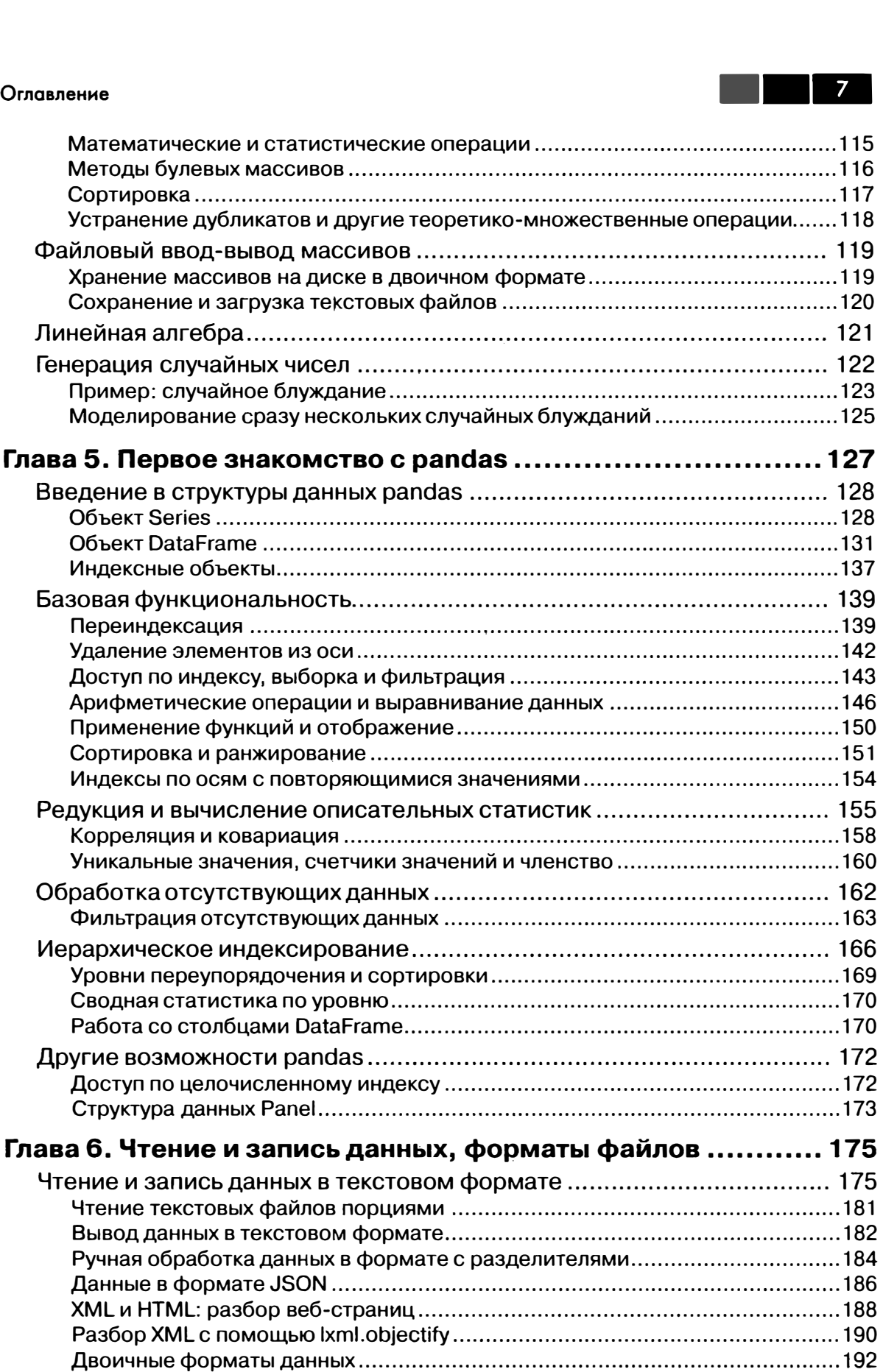

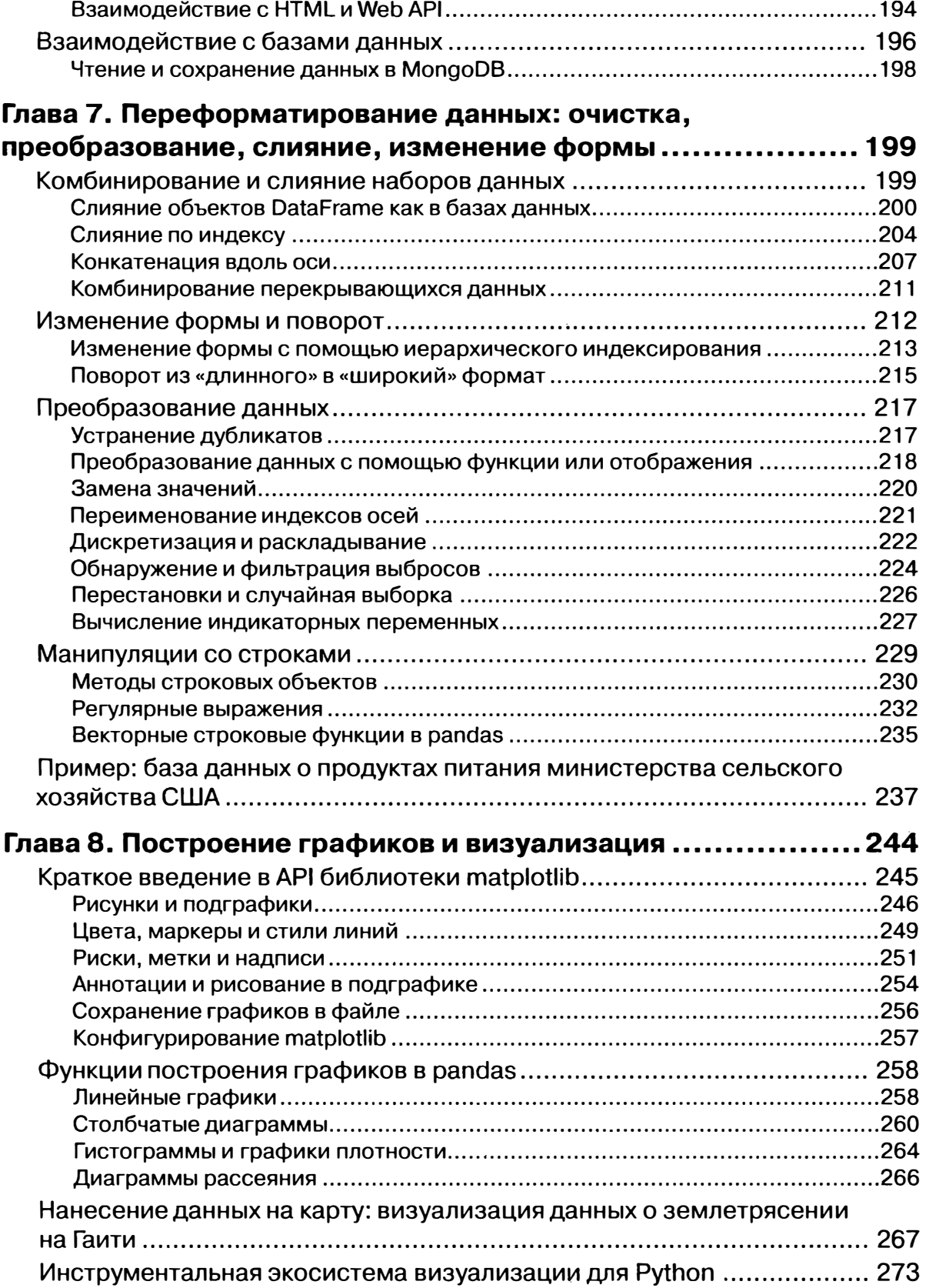

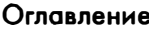

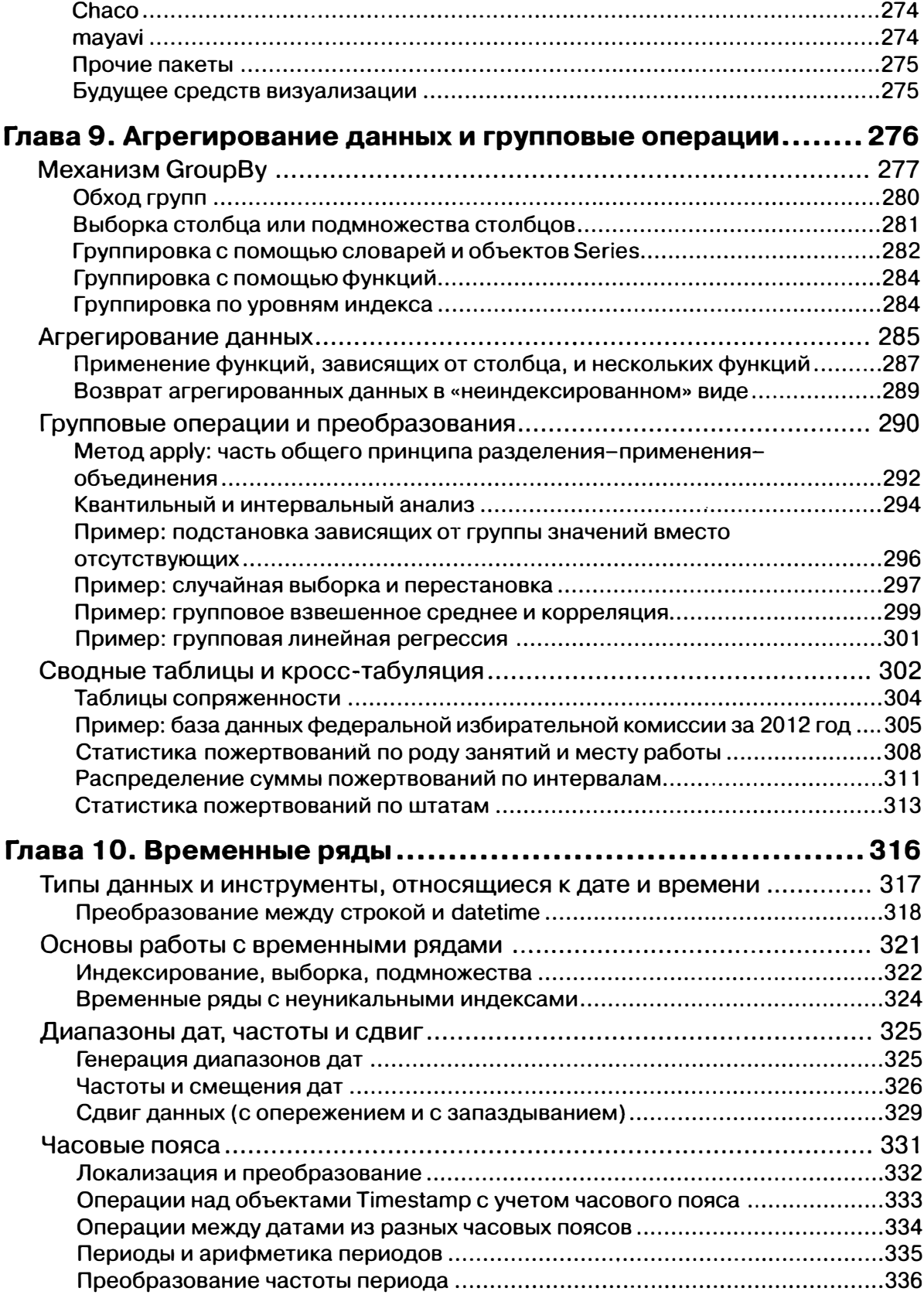

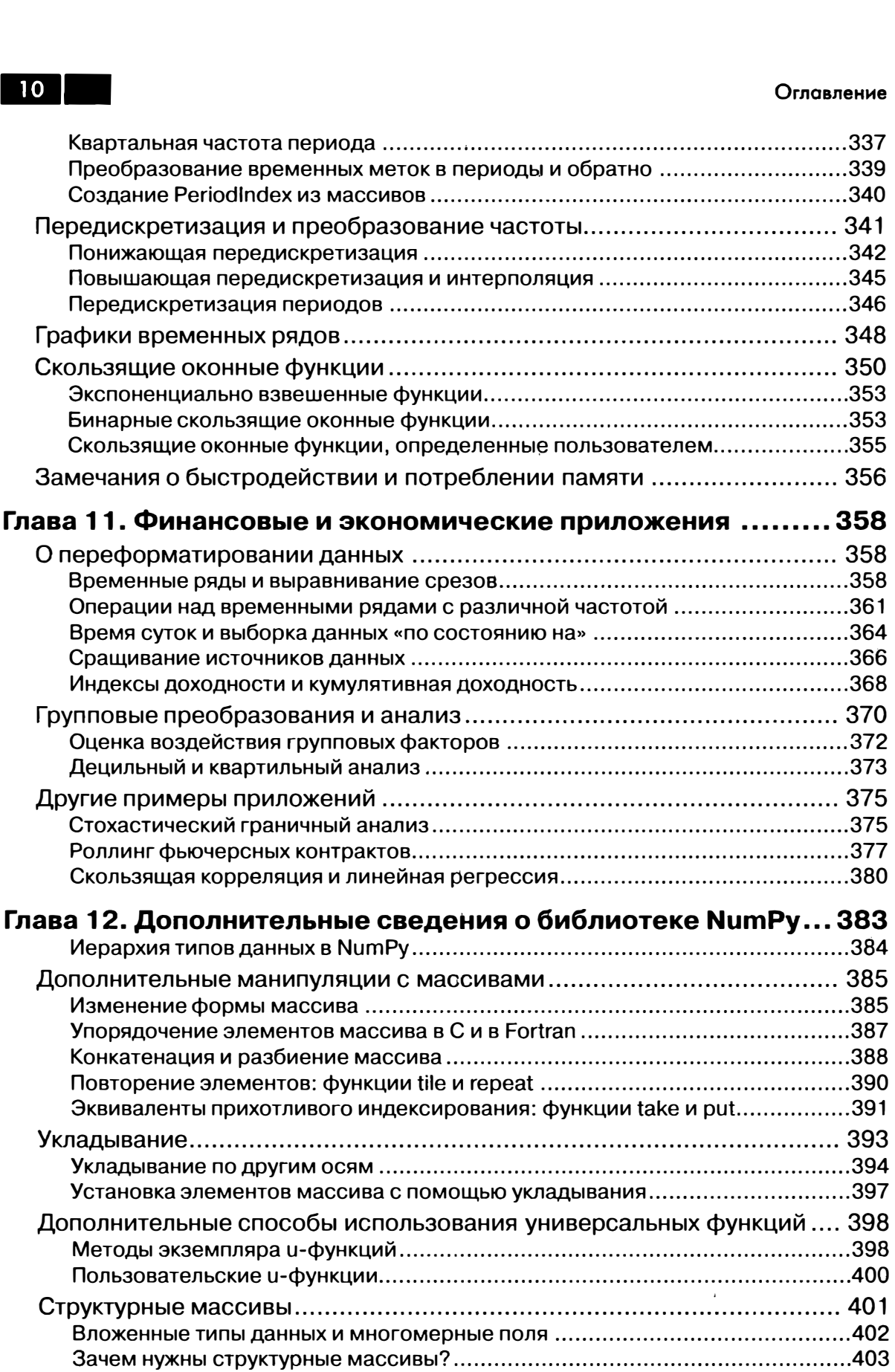

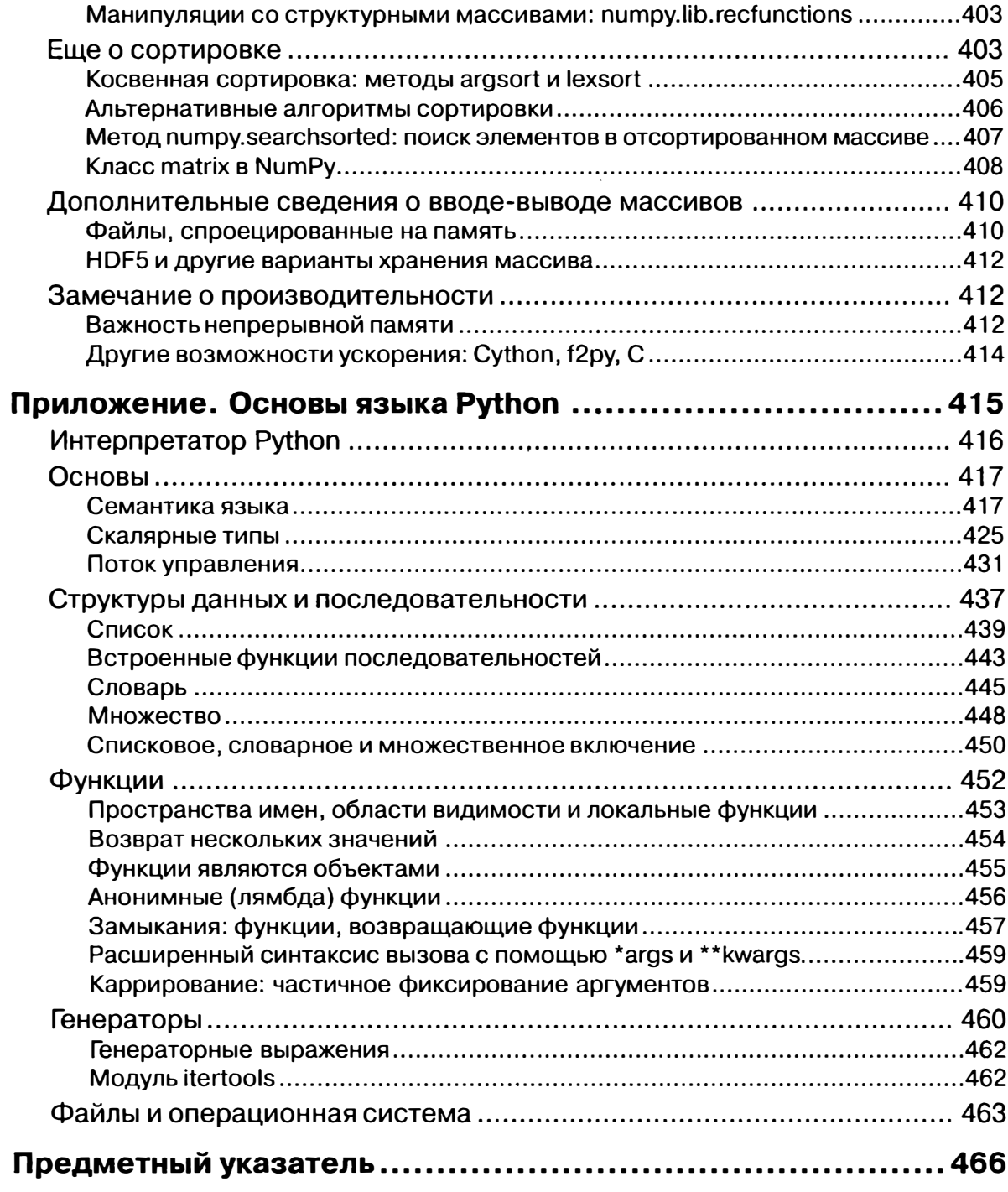

# **ПРЕДИСЛОВИЕ**

За последние 10 лет вокруг языка Python образовалась и активно развивается целая экосистема библиотек с открытым исходным кодом. К началу 2011 года у меня сложилось стойкое ощущение, что нехватка централизованных источников учебных материалов по анализу данных и математической статистике становится камнем преткновения на пути молодых программистов на Python, которым такие приложения нужны по работе. Основные проекты, связанные с анализом данных (в особенности NumPy, IPython, matplotlib и pandas), к тому времени стали уже достаточно зрелыми, чтобы про них можно было написать книгу, которая не устареет сразу после выхода. Поэтому я набрался смелости заняться этим делом. Я был бы очень рад, если бы такая книга существовала в 2007 году, когда я приступал к использованию Python для анализа данных. Надеюсь, вам она окажется полезной, и вы сумеете с успехом воспользоваться описываемыми инструментами в собственной работе.

## Графические выделения

В книге применяются следующие графические выделения:

#### Курсив

Новые термины, URL-адреса, адреса электронной почты, имена и расширения имен файлов.

#### Моноширинный

Листинги программ, а также элементы кода в основном тексте: имена переменных и функций, базы данных, типы данных, переменные окружения, предложения и ключевые слова языка.

#### Моноширинный полужирный

Команды или иной текст, который должен быть введен пользователем буквально.

#### Моноширинный курсив

Текст, вместо которого следует подставить значения, заданные пользователем или определяемые контекстом.

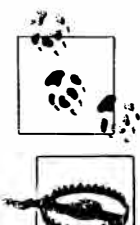

Так обозначается совет, рекомендация или замечание общего характера.

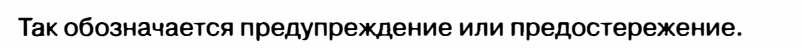

# ГЛАВА 1. Предварительные сведения

# О чем эта книга?

Эта книга посвящена вопросам преобразования, обработки, очистки данных и вычислениям на языке Python. Кроме того, она представляет собой современное практическое введение в научные и инженерные расчеты на Python, ориентированное на приложения для обработки больших объемов данных. Это книга о тех частях языка Python и написанных для него библиотек, которые необходимы для эффективного решения широкого круга задач анализа данных. Но в ней вы не найдете объяснений аналитических методов с привлечением Python в качестве языка реализации.

Говоря «данные», я имею в виду, прежде всего, структурированные данные; это намеренно расплывчатый термин, охватывающий различные часто встречающиеся виды данных, как то:

- многомерные списки (матрицы);
- табличные данные, когда данные в разных столбцах могут иметь разный тип (строки, числа, даты или еще что-то). Сюда относятся данные, которые обычно хранятся в реляционных базах или в файлах с запятой в качестве разделителя;
- данные, представленные в виде нескольких таблиц, связанных между собой по ключевым столбцам (то, что в SQL называется первичными и внешними ключами);
- равноотстоящие и неравноотстоящие временные ряды.

Этот список далеко не полный. Значительную часть наборов данных можно преобразовать к структурированному виду, более подходящему для анализа и моделирования, хотя сразу не всегда очевидно, как это сделать. В тех случаях, когда это не удается, иногда есть возможность извлечь из набора данных структурированное множество признаков. Например, подборку новостных статей можно преобразовать в таблицу частот слов, к которой затем применить анализ эмоциональной окраски.

Большинству пользователей электронных таблиц типа Microsoft Excel, пожалуй, самого широко распространенного средства анализа данных, такие виды данных хорошо знакомы.

# Почему именно Python?

Для многих людей (и меня в том числе) Python - язык, в который нельзя не влюбиться. С момента своего появления в 1991 году Python стал одним из самых популярных динамических языков программирования наряду с Perl, Ruby и другими. Относительно недавно Python и Ruby приобрели особую популярность как средства создания веб-сайтов в многочисленных каркасах, например Rails (Ruby) и Django (Python). Такие языки часто называют скриптовыми, потому что они используются для быстрого написания небольших программ - скриптов. Лично мне термин «скриптовый язык» не нравится, потому что он наводит на мысль, будто для создания ответственного программного обеспечения язык не годится. Из всех интерпретируемых языков Python выделяется большим и активным сообществом научных расчетов. Применение Python для этой цели в промышленных и академических кругах значительно расширилось с начала 2000-х годов.

В области анализа данных и интерактивных научно-исследовательских расчетов с визуализацией результатов Python неизбежно приходится сравнивать со многими предметно-ориентированными языками программирования и инструментами - с открытым исходным кодом и коммерческими - такими, как R, MATLAB, SAS, Stata и другими. Сравнительно недавнее появление улучшенных библиотек для Python (прежде всего, pandas) сделало его серьезным конкурентом в решении задач манипулирования данными. В сочетании с достоинствами Python как универсального языка программирования это делает его отличным выбором для создания приложений обработки данных.

## **Python как клей**

Своим успехом в качестве платформы для научных расчетов Python отчасти обязан простоте интеграции с кодом на C, C++ и FORTRAN. Во многих современных вычислительных средах применяется общий набор унаследованных библиотек, написанных на FORTRAN и C, содержащих реализации алгоритмов линейной алгебры, оптимизации, интегрирования, быстрого преобразования Фурье и других. Поэтому многочисленные компании и национальные лаборатории используют Python как «клей» для объединения написанных за 30 лет программ.

Многие программы содержат небольшие участки кода, на выполнение которых уходит большая часть времени, и большие куски «склеивающего кода», который выполняется нечасто. Во многих случаях время выполнения склеивающего кода несущественно, реальную отдачу дает оптимизация узких мест, которые иногда имеет смысл переписать на низкоуровневом языке типа С.

За последние несколько лет на одно из первых мест в области создания быстрых компилируемых расширений Python и организации интерфейса с кодом на С и  $C++$  вышел проект Cython (http://cython.org).

 $14$  | |

#### Решение проблемы «двух языков»

Во многих организациях принято для научных исследований, создания опытных образцов и проверки новых идей использовать предметно-ориентированные языки типа MATLAB или R, а затем переносить удачные разработки в производственную систему, написанную на Java, C# или C++. Но все чаще люди приходят к выводу, что Python подходит не только для стадий исследования и создания прототипа, но и для построения самих производственных систем. Я полагаю, что компании все чаще будут выбирать этот путь, потому что использование одного и того же набора программных средств учеными и технологами несет несомненные выгоды организации.

#### **Недостатки Python**

Python - великолепная среда для создания приложений для научных расчетов и большинства систем общего назначения, но тем не менее существуют задачи, для которых Python не очень подходит.

Поскольку Python - интерпретируемый язык программирования, в общем случае написанный на нем код работает значительно медленнее, чем эквивалентный код на компилируемом языке типа Java или C++. Но поскольку время программиста обычно стоит гораздо дороже времени процессора, многих такой компромисс устраивает. Однако в приложениях, где задержка должна быть очень мала (например, в торговых системах с большим количеством транзакций), время, потраченное на программирование на низкоуровневом и не обеспечивающем максимальную продуктивность языке типа C++, во имя достижения максимальной производительности, будет потрачено не зря.

Python - не идеальный язык для программирования многопоточных приложений с высокой степенью параллелизма, особенно при наличии многих потоков, активно использующих процессор. Проблема связана с наличием глобальной блокировки интерпретатора (GIL) - механизма, который не дает интерпретатору исполнять более одной команды байт-кода Python в каждый момент времени. Объяснение технических причин существования GIL выходит за рамки этой книги, но на данный момент представляется, что GIL вряд ли скоро исчезнет. И хотя во многих приложениях обработки больших объектов данных для обеспечения приемлемого времени приходится организовывать кластер машин, встречаются все же ситуации, когда более желательна однопроцессная многопоточная система.

Я не хочу сказать, что Python вообще непригоден для исполнения многопоточного параллельного кода; просто такой код нельзя выполнять в одном процессе Python. Например, в проекте Cython реализована простая интеграция с OpenMP, написанной на С библиотеке параллельных вычислений, позволяющая распараллеливать циклы и тем самым значительно ускорять работу численных алгоритмов.

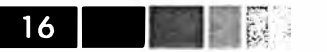

## Необходимые библиотеки для Python

Для читателей, плохо знакомых с экосистемой Python и используемыми в книге библиотеками, я приведу краткий обзор библиотек.

## **NumPy**

NumPy, сокращение от «Numerical Python», - основной пакет для выполнения научных расчетов на Python. Большая часть этой книги базируется на NumPy и построенных поверх него библиотек. В числе прочего он предоставляет:

- быстрый и эффективный объект многомерного массива *ndarray*;
- функции для выполнения вычислений над элементами одного массива или математических операций с несколькими массивами;
- средства для чтения и записи на диски наборов данных, представленных в виде массивов;
- операции линейной алгебры, преобразование Фурье и генератор случайных чисел;
- средства для интеграции с кодом, написанным на С,  $C++$  или Fortran.

Помимо быстрых средств работы с массивами, одной из основных целей NumPy в части анализа данных является организация контейнера для передачи данных между алгоритмами. Как средство хранения и манипуляции данными массивы NumPy куда эффективнее встроенных в Python структур данных. Кроме того, библиотеки, написанные на низкоуровневом языке типа С или Fortran, могут работать с данными, хранящимися в массиве NumPy, вообще без копирования.

#### pandas

Библиотека pandas предоставляет структуры данных и функции, призванные сделать работу со структурированными данными простым, быстрым и выразительным делом. Как вы вскоре убедитесь, это один из основных компонентов, превращающих Python в мощный инструмент продуктивного анализа данных. Основной объект pandas, используемый в этой книге, - DataFrame - двумерная таблица, в которой строки и столбцы имеют метки:

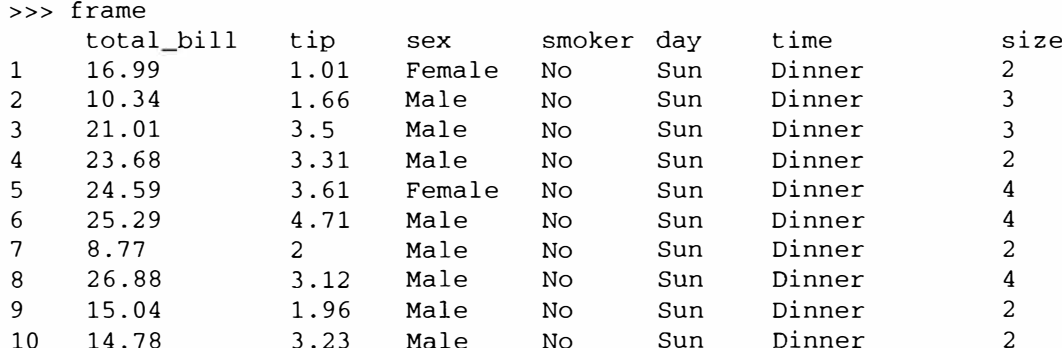

Библиотека pandas сочетает высокую производительность средств работы с массивами, присущую NumPy, с гибкими возможностями манипулирования данными, свойственными электронным таблицам и реляционным базам данных (например, на основе SQL). Она предоставляет развитые средства индексирования, позволяющие без труда изменять форму наборов данных, формировать продольные и поперечные срезы, выполнять агрегирование и выбирать подмножества. В этой книге библиотека pandas будет нашим основным инструментом.

Для разработки финансовых приложений pandas предлагает богатый набор высокопроизводительных средств анализа временных рядов, специально ориентированных на финансовые данные. На самом деле, я изначально проектировал pandas как удобный инструмент анализа именно финансовых данных.

Пользователям языка статистических расчетов R название DataFrame покажется знакомым, потому что оно выбрано по аналогии с объектом data. frame в R. Однако они не идентичны: функциональность data. frame является собственным подмножеством той, что предлагает DataFrame. Хотя эта книга посвящена Python, я время от времени будут проводить сравнения с R, потому что это одна из самых распространенных сред анализа данных с открытым исходным кодом, знакомая многим читателям.

Само название pandas образовано как от *panel data* (панельные данные), применяемого в эконометрике термина для обозначения многомерных структурированных наборов данных, так и от фразы Puthon data analysis.

#### matplotlib

Библиотека matplotlib - самый популярный в Python инструмент для создания графиков и других способов визуализации двумерных данных. Первоначально она была написана Джоном Д. Хантером (John D. Hunter, JDH), а теперь сопровождается большой группой разработчиков. Она отлично подходит для создания графиков, пригодных для публикации. Интегрирована с IPython (см. ниже), что позволяет организовать удобное интерактивное окружение для визуализации и исследования данных. Графики интерактивны - можно увеличить масштаб какого-то участка графика и выполнять панорамирование с помощью панели инструментов в окне графика.

## **IPython**

IPython - компонент стандартного набора инструментов научных расчетов на Python, который связывает все воедино. Он обеспечивает надежную высокопродуктивную среду для интерактивных и исследовательских расчетов. Это оболочка Python с дополнительными возможностями, имеющая целью ускорить написание, тестирование и отладку кода на Python. Особенно она полезна для работы с данными и их визуализации с помощью matplotlib. Я почти всегда использую IPython в собственной работе для прогона, отладки и тестирования кода.

Помимо стандартных средств консольной оболочки, IPython предоставляет:

HTML-блокнот в духе программы Mathematica для подключения к IPython с помощью веб-браузера (подробнее об этом ниже);

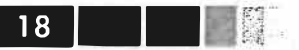

- консоль с графическим интерфейсом пользователя на базе библиотеки Qt, включающую средства построения графиков, многострочный редактор и подсветку синтаксиса:
- инфраструктуру для интерактивных параллельных и распределенных вычислений.

Я посвятил отдельную главу оболочке IPython и способам оптимальной работы с ней. Настоятельно рекомендую использовать ее при чтении этой книги.

## **SciPv**

SciPy - собрание пакетов, предназначенных для решения различных стандартных вычислительных задач. Вот несколько из них:

- scipy.integrate: подпрограммы численного интегрирования и решения дифференциальных уравнений;
- scipy.linalg: подпрограммы линейной алгебры и разложения матриц, дополняющие те, что включены в numpy.linalg;
- scipy.optimize: алгоритмы оптимизации функций (нахождения минимумов) и поиска корней;
- scipy.signal: средства обработки сигналов;
- scipy.sparse: алгоритмы работы с разреженными матрицами и решения разреженных систем линейных уравнений;
- scipy.special: обертка вокруг SPECFUN, написанной на Fortran библиотеке, содержащей реализации многих стандартных математических функций, в том числе гамма-функции;
- · scipy.stats: стандартные непрерывные и дискретные распределения вероятностей (функции плотности вероятности, формирования выборки, функции непрерывного распределения вероятности), различные статистические критерии и дополнительные описательные статистики;
- scipy.weave: средство для встраивания кода на  $C++$  с целью ускорения вычислений с массивами.

Совместно NumPy и SciPy образуют достаточно полную замену значительной части системы MATLAB и многочисленных дополнений к ней.

# Установка и настройка

Поскольку Python иснользуется в самых разных приложениях, не существует единственно верной процедуры установки Python и необходимых дополнительных пакетов. У многих читателей, скорее всего, нет среды, подходящей для научных применений Python и проработки этой книги, поэтому я приведу подробные инструкции для разных операционных систем. Я рекомендую использовать следующие базовые дистрибутивы Python:

Enthought Python Distribution: ориентированный на научные применения дистрибутивот компании Enthought (http://www.enthought.com). Включает EPDFreeбесплатный дистрибутив (содержит NumPy, SciPy, matplotlib, Chaco и IPython), и

#### Установка и настройка

EPD Full — полный комплект, содержащий более 100 научных пакетов для разных предметных областей. EPD Full бесплатно поставляется для академического использования, а прочим пользователям предлагается платная годовая подписка.

Python(x,y) (http://pythonxy.googlecode.com): бесплатный ориентированный на научные применения дистрибутив для Windows.

В инструкциях ниже подразумевается EPDFree, но вы можете выбрать любой другой подход, все зависит от ваших потребностей. На момент написания этой книги EPD включает версию Python 2.7, хотя в будущем это может измениться. После установки на вашей машине появятся следующие готовые к импорту пакеты:

- базовые пакеты для научных расчетов: NumPy, SciPy, matplotlib и IPython (входят в EPDFree);
- зависимости для IPython Notebook: tornado и ругто (также входят в EPDFree):
- pandas (версии 0.8.2 или выше).

По ходу чтения книги вам могут понадобиться также следующие пакеты: statsmodels, PyTables, PyQt (или эквивалентный ему PySide), xlrd, lxml, basemap, pymongo и requests. Они используются в разных примерах. Устанавливать их необязательно, и я рекомендую не торопиться с этим до момента, когда они действительно понадобятся. Например, сборка PyQt или PyTables из исходных кодов в OS X или Linux - довольно муторное дело. А пока нам важно получить минимальную работоспособную среду: EPDFree и pandas.

Сведения обо всех Python-пакетах, ссылки на установщики двоичных версий и другую справочную информацию можно найти в указателе пакетов Python (Python Package Index - PyPI, http://pypi.python.org). Заодно это отличный источник для поиска новых Python-пакетов.

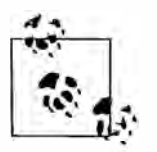

Во избежание путаницы я не стану обсуждать более сложные средства управления окружением такие, как pip и virtualenv. В Интернете можно найти немало отличных руководств по ним.

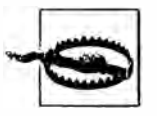

Некоторым пользователям могут быть интересны альтернативные реализации Python, например IronPython, Jython или PyPy. Но для работы с инструментами, представленными в этой книге, в настоящее время необходим стандартный написанный на С интерпретатор Python, известный под названием CPython.

## **Windows**

Для начала установки в Windows скачайте установщик EPDFree с сайта http://www.enthought.com; это файл с именем epd\_free-7.3-1-winx86.msi. Запустите его и согласитесь с предлагаемым по умолчанию установочным каталогом C: \Python27. Если в этом каталоге уже был установлен Python, то рекомендую

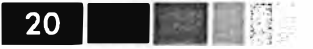

предварительно удалить его вручную (или с помошью средства «Установка и удаление программ»).

Затем нужно убедиться, что Python прописался в системной переменной РАТН и что не возникло конфликтов с ранее установленными версиями Python. Откройте консоль (выберите из меню «Пуск» пункт «Выполнить...» и наберите cmd. exe). Попробуйте запустить интерпретатор Python, введя команду python. Должно появиться сообщение, в котором указана установленная версия EPDFree:

```
C:\Users\Wes>python
Python 2.7.3 | EPD_free 7.3-1 (32-bit) | (default, Apr 12 2012, 14:30:37) on win32
Type "credits", "demo" or "enthought" for more information.
>>
```
Если в сообщении указана другая версия ЕРD или вообще ничего не запускается, то нужно привести в порядок переменные среды Windows. В Windows 7 начните вводить фразу «environment variables» в поле поиска программ и выберите раздел Edit environment variables for your account. B Windows XP нужно перейти в Панель управления > Система > Дополнительно > Переменные среды. В появляющемся окне найдите переменную Path. В ней должны присутствовать следующие два каталога, разделенные точкой с запятой:

```
C:\Python27;C:\Python27\Scripts
```
Если вы ранее устанавливали другие версии Python, удалите относящиеся в Python каталоги из системы и из переменных Path. После манипуляций с путями консоль необходимо перезапустить, чтобы изменения вступили в силу.

После того как Python удалось успешно запустить из консоли, необходимо установить pandas. Проще всего для этой цели загрузить подходящий двоичный установщик с сайта http://pypi.python.org/pypi/pandas. Для EPDFree это будет файл pandas-0.9.0.win32-py2.7.exe. После того как установщик отработает, запустим IPython и проверим, что все установилось правильно, для этого импортируем pandas и построим простой график с помощью matplotlib:

```
C:\Users\Wes>ipython --pylab
Python 2.7.3 | EPD_free 7.3-1 (32-bit) |
Type "copyright", "credits" or "license" for more information.
IPython 0.12.1 -- An enhanced Interactive Python.
         -> Introduction and overview of IPython's features.
\mathcal{P}%quickref -> Quick reference.
        -> Python's own help system.
help
object? -> Details about 'object', use 'object??" for extra details.
Welcome to pylab, a matplotlib-based Python environment [backend: WXAgg].
For more information, type 'help(pylab)'.
In [1]: import pandas
In [2]: plot (arange (10))
```
Если все нормально, то не будет никаких сообщений об ошибках и появится окно с графиком. Можно также проверить, что HTML-блокнот IPython HTML работает правильно:

\$ ipython notebook --pylab=inline

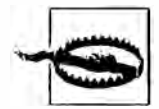

Если в Windows вы обычно используете Internet Explorer, то для работы блокнота IPython, скорее всего, придется установить Mozilla Firefox или Google Chrome.

Дистрибутив EPDFree для Windows содержит только 32-разрядные исполняемые файлы. Если вам необходим 64-разрядный дистрибутив, то проще всего взять EPD Full. Если же вы предпочитаете устанавливать все с нуля и не платить EPD за подписку, то Кристоф Гольке (Christoph Gohlke) из Калифорнийского университета в Ирвайне опубликовал неофициальные двоичные 32- и 64-разрядные установщики для всех используемых в книге пакетов (http://www.lfd.uci.edu/~gohlke/  $pythonlibs/\.$ 

## **Apple OS X**

Перед тем как приступать к установке в OS X, необходимо установить Xcode комплект средств разработки ПО от Apple. Нам понадобится из него дсс - комплект компиляторов для С и C++. Установщик Xcode можно найти на установочном DVD, поставляемом вместе с компьютером, или скачать непосредственно с сайта Apple.

После установки Xcode запустите терминал (Terminal.app), перейдя в меню Арplications > Utilities. Введите gcc и нажмите клавишу Enter. Должно появиться такое сообщение:

```
$gcc
i686-apple-darwin10-gcc-4.2.1: no input files
```
Теперь необходимо установить EPDFree. Скачайте установщик, который должен представлять собой образ диска с именем вида epd\_free-7.3-1-macosxi386.dmg. Дважды щелкните мышью по файлу dmg-файлу, чтобы смонтировать его, а затем дважды щелкните по mpkg-файлу, чтобы запустить установщик.

Установщик автоматически добавит путь к исполняемому файлу ЕРDFree в ваш файл.bash\_profile, его полный путь /Users/ваше\_имя/.bash\_profile:

```
# Setting PATH for EPD_free-7.3-1
PATH="/Library/Frameworks/Python.framework/Versions/Current/bin:${PATH}"
export PATH
```
Если на последующих шагах возникнут проблемы, проверьте файл .bash\_ profile - быть может, придется добавить указанный каталог в переменную РАТН вручную.

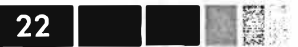

#### Пришло время установить pandas. Выполните в терминале такую команду:

```
$ sudo easy_install pandas
Searching for pandas
Reading http://pypi.python.org/simple/pandas/
Reading http://pandas.pydata.org
Reading http://pandas.sourceforge.net
Best match: pandas 0.9.0
Downloading http://pypi.python.org/packages/source/p/pandas/pandas-0.9.0.zip
Processing pandas-0.9.0.zip
Writing /tmp/easy_install-H5mIX6/pandas-0.9.0/setup.cfg
Running pandas-0.9.0/setup.py -q bdist_egg --dist-dir /tmp/easy_install-H5mIX6/
pandas-0.9.0/egg-dist-tmp-RhLG0z
Adding pandas 0.9.0 to easy-install.pth file
```
Installed /Library/Frameworks/Python.framework/Versions/7.3/lib/python2.7/  $site$ -packages/pandas-0.9.0-pv2.7-macosx-10.5-i386.egg Processing dependencies for pandas Finished processing dependencies for pandas

Чтобы убедиться в работоспособности, запустите IPython в режиме Pylab и проверьте импорт pandas и интерактивное построение графика:

```
$ ipython --pylab
22:29 ~/VirtualBox VMs/WindowsXP $ ipython
Python 2.7.3 | EPD_free 7.3-1 (32-bit) | (default, Apr 12 2012, 11:28:34)
Type "copyright", "credits" or "license" for more information.
IPython 0.12.1 -- An enhanced Interactive Python.
         -> Introduction and overview of IPython's features.
%quickref -> Quick reference.
help
        -> Python's own help system.
object? -> Details about 'object', use 'object??' for extra details.
Welcome to pylab, a matplotlib-based Python environment [backend: WXAgg].
```
For more information, type 'help(pylab)'.

In [1]: import pandas

In  $[2]$ : plot (arange  $(10)$ )

Если все нормально, появится окно графика, содержащее прямую линию.

#### **GNU/Linux**

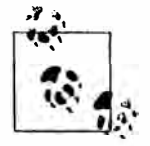

В некоторые, но не во все дистрибутивы Linux включены достаточно актуальные версии всех необходимых Python-пакетов, и их можно установить с помощью встроенного средства управления пакетами, например apt. Я продемонстрирую установку на примере ЕРDFree, потому что она типична для разных дистрибутивов.

Детали варьируются в зависимости от дистрибутива Linux, я буду ориентироваться на дистрибутив Debian, на базе которого построены такие системы, как

#### Установка и настройка

Ubuntu и Mint. Установка в основных чертах производится так же, как для OS X, отличается только порядок установки ЕРDFree. Установщик представляет собой скрипт оболочки, запускаемый из терминала. В зависимости от разрядности системы нужно выбрать установщик типа х86 (32-разрядный) или х86\_64 (64-разрядный). Имя соответствующего файла имеет вид epd\_free-7.3-1-rh5-x86\_64. sh. Для установки нужно выполнить такую команду:

\$ bash epd free-7.3-1-rh5-x86  $64.sh$ 

После подтверждения согласия с лицензией вам будет предложено указать место установки файлов ЕРDFree. Я рекомендую устанавливать их в свой домашний каталог, например / home/wesm/epd (вместо wesm подставьте свое имя пользователя).

После того как установщик отработает, добавьте в свою переменную \$PATH подкаталог bin EPDFree. Если вы работаете с оболочкой bash (в Ubuntu она подразумевается по умолчанию), то нужно будет добавить такую строку в свой файл .bashrc:

```
export PATH=/home/wesm/epd/bin:$PATH
```
Естественно, вместо /home/wesm/epd/ следует подставить свой установочный каталог. Затем запустите новый процесс терминала или повторно выполните файл  $\lambda$ bashrc KOMaHIO $\ddot{\text{a}}$  source  $\sim$  /  $\lambda$  bashrc.

Далее понадобится компилятор С, например дсс; во многие дистрибутивы Linux gcc включен, но это необязательно. В системах на базе Debian установка gcc производится командой:

```
sudo apt-get install gcc
```
Если набрать в командной строке слово gcc, то должно быть напечатано сообшение:

```
$gcc
gcc: no input files
```
Теперь можно устанавливать pandas:

```
$ easy_install pandas
```
Если вы устанавливали ЕРDFree от имени пользователя root, то, возможно, придется добавить в начало команды слово sudo и ввести пароль. Проверка работоспособности производится так же, как в случае OS X.

## Python 2 и Python 3

Сообщество Python в настоящее время переживает затянувшийся переход от семейства версий Python 2 к семейству Python 3. До появления Python 3.0 весь код на Python был обратно совместимым. Сообщество решило, что ради прогресса

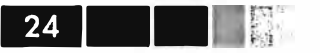

языка необходимо внести некоторые изменения, которые лишат код этого свойства.

При написании этой книги я взял за основу Python 2.7, потому что большая часть научного сообщества Python еще не перешла на Python 3. Впрочем, если не считать немногих исключений, у вас не возникнет трудностей с исполнением приведенного в книге кода, даже если работать с Python 3.2.

## Интегрированные среды разработки (IDE)

Когда меня спрашивают о том, какой средой разработки я пользуюсь, я почти всегда отвечаю: «IPython плюс текстовый редактор». Обычно я пишу программу и итеративно тестирую и отлаживаю ее по частям в IPython. Полезно также иметь возможность интерактивно экспериментировать с данными и визуально проверять, что в результате определенных манипуляций получается ожидаемый результат. Библиотеки pandas и NumPy спроектированы с учетом простоты использования в оболочке.

Но кто-то по-прежнему предпочитает работать в IDE, а не в текстовом редакторе. Интегрированные среды действительно предлагают много полезных «фенечек» типа автоматического завершения или быстрого доступа к документации по функциям и классам. Вот некоторые доступные варианты:

- Eclipse с подключаемым модулем PyDev;
- Python Tools для Visual Studio (для работающих в Windows);
- PyCharm;
- Spyder;
- Komodo IDE.

# Сообщество и конференции

Помимо поиска в Интернете, существуют полезные списки рассылки, посвященные использованию Python в научных расчетах. Их участники быстро отвечают на вопросы. Вот некоторые из таких ресурсов:

- pydata: группа Google по вопросам, относящимся к использованию Python для анализа данных и pandas;
- pystatsmodels: вопросы, касающиеся statsmodels и pandas;
- numpy-discussion: вопросы, касающиеся NumPy;
- scipy-user: общие вопросы использования SciPy и Python для научных расчетов.

Я сознательно не публикую URL-адреса, потому что они часто меняются. Поиск в Интернете вам в помощь.

Ежегодно в разных странах проводят конференции для программистов на Python. PyCon и EuroPython - две самых крупных, проходящие соответственно в США и в Европе. SciPy и EuroSciPy - конференции, ориентированные на научные применения Python, где вы найдете немало «собратьев», если, прочитав эту книгу, захотите более плотно заняться анализом данных с помощью Python.

# Структура книги

Если вы раньше никогда не программировали на Python, то имеет смысл начать с конца книги, где я поместил очень краткое руководство по синтаксису Python, языковым средствам и встроенным структурам данных: кортежам, спискам и словарям. Эти знания необходимы для чтения книги.

• Книга начинается знакомством со средой IPython. Затем следует краткое введение в основные возможности NumPy, а более продвинутые рассматриваются в другой главе ближе к концу книги. Далее я знакомлю читателей с библиотекой pandas, а все остальные главы посвящены анализу данных с помощью pandas, NumPy и matplotlib (для визуализации). Я старался располагать материал последовательно, но иногда главы все же немного перекрываются.

Файлы с данными и материалы, относящиеся к каждой главе, размещаются в репозитории git на сайте GitHub:

http://github.com/pydata/pydata-book

Призываю вас скачать данные и пользоваться ими при воспроизведении примеров кода и экспериментах с описанными в книге инструментами. Я буду благодарен за любые добавления, скрипты, блокноты IPython и прочие материалы, которые вы захотите поместить в репозиторий книги для всеобщей пользы.

#### Примеры кода

Примеры кода в большинстве случаев показаны так, как выглядят в оболочке IPython: ввод и вывод.

In [5]: код Out [5]: результат

Иногда для большей ясности несколько примеров кода показаны рядом. Их следует читать слева направо и исполнять по отдельности.

```
'In [6]: код2
In [5]: код
Out[5]: результат
                           Out[6]: результат2
```
#### Данные для примеров

Наборы данных для примеров из каждой главы находятся в репозитории на сайте GitHub: http://github.com/pydata/pydata-book. Вы можете получить их либо с помощью командной утилиты системы управления версиями git, либо скачав zip-файл репозитория с сайта.

Я стремился, чтобы в репозиторий попало все необходимое для воспроизведения примеров, но мог где-то ошибиться или что-то пропустить. В таком случае пишите мне на адрес wesmckinn@gmail.com.

## Соглашения об импорте

В сообществе Python принят ряд соглашений об именовании наиболее употребительных модулей:

26

```
import numpy as np
import pandas as pd
import matplotlib.pyplot as plt
```
Это означает, что пр. arange – ссылка на функцию arange в пакете NumPy. Так делается, потому что импорт всех имен из большого пакета, каким является NumPy (from numpy import \*), считается среди разработчиков на Python дур-НЫМ ТОНОМ.

## Жаргон

Я употребляю некоторые термины, встречающиеся как в программировании, так и в науке о данных, с которыми вы, возможно, незнакомы. Поэтому приведу краткие определения.

- Переформатирование (Munge/Munging/Wrangling) Процесс приведения неструктурированных и (или) замусоренных данных к структурированной или чистой форме. Слово вошло в лексикон многих современных специалистов по анализу данных.
- $\pi$ *Ceedokod*

Описание алгоритма или процесса в форме, напоминающей код, хотя фактически это не есть корректный исходный код на каком-то языке программирования.

• Синтаксическая глазурь (syntactic sugar) Синтаксическая конструкция, которая не добавляет какую-то новую функциональность, а лишь вносит дополнительное удобство или позволяет сделать код короче.

## Благодарности

Я не смог бы написать эту книгу без помощи со стороны многих людей.

Из сотрудников издательства O'Reilly я крайне признателен своим редакторам Меган Бланшетт (Meghan Blanchette) и Джулии Стил (Julie Steele), которые направляли меня на протяжении всей работы. Майк Лукидес (Mike Loukides) работал со мной на этапе подготовки предложения и помог превратить замысел в реальность.

Техническое рецензирование осуществляла большая группа людей. В частности, Мартин Блез (Martin Blais) и Хью Уайт (Hugh White) оказали неоценимую помощь в подборе примеров, повышении ясности изложения и улучшении структуры книги в целом. Джеймс Лонг (James Long), Дрю Конвей (Drew Conway), Фернандо Перес (Fernando Pérez), Брайан Грейнджер (Brian Granger), Томас Клюйвер (Thomas Kluyver), Адам Клейн (Adam Klein), Джош Клейн (Josh Klein), Чань Ши (Chang She) и Стефан ван дер Вальт (Stéfan van der Walt) просмотрели по одной или по несколько глав под разными углами зрения.

Много идей по поводу примеров и наборов данных мне предложили друзья и коллеги по сообществу анализа данных, в том числе: Майк Дьюар (Mike Dewar),

#### **Благодарности**

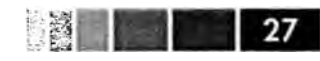

Джефф Хаммербахер (Jeff Hammerbacher), Джеймс Джондроу (James Johndrow), Кристиан Лам (Kristian Lum), Адам Клейн, Хилари Мейсон (Hilary Mason), Чань Ши и Эшли Уильямс (Ashley Williaшs).

Разумеется, я в долгу перед многими лидерами сообщества «научного Python», которые создали открытый исходный код, легший в основу моих исследований, и оказывали мне поддержку па протяжении всей работы над книгой: группа разработки ядра IPython (Фернандо Перес, Брайан Грейнджер, Мин Рэган-Келли (Min Ragan-Kelly), Томас Клюйвер и другие), Джон Хантер (John Hunter), Скиппер Сиболд (Skipper Seabold), Трэвис Олифант (Travis Oliphant), Питер Уонг (Peter Wang), Эрик Джоунз (EricJones), Роберт Керн (Robert Kern), Джозеф Перктольд (Josef Perktold), Франческ Олтсд (Francesc Alted), Крис Фоннесбек (Chris Fonnesbeck) и многие, многие другие, перечислять которых здесь нет никакой возможности. Меня также поддерживали, подбадривали и делились идеями Дрю Конвей, Шон Тэйлор (Sean Taylor), Джузеппе Палсолого (Giuseppe Paleologo), Джаред Ландер (Jared Lander), Дэвид Эпштейн (David Epstein), Джог Кровас (John Krowas), Джошуа Блум (Joshua Вlоош), Дэн Пилсфорт (Den Pilsworth), Джон Майлз-Уайт (John Myles-White) и многие другие, имена которых я сейчас не могу вспомнить.

Я также благодарен многим, кто оказал влияние на мое становление как ученого. В первую очередь, это мои бывшие коллеги по компании AQR, которые поддерживали мою работу над pandas в течение многих лет: Алекс Рейфман (Alex Reyfшan), Майкл Вонг (Michael Wong), Тим Сарджен (Tim Sargen), Октай Курбанов (Oktay Kurbanov), Мэтью Щанц (Matthew Tschantz), Рони Израэлов (Roni Israelov), Майкл Кац (Michael Katz), Крис Уга (Chris Uga), Прасад Раманан (Prasad Ramanan), Тэд Сквэр (Ted Square) и Хун Ким (Hoon Kim). И наконец, благодарю моих университетских наставников Хэйнса Миллера (МТИ) и Майка Уэста (университет Дьюк).

Если говорить о личной жизни, то я благодарен Кэйси Динкин (Casey Dinkin), чью каждодневную поддержку невозможно переоценить, ту, которая терпела перепады моего настроения, когда я пытался собрать окончательный вариант рукописи в дополнение к своему и так уже перегруженному графику. А также моим родителям, Биллу и Ким, которые учили меня никогда не отступать от мечты и не соглашаться на меньшее.

# ГЛАВА 2. Первые примеры

В этой книге рассказывается об инструментах, позволяющих продуктивно работать с данными в программах на языке Python. Хотя конкретные цели читателей могут быть различны, почти любую задачу можно отнести к одной из нескольких широких групп:

• Взаимодействие с внешним миром Чтение и запись данных, хранящихся в файлах различных форматов и в базах ланных.

• Подготовка

Очистка, переформатирование, комбинирование, нормализация, изменение формы, формирование продольных и поперечных срезов, преобразование данных для анализа.

• Преобразование

Применение математических и статистических операций к группам наборов данных для порождения новых наборов. Например, агрегирование большой таблицы по групповым переменным.

- Моделирование и расчет Соединение данных со статистическими моделями, алгоритмами машинного обучения и другими вычислительными средствами.
- Презентация

Создание интерактивных или статических графических представлений или текстовых сводок.

В этой главе я продемонстрирую несколько наборов данных и что с ними можно делать. Примеры преследуют только одну цель - возбудить у вас интерес, поэтому объяснения будут весьма общими. Не расстраивайтесь, если у вас пока нет опыта работа с описываемыми инструментами; они будут подробно рассматриваться на протяжении всей книги. В примерах кода вы встретите строки вида In [15]:, они взяты напрямую из оболочки IPython.

# Набор данных 1.usa.gov с сайта bit.ly

В 2011 году служба сокращения URL-адресов bit.ly заключила партнерское соглашение с сайтом правительства США usa.gov о синхронном предоставлении анонимных данных о пользователях, которые сокращают ссылки, заканчивающиеся на . gov или . mil. На момент написания этой книги помимо синхронной ленты, каждый час формируются мгновенные снимки, доступные в виде текстовых файлов<sup>1</sup>.

В мгновенном снимке каждая строка представлена в формате JSON (JavaScript Object Notation), широко распространенном в веб. Например, первая строка файла выглядит примерно так:

```
In [15]: path = 'ch02/usagov_bitly_data2012-03-16-1331923249.txt'
In [16]: open(path).readline()
Out[16]: '{ "a": "Mozilla\\/5.0 (Windows NT 6.1; WOW64) AppleWebKit\\/535.11
(KHTML, like Gecko) Chrome\\/17.0.963.78 Safari\\/535.11", "c": "US", "nk": 1,
"tz": "America\\/New_York", "gr": "MA", "g": "A6qOVH", "h": "wfLQtf", "l":<br>"orofrog", "al": "en-US,en;q=0.8", "hh": "1.usa.gov", "r":
"http:\\/\\/www.facebook.com\\/l\\/7AQEFzjSi\\/1.usa.gov\\/wfLQtf", "u":
"http:\\/\\/www.ncbi.nlm.nih.gov\\/pubmed\\/22415991", "t": 1331923247, "hc":
1331822918, "cy": "Danvers", "ll": [ 42.576698, -70.954903 ] }\n'
```
Для Python имеется много встроенных и сторонних модулей, позволяющих преобразовать JSON-строку в объект словаря Python. Ниже я воспользовался модулем json; принадлежащая ему функция loads вызывается для каждой строки скачанного мной файла:

```
import json
path = 'ch02/usagov_bitly_data2012-03-16-1331923249.txt'
records = [json.loads(line) for line in open(path)]
```
Для тех, кто никогда не программировал на Python, скажу, что выражение в последней строке называется списковым включением; это краткий способ применить некую операцию (в данном случае json.loads) к коллекции строк или других объектов. Очень удобно – в случае, когда итерация применяется к описателю открытого файла, мы получаем последовательность прочитанных из него строк. Получившийся в результате объект records представляет собой список словарей Python:

```
In [18]: records[0]Out[18]:{u'a': u'Mozilla/5.0 (Windows NT 6.1; WOW64) AppleWebKit/535.11 (KHTML, like
Gecko) Chrome/17.0.963.78 Safari/535.11',
u'al': u'en-US, en; q=0.8',
u'c': u'US',
u'cy': u'Danvers',
u'g': u'A6qOVH',
u'gr': u'MA',
u'h': u'wfLQtf',
u'hc': 1331822918,
u'hh': u'l.usa.gov',
u'l': u'orofrog',
u'11': [42.576698, -70.954903],
```
 $\mathbf{1}$ http://www.usa.gov/About/developer-resources/1usagov.shtml

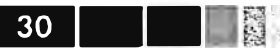

```
u'nk': 1,
u'r': u'http://www.facebook.com/1/7AQEFzjSi/1.usa.qov/wfLQtf',
u't': 1331923247.
u'tz': u'America/New_York',
u'u': u'http://www.ncbi.nlm.nih.gov/pubmed/22415991'}
```
Отметим, что в Python индексы начинаются с 0, а не с 1, как в некоторых других языках (например, R). Теперь нетрудно выделить интересующие значения из каждой записи, передав строку, содержащую ключ:

```
In [19]: records[0]['tz']
Out [19]: u'America/New York'
```
Буква и перед знаком кавычки означает *unicode* – стандартную кодировку строк. Отметим, что IPython показывает представление объекта строки часового пояса, а не его печатный эквивалент:

```
In [20]: print records[0]['tz']
America/New_York
```
#### Подсчет часовых поясов на чистом Python

Допустим, что нас интересуют часовые пояса, чаще всего встречающиеся в наборе данных (поле t z). Решить эту задачу можно разными способами. Во-первых, можно извлечь список часовых поясов, снова воспользовавшись списковым включением:

```
In [25]: time_zones = [rec['tz'] for rec in records]
Traceback (most recent call last)
KeyError
/home/wesm/book scripts/whetting/<ipython> in <module>()
----> 1 time_zones = [rec['tz'] for rec in records]
KeyError: 'tz'
```
Вот те раз! Оказывается, что не во всех записях есть поле часового пояса. Это легко поправить, добавив проверку if 'tz' in rec в конец спискового включения:

```
In [26]: time_zones = [rec['tz'] for rec in records if 'tz' in rec]
In [27]: time_zones[:10]Out [27]:
[u'America/New_York',
 u'America/Denver',
 u'America/New_York',
 u'America/Sao_Paulo',
 u'America/New_York',
 u'America/New_York',
 u'Europe/Warsaw',
 u^{\dagger},
 u^{\dagger},
 u'']
```
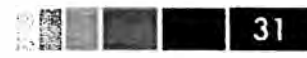

Мы видим, что уже среди первых 10 часовых поясов встречаются неизвестные (пустые). Их можно было бы тоже отфильтровать, но я пока оставлю. Я покажу два способа подсчитать количество часовых поясов: трудный (в котором используется только стандартная библиотека Python) и легкий (с помощью pandas). Для подсчета можно завести словарь для хранения счетчиков и обойти весь список часовых поясов:

```
def get_counts(sequence):
counts = \{\}for x in sequence:
  if x in counts:
   counts[x] += 1
  else:
   counts[x] = 1return counts
```
Зная стандартную библиотеку Python немного получше, можно было бы записать то же самое короче:

from collections import defaultdict

```
def get_counts2(sequence):
counts = defaultdict(int) # values will initialize to 0for x in sequence:
  counts \lceil x \rceil += 1
return counts
```
Чтобы можно было повторно воспользоваться этим кодом, я поместил его в функцию. Чтобы применить его к часовым поясам, достаточно передать этой функции список time\_zones:

```
In [31]: counts = get_counts(time_zones)
In [32]: counts['America/New_York']
Out [32]: 1251
In [33]: len(time_zones)
Out [33]: 3440
```
Чтобы получить только первые 10 часовых поясов со счетчиками, придется поколдовать над словарем:

```
def top_counts(count_dict, n=10):
value_key_pairs = [(count, tz) for tz, count in count_dict.items()]value_key_pairs.sort()
return value key pairs [-n:]
```
#### В результате получим:

```
In [35]: top_counts(counts)
Out[35]:[(33, u'America/Sao_Paulo'),
```

```
32<sub>1</sub>and the state of the state of the state of the state of the state of the state of the state of the state of the
```

```
(35, u'Europe/Madrid'),
(36, u'Pacific/Honolulu'),
(37, u'Asia/Tokyo'),
(74, u'Europe/London'),
(191, u'America/Denver'),
(382, u'America/Los_Angeles'),
(400, u'America/Chicago'),
(521. u'').
(1251, u'America/New_York')]
```
Пошарив в стандартной библиотеке Python, можно найти класс collections. Counter, который позволяет решить задачу гораздо проще:

```
In [49]: from collections import Counter
In [50]: counts = Counter (time_zones)
In [51]: counts.most_common(10)
Out[51]:[(u'America/New_York', 1251),
 (u''', 521),
 (u'America/Chicago', 400),
 (u'America/Los_Angeles', 382),
 (u'America/Denver', 191),
 (u'Europe/London', 74),
 (u'Asia/Tokyo', 37),
 (u'Pacific/Honolulu', 36),
 (u'Europe/Madrid', 35),
 (u'America/Sao_Paulo', 33)]
```
#### Подсчет часовых поясов с помощью pandas

Основной в библиотеке pandas является структура данных DataFrame, которую можно представлять себе как таблицу. Создать экземпляр DataFrame из исходного набора записей просто:

```
In [289]: from pandas import DataFrame, Series
In [290]: import pandas as pd
In [291]: frame = DataFrame(records)
In [292]: frame
Out [292]:
<class 'pandas.core.frame.DataFrame'>
Int64Index: 3560 entries, 0 to 3559
Data columns:
heartbeat 120 non-null values
\mathbf{a}3440 non-null values
            3094 non-null values
al
            2919 non-null values
\mathbf{C}cy
            2919 non-null values
             3440 non-null values
g
```
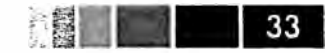

```
2919 non-null values
qr
h3440 non-null values
              3440 non-null values
hc
hh
              3440 non-null values
kw
                93 non-null values
              3440 non-null values
\mathbf{1}112919 non-null values
nk3440 non-null values
              3440 non-null values
\mathbf{r}3440 non-null values
\mathsf{t}tz
              3440 non-null values
              3440 non-null values
\mathbf{u}dtypes: float64(4), object(14)In [293]: frame['tz'][:10]
Out [293]:
\OmegaAmerica/New York
\mathbf{1}America/Denver
2^{\circ}America/New_York
    America/Sao_Paulo
3<sup>7</sup>\overline{4}America/New_York
5
      America/New_York
6
         Europe/Warsaw
\overline{7}8
9
Name: tz
```
На выходе по запросу frame мы видим сводное представление, которое показывается для больших объектов DataFrame. Объект Series, возвращаемый в ответ на запрос frame ['tz'], имеет метод value\_counts, который дает как раз то, что нам нужно:

```
In [294]: tz_counts = frame['tz'].value_counts()
In [295]: tz_counts[:10]
Out [295]:
America/New_York
                    1251
                    521
America/Chicago
                    400
America/Los_Angeles 382
America/Denver
                    191
Europe/London
                    74
                    37
Asia/Tokyo
Pacific/Honolulu
                     36
Europe/Madrid
                     35
America/Sao_Paulo
                     33
```
После этого можно с помощью библиотеки matplotlib построить график этих данных. Возможно, придется слегка подправить их, подставив какое-нибудь значение вместо неизвестных и отсутствующих часовых поясов. Заменить отсутствующие (NA) значения позволяет функция fillna, а неизвестные значения (пустые строки) можно заменить с помощью булевой индексации массива:

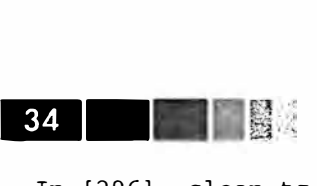

```
In [296]: clean_tz = frame['tz'].fillna('Missing')In [297]: clean tz[clean tz == ''] = 'Unknown'In [298]: tz counts = clean tz. value counts ()
In [299]: tz_counts(:10]
Out[299]:America/New_York 1251<br>Unknown 521
Unknown 521<br>America/Chicago 400
America/Chicago
America/Los_Angeles 382<br>America/Denver 191
America/Denver 191<br>Missing 120
Missing 120<br>Europe/London 74
Europe/London 74<br>Asia/Tokvo 37
Asia/Tokyo 37<br>Pacific/Honolulu 36
Pacific/Honolulu 36<br>Europe/Madrid 35
Europe/Madrid 35
```
Для построения горизонтальной столбчатой диаграммы можно применить метод plot к объектам counts:

In [301]: tz\_counts[:10] .plot(kind='barh', rot=O)

Результат показан на рис. 2.1. Ниже мы рассмотрим и другие инструменты для работы с такими данными. Например, поле а содержит информацию о браузере, устройстве или приложении, выполнившем сокращение URL:

```
In [302]: frame['a'][1]
  Out[302]: u'GoogleMaps/RochesterNY' 
  In [303]: frame[ 'а' J [50) 
  Out[303]: u'Mozilla/5.0 (Windows NТ 5.1; rv:10.0.2) Gecko/20100101 Firefox/10.0.2' 
  In [304]: frame['a'][51] 
  Out[304]: u'Mozilla/5.0 (Linux; U; Android 2.2.2; en-us; LG-P925/V10e Build/ 
FRG83G) AppleWebKit/533.1 (KHTML, like Gecko) Version/4.0 Mobile Safari/533 
                                                                   . . ··-- ....... 
        Europe/Madrid 
                                                                               ... _ . 
       Pacific/Honolulu
           Asia/Tokyo
       Europe/London
                                               .
                                                 . ·:- -
                                                .
             Missing
                                              .
      America/Denver 
                                           . . ... .... ......... ...... ... . . .
  America/Los_Angeles 
     America/Chicago 
            Unknown 
    America/New York
                   о 200 400 
                                                 600 800 
                                                                     1000 
                                                                               1200 
                                                                                         1400
```
Рис. 2.1. Первые 10 часовых поясов из набора данных 1.usa.gov

#### Набор данных 1.usa.gov с сайта bit.ly

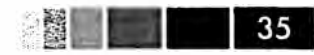

Выделение всей интересной информации из таких строк «пользовательских агентов» поначалу может показаться пугающей задачей. По счастью, на деле все не так плохо – нужно только освоить встроенные в Python средства для работы со строками и регулярными выражениями. Например, вот как можно вырезать из строки первую лексему (грубо описывающую возможности браузера) и представить поведение пользователя в другом разрезе:

```
In [305]: results = Series([x.split() [0] for x in frame.a.dropna()])
 In [306]: results[:5]Out [306]:
     Mozilla/5.0
 \cap1GoogleMaps/RochesterNY
 \overline{2}Mozilla/4.0
     Mozilla/5.0
 \overline{3}Mozilla/5.0
 \overline{4}In [307]: results.value_counts()[38]Out [307]:
 Mozilla/5.0
                              2594
 Mozilla/4.0601
GoogleMaps/RochesterNY
                               121
 Opera/9.8034
 TEST INTERNET AGENT
                                 24
 GoogleProducer
                                 2.1Mozilla/6.0
                                  5
 BlackBerry8520/5.0.0.681
                                  \overline{4}
```
Предположим теперь, что требуется разделить пользователей в первых 10 часовых поясах на работающих в Windows и всех прочих. Упростим задачу, предположив, что пользователь работает в Windows, если строка агента содержит подстроку 'Windows'. Но строка агента не всегда присутствует, поэтому записи, в которых ее нет, я исключу:

```
In [308]: cframe = frame[frame.a.notnull()]
```
Мы хотим вычислить значение, показывающее, относится строка к пользователю Windows или нет:

```
In [309]: operating_system = np.where(cframe['a'].str.contains('Windows'),
                                            'Windows', 'Not Windows')
  9 20 20 21
In [310]: operating_system[:5]
Out[310]:\OmegaWindows
1Not Windows
\overline{2}Windows
    Not Windows
\mathbf{3}Windows
\overline{4}Name: a
```
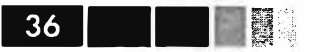

Затем мы можем сгруппировать данные по часовому поясу и только что сформированному столбцу с типом операционной системы:

In [311]: by\_tz\_os = cframe.groupby(['tz', operating\_system])

Групповые счетчики по аналогии с рассмотренной выше функцией value\_ counts можно вычислить с помощью функции size. А затем преобразовать результат в таблицу с помощью unstack:

In  $[312]$ : agg\_counts = by\_tz\_os.size().unstack().fillna(0)

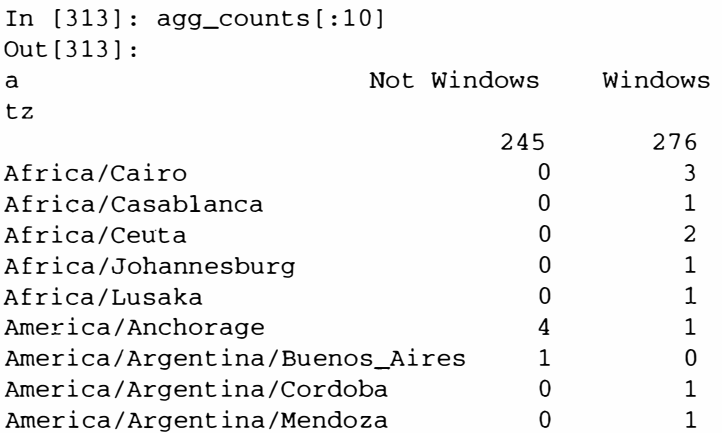

Наконец, выберем из полученной таблицы первые 10 часовых поясов. Для этого я построю массив косвенных индексов agg\_counts по счетчикам строк:

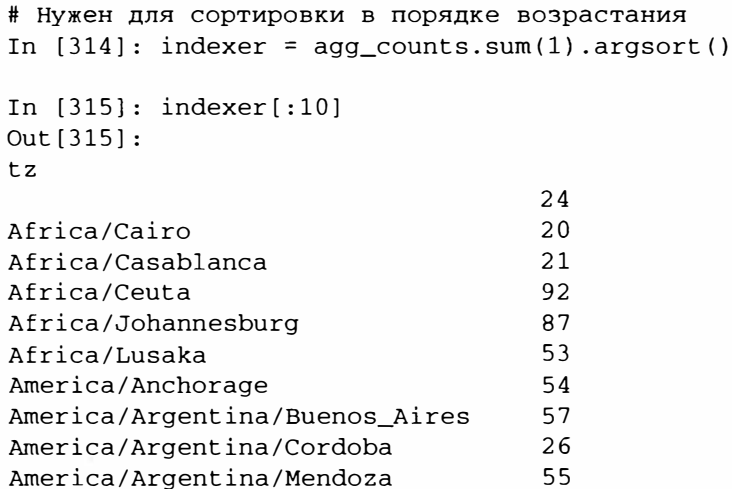

А затем с помощью take расположу строки в порядке, определяемом этим индексом, и оставлю только последние 10:

In  $[316]$ : count\_subset = agg\_counts.take(indexer)[-10:] In [317]: count\_subset  $Out[317]:$
#### Набор данных 1.usa.gov с сайта bit.ly

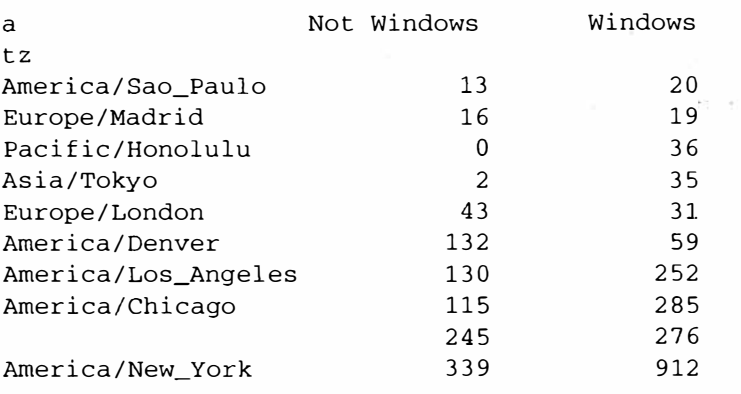

Теперь можно построить столбчатую диаграмму, как и в предыдущем примере. Только на этот раз я сделаю ее штабельной, передав параметр stacked=True (см. рис. 2.2):

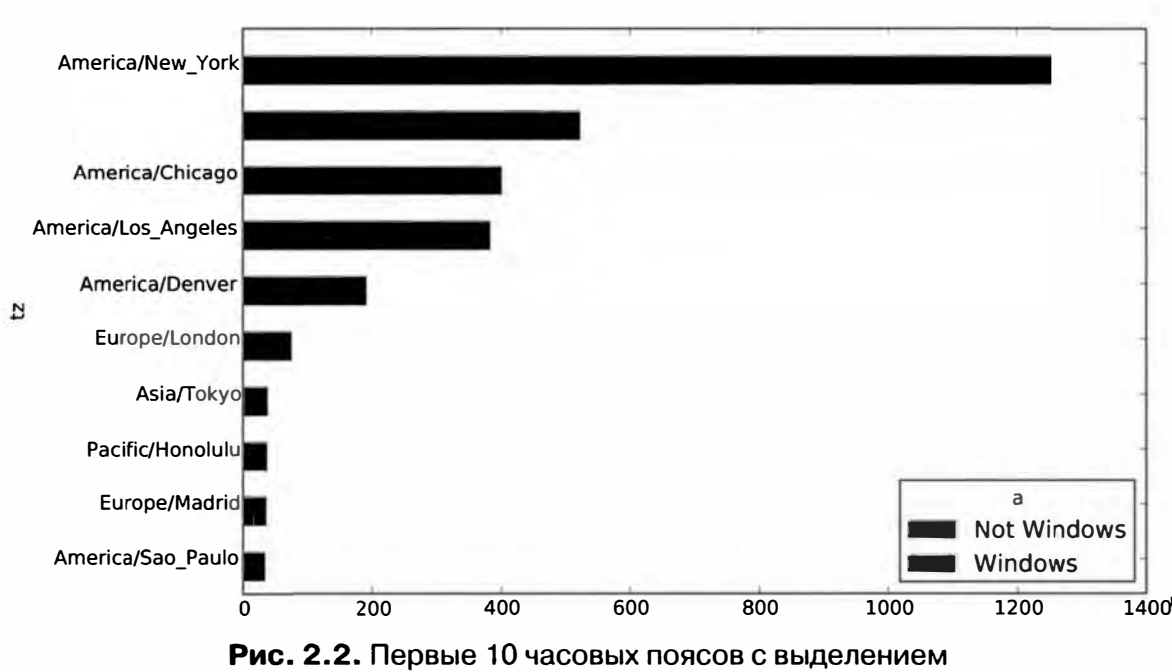

In [319]: count\_subset.plot(kind='barh', stacked=True)

пользователей Windows и прочих

Из этой диаграммы трудно наглядно представить, какова процентная доля пользователей Windows в каждой группе, но строки легко можно нормировать, так чтобы в сумме получилась 1, а затем построить диаграмму еще раз (рис. 2.3):

In [321]: normed\_subset = count\_subset.div(count\_subset.sum(1), axis=0) In [322]: normed\_subset.plot(kind='barh', stacked=True)

Все использованные нами методы будут подробно рассмотрены в последующих главах.

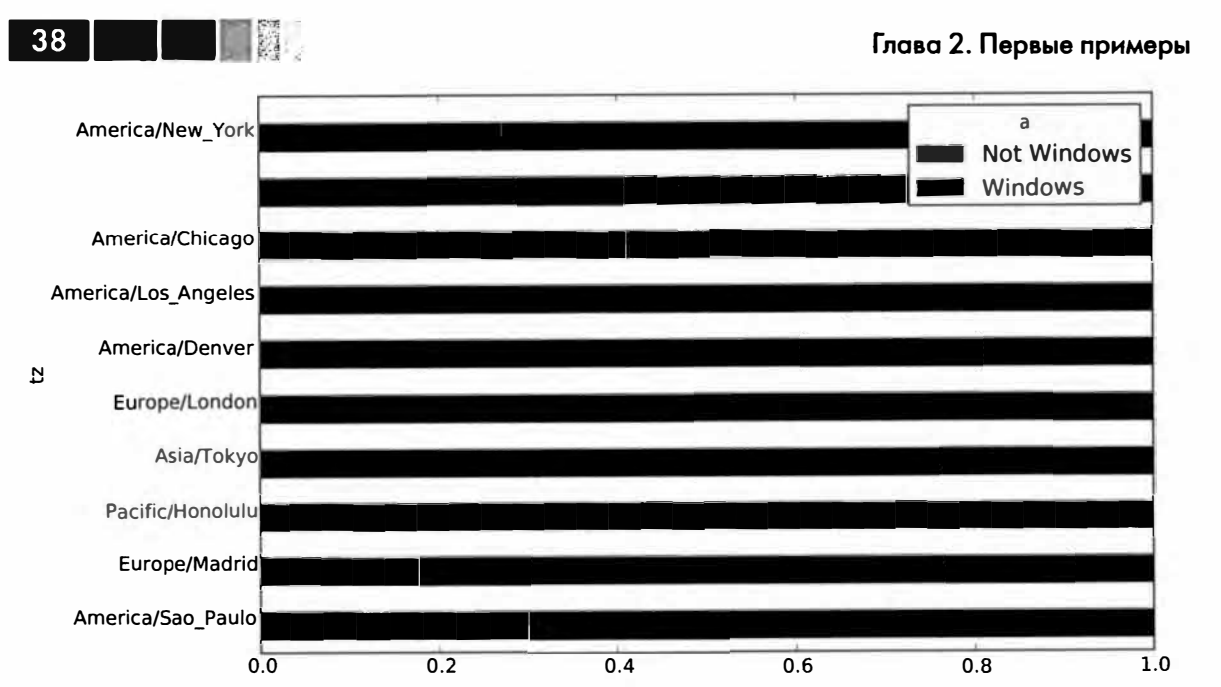

Рис. 2.3. Процентная доля пользователей Windows и прочих в первых 10 часовых поясах

## Набор данных MovieLens 1 M

Исследовательская группа GroupLens Research (http://www.grouplens.org/node/73) предлагает несколько наборов данных о рейтингах фильмов, проставленных пользователями сайта MovieLens в конце 1990-х - начале 2000-х. Наборы содержат рейтинги фильмов, метаданные о фильмах (жанр и год выхода) и демографические данные о пользователях (возраст, почтовый индекс, пол и род занятий). Такие данные часто представляют интерес для разработки систем рекомендования, основанных на алгоритмах машинного обучения. И хотя в этой книге методы машинного обучения не рассматриваются, я все же покажу, как формировать продольные и поперечные срезы таких наборов данных с целью привести их к нужному виду.

Набор MovieLens 1M содержит 1 миллион рейтингов 4000 фильмов, проставленных 6000 пользователей. Данные распределены по трем таблицам: рейтинги, информация о пользователях и информация о фильмах. После распаковки zipфайла каждую таблицу можно загрузить в отдельный объект DataFrame с помо-ЩЬЮ МЕТОДА pandas.read\_table:

```
import pandas as pd
unames = ['user_id', 'gender', 'age', 'occupation', 'zip']
users = pd.read_table('ml-1m/users.dat', sep='::', header=None,
                          names=unames)
rnames = ['user_id', 'movie_id', 'rating', 'timestamp']<br>ratings = pd.read_table('ml-1m/ratings.dat', sep='::', header=None,
                             names=rnames)
mnames = ['movie_id', 'title', 'genes']
```
**Набор данных Movielens 1 М** 

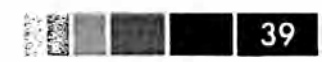

```
movies = pd.read_table('ml-1m/movies.dat', sep='::', header=None,
                       names=mnames)
```
Проверить, все ли прошло удачно, можно, посмотрев на первые несколько строк каждого DataFrame с помощью встроенного в Python синтаксиса вырезания:

```
In (334] : users [: 5] 
Out (334] : 
      user_id gender 
о 1 F
1 2 M
2 3 м 
3 4 M
4 5 м 
In [ 335]: ratings [: 5] 
Out (335]: 
user_id movie_id 
о 1 1193 
rating timestamp 
\begin{array}{cccc} 1 & 1 & 661 \\ 2 & 1 & 914 \end{array}\begin{array}{cccc} 2 & 1 & 914 \\ 3 & 1 & 3408 \end{array}\begin{array}{cccc} 3 & 1 & 3408 \\ 4 & 1 & 2355 \end{array}2355
In (336]: movies[:5] 
Out (336]: 
  movie_ id 
                         age occupation zip<br>10 48067
                           1 10 48067<br>56 16 70072
                          56 16 70072 
                           25 15 55117<br>45 7 02460
                           45 7 02460<br>25 20 55455
                                        25 20 55455 
                               5 978300760 
                              3 978302109 
                              3 978301968 
                              4 978300275 
                              5 978824291 
                                    title 
о 
1 
2 
3 
4 
         1 
         2 
         3 
        4 
          5 
Father of the Bride Part II (1995) 
                        Тоу Story (1995) 
                           Jumanji (1995) 
                Grumpier Old Men (1995) 
                Waiting to Exhale (1995) 
                                                                        genres 
                                                 Animation | Children's | Comedy
                                                AdventurelChildren'slFantasy 
                                                                Comedy | Romance
                                                                  Comedy | Drama
                                                                        Comedy 
In (337]: ratings 
Out [ 337]: 
<class 'pandas.core.frame.DataFrame'> 
Int64Index: 1000209 entries, О to 1000208 
Data columns: 
user id 1000209 
non-null values 
movie_id 1000209 
non-null values 
rating 1000209 
non-null values 
timestamp 1000209 
non-null values 
dtypes: int64(4)
```
Отметим, что возраст и род занятий кодируются целыми числами, а расшифровка приведена в прилагаемом к набору данных файлу README. Анализ данных, хранящихся в трех таблицах, - непростая задача. Пусть, например, требуется вычислить средние рейтинги для конкретного фильма в разрезе пола и возраста. Как мы увидим, это гораздо легче сделать, если предварительно объединить все данные в одну таблицу. Применяя функцию merge из библиотеки pandas, мы сначала объединим ratings с users, а затем результат объединим с movies. Pandas определяем, по каким столбцам объединять (или *соединять),* ориентируясь на совпадение имен:

```
-·· Глава 2. Первые примеры 
  In [338]: data 
pd.merge(pd.merge(ratings, users), movies) 
 In [339]: data 
 Out [339]: 
 <Class 'pandas.core.frame.DataFrame'> 
 Int64Index: 1000209 entries, О to 1000208 
 Data columns: 
  user id 1000209 non-null 
values 
  movie id 1000209 non-null 
values 
  rating 1000209 non-null 
values 
  timestamp 1000209 non-null 
values 
  gender 1000209 non-null 
  age 1000209 non-null 
  occupation 1000209 non-null 
values 
  zip 1000209 non-null 
values 
  title 1000209 non-null 
  genres 1000209 non··null 
 dtypes: int64(6), object(4) 
 In [340]: data.ix[O] 
 Out [340]: 
 user_id 
 movie_id 
 rating 
 timestamp 
 gender 
 age 
 occupation 
 zip 
                     1 
                     1 
                     5 
             978824268 
                     F 
                     1 
                    10 
                  48067 
                             values 
                             values 
                             values 
                             values 
  title 
Тау Story (1995) 
 genres 
 Name: О 
            AnimationlChildren'slComedy
```
**В таком виде агрегирование рейтингов, сгруппированных по одному или нескольким атрибутам пользователя или фильма, для человека, хоть немного знакомого с pandas, не представляет никаких трудностей. Чтобы получить средние рейтинги фильмов при группировке по полу, воспользуемся методом** pivot\_taЫe:

```
In [341]: mean_ratings = data.pivot_table('rating', rows='title',<br>cols='gender', aggfunc=
In [342]: mean_ratings[:5] 
Out [342] : 
gender 
title 
$1,000,000 Duck (1971) 
'Night Mother (1986) 
'Til There Was You (1997) 
2.675676 
2.733333 
'burbs, The (1989) 
... And Justice for All (1979) 
3.828571 
3.689024 
                                          F 
                                   3.375000 
2.761905 
                                   3.388889 
3.352941 
                                   2.793478 
2.962085 
                                               cols='gender', aggfunc='mean') 
                                                     м
```
**В результате получается еще один объект DataFrame, содержащий средние рейтинги, в котором метками строк являются общее количество оценок фильма, а** 

**метками столбцов - обозначения полов. Сначала я оставлю только фильмы, получившие не менее 250 оценок (число выбрано совершенно произвольно); для этого сгруппирую данные по названию и с помощью метода size () получу объект Scries, содержащий размеры групп для каждого наименования:** 

```
In (343): ratings_by_title = data.groupby('title') .size() 
In [344]: ratings by title[:10]Out[344]: 
title 
$1,000,000 Duck (1971) 37 
'Night Mother (1986) 70<br>'Til There Was You (1997) 52
Til There Was You (1997) 52<br>'burbs. The (1989) 5303
'burbs, The (1989) 303 
... And Justice for All (1979) 199<br>1-900 (1994)
1-900 (1994)
10 Things I Hate About You (1999) 700 
101 Dalmatians (1961) 565<br>101 Dalmatians (1996) 364
101 Dalmatians (1996) 364 
12 Angry Men (1957)
In [345]: active_titles = ratings_by_title.index[ratings_by_title >= 250]
In [346]: active titles
Out [346]: 
Index(['burbs, The (1989), 10 Things I Hate About You (1999), 
      101 Dalmatians (1961), ... , Young Sherlock Holmes (1985), 
      Zero Effect (1998), eXistenz (1999)], dtype=object)
```
**Затем для отбора строк из приведенного выше объекта mean\_rat ings воспользуемся индексом фильмов, получивших не менее 250 оценок:** 

```
In (347]: mean_ratings = mean_ratings.ix[active_titles] 
In (348): mean_ratings 
Out [348): 
<class 'pandas.core.frame.DataFrame'> 
Index: 1216 entries, 'burbs, The (1989) to eXistenz (1999) 
Data columns:<br>F 1216 no
     1216 non-null values
М 1216 non-null values 
dtypes: float64(2)
```
**Чтобы найти фильмы, оказавшиеся на первом месте у зрителей-женщин, мы можем отсортировать результат по столбцу F в порядке убывания:** 

```
In [350]: top_female_ratings = mean_ratings.sort_index (by= 'F', ascending=False)
In [351]: top_female_ratings[:10] 
Out [351]: 
gender 
Close Shave, А (1995) 
Wrong Trousers, The (1993) 
                                                                  F М 
                                                           4.644444 4.473795 
                                                           4.588235 4.478261
```
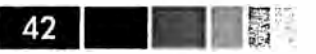

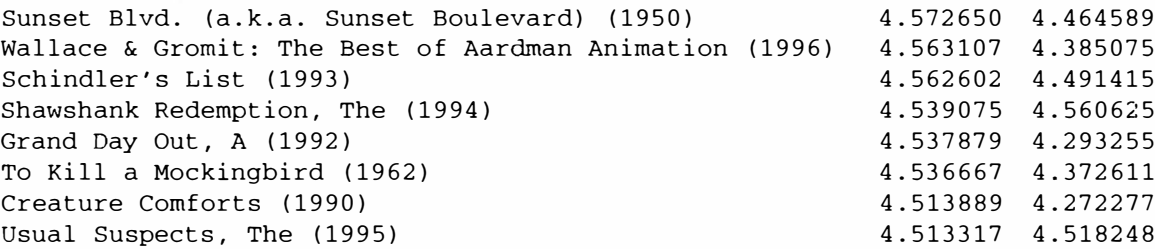

### Измерение несогласия в оценках

Допустим, мы хотим найти фильмы, по которым мужчины и женщины сильнее всего разошлись в оценках. Для этого можно добавить столбец mean\_ratings, coдержащий разность средних, а затем отсортировать по нему:

In  $[352]$ : mean\_ratings['diff'] = mean\_ratings['M'] - mean\_ratings['F']

Сортировка по столбцу 'diff' дает фильмы с наибольшей разностью оценок, которые больше нравятся женщинам:

In  $[353]$ : sorted by diff = mean ratings.sort index(by='diff')

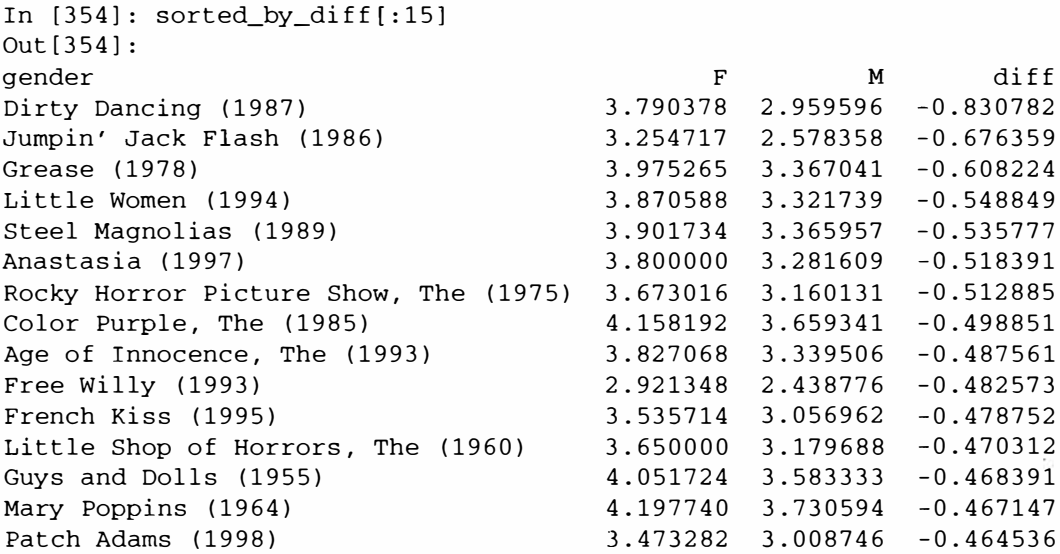

Изменив порядок строк на противоположный и снова отобрав первые 15 строк, мы получим фильмы, которым мужчины поставили высокие, а женщины - низкие опенки:

```
# Изменяем порядок строк на противоположный. и отбираем первые 15 строк
In [355]: sorted_by_diff[::-1][:15]Out[355]:MFdiff
gender
Good, The Bad and The Ugly, The (1966) 3.494949 4.221300 0.726351
Kentucky Fried Movie, The (1977) 2.878788 3.555147 0.676359
Dumb & Dumber (1994)
                                    2.697987 3.336595 0.638608
```
#### Имена, которые давали детям в США за период с 1880 по 2010 год

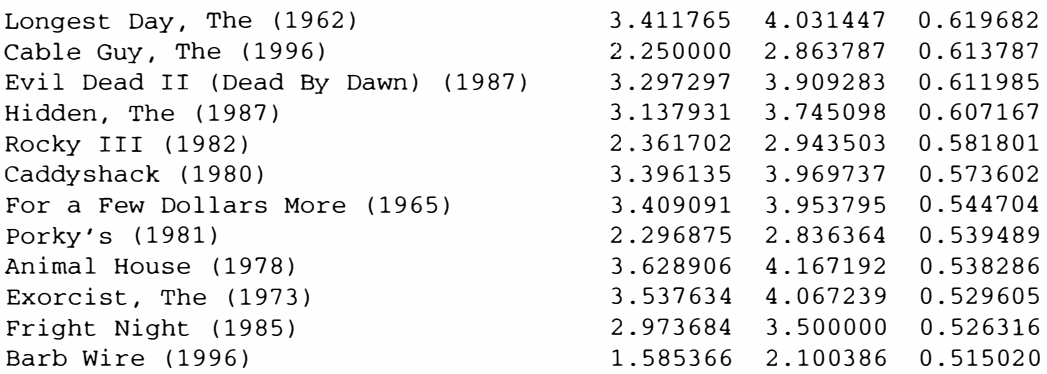

А теперь допустим, что нас интересуют фильмы, вызвавшие наибольшее разногласие у зрителей независимо от пола. Разногласие можно изменить с помощью дисперсии или стандартного отклонения оценок:

```
# Стандартное отклонение оценок, сгруппированных по названию
In [356]: rating_std_by_title = data.groupby('title')['rating'].std()
# Оставляем только active titles
In [357]: rating_std_by_title = rating_std_by_title.ix[active_titles]
# Упорядочиваем Series по значению в порядке убывания
In [358]: rating_std_by_title.order(ascending=False)[:10]
Out [358]:
title
Dumb & Dumber (1994)
                                       1.321333
Blair Witch Project, The (1999)
                                      1.316368
Natural Born Killers (1994)
                                      1.307198
Tank Girl (1995)
                                      1.277695
Rocky Horror Picture Show, The (1975) 1.260177
Eyes Wide Shut (1999)
                                      1.259624
Evita (1996) 1.253631
Billy Madison (1995)
                                      1.249970
Fear and Loathing in Las Vegas (1998) 1.246408
Bicentennial Man (1999)
                                       1.245533
Name: rating
```
Вы, наверное, обратили внимание, что жанры фильма разделяются вертикальной чертой (). Чтобы провести анализ по жанрам, прошлось бы проделать дополнительную работу по преобразованию данных в более удобную форму. Ниже я еще вернусь к этому набору данных и покажу, как это сделать.

## Имена, которые давали детям в США за период с 1880 по 2010 год

Управление социального обеспечения США выложило в сеть данные о частоте встречаемости детских имен за период с 1880 года по настоящее время. Хэдли Уикхэм (Hadley Wickham), автор нескольких популярных пакетов для R, часто использует этот пример для иллюстрации манипуляций с данными в R.

「理解」

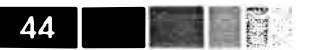

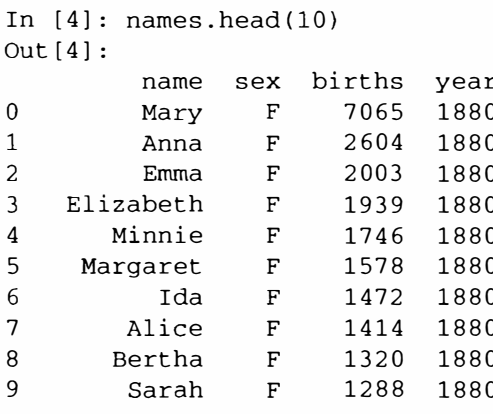

С этим набором можно проделать много интересного.

- Наглядно представить долю младенцев, получавших данное имя (совпадающее с вашим или какое-нибудь другое) за весь период времени.
- Определить относительный ранг имени.
- Найти самые популярные в каждом году имена или имена, для которых фиксировалось наибольшее увеличение или уменьшение частоты.
- Проанализировать тенденции выбора имен: количество гласных и согласных, длину, общее разнообразие, изменение в написании, первые и последние буквы.
- Проанализировать внешние источники тенденций: библейские имена, имена знаменитостей, демографические изменения.

С помощью уже рассмотренных инструментов большая часть этих задач решается очень просто, и я это кратко продемонстрирую. Призываю вас скачать и исследовать этот набор данных самостоятельно. Если вы обнаружите интересную закономерность, буду рад узнать про нее.

На момент написания этой книги Управление социального обеспечения США представило данные в виде набора файлов, по одному на каждый год, в которых указано общее число родившихся младенцев для каждой пары пол/имя. Архив этих файлов находится по адресу

http://www.ssa.gov/oact/babynames/limits.html

Если со временем адрес этой страницы поменяется, найти ее, скорее всего, можно будет с помощью поисковой системы. Загрузив и распаковав файл names. zip, вы получите каталог, содержащий файлы с именами вида yob1880.txt. С помощью команды UNIX head я могу вывести первые 10 строк каждого файла (в Windows можно воспользоваться командой more или открыть файл в текстовом редакторе):

```
In [367]: !head -n 10 names/yob1880.txt
Mary, F, 7065
Anna, F, 2604
Emma, F, 2003
Elizabeth, F, 1939
Minnie, F, 1746
Margaret, F, 1578
```
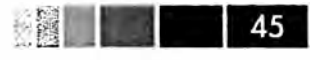

Ida,F,1472 Alice,F,1414 Bertha,F,1320 Sarah,F,1288

Поскольку поля разделены запятыми, файл можно загрузить в объект DataFrame методом pandas. read\_csv:

In (368]: import pandas as pd In [369]: names1880 = pd.read\_csv('names/yob1880.txt', names= ['name', 'sex', 'births']) In (370]: nameslBBO Out (370]: <class 'pandas.core.frame.DataFrame'> Int64Index: 2000 entries, О to 1999 Data columns:<br>name 20 2000 non-null values sex 2000 non-null values<br>births 2000 non-null values 2000 non-null values dtypes: int64(1), object(2)

В эти файлы включены только имена, которыми были названы не менее 5 младенцев в году, поэтому для простоты сумму значений в столбце sex можно считать общим числом родившихся в данном году младенцев:

```
In (371]: nameslBBO.groupby('sex') .births.sum() 
Out (371] : 
sex<br>F
         F 90993 
М 110493 
Name: Ьirths
```
Поскольку в каждом файле находятся данные только за один год, то первое, что нужно сделать, - собрать все данные в единый объект DataFrame и добавить поле year. Это легко сделать методом pandas. concat:

```
# На данный момент 2010 - последний доступный год 
years = range(1880, 2011) 
pieces = [] 
columns = ['name', 'sex', 'births']for year in years: 
path = 'names/yob%d.txt' % year
frame = pd.read_csv(path, names=columns) 
frame [ 'year'] = year 
pieces.append(frame) 
# Собрать все данные в один объект DataFrame 
names = pd.concat(pieces, ignore_index=True)
```
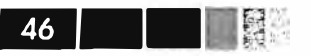

Обратим внимание на два момента. Во-первых, напомним, что concat по умолчанию объединяет объекты DataFrame построчно. Во-вторых, следует задать паpamerp ignore index=True, потому что нам неинтересно сохранять исходные номера строк, прочитанных методом read\_csv. Таким образом, мы получили очень большой DataFrame, содержащий данные обо всех именах.

Выглядит объект names следующим образом:

```
In [373]: names
Out[373]:<class 'pandas.core.frame.DataFrame'>
Int64Index: 1690784 entries, 0 to 1690783
Data columns:
name
       1690784 non-null values
        1690784 non-null values
sex
births 1690784 non-null values<br>year 1690784 non-null values
dtypes: int64(2), object(2)
```
Имея эти данные, мы уже можем приступить к агрегированию на уровне года и пола, используя метод groupby или pivot table (см. рис. 2.4):

```
In [374]: total_births = names.pivot_table('births', rows='year',
                                          cols='sex', aggfunc=sum)
   2.2.1.1In [375]: total_births.tail()
Out[375]:FM
sex
vear
2006 1896468 2050234
2007 1916888 2069242
2008 1883645 2032310
2009 1827643 1973359
2010 1759010 1898382
In [376]: total_births.plot(title='Total births by sex and year')
```
Далее вставим столбец prop, содержащий долю младенцев, получивших данное имя, относительно общего числа родившихся. Значение ргор, равное 0.02, означает, что данное имя получили 2 из 100 младенцев. Затем сгруппируем данные по году и полу и добавим в каждую группу новый столбец:

```
def add_prop(group):
# При целочисленном делении производится округление с недостатком
births = group.births.astype(float)group('prop') = births / births.sum()return group
names = names.groupby(['year', 'sex']).apply(add_prop)
```
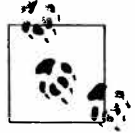

Haпомним, что поскольку тип поля births - целое, для вычисления дробного числа необходимо привести числитель или знаменатель к типу с плавающей точкой (если только вы не работаете с Python 3!).

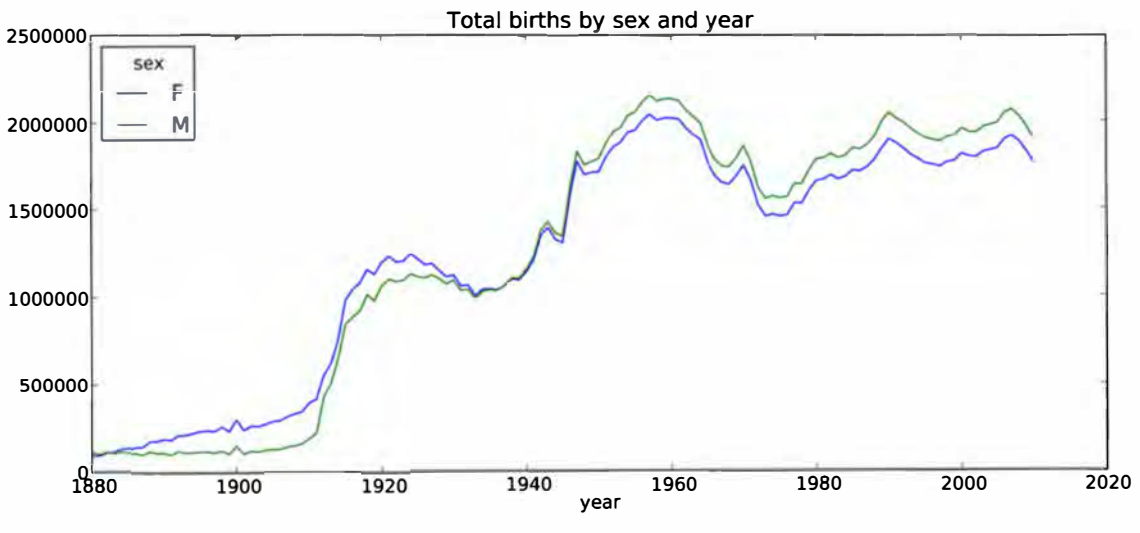

Рис. 2.4. Общее количество родившихся по полу и году

Получившийся в результате пополненный набор данных состоит из таких столбцов:

```
In [378]: names
Out [378]:
<class 'pandas.core.frame.DataFrame'>
Int64Index: 1690784 entries, 0 to 1690783
Data columns:
       1690784 non-null values
name
       1690784 non-null values
sex
births 1690784 non-null values
vear
       1690784 non-null values
       1690784 non-null values
prop
dtypes: float64(1), int64(2), object(2)
```
При выполнении такой операции группировки часто бывает полезно произвести проверку разумности результата, например, удостовериться, что сумма значений в столбце ргор по всем группам равна 1. Поскольку это данные с плавающей точкой, воспользуемся методом np.allclose, который проверяет, что сумма по группам достаточно близка к 1 (хотя может и не быть равна в точности).

```
In [379]: np.allclose(names.groupby(['year', 'sex']).prop.sum(), 1)
Out [379]: True
```
Далее я извлеку подмножество данных, чтобы упростить последующий анализ: первые 1000 имен для каждой комбинации пола и года. Это еще одна групповая операция:

```
def get_top1000(group):
return group.sort_index(by='births', ascending=False)[:1000]
grouped = names.groupby(['year', 'sex'])
top1000 = grouped.append(y(get\_top1000)
```
Если вы предпочитаете все делать самостоятельно, то можно поступить и так:

```
pieces = []for year, group in names.groupby(['year', 'sex']):
 pieces.append(group.sort_index(by='births', ascending=False)[:1000])
top1000 = pd.concat(pieces, ignore_index=True)
```
Теперь результирующий набор стал заметно меньше:

```
In [382]: top1000
Out [382]:
<class 'pandas.core.frame.DataFrame'>
Int64Index: 261877 entries, 0 to 261876
Data columns:
      261877 non-null values
name
       261877 non-null values
sex
births 261877 non-null values
year 261877 non-null values<br>prop 261877 non-null values
dtypes: float64(1), int64(2), object(2)
```
Этот набор, содержащий первые 1000 записей, мы и будем использовать для исследования данных в дальнейшем.

### Анализ тенденций в выборе имен

Имея полный набор данных и первые 1000 записей, мы можем приступить к анализу различных интересных тенденций. Для начала решим простую задачу: разобьем набор Тор 1000 на части, относящиеся к мальчикам и девочкам.

```
In [383]: boys = top1000[top1000.sex == 'M']
In [384]: girls = top1000[top1000.sex == 'F']
```
Можно нанести на график простые временные ряды, например количество Джонов и Мэри в каждом году, но для этого потребуется предварительное переформатирование. Сформируем сводную таблицу, в которой представлено общее число родившихся по годам и по именам:

```
In [385]: total_births = top1000.pivot_table('births', rows='year', cols='name',
                                              aqqfunc = sum)1.1.1.1
```
Теперь можно нанести на график несколько имен, воспользовавшись методом plot объекта DataFrame:

```
In [386]: total births
Out [386]:
<class 'pandas.core.frame.DataFrame'>
Int64Index: 131 entries, 1880 to 2010
Columns: 6865 entries, Aaden to Zuri
dtypes: float64(6865)
In [387]: subset = total_births[['John', 'Harry', 'Mary', 'Marilyn']]
```
Имена, которые давали детям в США за период с 1880 по 2010 год

```
In [388]: subset.plot(subplots=True, figsize=(12, 10), grid=False,
                       title="Number of births per year")
   . . . . . 3
```
Результат показан на рис. 2.5. Глядя на него, можно сделать вывод, что эти имена в Америке вышли из моды. Но на самом деле картина несколько сложнее, как станет ясно в следующем разделе.

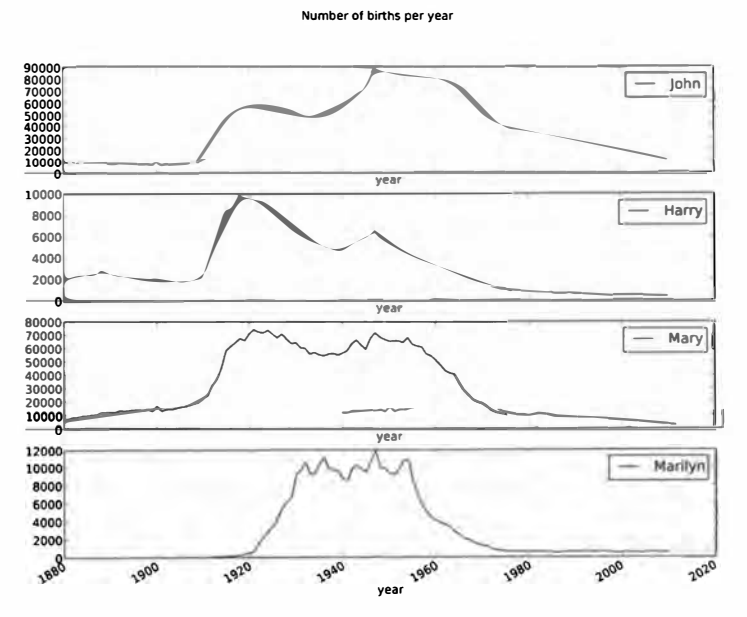

Рис. 2.5. Распределение нескольких имен мальчиков и девочек по годам

#### Измерение роста разнообразия имен

Убывание кривых на рисунках выше можно объяснить тем, что меньше родителей стали выбирать такие распространенные имена. Эту гипотезу можно проверить и подтвердить имеющимися данными. Один из возможных показателей – доля родившихся в наборе 1000 самых популярных имен, который я агрегирую по году и полу:

```
In [390]: table = top1000.pivot_table('prop', rows='year',
                                        cols='sex', aggfunc=sum)
   ana an E
In [391]: table.plot(title='Sum of table1000.prop by year and sex',
               yticks=np.linspace(0, 1.2, 13), xticks=range(1880, 2020, 10))
  . . . . . . .
```
Результат показан на рис. 2.6. Действительно, похоже, что разнообразие имен растет (доля в первой тысяче падает). Другой интересный показатель - количество различных имен среди первых 50 % родившихся, упорядоченное по популярности в порядке убывания. Вычислить его несколько сложнее. Рассмотрим только имена мальчиков, родившихся в 2010 году:

```
In [392]: df = boys[boys.year == 2010]
In [393]: df
```
 $\mathbb{Z}$ 

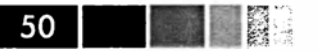

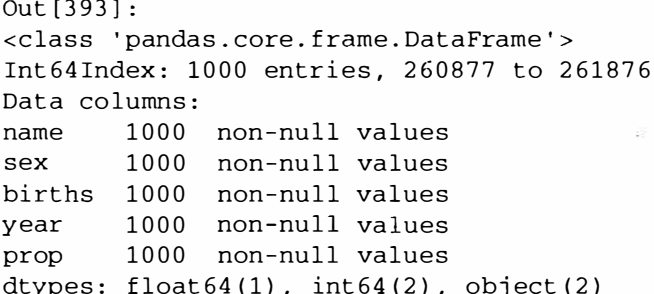

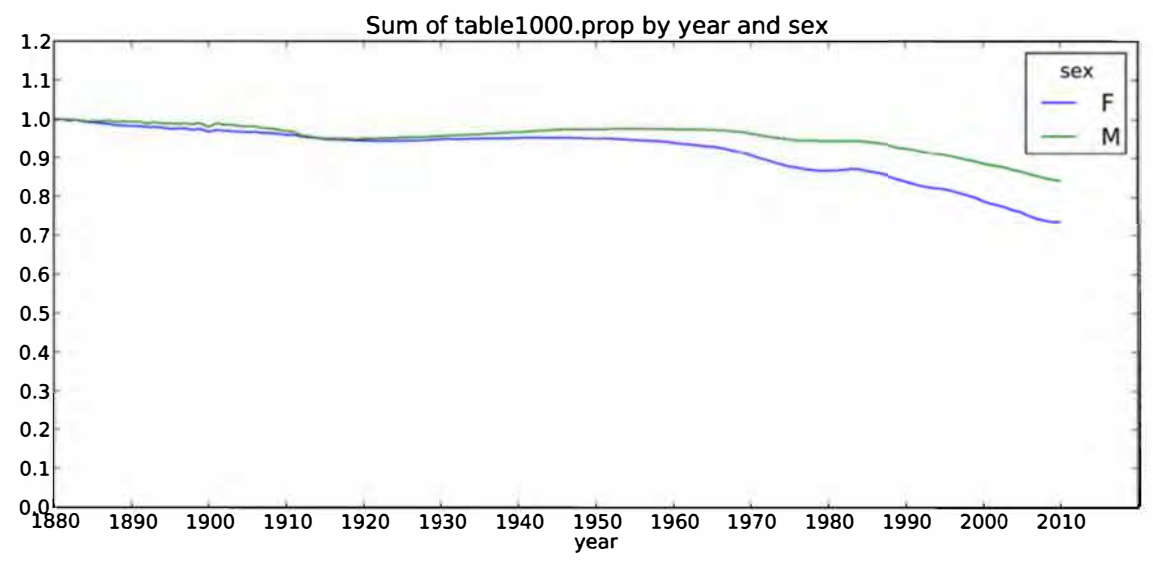

Рис. 2.6. Доля родившихся мальчиков и девочек, представленных в первой тысяче имен

После сортировки ргор в порядке убывания мы хотим узнать, сколько популярных имен нужно взять, чтобы достичь 50 %. Можно написать для этого цикл for, но NumPy предлагает более хитроумный векторный подход. Если вычислить на-KOПИТельные суммы cumsum Macсива prop, а затем вызвать метод searchsorted, то будет возвращена позиция в массиве накопительных сумм, в которую нужно было бы вставить 0.5, чтобы не нарушить порядок сортировки:

```
In [394]: prop_cumsum = df.sort_index(by='prop', ascending=False).prop.cumsum()
In [395]: prop_cumsum[:10]
Out[395]:260877 0.011523
260878
      0.020934
        0.029959
260879
260880 0.038930
260881 0.047817
260882
        0.056579
260883 0.065155
260884 0.073414
260885
        0.081528
```
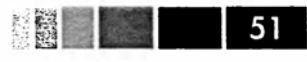

260886 0.089621 In [396]: prop\_cumsum.searchsorted(0.5) Out [396]: 116

Поскольку индексация массивов начинается с нуля, то нужно прибавить к результату 1 – получится 117. Заметим, что в 1900 году этот показатель был гораздо меньше:

```
In [397]: df = boys [boys.year == 1900]
In [398]: in1900 = df.sort_index(by='prop', ascending=False).prop.cumsum()
In [399]: in1900.searchsorted(0.5) + 1
Out [399]: 25
```
Теперь нетрудно применить эту операцию к каждой комбинации года и пола; произведем группировку по этим нолям с помощью метода groupby, а затем с помощью метода apply применим функцию, возвращающую нужный показатель для каждой группы:

```
def get_quantile_count(group, q=0.5):
  group = group.sort_index(by='prop', ascending=False)
  return group.prop.cumsum().searchsorted(q) + 1
diversity = top1000.groupby([ 'year', 'sex']) .apply(get_quantile_count)diversity = diversity.unstack('sex')
```
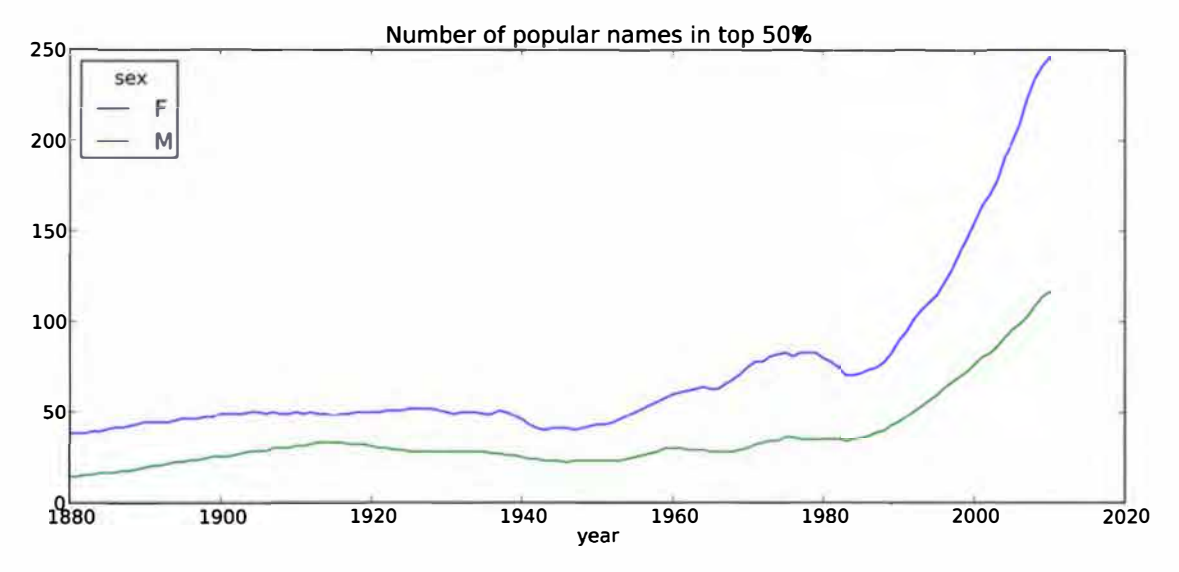

Рис. 2.7. График зависимости разнообразия от года

В получившемся объекте DataFrame с именем diversity хранится два временных ряда, по одному для каждого поля, индексированные по году. Его можно исследовать в IPython и, как и раньше, нанести на график (рис. 2.7).

. .  $52<sub>2</sub>$ 

```
In [401]: diversity.head()
Out[401]:FMsex
year
1880 38 14
1881 38 14
1882 38 15
1883 39 15
1884 39 16
In [402]: diversity.plot(title="Number of popular names in top 50%")
```
Как видим, девочкам всегда давали более разнообразные имена, чем мальчикам, и со временем эта тенденция проявляется все ярче. Анализ того, что именно является причиной разнообразия, например рост числа вариантов написания одного и того же имени, оставляю читателю.

#### Революция «последней буквы»

В 2007 году исследовательница детских имен Лаура Уоттенберг (Laura Wattenberg) отметила на своем сайте (http://www.babynamewizard.com), что распределение имен мальчиков по последней букве за последние 100 лет существенно изменилось. Чтобы убедиться в этом, я сначала агрегирую данные полного набора обо всех родившихся по году, полу и носледней букве:

```
# извлекаем последнюю букву имени в столбце name
get_last_letter = lambda x: x[-1]
last_letters = names.name.map(get_last_letter)
last_letters.name = 'last_letter'
table = names.pivot_table('births', rows=last_letters,
                          cols=['sex', 'year'], aggfunc=sum)
```
Затем выберу из всего периода три репрезентативных года и напечатаю первые несколько строк:

```
In [404]: subtable = table.reindex(columns=[1910, 1960, 2010], level='year')
In [405]: subtable.head()
Out[405]:\mathbf{F}sex
                                         M
               1910 1960 2010 1910 1960
                                                     2010
year
last_letter
            108376 691247 670605
                                      977
                                              5204
                                                     28438
\overline{a}b
                NaN
                        694
                               450
                                       411
                                             3912
                                                     38859
                5^{\circ}49
                                946
                                      482
                                             15476 23125
\mathsf{C}d
               6750
                      3729
                               2607 22111
                                            262112
                                                     44398
             133569 435013 313833 28655 178823 129012
\mathsf{e}
```
Далее я пронормирую эту таблицу на общее число родившихся, чтобы вычислить новую таблицу, содержащую долю от общего родившихся для каждого пола и каждой последней буквы:

```
In [406]: subtable.sum()
Out [406]:
sex year
           396416
\mathbf{r}1910
     1960 2022062
     2010 1759010
M
     1910
           194198
     1960 2132588
     2010 1898382
In [407]: letter_prop = subtable / subtable.sum().astype(float)
```
Зная доли букв, я теперь могу нарисовать столбчатые диаграммы для каждого пола, разбив их по годам. Результат показан на рис. 2.8.

```
import matplotlib.pyplot as plt
fig, axes = plt.subplots(2, 1, figsize=(10, 8))letter_prop['M'].plot(kind='bar', rot=0, ax=axes[0], title='Male')
letter_prop['F'].plot(kind='bar', rot=0, ax=axes[1], title='Female',
                       legend=False)
                                      Male
              0.40VPAI
              0.351910
              0.301960
```
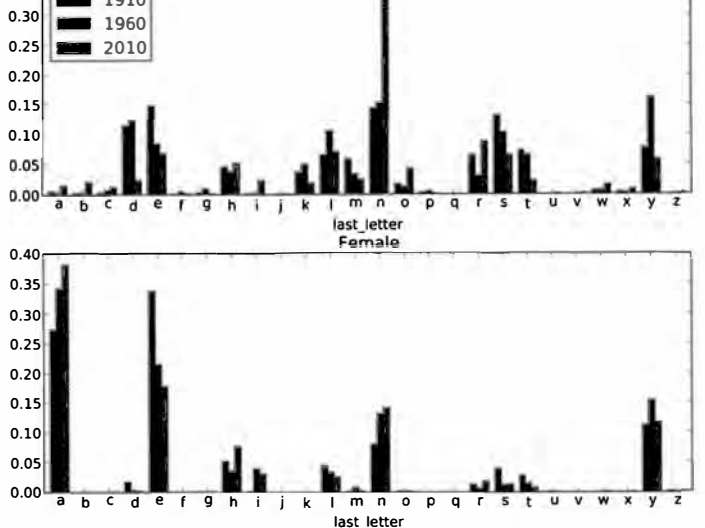

Рис. 2.8. Доли имен мальчиков и девочек, заканчивающихся на каждую букву

Как видим, с 1960-х годов доля имен мальчиков, заканчивающихся буквой «n», значительно возросла. Снова вернусь к созданной ранее полной таблице, пронормирую ее по году и полу, выберу некое подмножество букв для имен мальчиков и транспонирую, чтобы превратить каждый столбец во временной ряд:

```
In [410]: letter_prop = table / table.sum().astype(float)
In [411]: dny_ts = letter_prop.ix[('d', 'n', 'y')], 'M'].T
In [412]: dny_ts.head()
```
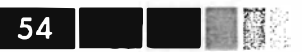

 $Out[412]:$ 

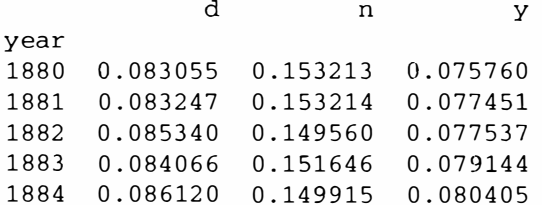

Имея этот объект DataFrame, содержащие временные ряды, я могу все тем же методом plot построить график изменения тенденций в зависимости от времени  $(pnc. 2.9)$ :

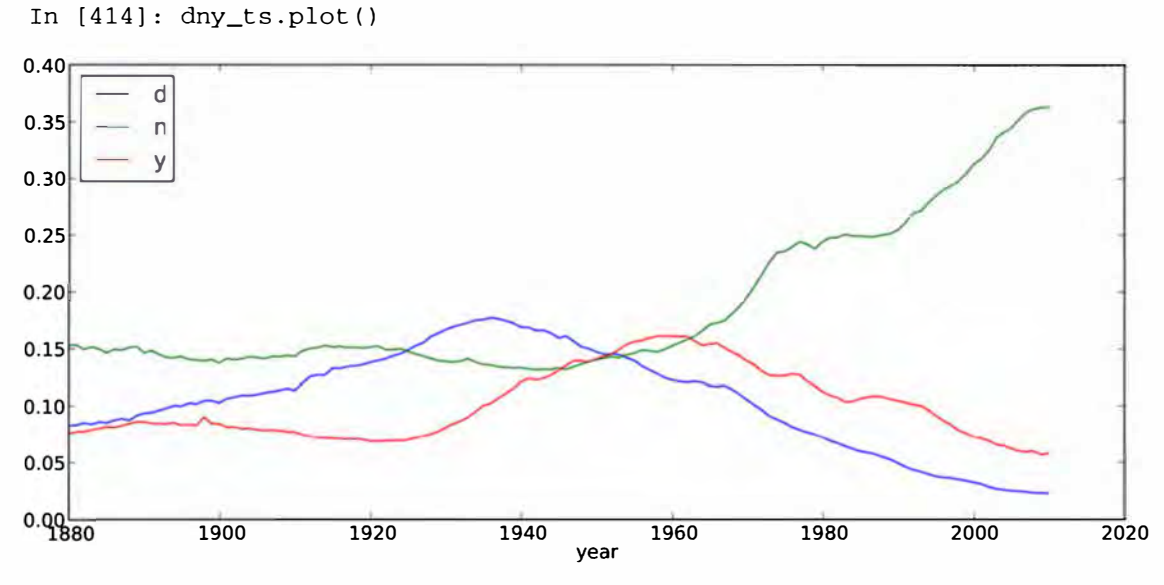

Рис. 2.9. Зависимость доли мальчиков с именами, заканчивающимися на буквы d, n, y, от времени

#### Мужские имена, ставшие женскими, и наоборот

Еще одно интересное упражнение - изучить имена, которые раньше часто давали мальчикам, а затем «сменили пол». Возьмем, к примеру, имя Lesley или Leslie. По набору top1000 вычисляю список имен, начинающихся с 'lesl':

```
In [415]: all_names = top1000.name.unique()
In [416]: mask = np.array(['lesl' in x.lower() for x in all_names])
In [417]: lesley_like = all_names[mask]
In [418]: lesley_like
Out [418]: array ([Leslie, Lesley, Leslee, Lesli, Lesly], dtype=object)
```
Далее можно оставить только эти имена и просуммировать количество родившихся, сгруппировав по имени, чтобы найти относительные частоты:

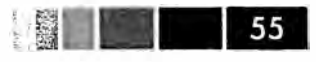

In  $[419]$ : filtered = top1000 $[top1000.png$ .name.isin $[lesley 1ike)]$ In [420]: filtered.groupby('name').births.sum()  $Out[420]:$ name Leslee 1082 35022 Lesley Lesli 929 Leslie 370429 Lesly 10067 Name: births

Затем агрегируем по полу и году и нормируем в пределах каждого года:

```
In [421]: table = filtered.pivot_table('births', rows='year',
                                          \text{cols} = 'sex', \text{aggfunc} = 'sum')In [422]: table = table.div(table.sum(1), axis=0)
In [423]: table.tail()
Out[423]:sex
      \mathbf{F}M
year
2006
     1 NaN
2007
     1 NaN
2008 1 NaN
     1 NaN
2009
2010
     1 NaN
```
Наконец, нетрудно построить график распределения по полу в зависимости от времени (рис. 2.10).

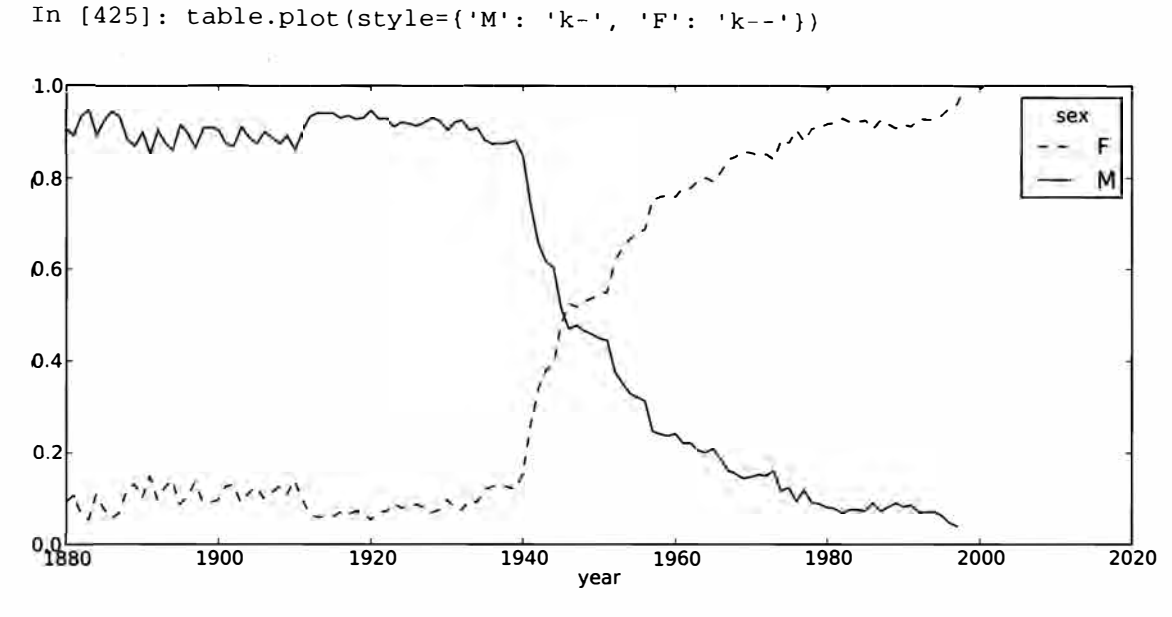

Рис. 2.10. Изменение во времени доли мальчиков и девочек с именами, похожими на Lesley

## **Выводы и перспективы**

Приведенные в этой главе примеры довольно просты, но они позволяют составить представление о том, чего ожидать от последующих глав. Эта книга посвящена, прежде всего, инструментам, а не демонстрации более сложных аналитических методов. Овладев описываемыми приемами, вы сможете без труда реализовать собственные методы анализа ( если, конечно, знаете, чего хотите!).

# ГЛАВАЗ. **IPython: интерактивные** вычисления и среда разработки

Действуй, не делая. Работай, не прилагая усилий. Думай о малом, как о большом, и о нескольких, как о многих. Работай над трудной задачей, пока она еще проста; реализуй великую цель через множество небольших шагов.

Лао Цзы

Меня часто спрашивают: «В какой среде разработки на Python вы работаете?». Почти всегда я отвечаю «IPython и текстовый редактор». Вы можете заменить текстовый редактор интегрированной средой разработки (IDE), если хотите иметь графические инструменты и средства автоматического завершения кода. Но и в этом случае я советую не отказываться от IPython. Некоторые IDE даже включают интеграцию с IPython, так что вы получаете лучшее из обоих миров.

Проект IPython в 2001 году основал Фернандо Перес как побочный продукт по ходу создания усовершенствованного интерактивного интерпретатора Python. Вноследствии он превратился в один из самых важных инструментов в арсенале ученых, работающих на Python. Сам по себе он не предлагает ни вычислительных, ни аналитических средств, но изначально спроектирован с целью повысить продуктивность интерактивных вычислений и разработки ПО. В его основе лежит последовательность действий «выполни и посмотри» вместо типичной для многих языков «отредактируй, откомпилируй и запусти». Он также очень тесно интегрирован с оболочкой операционной системы и с файловой системой. Поскольку анализ данных подразумевает исследовательскую работу, применение метода проб и ошибок и итеративный подход, то IPython почти во всех случаях позволяет ускорить выполнение работы.

Разумеется, сегодняшний IPython - это куда больше, чем просто усовершенствованная интерактивная оболочка Python. В его состав входит развитая графическая консоль с встроенными средствами построения графиков, интерактивный веб-блокнот и облегченный движок для быстрых параллельных вычислений. И подобно многим другим инструментам, созданным программистами для программистов, он настраивается в очень широких пределах. Некоторые из вышеупомянутых возможностей будут рассмотрены ниже.

#### $58<sup>1</sup>$ Глава 3. IPython: интерактивные вычисления и среда разработки

Поскольку интерактивность неотъемлема от IPython, некоторые описываемые лалее возможности трудно в полной мере продемонстрировать без «живой» консоли. Если вы читаете об IPython впервые, я рекомендую параллельно прорабатывать примеры, чтобы понять, как все это работает на практике. Как и в любой среде, основанной на активном использовании клавиатуры, для полного освоения инструмента необходимо запомнить комбинации клавиш для наиболее употребительных команд.

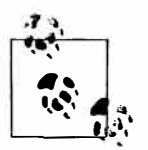

При первом чтении многие части этой главы (к примеру, профилирование и отладка) можно пропустить без ущерба для понимания последующего материала. Эта глава задумана как независимый, достаточно полный обзор функциональности IPython.

## **Основы IPython**

IPython можно запустить из командной строки, как и стандартный интерпретатор Python, только для этого служит команда ipython:

```
$ ipython
Python 2.7.2 (default, May 27 2012, 21:26:12)
Type "copyright", "credits" or "license" for more information.
IPython 0.12 -- An enhanced Interactive Python.
         -> Introduction and overview of IPython's features.
%quickref -> Quick reference.
        -> Python's own help system.
help
object? -> Details about 'object', use 'object??' for extra details.
In [1]: a = 5In [2]: a
Out [2]: 5
```
Чтобы выполнить произвольное предложение Python, нужно ввести его и нажать клавишу Enter. Если ввести только имя переменной, то IPython выведет строковое представление объекта:

```
In [542]: data = {i : randn() for i in range(7)}
In [543]: data
Out[543]:{0: 0.6900018528091594.}1: 1.0015434424937888,
 2: -0.5030873913603446,3: -0.6222742250596455,
 4: -0.9211686080130108,5: -0.726213492660829,6: 0.2228955458351768
```
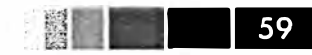

#### Основы IPython

Многие объекты Python форматируются для удобства чтения; такая красивая печать отличается от обычного представления методом print. Тот же словарь, напечатанный в стандартном интерпретаторе Python, выглядел бы куда менее презентабельно:

```
>>> from numpy.random import randn
>>> data = {i : randn() for i in range(7)}
>>> print data
{0: -1.5948255432744511, 1: 0.10569006472787983, 2: 1.972367135977295.}3: 0.15455217573074576, 4: -0.24058577449429575, 5: -1.2904897053651216,
6: 0.3308507317325902
```
IPython предоставляет также средства для исполнения произвольных блоков кода (путем копирования и вставки) и целых Python-скриптов. Эти вопросы будут рассмотрены чуть ниже.

### Завершение по нажатию клавиши Tab

На первый взгляд, оболочка IPython очень похожа на стандартный интерпретаrop Python с мелкими косметическими изменениями. Пользователям программы Mathematica знакомы пронумерованные строки ввода и вывода. Одно из существенных преимуществ над стандартной оболочкой Python - завершение по нажатию клавиши Tab, функция, реализованная в большинстве интерактивных сред анализа данных. Если во время ввода выражения нажать <Tab>, то оболочка произведет поиск в пространстве имен всех переменных (объектов, функций и т. д.), имена которых начинаются с введенной к этому моменту строки:

```
In [1]: an_apple = 27
In [2]: an_example = 42
In [3]: an<Tab>
an_apple and an_example any
```
Обратите внимание, что IPython вывел обе определенные выше переменные, а также ключевое слово Python and и встроенную функцию any. Естественно, можно также завершать имена методов и атрибутов любого объекта, если предварительно ввести точку:

```
In [3]: b = [1, 2, 3]In [4]: b. <Tab>
b.append b.extend b.insert b.remove b.sort
```
b.count b.index b.pop b.reverse

#### То же самое относится и к модулям:

In [1]: import datetime

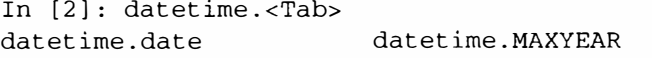

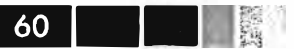

#### Глава 3. IPython: интерактивные вычисления и среда разработки

datetime.tzinfo

datetime.datetime datetime.MINYEAR datetime.datetime\_CAPI datetime.time

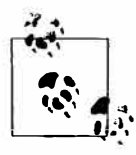

Отметим, что IPython по умолчанию скрывает методы и атрибуты, начинающиеся знаком подчеркивания, например магические методы и внутренние «закрытые» методы и атрибуты, чтобы не загромождать экран (и не смущать неопытных пользователей). На них автозавершение также распространяется, нужно только сначала набрать знак подчеркивания. Если вы предпочитаете всегда видеть такие методы при автозавершении, измените соответствующий режим в конфигурационном файле IPython.

Завершение по нажатию Tab работает во многих контекстах, помимо поиска в интерактивном пространстве имен и завершения атрибутов объекта или модуля. Если нажать <Tab> при вводе чего-то, похожего на путь к файлу (даже внутри строки Python), то будет произведен поиск в файловой системе:

```
In [3]: book_scripts/<Tab>
book_scripts/cprof_example.py
                                     book_scripts/ipython_script_test.py
book_scripts/ipython_bug.py
                                     book_scripts/prof_mod.py
In [3]: path = 'book_scripts/<Tab>
book_scripts/cprof_example.py
                                     book scripts/ipython script test.py
book_scripts/ipython_bug.py
                                     book_scripts/prof_mod.py
```
В сочетании с командой  $\epsilon$ гип (см. ниже) эта функция несомненно позволит вам меньше лупить по клавиатуре.

Автозавершение позволяет также сэкономить время при вводе именованных аргументов функции (в том числе и самого знака =).

## **Интроспекция**

Если ввести вопросительный знак (?) до или после имени переменной, то будет напечатана общая информация об объекте:

```
In [545]: b?
Type:
            list
String Form: [1, 2, 3]
Length:
            3
Docstring:
list() -> new empty list
list(iterable) -> new list initialized from iterable's items
```
Это называется интроспекцией объекта. Если объект представляет собой функцию или метод экземпляра, то будет показана строка документации, если она существует. Допустим, мы написали такую функцию:

```
def add numbers(a, b):
   . . .
   Сложить два числа
   Возвращает
   the continues are the first part of the con-
```
#### Основы IPython

 $\frac{1}{2}$   $\frac{1}{2}$   $\frac{1}{2}$   $\frac{1}{2}$ 

```
the_sum : тип аргументов
. . .
return a + b
```
Тогда при вводе знака ? мы увидим строку документации:

```
In [547]: add_numbers?
Type: function
String Form: <function add_numbers at 0x5fad848>
File: book_scripts/<ipython-input-546-5473012eeb65>
Definition: add_numbers(a, b)
Docstring:
Сложить два числа
Возвращает
the_sum: тип аргументов
```
Два вопросительных знака ?? покажут также исходный код функции, если это возможно:

```
In [548]: add_numbers??
Type: function
String Form: <function add_numbers at 0x5fad848>
File: book_scripts/<ipython-input-546-5473012eeb65>
Definition: add_numbers(a, b)
Source:
def add numbers(a, b):
    \bf n \cdot \bf n \cdot \bf nСложить два числа
    Возвращает
    \frac{1}{2} \frac{1}{2} \frac{the_sum : тип аргументов
     \mathbf{u} \mathbf{u} \mathbf{u}return a + b
```
И последнее применение ? – поиск в пространстве имен IPython по аналогии со стандартной командной строкой UNIX или Windows. Если ввести несколько символов в сочетании с метасимволом \*, то будут показаны все имена по указанной маске. Например, вот как можно получить список всех функций в пространстве имен верхнего уровня NumPy, имена которых содержат строку load:

```
In [549]: np.*load*?
np.load
np.loads
np.loadtxt
np.pkgload
```
## Команда %run

Команда %гип позволяет выполнить любой файл как Python-программу в контексте текущего сеанса IPython. Предположим, что в файле ipython\_script\_ test. ру хранится такой простенький скрипт:

```
def f(x, y, z):
  return (x + y) / za = 5b = 6c = 7.5result = f(a, b, c)
```
62

Этот скрипт можно выполнить, передав имя файла команде \$run:

```
In [550]: %run ipython_script_test.py
```
Скрипт выполняется в пустом пространстве имен (в которое ничего не импортировано и в котором не определены никакие переменные), поэтому его поведение должно быть идентично тому, что получается при запуске программы из командной строки командой python script.py. Все переменные (импортированные, функции, глобальные объекты), определенные в файле (до момснта исключения, если таковое произойдет), будут доступны оболочке IPython:

```
In [551]: c
Out[551]: 7.5In [552]: result
Out [552]: 1.4666666666666666
```
Если Python-скрипт ожидает передачи аргументов из командной строки (которые должны попасть в массив sys.argv), то их можно перечислить после пути к файлу, как в командной строке.

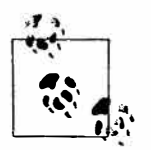

Если вы хотите дать скрипту доступ к переменным, уже определенным в интерактивном пространстве имен IPython, используйте команду %run -i, a He просто %run.

### Прерывание выполняемой программы

Haжатие <ctrl-c> во время выполнения кода, запущенного с помощью \$run, или просто долго работающей программы, приводит к возбуждению исключения KeyboardInterrupt. В этом случае почти все Python-программы немедленно прекращают работу, если только не возникло очень редкое стечение обстоятельств.

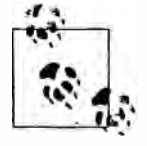

Если Python-код вызвал откомпилированный модуль расширения, то нажатие <ctrl-c> не всегда приводит к немедленному завершению. В таких случаях нужно либо дождаться возврата управления интерпретатору Python, либо - если случилось что-то ужасное - принудительно снять процесс Python с помощью диспетчера задач ОС.

## Исполнение кода из буфера обмена

Когда нужно быстро и без хлопот выполнить код в IPython, можно просто взять его из буфера обмена. На первый взгляд, неряшливо, но на практике очень полезно. Например, при разработке сложного или долго работающего приложения иногда желательно исполнять скрипт по частям, останавливаясь после каждого шага, чтобы проверить загруженные данные и результаты. Или, допустим, вы нашли какой-то фрагмент кода в Интернете и хотите поэкспериментировать с ним, не создавая новый ру-файл.

Для извлечения фрагмента кода из буфера обмена во многих случаях достаточно нажать <ctrl-shift-V>. Отметим, что это не стопроцентно надежный способ, потому в таком режиме имитируется ввод каждой строки в IPython, а символы новой строки трактуются как нажатие <Enter>. Это означает, что если извлекается код, содержащий блок с отступом, и в нем присутствует пустая строка, то IPython будет считать, что блок закончился. При выполнении следующей строки в блоке возникнет исключение IndentationError. Например, такой код:

 $x = 5$  $v = 7$ if  $x > 5$ :  $x + = 1$  $y = 8$ 

magic functions.

после вставки из буфера обмена работать не будет:

```
In [1]: x = 5In [2]: y = 7In [3]: if x > 5:
   ...: x == 1\sim \sim \simIn [4]: y = 8IndentationError: unexpected indent
If you want to paste code into IPython, try the $paste and $cpaste
```
В сообщении об ошибке предлагается использовать магические функции %paste и %cpaste. Функция %paste принимает текст, находящийся в буфере обмена, и исполняет его в оболочке как единый блок:

```
In [6]: $paste
x = 5y = 7if x > 5:
 x + = 1y = 8## -- Конец вставленного текста --
```
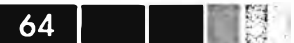

Глава 3. IPython: интерактивные вычисления и среда разработки

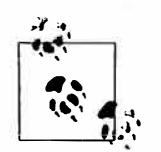

В зависимости от платформы и способа установки Python может случиться, что функция % paste откажется работать, хотя это маловероятно. В пакетных дистрибутивах типа EPDFree (описан во введении) такой проблемы быть не должно.

Функция % cpaste аналогична, но выводит специальное приглашение для вставки кола:

```
In [7]: %cpaste
Pasting code; enter '--' alone on the line to stop or use Ctrl-D.
: x = 5: y = 7: if x > 5:
  x \div 1œ.
÷.
: y = 8: - -
```
При использовании & cpaste вы можете вставить сколько угодно кода, перед тем как начать его выполнение. Например, \*cpaste может пригодиться, если вы хотите посмотреть на вставленный код до выполнения. Если окажется, что случайно вставлен не тот код, то из % cpaste можно выйти нажатием <Ctrl-C>.

Ниже мы познакомимся с HTML-блокнотом IPython, который выводит поблочный анализ на новый уровень – с помощью работающего в браузере блокнота с исполняемыми ячейками, содержащими код.

### Взаимодействие IPython с редакторами и IDE

Для некоторых текстовых редакторов, например Emacs и vim, существуют расширения, позволяющие отправлять блоки кода напрямую из редактора в запущенную оболочку IPython. Для получения дополнительных сведений зайдите на сайт IPython или поищите в Интернете.

Для некоторых IDE существуют подключаемые модули, например РуDеv для Eclipse или Python Tools для Visual Studio от Microsoft (а, возможно, и для других), обеспечивающие интеграцию с консольным приложением IPython. Если вы хотите работать в IDE, не отказываясь от консольных функций IPython, то это может стать удачным решением.

## Комбинации клавиш

B IPython есть много комбинаций клавиш для навигации по командной строке (они знакомы пользователям текстового редактора Emacs или оболочки UNIX bash) и взаимодействия с историей команд (см. следующий раздел). В табл. 3.1 перечислены наиболее употребительные комбинации, а на рис. 3.1 некоторые из них, например перемещение курсора, проиллюстрированы.

#### Основы IPython

#### Таблица 3.1. Стандартные комбинации клавиш IPython

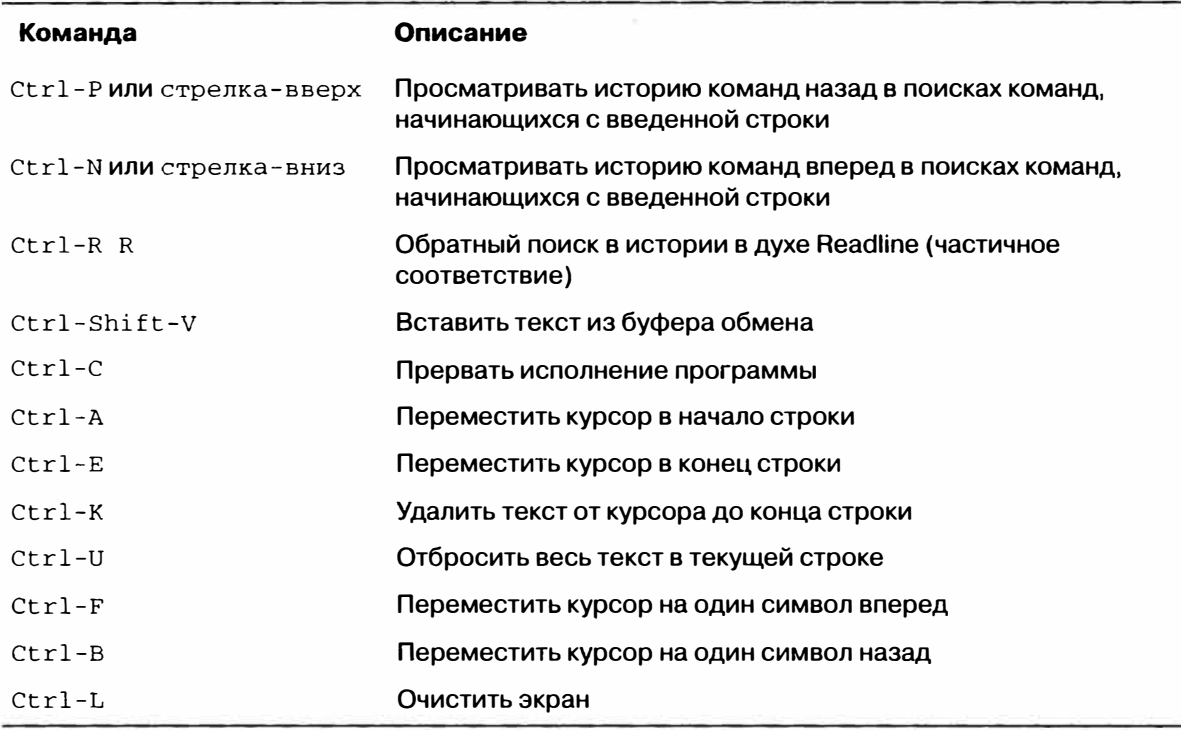

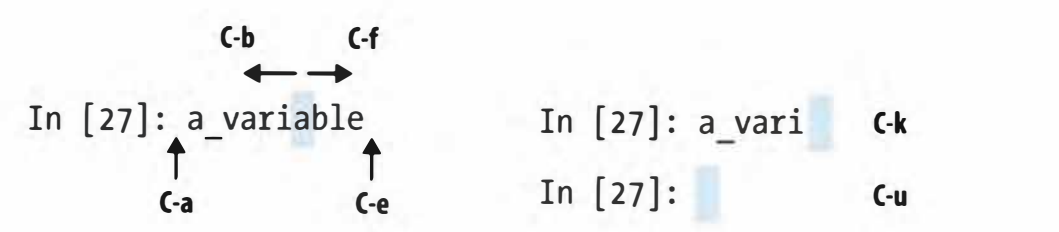

Рис. 3.1. Иллюстрация некоторых комбинаций клавиш IPython

### Исключения и обратная трассировка

Если при выполнении любого предложения или скрипта, запущенного командой %run, возникнет исключение, то по умолчанию IPython напечатает все содержимое стека вызовов (обратную трассировку), сопроводив каждый вызов несколькими строками контекста.

```
In [553]: %run ch03/ipython_bug.py
.<br>2012 - 2013 - 2014 - 2015 - 2020 - 2021 - 2021 - 2021 - 2021 - 2021 - 2021 - 2022 - 2022 - 2022 - 2022 - 2022
                                                     Traceback (most recent call last)
AssertionError
/home/wesm/code/ipython/IPython/utils/py3compat.pycinexecfile(fname, *where)
  176 else:
  177 filename = fname
--> 178 __builtin__.execfile(filename, *where)
book_scripts/ch03/ipython_bug.py in <module>()
  13 throws_an_exception()
  14
```

```
---> 15 calling_things()book_scripts/ch03/ipython_bug.py in calling_things()
  11 def calling things():
  12 works fine()
---> 13 throws_an_exception()
  1415 calling things()
book_scripts/ch03/ipython_bug.py in throws_an_exception()
  7 a = 58 b = 6---> 9 assert (a + b == 10)
 1011 def calling_things():
AssertionError:
```
Наличие дополнительного контекста уже само по себе является большим преимуществом по сравнению со стандартным интерпретатором Python (который не выводит контекст). Объемом контекста можно управлять с помощью магической команды  $s$ <sub>xmode</sub> – от минимального (как в стандартном интерпретаторе Python) до подробного (когда включаются значения аргументов функции и другая информация). Ниже в этой главе мы увидим, что можно перемещаться по стеку (с помощью магических команд %debug и %pdb) после ошибки, это дает возможность производить посмертную отладку.

#### Магические команды

B IPython есть много специальных команд, называемых «магическими», цель которых - упростить решение типичных задач и облегчить контроль над поведением всей системы IPython. Магической называется команда, которой предшествует знак процента %. Например, магическая функция %timeit (мы подробно рассмотрим ее ниже) позволяет замерить время выполнения любого предложения Python, например умножения матриц:

```
In [554]: a = np.random.randn(100, 100)
In [555]: %timeit np.dot(a, a)
10000 loops, best of 3: 69.1 us per loop
```
Магические команды можно рассматривать как командные утилиты, исполняeмые внутри IPython. У многих из них имеются дополнительные параметры «командной строки», список которых можно распечатать с помощью ? (вы ведь так и думали, правда?)<sup>1</sup>:

```
In [1]: % reset?
Возвращает пространство имен в начальное состояние, удаляя все имена,
определенные пользователем.
```

```
Параметры
  \label{eq:3.1} \mathcal{D}_1 \mathcal{D}_2 \mathcal{D}_3 \mathcal{D}_4 \mathcal{D}_5 \mathcal{D}_6 \mathcal{D}_7 \mathcal{D}_8 \mathcal{D}_8 \mathcal{D}_9 \mathcal{D}_9 \mathcal{D}_9
```
66

 $\mathbf{I}$ Сообщения выводятся на английском языке, но для удобства читателя переведены. - Прим. перев.

#### Основы IPython

-f : принудительная очистка без запроса подтверждения.

-s : 'Мягкая' очистка: очищается только ваше пространство имен, а история остается. Ссылки на объекты можно удержать. По умолчанию (без этого параметра) выполняется 'жесткая' очистка, в результате чего вы получаете новый сеанс, а все ссылки на объекты в текущем сеансе удаляются.

#### Примеры

```
--------
In [6]: a = 1
In [7]: a
Out[7]: 1In [8]: 'a' in _ip.user_ns
Out[8]: TrueIn [9]: & reset -f
In [1]: 'a' in ip.user_ns
Out[1]: False
```
Магические функции по умолчанию можно использовать и без знака процента, если только нигде не определена переменная с таким же именем, как у магической функции. Этот режим называется автомагическим, его можно включить или выключить с помощью функции %automagic.

Поскольку к документации по IPython легко можно обратиться из системы, я рекомендую изучить все имеющиеся специальные команды, набрав % guickref или % magic. Я расскажу только о нескольких наиболее важных для продуктивной работы в области интерактивных вычислений и разработки в среде IPython.

| Команда                   | Описание                                                                                                   |
|---------------------------|----------------------------------------------------------------------------------------------------|
| %quickref                 | Вывести краткую справку по IPython                                                                         |
| %magic                    | Вывести подробную документацию по всем имеющимся<br>магическим командам                                    |
| <i><b>&amp;debug</b></i>  | Войти в интерактивный отладчик в точке последнего вызова,<br>показанного в обратной трассировке исключения |
| %hist                     | Напечатать историю введенных команд (по желанию вместе с<br>результатами)                                  |
| %} <sub>8</sub> pdb       | Автоматически входить в отладчик после любого исключения                                                   |
| <i><b>&amp;paste</b></i>  | Выполнить отформатированный Python-код, находящийся в<br>буфере обмена                                     |
| <i><b>&amp;cpaste</b></i> | Открыть специальное приглашение для ручной вставки Python-<br>кода, подлежащего выполнению                 |

Таблица 3.2. Часто используемые магические команды IPython

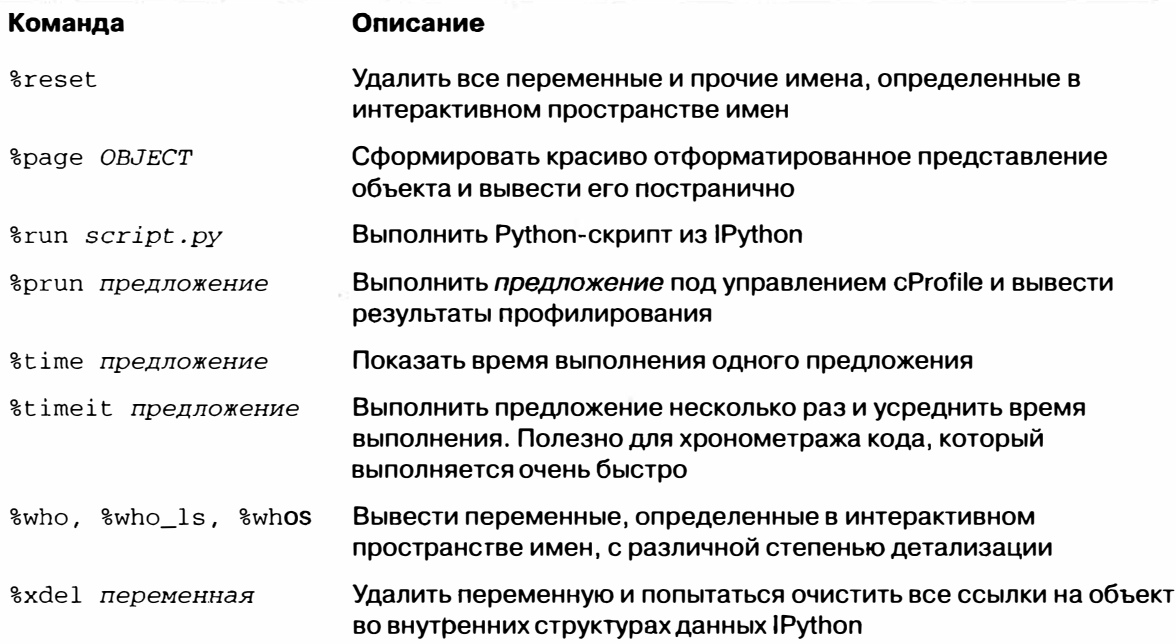

## Графическая консоль на базе Qt

Команда IPython разработала графическую консоль на базе библиотеки Qt (рис. 3.2), цель которой - скрестить возможность чисто консольного приложения со средствами, предоставляемыми виджетом обогащенного текста, в том числе встраиваемыми изображениями, режимом многострострочного редактирования и подсветкой синтаксиса. Если на вашей машине установлен пакет PyQt или PySide, то можно запустить приложение с встроенным построением графиков:

ipython qtconsole --pylab=inline

Qt-консоль позволяет запускать несколько процессов IPython в отдельных вкладках и тем самым переключаться с одной задачи на другую. Она также может разделять процесс с HTML-блокнотом IPython, о котором я расскажу ниже.

## Интеграция с matplotlib и режим pylab

IPython так широко используется в научном сообществе отчасти потому, что он спроектирован как дополнение к библиотекам типа matplotlib и другим графическим инструментам. Если вы раньше никогда не работали с matplotlib, ничего страшного; ниже мы обсудим эту библиотеку во всех подробностях. Создав окно графика matplotlib в стандартной оболочке Python, вы будете неприятно поражены тем, что цикл обработки событий ГИП «перехватывает контроль» над сеансом Python до тех пор, пока окно не будет закрыто. Для интерактивного анализа данных и визуализации это не годится, поэтому в IPython реализована специальная логика для всех распространенных библиотек построения ГИП, так чтобы обеспечить органичную интеграцию с оболочкой.

 $68$   $\Box$ 

#### Основы IPython

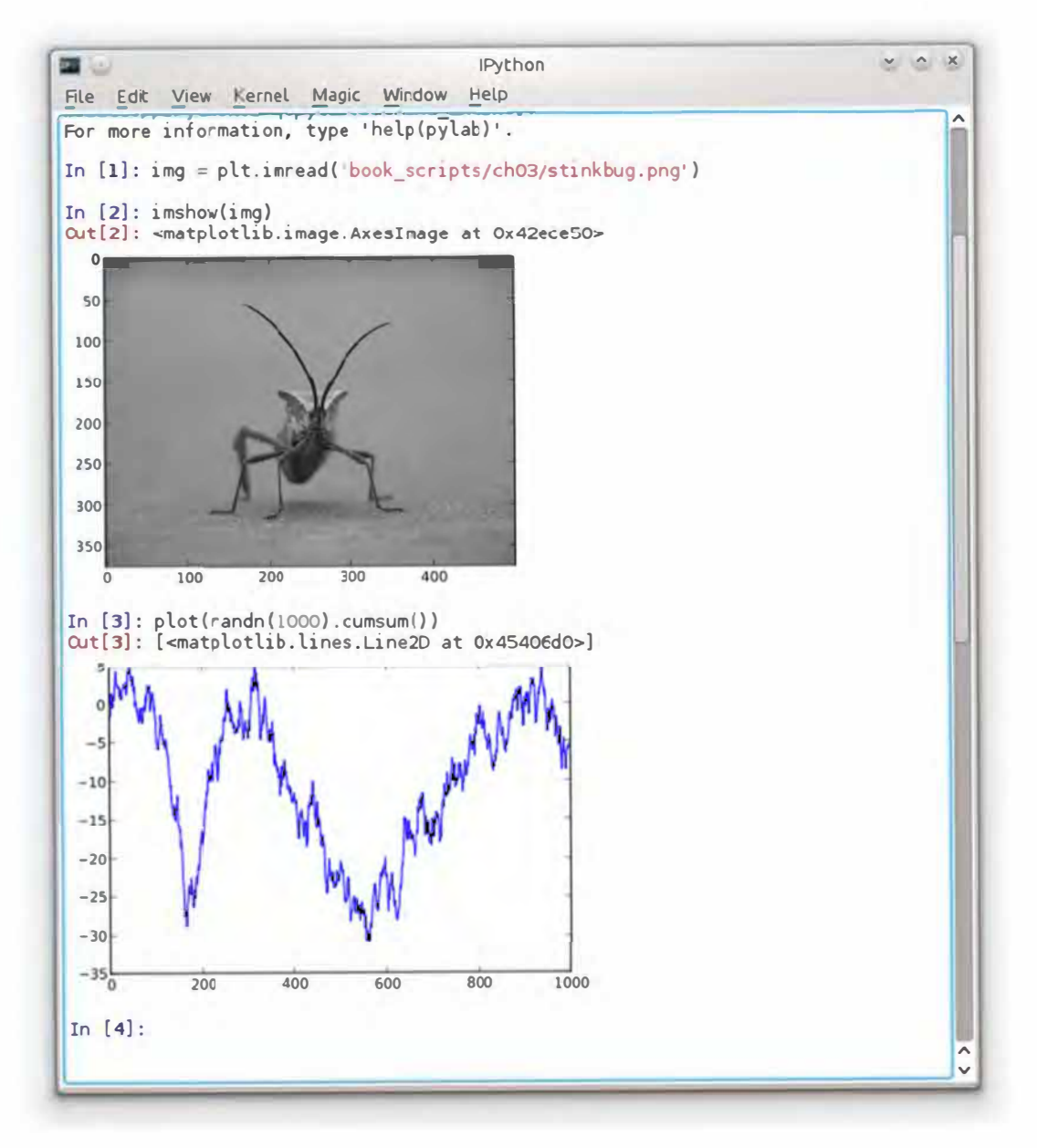

Рис. 3.2. Qt-консоль IPython

Для запуска IPython в режиме интеграции с matplotlib достаточно просто добавить флаг --ру1аb (дефисов должно быть два).

\$ ipython --pylab

При этом произойдет несколько вещей. Во-первых, IPython запустится в режиме интеграции с ГИП по умолчанию, что позволит без проблем создавать окна графиков matplotlib. Во-вторых, в интерактивное пространство имен верхнего уровня будет импортирована большая часть NumPy и matplotlib, в результате чего создается среда интерактивных вычислений, напоминающая МАТLAВ и другие

69

предметно-ориентированные среды (рис. 3.3). Такую же конфигурацию можно задать и вручную, воспользовавшись командой % диі (наберите % диі?, чтобы узнать, как).

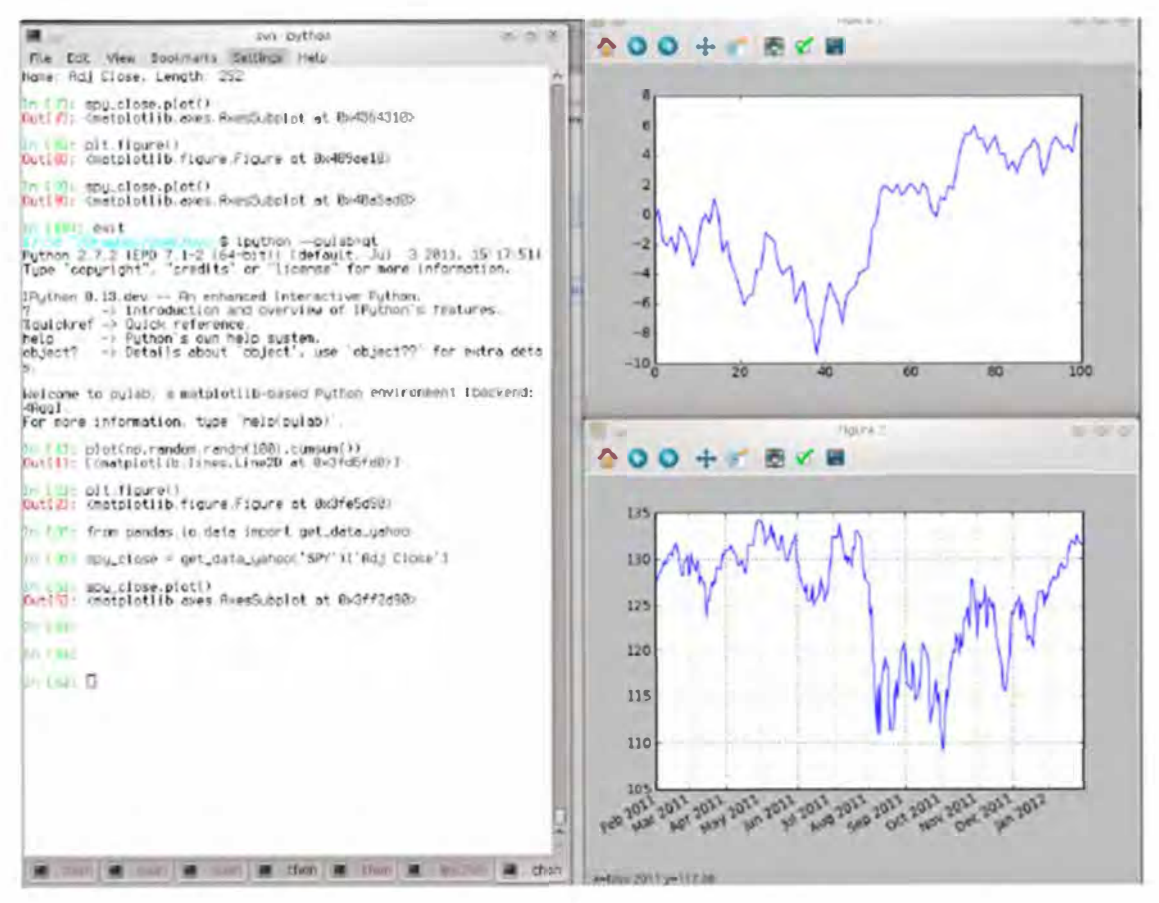

Рис. 3.3. Режим Pylab: IPython с окнами matplotlib

## История команд

IPython поддерживает небольшую базу данных на диске, в которой хранятся тексты всех выполненных команд. Она служит нескольким целям:

- поиск, автозавершение и повторное выполнение ранее выполненных команд с минимальными усилиями;
- сохранение истории команд между сеансами;
- протоколирование истории ввода-вывода в файле.

## Поиск в истории команд и повторное **выполнение**

Возможность искать и повторно выполнять предыдущие команды для многих является самой полезной функцией. Поскольку IPython рассчитан на итератив-

#### История команд

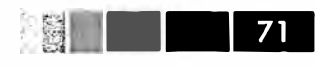

ную и интерактивную разработку кода, мы часто повторяем одни и те же команды, например % run. Допустим вы выполнили такую команду:

```
In[7]: $run first/second/third/data script.py
```
и, ознакомившись с результатами работы скрипта (в предположении, что он завершился успешно), обнаружили ошибку в вычислениях. Разобравшись, в чем проблема, и исправив скрипт data\_script.py, вы можете набрать несколько первых букв команды % run и нажать <ctrl-P> или клавишу <стрелка вверх>. В ответ IPython найдет в истории команд первую из предшествующих команд, начинающуюся введенными буквами. При повторном нажатии <ctrl-P> или <стрелки вверх> поиск будет продолжен. Если вы проскочили мимо нужной команды, ничего страшного. По истории команд можно перемещаться и вперед с помощью клавиш <ctrl-N> или <cтрелка вниз>. Стоит только попробовать, и вы начнете нажимать эти клавиши, не задумываясь.

Комбинация клавиш <ctrl-R> дает ту же возможность частичного инкрементного поиска, что подсистема readline, применяемая в оболочках UNIX, например bash. В Windows функциональность readline реализуется самим IPython. Чтобы воспользоваться ей, нажмите <ctrl-R>, а затем введите несколько символов, встречающихся в искомой строке ввода:

```
In [1]: a_command = foo(x, y, z)
(reverse-i-search) 'com': a_{\text{command}} = foo(x, y, z)
```
Нажатие <ctr1-R> приводит к циклическому просмотру истории в поисках строк, соответствующих введенным символам.

## Входные и выходные переменные

Забыв присвоить результат вызова функции, вы можете горько пожалеть об этом. По счастью, IPython сохраняет ссылки как на входные команды (набранный вами текст), так и на выходные объекты в специальных переменных. Последний и предпоследний выходной объект хранятся соответственно в переменных (один подчерк) и \_ (два подчерка):

```
In [556]: 2 ** 27
Out [556]: 134217728
In [557]:Out [557]: 134217728
```
Входные команды хранятся в переменных с именами вида \_ix, где x - номер входной строки. Каждой такой входной переменной соответствует выходная переменная \_х. Поэтому после ввода строки 27 будут созданы две новых переменных \_27 (для хранения выходного объекта) и \_i27 (для хранения входной команды).

```
In [26]: foo = 'bar'
In [27]: foo
```
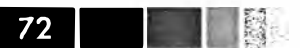

```
Out [27]: 'bar'
In [28]: 127
Out[28]: u'foo'
In [29]: 27Out[29]: 'bar'
```
Поскольку входные переменные – это строки, то их можно повторно вычислить с помощью ключевого слова Python exec:

In [30]: exec \_i27

Есть несколько магических функций, позволяющих работать с историей ввода и вывода. Функция thist умеет показывать историю ввода полностью или частично, с номерами строк или без них. Функция \*reset очищает интерактивное пространство имен и факультативно кэши ввода и вывода. Функция %хdel удаляет все ссылки на конкретный объект из внутренних структур данных IPython. Подробнее см. документацию по этим функциям.

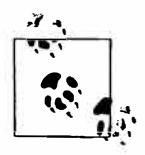

Работая с очень большими наборами данных, имейте в виду, что объекты, хранящиеся в истории ввода-вывода IPython, не могут быть удалены из памяти сборщиком мусора - даже если вы удалите соответствующую переменную из интерактивного пространства имен встроенным оператором del. В таких случаях команды % xdel и % reset помогут избежать проблем с памятью.

## Протоколирование ввода-вывода

IPython умеет протоколировать весь консольный сеанс, в том числе ввод и вывод. Режим протоколирования включается командой \*logstart:

```
In [3]: %logstart
Activating auto-logging. Current session state plus future input saved.
Filename
              : ipython_log.py
              : rotate
Mode
Output logging : False
Raw input log : False
Timestamping
               : False
State
               : active
```
Включить протоколирование IPython можно в любое время, и записан будет весь сеанс (в том числе и ранее выполненные команды). Таким образом, если в процессе работы вы решите сохранить все сделанное к этому моменту, достаточно будет включить протоколирование. Дополнительные параметры описаны в строке документации по функции %logstart (в частности, как изменить путь к файлу журнала) и связанным с ней функциям %logoff, %logon, %logstate и %logstop.
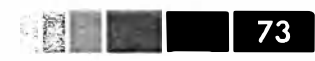

## Взаимодействие с операционной **СИСТАМОЙ**

Еще одна важная особенность IPython - очень тесная интеграция с оболочкой операционной системы. Среди прочего это означает, что многие стандартные действия в командной строке можно выполнять в точности так же, как в оболочке Windows или UNIX (Linux, OS X), не выходя из IPython. Речь идет о выполнении команд оболочки, смене рабочего каталога и сохранении результатов команды в объекте Python (строке или списке). Существуют также простые средства для задания псевдонимов команд оболочки и создания закладок на каталоги.

Перечень магических функций и синтаксис вызова команд оболочки представлены в табл. 3.3. В следующих разделах я кратко расскажу о них.

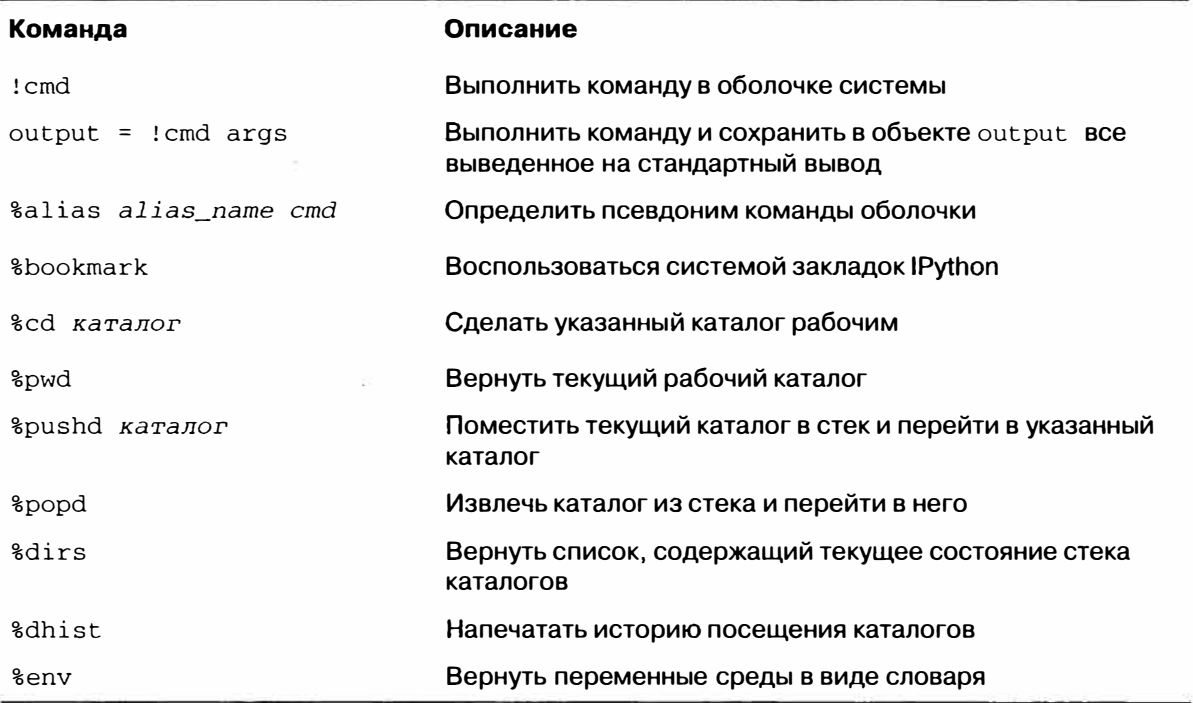

Таблица 3.3. Команды IPython, относящиеся к операционной системе

### Команды оболочки и псевдонимы

Восклицательный знак! в начале командной строки IPython означает, что все следующее за ним следует выполнить в оболочке системы. Таким образом можно удалять файлы (командой гm или del в зависимости от ОС), изменять рабочий каталог или исполнять другой процесс. Можно даже запустить процесс, который перенимает управление у IPython, даже еще один интерпретатор Python:

```
In [2]: !python
Python 2.7.2 | EPD 7.1-2 (64-bit) | (default, Jul 3 2011, 15:17:51)
[GCC 4.1.2 20080704 (Red Hat 4.1.2-44)] on linux2
```
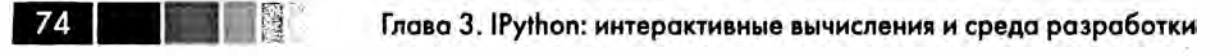

```
Type "packages", "demo" or "enthought" for more information.
\rightarrow
```
Все, что команда выводит на консоль, можно сохранить в переменной, присвоив ей значение выражения, начинающегося со знака !. Например, на своей Linuxмашине, подключенной к Интернету Ethernet-кабелем, я могу следующим образом записать в переменную Python свой IP-адрес:

```
In [1]: ip_info = !ifconfig eth0 | grep "inet "
In [2]: ip_info[0].strip()
Out[2]: 'inet addr:192.168.1.137 Bcast:192.168.1.255 Mask:255.255.255.0'
```
Возвращенный объект Python ip\_info - это специализированный список, содержащий различные варианты вывода на консоль.

IPython умеет также подставлять в команды, начинающиеся знаком !, значения переменных Python, определенных в текущем окружении. Для этого имени переменной нужно предпослать знак \$:

```
In [3]: foo = 'test*'
In [4]: |1s \t5foo
test4.py test.py test.xml
```
Магическая функция % alias позволяет определять собственные сокращения для команд оболочки, например:

```
In [1]: %alias 11 1s -1
In [2]: 11 /usr
total 332
drwxr-xr-x 2 root root 69632 2012-01-29 20:36 bin/
drwxr-xr-x 2 root root 4096 2010-08-23 12:05 games/
drwxr-xr-x 123 root root 20480 2011-12-26 18:08 include/
drwxr-xr-x 265 root root 126976 2012-01-29 20:36 lib/
drwxr-xr-x 44 root root 69632 2011-12-26 18:08 lib32/
lrwxrwxrwx 1 root root 3 2010-08-23 16:02 lib64 -> lib/
drwxr-xr-x 15 root root 4096 2011-10-13 19:03 local/
drwxr-xr-x 2 root root 12288 2012-01-12 09:32 sbin/
drwxr-xr-x 387 root root 12288 2011-11-04 22:53 share/
drwxrwsr-x 24 root src 4096 2011-07-17 18:38 src/
```
Несколько команд можно выполнить, как одну, разделив их точками с запятой:

```
In [558]: %alias test_alias (cd ch08; ls; cd ..)
In [559]: test alias
macrodata.csv spx.csv tips.csv
```
Обратите внимание, что IPython «забывает» все определенные интерактивно исевдонимы после закрытия сеанса. Чтобы создать постоянные псевдонимы, нужно прибегнуть к системе конфигурирования. Она описывается ниже в этой главе.

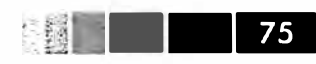

### Система закладок на каталоги

B IPython имеется простая система закладок, позволяющая создавать псевдонимы часто используемых каталогов, чтобы упростить переход в них. Например, я регулярно захожу в каталог Dropbox, поэтому могу определить закладку, которая даст возможность быстро перейти в него:

```
In [6]: %bookmark db /home/wesm/Dropbox/
```
После этого с помощью магической команды %сd я смогу воспользоваться ранее определенными закладками:

```
In [7]: cd db
(bookmark:db) -> /home/wesm/Dropbox/
/home/wesm/Dropbox
```
Если имя закладки конфликтует с именем подкаталога вашего текущего рабочего каталога, то с помощью флага - ь можно отдать приоритет закладке. Команда %bookmark с флагом -1 выводит список всех закладок:

```
In [8]: %bookmark -1
Current bookmarks:
db -> /home/wesm/Dropbox/
```
Закладки, в отличие от псевдонимов, автоматически сохраняются после закрытия сеанса.

# Средства разработки программ

IPython не только является удобной средой для интерактивных вычислений и исследования данных, но и прекрасно оснащен для разработки программ. В приложениях для анализа данных, прежде всего, важно, чтобы код был *правильным*. К счастью, в IPython встроен отлично интегрированный и улучшенный отладчик Python pdb. Кроме того, код должен быть быстрым. Для этого в IPython имеются простые в использовании средства хронометража и профилирования. Ниже я расскажу об этих инструментах подробнее.

## Интерактивный отладчик

Отладчик IPython дополняет pdb завершением по нажатию клавиши Tab, подсветкой синтаксиса и контекстом для каждой строки трассировки исключения. Отлаживать программу лучше всего сразу после возникновения ошибки. Команда %debug, выполненная сразу после исключения, вызывает «посмертный» отладчик и переходит в то место стека вызовов, где было возбуждено исключение:

```
In [2]: run ch03/ipython_bug.py
```
AssertionError Traceback (most recent call last) /home/wesm/book\_scripts/ch03/ipython\_bug.py\_in <module>()

```
Глава 3. IPython: интерактивные вычисления и среда разработки
     13throws_an_exception()
     14---> 15 calling_things()/home/wesm/book_scripts/ch03/ipython_bug.py in calling_things()
     11 def calling_things():
            works fine()
     12---2 13throws an exception()
     14
     15 calling_things()
/home/wesm/book_scripts/ch03/ipython_bug.py in throws_an_exception()
             a = 57\overline{ }\mathbf{8}b = 6---> 9assert (a + b == 10)10<sup>°</sup>11 def calling things():
AssertionError:
In [3]: %debug
> /home/wesm/book_scripts/ch03/ipython_bug.py(9)throws_an_exception()
     8
            b = 6---> 9assert (a + b == 10)
     10
```
ipdb>

76

Находясь в отладчике, можно выполнять произвольный Python-код и просматривать все объекты и данные (которые интерпретатор «сохранил живыми») в каждом кадре стека. По умолчанию отладчик оказывается на самом нижнем уровне - там, где произошла ошибка. Клавиши и (вверх) и d (вниз) позволяют переходить с одного уровня стека на другой:

```
ipdb> u
> /home/wesm/book_scripts/ch03/ipython_bug.py(13)calling_things()
    12
            works_fine()
---> 13throws_an_exception()
     14
```
Команда &pdb устанавливает режим, в котором IPython автоматически вызывает отладчик после любого исключения, многие считают этот режим особенно полезным.

Отладчик также помогает разрабатывать код, особенно когда хочется расставить точки останова либо пройти функцию или скрипт в пошаговом режиме, изучая состояния после каждого шага. Сделать это можно несколькими способами. Первый – воспользоваться функцией  $\epsilon$ гип с флагом -d, которая вызывает отладчик, перед тем как начать выполнение кода в переданном скрипте. Для входа в скрипт нужно сразу же нажать s (step – пошаговый режим):

```
In [5]: run -d ch03/ipython_bug.py
Breakpoint 1 at /home/wesm/book scripts/ch03/ipython bug.py:1
```
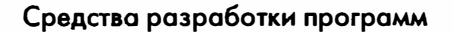

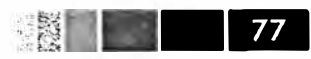

```
NOTE: Enter 'c' at the ipdb> prompt to start your script.
> <string>(1)<module>()
ipdb> s
--Call--> /home/wesm/book_scripts/ch03/ipython_bug.py(1)<module>()
1---> 1 def works_fine():
      2 \t a = 5\overline{3}h = 6
```
После этого вы сами решаете, каким образом работать с файлом. Например, в приведенном выше примере исключения можно было бы поставить точку останова прямо перед вызовом метода works\_fine и выполнить программу до этой точки, нажав с (continue - продолжить):

```
ipdb> b 12
ipdb> c
> /home/wesm/book_scripts/ch03/ipython_bug.py(12)calling_things()
    11 def calling_things():
2-->12works fine()
    13throws_an_exception()
```
В этот момент можно войти внутрь works\_fine() командой step или выполнить works\_fine() без захода внутрь, т. е. перейти к следующей строке, нажав n (next – дальние):

```
ipdb> n
> /home/wesm/book_scripts/ch03/ipython_bug.py(13)calling_things()
2 12 works_fine()
---2 13throws_an_exception()
    14
```
Далее мы можем войти внутрь throws\_an\_exception, дойти до строки, где возникает ошибка, и изучить переменные в текущей области видимости. Отметим, что у команд отладчика больший приоритет, чем у имен переменных, поэтому для просмотра переменной с таким же именем, как у команды, необходимо предпослать ейзнак !.

```
ipdb> s
- -Call--
> /home/wesm/book_scripts/ch03/ipython_bug.py(6)throws_an_exception()
      5
----> 6 def throws_an_exception():
      \overline{7}a = 5ipdb> n
> /home/wesm/book_scripts/ch03/ipython_bug.py(7)throws_an_exception()
     6 def throws_an_exception():
--- 7a = 5b = 6\mathsf{R}ipdb> n
```

```
78
```
#### Глава 3. IPython: интерактивные вычисления и среда разработки

```
> /home/wesm/book_scripts/ch03/ipython_bug.py(8)throws_an_exception()
             a = 5\overline{7}--- 8b = 6\mathbf{q}assert(a + b == 10)ipdb> n
> /home/wesm/book_scripts/ch03/ipython_bug.py(9)throws_an_exception()
             b = 68
---> 9 assert(a + b == 10)
     10ipdb> !a
5
ipdb> !b
6
```
Уверенное владение интерактивным отладчиком приходит с опытом и практикой. В табл. 3.3 приведен полный перечень команд отладчика. Если вы привыкли к IDE, то консольный отладчик на первых порах может показаться неуклюжим, но со временем это впечатление рассеется. В большинстве IDE для Python имеются отличные графические отладчики, но обычно отладка в самом IPython оказывается намного продуктивнее.

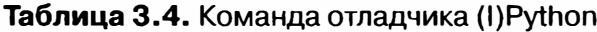

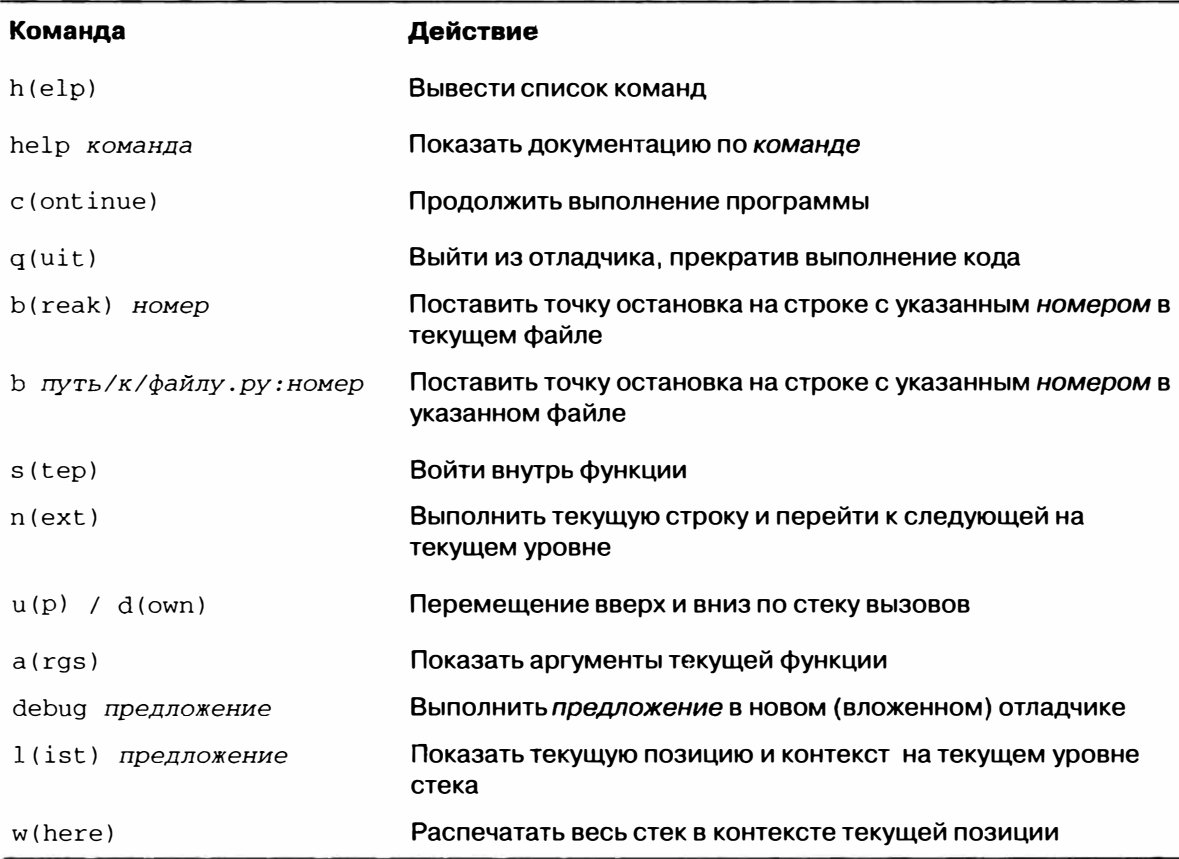

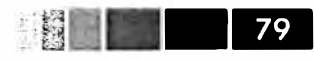

#### Другие способы работы с отладчиком

Существует еще два полезных способа вызова отладчика. Первый - воспользоваться специальной функцией set\_trace (названной так по аналогии с pdb. set\_trace), которая по существу является упрощенным вариантом точки останова. Вот два небольших фрагмента, которые вы можете сохранить где-нибудь и использовать в разных программах (я, например, помещаю их в свой профиль IPython):

```
def set_trace():
  from IPython.core.debugger import Pdb
  Pdb(color_scheme='Linux').set_trace(sys._getframe().f_back)
def debug(f, *args, **kwargs):
  from IPython.core.debugger import Pdb
  pdb = Pdb(color_scheme='Linux')
  return pdb.runcall(f, *args, **kwargs)
```
Первая функция, set\_trace, совсем простая. Вызывайте ее в той точке кода, где хотели бы остановиться и оглядеться (например, прямо перед строкой, в которой происходит исключение):

```
In [7]: run ch03/ipython bug.py
> /home/wesm/book_scripts/ch03/ipython_bug.py(16)calling_things()
          set_trace()
    15
--- 16throws an exception()
    17
```
При нажатии с (продолжить) выполнение программы возобновится без какихлибо побочных эффектов. Функция debug позволяет вызвать интерактивный отладчик в момент обращения к любой функции. Допустим, мы написали такую функцию:

```
def f(x, y, z=1):
  tmp = x + y)return tmp / z
```
и хотели бы пройти ее в пошаговом режиме. Обычно f используется примерно так: f(1, 2, z=3). А чтобы войти в эту функцию, передайте f в качестве первого аргумента функции debug, а затем ее позиционные и именованные аргументы:

```
In [6]: debug(f, 1, 2, z=3)
> <ipython-input>(2)f()
     1 def f(x, y, z):
---> 2 tmp = x + y
     \overline{\mathbf{3}}return tmp / z
ipdb>
```
Мне эти две простенькие функции ежедневно экономят уйму времени. Наконец, отладчик можно использовать в сочетании с функцией \*run. Запустив скрипт

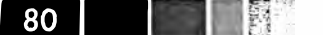

командой \$run -d, вы попадете прямо в отладчик и сможете расставить точки останова и начать выполнение:

```
In [1]: %run -d ch03/ipython_bug.py
Breakpoint 1 at /home/wesm/book_scripts/ch03/ipython_bug.py:1
NOTE: Enter 'c' at the ipdb> prompt to start your script.
> <string>(1)<module>()
```
ipdb>

Если добавить еще флаг -b, указав номер строки, то после входа в отладчик на этой строке уже будет стоять точка останова:

```
In [2]: \text{trun } -d -b2 ch03/ipython_bug.py
Breakpoint 1 at /home/wesm/book_scripts/ch03/ipython_bug.py:2
NOTE: Enter 'c' at the ipdb> prompt to start your script.
> <string>(1)<module>()
ipdb> c
> /home/wesm/book scripts/ch03/ipython bug.py(2)works fine()
      1 def works_fine():
1---> 2 a = 5
           b = 6\mathbf{3}ipdb>
```
### Хронометраж программы: %time и %timeit

Для больших или долго работающих аналитических приложений бывает желательно измерить время выполнения различных участков кода или даже отдельных предложений или вызовов функций. Интересно получить отчет о том, какие функции занимают больше всего времени в сложном процессе. По счастью, IPython позволяет без труда получить эту информацию по ходу разработки и тестирования программы.

Ручной хронометраж с помощью встроенного модуля time и его функций time. clock и time.time зачастую оказывается скучной и утомительной процедурой, поскольку приходится писать один и тот же неинтересный код:

```
import time
start = time.time()for i in range(iterations):
    # здесь код, который требует хронометрировать
elapsed_per = (time.time() - start) / iterations
```
Поскольку эта операция встречается очень часто, в IPython есть две магические функции, & time и & timeit, которые помогают автоматизировать процесс. Функция % time выполняет предложение один раз и сообщает, сколько было затрачено времени. Допустим, имеется длинный список строк, и мы хотим сравнить различные методы выбора всех строк, начинающихся с заданного префикса. Вот простой список, содержащий 700 000 строк, и два метода выборки тех, что начинаются с 'foo':

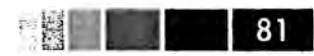

```
# очень длинный список строк
strings = ['foo', 'foobar', 'baz', 'qux','python', 'Guido Van Rossum'] * 100000
methodl = [x for x in strings if x.startswitch('foo')]method2 = [x for x in strings if x[:3] == 'foo']
```
На первый взгляд, производительность должна быть примерно одинаковой, верно? Проверим с помощью функции % time:

```
In [561]: \text{time method1} = [x \text{ for } x \text{ in strings if } x.\text{start} \text{switch('foo')}]CPU times: user 0.19 s, sys: 0.00 s, total: 0.19 s
Wall time: 0.19 s
In [562]: \text{time method2} = [x \text{ for } x \text{ in strings if } x[:3] = 'foo']CPU times: user 0.09 s, sys: 0.00 s, total: 0.09 s
Wall time: 0.09 s
```
Наибольший интерес представляет величина wall time (фактическое время). Похоже, первый метод работает в два раза медленнее второго, но это не очень точное измерение. Если вы несколько раз сами замерите время работы этих двух предложений, то убедитесь, что результаты варьируются. Для более точного измерения воспользуемся магической функцией  $\epsilon$ timeit. Она получает произвольное предложение и, применяя внутренние эвристики, выполняет его столько раз, сколько необходимо для получения сравнительно точного среднего времени:

```
In [563]: %timeit [x for x in strings if x.startswith('foo')]
10 loops, best of 3: 159 ms per loop
In [564]: %timeit [x for x in strings if x[:3] == 'foo']
10 loops, best of 3: 59.3 ms per loop
```
Этот, на первый взгляд, безобидный пример показывает, насколько важно хорошо понимать характеристики производительности стандартной библиотеки Python, NumPy, pandas и других используемых в книге библиотек. В больших приложениях для анализа данных из миллисекунд складываются часы!

Функция <sup>g</sup>timeit особенно полезна для анализа предложений и функций, работающих очень быстро, порядка микросекунд (10<sup>-6</sup> секунд) или наносекунд (10<sup>-9</sup> секунд). Вроде бы совсем мизерные промежутки времени, но если функцию, работающую 20 микросекунд, вызвать миллион раз, то будет потрачено на 15 секунд больше, чем если бы она работала всего 5 микросекунд. В примере выше можно сравнить две операции со строками напрямую, это даст отчетливое представление об их характеристиках в плане производительности:

In  $[565]: x = 'foobar'$ In  $[566]$ :  $y = 'foo'$ In  $[567]$ : %timeit x.startswith(y) Глава 3. IPython: интерактивные вычисления и среда разработки

```
1000000 loops, best of 3: 267 ns per loop
In [568]: \text{timeit } x[:3] == y10000000 loops, best of 3: 147 ns per loop
```
### Простейшее профилирование: %prun и %run -p

Профилирование кода тесно связано с хронометражем, только отвечает на вопрос, где именно тратится время. В Python основное средство профилирования модуль cProfile, который предназначен отнюдь не только для IPython. cProfile исполняет программу или произвольный блок кода и следит за тем, сколько времени проведено в каждой функции.

Обычно cProfile запускают из командной строки, профилируют программу целиком и выводят агрегированные временные характеристики каждой функции. Пусть имеется простой скрипт, который выполняет в цикле какой-нибудь алгоритм линейной алгебры (скажем, вычисляет максимальное по абсолютной величине собственное значение для последовательности матриц размерности  $100 \times 100$ :

```
import numpy as np
from numpy.linalg import eigvals
def run experiment (niter=100):
  K = 100results = []for in xrange(niter):
     mat = np.random.random(K, K)max_eigenvalue = np.abs(eigvals(mat)) .max()results.append(max_eigenvalue)
  return results
  some_results = run_experiment()
  print 'Самое большое встретившееся: % з' % np.max (some_results)
```
Незнание NumPy пусть вас не пугает. Это скрипт можно запустить под управлением cProfile из командной строки следующим образом:

python -m cProfile cprof\_example.py

Попробуйте и убедитесь, что результаты отсортированы по имени функции. Такой отчет не позволяет сразу увидеть, где тратится время, поэтому обычно порядок сортировки задают с помощью флага -s:

```
$ python -m cProfile -s cumulative cprof_example.py
Самое большое встретившееся: 11.923204422
15116 function calls (14927 primitive calls) in 0.720 seconds
Ordered by: cumulative time
ncalls tottime percall cumtime percall filename: lineno (function)
                       0.721  0.721  cprof_example.py:1(<module>)
       0.001 0.00110.586  0.006  linalg.py:702(eigvals)
  100
        0.003 0.000200  0.572  0.003
                         0.572 0.003 {numpy.linalg.lapack_lite.dgeev}
                                 0.075 __init__.py:106(<module>)
        0.002 0.002
                         0.0751 \quad
```
82

#### Средства разработки программ

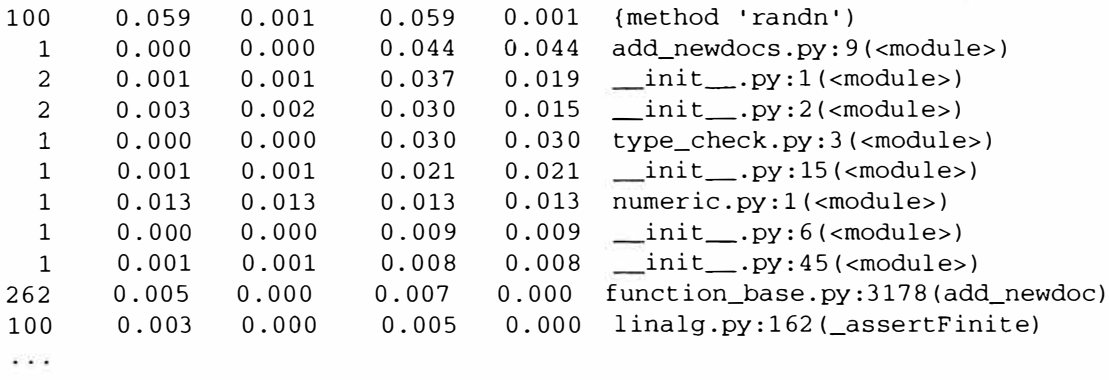

83

Показаны только первые 15 строк отчета. Читать его проще всего, просматривая сверху вниз столбец cumt ime, чтобы понять, сколько времени было проведено внутри каждой функции. Отметим, что если одна функция вызывает другую, то таймер не останавливается. cProfile запоминает моменты начала и конца каждого вызова функции и на основе этих данных создает отчет о затраченном времени.

cProfile можно запускать не только из командной строки, но и программно для профилирования работы произвольных блоков кода без порождения нового процесса. В IPython имеется удобный интерфейс к этой функциональности в виде команды %prun и команды %run с флагом -p. Команда %prun принимает те же «аргументы командной строки», что и cProfile, но профилирует произвольное предложение Python, а не ру-файл:

```
In [4]: \gamma-s cumulative run experiment()
       4203 function calls in 0.643 seconds
Ordered by: cumulative time
List reduced from 32 to 7 due to restriction <7>
ncalls tottime percall cumtime percall filename: lineno(function)
         0.000 0.000 0.643 0.643 <string>:1(<module>)
    \mathbf{1}0.001  0.001  0.643\mathbf{1}0.643 cprof_example.py:4(run_experiment)
   100
        0.003  0.000  0.583  0.006  linalg.py:702(eigvals)
        0.569  0.003  0.569  0.003  {numpy.linalg.lapack_lite.dgeev}
   200
        0.058 0.001 0.058 0.001 {method 'randn'}
   100
        0.003 0.000 0.005 0.000 linalg.py:162(assertFinite)
   100
                                0.000 {method 'all' of 'numpy.ndarray' objects}
   200
         0.002 0.000 0.002
```
Аналогично команда $\epsilon$ run -p -s cumulative cprof\_example.py дает тот же результат, что рассмотренный выше запуск из командной строки, только не приходится выходить из IPython.

### Построчное профилирование функции

Иногда информации, полученной от \*prun (или добытой иным способом профилирования на основе cProfile), недостаточно, чтобы составить полное представление о времени работы функции. Или она настолько сложна, что результаты, агрегированные по имени функции, с трудом поддаются интерпретации. На такой

случай есть небольшая библиотека line\_profiler (ее поможет установить PyPI или любой другой инструмент управления пакетами). Она содержит расширение IPython, включающее новую магическую функцию \$1prun, которая строит построчный профиль выполнения одной или нескольких функций. Чтобы подключить это расширение, нужно модифицировать конфигурационный файл IPython (см. документацию по IPython или раздел, посвященный конфигурированию, ниже), добавив такую строку:

```
# Список имен загружаемых модулей с расширениями IPython.
c.TerminalIPythonApp.extensions = ['line_profiler']
```
Библиотеку line profiler можно использовать из программы (см. полную документацию), но, пожалуй, наиболее эффективна интерактивная работа с ней в IPython. Допустим, имеется модуль prof\_mod, содержащий следующий код, в котором выполняются операции с массивом NumPy:

```
from numpy.random import randn
def add_and_sum(x, y):
  added = x + ysummed = added.sum(axis=1)return summed
def call_function():
  x = \text{randn}(1000, 1000)y = \text{randn}(1000, 1000)return add and sum(x, y)
```
Если бы нам нужно было оценить производительность функции add\_and\_sum, то команда %prun дала бы такие результаты:

```
In [569]: %run prof_mod
In [570]: x = \text{randn}(3000, 3000)In [571]: y = \text{randn}(3000, 3000)In [572]: $prun add_and_sum(x, y)
          4 function calls in 0.049 seconds
   Ordered by: internal time
   ncalls tottime percall cumtime percall filename: lineno (function)
       1 0.036 0.036
                        0.046 0.046 prof_mod.py:3 (add_and_sum)
       1 0.009 0.009 0.009
                               0.009 {method 'sum' of 'numpy.ndarray' objects}
       1 0.003 0.003
                        0.049 0.049 <string>:1(<module>)
          0.000 0.000 0.000 0.000 {method 'disable' of '_lsprof.Profiler' objects}
       \mathbf{1}
```
Не слишком полезно. Но после активации расширения IPython line\_profiler становится доступна новая команда \*1prun. От \*prun она отличается только тем, что мы указываем, какую функцию (или функции) хотим профилировать. Порядок вызова такой:

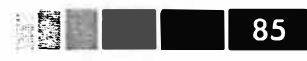

%lprun -f func1 -f func2 профилируемое предложение

В данном случае мы хотим профилировать функцию add\_and\_sum, поэтому пишем:

```
In [573]: $lprun -f add and sum add and sum(x, y)Timer unit: 1e-06 s
File: book_scripts/prof_mod.py
Function: add and sum at line 3
Total time: 0.045936 s
                                 % Time Line Contents
Line
        # Hits
                  Time
                         Per Hit
\mathcal{L}def add_and_sum(x, y):
             \mathbf{1}36510
                         36510.0
   \overline{4}79.5
                                               added = x + y5
             \mathbf{1}9425
                           9425.0
                                     20.5
                                               summed = added.sum(axis=1)6 \overline{6}1\mathbf{1}1.00.0return summed
```
Согласитесь, так гораздо понятнее. В этом примере мы профилировали ту же функцию, которая составляла предложение. Но можно было бы вызвать функцию call\_function из показанного выше модуля и профилировать ее наряду с add and sum, это дало бы полную картину производительности кода:

```
In [574]: %lprun -f add_and_sum -f call_function call_function()
Timer unit: 1e-06 s
File: book_scripts/prof_mod.py
Function: add_and_sum at line 3
Total time: 0.005526 s
Line
        # Hits
                 Time
                        Per Hit
                                 % Time Line Contents
3
                                        def add_and_sum(x, y):
  \overline{4}\mathbf{1}4375
                         4375.0
                                   79.2
                                          added = x + y5^{\circ}11149.0
                                   20.8summed = added.sum(axis=1)1149
            \mathbf{1}2.00.0return summed
  6
                    \mathcal{P}File: book_scripts/prof_mod.py
Function: call_function at line 8
Total time: 0.121016 s
Line
       # Hits
                 Time
                        Per Hit % Time Line Contents
def call_function():
  8
  9
            \mathbf{1}57169
                        57169.0
                                   47.2
                                           x = \text{randn}(1000, 1000)10158304
                        58304.0
                                   48.2
                                            y = \text{randn}(1000, 1000)115543
                         5543.0
                                    4.6
                                           return add_and_sum(x, y)
            \mathbf{1}
```
Обычно я предпочитаю использовать &prun (cProfile) для «макропрофилирования», а %lprun (line\_profiler) - для «микропрофилирования». Полезно освоить оба инструмента.

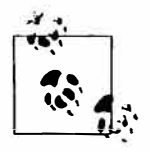

Явно указывать имена подлежащих профилированию функций в команде %lprun необходимо, потому что накладные расходы на «трассировку» времени выполнения каждой строки весьма значительны. Трассировка функций, не представляющих интереса, может существенно изменить результаты профилирования.

# **HTML-блокнот в IPython**

В 2011 году команда разработчиков IPython, возглавляемая Брайаном Грейнджером, приступила к разработке основанного на веб-технологиях формата интерактивного вычислительного документа под названием блокнот IPython (IPython Notebook). Со временем он превратился в чудесный инструмент для интерактивных вычислений и идеальное средство для воспроизводимых исследований и преподавания. Я нользовался им при нанисании большинства примеров для этой книги, призываю и вас не пренебрегать им.

Формат i pynb-документа основан на JSON и позволяет легко обмениваться кодом, результатами и рисунками. На недавних конференциях по Python получил широкое распространение такой подход к демонстрациям: создать ipynb-файлы в блокноте и разослать их всем желающим для экспериментов.

Блокнот реализован в виде облегченного серверного процесса, запускаемого из командной строки, например:

```
$ ipython notebook --pylab=inline
[NotebookApp] Using existing profile dir: u'/home/wesm/.config/ipython/profile_default'
[NotebookApp] Serving notebooks from /home/wesm/book_scripts
[NotebookApp] The IPython Notebook is running at: http://127.0.0.1:8888/
[NotebookApp] Use Control-C to stop this server and shut down all kernels.
```
На большинстве платформ автоматически откроется браузер, подразумеваемый по умолчанию, и в нем появится информационная панель блокнота (рис. 3.4). Иногда приходится переходить на нужный URL-адрес самостоятельно. После этого можно создать новый блокнот и приступить к исследованиям.

Поскольку блокнот работает внутри браузера, серверный процесс можно запустить где угодно. Можно даже организовать безопасное соединение с блокнотами, работающими в облаке, например Amazon EC2. На момент написания этой книги уже существовал новый проект NotebookCloud (http://notebookcloud.appspot.com), который позволяет без труда запускать блокноты в ЕС2.

## Советы по продуктивной разработке кода с использованием IPython

Создание кода таким образом, чтобы его можно было разрабатывать, отлаживать и в конечном счете использовать интерактивно, многим может показаться сменой парадигмы. Придется несколько изменить подходы к таким процедурным деталям, как перезагрузка кода, а также сам стиль кодирования.

Поэтому изложенное в этом разделе - скорее искусство, чем наука, вы должны будете экспериментально определить наиболее эффективный для себя способ написания Python-кода. Конечная задача - структурировать код так, чтобы с ним было легко работать интерактивно и изучать результаты прогона всей программы или отдельной функции с наименьшими усилиями. Я пришел к выводу, что программу, спроектированную в расчете на IPython, использовать проще, чем анало-

гичную, но построенную как автономное командное приложение. Это становится особенно важно, когда возникает какая-то проблема и нужно найти ошибку в коде, написанном вами или кем-то еще несколько месяцев или лет назал.

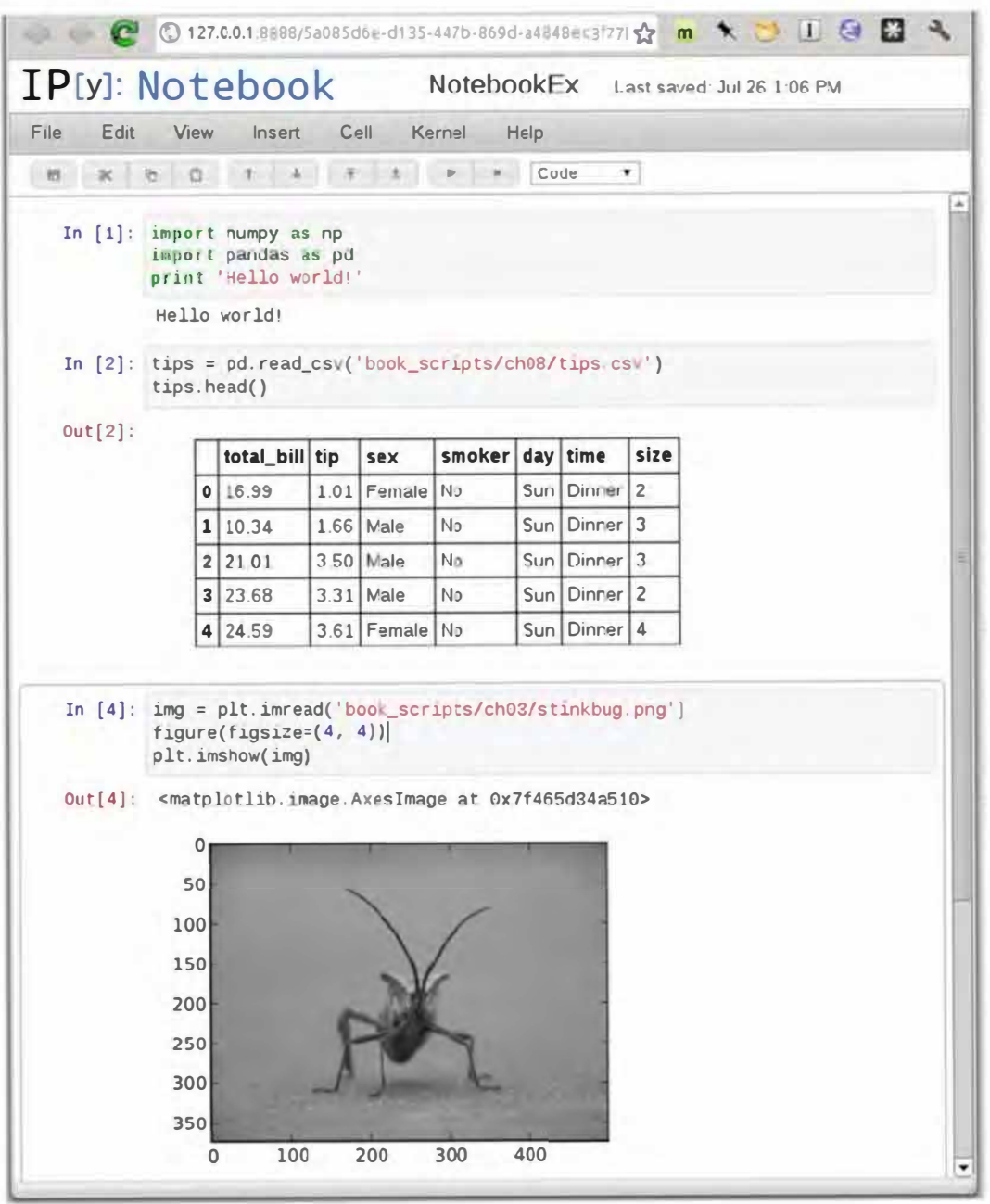

Рис. 3.4. Блокнот IPython

## Перезагрузка зависимостей модуля

Когда в Python-программе впервые встречается предложение import some\_ lib, выполняется код из модуля some\_lib и все переменные, функции и импортированные модули сохраняются во вновь созданном пространстве имен модуля

E 38

some\_lib. При следующей обработке предложения import some\_lib будет возвращена ссылка на уже существующее пространство имен модуля. При интерактивной разработке кода возникает проблема: как быть, когда, скажем, с помощью команды \$run выполняется скрипт, зависящий от другого модуля, в который вы внесли изменения? Допустим, в файле test\_script.py находится такой код:

```
import some_lib
x = 5y = [1, 2, 3, 4]result = some\_lib.get\_answer(x, y)
```
Если выполнить trun test\_script.py, а затем изменить some\_lib.py, то при следующем выполнении \$run test\_script.py мы получим старую версию some\_ lib из-за принятого в Python механизма однократной загрузки. Такое поведение отличается от некоторых других сред анализа данных, например МАТLAB, в которых изменения кода распространяются автоматически<sup>2</sup>. Справиться с этой проблемой можно двумя способами. Во-первых, использовать встроенную в Python функцию reload, изменив test\_script.py следующим образом:

```
import some_lib
reload(some_lib)
x = 5y = [1, 2, 3, 4]result = some\_lib.get\_answer(x, y)
```
При этом гарантируется получение новой копии some\_lib при каждом запуске test\_script.py. Очевидно, что если глубина вложенности зависимостей больше единицы, то вставлять reload повсюду становится утомительно. Поэтому в IPython имеется специальная функция dreload (не магическая), выполняющая «глубокую» (рекурсивную) перезагрузку модулей. Если бы я написал import some\_lib, а затем dreload (some\_lib), то был бы перезагружен как модуль some\_ lib, так и все его зависимости. К сожалению, это работает не во всех случаях, но если работает, то оказывается куда лучше перезапуска всего IPython.

### Советы по проектированию программ

Простых рецептов здесь нет, но некоторыми общими соображениями, которые лично мне кажутся эффективными, я все же поделюсь.

### Сохраняйте ссылки на нужные объекты и данные

Программы, рассчитанные на запуск из командной строки, нередко структурируются, как показано в следующем тривиальном примере:

88

Поскольку модуль или пакет может импортироваться в нескольких местах программы, Python кэширует код модуля при первом импортировании, а не выполняет его каждый раз. В противном случае следование принципам модульности и правильной организации кода могло бы поставить под угрозу эффективность приложения.

Советы по продуктивной разработке кода с использованием IPython

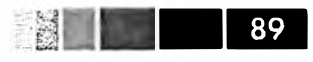

```
from my functions import q
def f(x, y):
 return g(x + y)def main():x = 6y = 7.5result = x + yif _name_ = = '_main_':main()
```
Вы уже видите, что случится, если эту программу запустить в IPython? После ее завершения все результаты или объекты, определенные в функции main, будут недоступны в оболочке IPython. Лучше, если любой код, находящийся в main, будет исполняться прямо в глобальном пространстве имен модуля (или в блоке if \_\_name\_' == '\_\_main\_':, если вы хотите, чтобы и сам модуль был импортируемым). Тогда после выполнения кода командой <sup>8</sup> гип вы сможете просмотреть все переменные, определенные в main. В таком простом примере это неважно, но далее в книге будут рассмотрены сложные задачи анализа данных, в которых участвуют большие наборы, и их исследование может оказаться весьма полезным.

#### Плоское лучше вложенного

Глубоко вложенный код напоминает мне чешуи луковицы. Сколько чешуй придется снять при тестировании или отладке функции, чтобы добраться до интересующего кода? Идея «плоское лучше вложенного» - часть «Свода мудрости Python», применимая и к разработке кода, предназначенного для интерактивного использования. Чем более модульными являются классы и функции и чем меньше связей между ними, тем проще их тестировать (если вы пишете автономные тесты), отлаживать и использовать интерактивно.

### Перестаньте бояться длинных файлов

Если вы раньше работали с Java (или аналогичным языком), то, наверное, вам говорили, что чем файл короче, тем лучше. Во многих языках это разумный совет; длинный файл несет в себе дурной «запашок» и наводит на мысль о необходимости рефакторинга или реорганизации. Однако при разработке кода в IPython наличие 10 мелких (скажем, не более 100 строчек) взаимосвязанных файлов с большей вероятностью вызовет проблемы, чем при работе всего с одним, двумя или тремя файлами подлиннее. Чем меньше файлов, тем меньше нужно перезагружать модулей и тем реже приходится переходить от файла к файлу в процессе редактирования. Я пришел к выводу, что сопровождение крупных модулей с высокой степенью внутренней сцепленности гораздо полезнее и лучше соответствует духу Python. По мере приближения к окончательному решению, возможно, имеет смысл разбить большие файлы на более мелкие.

Понятно, что я не призываю бросаться из одной крайности в другую, т. е. помещать весь код в один гигантский файл. Для отыскания разумной и интуитивно очевидной структуры модулей и пакетов, составляющих большую программу. нередко приходится потрудиться, но при коллективной работе это очень важно. Каждый модуль должен обладать внутренней сцепленностью, а местонахождение функций и классов, относящихся к каждой области функциональности, должно быть как можно более очевилным.

## Дополнительные возможности IPython Делайте классы дружественными к IPython

B IPython предпринимаются все меры к тому, чтобы вывести на консоль понятное строковое представление инспектируемых объектов. Для многих объектов, в частности словарей, списков и кортежей, красивое форматирование обеспечивается за счет встроенного модуля pprint. Однако в классах, определенных пользователем, порождение строкового представления возлагается на автора. Рассмотрим такой простенький класс:

```
class Message:
 def __init__(self, msg):
     self.msg = msg
```
Вы будете разочарованы тем, как такой класс распечатывается по умолчанию:

```
In [576]: x = Message('I have a secret')In [577]: xOut [577]: < main _. Message instance at 0x60ebbd8>
```
IPython принимает строку, возвращенную магическим методом  $\text{__repr}\_$  (выполняя предложение output = repr (obj)), и выводит ее на консоль. Но раз так, то мы можем включить в класс простой метод \_\_repr\_, который создает более полезное представление:

```
class Message:
  def __init__(self, msg):
    self.msg = msgdef repr (self):
     return 'Message: %s' % self.msg
In [579]: x = Message('Y) меня есть секрет')
In [580]: xOut [580]: Message: У меня есть секрет
```
## Профили и конфигурирование

Многие аспекты внешнего вида (цвета, приглашение, расстояние между строками и т. д.) и поведения оболочки IPython настраиваются с помощью развитой

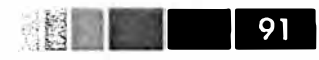

системы конфигурирования. Приведем лишь несколько примеров того, что можно слелать.

- Изменить цветовую схему.
- Изменить вид приглашений ввода и вывода или убрать пустую строку, печатаемую после Out и перед следующим приглашением In.
- Выполнить список произвольных предложений Python. Это может быть, например, импорт постоянно используемых модулей или вообще все, что должно выполняться сразу после запуска IPython.
- Включить расширения IPython, например магическую функцию  $\epsilon$ lprun в модуле line profiler.
- Определить собственные магические функции или псевдонимы системных.

Все эти параметры задаются в конфигурационном файле ipython config.py, находящемся в каталоге  $\sim$ /.config/ipython/ в UNIX-системе или в каталоге %НОМЕ%/. ipython/ в Windows. Где находится ваш домашний каталог, зависит от системы. Конфигурирование производится на основе конкретного профиля. При обычном запуске IPython загружается профиль по умолчанию, который хранится в каталоге profile\_default. Следовательно, в моей Linux-системе полный путь к конфигурационному файлу IPython по умолчанию будет таким:

/home/wesm/.config/ipython/profile\_default/ipython\_config.py

Не стану останавливаться на технических деталях содержимого этого файла. По счастью, все параметры в нем подробно прокомментированы, так что оставляю их изучение и изменение читателю. Еще одна полезная возможность - поддержка сразу нескольких профилей. Допустим, имеется альтернативная конфигурация IPython для конкретного приложения или проекта. Чтобы создать новый профиль, нужно всего лишь ввести такую строку:

ipython profile create secret\_project

Затем отредактируйте конфигурационные файлы во вновь созданном каталоге profile\_secret\_project и запустите IPython следующим образом:

```
$ ipython --profile=secret_project
Python 2.7.2 | EPD 7.1-2 (64-bit) | (default, Jul 3 2011, 15:17:51)
Type "copyright", "credits" or "license" for more information.
IPython 0.13 -- An enhanced Interactive Python.
? -> Introduction and overview of IPython's features.
%quickref -> Quick reference.
help -> Python's own help system.
object? -> Details about 'object', use 'object??' for extra details.
IPython profile: secret_project
In [1]:
```
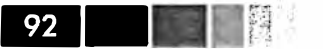

Как всегда, дополнительные сведения о профилях и конфигурировании можно найти в документации по IPython в сети.

## **Благодарности**

Материалы этой главы частично были заимствованы из великолепной документации, подготовленной разработчиками IPython. Я испытываю к ним бесконечную благодарность за создание этого восхитителыюго набора инструментов.

# ГЛАВА 4. Основы NumPy: массивы и векторные вычисления

Numerical Python, или сокращенно NumPy - краеугольный пакет для высокопроизводительных научных расчетов и анализа данных. Это фундамент, на котором возведены почти все описываемые в этой книге высокоуровневые инструменты. Вот лишь часть того, что предлагается.

- ndarray, быстрый и потребляющий мало памяти многомерный массив, предоставляющий векторные арифметические операции и возможность укладывания.
- Стандартные математические функции для выполнения быстрых операций над целыми массивами без явного выписывания циклов.
- Средства для чтения массива данных с диска и записи его на диск, а также для работы с проецируемыми на память файлами.
- Алгоритмы линейной алгебры, генерация случайных чисел и преобразование Фурье.
- Средства для интеграции с кодом, написанным на С, C++ или Fortran

Последний пункт - один из самых важных с точки зрения экосистемы. Благодаря наличию простого С API в NumPy очень легко передавать данные внешним библиотекам, написанным на языке низкого уровня, а также получать от внешних библиотек данные в виде массивов NumPy. Эта возможность сделала Python излюбленным языком для обертывания имеющегося кода на C/C++/Fortran с приданием ему динамического и простого в использовании интерфейса.

Хотя сам по себе пакет NumPy почти не содержит средств высокоуровневого анализа данных, понимание массивов NumPy и ориентированных на эти массивы вычислений поможет гораздо эффективнее использовать инструменты типа pandas. Если вы только начинаете изучать Python и просто хотите познакомиться с тем, как pandas позволяет работать с данными, можете лишь бегло просмотреть эту главу. Более сложные средства NumPy, в частности укладывание, рассматриваются в главе 12.

В большинстве приложений для анализа данных основной интерес представляет следующая функциональность:

94

- быстрые векторные операции для переформатирования и очистки данных. выборки подмножеств и фильтрации, преобразований и других видов вычислений:
- стандартные алгоритмы работы с массивами, например: фильтрация, удаление дубликатов и теоретико-множественные операции;
- эффективная описательная статистика, агрегирование и обобщение данных;
- выравнивание данных и реляционные операции объединения и соединения разнородных наборов данных;
- описание условной логики в виде выражений-массивов вместо циклов с ветвлением if-elif-else;
- групповые операции с данными (агрегирование, преобразование, применение функции). Подробнее об этом см. главу 5.

Хотя в NumPy имеются вычислительные основы для этих операций, по большей части для анализа данных (особенно структурированных или табличных) лучше использовать библиотеку pandas, потому что она предлагает развитый высокоуровневый интерфейс для решения большинства типичных задач обработки данных - простой и лаконичный. Кроме того, в pandas есть кое-какая предметноориентированная функциональность, например операции с временными рядами, отсутствующая в NumPy.

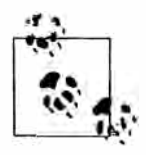

И в этой главе, и далее в книге я использую стандартное принятое в NumPy corлашение - всегда включать предложение import numpy as np. Конечно, никто не мешает добавить в программу предложение from numpy  $\frac{1}{2}$  import  $\star$ , чтобы не писать всюду np., но это дурная привычка, от которой я хотел бы вас предостеречь.

## NumPy ndarray: объект многомерного массива

Одна из ключевых особенностей NumPy - объект ndarray для представления N-мерного массива; это быстрый и гибкий контейнер для хранения больших наборов данных в Python. Массивы позволяют выполнять математические операции над целыми блоками данных, применяя такой же синтаксис, как для соответствующих операций над скалярами:

```
In [8]: data
Out[8]:array([[ 0.9526, -0.246, -0.8856],
      [0.5639, 0.2379, 0.9104]]In [9]: data * 10
                                        In [10]: data + data
Out[9]:Out[10]:
```
NumPy ndarray: объект многомерного массива

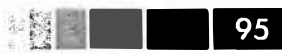

 $array([ 9.5256, -2.4601, -8.8565],$  $[5.6385, 2.3794, 9.104]$ 

array([[ 1.9051, -0.492, -1.7713],  $[1.1277, 0.4759, 1.8208]]$ 

ndarray - это обобщенный многомерный контейнер для однородных данных, т. е. в нем могут храниться только элементы одного типа. У любого массива есть атрибут shape - кортеж, описывающий размер по каждому измерению, и атрибут dtype - объект, описывающий тип данных в массиве:

```
In [11]: data.shape
Out[11]: (2, 3)In [12]: data.dtype
Out [12]: dtype ('float64')
```
В этой главе вы познакомитесь с основами работы с массивами NumPy в объеме, достаточном для чтения книги. Для многих аналитических приложений глубокое понимание NumPy необязательно, но овладение стилем мышления и методами программирования, ориентированными на массивы, - ключевой этап на пути становления эксперта по применению Python в научных приложениях.

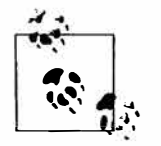

Слова «массив», «массив NumPy» и «ndarray» в этой книге почти всегда означают одно и то же: объект ndarray.

## Создание ndarray

Проще всего создать массив с помощью функции агтау. Она принимает любой объект, похожий на последовательность (в том числе другой массив), и порождает новый массив NumPy, содержащий переданные данные. Например, такое преобразование можно проделать со списком:

```
In [13]: data1 = [6, 7.5, 8, 0, 1]In [14]: arr1 = np.array(data1)In [15]: arr1
Out[15]: array([ 6., 7.5, 8., 0., 1.])
```
Вложенные последовательности, например список списков одинаковой длины, можно преобразовать в многомерный массив:

```
In [16]: data2 = [1, 2, 3, 4], [5, 6, 7, 8]In [17]: arr2 = np.array(data2)In [18]: arr2Out[18]:array([[1, 2, 3, 4],[5, 6, 7, 8]]In [19]: arr2.ndim
```
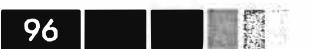

Out [19]: 2 In [20]: arr2.shape Out  $[20]$ :  $(2, 4)$ 

Если не определено явно (подробнее об этом ниже), то функция пр. аггау пытается самостоятельно определить подходящий тип данных для создаваемого массива. Этот тип данных хранится в специальном объекте dtype; например, в примерах выше имеем:

```
In [21]: arr1.dtypeOut[21]: dtype('float64')
In [22]: arr2.dtype
Out[22]: dtype('int64')
```
Помимо пр. аггау, существует еще ряд функций для создания массивов. Например, zeros и ones создают массивы заданной длины, состоящие из нулей и единиц соответственно, а shape. empty создает массив, не инициализируя его элементы. Для создания многомерных массивов нужно передать кортеж, описывающий форму:

```
In [23]: np.zeros(10)Out[23]: array([ 0., 0., 0., 0., 0., 0., 0., 0., 0., 0.])
In [24]: np.zeros((3, 6))
Out[24]:array([[0., 0., 0., 0., 0., 0.],[0., 0., 0., 0., 0., 0.],[0., 0., 0., 0., 0., 0.]]In [25]: np.empty((2, 3, 2))
Out[25]:array([[1 4.94065646e-324, 4.94065646e-324],[3.87491056e-297, 2.46845796e-130],[4.94065646e-324, 4.94065646e-324]][1 \ 1.90723115e+083, 5.73293533e-053],[-2.33568637e+124, -6.70608105e-012],[4.42786966e+160, 1.27100354e+025]]]
```
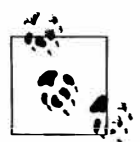

Предполагать, что np. empty возвращает массив из одних нулей, небезопасно. Часто возвращается массив, содержащий неинициализированный мусор, - как в примере выше.

Функция arange – вариант встроенной в Python функции range, только возвращаемым значением является массив:

In  $[26]$ : np.arange(15) Out[26]: array([0, 1, 2, 3, 4, 5, 6, 7, 8, 9, 10, 11, 12, 13, 14])

В табл. 4.1 приведен краткий список стандартных функций создания массива. Поскольку NumPy ориентирован, прежде всего, на численные расчеты, тип данных, если он не указан явно, во многих случаях предполагается float64 (числа с плавающей точкой).

| Функция              | Описание                                                                                                    |  |
|----------------------|----------------------------------------------------------------------------------------------------|--|
| array                | Преобразует входные данные (список, кортеж, массив или любую<br>другую последовательность) в ndarray. Тип dtype задается явно или<br>выводится неявно. Входные данные по умолчанию копируются                        |  |
| asarray              | Преобразует входные данные в ndarray, но не копирует, если на вход<br>уже подан ndarray                                                                                                    |  |
| arange               | Аналогична встроенной функции range, но возвращает массив, а не<br><b>СПИСОК</b>                                                                                                    |  |
| ones, ones_like      | Порождает массив, состоящий из одних единиц, с заданными<br>атрибутами shape и dtype. Функция ones_like принимает другой<br>массив и порождает массив из одних единиц с такими же значениями<br>shape <i>u</i> dtype |  |
| zeros, zeros like    | Аналогичны ones и ones_like, только порождаемый массив состоит<br>из одних нулей                                                                                                    |  |
| $empty, empty_1$ ike | Создают новые массивы, выделяя под них память, но, в отличие от<br>ones и zeros, не инициализируют ее                                                                                                    |  |
| eye, identity        | Создают единичную квадратную матрицу N x N (элементы на главной<br>диагонали равны 1, все остальные - 0)                                                                                                    |  |

Таблица 4.1. Функции создания массива

## Тип данных для ndarray

Тип данных, или dtype - это специальный объект, который содержит информацию, необходимую ndarray для интерпретации содержимого блока памяти:

```
In [27]: arr1 = np.array([1, 2, 3], dtype=np.float64)
In [28]: arr2 = np.array([1, 2, 3], dtype=np.int32)
In [29]: arr1.dtype In [30]: arr2.dtype
Out [29]: dtype('float64') Out [30]: dtype('int32')
```
Объектам dtype NumPy в значительной мере обязан своей эффективностью и гибкостью. В большинстве случаев они точно соответствуют внутреннему машинному представлению, что позволяет без труда читать и записывает двоичные потоки данных на диск, а также обмениваться данными с кодом, написанным на языке низкого уровня типа С или Fortran. Числовые dtype именуются единообразно: имя типа, например float или int, затем число, указывающее разрядность одного элемента. Стандартное значение с плавающей точкой двойной точности (хранящееся во внутреннем представлении объекта Python типа float) занимает 8 байтов или

64 бита. Поэтому соответствующий тип в NumPy называется  $f$ loat64. В табл. 4.2 приведен полный список поддерживаемых NumPy типов данных.

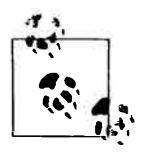

Не пытайтесь сразу запомнить все типы данных NumPy, особенно если вы только приступаете к изучению. Часто нужно заботиться только об общем виде обрабатываемых данных, например: числа с плавающей точкой, комплексные, целые, булевы значения, строки или общие объекты Python. Если необходим более точный контроль над тем, как данные хранятся в памяти или на диске, особенно когда речь идет о больших наборах данных, то знать о возможности такого контроля полезно.

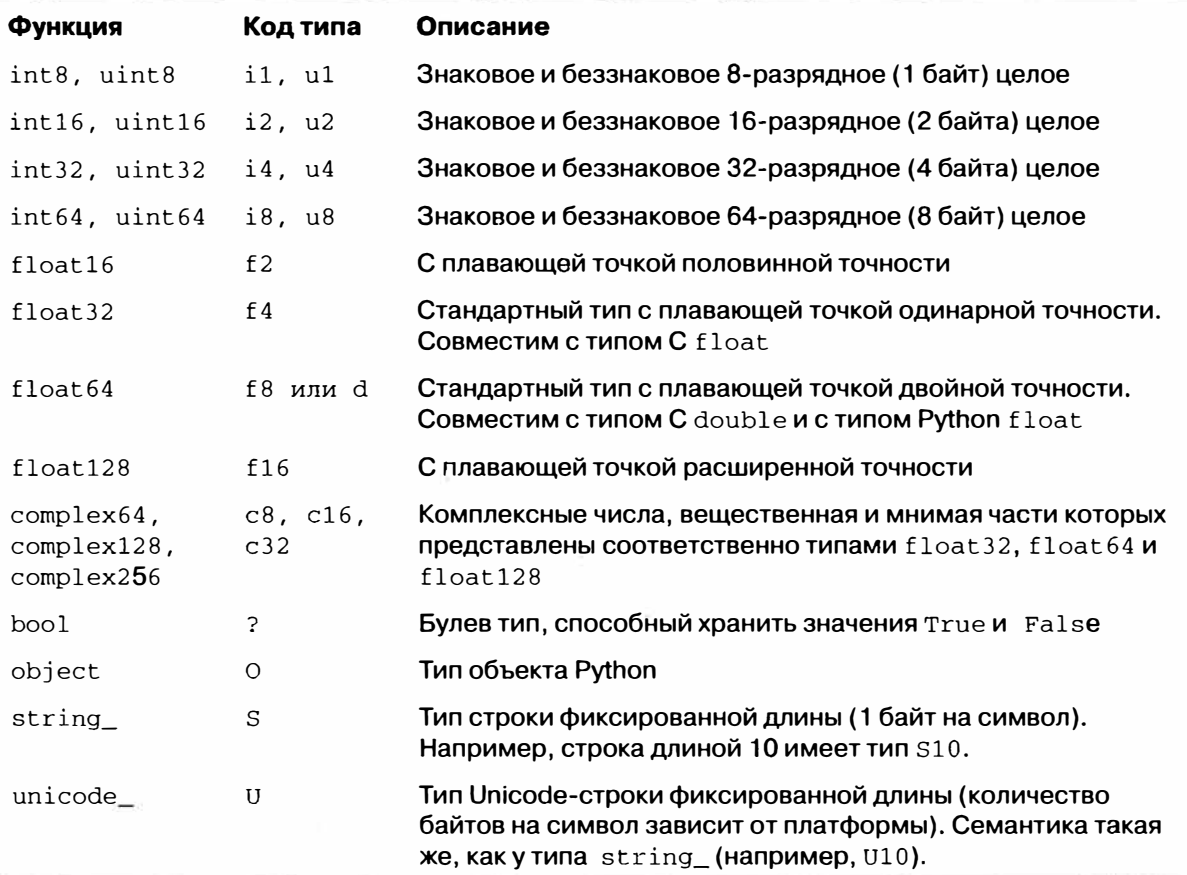

#### Таблица 4.2. Типы данных NumPy

Можно явно преобразовать, или привести массив одного типа к другому, вос-**ПОЛЬЗОВАВШИСЬ МЕТОДОМ astype:** 

```
In [31]: arr = np.array([1, 2, 3, 4, 5])
In [32]: arr.dtype
Out [32]: dtype ('int64')
In [33]: float_arr = arr.astype(np.float64)
In [34]: float_arr.dtype
Out [34]: dtype ('float64')
```
98

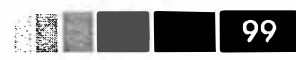

Здесь целые были приведены к типу с плавающей точкой. Если бы я попытался привести числа с плавающей точкой к целому типу, то дробная часть была бы отброшена:

```
In [35]: arr = np.array([3.7, -1.2, -2.6, 0.5, 12.9, 10.1])
In [36]: arr
Out [36]: array ([ 3.7, -1.2, -2.6, 0.5, 12.9, 10.1])
In [37]: arr.astyle(np.int32)Out [37]: array ([ 3, -1, -2, 0, 12, 10], dtype=int32)
```
Если имеется массив строк, представляющих целые числа, то автуре позволит преобразовать их в числовую форму:

```
In [38]: numeric_strings = np.array([11.25', -9.6', 42'], dtype=np.string_)
In [39]: numeric_strings.astype(float)
Out [39]: array ([ 1.25, -9.6, 42. ])
```
Если по какой-то причине выполнить приведение не удастся (например, если строку нельзя преобразовать в тип float64), то будет возбуждено исключение TypeError. Обратите внимание, что в примере выше я поленился и написал float вместо пр. float 64, но NumPy оказался достаточно «умным» - он умеет подменять типы Python эквивалентными dtype.

Можно также использовать атрибут dtype другого массива:

```
In [40]: int_array = np.arange(10)
In [41]: calibers = np.array([0.22, 0.270, 0.357, 0.380, 0.44, 0.50], dtype=np.float64)
In [42]: int_array.astype(calibers.dtype)
Out [42]: array ([0., 1., 2., 3., 4., 5., 6., 7., 8., 9.])
```
Ha dtype можно сослаться также с помощью коротких кодов типа:

```
In [43]: empty_uint32 = np.empty(8, dtype='u4')
In [44]: empty uint32
Out [44]:
                            65904672.
                                              0,0<sub>1</sub>0,
                                                    64856792,
                                                                      0.
array([
       39438163,
                     0], dtype=uint32)
```
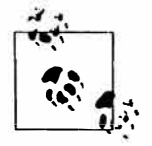

При вызове astype всегда создается новый массив (данные копируются), даже если новый dtype не отличается от старого.

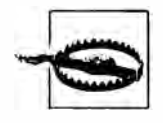

Следует иметь в виду, что числа с плавающей точкой, например типа float64 или float32, предоставляют дробные величины приближенно. В сложных вычислениях могут накапливаться ошибки округления, из-за которых сравнение возможно только с точностью до определенного числа десятичных знаков.

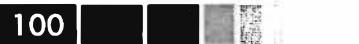

o.

#### Операции между массивами и скалярами

Массивы важны, потому что позволяют выразить операции над совокупностями данных без выписывания циклов for. Обычно это называется векторизацией. Любая арифметическая операция над массивами одинакового размера применяется к соответственным элементам:

```
In [45]: arr = np.array([1., 2., 3.], [4., 5., 6.])
In [46]: arr
Out [46]:
                                 \mu_1 , \ldots , \mu_narray([[1., 2., 3.],[4., 5., 6.]In [47]: arr * arr
                               In [48]: arr - arr
Out[47]:Out [48]:
array([[1., 4., 9.],array([[0., 0., 0.],][16., 25., 36.][0., 0., 0.]]
```
Как легко догадаться, арифметические операции, в которых участвует скаляр, применяются к каждому элементу массива:

```
In [49]: 1 / arrIn [50]: arr ** 0.5
Out [49]:
                           Out[50]:array([[1. 1. 0.5  0.3333], array([[1.  1.4142,  1.7321],[0.25, 0.2, 0.1667]][2. , 2.2361, 2.4495]
```
Операции между массивами разного размера называются укладыванием, мы будем подробно рассматривать их в главе 12. Глубокое понимание укладывания необязательно для чтения большей части этой книги.

### Индексирование и вырезание

Индексирование массивов NumPy - обширная тема, поскольку подмножество массива или его отдельные элементы можно выбрать различными способами. С одномерными массивами все просто; на поверхностный взгляд, они ведут себя, как списки Python:

```
In [51]: arr = np.arange(10)In [52]: arr
Out[52]: array([0, 1, 2, 3, 4, 5, 6, 7, 8, 9])
In [53]: arr[5]Out[53]: 5In [54]: arr[5:8]Out [54]: array ([5, 6, 7])
In [55]: arr[5:8] = 12In [56]: arr
```
Перемещение с последующим вращением

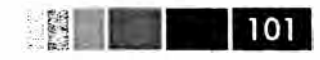

Out[56]: array([ 0, 1, 2, 3, 4, 12, 12, 12, 8, 9])

Как видите, если присвоить скалярное значение срезу, как в  $\arctan 5:8$ ] = 12, то оно распространяется (или укладывается) на весь срез. Важнейшее отличие от списков состоит в том, что срез массива является представлением исходного массива. Это означает, что данные на самом деле не копируются, а любые изменения, внесенные в представление, попадают и в исходный массив.

```
In [57]: arr_slice = arr[5:8]In [58]: arr_slice[1] = 12345In [59]: arr
Out[59]: array([ 0, 1, 2, 3, 4, 12, 12345, 12, 8, 9])
In [60]: arr\_slice[:] = 64In [61]: arr
Out[61]: array([0, 1, 2, 3, 4, 64, 64, 64, 8, 9])
```
При первом знакомстве с NumPy это может стать неожиданностью, особенно если вы привыкли к программированию массивов в других языках, где копирование данных применяется чаще. Но NumPy проектировался для работы с большими массивами данных, поэтому при безудержном копировании данных неизбежно возникли бы проблемы с быстродействием и памятью.

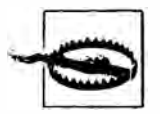

Чтобы получить копию, а не представление среза массива, нужно выполнить операцию копирования явно, например: arr [5:8].copy().

Для массивов большей размерности и вариантов тоже больше. В случае двумерного массива результатом индексирования с одним индексом является не скаляр, а одномерный массив:

```
In [62]: arr2d = np.array([1, 2, 3], [4, 5, 6], [7, 8, 9])
In [63]: arr2d[2]Out [63]: array ([7, 8, 9])
```
К отдельным элементам можно обращаться рекурсивно. Но это слишком громоздко, поэтому для выбора одного элемента можно указать список индексов через запятую. Таким образом, следующие две конструкции эквивалентны:

```
In [64]: arr2d[0][2]Out[64]: 3In [65]: arr2d[0, 2]Out[65]: 3
```
Рисунок 4.1 иллюстрирует индексирование двумерного массива.

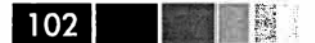

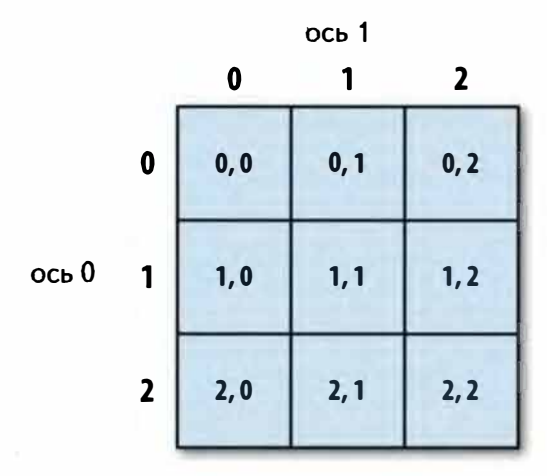

Рис. 4.1. Индексирование элементов в массиве NumPy

Если при работе с многомерным массивом опустить несколько последних индексов, то будет возвращен объект ndarray меньшей размерности, содержащий данные по указанным при индексировании осям. Так, пусть имеется массив  $\arctan$ размерности  $2 \times 2 \times 3$ :

```
In [66]: arr3d = np.array([1, 2, 3], [4, 5, 6]), [7, 8, 9], [10, 11, 12]])
In [67]: arr3dOut[67]:array([[1, 2, 3],\alpha[4, 5, 6],
       [1 7, 8, 9],[10, 11, 12]]Тогда \arctan 3d[0] – массив размерности 2 \times 3:
```
In  $[68]$ :  $arr3d[0]$  $Out[68]:$ array([[1, 2, 3],  $[4, 5, 6]]$ 

Выражению arr3d [0] можно присвоить как скалярное значение, так и массив:

```
In [69]: old_values = arr3d[0].copy()In [70]: arr3d[0] = 42In [71]: arr3d
Out[71]:array([[[42, 42, 42],
       [42, 42, 42]],
       [1 7, 8, 9],[10, 11, 12]]In [72]: arr3d[0] = old_valuesIn [73]: arr3d
Out[73]:
```
NumPy ndarray: объект многомерного массива

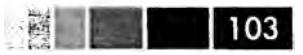

```
array([[1, 2, 3],[4, 5, 6][1 7, 8, 9],[10, 11, 12]]
```
Аналогично аггзд[1, 0] дает все значения, список индексов которых начинается с (1, 0), т. е. одномерный массив:

```
In [74]: arr3d[1, 0]
Out [74]: array ([7, 8, 9])
```
Отметим, что во всех случаях, когда выбираются участки массива, результат является представлением.

#### Индексирование срезами

Как и для одномерных объектов наподобие списков Python, для объектов ndarray можно формировать срезы:

```
In [75]: arr[1:6]Out[75]: array([ 1, 2, 3, 4, 64])
```
Для объектов большей размерности вариантов больше, потому что вырезать можно по одной или нескольким осям, сочетая с выбором отдельных элементов с помощью целых индексов. Вернемся к рассмотренному выше двумерному массиву arr2d. Вырезание из него выглядит несколько иначе:

```
In [76]: arr2d
                        In [77]: arr2d[:2]
Out[76]:Out[77]:array([1, 2, 3],array([1, 2, 3],[4, 5, 6],[4, 5, 6][7, 8, 9]
```
Как видите, вырезание производится вдоль оси 0, первой оси. Поэтому срез содержит диапазон элементов вдоль этой оси. Можно указать несколько срезов как несколько индексов:

```
In [78]: arr2d[:2, 1:]
Out [78]:
array([[2, 3],[5, 6]
```
При таком вырезании мы всегда получаем представления массивов с таким же числом измерений, как у исходного. Сочетая срезы и целочисленные индексы, можно получить массивы меньшей размерности:

```
In [80]: arr2d[2, :1]In [79]: arr2d[1, :2]Out [79]: array([4, 5])Out[80]: array([7])
```
Иллюстрация приведена на рис. 4.2. Отметим, что двоеточие без указания числа означает, что нужно взять всю ось целиком, поэтому для получения осей только высших размерностей можно поступить следующим образом:

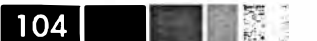

Глава 4. Основы NumPy: массивы и векторные вычисления

```
In [81]: arr2d[:, :1]Out[81]:array([1],\lceil 4 \rceil,
        [7])
```
Разумеется, присваивание выражению-срезу означает присваивание всем элементам этого среза:

In  $[82]$ :  $\ar{2d}$ [:2, 1:] = 0

| Выражение                         | Форма                    |
|-----------------------------------|--------------------------|
| arr[:2, 1:]                       | (2, 2)                   |
| arr[2]<br>arr[2, :]<br>arr[2:, :] | (3, )<br>(3, )<br>(1, 3) |
| arr[:, :2]                        | (3, 2)                   |
| arr[1, :2]<br>arr[1:2, :2]        | (2, )<br>(1, 2)          |

Рис. 4.2. Вырезание из двумерного массива

#### Булево индексирование

Пусть имеется некоторый массив с данными и массив имен, содержащий дубликаты. Я хочу воспользоваться функцией randn из модуля numpy.random, чтобы сгенерировать случайные данные с нормальным распределением:

```
In [83]: names = np.array(['Bob', 'Joe', 'Will', 'Bob', 'Will', 'Joe', 'Joe'])
In [84]: data = randn(7, 4)
In [85]: names
Out[85]:array(['Bob', 'Joe', 'Will', 'Bob', 'Will', 'Joe', 'Joe'],
```
 $dt$ vpe= $'$ |S4')

```
In [86]: data
Out[86]:array([[-0.048, 0.5433, -0.2349, 1.2792],
           \left[\, -0.268 \;\; , \quad 0.5465 \, , \quad 0.0939 \, , \; -2.0445 \, \right] \, ,\begin{bmatrix} -0.047 , -2.026 , 0.7719 , 0.3103 \end{bmatrix},<br>\begin{bmatrix} 2.1452 , 0.8799 , -0.0523 , 0.0672 \end{bmatrix},[-1.0023, -0.1698, 1.1503, 1.7289],[0.1913, 0.4544, 0.4519, 0.5535],[0.5994, 0.8174, -0.9297, -1.2564])
```
Допустим, что каждое имя соответствует строке в массиве data, и мы хотим выбрать все строки, которым соответствует имя 'Bob'. Операции сравнения массивов (например, ==), как и арифметические, также векторизованы. Поэтому сравнение names со строкой 'Bob' дает массив булевых величин:

```
In [87]: names == 'Bob'
Out [87]: array ([ True, False, False, True, False, False, False], dtype=bool)
```
Этот булев массив можно использовать для индексирования другого массива:

```
In [88]: data [names == 'Bob']
Out[88]:array([[-0.048, 0.5433, -0.2349, 1.2792],
       [2.1452, 0.8799, -0.0523, 0.0672]]
```
Длина булева массива должна совпадать с длиной индексируемой им оси. Можно даже сочетать булевы массивы со срезами и целыми числами (или последовательностями целых чисел, о чем речь пойдет ниже):

```
In [89]: data [names == 'Bob', 2:]
Out[89]:array([[-0.2349, 1.2792],[-0.0523, 0.0672]]In [90]: data[names == 'Bob', 3]
Out [90]: array ([ 1.2792, 0.0672])
```
Чтобы выбрать все, кроме 'воb', можно либо воспользоваться оператором сравнения ! =, либо применить отрицание условие, обозначаемое знаком -:

```
In [91]: names != 'Bob'
Out [91]: array ([False, True, True, False, True, True, True], dtype=bool)
In [92]: data[-(names == 'Bob')]Out [92]:
array([[-0.268 , 0.5465 , 0.0939 , -2.0445],\left[ \, -0\, , \, 047 \quad , \ \, -2\, , \, 026 \quad , \quad 0\, , 7719 \, , \quad 0\, , 3103 \, \right] \, ,[-1.0023, -0.1698, 1.1503, 1.7289],[0.1913, 0.4544, 0.4519, 0.5535],[0.5994, 0.8174, -0.9297, -1.2564]]
```
Чтобы сформировать составное булево условие, включающее два из трех имен, воспользуемся булевыми операторами & (И) и | (ИЛИ):

```
In [93]: mask = (names == 'Bob') | (names == 'Will')
In [94]: mask
Out [94]: array ([True, False, True, True, True, False, False], dtype=bool)
In [95]: data[mask]Out[95]:array([[-0.048, 0.5433, -0.2349, 1.2792],
       [-0.047 , -2.026 , 0.7719 , 0.3103],[\ \ 2.1452\, , \quad 0.8799\, , \ \ -0.0523\, , \ \ 0.0672]\, ,[-1.0023, -0.1698, 1.1503, 1.7289]]
```
При выборке данных из массива путем булева индексирования всегда создается копия данных, даже если возвращенный массив совпадает с исходным.

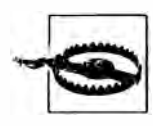

Ключевые слова Python and и or с булевыми массивами не работают.

Задание значений с помощью булевых массивов работает в соответствии с ожиданиями. Чтобы заменить все отрицательные значения в массиве data нулем, нужно всего лишь написать:

```
In [96]: data[data < 0] = 0
In [97]: data
Out[97]:array([[0. 0.5433, 0. 1.2792],, 0.5465, 0.0939, 0. 1,
        \begin{bmatrix} 0 \end{bmatrix}\begin{bmatrix} 0. & , & . & . & . \\ 0. & , & 0. & , & 0.7719, & 0.3103 \end{bmatrix}[2.1452, 0.8799, 0. , 0.0672],[0. , 0. , 1.1503, 1.7289],[0.1913, 0.4544, 0.4519, 0.5535],[0.5994, 0.8174, 0. 0.|11\rangle
```
Задать целые строки или столбцы с помощью одномерного булева массива тоже просто:

```
In [98]: data[names != 'Joe'] = 7
In [99]: data
Out[99]:\overline{\phantom{a}}, 7.
array([[7.7, 7.7.7.\mathbf{1}.
                   , 0.5465, 0.0939, 0.\begin{bmatrix} 0 \end{bmatrix}\cdot7.7.7.7.7.7.\begin{bmatrix} 7 \end{bmatrix}\mathbf{J},
                               \mathbf{z} 7.
          [7.7.7\sim 7.
                                                       \cdot\begin{bmatrix} 7 \end{bmatrix}, 7.\alpha 7., 7.
                                                       \cdot[0.1913, 0.4544, 0.4519, 0.5535],[0.5994, 0.8174, 0. , 0.\left| \right|
```
**The Property**  $106$ 

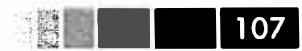

#### Прихотливое индексирование

Термином прихотливое индексирование (fancy indexing) в NumPy обозначается индексирование с помощью целочисленных массивов. Допустим, имеется массив  $8 \times 4$ :

```
In [100]: arr \equiv np . empty ((8, 4))In [101]: for i in range(8):
   \ldots : arr[i] \equiv i
In [102]: arr
Out[102]:array([[0., 0., 0., 0.],[1., 1., 1., 1.].[2., 2., 2., 2.][3., 3., 3., 3.][4., 4., 4., 4.],[5., 5., 5., 5.],[6., 6., 6., 6.][7., 7., 7., 7.]]
```
Чтобы выбрать подмножество строк в определенном порядке, можно просто передать список или массив целых чисел, описывающих желаемый порядок:

```
In [103]: arr[[4, 3, 0, 6]]Out[103]:array([[ 4., 4., 4., 4.],
      [3., 3., 3., 3.][0., 0., 0., 0.],[6., 6., 6., 6.]
```
Надеюсь, что этот код делает именно то, что вы ожидаете! Если указать отрицательный индекс, то номер соответствующей строки будет отсчитываться с конца:

```
In [104]: arr([-3, -5, -7])Out[104]:array([[ 5., 5., 5., 5.],
       [3., 3., 3., 3.].[1., 1., 1., 1.]]
```
При передаче нескольких массивов индексов делается несколько иное: выбирается одномерный массив элементов, соответствующих каждому кортежу индексов:

```
# о функции reshape см. главу 12
In [105]: arr = np.arange(32).reshape((8, 4))
In [106]: arr
Out[106]:array([[ 0, 1, 2, 3],
      [4, 5, 6, 7],[ 8, 9, 10, 11],[12, 13, 14, 15],
```

```
[16, 17, 18, 19],[20, 21, 22, 23],[24, 25, 26, 27],[28, 29, 30, 31]]In [107]: arr[[1, 5, 7, 2], [0, 3, 1, 2]]Out [107]: array ([ 4, 23, 29, 10])
```
Давайте разберемся, что здесь происходит: отбираются элементы в позициях  $(1, 0), (5, 3), (7, 1)$  и  $(2, 2)$ . В данном случае поведение прихотливого индексирования отличается от того, что ожидают многие пользователи (я в том числе): получить прямоугольный регион, образованный подмножеством строк и столбцов матрицы. Добиться этого можно, например, так:

```
In [108]: arr[[1, 5, 7, 2]]: [0, 3, 1, 2]]Out[108]:array([[ 4, 7, 5, 6],
      [20, 23, 21, 22],[28, 31, 29, 30],[ 8, 11, 9, 10 ] ]
```
Другой способ – воспользоваться функцией np.ix\_, которая преобразует два одномерных массива целых чисел в индексатор, выбирающий квадратный регион:

```
In [109]: arr(np.i x (1, 5, 7, 2), [0, 3, 1, 2])Out[109]:array([[4, 7, 5, 6],[20, 23, 21, 22],[28, 31, 29, 30],[ 8, 11, 9, 10 ]
```
Имейте в виду, что прихотливое индексирование, в отличие от вырезания, всегда порождает новый массив, в который копируются данные.

### Транспонирование массивов и перестановка осей

Транспонирование - частный случай изменения формы, при этом также возвращается представление исходных данных без какого-либо копирования. У массивов имеется метод transpose и специальный атрибут т:

```
In [110]: arr = np.arange(15).reshape((3, 5))
                               In [112]: arr.TIn [111]: arr
                               Out[112]:Out[111]:array([[0, 1, 2, 3, 4],array([[ 0, 5, 10],
      [5, 6, 7, 8, 9],[1, 6, 11],[10, 11, 12, 13, 14])
                                      [2, 7, 12],[3, 8, 13],[4, 9, 14])
```
При вычислениях с матрицами эта операция применяется очень часто. Вот, например, как вычисляется матрица  $X^T X$  с помощью метода np.dot:
Универсальные функции: быстрые поэлементные операции ...

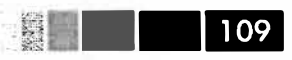

```
In [113]: arr = np.random.randn(6, 3)In [114]: np.dot(arr.T, arr)
Out[114]:array([[ 2.584, 1.8753, 0.8888],
      [1.8753, 6.6636, 0.3884],[0.8888, 0.3884, 3.9781]]
```
Для массивов большей размерности метод transpose принимает кортеж номеров осей, описывающий их перестановку (чтобы ум за разум совсем заехал):

```
In [115]: arr = np.arange(16).reshape((2, 2, 4))
In [116]: arr
Out[116]:array([[0, 1, 2, 3],[4, 5, 6, 7],
      [8, 9, 10, 11][12, 13, 14, 15]]In [117]: arr.transpose((1, 0, 2))Out[117]:array([[0, 1, 2, 3],[8, 9, 10, 11][14, 5, 6, 7],[12, 13, 14, 15]]
```
Обычное транспонирование с помощью . т - частный случай перестановки осей. У объекта ndarray имеется метод swapaxes, который принимает пару номеров осей:

```
In [118]: arr
                             In [119]: arr.swapaxes(1, 2)Out[119]:Out[118]:array([[0, 1, 2, 3],array([[0, 4],[4, 5, 6, 7],
                                   [1, 5],[2, 6],[ [ 8, 9, 10, 11],[3, 7].
       [12, 13, 14, 15]][ [ 8, 12],[9, 13],[10, 14],[11, 15]]])
```
Метод swapaxes также возвращает представление без копирования данных.

# Универсальные функции: быстрые поэлементные операции над массивами

Универсальной функцией, или *и-функцией* называется функция, которая выполняет поэлементные операции над данными, хранящимися в объектах ndarray. Можно считать, что это векторные обертки вокруг простых функций, которые

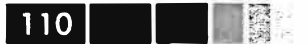

принимают одно или несколько скалярных значений и порождают один или несколько скалярных результатов.

Многие u-функции – простые поэлементные преобразования, например sqrt или ехр:

```
In [120]: arr = np.arange(10)In [121]: np.sqrt(arr)
Out[121]:array([ 0. , 1. , 1.4142, 1.7321, 2., 2.2361, 2.4495,
       2.6458, 2.8284, 3. ]In [122]: np.exp(arr)
Out[122]:, 2.7183, 7.3891, 20.0855, 54.5982.array([1]148.4132, 403.4288, 1096.6332, 2980.958, 8103.08391)
```
Такие и-функции называются *инарными. Д*ругие, например add или maximum, принимают 2 массива (и потому называются бинарными) и возвращают один результирующий массив:

```
In [123] : x = \text{randn}(8)In [124]: y = \text{randn}(8)In [125]: xOut[125]:array([ 0.0749, 0.0974, 0.2002, -0.2551, 0.4655, 0.9222, 0.446,
      -0.9337])
In [126]: yOut[126]:array([ 0.267 , -1.1131, -0.3361, 0.6117, -1.2323, 0.4788, 0.4315,-0.7147])
In [127]: np.maximum(x, y) # поэлементный максимум
Out[127]:array([ 0.267, 0.0974, 0.2002, 0.6117, 0.4655, 0.9222, 0.446,
       -0.71471
```
Хотя и нечасто, но можно встретить и-функцию, возвращающую несколько массивов. Примером может служить modf, векторный вариант встроенной в Python функции divmod: она возвращает дробные и целые части хранящихся в массиве чисел с плавающей точкой:

```
In [128]: arr = randn(7) * 5
In [129]: np.modf(arr)
Out[129]:(\text{array}([-0.6808, 0.0636, -0.386 , 0.1393, -0.8806, 0.9363, -0.883 ]),
array([-2., 4., -3., 5., -3., 3., -6.]))
```
В таблицах 4.3 и 4.4 перечислены имеющиеся и-функции.

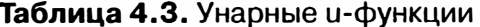

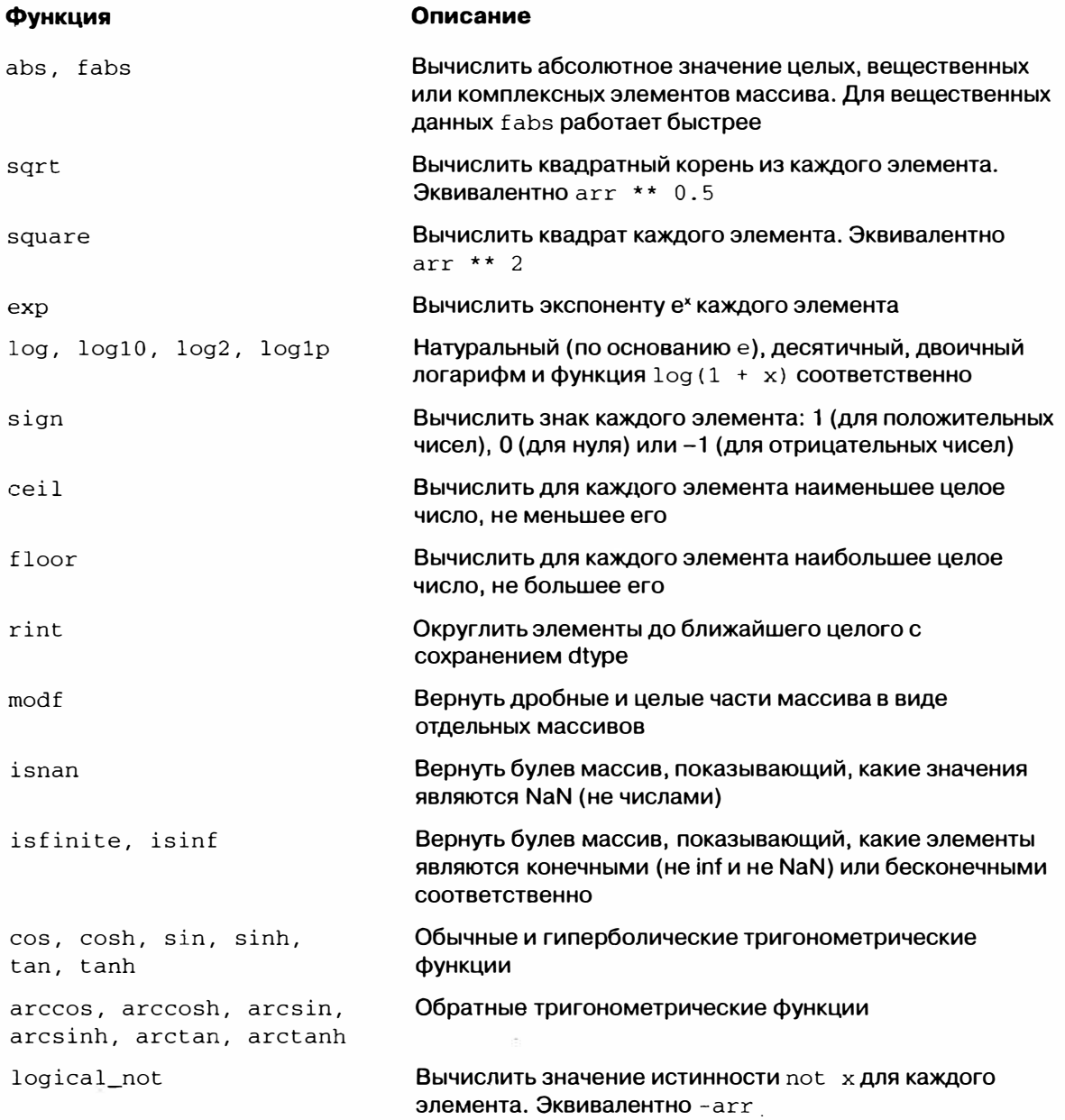

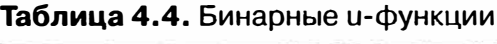

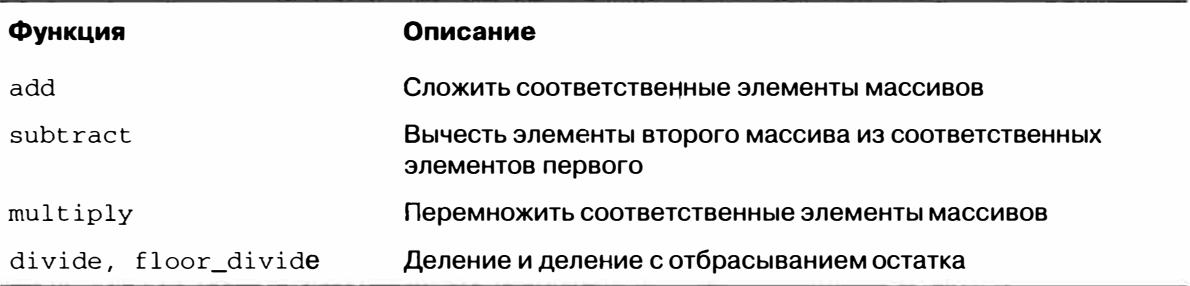

 $\overline{\Sigma}$ 

1 1 2 I

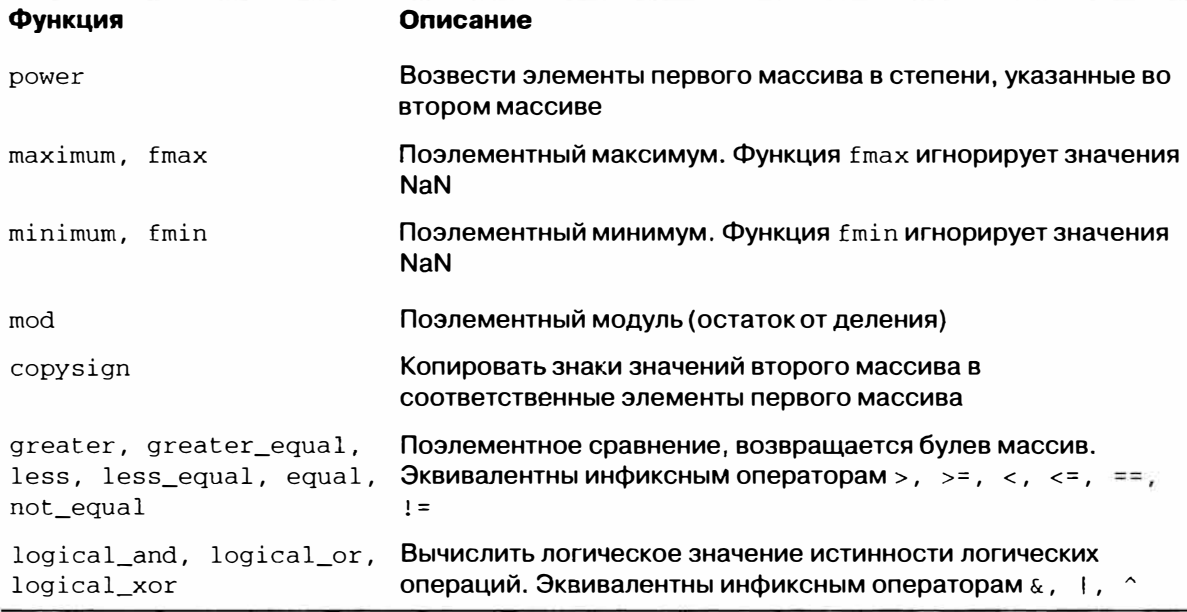

# Обработка данных с применением **МАССИВОВ**

С помощью массивов NumPy многие виды обработки данных можно записать очень кратко, не прибегая к циклам. Такой способ замены явных циклов выражениями-массивами обычно называется векторизацией. Вообще говоря, векторные операции с массивами выполняются на один-два (а то и больше) порядка быстрее, чем эквивалентные операции на чистом Python. Позже, в главе 12 я расскажу об укладывании, действенном методе векторизации вычислений.

В качестве простого примера предположим, что нужно вычислить функцию sqrt (x<sup>2</sup> + y<sup>2</sup>) на регулярной сетке. Функция np.meshqrid принимает два одномерных массива и порождает две двумерные матрицы, соответствующие всем парам (х, у) элементов, взятых из обоих массивов:

```
In [130]: points = np.arange(-5, 5, 0.01) # 1000 равноотстоящих точек
In [131]: xs, ys = np.meshgrid(points, points)
In [132]: ys
Out [132]:
array([[-5, 1, -5, 1, -5, 1, ..., -5, 1, -5, 1,[-4.99, -4.99, -4.99, ..., -4.99, -4.99, -4.99],[-4.98, -4.98, -4.98, ..., -4.98, -4.98, -4.98]14.97.4.97, 4.97, \ldots, 4.97,4.97 ,
                                              4.97],
       [4.98, 4.98, 4.98, \ldots, 4.98, 4.98, 4.98][4.99, 4.99, 4.99, \ldots, 4.99, 4.99, 4.99]
```
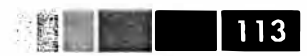

Теперь для вычисления функции достаточно написать такое же выражение, как для двух точек:

```
In [134]: import matplotlib.pyplot as plt
In [135]: z = np.sqrt(xs ** 2 + ys ** 2)In [136]: zOut[136]:array([[ 7.0711, 7.064 , 7.0569, ..., 7.0499, 7.0569, 7.064 ],
       [7.064, 7.0569, 7.0499, ..., 7.0428, 7.0499, 7.0569][7.0569, 7.0499, 7.0428, ..., 7.0357, 7.0428, 7.0499]\cdots[7.0499, 7.0428, 7.0357, ..., 7.0286, 7.0357, 7.0428][7.0569, 7.0499, 7.0428, ..., 7.0357, 7.0428, 7.0499],[7.064, 7.0569, 7.0499, ..., 7.0428, 7.0499, 7.0569]]In [137]: plt.imshow(z, cmap=plt.cm.gray); plt.colorbar()
Out [137]: <matplotlib.colorbar.Colorbar instance at 0x4e46d40>
In [138]: plt.title("Image plot of \sqrt{x^2 + y^2} for a grid of values")
Out [138]: <matplotlib.text. Text at 0x4565790>
```
На рис. 4.3 показан результат применения функции imshow из библиотеки matplotlib для создания изображения по двумерному массиву значений функции.

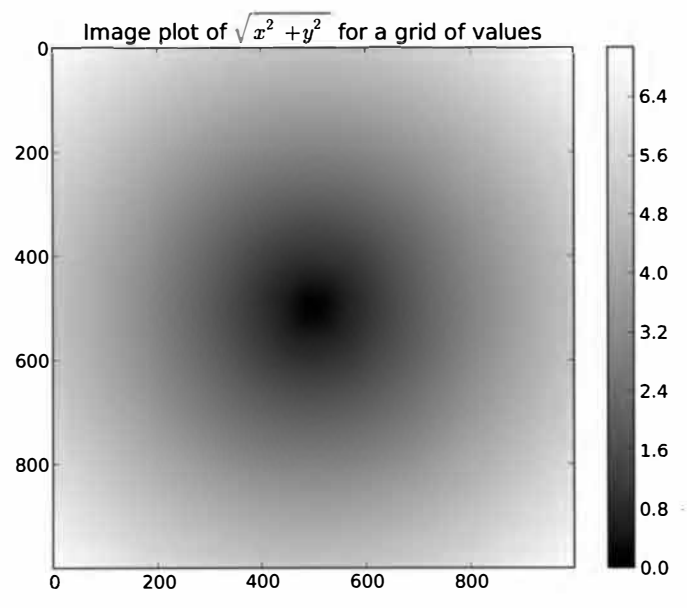

Рис. 4.3. График функции двух переменных на сетке

# Запись логических условий в виде операций с массивами

Функция numpy.where - это векторный вариант тернарного выражения  $x$  if condition else y. Пусть есть булев массив и два массива значений:

```
ni i
114
                             Глава 4. Основы NumPy: массивы и векторные вычисления
 In [140]: xarr = np.array([1.1, 1.2, 1.3, 1.4, 1.5])
 In [141]: yarr = np.array([2.1, 2.2, 2.3, 2.4, 2.5])
 In [142]: cond = np.array([True, False, True, True, False])
```
Допустим, что мы хотим брать значение из массива хагг, если соответственное значение в массиве cond равно True, а в противном случае – значение из yarr. Эту задачу решает такая операция спискового включения:

```
In [143]: result = [(x if c else y)].....: for x, y, c in zip(xarr, yarr, cond)]
In [144]: result
Out [144]: [1.1000000000000001, 2.200000000000002, 1.3, 1.3999999999999999, 2.5]
```
Здесь сразу несколько проблем. Во-первых, для больших массивов это будет не быстро (потому что весь код написан на чистом Python). Во-вторых, к многомерным массивам такое решение вообще неприменимо. С помощью функции np.where можно написать очень лаконичный код:

```
In [145]: result = np.where(cond, xarr, yarr)
In [146]: result
Out [146]: array ([ 1.1, 2.2, 1.3, 1.4, 2.5])
```
Второй и третий аргументы np.where не обязаны быть массивами - один или оба могут быть скалярами. При анализе данные where обычно применяется, чтобы создать новый массив на основе существующего. Предположим, имеется матрица со случайными данными, и мы хотим заменить все положительные значение на 2, а все отрицательные - на -2. С помощью пр. where сделать это очень просто:

```
In [147]: arr = randn(4, 4)In [148]: arr
Out[148]:array([[ 0.6372, 2.2043, 1.7904, 0.0752],
      [-1.5926, -1.1536, 0.4413, 0.3483],[-0.1798, 0.3299, 0.7827, -0.7585],[0.5857, 0.1619, 1.3583, -1.3865]]In [149]: np.where(arr > 0, 2, -2)
Out[149]:array([[ 2, 2, 2, 2],
      [-2, -2, 2, 2],[-2, 2, 2, -2][2, 2, 2, -2]In [150]: np.where(arr > 0, 2, arr) # только положительные заменить на 2
Out[150]:2. , 2. , 2.2. ],
array([[-1.5926, -1.1536, 2.2. ],
```
Обработка данных с применением массивов

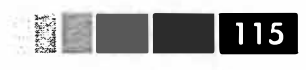

 $[-0.1798]$  $2.$ ,  $2.$ ,  $-0.7585$ ],  $\begin{bmatrix} 1 & 1 \\ 1 & 1 \end{bmatrix}$  $2.7$  $2.$ ,  $2.$ ,  $-1.3865$ ]

Передавать where можно не только массивы одинакового размера или скаляры. При некоторой изобретательности where позволяет выразить и более сложную логику. Пусть есть два булева массива cond1 и cond2, и мы хотим сопоставить разные значения каждой из четырех возможных комбинаций двух булевых значений:

```
result = []for i in range(n):
  if condl[i] and cond2[i]:
    result.append(0)elif cond1[i]:
    result.append(1)
  elif cond2[i]:result.append(2)
 else:
    result.append(3)
```
Хотя сразу это не очевидно, показанный цикл for можно преобразовать во вложенное выражение where:

```
np.where(cond1 & cond2, 0,
        np.where(cond1, 1,
                 np.where(cond2, 2, 3)))
```
В этом конкретном примере можно также воспользоваться тем фактом, что во всех вычислениях булевы значения трактуются как 0 и 1, поэтому выражение можно записать и в виде такой арифметической операции (хотя выглядит она загадочно):

result =  $1 * cond1 + 2 * cond2 + 3 * -(cond1 | cond2)$ 

### Математические и статистические операции

Среди методов массива есть математические функции, которые вычисляют статистики массива в целом или данных вдоль одной оси. Выполнить агрегирование (часто его называют редукцией) типа sum, mean или стандартного отклонения std можно как с помощью метода экземпляра массива, так и функции на верхнем уровне NumPy:

```
In [151]: arr = np.random.randn(5, 4) # нормально распределенные данные
In [152]: arrmean()Out [152]: 0.062814911084854597
In [153]: np.mean(arr)
Out [153]: 0.062814911084854597
In [154]: arr.sum()Out [154]: 1.2562982216970919
```
Функции типа mean и sum принимают необязательный аргумент axis, при наличии которого вычисляется статистика по заданной оси, и в результате порождается массив на единицу меньшей размерности:

```
In [155]: arr. mean (axis=1)Out [155]: array ([-1.2833, 0.2844, 0.6574, 0.6743, -0.0187])
In [156]: arr.sum(0)Out [156]: array ([-3.1003, -1.6189, 1.4044, 4.5712])
```
Другие методы, например cumsum и cumprod, ничего не агрегируют, а порождают массив промежуточных результатов:

```
In [157]: arr = np.array([0, 1, 2], [3, 4, 5], [6, 7, 8])
In [158]: arr.cumsum(0)In [159]: arr.cumprod(1)Out[158]:Out[159]:array([0, 1,21.array([0, 0, 0,01.[3, 5, 7],[3, 12, 60],[9, 12, 15]][6, 42, 336]]
```
Полный список приведен в табл. 4.5. Как многие из этих методов применяются на практике, мы увидим в последующих главах.

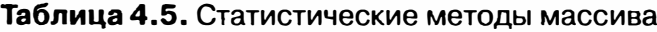

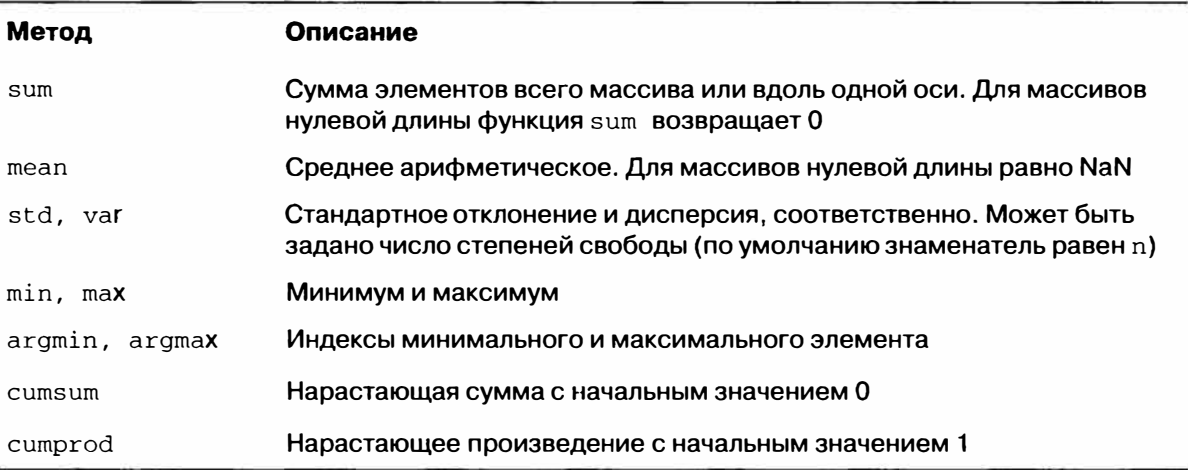

## Методы булевых массивов

В вышеупомянутых методах булевы значения приводятся к 1 (True) и 0 (False). Поэтому функция sum часто используется для подсчета значений тгие в булевом массиве:

```
In [160]: arr = randn(100)In [161]: (\text{arr} > 0).sum() # Количество положительных значений
Out [161]: 44
```
Но существуют еще два метода, апу и a11, особенно полезных в случае булевых массивов. Метод апу проверяет, есть ли в массиве хотя бы одно значение, равное True, a all - что все значения в массиве равны True:

```
In [162]: bools = np.array([False, False, True, False])
In [163]: bools.any()
Out[163]: TrueIn [164]: bools.all()
Out[164]: False
```
Эти методы работают и для небулевых массивов, и тогда все отличные от нуля элементы считаются равными ттие.

## Сортировка

Как и встроенные в Python списки, массивы NumPy можно сортировать на ме-**CTe MeTOЛOM sort:** 

```
In [165]: arr = randn(8)
In [166]: arr
Out[166]:array([0.6903, 0.4678, 0.0968, -0.1349, 0.9879, 0.0185, -1.3147,-0.54251)In [167]: arr.sort()In [168]: arr
Out[168]:array([-1.3147, -0.5425, -0.1349, 0.0185, 0.0968, 0.4678, 0.6903,
       0.9879]
```
В многомерных массивах можно сортировать на месте одномерные секции вдоль любой оси, для этого нужно передать sort номер оси:

```
In [169]: arr = randn(5, 3)In [170]: arr
Out[170]:array([[-0.7139, -1.6331, -0.4959],[0.8236, -1.3132, -0.1935],[-1.6748, 3.0336, -0.863],[-0.3161, 0.5362, -2.468],[0.9058, 1.1184, -1.0516]]In [171]: arr.sort(1)In [172]: arr
Out[172]:array([[-1.6331, -0.7139, -0.4959],
```
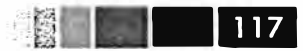

 $[-1.3132\,,\;\;-0.1935\,,\quad 0.8236]\;,$  $[-1.6748, -0.863, 3.0336],$  $[-2.468, -0.3161, 0.5362],$  $[-1.0516, 0.9058, 1.1184]$ 

Метод верхнего уровня np. sort возвращает отсортированную копию массива, а не сортирует массив на месте. Чтобы, не мудрствуя лукаво, вычислить квантили массива, нужно отсортировать его и выбрать значение с конкретным рангом:

```
In [173]: large_arr = randn(1000)
(In [174]: large_arr.sort()
In [175]: large_arr[int(0.05 * len(large_arr))] # 5%-ный квантиль
Out [175]: -1.5791023260896004
```
Дополнительные сведения о методах сортировки в NumPy и о более сложных приемах, например косвенной сортировке, см. главу 12. В библиотеке pandas есть еще несколько операций, относящихся к сортировке (например, сортировка таблицы по одному или нескольким столбцам).

# Устранение дубликатов и другие теоретикомножественные операции

В NumPy имеется основные теоретико-множественные операции для одномерных массивов. Пожалуй, самой употребительной является np. unique, она возвращает отсортированное множество уникальных значений в массиве:

```
In [176]: names = np.array(['Bob', 'Joe', 'Will', 'Bob', 'Will', 'Joe', 'Joe'])
In [177]: np.unique(names)
Out[177]:array(['Bob', 'Joe', 'Will'],
dtype='|S4')In [178]: ints = np.array([3, 3, 3, 2, 2, 1, 1, 4, 4])
In [179]: np.unique(ints)
Out [179]: array([1, 2, 3, 4])
```
Сравните np. unique с альтернативой на чистом Python:

In [180]: sorted(set(names)) Out[180]: ['Bob', 'Joe', 'Will']

Функция np. in1d проверяет, присутствуют ли значения из одного массива в другом, и возвращает булев массив:

```
In [181]: values = np.array([6, 0, 0, 3, 2, 5, 6])
In [182]: np.in1d(values, [2, 3, 6])
Out [182]: array ([ True, False, False, True, True, False, True], dtype=bool)
```
В табл. 4.6 перечислены все теоретико-множественные функции, имеющиеся в NumPv.

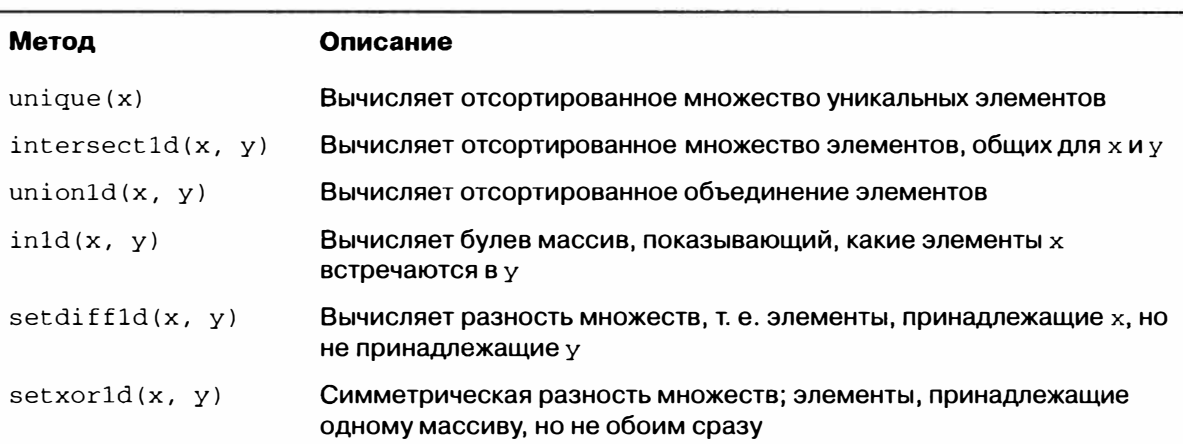

### Таблица 4.6. Теоретико-множественные операции с массивами

# Файловый ввод-вывод массивов

NumPy умеет сохранять на диске и загружать с диска данные в текстовом или двоичном формате. В последующих главах мы узнаем, как в pandas считываются в память табличные ланные.

# Хранение массивов на диске в двоичном формате

np.save и np.load – основные функции для эффективного сохранения и загрузки данных с диска. По умолчанию массивы хранятся в несжатом двоичном формате в файле с расширением . пру.

```
In [183]: arr = np.arange(10)
In [184]: np.save('some_array', arr)
```
Если путь к файлу не заканчивается суффиксом .npy, то он будет добавлен. Хранящийся на диске массив можно загрузить в память функцией пр. load:

In [185]: np.load('some\_array.npy') Out[185]: array([0, 1, 2, 3, 4, 5, 6, 7, 8, 9])

Можно сохранить несколько массивов в zip-архиве с помощью функции np. savez, которой массивы передаются в виде именованных аргументов:

In [186]: np.savez('array\_archive.npz', a=arr, b=arr)

При считывании прг-файла мы получаем похожий на словарь объект, который отложенно загружает отдельные массивы:

Глава 4. Основы NumPy: массивы и векторные вычисления

```
In [187]: arch = np.load('array_archive.npz')
In [188]: arch['b']Out [188]: array ([0, 1, 2, 3, 4, 5, 6, 7, 8, 9])
```
120 l

### Сохранение и загрузка текстовых файлов

Загрузка текста из файлов - вполне стандартная задача. Многообразие имеющихся в Python функций для чтения и записи файлов может смутить начинающего, поэтому я буду рассматривать главным образом функции read\_csv и read table из библиотеки pandas. Иногда бывает полезно загружать данные в массивы NumPy с помощью функции np. loadtxt или более специализированной np.genfromtxt.

У этих функций много параметров, которые позволяют задавать разные разделители и функции-конвертеры для столбцов, пропускать строки и делать много других вещей. Рассмотрим простой случай загрузки файла с разделителями-запятыми (CSV):

```
In [191]: !cat array_ex.txt
0.580052,0.186730,1.040717,1.134411
0.194163, -0.636917, -0.938659, 0.124094-0.126410, 0.268607, -0.695724, 0.047428-1.484413, 0.004176, -0.744203, 0.0054872.302869, 0.200131, 1.670238, -1.881090
-0.193230, 1.047233, 0.482803, 0.960334
```
Его можно следующим образом загрузить в двумерный массив:

```
In [192]: arr = np.loadtxt('array_ex.txt', delimiter=',')
In [193]: arr
Out[193]:array([[ 0.5801, 0.1867, 1.0407, 1.1344],
      [0.1942, -0.6369, -0.9387, 0.1241],[-0.1264, 0.2686, -0.6957, 0.0474],[-1.4844, 0.0042, -0.7442, 0.0055],[2.3029, 0.2001, 1.6702, -1.8811],[-0.1932, 1.0472, 0.4828, 0.9603]
```
Функция np. savetxt выполняет обратную операцию: записывает массив в текстовый файл с разделителями. Функция genfromtxt аналогична loadtxt, но ориентирована на структурные массивы и обработку отсутствующих данных. Подробнее о структурных массивах см. главу 12.

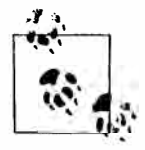

Дополнительные сведения о чтении и записи файлов, особенно табличных, приведены в последующих главах, касающихся библиотеки pandas и объектов DataFrame.

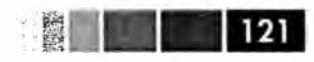

# Линейная алгебра

Операции линейной алгебры - умножение и разложение матриц, вычисление определителей и другие - важная часть любой библиотеки для работы с массивами. В отличие от некоторых языков, например MATLAB, в NumPy применение оператора \* к двум двумерным массивам вычисляет поэлементное, а не матричное произведение. А для перемножения матриц имеется функция dot - как в виде метода массива, так и в виде функции в пространстве имен numpy:

```
In [194]: x = np.array([1., 2., 3.], [4., 5., 6.])
In [195]: y = np.array([6., 23.], [-1, 7], [8, 9]])In [196]: x
                                 In [197]: y
Out[196]:Out[197]:array([[1., 2., 3.],array([[6., 23.],][4., 5., 6.][-1, 7.][ 8., 9.]In [198]: x.dot(y) # эквивалентно np.dot(x, y)
Out[198]:array([[28., 64.],[67., 181.]
```
Произведение двумерного массива и одномерного массива подходящего размера дает одномерный массив:

In  $[199]$ : np.dot(x, np.ones(3)) Out[199]: array([ 6., 15.])

В модуле numpy. linalg имеет стандартный набор алгоритмов, в частности, разложение матриц, нахождение обратной матрицы и вычисление определителя. Все они реализованы на базе тех же отраслевых библиотек, написанных на Fortran, которые используются и в других языках, например MATLAB и R: BLAS, LAPACK и, возможно (в зависимости от сборки NumPy), библиотеки MKL, поставляемой компанией Intel:

```
In [201]: from numpy.linalg import inv, qr
 In [202]: X = randn(5, 5)In [203]: mat = X.T.dot(X)
 In [204]: inv(mat)
 Out[204]:array([[3.0361, -0.1808, -0.6878, -2.8285, -1.1911],\left[\, -0\, . \, 1808\, , \quad 0\, . \, 5035\, , \quad 0\, . \, 1215\, , \quad 0\, . \, 6702\, , \quad 0\, . \, 0956\, \right]\, ,[-0.6878, 0.1215, 0.2904, 0.8081, 0.3049],[-2.8285, 0.6702, 0.8081, 3.4152, 1.1557],[-1.1911, 0.0956, 0.3049, 1.1557, 0.6051]
  In [205]; mat.dot(inv(mat))
\cdot Out [205]:
                                                               32
```
#### 图 122

```
array([[1., 0., 0., 0., -0.],[0., 1., -0., 0., 0.],[0., -0., 1., 0., 0.].[0., -0., -0., 1., -0.],[0., 0., 0., 0., 1.]In [206]: q, r = qr(mat)
In [207]: rOut[207]:array([[ -6.9271, 7.389, 6.1227, -7.1163, -4.9215],
               -3.9735, -0.8671, 2.9747, -5.7402]
        \begin{bmatrix} 0 \end{bmatrix}, 0., -10.2681, 1.8909, 1.6079],
        \begin{bmatrix} 0 \end{bmatrix}\,, 0., -1.2996, 3.3577],
                   \mathcal{L} = \mathbf{0}.
        [0.\mathbf{0}.
                                         \ddot{\phantom{1}}, 0.
                                \overline{0}.
        \begin{bmatrix} 0 \end{bmatrix}0.5571])
                             \overline{ }
```
В табл. 4.7 перечислены наиболее употребительные функции линейной алгебры.

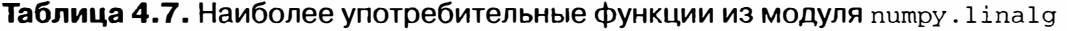

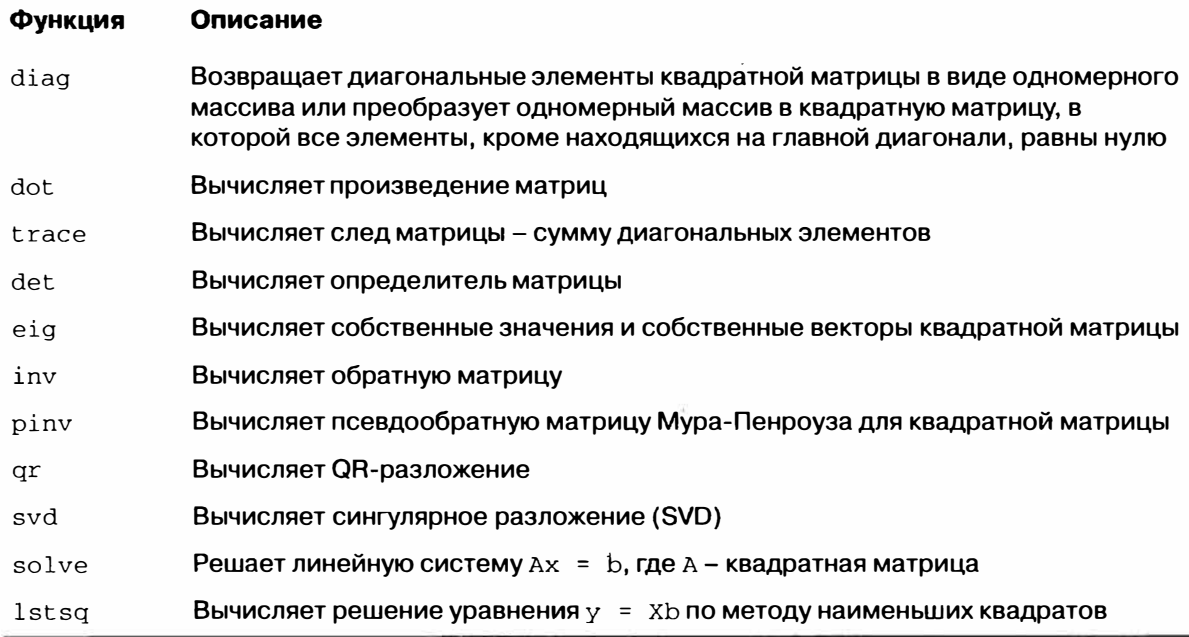

# Генерация случайных чисел

Модуль numpy.random дополняет встроенный модуль random функциями, которые генерируют целые массивы случайных чисел с различными распределениями вероятности. Например, с помощью функции можно получить случайный массив  $4 \times 4$  с нормальным распределением:

```
In [208]: samples = np.random.normal(size=(4, 4))
In [209]: samples
Out[209]:
```
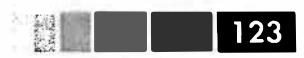

```
array([[ 0.1241, 0.3026, 0.5238, 0.0009],
      [1.3438, -0.7135, -0.8312, -2.3702],[-1.8608, -0.8608, 0.5601, -1.2659],[0.1198, -1.0635, 0.3329, -2.3594]
```
Встроенный в Python модуль random умеет выдавать только по одному случайному числу за одно обращение. Ниже видно, что numpy . random более чем на порядок быстрее стандартного модуля при генерации очень больших выборок:

```
In [210]: from random import normalvariate
In [211]: N = 1000000In [212]: \text{timeit samples} = \text{nonmatvariate}(0, 1) for _ in xrange(N)]
1 loops, best of 3: 1.33 s per loop
In [213]: %timeit np.random.normal(size=N)
10 loops, best of 3: 57.7 ms per loop
```
В табл. 4.8 приведен неполивий перечень функций, имеющихся в модуле numpy. random. В следующем разделе я приведу несколько примеров их использования для генерации больших случайных массивов.

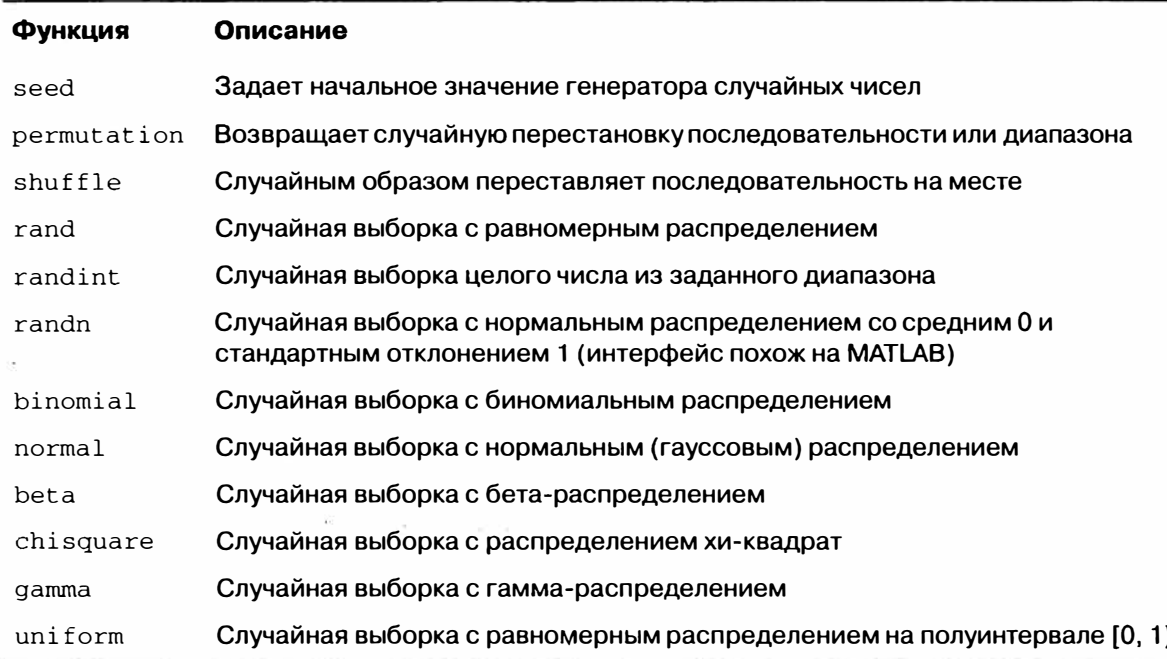

Таблица 4.8. Наиболее употребительные функции из модуля numpy.random

# Пример: случайное блуждание

Проиллюстрируем операции с массивами на примере случайного блуждания. Сначала рассмотрим случайное блуждание с начальной точкой 0 и шагами 1 и -1, выбираемыми с одинаковой вероятностью. Вот реализация одного случайного блуждания с 1000 шагами на чистом Python с помощью встроенного модуля random:

```
24
```

```
import random
position = 0walk = [position]steps = 1000for i in xrange(steps):
  step = 1 if random.randint(0, 1) else -1
  position += step
  walk.append(position)
```
### На рис. 4.4 показаны первые 100 значений такого случайного блуждания.

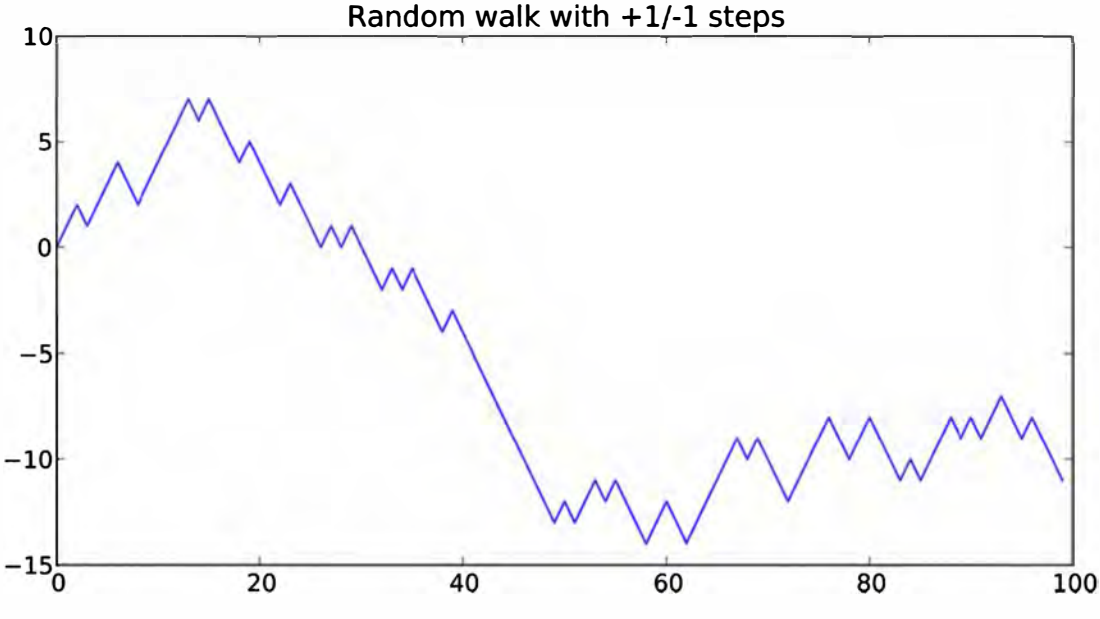

Рис. 4.4. Простое случайное блуждание

Наверное, вы обратили внимание, что walk - это просто нарастающая сумма случайных шагов, которую можно вычислить как выражение-массив. Поэтому я воспользуюсь модулем np. random, чтобы за один присест подбросить 1000 монет с исходами 1 и -1 и вычислить нарастающую сумму:

```
In [215]: nsteps = 1000
In [216]: draws = np.random.randint(0, 2, size=nsteps)
In [217]: steps = np.where(draws > 0, 1, -1)
In [218]: walk = steps.cumsum()
```
Теперь можно приступить к вычислению статистики, например минимального и максимального значения на траектории блуждания:

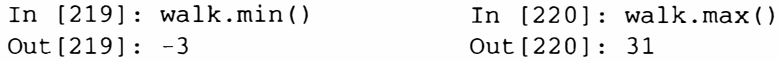

Более сложная статистика - момент первого пересечения - это шаг, на котором траектория случайного блуждания впервые достигает заданного значения.

В данном случае мы хотим знать, сколько времени потребуется на то, чтобы удалиться от начала (нуля) на десять единиц в любом направлении. Выражение np.abs(walk) > = 10 дает булев массив, показывающий, в какие моменты блуждание достигало или превышало 10, однако нас интересует индекс первого значения 10 или -10. Его можно вычислить с помощью функции argmax, которая возвращает индекс первого максимального значения в булевом массиве (True = максимальное значение):

125

```
In [221]: (np.abs(walk) >= 10) .argmax()Out [221]: 37
```
Отметим, что использование здесь агдтах не всегда эффективно, потому что она всегда просматривает весь массив. В данном частном случае мы знаем, что первое же встретившееся значение тгие является максимальным.

# Моделирование сразу нескольких случайных блужданий

Если бы нам требовалось смоделировать много случайных блужданий, скажем 5000, то это можно было бы сделать путем совсем небольшой модификации приведенного выше кода. Если функциям из модуля numpy.random передать 2-кортеж, то они сгенерируют двумерный массив случайных чисел, и мы сможем вычислить нарастающие суммы по строкам, т. е. все 5000 случайных блужданий за одну операцию:

```
In [222]: nwalks = 5000
In [223]: nsteps = 1000
In [224]: draws = np.random.randint(0, 2, size=(nwalks, nsteps)) # 0 or 1
In [225]: steps = np.where(draws > 0, 1, -1)
In [226]: walks = steps.cumsum(1)
In [227]: walks
Out[227]:array([[1, 0, 1, ..., 8, 7, 8],\begin{bmatrix} 1, 0, -1, \ldots, 34, 33, \end{bmatrix}32],
       [1, 0, -1, \ldots]4,5<sub>l</sub>4],
        era ana
       [1, 2, 1, ..., 24, 25, 26],\lbrack 1, 1 \rbrack2, 3, \ldots, 14,13.
                                      14],
       [-1, -2, -3, -1, -24, -23, -22]]
```
Теперь мы можем вычислить максимум и минимум по всем блужданиям:

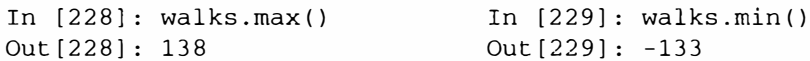

Вычислим для этих блужданий минимальный момент первого пересечения с уровнем 30 или -30. Это не так просто, потому что не в каждом блуждании уровень 30 достигается. Проверить, так ли это, можно с помощью метода any:

```
In [230]: hits30 = (np.abs(walks) > = 30) .any(1)In [231]: hits30
Out [231]: array ([False, True, False, ..., False, True, False], dtype=bool)
In [232]: hits30.sum()
                               # Сколько раз достигалось 30 или -30
Out [232]: 3410
```
Имея этот булев массив, мы можем выбрать те строки walks, в которых достигается уровень 30 (по абсолютной величине), и вызвать argmax вдоль оси 1 для получения моментов пересечения:

```
In [233]: crossing_times = (np(abs(walks[hits30]) > = 30).argmax(1)In [234]: crossing_times.mean()
Out [234]: 498.88973607038122
```
Поэкспериментируйте с другими распределениями шагов, не ограничиваясь подбрасыванием правильной монеты. Всего-то и нужно, что взять другую функцию генерации случайных чисел, например, normal для генерации шагов с нормальным распределением с заданными средним и стандартным отклонением:

```
In [235]: steps = np.random.normal(loc=0, scale=0.25,
   \ldots . \mathbb{F}size=(nwalks, nsteps))
```
# ГЛАВА 5. Первое знакомство с pandas

Библиотека pandas будет основным предметом изучения в последующих главах. Она содержит высокоуровневые структуры данных и средства манипуляции ими, спроектированные так, чтобы обеспечить простоту и высокую скорость анализа данных на Python. Эта библиотека построена поверх NumPy, поэтому ей легко пользоваться в приложениях, ориентированных на NumPy.

Для сведения - я начал разрабатывать pandas в начале 2008 года, когда работал в компании AQR, занимающейся количественным анализом инвестиционных рисков. Тогда я столкнулся с требованиями, которые не мог полностью удовлетворить ни один из имевшихся в моем распоряжении инструментов:

- $\bullet$ Структуры данных с помеченными осями, поддерживающие автоматическое или явное выравнивание. Это помогает избежать типичных ошибок, связанных с невыровненностью данных и работой с данными, поступившими из разных источников и по-разному проиндексированных.
- Встроенная функциональность для работы с временными рядами.
- Одни и те же структуры должны быть пригодны для обработки как временных рядов, так и данных иного характера.
- Арифметические операции и операции редуцирования (например, суммирование вдоль оси) должны «пробрасывать» метаданные (метки осей).
- Гибкая обработка отсутствующих данных.
- Объединение и другие реляционные операции, имеющиеся в популярных базах данных (например, на основе SQL).

Я хотел, чтобы все это было сосредоточено в одном месте и предпочтительно написано на языке, подходящем для разработки программ общего назначения. Python казался неплохим кандидатом, но в то время в нем не было встроенных структур данных и инструментов, поддерживающих нужную мне функциональность.

За прошедшие четыре года pandas превратилась в довольно обширную библиотеку, способную решать куда более широкий круг задач обработки данных, чем я планировал первоначально, но расширялась она, не принося в жертву простоту и удобство использования, к которым я стремился с самого начала. Надеюсь, что, прочитав эту книгу, вы так же, как и я, станете считать ее незаменимым инструментом.

В этой книге используются следующие соглашения об импорте для pandas:

In [1]: from pandas import Series, DataFrame

In [2]: import pandas as pd

Таким образом, увидев в коде строку pd., знайте, что это ссылка на pandas. Объекты Series и DataFrame используются так часто, что я счел полезным импортировать их в локальное пространство имен.

# Введение в структуры данных pandas

Чтобы начать работу с pandas, вы должны освоить две основные структуры данных: Series и DataFrame. Они, конечно, не являются универсальным решением любой задачи, но все же образуют солидную и простую для использования основу большинства приложений.

# Объект Series

Series - одномерный похожий на массив объект, содержащий массив данных (любого типа, поддерживаемого NumPy) и ассоциированный с ним массив меток, который называется индексом. Простейший объект Series состоит только из массива данных:

```
In [4]: obj = Series([4, 7, -5, 3])
In [5]: obj
Out[5]:\cap\overline{4}1 -\overline{7}-5\overline{2}\overline{3}\overline{3}
```
В строковом представлении Series, отображаемом в интерактивном режиме, индекс находится слева, а значения справа. Поскольку мы не задали индекс для данных, то по умолчанию создается индекс, состоящий из целых чисел от 0 до  $N-1$ (где N – длина массива данных). Имея объект Series, получить представление самого массива и его индекса можно с помощью атрибутов values и index соответственно:

```
In [6]: obj.values
Out [6]: array ([4, 7, -5, 3])
In [7]: obj.index
Out [7]: Int64Index([0, 1, 2, 3])
```
Часто желательно создать объект Series с индексом, идентифицирующим кажлый элемент данных:

128 1 1

### Введение в структуры данных pandas

```
In [8]: obj2 = Series([4, 7, -5, 3], index=['d', 'b', 'a', 'c'])
In [9]: obj2Out[9]:d
    \overline{4}7\phantom{.0}h-5\mathbf{a}\overline{3}\mathbf{C}In [10]: obj2.indexOut[10]: Index([d, b, a, c], dtype=object)
```
В отличие от обычного массива NumPy, для выборки одного или нескольких элементов из объекта Series можно использовать значения индекса:

```
In [11]: obj2['a']Out[11]: -5In [12]: obj2['d'] = 6In [13]: obj2[['c', 'a', 'd']]
Out[13]:\mathsf{C}\overline{3}-5\overline{a}\mathbf{d}6
```
Операции с массивом NumPy, например фильтрация с помощью булева массива, скалярное умножение или применение математических функций, сохраняют связь между индексом и значением:

```
In [14]: obj2
Out[14]:d.
      6
b7\phantom{.0}-5a
\sim3
In [15]: obj2[obj2 > 0] In [16]: obj2 * 2
                                                                          In [17]: np.exp(obj2)
Out[15]:Out [16]:
                                                                           Out[17]:6
                                     \mathbf dd
                                            12
                                                                           \mathbf d403.428793
      \overline{7}bb14
                                                                           b1096.633158
       3
\mathsf{C}\mathsf{a}-10\mathbf{a}0.006738
                                      \mathsf{C}\overline{6}\mathsf{C}20.085537
```
Объект Series можно также представлять себе как упорядоченный словарь фиксированной длины, поскольку он отображает индекс на данные. Его можно передавать многим функциям, ожидающим получить словарь:

```
In [18]: 'b' in obj2Out[18]: True
In [19]: 'e' in obj2
Out[19]: False
```
Если имеется словарь Python, содержащий данные, то из него можно создать объект Series:

```
In [20]: sdata = {'Ohio': 35000, 'Texas': 71000, 'Oregon': 16000, 'Utah': 5000}
In [21]: obj3 = Series(sdata)In [22]: obj3Out[22]:Ohio 35000
Oregon 16000
Texas 71000
      5000
Utah
```
Если передается только словарь, то в получившемся объекте Series ключи будут храниться в индексе по порядку:

```
In [23]: states = ['California', 'Ohio', 'Oregon', 'Texas']
In [24]: obj4 = Series(sdata, index=states)In [25]: obj4
Out[25]:California
            NaN35000
Ohio
Oregon
          16000
Texas
          71000
```
В данном случае 3 значения, найденные в sdata, помещены в соответствующие им позиции, а для метки 'California' никакого значения не нашлось, поэтому ей соответствует признак NaN (не число), которым в pandas обозначаются отсутствующие значения. Иногда, говоря об отсутствующих данных, я буду употреблять термин «NA». Для распознавания отсутствующих данных в pandas следует использовать функции isnull и notnull:

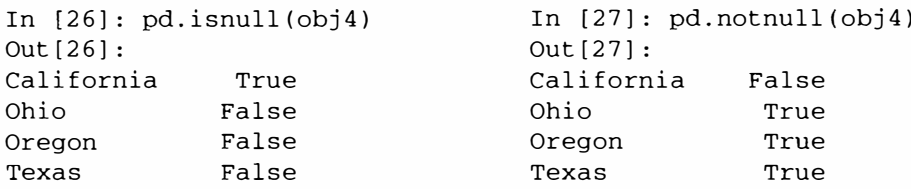

У объекта Series есть также методы экземпляра:

```
In [28]: obj4.isnull()Out[28]:California
             True
Ohio
             False
Oregon
            False
Texas
             False
```
Более подробно работа с отсутствующими данными будет обсуждаться ниже в этой главе. Для многих приложений особенно важно, что при выполнении ариф-

130 | | |

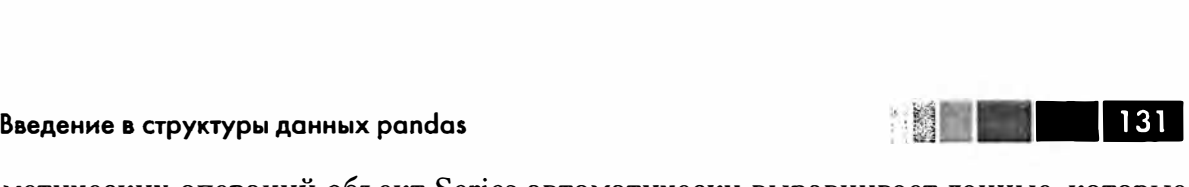

метических операций объект Series автоматически выравнивает данные, которые проиндексированы в разном порядке:

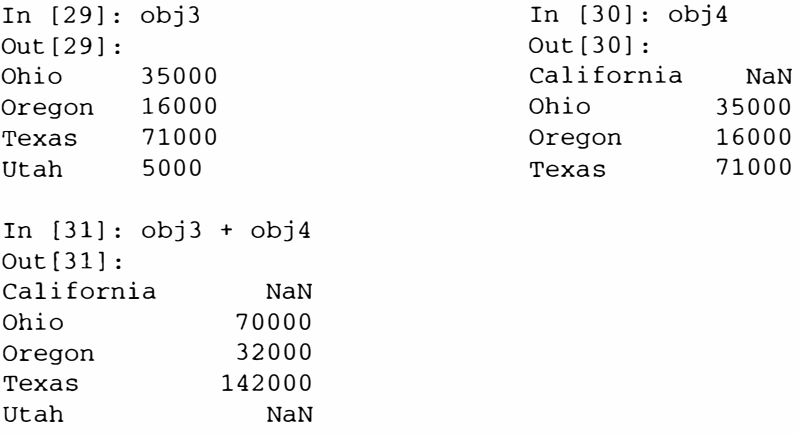

Вопрос о выравнивании данных будет рассмотрен отдельно.

И у самого объекта Series, и у его индекса имеется атрибут name, тесно связанный с другими частями функциональности pandas:

```
In [32]: obj4.name = 'population'
In (33]: obj4.index.name = 'state' 
In [34]: obj4 
Out[34]:state 
California 
Ohio 
Oregon 
Texas 
               NaN 
             35000 
             16000 
           71000 
Name: population
```
Индекс объекта Series можно изменить на месте с помощью присваивания:

```
In [35]: obj.index = ['Bob', 'Steve', 'Jeff', 'Ryan']In[36]: obj 
Out[36]:<br>Bob 4ВоЬ 4 
Steve 7 
Jeff -5 
Ryan 3
```
## *Объект DataFrame*

Объект DataFrame представляет табличную структуру данных, состоящую из упорядоченной коллекции столбцов, причем типы значений (числовой, строковый, булев и т. д.) в разных столбцах могут различаться. В объекте DataFгame хранятся два индекса: по строкам и по столбцам. Можно считать, что это словарь объектов Series. По сравнению с другими похожими на DataFrame структурами,

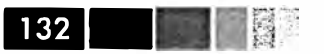

которые вам могли встречаться раньше (например, data. frame в языке R), операции со строками и столбцами в DataFrame в первом приближении симметричны. Внутри объекта данные хранятся в виде одного или нескольких двумерных блоков, а не в виде списка, словаря или еще какой-нибудь коллекции одномерных массивов. Технические детали внутреннего устройства DataFrame выходят за рамки этой книги.

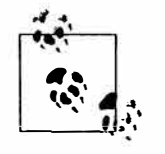

Хотя в DataFrame данные хранятся в двумерном формате, в виде таблицы, нетрудно представить и данные более высокой размерности, если воспользоваться иерархическим индексированием. Эту тему мы обсудим в следующем разделе, она лежит в основе многих продвинутых механизмов обработки данных в pandas.

Есть много способов сконструировать объект DataFrame, один из самых распространенных - на основе словаря списков одинаковой длины или массивов NumPy:

```
data = {'state': ['Ohio', 'Ohio', 'Ohio', 'Nevada', 'Nevada'],<br>'year': [2000, 2001, 2002, 2001, 2002],
           'pop': [1.5, 1.7, 3.6, 2.4, 2.9]}
frame = DataFrame(data)
```
Для получившегося DataFrame автоматически будет построен индекс, как и в случае Series, и столбцы расположатся по порядку:

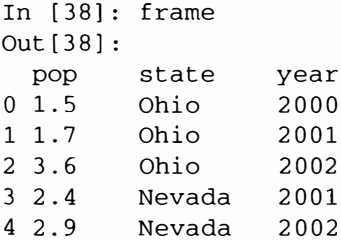

Если задать последовательность столбцов, то столбцы DataFrame расположатся строго в указанном порядке:

```
In [39]: DataFrame(data, columns=['year', 'state', 'pop'])
Out[39]:year state
                pop
0 2000 Ohio
                1.51 2001 Ohio
                1.72 2002 Ohio
                3.63 2001 Nevada
                2.44 2002 Nevada
                2.9
```
Как и в случае Series, если запросить столбец, которого нет в data, то он будет заполнен значениями NaN:

```
In [40]: frame2 = DataFrame(data, columns=['year', 'state', 'pop', 'debt'],
                                 index=['one', 'two', 'three', 'four', 'five'])
   \ldots . The set of \mathbb{R}^n
```

```
In [41]: frame2
```

```
Out[41]:year state pop debt<br>2000 Ohio 1.5 NaN
о 2000 Ohio 1.5 NaN 
1 2001 Ohio 1.7 NaN<br>2 2002 Ohio 3.6 NaN
2 2002 Ohio 3.6 NaN<br>3 2001 Nevada 2.4 NaN
3 2001 Nevada 2.4 NaN 
4\,2002 Nevada
In (42): frame2.columns 
Out[42]: Index([year, state, рор, debt], dtype=object)
```
Столбец DataFrame можно извлечь как объект Series, воспользовавшись нотацией словарей, или с помощью атрибута:

```
In [43]: frame2['state']<br>Out[43]: 0ut[44]: frame2.year
Out [43]: 001 (44] :<br>
001 (44] : 001 (144] : 001 (144] : 001 (144] : 001 (144] : 001 (144] : 001 (144] : 001 (144] : 001 (144] : 0
one Ohio one 2000 
two Ohio two 2001<br>
three Ohio three 20
three Ohio three 2002<br>
four Nevada   four 2001
four Nevada four 2001<br>five Nevada five 2002
        Nevada
Name: state
```
Отметим, что возвращенный объект Series имеет тот же индекс, что и DataFrame, а его атрибут name установлен соответствующим образом.

Строки также можно извлечь по позиции или по имени, для чего есть два метода, один из них  $-$  ix с указанием индексного поля (подробнее об этом ниже):

```
In (45): frame2.ix['three'] 
Out[45]:year 
state 
Ohio 
рор 
debt 
Name: 
three 
        2002 
         3.6 
        NaN
```
Столбцы можно модифицировать путем присваивания. Например, пустому столбцу 'debt • можно было бы присвоить скалярное значение или массив значений:

```
In [46]: frame2['debt'] = 16.5
In (47): frame2 
Out[47]: 
     year state рор 
deЬt 
one 2000 Ohio
                   1.5 16.5
two 2001 Ohio
                  1.7 16.5
                                \simthree 2002 Ohio 3.6 
16.5 
four 2001 Nevada 2.4 
16.5 
five 2002 Nevada 2.9 
16.5 
In [48]: frame2[ 'debt' ] = np.arange(5.)In (49): frame2
```
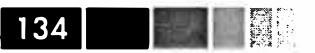

Out  $[49]$ :

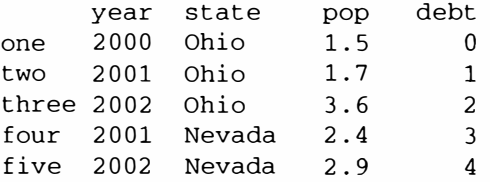

Когда столбцу присваивается список или массив, длина значения должна совпадать с длиной DataFrame. Если же присваивается объект Series, то он будет точно согласован с индексом DataFrame, а в «дырки» будут вставлены значения  $NA:$ 

```
In [50]: val = Series([-1.2, -1.5, -1.7], index=['two', 'four', 'five'])In [51]: frame2['debt'] = valIn [52]: frame2
Out[52]:year state pop debt
one 2000 Ohio
                 1.5
                       NaN
     2001 Ohio
                       -1.2two
                  1.7three 2002 Ohio
                  3.6 NaN
four 2001 Nevada
                  2.4-1.5five 2002 Nevada
                  2.9-1.7
```
Присваивание несуществующему столбцу приводит к созданию нового столбца. Для удаления столбцов служит ключевое слово de1, как и в обычном словаре:

```
In [53]: frame2['eastern'] = frame2.state == 'Ohio'
In [54]: frame2
Out [54]:
     year state pop<br>2000 Ohio 1.5
                        debt eastern
                        NaN
one
                                True
two 2001 Ohio
                   1.7
                         -1.2True
three 2002 Ohio
                   3.6NaNTrue
four 2001 Nevada
                   2.4-1.5False
five 2002 Nevada 2.9
                         -1.7False
In [55]: del frame2['eastern']
In [56]: frame2.columns
Out[56]: Index([year, state, pop, debt], dtype=object)
```
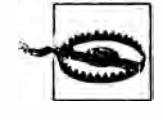

Столбец, возвращенный в ответ на запрос к DataFrame по индексу, является представлением, а не копией данных. Следовательно, любые модификации этого объекта Series, найдут отражение в DataFrame. Чтобы скопировать столбец, нужно вызвать метод сору объекта Series.

Еще одна распространенная форма данных - словарь словарей:

Введение в структуры данных pandas

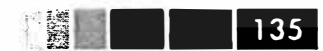

In [57]: pop = {'Nevada': {2001: 2.4, 2002: 2.9}, 'Ohio': {2000: 1.5, 2001: 1.7, 2002: 3.6}} 

Если передать его конструктору DataFrame, то ключи внешнего словаря будут интерпретированы как столбцы, а ключи внутреннего словаря – как индексы строк:

In  $[58]$ : frame3 = DataFrame(pop) In  $[59]$ : frame3  $Out[59]:$ Nevada Ohio 2000 NaN 1.5 2001 2.4 1.7<br>2002 2.9 3.6

Разумеется, результат можно транспонировать:

In  $[60]$ : frame3.T Out  $[60]$ : 2000 2001 2002 Nevada NaN 2.4 2.9 Ohio 1.5 1.7 3.6

Ключи внутренних словарей объединяются и сортируются для образования индекса результата. Однако этого не происходит, если индекс задан явно:

In [61]: DataFrame(pop, index=[2001, 2002, 2003])  $Out[61]:$ Nevada Ohio 2001 2.4 1.7 2002  $2.9$   $3.6$ NaN NaN 2003

Словари объектов Series интерпретируются очень похоже:

```
In [62]: pdata = {'Ohio': frame3['Ohio'][:-1],
                   'Nevada': frame3['Nevada'][:2]}
   \sim \sim \sim \sim \sim \simIn [63]: DataFrame(pdata)
Out[63]:Nevada Ohio
2000 NaN 1.5
2001
        2.4 1.7
```
Полный перечень возможных аргументов конструктора DataFrame приведен в табл. 5.1.

Если у объектов, возвращаемых при обращении к атрибутам index и columns объекта DataFrame, установлен атрибут name, то он также выводится:

In  $[64]$ : frame3.index.name = 'year'; frame3.columns.name = 'state'

In  $[65]$ : frame3

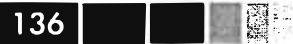

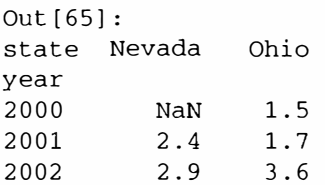

Как и в случае Series, атрибут values возвращает данные, хранящиеся в DataFrame, в виде двумерного массива ndarray:

```
In [66]: frame3.values
Out[66]:array([[ nan, 1.5],
     [2.4, 1.7],[2.9, 3.6]]
```
Если у столбцов DataFrame разные типы данных, то dtype массива values будет выбран так, чтобы охватить все столбцы:

```
In [67]: frame2.values
Out [67]:
array([[2000, Ohio, 1.5, nan],
       [2001, Ohio, 1.7, -1.2],[2002, 0hio, 3.6, nan],
       [2001, Nevada, 2.4, -1.5],
       [2002, Nevada, 2.9, -1.7]], dtype=object)
```
### Таблица 5.1. Аргументы конструктора DataFrame

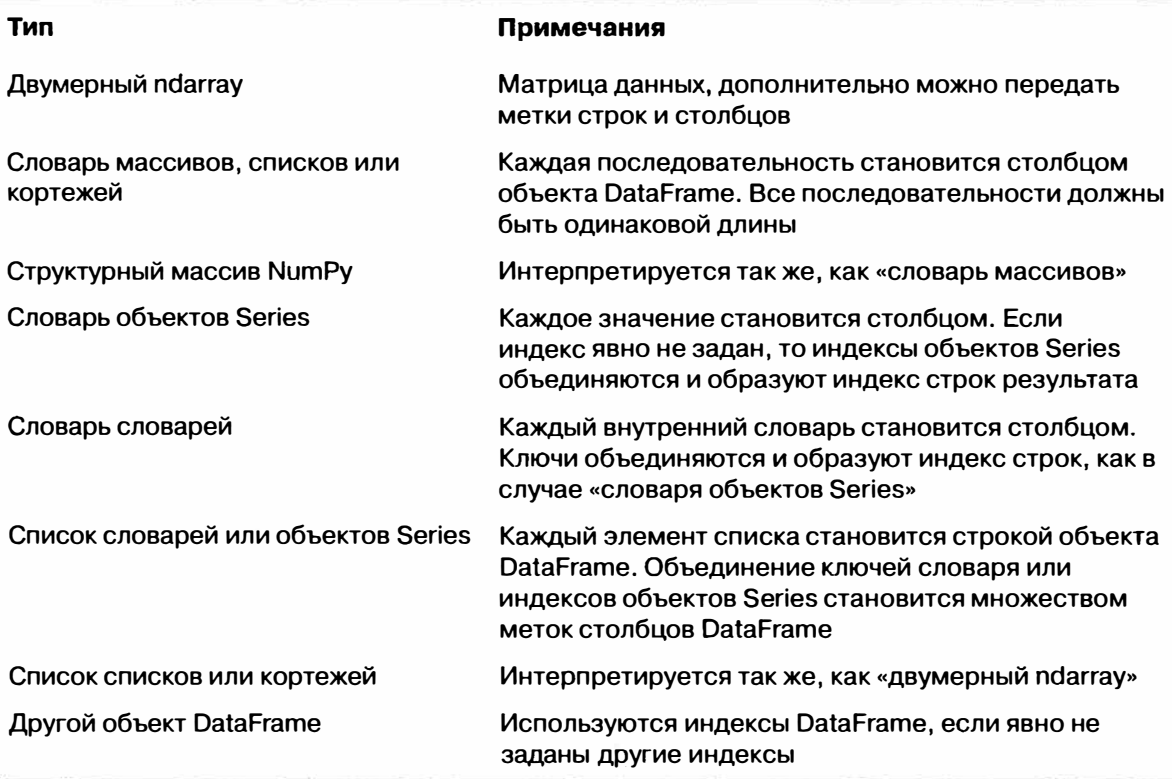

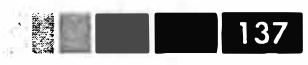

Тип

### Примечания

Объект NumPy MaskedArray

Как «двумерный ndarray» с тем отличием, что замаскированные значения становятся отсутствующими в результирующем объекте **DataFrame** 

## Индексные объекты

В индексных объектах pandas хранятся метки вдоль осей и прочие метаданные (например, имена осей). Любой массив или иная последовательность меток, указанная при конструировании Series или DataFrame, преобразуется в объект Index:

```
In [68]: obj = Series(range(3), index=['a', 'b', 'c'])
In [69]: index = obj.index
In [70]: index
Out [70]: Index([a, b, c], dtype=object)
In [71]: index[1:]Out [71]: Index([b, c], dtype=object)
```
Индексные объекты неизменяемы, т. е. пользователь не может их модифицировать:

```
In [72]: index[1] = 'd'-----------------------------
                                         Exception
                                        Traceback (most recent call last)
\langleipython-input-72-676fdeb26a68> in \langlemodule>()
---> 1 index[1] = 'd'
/Users/wesm/code/pandas/pandas/core/index.pycin_setitem_(self, key, value)
    302 def __ setitem_(self, key, value):
    303 """Disable the setting of values."""
--> 304 raise Exception(str(self. __class__) + ' object is immutable')
    305
    306 def __getitem__(self, key):
Exception: < class 'pandas.core.index.Index'> object is immutable
```
Неизменяемость важна для того, чтобы несколько структур данных могли совместно использовать один и тот же индексный объект, не опасаясь его повредить:

```
In [73]: index = pd. Index (np. arange(3))
In [74]: obj2 = Series([1.5, -2.5, 0], index=index)
In [75]: obj2.index is index
Out [75]: True
```
В табл. 5.2 перечислены включенные в библиотеку индексные классы. При некотором усилии можно даже создать подклассы класса Index, если требуется реализовать специализированную функциональность индексирования вдоль оси.

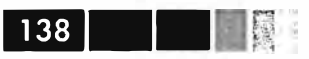

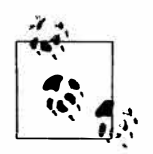

Многим пользователям подробная информация об индексных объектах не нужна, но они, тем не менее, являются важной частью модели данных pandas.

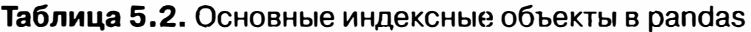

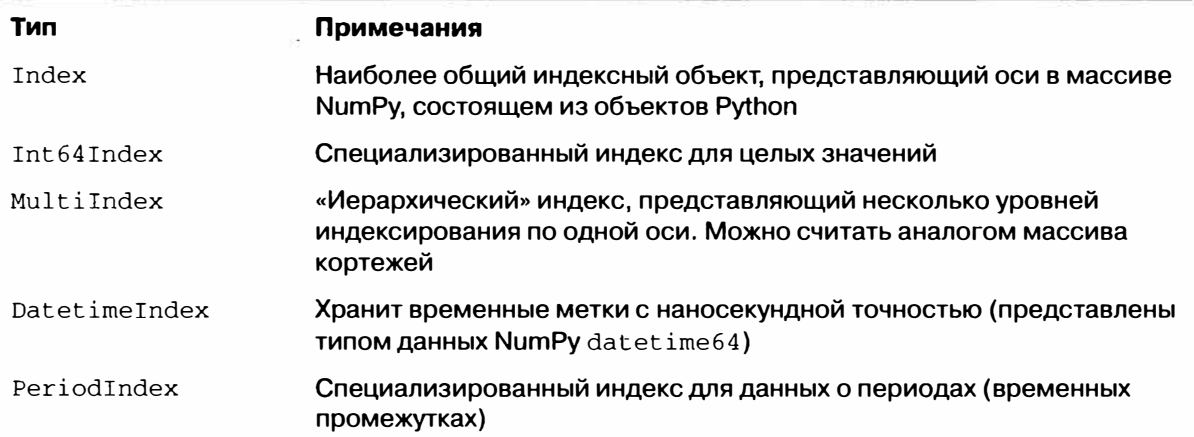

Индексный объект не только похож на массив, но и ведет себя как множество фиксированного размера:

```
In [76]: frame3
Out[76]:state Nevada Ohio
year
        NaN 1.5
2000
2001
        2.4 \quad 1.72002
         2.9 3.6In [77]: 'Ohio' in frame3.columns
Out[77]: TrueIn [78]: 2003 in frame3.index
Out[78]: False
```
У любого объекта Index есть ряд свойств и методов для ответа на типичные вопросы о хранящихся в нем данных. Они перечислены в табл. 5.3.

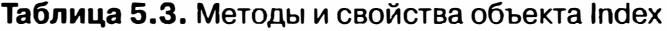

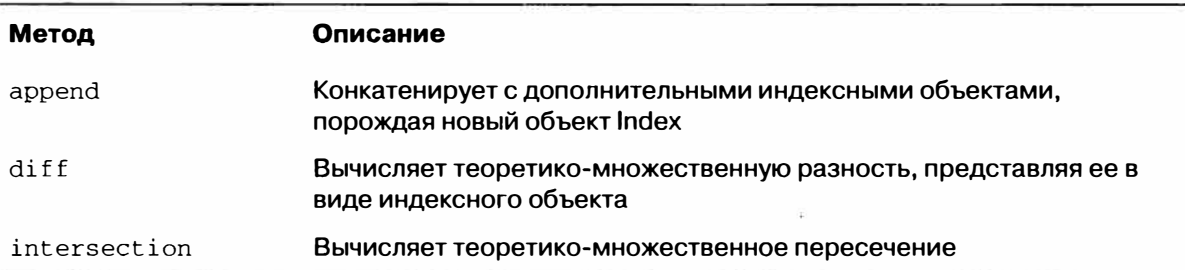

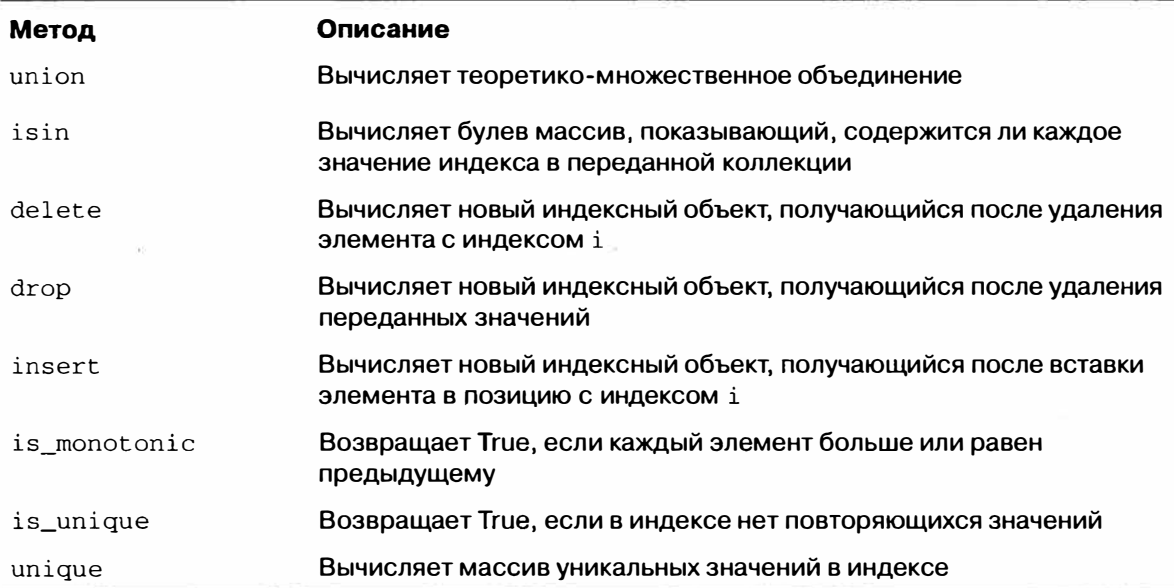

# Базовая функциональность

В этом разделе мы рассмотрим фундаментальные основы взаимодействия с данными, хранящимися в объектах Series и DataFrame. В последующих главах мы более детально обсудим вопросы анализа и манипуляции данными с применением pandas. Эта книга не задумывалась как исчерпывающая документация по библиoreke pandas, я хотел лишь акцентировать внимание на наиболее важных чертах, оставив не столь употребительные (если не сказать эзотерические) вещи для самостоятельного изучения читателю.

# Переиндексация

Для объектов pandas критически важен метод reindex, т. е. возможность создания нового объекта, данные в котором согласуются с новым индексом. Рассмотрим простой пример:

```
In [79]: obj = Series([4.5, 7.2, -5.3, 3.6], index=[ 'd', 'b', 'a', 'c' ] )In [80]: objOut[80]:d.
    4.5
     7.2b-5.3a
     3.6\cap
```
Если вызвать reindex для этого объекта Series, то данные будут реорганизованы в соответствии с новым индексом, а если каких-то из имеющихся в этом индексе значений раныше не было, то вместо них будут подставлены отсутствующие значения:

```
140<sub>l</sub>Глава 5. Первое знакомство с pandas
 In [81]: obj2 = obj.reindex(['a', 'b', 'c', 'd', 'e'])In [82]: obj2Out [82]:
      -5.3\overline{a}7.2\mathbf{b}3.6\mathcal{C}d.
       4.5
 \simNaN
 In [83]: obj.reindex([a', 'b', 'c', 'd', 'e'], fill_value=0)Out[83]:-5.3\overline{a}7.2\mathbf b3.6\mathbf{C}4.5d
       0.0\sim
```
Для упорядоченных данных, например временных рядов, иногда желательно произвести интерполяцию, или восполнение отсутствующих значений в процессе переиндексации. Это позволяет сделать параметр method; так, если задать для него значение ffill, то будет произведено прямое восполнение значений:

```
In [84]: obj3 = Series(['blue', 'purple', 'yellow'], index=[0, 2, 4])
In [85]: obj3.reindex(range(6)), method='ffill')Out[85]:\mathbf{0}blue
1blue
\overline{2}purple
\overline{3}purple
    yellow
\overline{4}5 -yellow
```
В табл. 5.4 перечислены возможные значения нараметра method. В настоящее время интерполяцию, более сложную, чем прямое и обратное восполнение, нужно производить постфактум.

Таблица 5.4. Значение параметра method функции reindex (интерполяция)

| Значение             | Описание                                                   |
|----------------------|------------------------------------------------------------|
| ffill <b>или</b> pad | Восполнить (или перенести) значения в прямом направлении   |
| bfill MJM backfill   | Восполнить (или перенести) значения в обратном направлении |

В случае объекта DataFrame функция reindex может изменять строки, столбцы или то и другое. Если ей передать просто последовательность, то в результирующем объекте переиндексируются строки:

```
In [86]: frame = DataFrame(np.arange(9).reshape((3, 3)), index=['a', 'c', 'd'],
   ....: columns=['Ohio', 'Texas', 'California'])
In [87]: frame
Out [87]:
```
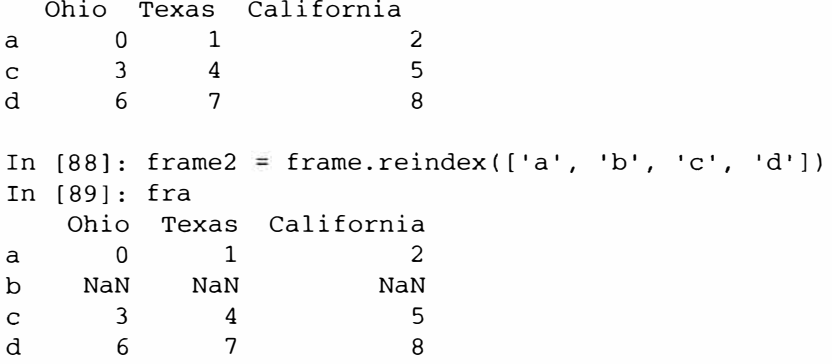

Столбцы можно переиндексировать, задав ключевое слово columns:

```
In [90]: states = ['Texas', 'Utah', 'California']In [91]: frame.reindex(columns=states)
Out[91]:Texas Utah California
\mathbf{a}1 NaN
                  \sim 2
                           5
       4 NaN
\mathbf{c}\mathsf{R}\mathbf{q}7 NaN
```
Строки и столбцы можно переиндексировать за одну операцию, хотя интерполяция будет применена только к строкам (к оси 0):

```
In [92]: frame.reindex(index=['a', 'b', 'c', 'd'], method='ffill',
    ....: columns=states)
Out[92]:Texas Utah California
       1 NaN
                            \overline{2}\alpha1 NaN
                            2
h4 NaN
                           -5\mathbf{c}\mathsf{R}\mathbf d7 NaN
```
Как мы скоро увидим, переиндексацию можно определить короче путем индексации меток с помощью поля ix:

```
In [93]: frame.ix[['a', 'b', 'c', 'd'], states]
Out[93]:Texas Utah California
a
      1 NaN
                       2
bNaN NaN
                     NaN
\mathbf{C}4 NaN
                       5
d
      7 NaN
                       8
```
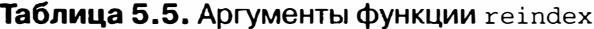

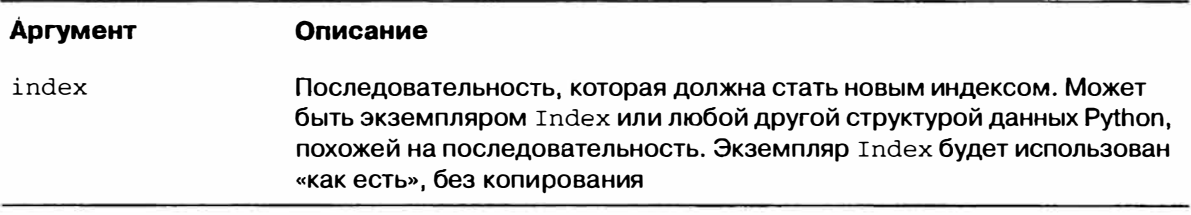

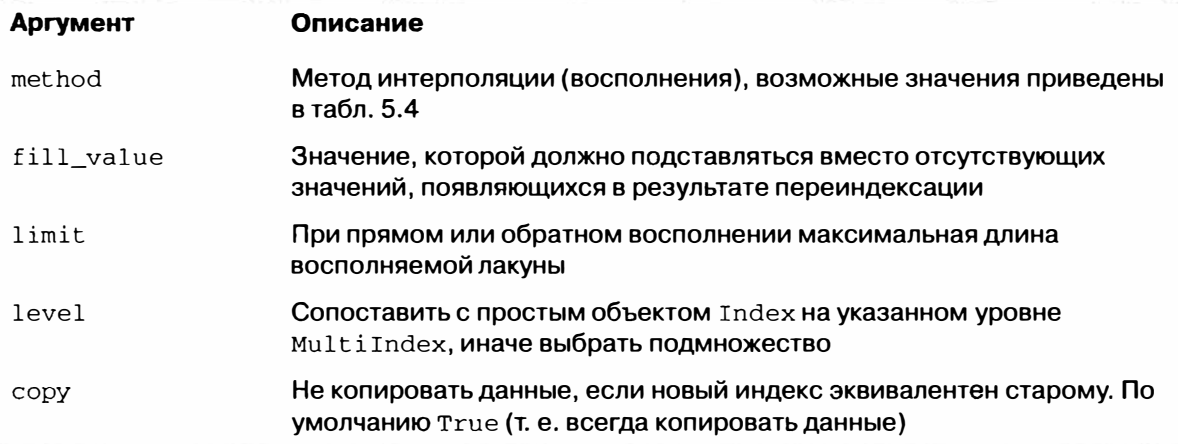

## Удаление элементов из оси

Удалить один или несколько элементов из оси просто, если имеется индексный массив или список, не содержащий этих значений. Метод drop возвращает новый объект, в котором указанные значения удалены из оси:

```
In [94]: obj = Series(np.arange(5.), index=['a', 'b', 'c', 'd', 'e'])
In [95]: new_obj = obj.drop('c')
In [96]: new obj
Out[96]:
\mathsf{a}\Omega\mathbf{1}\mathbf bd.
      3
\mathsf{e}\overline{4}In [97]: obj.drop([d', 'c'])
Out [97]:
\overline{a}\mathbf 0\mathbf b\mathbf{1}\overline{4}\mathbf{e}
```
В случае DataFrame указанные в индексе значения можно удалить из любой оси:

```
In [98]: data = DataFrame(np.arange(16).reshape((4, 4)),
                           index={'Ohio', 'Colorado', 'Utah', 'New York'],
   . . . . . 1
                           columns=['one', 'two', 'three', 'four'])
   . . . . 1
In [99]: data.drop(['Colorado', 'Ohio'])
Out[99]:one two three four
Utah
            8
                 9
                         10
                               11
New York
            1213
                         14
                               15
In [100]: data.drop('two', axis=1) In [101]: data.drop(['two', 'four'), axis=1)
```
### Базовая функциональность

New York 12

14

15

Ohio

Utah

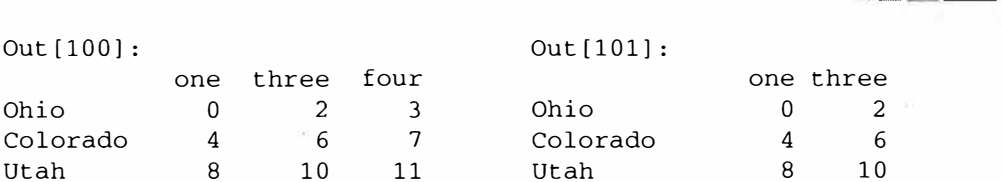

New York

12

14

143

## Доступ по индексу, выборка и фильтрация

Доступ по индексу к объекту Series (obj [...]) работает так же, как для массивов NumPy с тем отличием, что индексами могут быть не только целые, но любые значения из индекса объекта Series. Вот несколько примеров:

```
In [102]: obj = Series(np.arange(4.), index=['a', 'b', 'c', 'd'])
                                          In [104]: obj[1]In [103]: obj['b']Out [104]: 1.0
Out[103]: 1.0In [105]: obj[2:4]In [106]: obj[('b', 'a', 'd')]Out[105]:Out[106]:\overline{2}<sub>b</sub></sub>
                                                  \mathbf{1}\mathbf{C}\mathbf d\overline{3}\theta\mathsf{a}\overline{3}d
In [107]: obj[[1, 3]]In [108]: obj[0bj < 2]Out[107]:Out [108]:
b\mathbf{1}0
                                           a
       \overline{3}\mathsf{h}<sub>b</sub></sub>
                                                  \mathbf{1}
```
Вырезание с помощью меток отличается от обычного вырезания в Python тем, что конечная точка включается:

```
In [109]: obj['b':'c']
Out [109]:
\mathbf b\mathbf{1}\mathbf{C}\mathcal{L}
```
Установка с помощью этих методов работает ожидаемым образом:

```
In [110]: obj['b': 'c'] = 5In [111]: obj
Out[111]:a
       0
       5\overline{2}h5
\mathbf{C}d.
       \mathbf{3}
```
Как мы уже видели, доступ по индексу к DataFrame применяется для извлечения одного или нескольких столбцов путем задания единственного значения или последовательности:

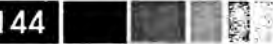

```
In [112]: data = DataFrame(np.arange(16).reshape((4, 4)),
                        index=['Ohio', 'Colorado', 'Utah', 'New York'], 
  Contractor
                        columns=['one', 'two', 'three', 'four'])
  2.2.2.2.2.2In [113]: data
Out[113]:one two three four<br>0 1 2 3
Ohio 0 1 2 3<br>Colorado 4 5 6 7
Colorado 4 5 6 7 
Utah 8 9 10 11<br>New York 12 13 14 15
New York 12
In [114]: data['two'] <br>Out[114]: Out[115]: Out[115]:
Out [114]: 0ut [115]:
                                Chio three one<br>
\begin{array}{ccc} 0 & 2 & 0 \end{array}Colorado 5 Ohio 2 о 
                                Colorado 6 4<br>Utah 10 8
New York 13 rJtah 10 8 
Name: two
```
У доступа по индексу есть несколько частных случаев. Во-первых, выборка строк с помощью вырезания или булева массива:

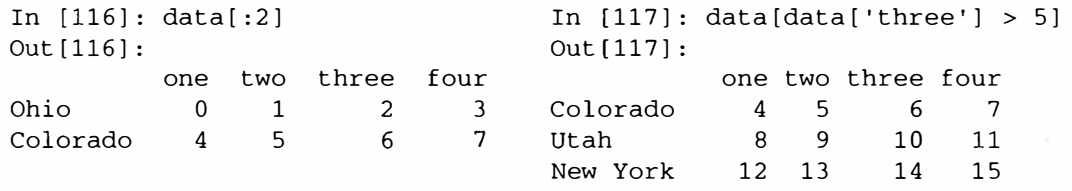

Некоторым читателям такой синтаксис может показаться непоследовательным, по он был выбран исключительно из практических соображений. Еще одна возможность - доступ по индексу с помощью булева DataFramc, например порожденного в результате скалярного сравнения:

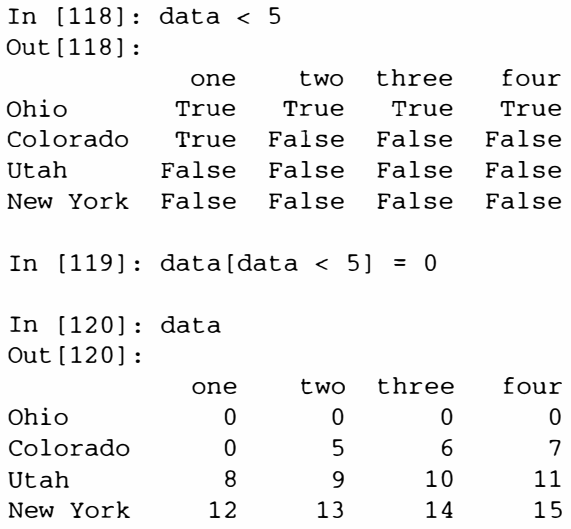
Идея в том, чтобы сделать DataFrame синтаксически более похожим на ndarray в данном частном случае. Для доступа к строкам по индексу с помощью меток я ввел специальное индексное поле ix. Оно позволяет выбрать подмножество строк и столбцов DataFrame с применение нотации NumPy, дополненной метками осей. Как я уже говорил, это еще и более лаконичный способ выполнить переиндексанию:

```
In [121]: data.ix['Colorado', ['two', 'three']]
Out[121]:two
        \sqrt{2}6
three
Name: Colorado
In [122]: data.ix[['Colorado', 'Utah'], [3, 0, 1]]
Out[122]:four one two
Colorado
           \overline{7}\Omega5\overline{5}Utah
             11\mathsf{R}\mathsf{q}In [123]: data.ix[2]In [124]: data.ix[:'Utah', 'two']Out[123]:Out[124]:_{8}Ohio
                                                   \Omegaone
                                        Colorado 5
         \overline{q}two
                                                  \overline{q}10
                                        Utah
three
                                        Name: two
four
       11
Name: Utah
In [125]: data.ix[data.three > 5, .3]Out[125]:one two three
Colorado 0 5
                       - 6
            8 \t910Utah
New York 12 13
                       14
```
Таким образом, существует много способов выборки и реорганизации данных, содержащихся в объекте pandas. Для DataFrame краткая сводка многих их них приведена в табл. 5.6. Позже мы увидим, что при работе с иерархическими индексами есть ряд дополнительных возможностей.

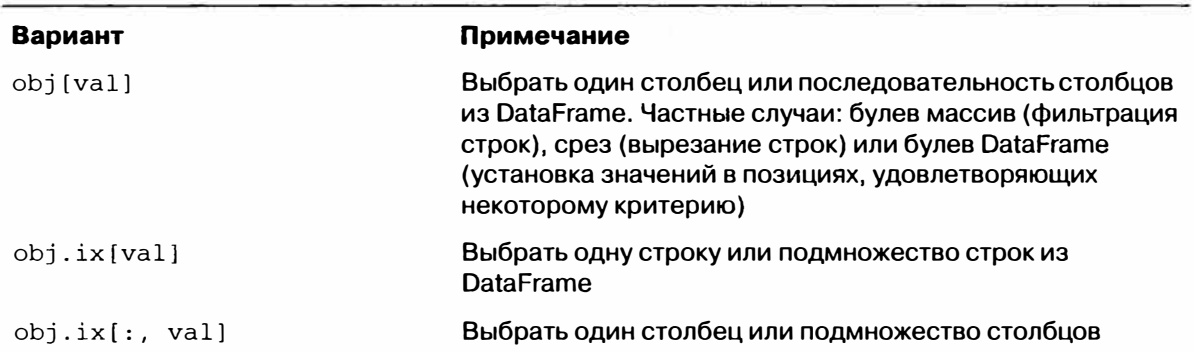

Таблица 5.6. Варианты доступа по индексу для объекта DataFrame

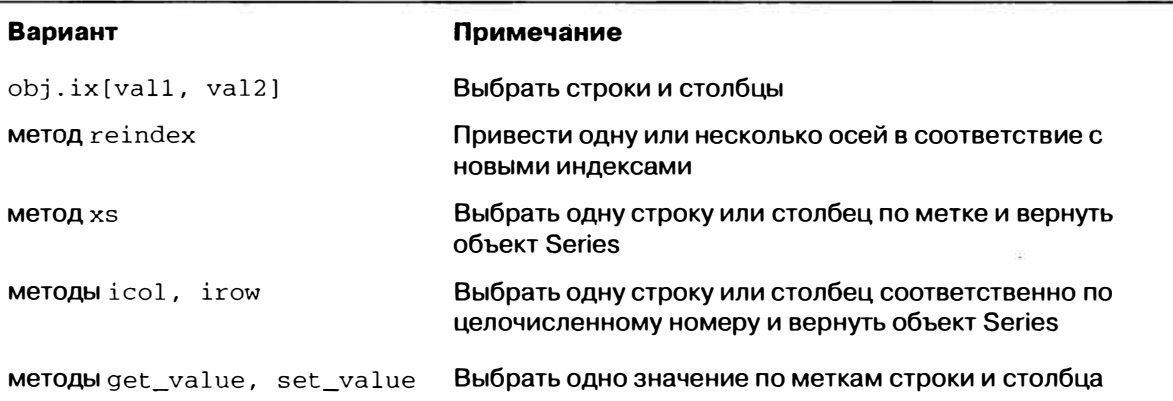

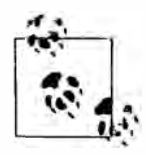

146 | |

Проектируя pandas, я подспудно ощущал, что нотация frame [:, col] для выборки столбца слишком громоздкая (и провоцирующая ошибки), поскольку выборка столбца - одна из самых часто встречающихся операций. Поэтому я пошел на компромисс и перенес все более выразительные операции доступа с помощью индексов-меток в ix.

### Арифметические операции и выравнивание данных

Одна из самых важных черт pandas - поведение арифметических операций для объектов с разными индексами. Если при сложении двух объектов обнаруживаются различные пары индексов, то результирующий индекс будет объединением индексов. Рассмотрим простой пример:

```
In [126]: s1 = Series([7.3, -2.5, 3.4, 1.5], index=['a', 'c', 'd', 'e'])In [127]: s2 = Series([-2.1, 3.6, -1.5, 4, 3.1], index=['a', 'c', 'e', 'f', 'g'])
```
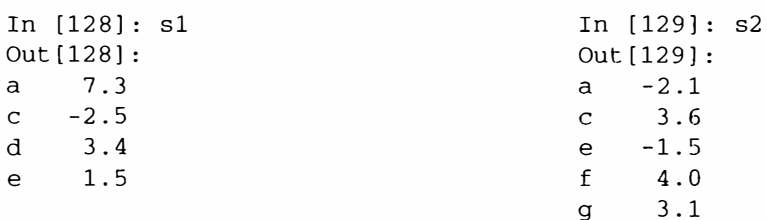

Сложение этих объектов лает:

In  $[130]:$  s1 + s2  $Out[130]:$  $5.2$  $\mathsf{a}$  $\mathsf{C}$  $1.1$  $\mathsf{d}$ NaN  $\mathsf{e}$  $0.0$ f NaN NaN  $\sigma$ 

Вследствие внутреннего выравнивания данных образуются отсутствующие значения в позициях, для которых не нашлось соответственной пары. Отсутствующие значения распространяются на последующие операции.

В случае Data Frame выравнивание произволится как лля строк, так и для столбцов:

```
In [131]: df1 = DataFrame(np.arange(9.).reshape((3, 3)), columns=list('bcd'),
                           index=['Ohio', 'Texas', 'Colorado'])
   n ev va B
In [132]: df2 = DataFrame(np.arange(12.). reshape((4, 3)), columns=list('bde'),
                          index=['Utah', 'Ohio', 'Texas', 'Oregon'])
   \ldots . \ddot{\cdot}In [133]: df1
                               In [134]: df2
Out[133]:Out [134]:
         b c d
                                       b d e
         0 \quad 1 \quad 20 \t 1 \t 2Ohio
                               Utah
                              Ohio
Texas
        3 \quad 4 \quad 53 \t 4 \t 5Texas 6 7 8
Colorado 6 7 8
                               Oregon 9 10 11
```
При сложении этих объектов получается DataFrame, индекс и столбцы которого являются объединениями индексов и столбцов слагаемых:

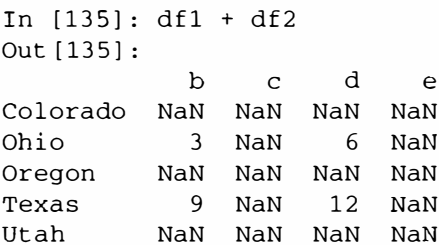

### Восполнение значений в арифметических методах

При выполнении арифметических операций с объектами, проиндексированными по-разному, иногда желательно поместить специальное значение, например 0, в позиции операнда, которым в другом операнде соответствует отсутствующая позиция:

```
In [136]: df1 = DataFrame (np. arange (12.). reshape ((3, 4)), columns=list ('abcd'))
```
In  $[137]$ :  $df2 = DataFrame(np.arange(20.)$ . reshape $((4, 5))$ , columns=list('abcde'))

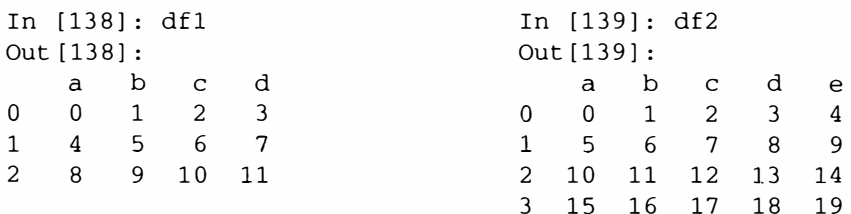

**The Contract of State** 148 I

Сложение этих объектов порождает отсутствующие значения в позициях, которые имеются не в обоих операндах:

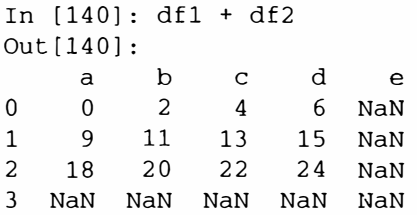

Теперь я вызову метод add объекта df1 и передам ему объект df2 и значение параметра fill value:

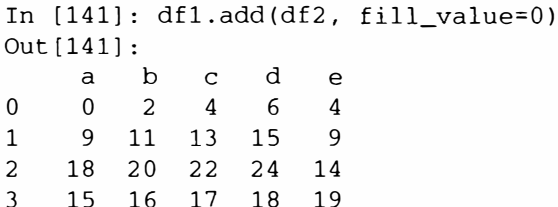

Точно так же, выполняя переиндексацию объекта Series или DataFrame, можно указать восполняемое значение:

```
In [142]: df1.reindex(columns=df2.columns, fill_value=0)
Out[142]:a b c d e
0 0 1 2 3 0
   4\quad 5\quad 6\quad 7\Omega\mathbf{1}2 8 9 10 11
                   \Omega
```
Таблица 5.7. Гибкие арифметические методы

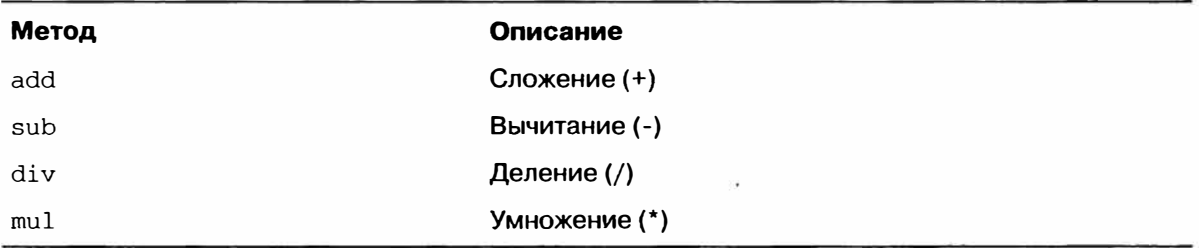

### Операции между DataFrame и Series

Как и в случае массивов NumPy, арифметические операции между DataFrame и Series корректно определены. В качестве пояснительного примера рассмотрим вычисление разности между двумерным массивом и одной из его строк:

```
In [143]: arr = np.arange(12.).reshape((3, 4))
In [144]: arr
Out [144]:
array([[ 0., 1., 2., 3.],
```

```
14., 5., 6., 7.[8., 9., 10., 11.]In [145]: arr[0]Out [145]: array([ 0., 1., 2., 3.]In [146]: arr - arr[0]Out[146]:array([[0., 0., 0., 0.],[4., 4., 4., 4.][ 8., 8., 8., 8.]
```
Это называется укладыванием и подробно объясняется в главе 12. Операции между DataFrame и Series аналогичны:

```
In [147]: frame = DataFrame(np.arange(12.).reshape((4, 3)), columns = list('bde'),.....: index=['Utah', 'Ohio', 'Texas', 'Oregon'])
In [148]: series = frame.ix[0]In [149]: frame
                                  In [150]: series
Out[149]:Out[150]:b d e
                                 b \t 00 \t 1 \t 2d \t1Utah
Ohio
        \overline{3}\overline{4}-5e\overline{2}6 7
                 \overline{8}Name: Utah
Texas
Oregon 9 10 11
```
По умолчанию при выполнении арифметических операций между DataFrame и Series индекс Series сопоставляется со столбцами DataFrame, а укладываются строки:

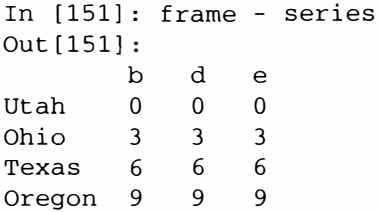

Если какой-нибудь индекс не найден либо в столбцах DataFrame, либо в индекce Series, то объекты переиндексируются для образования объединения:

```
In [152]: series2 = Series(range(3), index=['b', 'e', 'f'])
In [153]: frame + series2
Out[153]:b d e f
      0 NaN 3 NaN
Utah
Ohio 3 NaN
              6 NaN
Texas 6 NaN 9 NaN
Oregon 9 NaN 12 NaN
```
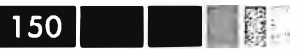

Если вы хотите вместо этого сопоставлять строки, а укладывать столбцы, то должны будете воспользоваться каким-нибудь арифметическим методом. Например:

```
In [154]: series3 = frame['d']
In [155]: frame
                                            In [156]: series3
Out[155]:Out[156]:b\mathbf{b}\simUtah
                                                        \mathbf{1}Utah
                    \overline{2}\lambda0 \quad 1Ohio
Ohio
         3 \t 45\overline{5}\overline{7}Texas
Texas 6
                                            Oregon 10
             \overline{7}\overline{8}Oregon 9 10 11
                                            Name: d
In [157]: frame.sub(series3, axis=0)
Out[157]:\mathbf bd
                     {\bf e}Utah
         -1 0
                     \overline{1}Ohio
        -1 0 1
Texas
         -1 0
                     \mathbf{1}Oregon -1 0
                     \mathbf{1}
```
Передаваемый номер оси - это ось, вдоль которой производится сопоставление. В данном случае мы хотим сопоставлять с индексом строк DataFrame и укладывать поперек.

### Применение функций и отображение

Универсальные функции NumPy (поэлементные методы массивов) отлично работают и с объектами pandas:

```
In [158]: frame = DataFrame(np.random.randn(4, 3), columns=list('bde'),
   ...... index=['Utah', 'Ohio', 'Texas', 'Oregon'])
In [159]: frame
                                        In [160]: np.abs(frame)
Out [159]: Out [160]:
                        d
                                                       bđ
                                                                          \epsilon<sub>b</sub>
                                   \mathsf{e}Utah -0.204708 0.478943 -0.519439
                                        Utah
                                               0.204708 0.478943 0.519439
                                               0.555730 1.965781 1.393406
Ohio -0.555730 1.965781 1.393406
                                        Ohio
Texas  0.092908 0.281746  0.769023
                                        Texas  0.092908 0.281746 0.769023
Oregon 1.246435 1.007189 -1.296221
                                        Oregon 1.246435 1.007189 1.296221
```
Еще одна часто встречающаяся операция - применение функции, определенной для одномерных массивов, к каждому столбцу или строке. Именно это и делает метод apply объекта DataFrame:

```
In [161]: f = lambda x: x.max() - x.min()
In [162]: frame.apply(f)
                                   In [163]: frame.apply(f, axis=1)
Out[162]:Out[163]:b 1.802165
                                   Utah
                                           0.998382
d = 1.684034Ohi<sub>0</sub>2.521511
```
Базовая функциональность

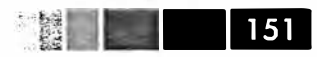

e 2.689627 Texas 0.676115 Oregon 2.542656

Многие из наиболее распространенных статистик массивов (например, sum и mean) - методы DataFrame, поэтому применять apply в этом случае необязательно. Функция, передаваемая методу apply, не обязана возвращать скалярное значение, она может вернуть и объект Series, содержащий несколько значений:

```
In [164]: def f(x):
   .....: return Series([x.min(), x.max()], index=['min', 'max']In [165]: frame.apply(f)
Out[165]:d
             b\simmin -0.555730 0.281746 -1.296221
     1.246435 1.965781
max1.393406
```
Можно использовать и поэлементные функции Python. Допустим, требуется вычислить форматированную строку для каждого элемента frame с плавающей точкой. Это позволяет сделать метод арр1утар:

In  $[166]$ : format = lambda x: '%.2f' % x In [167]: frame.applymap(format)  $Out[167]:$  $b$  $\mathbf d$  $\epsilon$ Utah -0.20 0.48 -0.52 Ohio -0.56 1.97 1.39 Texas 0.09 0.28 0.77 Oregon 1.25 1.01 -1.30

Этот метод называется applymap, потому что в классе Series есть метод тар для применения функции к каждому элементу:

```
In [168]: frame['e'].map(format)
Out[168]:-0.52Utah
        1.39
Ohio
        0.77
Texas
Oregon -1.30Name: e
```
### Сортировка и ранжирование

Сортировка набора данных по некоторому критерию – еще одна важная встроенная операция. Для лексикографической сортировки по индексу служит метод sort\_index, который возвращает новый отсортированный объект:

```
In [169]: obj = Series(range(4), index=['d', 'a', 'b', 'c'])
In [170]: obj.sort_index()
Out [170]:
```
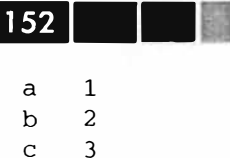

ĥ.  $\Omega$ 

В случае DataFrame можно сортировать по индексу, ассоциированному с любой осью:

```
In [171]: frame = DataFrame(np.arange(8).reshape((2, 4)), index=['three', 'one'],
   ...... columns=['d', 'a', 'b', 'c'])
                                      In [173]: frame.sort index(axis=1)
In [172]: frame.sort_index()
Out[172]:Out[173]:d a b c
                                              a b c d
one
      4 5 6 7
                                      three
                                              1 \quad 2 \quad 3 \quad 0three 0 \t1 \t2 \t35 6 7 4
                                      one
```
По умолчанию данные сортируются в порядке возрастания, но можно отсортировать их и в порядке убывания:

```
In [174]: frame.sort_index(axis=1, ascending=False)
Out[174]:d c b a
three 0 \t3 \t2 \t1one 4 7 6 5
```
Для сортировки Series по значениям служит метод order:

```
In [175]: obj = Series([4, 7, -3, 2])
In [176]: obj.order()
Out [176]:
2 -3\overline{3}\overline{2}\overline{0}\overline{4}\overline{7}\mathbf{1}
```
Отсутствующие значения по умолчанию оказываются в конце Series:

```
In [177]: obj = Series([4, np, nan, 7, np, nan, -3, 2])
In [178]: obj.order()
Out[178]:-3\overline{4}5<sup>1</sup>\overline{c}\overline{4}\overline{0}\overline{7}\overline{a}1 NaN
3^{\circ}NaN
```
Объект DataFrame можно сортировать по значениям в одном или нескольких столбцах. Для этого имена столбцов следует передать в качестве значения пара-Merpa by:

Базовая функциональность

In [179]: frame = DataFrame(('b':  $[4, 7, -3, 2]$ , 'a':  $[0, 1, 0, 1]$ )) In  $[181]$ : frame.sort index(by='b') In [180]: frame Out  $[180]:$ Out [181]:  $\overline{a}$  $h$  $h$  $\overline{a}$  $0 \quad 0 \quad 4$  $2 \t 0 \t -3$  $1\quad 1$  $\overline{7}$  $\mathcal{E}$  $\mathbf{1}$ 2  $2 \t 0 \t -3$  $0 \quad 0$  $\overline{4}$  $3 \quad 1 \quad 2$  $1 \quad 1$  $\overline{7}$ 

Для сортировки по нескольким столбцам следует передать список имен:

```
In [182]: frame.sort_index(by=['a', 'b'])
Out [182]:
    \overline{a}h\overline{2}0 - 30 \quad 0 \quad 43 \quad 1\overline{2}1 \quad 1\overline{7}
```
Ранжирование тесно связано с сортировкой, заключается оно в присваивании рангов - от единицы до числа присутствующих в массиве элементов. Это аналогично косвенным индексам, порождаемым методом numpy.argsort, с тем отличием, что существует правило обработки связанных рангов. Для ранжирования применяется метод rank объектов Series и DataFrame; по умолчанию rank обрабатывает связанные ранги, присваивая каждой группе средний ранг:

```
In [183]: obj = Series([7, -5, 7, 4, 2, 0, 4])
In [184]: obj.random()Out [184]:
\overline{0}6.5
\mathbf{1}1.0\overline{2}6.5
      4.5
\mathbf{3}3.0\overline{4}5 -2.06 -4.5
```
Ранги можно также присваивать в соответствии с порядком появления в данных:

 $\mathcal{A}$ 

```
In [185]: obj.rank(method='first')
Out [185]:
\Omega6
\mathbf{1}\mathbf{1}\overline{2}\overline{7}\overline{3}\overline{4}\overline{4}\overline{3}2
5
6\overline{6}5
```
Естественно, можно ранжировать и в порядке убывания:

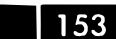

```
In [186]: obj.rank(ascending=False, method='max')
Out [186]:
\overline{0}\overline{c}\mathbf{1}\overline{7}\mathcal{L}\overline{2}\mathfrak{Z}\overline{4}\overline{4}-55<sup>1</sup>- 6
6 \overline{6}\overline{4}
```
В табл. 5.8 приведен перечень способов обработки связанных рангов. DataFrame умеет вычислять ранги как по строкам, так и по столбцам:

```
In [187]: frame = DataFrame({'b': [4.3, 7, -3, 2], 'a': [0, 1, 0, 1],
    \ldots \vdots 'c': [-2, 5, 8, -2.5]})
In [188]: frame
                                       In [189]: frame.rank(axis=1)
Out[188]:Out[189]:\mathbf{d}a b c
   \overline{a}\overline{C}\overline{0}4.3 - 2.0\cap0 \t2 \t3 \t11 \quad 1 \quad 7.0 \quad 5.01 \quad 1 \quad 3 \quad 22 \t 0 \t -3.0 \t 8.02 \quad 2 \quad 1 \quad 33 \t2 \t3 \t13 \quad 1 \quad 2.0 \quad -2.5
```
Таблица 5.8. Способы обработки связанных рангов

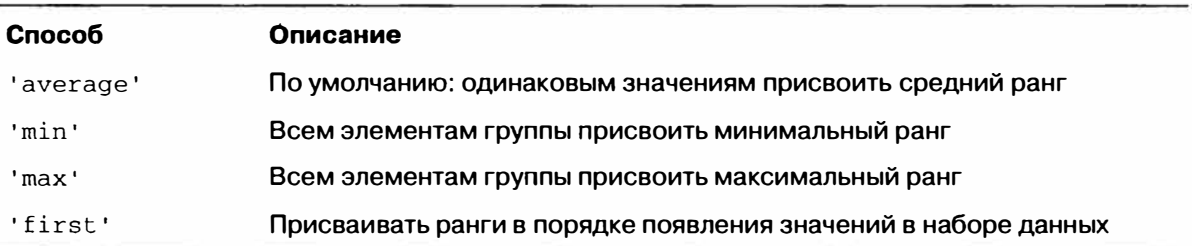

### Индексы по осям с повторяющимися значениями

Во всех рассмотренных до сих пор примерах метки на осях (значения индекса) были уникальны. Хотя для многих функций pandas (например, reindex) требуется уникальность меток, в общем случае это необязательно. Рассмотрим небольшой объект Series с повторяющимися значениями в индексе:

```
In [190]: obj = Series(range(5), index=['a', 'a', 'b', 'b', 'c'])
In [191]: obj
Out[191]:\Omega\overline{a}\mathbf{1}\overline{a}b 2\mathbf{3}b\overline{4}\mathsf{C}
```
154 l

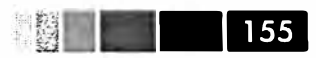

О том, являются значения уникальными или нет, можно узнать, опросив свой-CTBO is unique:

```
In [192]: obj.index.is_unique
Out[192]: False
```
Выборка данных - одна из основных операций, поведение которых меняется в зависимости от наличия или отсутствия дубликатов. При доступе по индексу, встречающемуся несколько раз, возвращается объект Series; если же индекс одиночный, то скалярное значение:

```
In [193]: obj['a']In [194]: obj['c']
Out[193]:Out[194]: 4\Omega\overline{a}\mathbf{1}\mathbf{a}
```
Такое же правило действует и для доступа к строкам в DataFrame:

```
In [195]: df = DataFrame(np.random.randn(4, 3), index=['a', 'a', 'b', 'b'])
In [196]: df
Out[196]:\overline{c}\mathbf{0}\mathbf{1}a 0.274992 0.228913 1.352917
a 0.886429 -2.001637 -0.371843
b 1.669025 -0.438570 -0.539741
b 0.476985 3.248944 -1.021228
In [197]: df.ix['b']Out[197]:2
          \mathbf{0}\overline{1}b 1.669025 -0.438570 -0.539741
b 0.476985 3.248944 -1.021228
```
### Редукция и вычисление описательных **СТАТИСТИК**

Объекты pandas оснащены набором стандартных математических и статистических методов. Большая их часть попадает в категорию редукций, или сводных статистик - методов, которые вычисляют единственное значение (например, сумму или среднее) для Series или объект Series - для строк либо столбцов DataFrame. По сравнению с эквивалентными методами массивов NumPy, все они игнорируют отсутствующие значения. Рассмотрим небольшой объект DataFrame:

```
In [198]: df = DataFrame([1.4, np.nan], [7.1, -4.5],
                            [np.nan, np.nan], [0.75, -1.3]],
   . . . . . .
                           index=['a', 'b', 'c', 'd'],
   \sim 100columns=['one', 'two'])
   a sa angli
```

```
In [199]: df
```
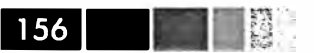

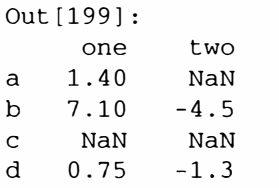

Метод sum объекта DataFrame возвращает Series, содержащий суммы по столбнам:

```
In [200]: df.sum()
Out[200]:9.25
one
two -5.80
```
Если передать параметр axis=1, то суммирование будет производиться по строкам:

```
In [201]: df.sum(axis=1)
Out[201]:\overline{a}1.40
    2.60
b\mathbf{c}NaNd
  -0.55
```
Отсутствующие значения исключаются, если только не является отсутствующим весь срез (в данном случае строка или столбец). Это можно подавить, задав параметр skipna:

```
In [202]: df.mean(axis=1, skipna=False)
Out[202]:\mathsf{a}NaNb1.300
\mathcal{C}NaNd -0.275
```
Перечень часто употребляемых параметров методов редукции приведен в табл. 5.9.

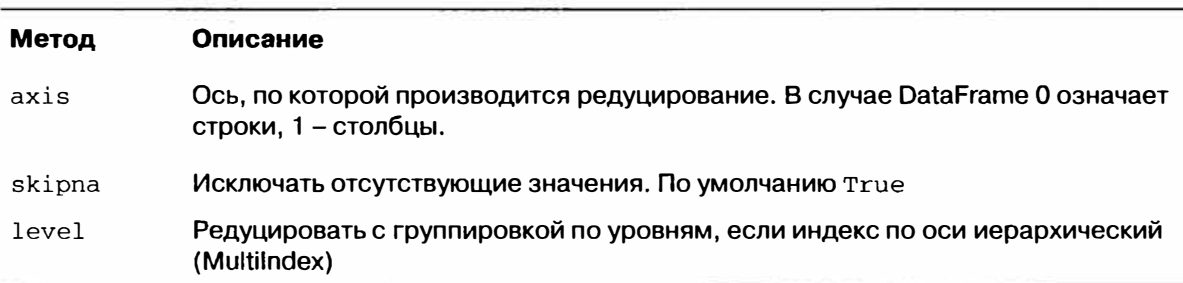

Таблица 5.9. Параметры методов редукции

Некоторые методы, например idxmin и idxmax, возвращают косвенные статистики, скажем, индекс, при котором достигается минимум или максимум:

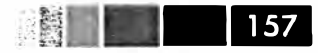

```
In [203]: df.idxmax()
Out[203]:one b
two
      \mathbf d
```
Есть также аккумулирующие методы:

```
In [204]: df.cumsum()
Out [204]:
    one two
a 1.40 NaN
b 8.50 - 4.5NaN NaN
\mathbf{c}d –
   9.25 - 5.8
```
Наконец, существуют методы, не относящиеся ни к редуцирующим, ни к аккумулирующим. Примером может служить метод describe, который возвращает несколько сводных статистик за одно обращение:

```
In [205]: df.describe()
Out[205]:one
                     two
count 3.000000 2.000000
      3.083333 -2.900000mean
std
      3.493685 2.262742
     0.750000 - 4.500000min
     1.075000 - 3.70000025%
50%
     1.400000 - 2.90000075%
     4.250000 - 2.1000007.100000 - 1.300000max
```
В случае нечисловых данных describe возвращает другие сводные статистики:

```
In [206]: obj = Series(['a', 'a', 'b', 'c'} * 4)
In [207]: obj.describe()
Out[207]:16
count
unique
            \overline{3}top
            \mathbf{a}8
freq
```
Полный список сводных статистик и родственных методов приведен в табл. 5.10.

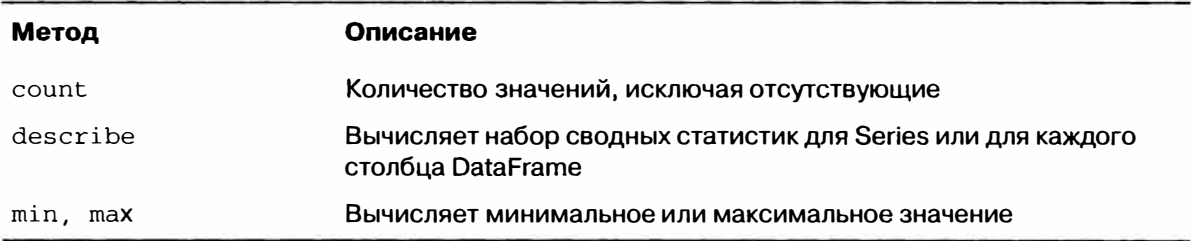

#### Таблица 5.10. Описательные и сводные статистики

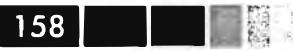

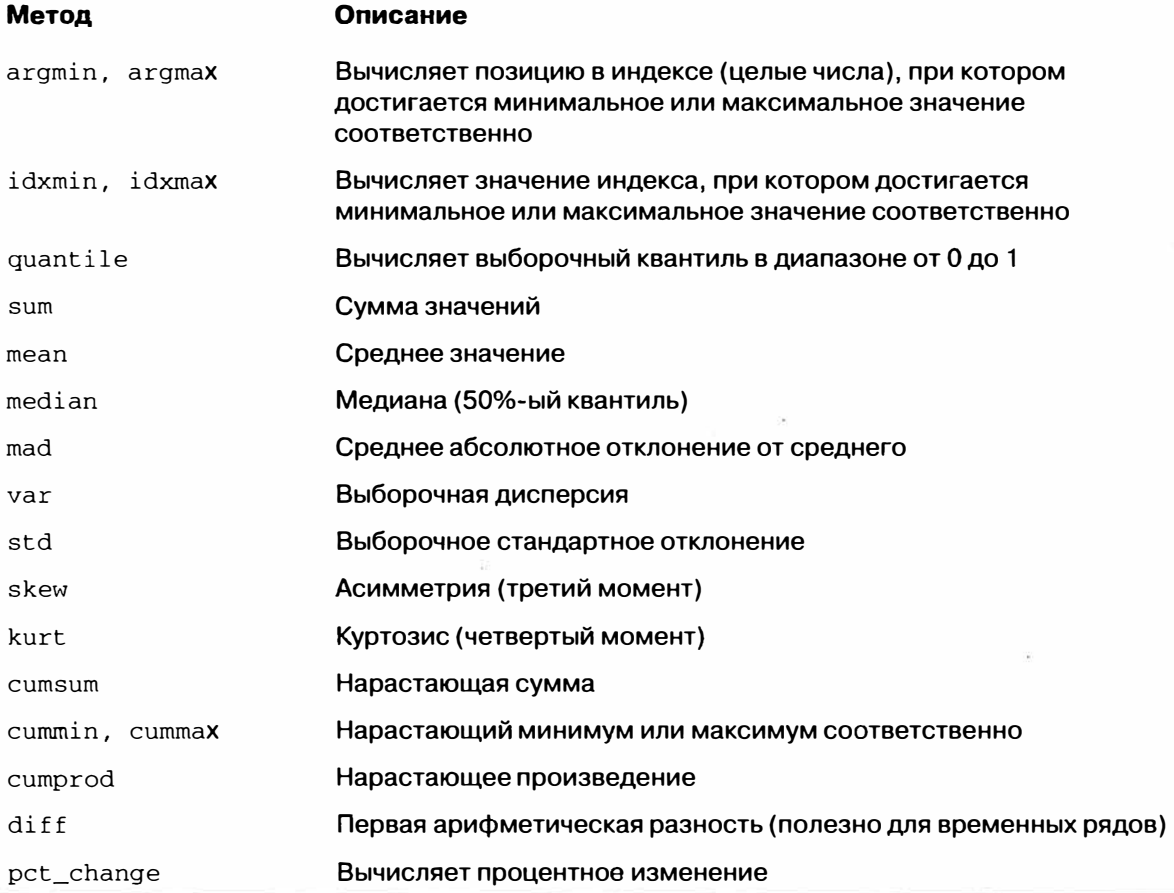

### Корреляция и ковариация

Некоторые сводные статистики, например корреляция и ковариация, вычисляются по парам аргументов. Рассмотрим объекты DataFrame, содержащие цены акций и объемы биржевых сделок, взятые с сайта Yahoo! Finance:

```
import pandas.io.data as web
all_data = \{}
for ticker in ['AAPL', 'IBM', 'MSFT', 'GOOG']:
  all_data[ticker] = web.get_data_yahoo(ticker, '1/1/2000', '1/1/2010')
price = DataFrame({tic: data['Adj Close']
              for tic, data in all_data.iteritems()})
volume = DataFrame({tic: data['Volume']
              for tic, data in all_data.iteritems()})
```
#### Теперь вычислим процентные изменения цен:

```
In [209]: returns = price.pct_change()
In [210]: returns.tail()
```
#### **Редукция и вычисление описательных статистик**

 $Q_{11}$   $(2101)$ 

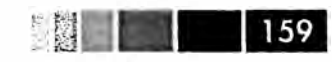

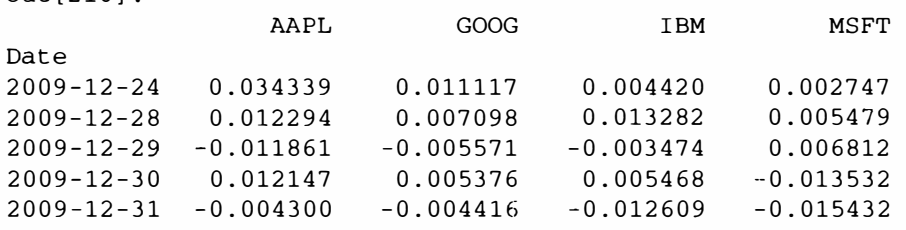

Метод corr объекта Series вычисляет корреляцию перекрывающихся, отличных от NA, выровненных по индексу значений в двух объектах Series. Соответственно, метод cov вычисляет ковариацию:

In [211]: returns.MSFT.corr(returns.IBM) Out[211]: О.49609291822168838 In [212]: returns.MSFT.cov(returns.IBM) Out[212]: О.00021600332437329015

С другой стороны, методы corr и cov объекта DataFrame возвращают соответственно полную корреляционную или ковариационную матрицу в виде DataFrame:

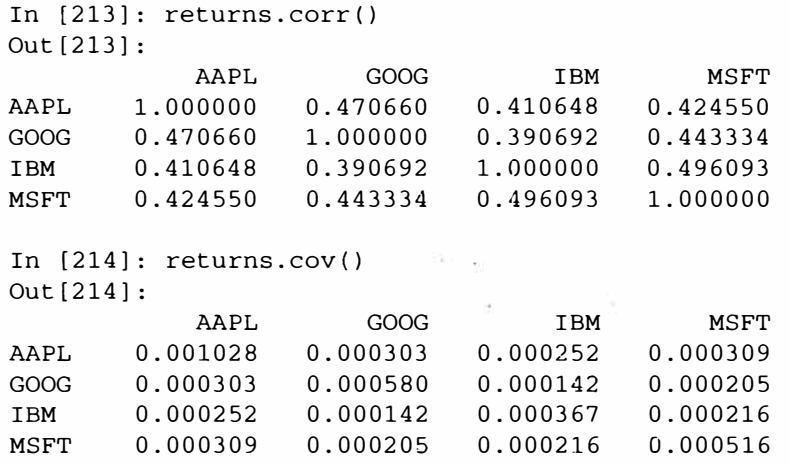

С помощью метода corrwi th объекта DataFrame можно вычислить попарные корреляции между столбцами или строками DataFrame и другим объектом Series или DataFrame. Если передать ему объект Series, то будет возвращен Series, содержащий значения корреляции, вычисленные для каждого столбца:

```
In [215]: returns.corrwith(returns.IBM) 
Out (215]: 
AAPL 0.410648 
GOOG 0.390692 
     1.000000MSFT 0.496093
```
Если передать объект DataFrame, то будут вычислены корреляции столбцов с соответственными именами. Ниже я вычисляю корреляции процентных изменений с объемом сделок:

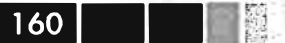

```
In [216]: returns.corrwith(volume)
Out[216]:AAPL -0.057461
\begin{array}{cc}\n\text{AHL} \\
\text{GOOG} & 0.002\n\end{array}<br>
TRM -0.007900
```
Если передать axis=1, то будут вычислены корреляции строк. Во всех случаях перед началом вычислений данные выравниваются по меткам.

### Уникальные значения, счетчики значений И ЧЛЕНСТВО

Еще один класс методов служит для извлечения информации о значениях, хранящихся в одномерном объекте Series. Для иллюстрации рассмотрим пример:

In  $[217]$ : obj = Series(['c', 'a', 'd', 'a', 'a', 'b', 'b', 'c', 'c'])

Метод unique возвращает массив уникальных значений в Series:

```
In [218]: uniques = obj.unique()
In [219]: uniques
Out [219]: array([c, a, d, b], dtype=object)
```
Уникальные значения необязательно возвращаются в отсортированном порядке, но могут быть отсортированы впоследствии, если это необходимо (uniques. sort()). Метод value\_counts вычисляет объект Series, содержащий частоты встречаемости значений:

```
In [220]: obj.value_counts()
Out [220]:
       \mathcal{L}\mathsf{C}\mathcal{F}\overline{a}h = 2\mathsf{A}\overline{1}
```
Для удобства этот объект отсортирован по значениям в порядке убывания. Функция value counts может быть также вызвана как метод pandas верхнего уровня и в таком случае применима к любому массиву или последовательности:

```
In [221]: pd.value_counts(obj.values, sort=False)
Out[221]:\mathsf{a}\overline{3}2
b\overline{3}\mathcal{C}d
      \mathbf{1}
```
Наконец, метод isin вычисляет булев вектор членства в множестве и может быть полезен для фильтрации набора данных относительно подмножества значений в объекте Series или столбце DataFrame:

#### Редукция и вычисление описательных статистик

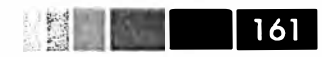

```
In [222]: mask = obj.isin([ 'b', 'c' ])
In [223]: mask
                                        In [224]: obj[mask]Out[223]:Out [224]:
     True
\Omega\Omega\mathbf{C}5<sup>5</sup>1 False
                                             \mathbf b6 b
\overline{2}False
                                        \overline{7}3 False
                                             \mathbf{C}8<sub>c</sub>4 False
5<sup>1</sup>True
6
     True
7<sup>7</sup>True
8
       True
```
Справочная информация по этим методам приведена в табл. 5.11.

Таблица 5.11. Уникальные значения, счетчики значений и методы «раскладывания»

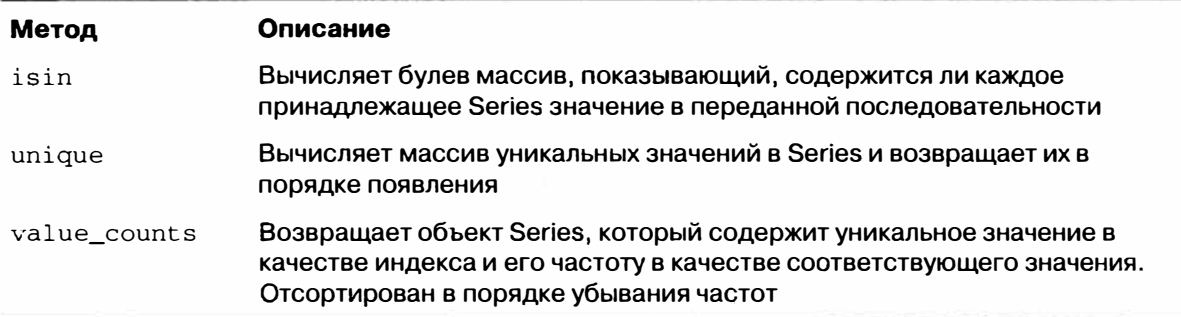

Иногда требуется вычислить гистограмму нескольких взаимосвязанных столбцов в DataFrame. Приведем пример:

```
In [225]: data = DataFrame({'Qu1': [1, 3, 4, 3, 4],
       ....... Qu2': [2, 3, 1, 2, 3],.....: 'Qu3': [1, 5, 2, 4, 4]}
In [226]: data
Out [226]:
     Qu1 Qu2 Qu3
\mathbf{0}\mathbf{1}\overline{2}1
      \overline{\mathbf{3}}1-5\overline{\mathbf{3}}2^{\circ}\overline{2}\overline{4}\mathbf{1}\overline{3}\overline{3}2
                        \overline{4}\overline{4}\overline{4}\overline{3}\overline{4}
```
Передача pandas. value\_counts методу apply этого объекта DataFrame дает:

In  $[227]$ : result = data.apply(pd.value\_counts).fillna(0)

```
In [228]: result
Out[228]:Ou1 Ou2 Ou3
                            \overline{1}1\mathbf{1}\overline{1}\overline{0}2
\overline{2}\mathbf{1}\mathbf{R}2
                   \overline{2}\Omega
```
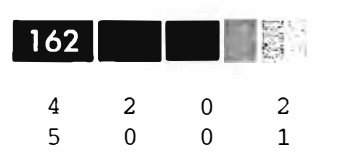

## Обработка отсутствующих данных

Отсутствующие данные - типичное явление в большинстве аналитических приложений. При проектировании pandas в качестве одной из целей ставилась задача сделать работу с отсутствующими данными как можно менее болезненной. Например, выше мы видели, что при вычислении всех описательных статистик для объектов pandas отсутствующие данные не учитываются.

B pandas для представления отсутствующих данных в любых массивах – как чисел с плавающей точкой, так и иных - используется значение с плавающей точкой NaN (не число). Это просто признак, который легко распознать:

```
In [229]: string_data = Series(['aardvark', 'artichoke', np.nan, 'avocado'])
In [230]: string_data
                                      In [231]: string_data.isnull()
Out[230]:Out[231]:0 aardvark
                                      \overline{0}False
1 artichoke
                                      \mathbf{1}False
\overline{a}NaN
                                      \overline{c}True
3<sup>7</sup>\mathcal{L}avocado
                                           False
```
Встроенное в Python значение None также рассматривается как отсутствующее в массивах объектов:

```
In [232]: string_data[0] = None
In [233]: string_data.isnull()
Out[233]:True
\Omega1 False
  True
\overline{2}3 False
```
Я не утверждаю, что представление отсутствующих значений в pandas оптимально, но оно простое и в разумной степени последовательное. Принимая во внимание характеристики производительности и простой API, это наилучшее решение, которое я смог придумать в отсутствие истинного типа данных NA или выделенной комбинации бит среди типов данных NumPy. Поскольку разработка NumPy продолжается, в будущем ситуация может измениться.

Таблица 5.12. Методы обработки отсутствующих данных

| Аргумент | Описание                                                                                                    |
|----------|----------------------------------------------------------------------------------------------------|
| dropna   | Фильтрует метки оси в зависимости от того, существуют ли для метки<br>отсутствующие данные, причем есть возможность указать различные пороги,<br>определяющие, какое количество отсутствующих данных считать допустимым |

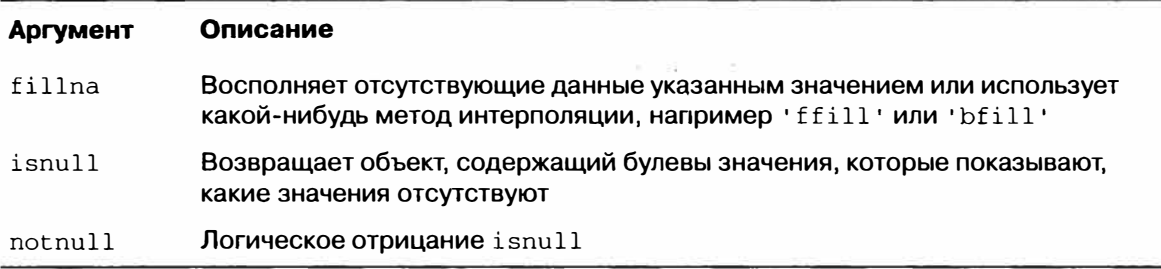

### Фильтрация отсутствующих данных

Существует ряд средств для фильтрации отсутствующих данных. Конечно, можно сделать это и вручную, но часто бывает полезен метод dropna. Для Series он возвращает другой объект Series, содержащий только данные и значения индекса, отличные от NA:

```
In [234]: from numpy import nan as NA
In [235]: data = Series([1, NA, 3.5, NA, 7])
In [236]: data.dropna()
Out [236]:
\Omega1.0
    3.52^{\circ}47.0
```
Естественно, это можно было бы вычислить и самостоятельно с помощью булевой индексации:

```
In [237]: data[data.notnull()]Out [237]:
0 \t 1.0\overline{2}3.5\overline{4}7.0
```
В случае объектов DataFrame все немного сложнее. Можно отбрасывать строки или столбцы, если они содержат только NA-значения или хотя бы одно NAзначение. По умолчанию метод dropna отбрасывает все строки, содержащие хотя бы одно отсутствующее значение:

```
In [238]: data = DataFrame([[1., 6.5, 3.], [1., NA, NA],
                                      [NA, NA, NA], [NA, 6.5, 3.]]. . . . . 8
In [239]: cleaned = data.dropna()
In [240]: data
                                      In [241]: cleaned
Out [240]:
                                      Out [241]:
      \mathbf 0\overline{1}\overline{2}\mathbf{1}\overline{c}\Omega\overline{0}1 \t 6.5\overline{3}0 \t 1 \t 6.5\overline{\mathbf{3}}1 NaN NaN
1 \quad2 NaN NaN NaN
3 NaN 6.5
                   \overline{3}
```
**Contract Contract** 

Если передать параметр how= 'all', то будут отброшены строки, которые целиком состоят из отсутствующих значений:

```
In [242]: data.dropna(how='all')
Out[242]:\mathbf{0}\mathbf{1}2
\Omega1 \t 6.5\mathcal{R}1 NaN NaN
\mathbf{1}3 NaN 6.5
                     \overline{\mathbf{3}}
```
Для отбрасывания столбцов достаточно передать параметр axis=1:

```
In [243]: data[4] = NA
```
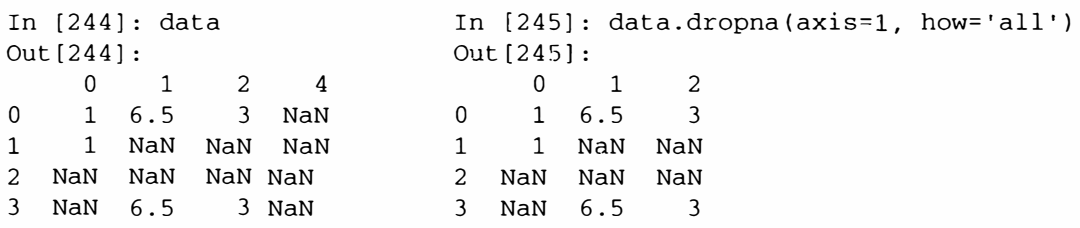

Родственный способ фильтрации строк DataFrame в основном применяется к временным рядам. Допустим, требуется оставить только строки, содержащие определенное количество наблюдений. Этот порог можно задать с помощью аргумента thresh:

```
In [246]: df = DataFrame(np.random.randn(7, 3))
In [247]: df.ix[:4, 1] = NA; df.ix[:2, 2] = NA
In [248]: df
                                       In [249]: df.dropna(thresh=3)
Out[248]:Out[249]:\Omega\mathbf{1}\overline{c}\Omega\mathbf{1}\mathcal{P}0 - 0.577087NaNNaN
                                       5<sup>1</sup>0.332883 - 2.359419 - 0.1995431 0.523772
                    NaN
                                NAN6 -1.541996 -0.970736 -1.3070302 - 0.713544NaNNaN
3 - 1.860761NaN 0.560145
4 - 1.265934NaN -1.063512
  0.332883 - 2.3594195
                          -0.1995436 -1.541996 -0.970736 -1.307030
```
#### Восполнение отсутствующих данных

Иногда отсутствующие данные желательно не отфильтровывать (и потенциально вместе с ними отбрасывать полезные данные), а каким-то способом заполнить «дыры». В большинстве случаев для этой цели можно использовать метод fillna. Ему передается константа, подставляемая вместо отсутствующих значений:

```
In [250]: df.fillna(0)Out[250]:
```
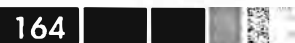

#### Обработка отсутствующих данных

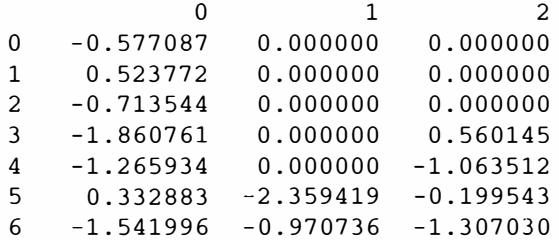

Если передать методу fillna словарь, то можно будет подставлять вместо отсутствующих данных значение, зависящее от столбца:

```
In [251]: df.fillna(\{1: 0.5, 3: -1\})
Out[251]:\Omega\mathcal{L}\mathbf{1}0 - 0.577087 0.500000NAN0.523772  0.500000
1NaN
2 -0.713544 0.500000NaN
3 -1.860761 0.500000 0.560145
  -1.265934 0.500000 -1.063512\overline{4}5<sup>7</sup>0.332883 - 2.359419 - 0.1995436 - 1.541996 - 0.970736 - 1.307030
```
Метод fillna возвращает новый объект, но можно также модифицировать существующий объект на месте:

```
# всегда возвращает ссылку на заполненный объект
In [252]: = df. fillna(0, inplace=True)In [253]: df
Out[253]:\Omega-0.577087 0.000000 0.000000
    0.523772 0.000000 0.00000012 -0.713544 0.000000 0.0000003 -1.860761 0.000000 0.560145
\overline{4}-1.265934 0.000000 -1.0635125 -0.332883 -2.359419 -0.1995436
   -1.541996 - 0.970736 - 1.307030
```
Те же методы интерполяции, что применяются для переиндексации, годятся и для fillna:

```
In [254]: df = DataFrame(np.random.randn(6, 3))
In [255]: df. ix[2:, 1] = NA; df. ix[4:, 2] = NAIn [256]: df
Out[256]:0 1 20  0.286350  0.377984  -0.753887
1  0.331286  1.349742  0.069877
2 0.246674
                  NaN 1.004812
3 1.327195
                  NaN -1.549106
\overline{4}0.022185
                   NaN
                              NaN
```
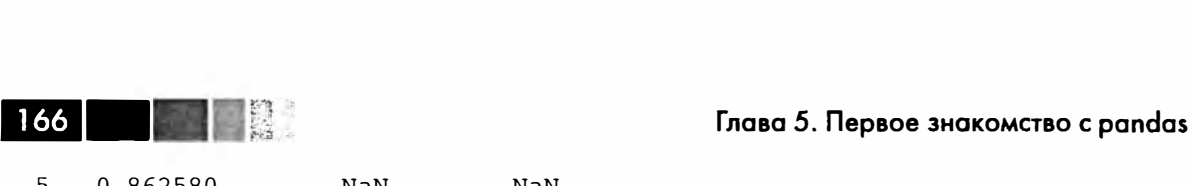

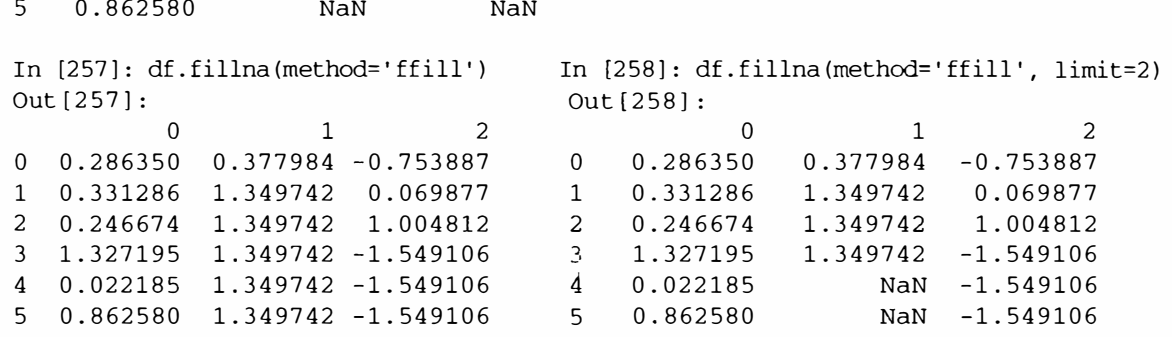

При некоторой изобретательности можно использовать fillna и другими способами. Например, можно передать среднее или медиану объекта Series:

```
In [259]: data = Series([1., NA, 3.5, NA, 7])
In [260]: data.fillna(data.mean())
Out[260]:<br>0 1 000
   1.000000
1 3.833333 
2 3.500000 
   3 3.833333 
4 7.000000
```
Справочная информация о методе fillna приведена в табл. 5.13.

Таблица 5.13. Аргументы метода fillna

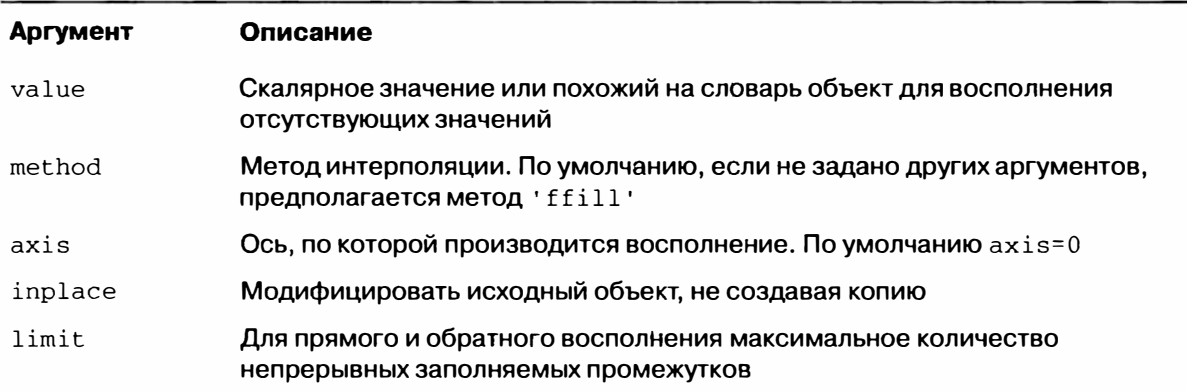

### **Иерархическое индексирование**

*Иерархическое индексирование* - важная особенность pandas, позволяющая организовать несколько (два и более) *уровней* индексирования по одной оси. Говоря абстрактно, это способ работать с многомерными данными, представив их в форме с меньшей размерностью. Начнем с простого примера - создадим объект Series с индексом в виде списка списков или массивов:

```
In [261]: data = Series(np.random.randn(10),
  index= [ ['a', 'a', 'a', 'b', 'b', 'c', 'c', 'd', 'd'],
```
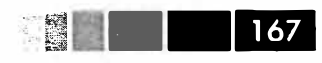

 $[1, 2, 3, 1, 2, 3, 1, 2, 2, 3]]$ In  $[262]$ : data  $Out[262]:$ a 1 0.670216 0.852965  $\overline{2}$  $3 -0.955869$ <br>b 1 -0.023493  $2 - 2.304234$  $-0.652469$  $\overline{3}$  $c \quad 1 \quad -1.218302$  $2 - 1.332610$ d 2 1.074623 0.723642  $\overline{\mathbf{3}}$ 

Здесь мы видим отформатированное представление Series с мультииндексом (MultiIndex). «Разрывы» в представлении индекса означают «взять значение вышестоящей метки».

```
In [263]: data.index
Out [263]:
MultiIndex
[(a', 1) (a', 2) (a', 3) (b', 1) (b', 2) (b', 3) (c', 1)]('c', 2) ('d', 2) ('d', 3)]
```
Для иерархически индексированного объекта возможен доступ по так называемому частичному индексу, что позволяет лаконично записывать выборку подмножества данных:

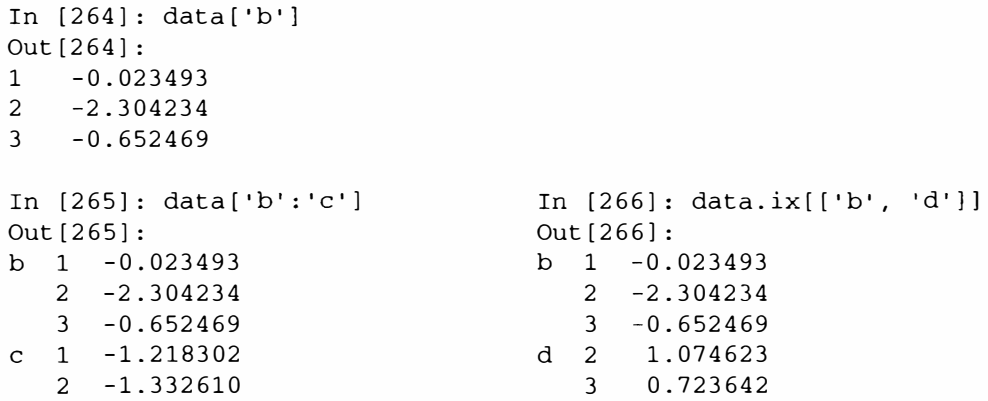

В некоторых случаях возможна даже выборка с «внутреннего» уровня:

```
In [267]: data[:, 2]Out[267]:a 0.852965
b -2.304234c - 1.332610d = 1.074623
```
Иерархическое индексирование играет важнейшую роль в изменении формы данных и групповых операциях, в том числе построении сводных таблиц. Напри-

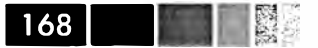

мер, эти данные можно было бы преобразовать в DataFrame с помощью метода unstack:

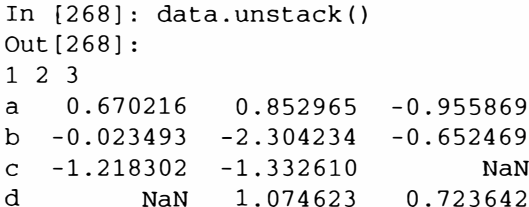

Обратной к unstack операцией является stack:

```
In [269]: data.unstack().stack()
Out[269]:a 1 0.670216
   \overline{a}0.852965
   3 - 0.955869b 1 - 0.0234932 - 2.3042343 - 0.6524691 - 1.218302\mathcal{C}2 - 1.332610d = 2 1.0746230.723642
   \mathcal{R}
```
Методы stack и unstack будут подробно рассмотрены в главе 7. В случае DataFrame иерархический индекс можно построить по любой оси:

```
In [270]: frame = DataFrame(np.arange(12).reshape((4, 3)),
                                   index=[['a', 'a', 'b', 'b'], [1, 2, 1, 2]],
   a walautan
                                   columns=[['Ohio', 'Ohio', 'Colorado'],
   \alpha and \alpha and \alpha['Green', 'Red', 'Green']2.990.00
In [271]: frame
Out[271]:Ohio Colorado
                        Green
       Green Red
a \quad 10 1
                                 \overline{2}\overline{\mathbf{3}}5
   \overline{c}\overline{4}b<sub>1</sub>6\overline{6}7\overline{ }8
   \overline{2}9
                  1011
```
Уровни иерархии могут иметь имена (как строки или любые объекты Python). В таком случае они будут показаны при выводе на консоль (не путайте имена индексов с метками на осях!):

```
In [272]: frame.index.names = ['key1', 'key2']In [273]: frame.columns.names = ['state', 'color']
In [274]: frame
Out[274]:state
       Ohio Colorado
```
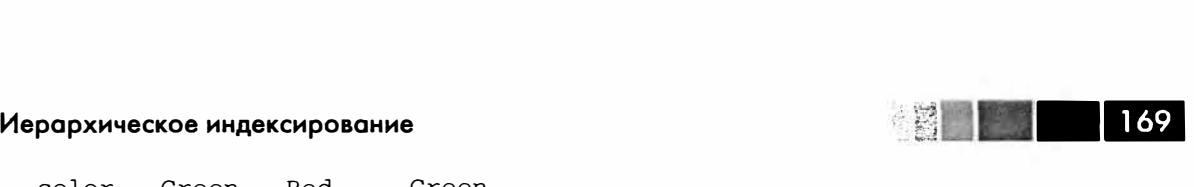

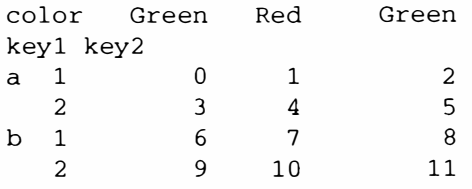

Доступ по частичному индексу, как и раньше, позволяет выбирать группы столбцов:

```
In (275]: frarne( 'Ohio') 
Out (275] : 
color Green Red 
keyl key2 
\begin{array}{cccc} a & 1 & 0 & 1 \\ 2 & 3 & 4 \end{array}\begin{array}{ccc} 3 & 4 \\ 6 & 7 \end{array}\begin{array}{cccc} b & 1 & 6 & 7 \\ 2 & 9 & 10 \end{array}\overline{9}
```
Мультииндекс можно создать отдельно, а затем использовать повторно; в показашюм выше объекте DataFrame столбцы с именами уровней можно было бы создать так:

```
tiIndex.from_arrays([['Ohio', 'Ohio', 'Colorado'], ['Green', 'Red', 'Green']],
                    names=['state', 'color'])
```
### *Уровни переупорRдочения и сортировки*

Иногда требуется изменить порядок уровней на оси или отсортировать данные по значениям на одной уровне. Метод swaplevel принимает номера или имена двух уровней и возвращает новый объект, в котором эти уровни переставлены (но во всех остальных отношениях данные не изменяются):

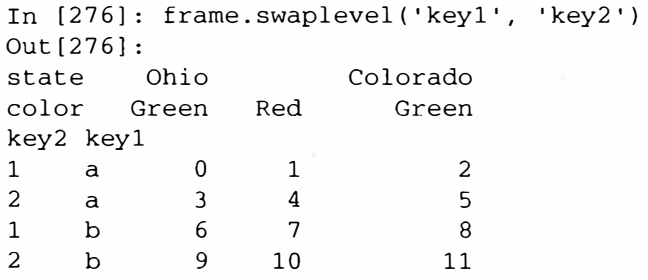

С другой стороны, метод sortlevel выполняет устойчивую сортировку данных, используя только значения на одном уровне. После перестановки уровней обычно вызывают также sortlevel, чтобы лексикографически отсортировать результат:

```
In (277]: frarne.sortlevel(l) 
In (278): frarne.swaplevel(O, 1) .sortlevel(O) 
Out (277]: 
state Ohio Colorado 
state Ohio Colorado Out(278]:
```
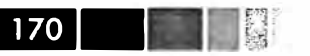

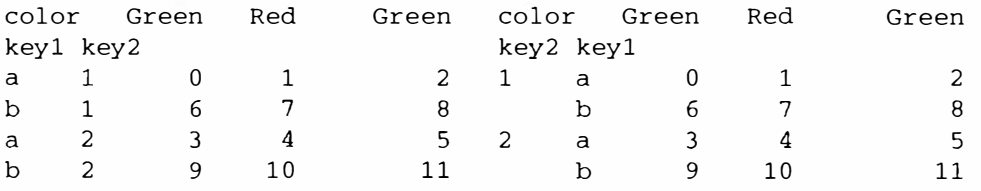

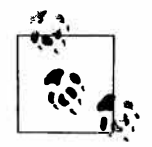

Производительность выборки данных из иерархически индексированных объектов будет гораздо выше, если индекс отсортирован лексикографически, начиная с самого внешнего уровня, т. е. в результате вызова sort $level(0)$   $M$ M sort\_index().

### Сводная статистика по уровню

У многих методов объектов DataFrame и Series, вычисляющих сводные и описательные статистики, имеется параметр level для задания уровня, на котором требуется производить суммирование по конкретной оси. Рассмотрим тот же объект DataFrame, что и выше; мы можем суммировать по уровню для строк или для столбцов:

```
In [279]: frame.sum(level='key2')
Out[279]:state
         Ohio
                          Colorado
color Green Red
                             Green
key2\overline{\mathbf{8}}6
\mathbf{1}10\overline{2}1214
                                   16In [280]: frame.sum(level='color', axis=1)
Out[280]:color Green
                   Red
key1 key2
     1
               2
                         \mathbf{1}a
      2^{\circ}\overline{R}\overline{a}114
                         7\phantom{.0}\mathbf b2^{\circ}20
                        10
```
Реализовано это с помощью имеющегося в pandas механизма groupby, который мы нодробно рассмотрим нозже.

### Работа со столбцами DataFrame

Не так уж редко возникает необходимость использовать один или несколько столбцов DataFrame в качестве индекса строк; альтернативно можно переместить индекс строк в столбцы DataFrame. Рассмотрим пример:

```
In [281]: frame = DataFrame({'a': range(7), 'b': range(7, 0, -1),
                               'c': ['one', 'one', 'one', 'two', 'two', 'two', 'two'],
   . . . . .'d': [0, 1, 2, 0, 1, 2, 3]})
   . . . . . . .
In [282]: frame
```
#### Иерархическое индексирование

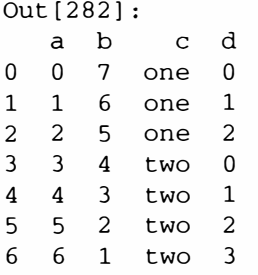

Merog set\_index объекта DataFrame создает новый DataFrame, используя в качестве индекса один или несколько столбцов:

```
In [283]: frame2 = frame.set_index([ 'c', 'd' ] )In [284]: frame2
Out [284]:
       a b
     \mathsf{A}\mathbf{C}one 0 0 7
    1\quad1\quad6225two 0 3 4
                        \sim 301\quad 4\quad 32\overline{5} 2
     3 6 1
```
По умолчанию столбцы удаляются из DataFrame, хотя их можно и оставить:

```
In [285]: frame.set_index(['c', 'd'], drop=False)
Out [285]:
      ab cd
\mathbf{c}\mathsf{P}one 0 0 7 one 0
   1 1 6 one 1
   2 2 5 one 2
two 0 3 4 two 0
    1 4 3 two 1
    2 5 2 two 2
    3 6 1 two 3
```
Есть также метод reset\_index, который делает прямо противоположное set\_ index; уровни иерархического индекса перемещаются в столбцы:

```
In [286]: frame2.reset_index()
Out [286]:
   cdab
0 one 0 0 7
1 one 1 1 6
2 one 2 2 5
3 two 0 3 4
4 two 1 4 3
5 two 2 5 2
6 two 3 6 1
```
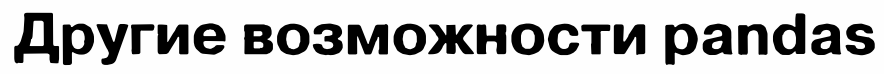

Ниже перечислено еще несколько возможностей, которые могут пригодиться вам в экспериментах с данными.

### Доступ по целочисленному индексу

При работе с объектами pandas, проиндексированными целыми числами, начинающие часто попадают в ловушку из-за некоторых различий с семантикой доступа по индексу к встроенным в Python структурам данных, в частности, спискам и кортежам. Например, вряд ли вы ожидаете ошибки в таком коде:

```
ser = Series(np.arange(3.))ser[-1]
```
 $172$   $\blacksquare$ 

В данном случае pandas могла бы прибегнуть к целочисленному индексированию, но я не знаю никакого общего и безопасного способа сделать это, не внося тонких ошибок. Здесь мы имеем индекс, содержащий значения 0, 1, 2, но автоматически понять, чего хочет пользователь (индекс по метке или по позиции) трудно:

```
In [288]: ser
Out [288]:
\mathbf{0}\overline{0}\mathbf{1}\overline{1}2^{\circ}\overline{2}
```
С другой стороны, когда индекс не является целым числом, неоднозначности не возникает:

```
In [289]: ser2 = Series(np.arange(3.), index=['a', 'b', 'c'])
In [290]: ser2[-1]Out[290]: 2.0
```
Чтобы не оставлять места разноречивым интерпретациям, принято решение: если индекс по оси содержит индексаторы, то доступ к данным по целочисленному индексу всегда трактуется как доступ по метке. Это относится и к полю ix:

```
In [291]: ser.ix[:1]Out[291]:\overline{0}\Omega\mathbf{1}\mathbf{1}
```
В случае, когда требуется надежный доступ по номеру позиции вне зависимости от типа индекса, можно использовать метод iget\_value объекта Series или метолы irow и icol объекта DataFrame:

```
In [292]: ser3 = Series(range(3), index=[-5, 1, 3])
In [293]: ser3.iget_value(2)
```
#### Другие возможности pandas

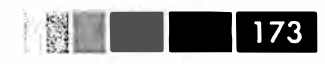

```
Out[293]: 2
In [294]: frame = DataFrame(np.arange(6).reshape(3, 2)), index=[2, 0, 1])
In [295]: frame.irow(0)
Out [295]:
\Omega\Omega\mathbf{1}\mathbf{1}Name: 2
```
### **Структура данных Panel**

Хотя структура данных Panel и не является основной темой этой книги, она существует в pandas и может рассматриваться как трехмерный аналог DataFrame. При разработке pandas основное внимание уделялось манипуляциям с табличными данными, поскольку о них проще рассуждать, а наличие иерархических индексов в большинстве случаев позволяет обойтись без настоящих N-мерных массивов.

Для создания Panel используется словарь объектов DataFrame или трехмерный массив ndarray:

import pandas.io.data as web

```
pdata = pd. Panel (dict ((stk, web.get_data_yahoo(stk, '1/1/2009', '6/1/2012'))
                        for stk in ['AAPL', 'GOOG', 'MSFT', 'DELL']))
```
Каждый элемент Panel (аналог столбца в DataFrame) является объектом DataFrame:

```
In [297]: pdata
Out[297]:<class 'pandas.core.panel.Panel'>
Dimensions: 4 (items) x 861 (major) x 6 (minor)
Items: AAPL to MSFT
Major axis: 2009-01-02 00:00:00 to 2012-06-01 00:00:00
Minor axis: Open to Adj Close
In [298]: pdata = pdata.swapaxes('items', 'minor')
In [299]: pdata['Adj Close']
Out [299]:
<class 'pandas.core.frame.DataFrame'>
DatetimeIndex: 861 entries, 2009-01-02 00:00:00 to 2012-06-01 00:00:00
Data columns:
AAPL 861 non-null values
DELL 861 non-null values
GOOG 861 non-null values
MSFT 861
           non-null values
dtypes: float64(4)
```
Основанное на поле іх индексирование по меткам обобщается на три измерения, поэтому мы можем выбрать все данные за конкретную дату или диапазон дат следующим образом:

```
In [300]: pdata.ix[:, '6/1/2012', :] 
Out [300]: 
Open 
AAPL 
DELL 
GOOG 
MSFT 
        High 
       569.16 
       12.15 
       571.79 
572.65 
568.35 
570.98 
3057900 
       28.76 
                  Low 
               572.65 
560.52 
560.99 
18606700 
560.99 
              12.30 
              28.96 
                        Close 
Volume 
                        12.05 
                        28.44 
                                 12.07 
19396700 
                                 28.45 
56634300 
                                            Adj 
In (301]: pdata.ix['Adj Close', '5/22/2012':, :] 
Out [301]: 
              AAPL DELL 
Date 
2012-05-22 556.97 15.08 
600.80 29.76 
2012-05-23 570.56 12.49 
609.46 29.11 
2012-05-24 565.32 12.45 
603.66 29.07 
2012-05-25 562.29 12.46 
591.53 29.06 
2012-05-29 572.27 12.66 
594.34 29.56 
2012-05-30 579.17 12.56 
588.23 29.34 
2012-05-31 577.73 12.33 
580.86 29.19 
2012-06-01 560.99 12.07 
570.98 28.45 
                             GOOG MSFT 
                                                   Close 
                                                   12.07 
                                                  570.98 
                                                   28.45
```
**Альтернативный способ представления панельных данных, особенно удобный**  для подгонки статистических моделей, - в виде «стопки» объектов DataFrame:

In  $[302]$ : stacked = pdata.ix $[:, '5/30/2012":, :].to_{frame}($ In [303]: stacked Out [303]: Open High Low Close Volume Adj Close major minor 2012-05-30 AAPL 569.20 579.99 566.56 579.17 18908200 579.17 12.46 12.56 19787800 12.56<br>583.53 588.23 1906700 588.23 GOOG 588.16 591.90 583.53 588.23 1906700 588.23 29.34 41585500 2012-05-31 AAPL 580.74 581.50 571.46 577.73 17559800 577.73 12.33 19955500 12.33<br>580.86 2968300 580.86 GOOG 588.72 590.00 579.00 580.86 2968300 580.86 MSFT 29.30 29.42 28.94 29.19 39134000 29.19 2012-06-01 AAPL 569.16 572.65 560.52 560.99 18606700 560.99 12.30 12.05 12.07 GOOG 571.79 572.65 568.35 570.98 3057900 570.98 28.96 28.44 28.45 56634300

**У объекта DataFrame есть метод to\_panel - обращение to\_frame:** 

In [304]: stacked.to\_panel() Out [304]: <class 'pandas.core.panel.Panel'> Dimensions: 6 (items) х 3 (major) х 4 (minor) Items: Open to Adj Close Major axis: 2012-05-30 00:00:00 to 2012-06-01 00:00:00 Minor axis: AAPL to MSFT

# ГЛАВА 6. Чтение и запись данных, форматы файлов

Описанные в этой книге инструменты были бы бесполезны, если бы в программе на Python не было возможности легко импортировать и экспортировать данные Я буду рассматривать в основном ввод и вывод с помощью объектов pandas, хотя, разумеется, в других библиотеках нет недостатка в соответствующих средствах. Например, в NumPy имеются низкоуровневые, но очень быстрые функции для загрузки и сохранения данных, включая и поддержку файлов, спроецированных на память. Подробнее об этом см. главу 12.

Обычно средства ввода-вывода относят к нескольким категориям: чтение файлов в текстовом или каком-то более эффективном двоичном формате, загрузка из баз данных и взаимодействие с сетевыми источниками, например АРІ доступа к веб.

### Чтение и запись данных в текстовом формате

Python превратился в излюбленный язык манипулирования текстом и файлами благодаря простому синтаксису взаимодействия с файлами, интуитивно понятным структурам данных и таким удобным средствам, как упаковка и распаковка кортежей.

В библиотеке pandas имеется ряд функций для чтения табличных данных, представленных в виде объекта DataFrame. Все они перечислены в табл. 6.1, хотя чаще всего вы будете иметь дело с функциями read\_csv и read\_table.

| Функция    | Описание                                                                                                    |
|------------|----------------------------------------------------------------------------------------------------|
| read csv   | Загружает данные с разделителями из файла, URL-адреса или похожего<br>на файл объекта. По умолчанию разделителем является запятая                       |
| read table | Загружает данные с разделителями из файла, URL-адреса или похожего<br>на файл объекта. По умолчанию разделителем является символ<br>табуляции ( ' \t ') |

Таблица 6.1. Функции чтения в pandas

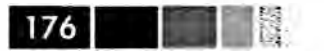

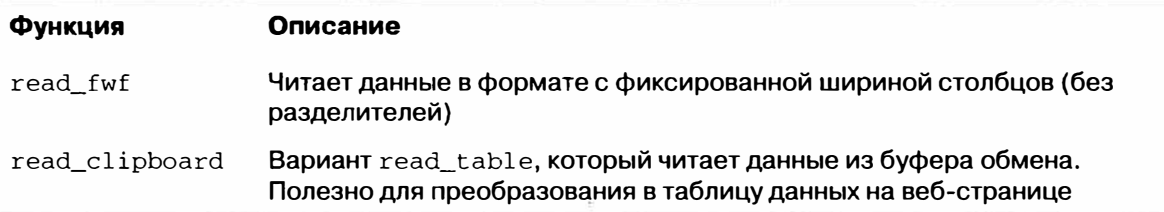

Я дам краткий обзор этих функций, которые служат для преобразования текстовых данных в объект DataFrame. Их параметры можно отнести к нескольким категориям:

- индексирование: какие столбцы рассматривать как индекс возвращаемого DataFrame и откуда брать имена столбцов: из файла, от пользователя или вообще ниоткуда;
- выведение типа и преобразование данных: включает определенные пользователем преобразования значений и список маркеров отсутствующих данных;
- разбор даты и времени: включает средства комбинирования, в том числе сбор данных о дате и времени из нескольких исходных столбцов в один результирующий;
- итерирование: поддержка обхода очень больших файлов;
- проблемы «грязных» данных: пропуск заголовка или концевика, комментариев и другие мелочи, например, обработка числовых данных, в которых тройки разрядов разделены запятыми.

Выведение типа - одна из самых важных черт этих функций; это означает, что пользователю необязательно явно задавать, содержат столбцы данные с плавающей точкой, целочисленные, булевы или строковые. Правда, для обработки дат и нестандартных типов требуется больше усилий. Начнем с текстового файла, содержащего короткий список данных через запятую (формат CSV):

```
In [846]: !cat ch06/ex1.csv
a, b, c, d, message
1, 2, 3, 4,hello
5, 6, 7, 8, world
9, 10, 11, 12,foo
```
Поскольку данные разделены запятыми, мы можем прочитать их в DataFrame с помощью функции read csv:

```
In [847]: df = pd.read_csv('ch06/ex1.csv')
In [848]: df
Out[848]:a b c d message
     2 \quad 3 \quad 40\quad 1hello
1 5 6 7 8world
2 9 10 11 12
                    foo
```
Можно было бы также воспользоваться функцией read\_table, указав разделитель:

#### Чтение и запись данных в текстовом формате

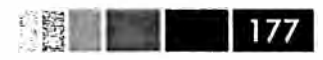

```
In [849]: pd.read_table('ch06/ex1.csv', sep=',')
Out [849]:
    \overline{a}hc d
                             message
\Omega\mathbf{1}\overline{2}\overline{3}\overline{4}hello
1<sub>5</sub>6\overline{6}7\overline{ }8<sup>8</sup>world
2 9 10 11 12
                                     foo
```
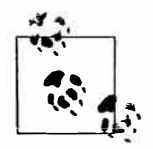

Я здесь пользуюсь командой Unix cat, которая печатает содержимое файла на экране без какого-либо форматирования. Если вы работаете в Windows, можете с тем же успехом использовать команду type.

В файле не всегда есть строка-заголовок. Рассмотрим такой файл:

```
In [850]: !cat ch06/ex2.csv
1, 2, 3, 4,hello
5, 6, 7, 8, world
9,10,11,12,foo
```
Прочитать его можно двумя способами. Можно поручить pandas выбор имен столбцов по умолчанию, а можно задать их самостоятельно:

```
In [851]: pd.read csv('ch06/ex2.csv', header=None)
Out[851]:X.1 X.2 X.3 X.4
                                X.5\Omega1\overline{2}\overline{\mathbf{3}}4 hello
      5<sup>1</sup>8 world
1- 6
                   7\overline{ }9^{\circ}\mathcal{P}10 11
                      12
                                f_{00}In [852]: pd.read_csv('ch06/ex2.csv', names=['a', 'b', 'c', 'd', 'message'])
Out [852]:
      b c d
                      message
   \mathbf{a}\overline{\mathbf{3}}0
  \overline{1}2
                   \overline{4}hello
1\quad 56 7 8
                           world
2 9 10 11 12
                              f_{00}
```
Допустим, мы хотим, чтобы столбец message стал индексом возвращаемого объекта DataFrame. Этого можно добиться, задав аргумент index\_col, в котором указать, что индексом будет столбец с номером 4 или с именем 'message':

```
In [853]: names = ['a', 'b', 'c', 'd', 'message']In [854]: pd.read_csv('ch06/ex2.csv', names=names, index_col='message')
Out [854]:
               b\overline{C}d
          \mathbf{a}message
          1 \quad 2\mathbf{3}\overline{4}hello
world
          5
                   7\phantom{.0}\mathsf{B}6^{\circ}9
foo
             10 11 12
```
Если вы хотите сформировать иерархический индекс из нескольких столбцов, то просто передайте список их номеров или имен:

```
178 |
```

```
In [855]: !cat ch06/csv_mindex.csv
key1, key2, value1, value2
one, a, 1, 2one, b, 3, 4one, c, 5, 6one, d, 7, 8two,a,9,10two, b, 11, 12
two.c.13.14
two,d, 15, 16
In [856]: parsed = pd.read_csv('ch06/csv_mindex.csv', index_col=['key1', 'key2'])
In [857]: parsed
Out[857]:
            value1 value2
key1 key2
                             \overline{2}one a
                  1\overline{3}\overline{a}b5
                             \overline{6}\mathsf{C}\overline{7}d
                             8
                  9
two a
                           1011
                           12h13
                            14
      \mathsf{C}1516A.
```
Иногда в таблице нет фиксированного разделителя, а для разделения полей используются пробелы или еще какой-то символ. В таком случае можно передать функции read\_table регулярное выражение вместо разделителя. Рассмотрим такой текстовый файл:

```
In [858]: list(open('ch06/ex3.txt'))
Out [858]:
\mathbf{L}\mathbf{A}\mathbf{B}C\ln.
 'aaa -0.264438 -1.026059 -0.619500\n',
 'bbb  0.927272  0.302904 -0.032399\n',
 'ccc -0.264273 -0.386314 -0.217601\n',
 'ddd -0.871858 -0.348382 1.100491\n']
```
В данном случае поля разделены переменным числом пробелов и, хотя можно было бы переформатировать данные вручную, проще передать регулярное выражение \s+:

```
In [859]: result = pd.read_table('ch06/ex3.txt', sep='\s+')
In [860]: result
Out[860]:\overline{B}\cap\mathbf{A}aaa -0.264438 -1.026059 -0.619500
bbb 0.927272 0.302904 -0.032399
ccc -0.264273 -0.386314 -0.217601ddd -0.871858 -0.348382 1.100491
```
Поскольку имен столбцов на одно меньше, чем число строк, read\_table делает вывод, что в данном частном случае первый столбец должен быть индексом DataFrame.

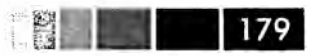

У функций разбора много дополнительных аргументов, которые помогают справиться с широким разнообразием файловых форматов (см. табл. 6.2). Например, параметр skiprows позволяет пронустить первую, третью и четвертую строку файла:

```
In [861]: !cat ch06/ex4.csv
# привет!
a,b,c,d, message
# хотелось немного усложнить тебе жизнь
# а нечего читать CSV-файла на компьютере
1, 2, 3, 4,hello
5, 6, 7, 8, world
9,10,11,12,foo
In [862]: pd.read_csv('ch06/ex4.csv', skiprows=[0, 2, 3])
Out[862]:\mathbf d\mathbf{a}b\overline{C}message
 \overline{1}\overline{2}\mathbf{3}\Omega\overline{4}hello
1<sub>5</sub>6<sup>6</sup>\overline{7}\overline{8}world
2 9 10 11 12
                              f_{00}
```
Обработка отсутствующих значений - важная и зачастую сопровождаемая тонкими нюансами часть разбора файла. Отсутствующие значения обычно либо вообще опущены (пустые строки), либо представлены специальными маркера*ми*. По умолчанию в pandas используется набор общеупотребительных маркеров: NA. -1. #IND M NULL:

```
In [863]: !cat ch06/ex5.csv
something, a, b, c, d, message
one, 1, 2, 3, 4, NA
two, 5, 6, 8, worldthree, 9, 10, 11, 12, foo
In [864]: result = pd.read_csv('ch06/ex5.csv')
In [865]: result
Out[865]:something a b
                          c d
                                   message
                   \overline{2}3<sup>7</sup>\Omegaone 1
                              \overline{4}NaNtwo 5 6 NaN 8
                                     world
\mathbf{1}2^{\circ}three 9 10 11 12
                                      f_{\rm OO}In [866]: pd.isnull(result)
Out[866]:something
                            b\overline{C}d message
                    \overline{a}\overline{0}False False False False False
                                                   True
        False False False True False
\mathbf{1}False
\overline{2}False False False False False
                                                 False
```
Параметр na\_values может принимать список или множество строк, рассматриваемых как маркеры отсутствующих значений:

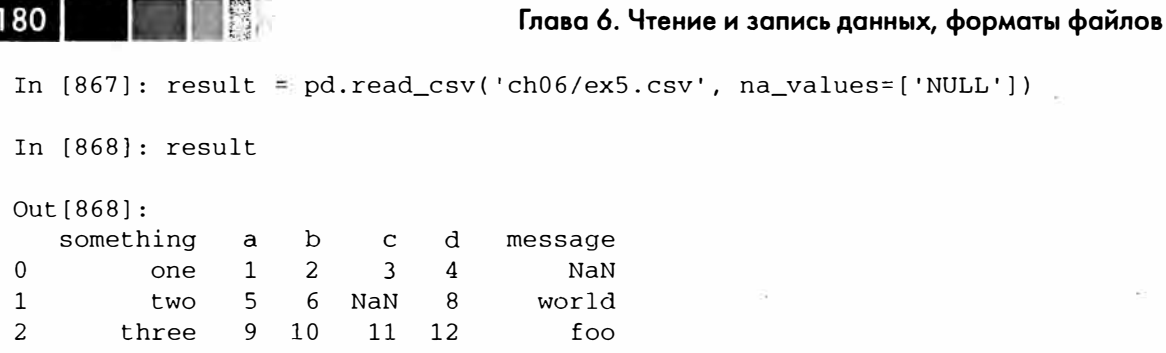

Если в разных столбцах применяются разные маркеры, то их можно задать с помощью словаря:

```
In [869]: sentinels = {'message': ['foo', 'NA'], 'something': ['two']}
In [870]: pd.read_csv('ch06/ex5.csv', na_values=sentinels)
Out[870]:something
               a b
                         c d
                                 message
         one 1 \quad 23 \quad 4\overline{0}NaN
\mathbf{1}NaN 5 6 NaN 8
                                   world
       three 9 10
\overline{c}11 12
                                      NaN
```
Таблица 6.2. Аргументы функций read\_csv и read\_table

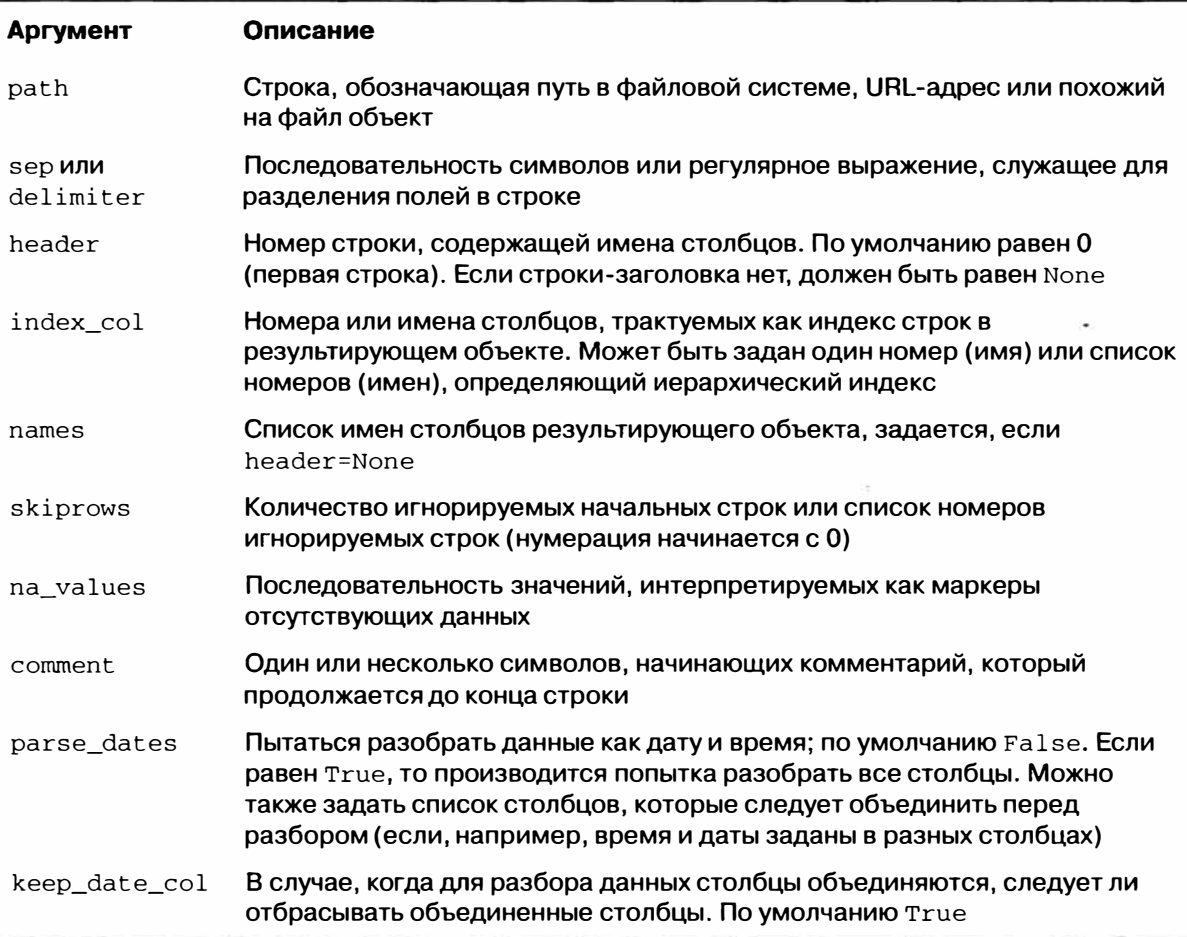
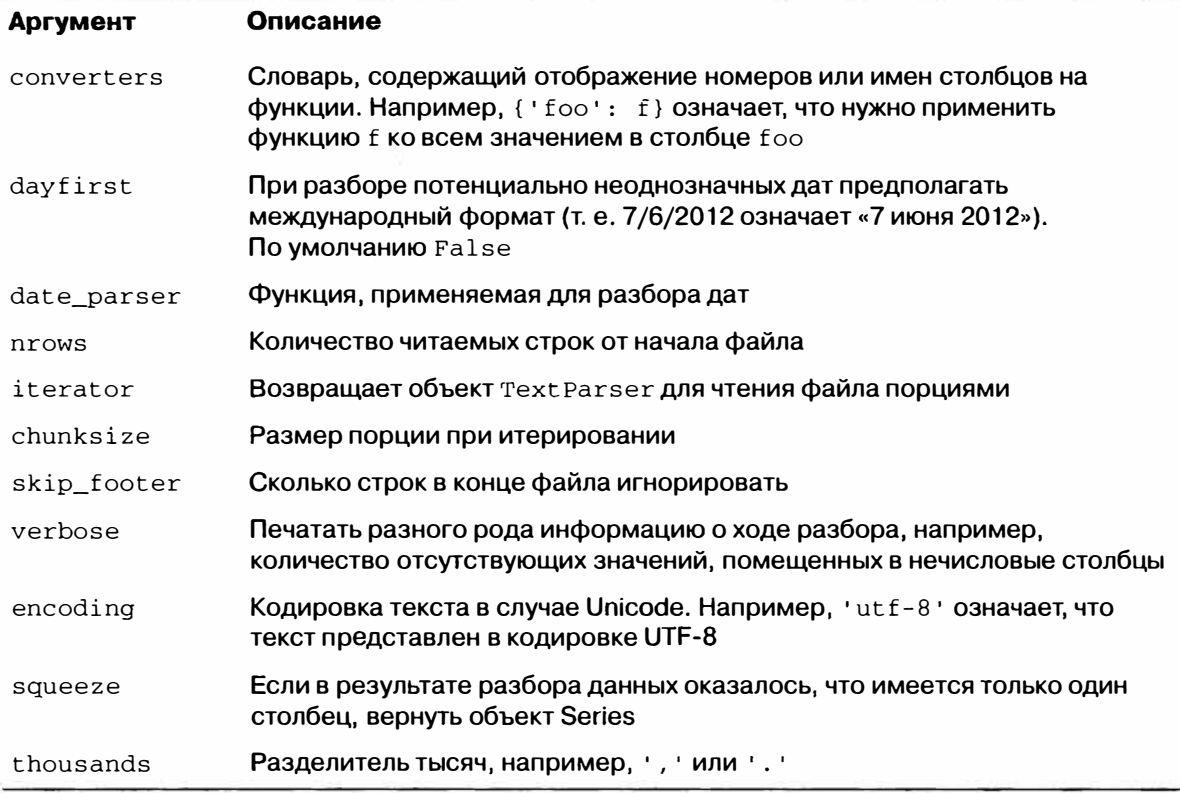

## Чтение текстовых файлов порциями

Для обработки очень больших файлов или для того чтобы определить правильный набор аргументов, необходимых для обработки большого файла, иногда требуется прочитать небольшой фрагмент файла или последовательно читать файл небольшими порциями.

```
In [871]: result = pd.read \text{csv}('ch06/\text{ex6.csv}')In [872]: result
Out[872]:<class 'pandas.core.frame.DataFrame'>
Int64Index: 10000 entries, 0 to 9999
Data columns:
     10000 non-null values
one
two 10000 non-null values
three 10000 non-null values
four 10000 non-null values
      10000 non-null values
key
dtypes: float64(4), object(1)
```
Чтобы прочитать только небольшое число строк (а не весь файл), нужно задать это число в параметре nrows:

```
In [873]: pd.read_csv('ch06/ex6.csv', nrows=5)
Out[873]:
```
**Maria Barbara** 

- 图2  $182$ 

three four key one two  $0$  0.467976 -0.038649 -0.295344 -1.824726  $\mathbf{r}$ .  $1 - 0.358893$   $1.404453$  0.704965 -0.200638  $\overline{B}$  $2 - 0.501840$  0.659254 -0.421691 -0.057688  $\overline{G}$ 3 0.204886 1.074134 1.388361 -0.982404  $\mathbb{R}$  $4$  0.354628 -0.133116 0.283763 -0.837063  $\Omega$ 

Для чтения файла порциями задайте с помощью параметра chunksize размер порции в строках:

```
In [874]: chunker = pd.read_csv('ch06/ex6.csv', chunksize=1000)
In [875]: chunker
Out [875]: < pandas.io.parsers. Text Parser at 0x8398150>
```
Объект TextParser, возвращаемый функцией read\_csv, позволяет читать файл порциями размера chunksize. Например, можно таким образом итеративно читать файл ex6.csv, агрегируя счетчики значений в столбце 'key':

```
chunker = pd.read_csv('ch06/ex6.csv', chunksize=1000)
tot = Series(1)for piece in chunker:
tot = tot.add(piece['key'].value_counts(), fill _value=0)
tot = tot.order(ascending=False)
Имеем:
In [877]: tot[:10]
Out[877]:
```
368 E  $\mathbf{x}$ 364  $\mathbf{L}$ 346 343  $\overline{O}$ Q 340 M 338 337 J  $\mathbf{F}$ 335  $K$ 334 330  $H$ 

У объекта Text Parser имеется также метод get\_chunk, который позволяет читать куски произвольного размера.

## Вывод данных в текстовом формате

Данные можно экспортировать в формате с разделителями. Рассмотрим одну из приведенных выше операций чтения CSV-файла:

```
In [878]: data = pd.read_csv('ch06/ex5.csv')
```
In [879]: data

### Чтение и запись данных в текстовом формате

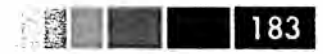

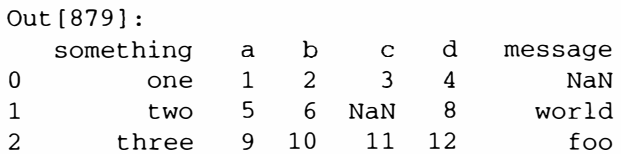

С помощью метода to\_csv объекта DataFrame мы можем вывести данные в файл через запятую:

In [880]: data.to\_csv('ch06/out.csv')

In [881]: !cat ch06/out.csv , something, a, b, c, d, message  $0, one, 1, 2, 3.0, 4,$ 1, two, 5, 6, , 8, world 2, three, 9, 10, 11.0, 12, foo

Конечно, допустимы и другие разделители (при выводе в sys. st dout результат отправляется на стандартный вывод, обычно на экран):

```
In [882]: data.to_csv(sys.stdout, sep='|')
|something|a|b|c|d|message
0lone11213.01411|two|5|6||8|world
21three19110111.01121foo
```
Отсутствующие значения представлены пустыми строками. Но можно вместо этого указать какой-нибудь маркер:

```
In [883]: data.to_csv(sys.stdout, na_rep='NULL')
, something, a, b, c, d, message
0, one, 1, 2, 3.0, 4, NULL1, two, 5, 6, NULL, 8, world
2, three, 9, 10, 11.0, 12, foo
```
Если не указано противное, выводятся метки строк и столбцов. Но и те, и другие можно подавить:

```
In [884]: data.to_csv(sys.stdout, index=False, header=False)
one, 1, 2, 3.0, 4,
two, 5, 6, 8, wordthree, 9, 10, 11.0, 12, foo
```
Можно также вывести лишь подмножество столбцов, задав их порядок:

```
In [885]: data.to_csv(sys.stdout, index=False, cols=['a', 'b', 'c'])
a,b,c1, 2, 3.05.6.9,10,11.0
```
У объекта Series также имеется метод to csv:

```
184
                                  Глава 6. Чтение и запись данных, форматы файлов
 In [886]: dates = pd.date range('1/1/2000', periods=7)
 In [887]: ts = Series(np.arange(7), index=dates)
 In [888): ts.to_csv('ch06/tseries.csv') 
In [889]: !cat ch06/tseries.csv 
 2000-01-01 00:00:00,0 
 2000-01-02 00:00:00,1 
 2000-01-03 00:00:00,2 
 2000-01-04 00:00:00,3 
2000-01-05 00:00:00,4 
 2000-01-06 00:00:00,5 
 2000-01-07 00:00:00,6
```
Подходящим образом задав параметры ( заголовок отсутствует, первый столбец считается индексом), СSV-представление объекта Series можно прочитать методом read\_csv, но существует вспомогательный метод from\_csv, который позволяет сделать это немного проще:

```
In [890): Series.from_csv('ch06/tseries.csv', parse_dates=True) 
Out[890]: 
2000-01-01 0<br>2000-01-02 1
2000-01-02 1<br>2000-01-03 2
2000-01-03 2<br>2000-01-04 3
2000 - 01 - 042000-01-05 4<br>2000-01-06 5
2000-01-06 5<br>2000-01-07 6
2000 - 01 - 07
```
Дополнительные сведения о методах to\_csv и from\_csv смотрите в строках документации в IPython.

# *Ручная обработка данных в формате с разделителями*

Как правило, табличные данные можно загрузить с диска с помощью функции pandas. read\_taЫe и родственных ей. Но иногда требуется ручная обработка. Не так уж необычно встретить файл, в котором одна или несколько строк сформированы неправильно, что сбивает read\_taЫe. Для иллюстрации базовых средств рассмотрим небольшой СSV-файл:

```
In [891]: !cat ch06/ex7.csv 
"a","b","c"
111 11 , "2''' "3" 
1", "2", "3", "4"
```
Для любого файла с односимвольным разделителем можно воспользоваться стандартным модулем Python csv. Для этого передайте открытый файл или объект, похожий на файл, методу csv. reader:

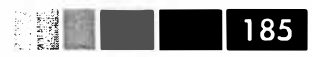

```
import csv
f = open('ch06/ex7.csv')
```
 $reader = csv.reader(f)$ 

Итерирование файла с помощью объекта reader дает кортежи значений в каждой строке после удаления кавычек:

```
In [893]: for line in reader:
           print line
  .........[ 'a', 'b', 'c' ][11, 12, 13][11, 12, 13, 14]
```
Далее можно произвести любые манипуляции, необходимые для преобразования данных к нужному виду. Например:

```
In [894]: lines = list(csv.reader(open('ch06/ex7.csv')))
In [895]: header, values = lines[0], lines[1:]In [896]: data_dict = {h: v for h, v in zip(header, zip(*values))}
In [897]: data_dict
Out [897]: {'a': ('1', '1'), 'b': ('2', '2'), 'c': ('3', '3')}
```
Встречаются различные вариации CSV-файлов. Для определения нового формата со своим разделителем, соглашением об употреблении кавычек и способе завершения строк необходимо определить простой подкласс класса csv. Dialect:

```
class my_dialect(csv.Dialect):
 lineterminator = '\n'
 delimiter = ';'
 quotechar = 141reader = csv.reader(f, dialect=my_dialect)
```
Параметры диалекта CSV можно задать также в виде именованных параметров csv.reader, не определяя подкласса:

```
reader = \text{csv.reader}(f, \text{delimiter='}|')
```
Возможные атрибуты csv. Dialect вместе с назначением каждого описаны в табл. 6.3.

 $\pm$ 

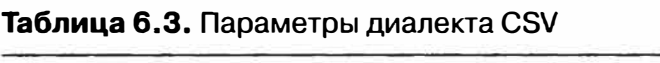

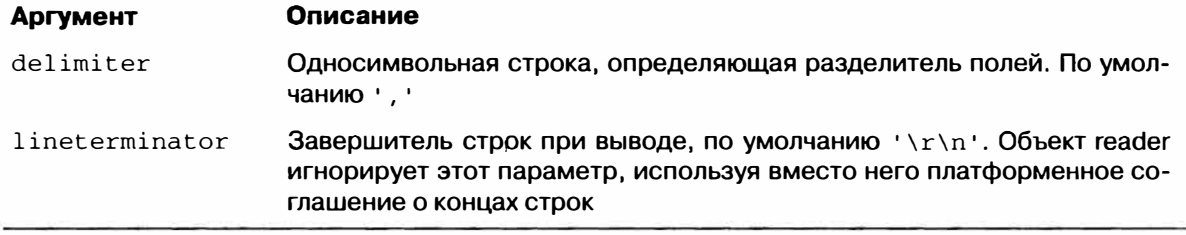

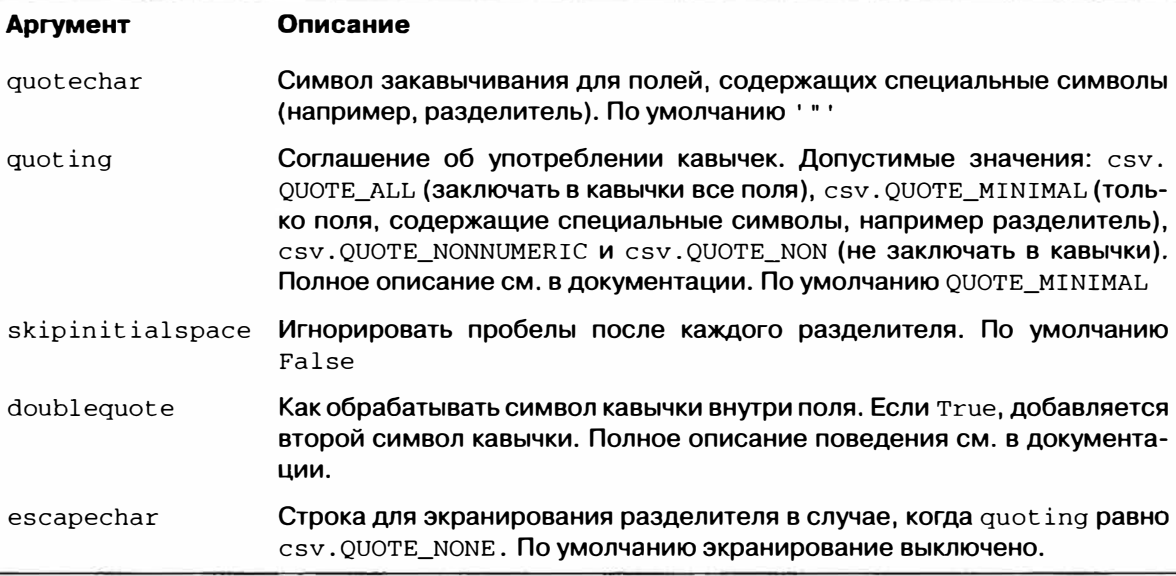

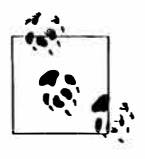

186

Если в файле употребляются более сложные или фиксированные многосимвольные разделители, то воспользоваться модулем csv не удастся. В таких случаях придется разбивать строку на части и производить другие действия по очистке данных, применяя метод строки split или метод регулярного выражения re.split.

Для записи файлов с разделителями вручную можно использовать метод сву. writer. Он принимает объект, который представляет открытый, допускающий занись файл, и те же параметры диалекта и форматирования, что csv. reader:

```
with open('mydata.csv', 'w') as f:
  writer = \text{csv.writer}(f, dialect = my\_dialect)writer.writerow(('one', 'two', 'three'))
  writer.writerow(('1', '2', '3'))writer.writerow(('4', '5', '6'))
  writer.writerow(('7', '8', '9'))
```
# Данные в формате JSON

Формат JSON (JavaScript Object Notation) стал очень популярен для обмена данными по протоколу HTTP между веб-сервером и браузером или другим клиентским приложением. Этот формат обладает куда большей гибкостью, чем табличный текстовый формат типа CSV. Например:

```
obj = """"{ "name": "Wes",
 "places_lived": ["United States", "Spain", "Germany"],
 "pet": null,
 "siblings": [{"name": "Scott", "age": 25, "pet": "Zuko"},
              {"name": "Katie", "age": 33, "pet": "Cisco"}}
```
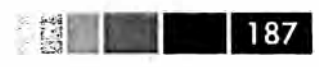

}  $n = n$ 

Данные в формате JSON очень напоминают код на Python с тем отличием, что отсутствующее значение обозначается null, и еще некоторыми нюансами (например, запрещается ставить запятую после последнего элемента списка). Базовыми типами являются объекты (словари), массивы (списки), строки, числа, булевы значения и null. Ключ любого объекта должен быть строкой. На Python существует несколько библиотек для чтения и записи JSON-данных. Здесь я воспользуюсь модулем json, потому что он входит в стандартную библиотеку Python. Для преобразования JSON-строки в объект Python служит метод ison.loads:

```
In [899]: import json
In [900]: result = json.loads(obj)
In [901]: result
Out[901]:{u'name': u'Wes',
u'pet': None,
u'places_lived': [u'United States', u'Spain', u'Germany'],
u'siblings': [{u'age': 25, u'name': u'Scott', u'pet': u'Zuko'},
               {u'age': 33, u'name': u'Katie', u'pet': u'Cisco'}}}
```
Haпротив, метод json.dumps преобразует объект Python в формат JSON:

In  $[902]$ : asjson = json.dumps(result)

Как именно преобразовывать объект JSON или список таких объектов в DataFrame или еще какую-то структуру данных для анализа, решать вам. Для удобства предлагается возможность передать список объектов JSON конструктору DataFrame и выбрать подмножество полей данных:

```
In [903]: siblings = DataFrame(result['siblings'], columns=['name', 'age'])
In [904]: siblings
Out[904]:name age
0 Scott 25
1 Katie 33
```
Более полный пример чтения и манипулирования данными в формате JSON (включая и вложенные записи) приведен при рассмотрении базы данных о продуктах питания USDA в следующей главе.

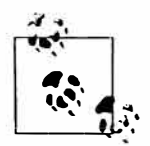

Сейчас идет работа по добавлению в pandas быстрых написанных на С средств для экспорта в формате JSON (to\_json) и декодирования данных в этом формате (from\_json). На момент написания этой книги они еще не были готовы.

# XML и HTML: разбор веб-страниц

На Python написано много библиотек для чтения и записи данных в вездесущих форматах HTML и XML. В частности, библиотека lxml (http://lxml.de) известна высокой производительностью при разборе очень больших файлов. Для lxml имеется несколько программных интерфейсов; сначала я продемонстрирую интерфейс 1xm1.htm1 для работы с HTML, а затем разберу XML-документ с по-**МОШЬЮ** 1xml.objectify.

Многие сайты показывают данные в виде HTML-таблиц, удобных для просмотра в браузере, но не предлагают их в таких машиночитаемых форматах, как JSON или XML. Так, например, обстоит дело с данными об биржевых опционах на сайте Yahoo! Finance. Для тех, кто не в курсе, скажу, что опцион - это производный финансовый инструмент (дериватив), который дает право покупать (опцион на покупку, или колл-опцион) или продавать (опцион на продажу, или пут-опцион) акции компании по некоторой цене (цене исполнения) в промежутке времени между текущим моментом и некоторым фиксированным моментом в будущем (конечной датой). Колл- и пут-опционы торгуются с разными ценами исполнения и конечными датами; эти данные можно найти в таблицах на сайте Yahoo! Finance.

Для начала решите, с какого URL-адреса вы хотите загружать данные, затем откройте его с помощью средств из библиотеки urllib2 и разберите поток, поль-ЗУЯСЬ 1xml:

```
from lxml.html import parse
from urllib2 import urlopen .
parsed = parse(urlopen('http://finance.yahoo.com/q/op?s=AAPL+Options'))
doc = parsed.getroot()
```
Имея этот объект, мы можем выбрать все HTML-теги указанного типа, например, теги table, внутри которых находятся интересующие нас данные. Для примера получим список всех гиперссылок в документе, они представляются в HTML тегом а. Вызовем метод findall корневого элемента документа, передав ему выражение XPath (это язык, на котором записываются «запросы» к документу):

```
In [906]: links = doc.findall('.//a')
In [907]: links [15:20]
Out [907]:
[<Element a at 0x6c488f0>,
 <Element a at 0x6c48950>,
 <Element a at 0x6c489b0>,
 <Element a at 0x6c48a10>,
 <Element a at 0x6c48a70>]
```
Но это объекты, представляющие HTML-элементы; чтобы получить URL и текст ссылки, нам нужно воспользоваться методом get элемента (для получения URL) или методом text\_content (для получения текста):

188 | | | |

# ■ 189

### **Чтение и запись данных в текстовом формате**

```
In (908]: lnk = links[28] 
In [909]: lnk 
Out(909]: <Element а at Ox6c48dd0> 
In [910]: lnk.get('href') 
Out[910]: 'http://biz.yahoo.com/special.html' 
In (911]: lnk.text_content() 
Out[911]: 'Special Editions'
```
Таким образом, получение всех гиперссылок в документе сводится к списковому включению:

```
In [912]: urls = \{lnk, get('href') for lnk in doc.findall('.//a')}\}In (913]: urls(-10:] 
Out (913]: 
['http://info.yahoo.com/privacy/us/yahoo/finance/details.html', 
 'http://info.yahoo.com/relevantads/', 
 'http://docs.yahoo.com/info/terms/', 
 'http://docs.yahoo.com/info/copyright/copyright.html',
 'http://help.yahoo.com/l/us/yahoo/finance/forms_index.html', 
 'http://help.yahoo.com/l/us/yahoo/finance/quotes/fitadelay.html', 
 'http://help.yahoo.com/l/us/yahoo/finance/quotes/fitadelay.html', 
 'ht tp: / /www. capi taliq. сот' , 
 'http://www.csidata.com', 
 'http://www.morningstar.com/']
```
Что касается отыскания нужных таблиц в документе, то это делается методом проб и ошибок; на некоторых сайтах решение этой задачи упрощается, потому что таблица имеет атрибут id. Я нашел, какие таблицы содержат данные о колл- и пут-опционах:

```
taЬles = doc.findall(' .//taЬle') 
calls = tables[9]puts = tables[13]
```
В каждой таблице имеется строка-заголовок, а за ней идут строки с данными:

In  $[915]$ : rows = calls. findall $('.//tr')$ 

Для всех строк, включая заголовок, мы хотим извлечь текст из каждой ячейки; в случае заголовка ячейками являются элементы th, а для строк данных - элементы td:

```
def _unpack(row, kind='td'): 
  elts = row.findall(' .//%s' % kind) 
  return [val.text_content() for val in elts]
```
Таким образом, получаем:

```
In [917]: _unpack(rows[0], kind='th')
Out[917]: ['Strike', 'SymЬol', 'Last', 'Chg', 'Bid', 'Ask', 'Vol', 'Open Int'] 
In (918]: _unpack(rows[l], kind='td')
```
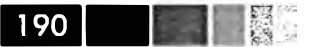

```
Out[918]:[ '295.00', ]'AAPL120818C00295000',
 '310.40',
 ' 0.00''289.80',
 '290.80',
 11.'169'1
```
Теперь для преобразования данных в объект DataFrame осталось объединить все описанные шаги вместе. Поскольку числовые данные по-прежнему записаны в виде строк, возможно, потребуется преобразовать некоторые, но не все столбцы в формат с плавающей точкой. Это можно сделать и вручную, но, по счастью, в библиотеке pandas есть класс Text Parser, который используется функцией read\_ csv и другими функциями разбора для автоматического преобразования типов:

```
from pandas.io.parsers import TextParser
def parse_options_data(table):
  rows = table.findall('.//tr')header = \text{unpack}(\text{rows}[0], \text{kind='th'})data = [_unpack(r) for r in rows[1:]]
  return TextParser(data, names=header).get_chunk()
```
Наконец, вызываем эту функцию разбора для табличных объектов lxml и получаем результат в виде DataFrame:

```
In [920]: call_data = parse_options_data(calls)
In [921]: put_data = parse_options_data(puts)
In [922]: call_data[:10]
Out[922]:Bid
  Strike
                       Symbol
                                Last Chg
                                                      Ask Vol Open Int
     295 AAPL120818C00295000 310.40 0.0 289.80 290.80 1
                                                                        169
\Omega300 AAPL120818C00300000 277.10 1.7
                                             284.80 285.60
                                                               \overline{2}478
\mathbf{1}305 AAPL120818C00305000 300.97 0.0
                                                               10\overline{2}279.80 280.80
                                                                        316
\overline{3}310 AAPL120818C00310000 267.05 0.0 274.80 275.65
                                                               6
                                                                        239
      315 AAPL120818C00315000 296.54 0.0 269.80 270.80
                                                               22
\overline{4}88
5
      320 AAPL120818C00320000 291.63 0.0
                                             264.80 265.80
                                                               96
                                                                        173
     325 AAPL120818C00325000 261.34 0.0 259.80 260.80 N/A
                                                                        108
6
      330 AAPL120818C00330000 230.25 0.0
                                             254.80 255.80 N/A
\overline{7}21
\mathsf{R}335 AAPL120818C00335000 266.03 0.0
                                             249.80 250.65
                                                              \overline{4}46
\mathbf{q}340 AAPL120818C00340000 272.58 0.0
                                             244.80 245.80
                                                                 \overline{4}30
```
# Разбор XML с помощью Ixml.objectify

XML (расширяемый язык разметки) - еще один популярный формат представления структурированных данных, поддерживающий иерархически вложенные данные, снабженные метаданными. Текст этой книги на самом деле представляет собой набор больших XML-документов.

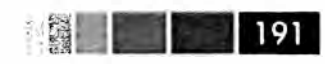

Выше я продемонстрировал применение библиотеки lxml и ее интерфейса 1xm1.htm1. А сейчас покажу альтернативный интерфейс, удобный для работы с  $XML$ -данными,  $-1$  xml.objectify.

Управление городского транспорта Нью-Йорка (МТА) публикует временные ряды с данными о работе автобусов и электричек (http://www.mta.info/developers/ download.html). Мы сейчас рассмотрим данные о качестве обслуживания, хранящиеся в виде XML-файлов. Для каждой автобусной и железнодорожной компании существует свой файл (например, Performance MNR.xml для компании MetroNorth Railroad), содержащий данные за один месяц в виде последовательности таких XMI-записей<sup>.</sup>

```
<INDICATOR>
<INDICATOR SEO>373889</INDICATOR SEO>
<PARENT_SEQ></PARENT_SEQ>
<AGENCY_NAME>Metro-North Railroad</AGENCY_NAME>
<INDICATOR NAME>Escalator Availability</INDICATOR NAME>
<DESCRIPTION>Percent of the time that escalators are operational
systemwide. The availability rate is based on physical observations performed
the morning of regular business days only. This is a new indicator the agency
began reporting in 2009.</DESCRIPTION>
<PERIOD_YEAR>2011</PERIOD_YEAR>
<PERIOD MONTH>12</PERIOD MONTH>
<CATEGORY>Service Indicators</CATEGORY>
<FREQUENCY>M</FREQUENCY>
<DESIRED CHANGE>U</DESIRED CHANGE>
<INDICATOR_UNIT>%</INDICATOR_UNIT>
<DECIMAL PLACES>1</DECIMAL PLACES>
<YTD_TARGET>97.00</YTD_TARGET>
<YTD_ACTUAL></YTD_ACTUAL>
<MONTHLY_TARGET>97.00</MONTHLY_TARGET>
<MONTHLY_ACTUAL></MONTHLY_ACTUAL>
\langle/INDICATOR>
```
Используя 1xml.objectify, мы разбираем файл и получаем ссылку на корневой узел XML-документа от метода getroot:

```
from lxml import objectify
path = 'Performance MNR.xml'parsed = objectify.parse(open(path))
root = parsed.getroot()
```
Свойство root. INDICATOR возвращает генератор, последовательно отдающий все элементы <INDICATOR>. Для каждой записи мы заполняем словарь имен тегов (например, YTD\_ACTUAL) значениями данных (некоторые теги пропускаются):

```
data = []skip_fiedds = ['PARENT_SEQ', 'INDICATOR_SEQ','DESIRED_CHANGE', 'DECIMAL_PLACES']
for elt in root. INDICATOR:
```
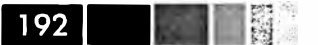

```
el data = {}
for child in elt.getchildren():
   if child.tag in skip_fields:
     continue
   el data[child.taq] = child.pyval
data.append(el_data)
```
Наконец, преобразуем этот список словарей в объект DataFrame:

```
In [927]: perf = DataFrame(data)
In [928]: perf
Out[928]:Empty DataFrame
Columns: array([], dtype=int64)
Index: array([], dtype=int64)
```
XML-документы могут быть гораздо сложнее, чем в этом примере. В частности, в каждом элементе могут быть метаданные. Рассмотрим тег гиперссылки в формате HTML, который является частным случаем XML:

```
from StringIO import StringIO
tag = '<a href="http://www.google.com">Google</a>'
root = objectify.parse(StringIO(tag)).getroot()
```
Теперь мы можем обратиться к любому атрибуту тега (например, href) или к тексту ссылки:

```
In [930]: root
Out [930]: <Element a at 0x88bd4b0>
In [931]: root.get('href')
Out [931]: 'http://www.google.com'
In [932]: root.text
Out[932]: 'Google'
```
## Двоичные форматы данных

Один их самых простых способов эффективного хранения данных в двоичном формате - воспользоваться встроенным в Python методом сериализации pickle. Поэтому у всех объектов pandas есть метод save, который сохраняет данные на диске в виде pickle-файла:

```
In [933]: frame = pd.read_csv('ch06/ex1.csv')
In [934]: frame
Out[934]:\mathbf{a}b c d message
```
### Чтение и запись данных в текстовом формате

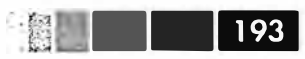

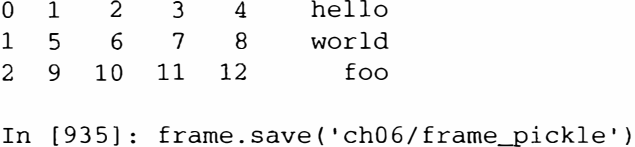

Прочитать данные с диска позволяет метод pandas. load, также упрощающий интерфейс с pickle:

```
In [936]: pd.load('ch06/frame_pickle')
Out [936]:
           bd
     \mathsf{a}\mathbf Cmessage
            \overline{2}\Omega\overline{1}\overline{3}\overline{4}hello
1<sub>5</sub>6
                  7\overline{ }8
                                   world
\overline{2}9 10 11 12
                                       f00
```
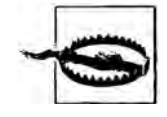

pickle рекомендуется использовать только для краткосрочного хранения. Проблема в том, что невозможно гарантировать неизменность формата: сегодня вы сериализовали объект в формате pickle, а следующая версия библиотеки не сможет его десериализовать. Я приложил все усилия к тому, чтобы в pandas такое не случалось, но, возможно, наступит момент, когда придется «поломать» формат pickle.

### **Формат HDF5**

Существует немало инструментов, предназначенных для эффективного чтения и записи больших объемов научных данных в двоичном формате. Популярна, в частности, библиотека промышленного качества НDF5, написанная на С и имеющая интерфейсы ко многим языкам, в том числе Java, Python и MATLAB. Акроним «HDF» в ее названии означает *hierarchical data format* (иерархический формат данных). Каждый HDF5-файл содержит внутри себя структуру узлов, напоминающую файловую систему, которая позволяет хранить несколько наборов данных вместе с относящимися к ним метаданными. В отличие от более простых форматов, HDF5 поддерживает сжатие на лету с помощью различных алгоритмов сжатия, что позволяет более эффективно хранить повторяющиеся комбинации данных. Для очень больших наборов данных, которые не помещаются в память, HDF5 - отличный выбор, потому что дает возможность эффективно читать и записывать небольшие участки гораздо больших массивов.

К библиотеке HDF5 существует целых два интерфейса из Python: PyTables и h5ру, в которых приняты совершенно различные подходы. h5ру - прямой, хотя и высокоуровневый интерфейс к HDF5 API, тогда как PyTables абстрагирует многие детали HDF5 с целью предоставления нескольких гибких контейнеров данных, средств индексирования таблиц, средств запроса и поддержки некоторых вычислений, отсутствующих в исходной библиотеке.

B pandas имеется минимальный похожий на словарь класс <code>HDFStore</code>, в котором для сохранения объектов pandas используется интерфейс PyTables:

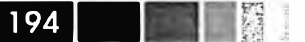

In [937]: store = pd.HDFStore('mydata.h5') In  $[938]$ : store $[ 'obi1' ] = frame$ In  $[939]$ : store['obj1\_col'] = frame['a'] In [940]: store Out  $[940]$ : <class 'pandas.io.pytables.HDFStore'> File path: mydata.h5  $obj1$ DataFrame obj1 col Series

Объекты из НDF5-файла можно извлекать, как из словаря:

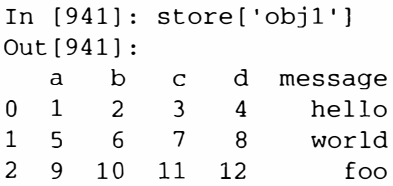

Если вы собираетесь работать с очень большими объемами данных, то я рекомендую изучить PyTables и h5ру и посмотреть, в какой мере они отвечают вашим потребностям. Поскольку многие задачи анализа данных ограничены, прежде всего, скоростью ввода-вывода (а не быстродействием процессора), использование средства типа HDF5 способно существенно ускорить работу приложения.

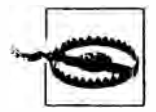

НDF5 не является базой данных. Лучше всего она приспособлена для работы с наборами данных, которые записываются один раз, а читаются многократно. Данные можно добавлять в файл в любой момент, но если это делают одновременно несколько клиентов, то файл можно повредить.

## Чтение файлов Microsoft Excel

B pandas имеется также поддержка для чтения табличных данных в формате Excel 2003 (и более поздних версией) с помощью класса ExcelFile. На внутреннем уровне ExcelFile пользуется пакетами xlrd и openpyxl, поэтому их нужно предварительно установить. Для работы с ExcelFile создайте его экземпляр, передав конструктору путь к файлу с расширением xls или xlsx:

xls\_file = pd. ExcelFile('data.xls')

Прочитать данные из рабочего листа в объект DataFrame позволяет метод parse:

```
table = xls_file.parse('Sheet1')
```
# Взаимодействие с HTML и Web API

Многие сайты предоставляют открытый API для получения данных в формате JSON или каком-то другом. Получить доступ к таким API из Python можно разны-

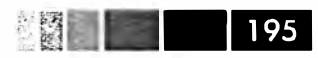

ми способами; я рекомендую простой пакет requests (http://docs.puthon-requests. org). Для поиска по словам «python pandas» в Твиттере мы можем отправить такой HTTP-запрос GET:

```
In [944]: import requests
In [945]: url = 'http://search.twitter.com/search.json?q=python%20pandas'
In [946]: resp = requests.get(url)
In [947]: resp
Out [947]: <Response [200]>
```
У объекта Response имеет атрибут text, в котором хранится содержимое ответа на запрос GET. Многие API в веб возвращают JSON-строку, которую следует загрузить в объект Python:

```
In [948]: import json
In [949]: data = json.loads(resp.text)
In [950]: data.keys()
Out[950]:[u'next_page',
u'completed_in',
u'max id str',
u'since_id_str',
 u'refresh_url',
 u'results',
 u'since_id',
 u'results_per_page',
 u'query',
 u'max_id',
 u'paqe']
```
Поле ответа results содержит список твитов, каждый из которых представлен таким словарем Python:

```
{u'created_at': u'Mon, 25 Jun 2012 17:50:33 +0000',
u'from_user': u'wesmckinn',
u'from_user_id': 115494880,
u'from_user_id_str': u'115494880',
u'from_user_name': u'Wes McKinney',
u'geo': None,
u'id': 217313849177686018,
u'id_str': u'217313849177686018',
u'iso_language_code': u'pt',
u'metadata': {u'result_type': u'recent'},
u'source': u'<a href="http://twitter.com/">web</a>',
u'text': u'Lunchtime pandas-fu http://t.co/SI70xZZQ #pydata',
u'to user': None,
u'to_user_id': 0,
u'to_user_id_str': u'0',
u'to user name': None}
```
Далее мы можем построить список интересующих нас полей твита и передать его конструктору DataFrame:

```
In [951]: tweet_fields = ['created_at', 'from_user', 'id', 'text']
In [952]: tweets = DataFrame(data['results'], columns=tweet fields)
In [953]: tweets
Out[953]:<class 'pandas.core.frame.DataFrame'>
Int64Index: 15 entries, 0 to 14
Data columns:
created_at 15 non-null values<br>from_user 15 non-null values
id
              15 non-null values
              15 non-null values
text
dtypes: int64(1), object(3)
```
Теперь в каждой строке DataFrame находятся данные, извлеченные из одного твита:

```
In [121]: tweets.ix[7]Out[121]:Thu, 23 Jul 2012 09:54:00 +0000
created_at
from user
                                              deblike
                                   227419585803059201
id
text pandas: powerful Python data analysis toolkit
Name: 7
```
Приложив толику усилий, вы сможете создать высокоуровневые интерфейсы к популярным в веб API, которые будут возвращать объекты DataFrame, легко поддающиеся анализу.

# Взаимодействие с базами данных

Во многие приложения данные поступают не из файлов, потому что для хранения больших объемов данных текстовые файлы неэффективны. Широко используются реляционные базы данных на основе SQL (например, SQL Server, PostgreSQL и MySQL), а равно так называемые базы данных NoSQL, быстро набирающие популярность. Выбор базы данных обычно диктуется производительностью, необходимостью поддержания целостности данных и потребностями приложения в масштабируемости.

Загрузка данных из реляционной базы в DataFrame производится довольно прямолинейно, и в pandas есть несколько функций для упрощения этой процедуры. В качестве примера я возьму базу данных SQLite, целиком размещающуюся в памяти, и драйвер sqlite3, включенный в стандартную библиотеку Python:

```
import sqlite3
query = " " "
```
### Взаимодействие с базами данных

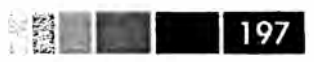

```
CREATE TABLE Lest
(a VARCHAR(20), b VARCHAR(20),
c REAL, d INTEGER
) + 0.000con = sqlite3.connect(':memory:')
con.execute(query)
con.commit()
```
Затем вставлю несколько строк в таблицу:

```
data = [('Atlanta', 'Georgia', 1.25, 6),
        ('Tallahassee', 'Florida', 2.6, 3),('Sacramento', 'California', 1.7, 5)]
stmt = "INSERT INTO test VALUES(?, ?, ?, ?)"
con.executemany (stmt, data)
con.commit()
```
Большинство драйверов SOL, имеющихся в Python (PyODBC, psycopg2, MySQLdb, pymssql и т. д.), при выборе данных из таблицы возвращают список кортежей:

```
In [956]: cursor = con.execute('select * from test')
In [957]: rows = cursor.fetchall()
In [958]: rows
Out[958]:[(u'Atlanta', u'Georgia', 1.25, 6),
 (u'Tallahassee', u'Florida', 2.6, 3),
 (u'Sacramento', u'California', 1.7, 5)]
```
Этот список кортежей можно передать конструктору DataFrame, но необходимы еще имена столбнов, содержащиеся в атрибуте курсора description:

```
In [959]: cursor.description
Out[959]:(('a', None, None, None, None, None, None),
 ('b', None, None, None, None, None, None),
 ('c', None, None, None, None, None, None),
 ('d', None, None, None, None, None, None))
In [960]: DataFrame(rows, columns=zip(*cursor.description)[0])
Out [960]:\mathsf{a}\mathbf{b}\overline{C}d
                     Georgia 1.25
                                        \epsilon\OmegaAtlanta
1 Tallahassee
                     Florida 2.60
                                       \overline{\phantom{a}}Sacramento California
\mathcal{D}1.70
                                         5
```
Такое переформатирование не хочется выполнять при каждом запросе к базе данных. B pandas, точнее в модуле pandas.io.sql, имеется функция read\_frame, которая упрощает эту процедуру. Нужно просто передать команду select и объект соединения:

```
In [961]: import pandas.io.sql as sql
In [962]: sql.read_frame('select * from test', con)
Out [962]:
              \mathsf{a}b\overline{c}d
\OmegaAtlanta
                   Georgia
                                1.25
                                         \epsilon1 Tallahassee
                     Florida 2.60
                                         \overline{3}2 Sacramento California 1.70
                                         5
```
## Чтение и сохранение данных в MongoDB

Базы данных NoSQL весьма многообразны. Есть простые хранилища ключей и значений, напоминающие словарь, например BerkeleyDB или Tokyo Cabinet, а есть и документо-ориентированные базы, в которых похожий на словарь объект является основной единицей хранения. Я решил взять в качестве примера Мопдо DB (http://mongodb.org). Я запустил локальный экземпляр MongoDB на своей машине и подключился к ее порту по умолчанию с номощью рутопдо, официального драйвера для MongoDB:

```
import pymongo
con = pymongo. Connection ('localhost', port=27017)
```
В MongoDB документы хранятся в коллекциях в базе данных. Каждый экземпляр сервера MongoDB может обслуживать несколько баз данных, а в каждой базе может быть несколько коллекций. Допустим, я хочу сохранить данные, полученные ранее из Твиттера. Прежде всего, получаю доступ к коллекции твитов (пока пустой):

```
tweets = con.db.tweets
```
Затем запрашиваю список твитов и записываю каждый из них в коллекцию методом tweets.save (который сохраняет словарь Python в базе MongoDB):

```
import requests, json
url = 'http://search.twitter.com/search.json?q=python%20pandas'
data = json.loads(requests.get(url).text)
for tweet in data['results']:
 tweets.save(tweet)
```
Если затем я захочу получить все мои твиты из коллекции, то должен буду опросить ее, как показано ниже:

cursor = tweets.find({'from\_user': 'wesmckinn'})

Возвращенный курсор – это итератор, который отдает каждый документ в виде словаря. Как и раньше, я могу преобразовать этот документ в DataFrame, возможно, ограничившись некоторым подмножеством нолей данных:

```
tweet_fields = ['created_at', 'from_user', 'id', 'text']
result = DataFrame(list(cursor), columns=tweet_fields)
```
# ГЛАВА 7. Переформатирование данных: очистка, преобразование, слияние, изменение формы

Значительная часть времени программиста, занимающегося анализом и моделированием данных, уходит на подготовку данных: загрузку, очистку, преобразование и реорганизацию. Иногда способ хранения данных в файлах или в базе не согласуется с алгоритмом обработки. Многие предпочитают писать преобразования данных из одной формы в другую на каком-нибудь универсальном языке программирования типа Python, Perl, R или Java либо с помощью имеющихся в UNIX средств обработки текста типа sed или awk. По счастью, pandas дополняет стандартную библиотеку Python высокоуровневыми, гибкими и производительными базовыми преобразованиями и алгоритмами, которые позволяют переформатировать данные без особых проблем.

Если вы наткнетесь на манипуляцию, которой нет ни в этой книге, ни вообще в библиотеке pandas, не стесняйтесь внести предложение в списке рассылки или на сайте GitHub. Вообще, многое в pandas - в части как проектирования, так и реализации - обусловлено потребностями реальных приложений.

# Комбинирование и слияние наборов данных

Данные, хранящиеся в объектах pandas, можно комбинировать различными готовыми способами:

- Merog pandas. merge соединяет строки объектов DataFrame по одному или  $\bullet$ нескольким ключам. Эта операция хорошо знакома пользователям реляционных баз ланных.
- Merog pandas.concat «склеивает» объекты, располагая их в стопку вдоль оси.
- Метод экземпляра combine\_first позволяет сращивать перекрывающиеся данные, чтобы заполнить отсутствующие в одном объекте данные значениями из другого объекта.

 $200$ Глава 7. Переформатирование данных: очистка, преобразование...

Я рассмотрю эти способы на многочисленных примерах. Мы будем неоднократно пользоваться ими в последующих главах.

## Слияние объектов DataFrame как в базах данных

Операция слияния или соединения комбинирует наборы данных, соединяя строки по одному или нескольким ключам. Эта операция является одной из основных в базах данных. Функция merge в pandas - портал ко всем алгоритмам такого рода. Начнем с простого примера:

```
In [15]: df1 = DataFrame({'key': ['b', 'b', 'a', 'c', 'a', 'a', 'b'],
                                  'datal': range(7)})
   \ldots :
In [16]: df2 = DataFrame({'key': ['a', 'b', 'd'],
                                 'data2': range(3)})
   In [17]: df1
                                        In [18]: df2
Out[17]:Out[18]:datal key
                                            data2 key
    0 b
00 \qquad 0 \qquad ab\mathbf{b}\mathbf{1}\mathbf{1}1\mathbf{1}\frac{1}{2} d
2^{\circ}2 a\overline{2}\overline{3}\overline{\mathbf{3}}\Gamma\overline{4}\overline{4}\overline{a}5 -5^{\circ}\overline{a}6
       6
             \mathbf{b}
```
Это пример слияния типа многие-к-одному; в объекте df1 есть несколько строк с метками а и b, а в df2 - только одна строка для каждого значения в столбце key. Вызов тегде для таких объектов дает:

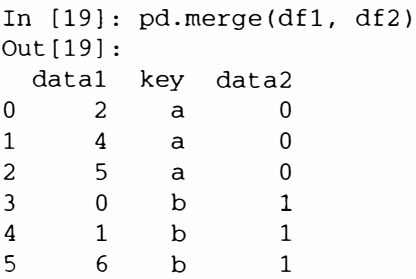

Обратите внимание, что я не указал, по какому столбцу производить соединение. В таком случае merge использует в качестве ключей столбцы с одинаковыми именами. Однако рекомендуется все же указывать столбцы явно:

```
In [20]: pd.merge(df1, df2, on='key')
Out[20]:datal key data2
\overline{0}2
                               \Omega\overline{a}\mathbf 01 \quad\overline{4}\overline{a}5^{\circ}2^{\circ}\mathbf{0}\overline{a}0 b
3<sup>7</sup>\mathbf{1}
```
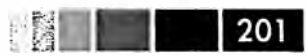

 $\overline{4}$  $\mathbf{1}$  $\mathbf b$  $\mathbf{1}$  $\mathbf{r}$  $\kappa$  $<sub>b</sub>$ </sub>  $\mathbf{1}$ 

Если имена столбцов в объектах различаются, то можно задать их порознь:

```
In [21]: df3 = DataFrame({'lkey': ['b', 'b', 'a', 'c', 'a', 'a', 'b'],
                                       'datal': range(7)})
     In [22]: df4 = DataFrame({'rkey': 'a', 'b', 'd']},'data2': range(3)})
     and and the
In [23]: pd.merge(df3, df4, left_on='lkey', right_on='rkey')
Out[23]:datal lkey data2 rkey
\Omega2 \quad a\overline{0}\overline{a}\alpha\Omega\mathbf{1}\overline{4}\overline{a}5<sub>5</sub>2^{\circ}\overline{0}\alpha\mathsf{a}\overline{3}\Omegab
                          \mathbf{1}\mathbf{b}\overline{4}1b\mathbf{1}\mathbf b5<sup>1</sup>6<sup>6</sup>b\mathbf{1}\mathbf b
```
Вероятно, вы обратили внимание, что значения 'с' и 'd' и ассоциированные с ними данные отсутствуют в результирующем объекте. По умолчанию функция merge производит внутреннее соединение ('inner'); в результирующий объект попадают только ключи, присутствующие в обоих объектах-аргументах. Альтернативы: 'left', 'right' и 'outer'. В случае внешнего соединения ('outer') берется объединение ключей, т. е. получается то же самое, что при совместном применении левого и правого соединения:

```
In [24]: pd.merge(df1, df2, how='outer')
Out[24]:datal key data2
\mathbf 0\Omega2 a
\mathbf{1}\overline{4}\Omega\mathbf{a}\overline{2}5<sup>7</sup>\mathbf 0a
\mathbf{3}\overline{0}\mathbf{1}\mathbf{b}\overline{4}1b\mathbf{1}5
               6
                         \mathbf b\mathbf{1}6
              \overline{3}\mathbf{C}NaN
\overline{7}NaNd
                                        2
```
Для слияния типа многие-ко-многим поведение корректно определено, хотя на первый взгляд неочевидно. Вот пример:

```
In [25]: df1 = DataFrame({'key': 'b', 'b', 'a', 'c', 'a', 'b']},'datal': range(6)})
     \sim \sim \simIn [26]: df2 = DataFrame({'key': 'a', 'b', 'a', 'b', 'd')},'data2': range(5))\sim 100 and \sim 100In [27]: df1
                                      In [28]: df2
Out[27]:Out[28]:datal key
                                          data2 key
                                                            \sim 10\Omega\overline{0}\mathbf b\overline{0}\overline{0}\overline{a}
```
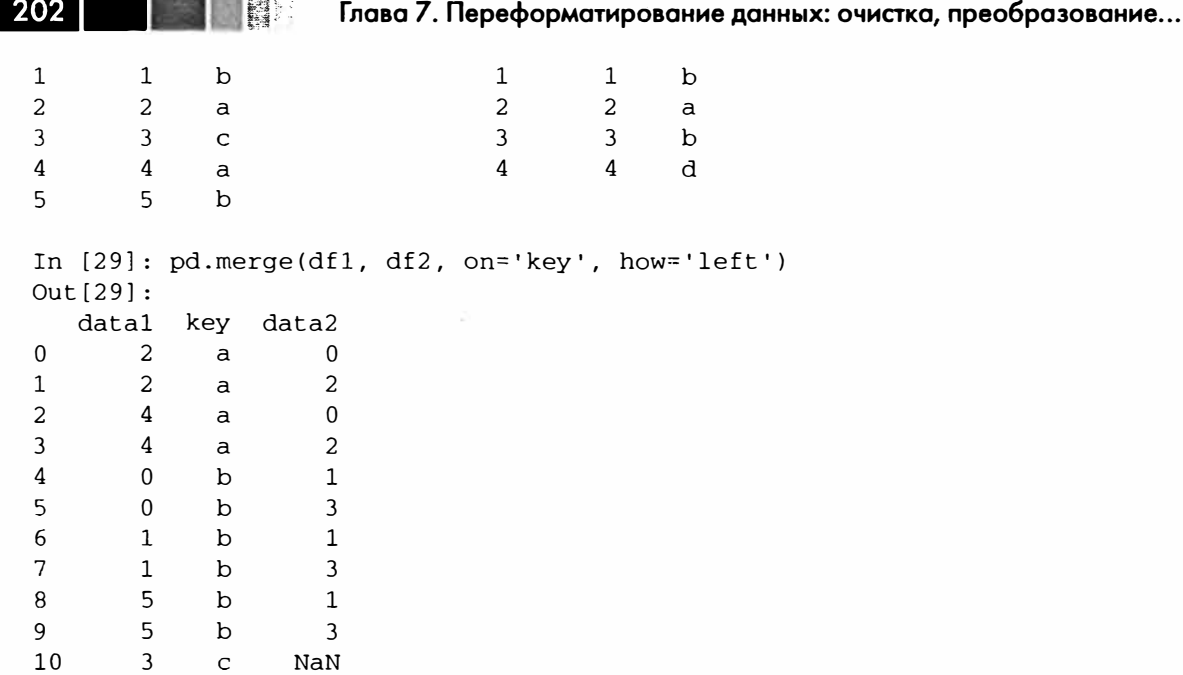

Соединение многие-ко-многим порождает декартово произведение строк. Поскольку в левом объекте DataFrame было три строки с ключом 'b', а в правом две, то в результирующем объекте таких строк получилось шесть. Метод соединения оказывает влияние только на множество различных ключей в результате:

```
In [30]: pd.merge(df1, df2, how='inner')
Out[30]:data1 key data2
\Omega\overline{2}\Omega\overline{a}\mathbf{1}\overline{2}\overline{2}\overline{a}\overline{2}\overline{0}\overline{4}\overline{a}\overline{3}\overline{4}2
                              \mathsf{a}\overline{4}\Omega\mathbf{1}\mathbf{b}5<sup>1</sup>\overline{0}b\overline{3}6
                 1\mathbf{b}\mathbf{1}\overline{7}1\mathbf{b}\mathcal{L}8
                  5<sup>5</sup>\mathbf{b}\mathbf{1}9
                   5<sup>1</sup>\overline{3}\mathbf b
```
 $\blacksquare$ 

Для слияния по нескольким ключам следует передать список имен столбцов:

```
In [31]: left = DataFrame({'key1': ['foo', 'foo', 'bar'],
                            'key2': ['one', 'two', 'one'],
  2.62 \times 1'lval': [1, 2, 3]})
   ......In [32]: right = DataFrame({'key1': ['foo', 'foo', 'bar', 'bar'],
                             'key2': ['one', 'one', 'one', 'two'],
   9.383 \times 10^{-4}'rval': [4, 5, 6, 7]})
   en en vid
In [33]: pd.merge(left, right, on=['key1', 'key2'], how='outer')
Out[33]:key1 key2 lval rval
0 bar one 3\epsilon
```
### Комбинирование и слияние наборов данных

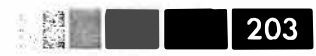

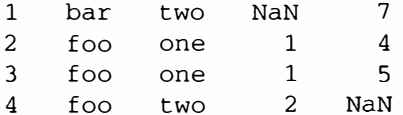

Чтобы определить, какие комбинации ключей появятся в результате при данном выборе метода слияния, полезно представить несколько ключей как массив кортежей, используемый в качестве единственного ключа соединения (хотя на самом деле операция реализована не так).

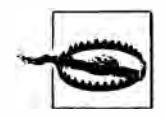

При соединении по столбцам индексы над переданными объектами<br>DataFrame отбрасываются.

Последний момент, касающийся операций слияния, - обработка одинаковых имен столбцов. Хотя эту проблему можно решить вручную (см. раздел о переименовании меток на осях ниже), у функции merge имеется параметр suffixes, позволяющий задать строки, которые должны дописываться в конец одинаковых имен в левом и правом объектах DataFrame:

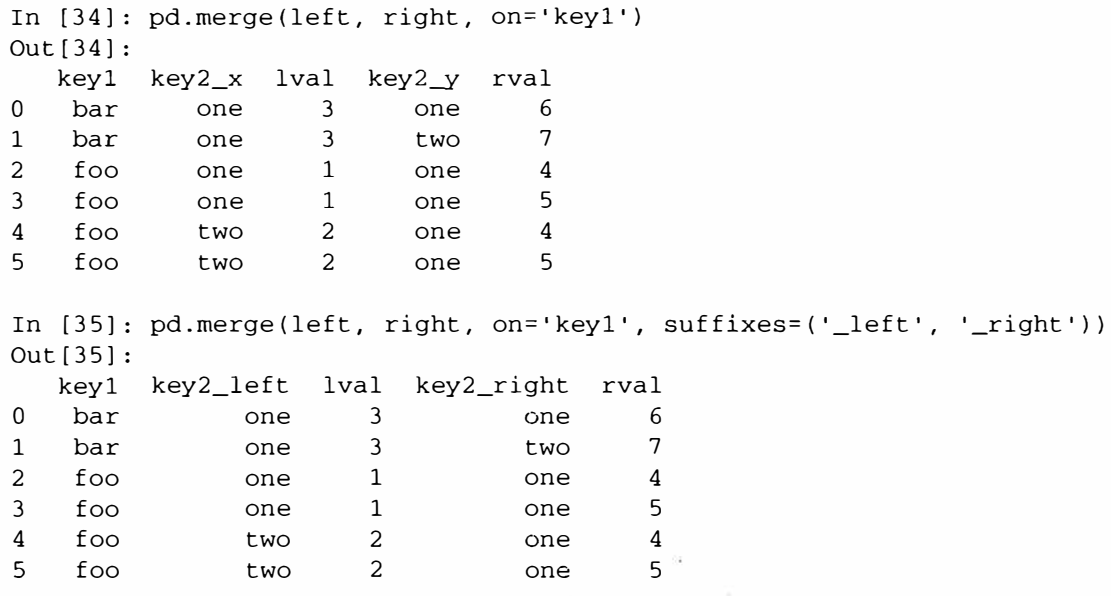

В табл. 7.1 приведена справка по аргументам функции merge. Соединение по индексу - тема следующего раздела.

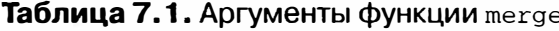

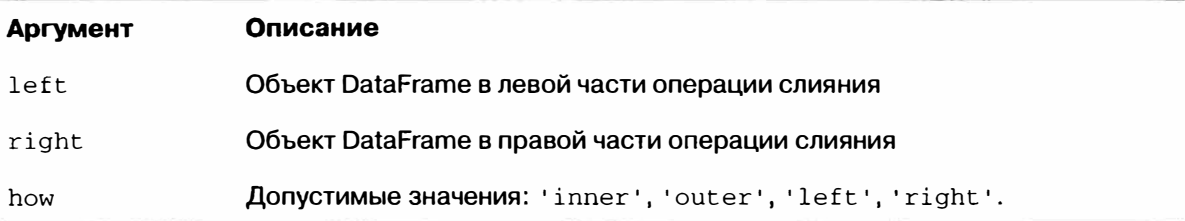

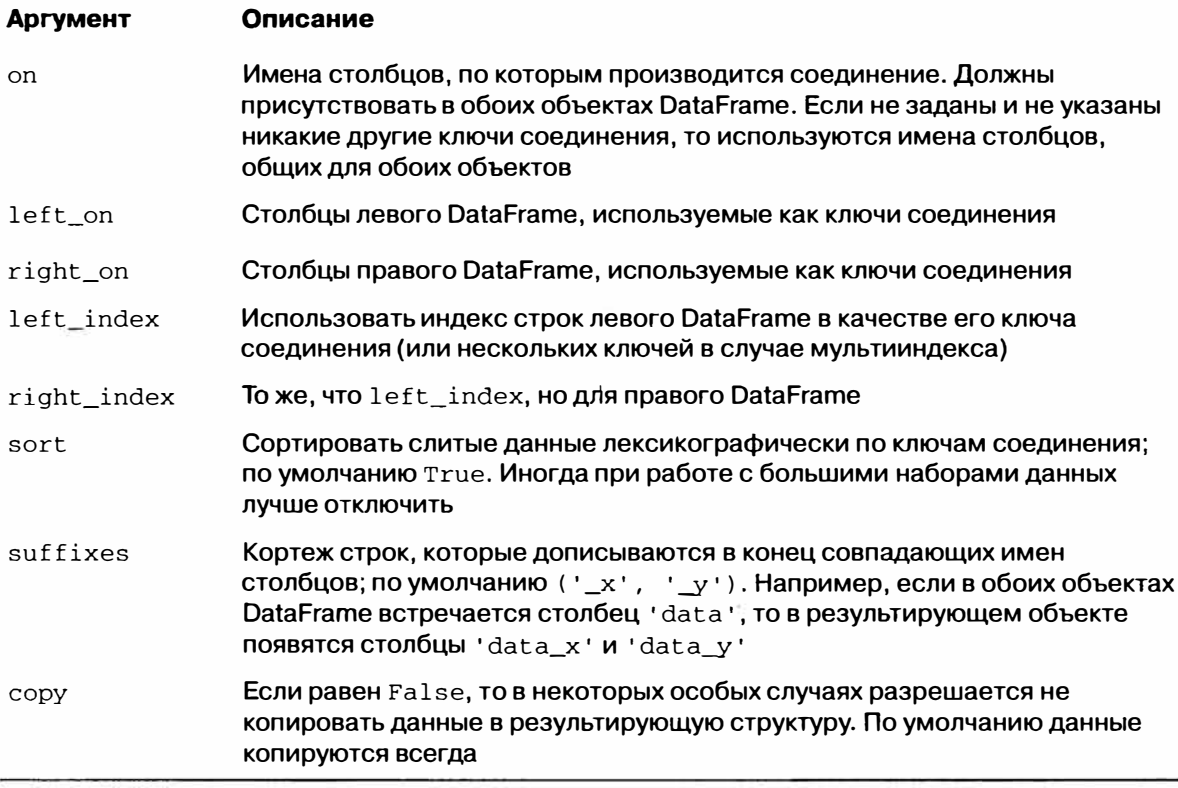

## Слияние по индексу

Иногда ключ (или ключи) слияния находится в индексе объекта DataFrame. В таком случае можно задать параметр left\_index=True или right\_index=True (или то и другое), чтобы указать, что в качестве ключа слияния следует использовать инлекс:

```
In [36]: left1 = DataFrame({'key': ['a', 'b', 'a', 'a', 'b', 'c'],
                                         'value': range(6)})
    1.1111In [37]: right1 = DataFrame({'group_val': [3.5, 7]}, index=['a', 'b'])
                                              In [39]: right1
In [38]: left1
Out[38]:Out[39]:key value
                                                  group_val
                 \mathbf 03.5\mathbf 0\mathsf{a}\mathsf{a}\mathbf{1}\mathbf b\mathbf{1}<sub>b</sub></sub>
                                                           7.0\overline{2}2
       \mathbf{a}\overline{3}\mathbf{3}\mathsf{a}\overline{4}b\overline{4}\overline{5}5
       \mathbf{C}In [40]: pd.merge(left1, right1, left_on='key', right_index=True)
Out [40]:
    key value group_val
\overline{0}\overline{0}3.5\mathsf{a}\overline{a}2
                              3.5\mathsf{a}
```
Комбинирование и слияние наборов данных

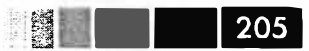

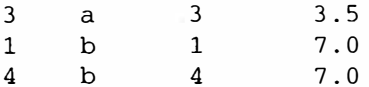

 $5<sup>5</sup>$ 

 $NAN$ 

 $5<sup>1</sup>$ 

 $\overline{c}$ 

По умолчанию слияние производится по пересекающимся ключам, но можно вместо пересечения выполнить объединение, указав внешнее соединение:

```
In [41]: pd.merge(left1, right1, left_on='key', right_index=True, how='outer')
Out[41]:key value group_val
                \overline{0}3.5\overline{0}\overline{a}2^{\circ}\overline{2}3.5\alpha\mathcal{E}\alpha\overline{\mathbf{3}}3.5\overline{1}1\mathbf{b}7.07.04\overline{ }\mathbf{b}\overline{4}
```
В случае иерархически индексированных данных ситуация немного усложняется:

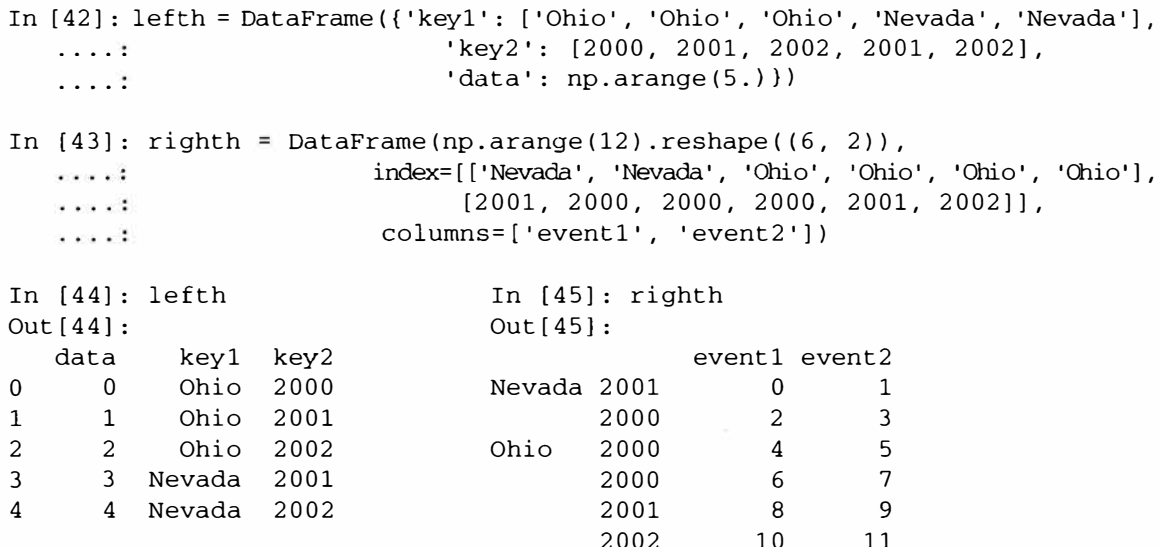

В данном случае необходимо перечислить столбцы, по которым производится слияние, в виде списка (обращайте внимание на обработку повторяющихся значений в индексе):

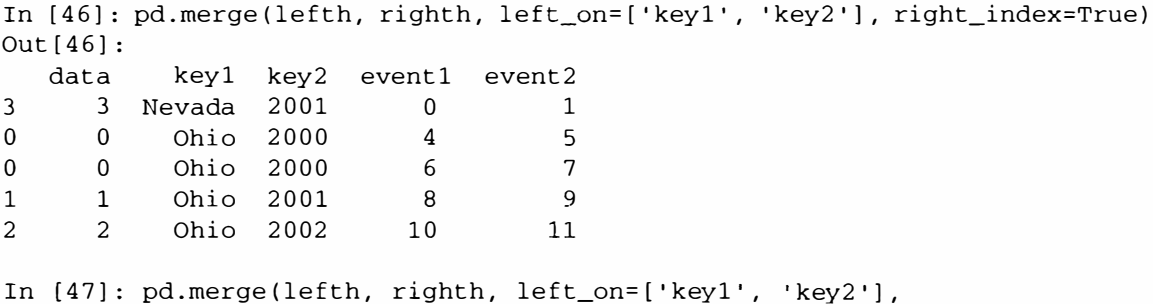

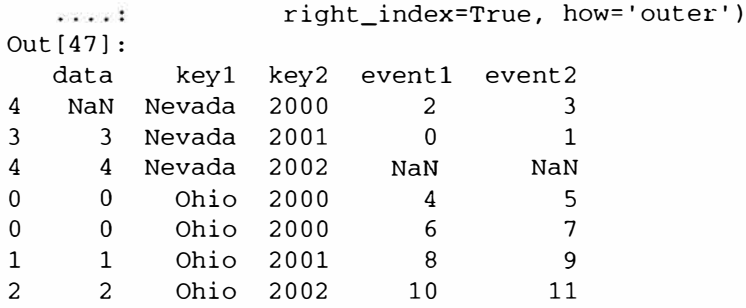

206 I

Употребление индексов в обеих частях слияния тоже не проблема:

```
In [48]: left2 = DataFrame([1., 2.], [3., 4.], [5., 6.], index=['a', 'c', 'e'],columns=['Ohio', 'Nevada'])
    ......In [49]: right2 = DataFrame([7., 8.], [9., 10.], [11., 12.], [13, 14]],
                               index=['b', 'c', 'd', 'e'], columns=['Missouri', 'Alabama'])
   \sim 100 km s ^{-1}In [50]: left2
                                         In [51]: right2
Out[50]:Out[51]:Ohio Nevada
                                            Missouri Alabama
       \overline{1}\overline{2}\overline{8}\mathbf{a}\mathbf b7\overline{ }\mathbf{3}9
                                                                  10\mathcal{C}\overline{4}\mathbf{C}5^{\circ}\overline{6}\mathbf d12\sim11
                                         \mathbf{e}13
                                                                 14
In [52]: pd.merge(left2, right2, how='outer', left_index=True, right_index=True)
Out[52]:Ohio Nevada Missouri Alabama
                 \overline{2}<sup>1</sup>
                               NaNNaN
a.
                                              \overline{R}NaN
                 NaN\overline{7}\mathbf b10\overline{\mathbf{3}}\overline{\mathbf{4}}\overline{9}C
                                 11d
   NaN
                 NaN12
        \sqrt{2}14
\epsilon6
                                 13
```
В классе DataFrame есть и более удобный метод экземпляра join для слияния по индексу. Его также можно использовать для комбинирования нескольких объектов DataFrame, обладающих одинаковыми или похожими индексами, но непересекающимися столбцами. В предыдущем примере можно было бы написать:

```
In [53]: left2.join(right2, how='outer')
Out [53]:
    Ohio Nevada Missouri Alabama
\mathbf{a}\mathbf{1}2
                                     NaN
                                                     NaN
\mathbf bNaN
                    NaN
                                         7\overline{ }\mathbf{8}9
                                                       10\,\overline{3}\overline{4}\mathsf{C}d
      NaN
                    NaN
                                        11
                                                        12
          \overline{5}\mathsf{f}1314\epsilon
```
Отчасти из-за необходимости поддерживать совместимость (с очень старыми версиями pandas), метод join объекта DataFrame выполняет левое внешнее соединение. Он также поддерживает соединение с индексом переданного DataFrame по одному из столбцов вызывающего:

### Комбинирование и слияние наборов данных

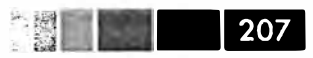

```
In [54]: left1.join(right1, on='key')
Out[54]:
      key value group_val
\Omega\overline{0}3.5\mathsf{a}\mathbf{1}\mathbf{1}7.0\mathbf b2^{\circ}3.5\overline{a}2
                          \overline{3}3.5\overline{3}\mathsf{a}\overline{4}\overline{4}7.0\mathbf b5<sup>1</sup>5^{\circ}\mathsf{C}NaN
```
Наконец, в случае простых операций слияния индекса с индексом можно передать список объектов DataFrame методу join в качестве альтернативы использованию более общей функции concat, которая описана ниже:

```
In [55]: another = DataFrame([7., 8.], [9., 10.], [11., 12.], [16., 17.]index=['a', 'c', 'e', 'f'], columns=['New York', 'Oregon'])
    an en E
In [56]: left2.join([right2, another])
Out[56]:Ohio Nevada Missouri Alabama New York Oregon
                   \overline{2}\mathbf{1}NaNNaN\overline{7}8
\mathbf{a}\mathcal{C}\overline{3}\varDelta\overline{q}10
                                                            \overline{9}105<sub>1</sub>6<sup>1</sup>13
                                          14
                                                           11
                                                                       12\simIn [57]: left2.join([right2, another], how='outer')
Out[57]:Ohio Nevada Missouri Alabama New York Oregon
        \mathbf{1}\mathcal{P}NaNNaN
                                                            7\phantom{.0}\mathsf{R}\overline{a}\overline{7}NaNNaN\overline{8}NaN
                                                                     NANh\overline{9}\mathbf{3}\overline{4}10\overline{9}10
\mathcal{C}NaN11
                                            12
                                                         NaN
                                                                     NaN
d
     NaN
        5<sup>1</sup>6\overline{6}13
                                            14
                                                           1112\mathbf{e}fNaNNaN
                             NaN
                                          NaN
                                                           16
                                                                       17
```
### Конкатенация вдоль оси

Еще одну операцию комбинирования данных разные авторы называют поразному: конкатенация, связывание или укладка. В библиотеке NumPy имеется функция concatenate для выполнения этой операции над массивами:

```
In [58]: arr = np.arange(12).reshape((3, 4))
In [59]: arr
Out[59]:array([[ 0, 1, 2, 3],
       [4, 5, 6, 7],[ 8, 9, 10, 11 ] ]In [60]: np.concatenate([arr, arr], axis=1)
Out [60]:
array([[ 0, 1, 2, 3, 0, 1, 2, 3],
       [4, 5, 6, 7, 4, 5, 6, 7],[ 8, 9, 10, 11, 8, 9, 10, 11 ] )
```
В контексте объектов pandas. Series и DataFrame наличие помеченных осей позволяет обобщить конкатенацию массивов. В частности, нужно решить следующие вопросы:

- Если объекты по-разному проиндексированы по другим осям, то как поступать с коллекцией осей: объединять или пересекать?
- Нужно ли иметь возможность идентифицировать группы в результируюшем объекте?
- Имеет ли вообще какое-то значение ось конкатенации?

Функция concat в pandas дает согласованные ответы на эти вопросы. Я покажу, как она работает, на примерах. Допустим, имеются три объекта Series с непересекаюшимися индексами:

```
In [61]: s1 \equiv Series([0, 1], index=['a', 'b'])
In [62]: s2 \neq Series([2, 3, 4], index=[c', 'd', 'e'])In [63]: s3 = Series([5, 6], index=['f', 'g'])
```
Если передать их функции concat списком, то она «склеит» данные и индек-CЫ:

```
In [64]: pd.concat([s1, s2, s3])
Out [64]:
a \quad 0h<sub>1</sub>c<sub>2</sub>d<sub>3</sub>e 4
f<sub>5</sub>g 6
```
По умолчанию concat работает вдоль оси axis=0, порождая новый объект Series. Но если передать параметр axis=1, то результатом будет DataFrame (в нем  $axis=1-0$ Cb CTOJOIOB):

```
In [65]: pd.concat([s1, s2, s3], axis=1)
Out[65]:\overline{0}\mathbf{1}\overline{a}0 NaN NaN
\mathsf{a}b1 NaN NaN
c NaN 2 NaN
           3 NaN
d NaN
e NaN
          4 NaN
f NaN NaN 5
                6
g NaN NaN
```
В данном случае на другой оси нет перекрытия, и она, как видно, является отсортированным объединением (внешним соединением) индексов. Но можно образовать и пересечение индексов, если передать параметр join='inner':

1209

Комбинирование и слияние наборов данных

```
In [66]: s4 = pd.concat([s1 * 5, s3])
In [67]: pd.concat([s1, s4], axis=1) In [68]: pd.concat([s1, s4], axis=1, join='inner')Out [67]:
                                                         Out[68]:\Omega\overline{1}\overline{0}\overline{1}0 \quad 0\overline{a}0 \quad 0\overline{a}\mathbf{1}-51<sub>5</sub>h\mathbf{h}f NaN 5
\alpha NaN 6
```
Можно даже задать, какие метки будут использоваться на других осях – с помощью параметра join\_axes:

```
In [69]: pd.concat([s1, s4], axis=1, join_axes=([a', 'c', 'b', 'e']))
Out[69]:\Omega\mathbf{1}\overline{a}\mathbf 0\Omegac NaN NaN
b\overline{1}\overline{5}e NaN NaN
```
Проблема возникает из-за того, что в результирующем объекте не видно, конкатенацией каких объектов он получен. Допустим, что вместо этого требуется построить иерархический индекс на оси конкатенации. Для этого используется apryment keys:

```
In [70]: result = pd.concat([s1, sl, s3], keys=['one', 'two', 'three'])In [71]: result
Out[71]:one
        a \quad 0b<sub>1</sub>a \quad 0t wo
        b<sub>1</sub>three f 5
        g 6
# О функции unstack будет рассказано гораздо подробнее ниже
In [72]: result.unstack()
Out[72]:bf\overline{a}\mathbf{q}\Omega1 NaN NaN
onet.wo
          \overline{0}1 NaN NaN
three NaN NaN
                      5
                            6
```
При комбинировании Series вдоль оси axis=1 элементы списка keys становятся заголовками столбцов объекта DataFrame:

```
In [73]: pd.concat([s1, s2, s3], axis=1, keys=['one', 'two', 'three'])Out [73]:
   one two three
a
    0 NaN
                NaN
<sub>b</sub></sub>
     1 NaN
                NAN
```
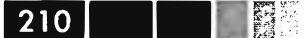

Глава 7. Переформатирование данных: очистка, преобразование...

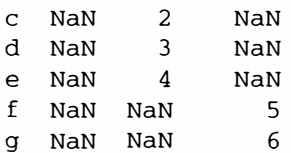

Эта логика обобщается и на объекты DataFrame:

```
In [74]: df1 = DataFrame(np.arange(6).reshape(3, 2), index=['a', 'b', 'c'],
                              columns=['one', 'two'])
   1.1111In [75]: df2 = DataFrame(5 + np.arange(4).reshape(2, 2), index=['a', 'c'],
                              columns=['three', 'four'])
    \cdotsIn [76]: pd.concat([df1, df2], axis=1, keys=['level1', 'level2'])Out[76]:level1
                   level2
       one two
                            four
                    three
                         \overline{5}6
         0 \qquad 1a
               \mathbf{3}\mathbf b2
                       NaN
                              NaN
               5^{\circ}\overline{4}\overline{7}\mathsf{R}\mathcal{C}
```
Если передать не список, а словарь объектов, то роль аргумента кеуѕ будут играть ключи словаря:

```
In [77]: pd.concat ({'level1': df1, 'level2': df2}, axis=1)
Out[77]:level1
                          level2
          one two
                         three four
             \Omega\overline{5}\overline{1}6
a
             \overline{a}\overline{3}\mathbf bNaNNaN
             \overline{4}5
                                   \overline{7}\mathsf{B}\mathsf{C}
```
Есть еще два аргумента, управляющие созданием иерархического индекса (см. табл. 7.2):

```
In [78]: pd.concat([df1, df2], axis=1, keys=['level1', 'level2'],
                            names=['upper', 'lower'])
    sillo and a
Out[78]:upper level1
                               level2
lower
                one
                       two
                                three four
                   \mathbf{0}\overline{1}5<sup>1</sup>6
\mathbf{a}\overline{a}\mathfrak{Z}NaNb
                                    NaN\mathsf{C}\overline{4}5
                                       \overline{7}8
```
Последнее замечание касается объектов DataFrame, в которых индекс строк не имеет смысла в контексте анализа:

In [79]:  $df1 = DataFrame(np.random.randn(3, 4)$ ,  $columns=['a', 'b', 'c', 'd'])$ In  $[80]$ : df2 = DataFrame(np.random.randn(2, 3), columns= $['b', 'd', 'a'])$ In [82]: df2 In  $[81]$ : df1  $Out[81]:$  $Out[82]:$ 

### Комбинирование и слияние наборов данных

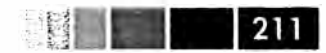

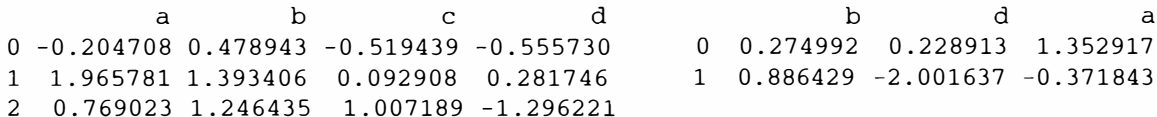

### В таком случае можно передать параметр ignore\_index=True:

In [83]: pd.concat([df1, df2], ignore\_index=True)  $Out[83]:$  $\mathbf{b}$  $\mathbf d$  $\overline{a}$  $\mathbf{C}$  $0 -0.204708$   $0.478943 -0.519439 -0.555730$ 1 1.965781 1.393406 0.092908 0.281746 0.769023 1.246435 1.007189 -1.296221  $2^{\circ}$ 3 1.352917 0.274992 NaN 0.228913 NaN -2.001637  $4 -0.3718430.886429$ 

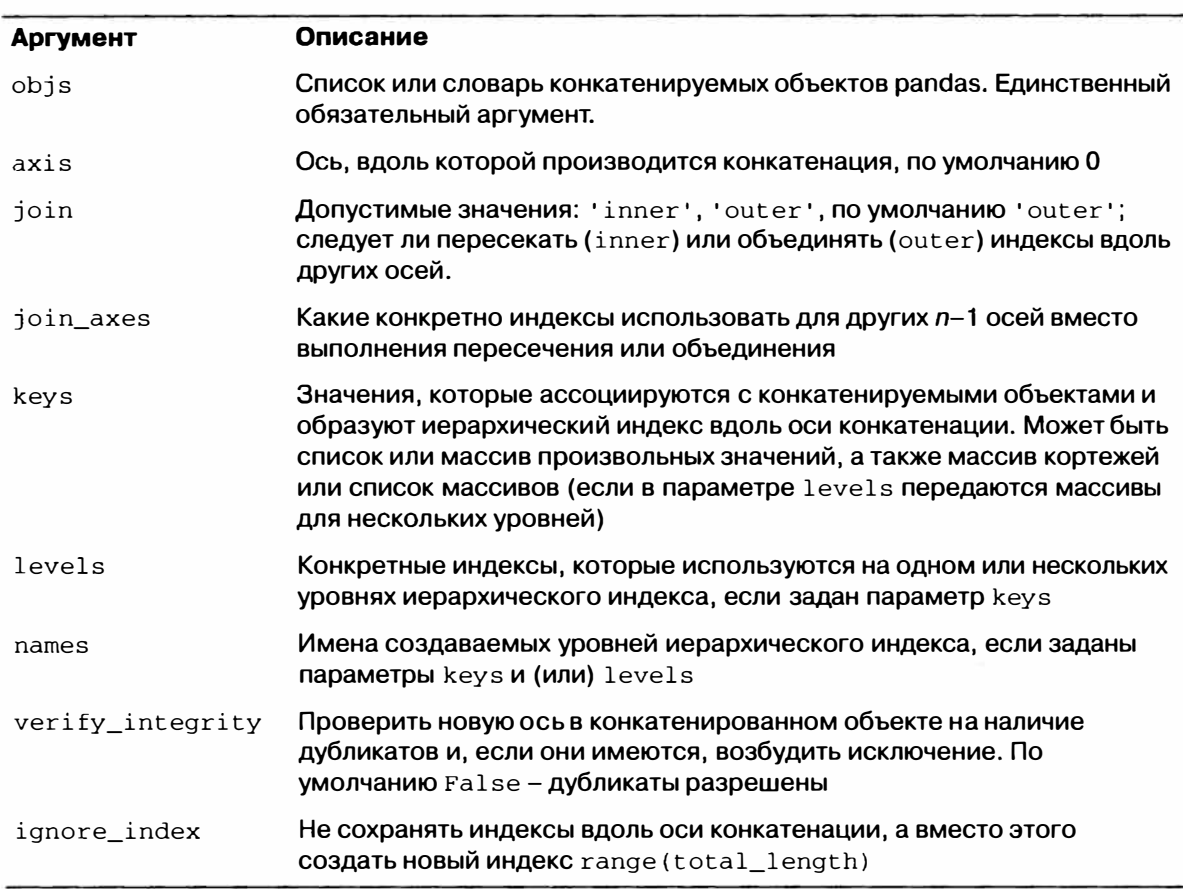

Таблица 7.2. Аргументы функции concat

## Комбинирование перекрывающихся данных

Есть еще одна ситуация, которую нельзя выразить как слияние или конкатенацию. Речь идет о двух наборах данных, индексы которых полностью или частично пересекаются. В качестве пояснительного примера рассмотрим функцию NumPy where, которая выражает векторный аналог if-else:

#### $212$ Глава 7. Переформатирование данных: очистка, преобразование...

```
In [84]: a = Series([np.nan, 2.5, np.nan, 3.5, 4.5, np.nan],
     ....: index=['f', 'e', 'd', 'c', 'b', 'a'])
In [85]: b = Series(np.arange(len(a), dtype=np.float64),
    ....: index=['f', 'e', 'd', 'c', 'b', 'a'])
In [86]: b[-1] = np.nan
In [87]: a
                    In [88]: b
                                        In [89]: np.where(pd.isnull(a), b, a)
Out[87]:Out[88]:Out[89]:fNaN
                    f\overline{0}f0.02.5\mathsf{e}\mathbf{1}2.5e^+\mathsf{e}\mathbf d2.0d
     NaN
                           2
                                        d
\mathsf{C}3.5\mathbf{C}\overline{\mathbf{3}}\mathbf{C}3.5<sub>b</sub></sub>
     4.5h\overline{4}h4.5\overline{a}NAN\mathbf{a}NaN
                                               NAN\mathsf{a}
```
У объекта Series имеется метод combine\_first, который выполняет эквивалент этой операции плюс выравнивание данных:

```
In [90]: b[:-2].combine first(a[2:])
Out[90]:\mathbf{a}NaN
      4.5\mathbf{h}3.0\mathsf{C}2.0
\Delta1.0\simf0.0
```
В случае DataFrame метод combine\_first делает то же самое для каждого столбца, так что можно считать, что он «подставляет» вместо данных, отсутствующих в вызывающем объекте, данные из объекта, переданного в аргументе:

```
In [91]: df1 = DataFrame({'a': [1., np.nan, 5., np.nan],
                                 'b': [np.nan, 2., np.nan, 6.],
   . . . . .
                                 'c': range(2, 18, 4) })
   . . . . 8
In [92]: df2 = DataFrame({'a': [5., 4., npnn, 3., 7.},
   ....: 'b': [np.nan, 3., 4., 6., 8.]})
In [93]: dfl.combine_first(df2)
Out[93]:a b
                \mathbf C0 1 NaN
               \overline{2}\mathbf{1}\overline{4}\overline{2}6
2<sub>5</sub>10
        \overline{4}3<sup>3</sup>6\overline{6}14
4 \overline{7}8 NaN
```
# Изменение формы и поворот

Существует ряд фундаментальных операций реорганизации табличных данных. Иногда их называют *изменением формы* (reshape), а иногда – поворотом (pivot).

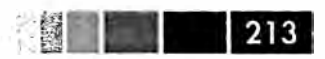

## Изменение формы с помощью иерархического **ИНДЕКСИРОВАНИЯ**

Иерархическое индексирование дает естественный способ реорганизовать данные в DataFrame. Есть два основных действия:

- stack: это «поворот», который переносит данные из столбцов в строки;
- unstack: обратный поворот, который переносит данные из строк в столбцы.

Проиллюстрирую эти операции на примерах. Рассмотрим небольшой DataFrame, в котором индексы строк и столбцов - массивы строк.

```
In [94]: data = DataFrame(np.arange(6).reshape((2, 3)),
                       index=pd.Index(['Ohio', 'Colorado'], name='state'),<br>columns=pd.Index(['one', 'two', 'three'], name='number'))
    . . . . E
    source: 1
In [95]: data
Out[95]:number one two three
state
             0 \t 1Ohio
                                 2
Colorado
               \overline{\mathbf{3}}\overline{4}\overline{5}
```
Метод stack поворачивает таблицу, так что столбцы оказываются строками, и в результате получается объект Series:

```
In [96]: result = data.stack()
In [97]: result
Out [97]:
state
          number
Ohio
           one
                    \overline{0}\overline{1}two
            three 2
Colorado one
                     \overline{\mathbf{3}}two
                     \overline{4}three 5
```
Имея иерархически проиндексированный объект Series, мы можем восстановить DataFrame метолом unstack:

```
In [98]: result.unstack()
Out[98]:number one two three
state
            0\qquad 1Ohio
                             \overline{c}Colorado 3
                   \overline{4}\overline{5}
```
По умолчанию поворачивается самый внутренний уровень (как и в случае stack). Но можно повернуть и любой другой, если указать номер или имя уровня:

```
In [99]: result.unstack(0)
                                      In [100]: result.unstack('state')
Out [99]:
                                      Out [100]:
```
214 l Глава 7. Переформатирование данных: очистка, преобразование...

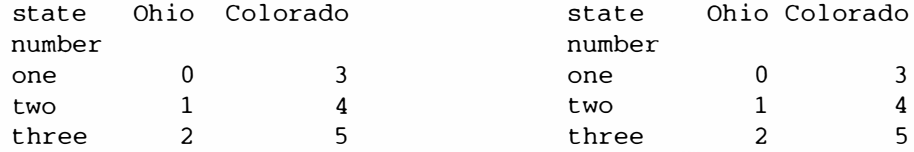

При обратном повороте могут появиться отсутствующие данные, если не каждое значение на указанном уровне присутствует в каждой подгруппе:

```
In [101]: s1 = Series([0, 1, 2, 3], index=[a', 'b', 'c', 'd'])In [102]: s2 = Series([4, 5, 6], index=['c', 'd', 'e'])
In [103]: data2 = pd.concat([s1, s2], keys=['one', 'two'])
In [104]: data2.unstack()
Out[104]:a b c d e
one 0 1 2 3 NaN
two NaN NaN 4 5 6
```
При выполнении поворота отсутствующие данные по умолчанию отфильтровываются, поэтому операция обратима:

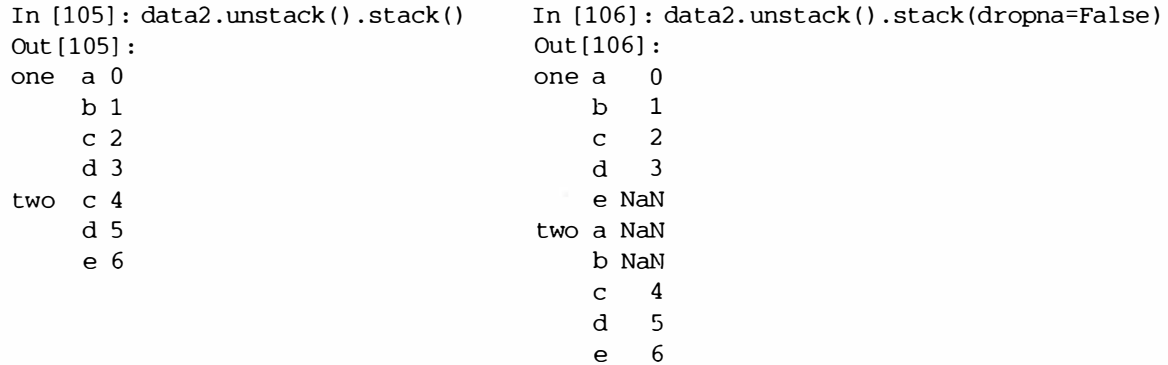

В случае обратного поворота DataFrame поворачиваемый уровень становится самым нижним уровнем результирующего объекта:

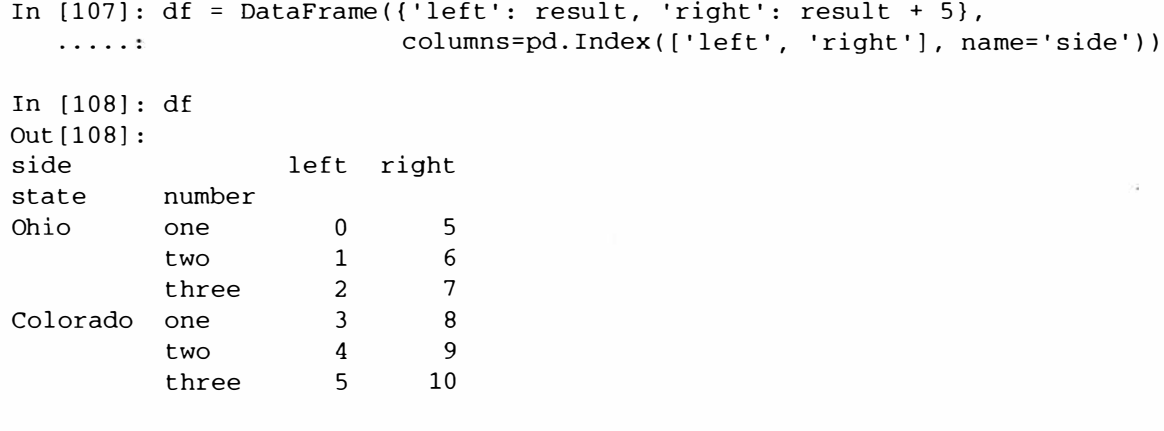

In [109]: df.unstack('state')

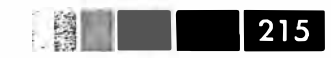

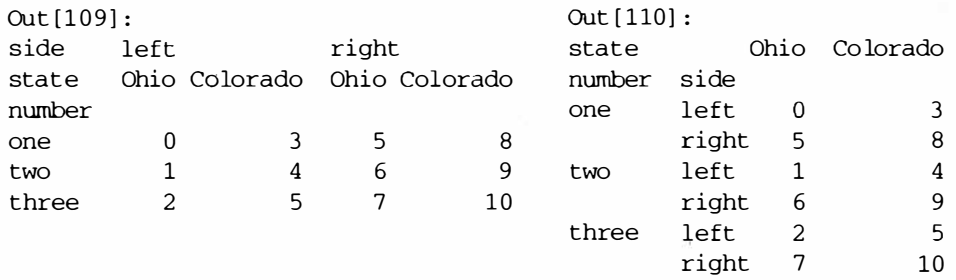

### Поворот из «длинного» в «широкий» формат

Стандартный способ хранения нескольких временных рядов в базах данных и в CSV-файлах - так называемый длинный формат (в столбик):

```
In [116]: ldata[:10]
Out[116]:item
                date
                                 value
0 1959-03-31 00:00:00 realgdp 2710.349
1\ 1959 - 03 - 31\ 00:00:00infl
                               0.0002 1959-03-31 00:00:00
                                 5.800
                      unemp
3 1959-06-30 00:00:00 realgdp 2778.801
4 1959-06-30 00:00:00
                        infl
                                 2.340
5 1959-06-30 00:00:00
                       unemp
                                 5.100
6 1959-09-30 00:00:00 realgdp 2775.488
7 1959-09-30 00:00:00
                        infl
                                 2.740
8 1959-09-30 00:00:00
                      unemp
                                 5.300
9 1959-12-31 00:00:00 realgdp 2785.204
```
Так данные часто хранятся в реляционных базах данных типа MySQL, поскольку при наличии фиксированной схемы (совокупность имен и типов данных столбцов) количество различных значений в столбце item может увеличиваться или уменьшаться при добавлении или удалении данных. В примере выше пара столбцов date и item обычно выступает в роли первичного ключа (в терминологии реляционных баз данных), благодаря которому обеспечивается целостность данных и упрощаются многие операции соединения и запросы. Но есть и минус: с данными в длинном формате трудно работать; иногда предпочтительнее иметь объект DataFrame, содержащий по одному столбцу на каждое уникальное значение item и проиндексированный временными метками в столбце date. Метод pivot объекта DataFrame именно такое преобразование и выполняет:

```
In [117]: pivoted = ldata.pivot('date', 'item', 'value')
In [118]: pivoted.head()
Out[118]:infl realgdp unemp
item
date
1959-03-31  0.00  2710.349
                             5.81959-06-30 2.34 2778.801
                             5.15.31959-09-30 2.74 2775.488
```
Глава 7. Переформатирование данных: очистка, преобразование...

 $1959 - 12 - 31$  0.27 2785.204  $5.6$  $1960 - 03 - 31$  2.31 2847.699  $5.2$ 

 $216$ 

Первые два аргумента – столбцы, которые будут выступать в роли индексов строк и столбцов, а последний необязательный аргумент - столбец, в котором находятся данные, вставляемые в DataFrame. Допустим, что имеется два столбца значений, форму которых требуется изменить одновременно:

```
In [119]: ldata['value2'] = np.random.randn(len(ldata))In [120]: ldata[:10]
Out[120]:value
                                           value2
                date
                         item
0 1959-03-31 00:00:00 realgdp 2710.349 1.669025
1\ 1959 - 03 - 31\ 00:00:00infl
                                 0.000 - 0.4385702 1959-03-31 00:00:00
                                 5.800 - 0.539741unemp
3 1959-06-30 00:00:00 realgdp 2778.801 0.476985
4 1959-06-30 00:00:00
                        infl
                                 2.340 3.248944
5 1959-06-30 00:00:00
                                  5.100 -1.021228unemp
6 1959-09-30 00:00:00 realgdp 2775.488 -0.577087
7, 1959 - 09 - 30, 00:00:00infl
                                 2.740 0.124121
                                 5.300  0.302614
8 1959-09-30 00:00:00
                        unemp
9 1959-12-31 00:00:00 realgdp 2785.204 0.523772
```
Опустив последний аргумент, мы получим DataFrame с иерархическими столбцами:

```
In [121]: pivoted = ldata.pivot('date', 'item')
In [122]: pivoted[:5]Out[122]:value
                                   value2
item
          infl realgdp unemp
                                     infl
                                           realgdp
                                                        unemp
date
1959-03-31 0.00 2710.349
                           5.8 -0.438570 1.669025 -0.5397411959-06-30 2.34 2778.801
                           5.1 3.248944 0.476985 -1.021228
1959-09-30 2.74 2775.488
                               0.124121 - 0.5770875.30.302614
1959-12-31 0.27 2785.204
                           5.6 0.000940 0.523772 1.343810
1960-03-31 2.31 2847.699 5.2 -0.831154 -0.713544 -2.370232
In [123]: pivoted['value'][:5]
Out[123]:infl realgdp unemp
item
date
1959-03-31 0.00 2710.349
                           5.81959-06-30 2.34 2778.801
                           5.11959-09-30 2.74 2775.488
                           5.31959-12-31 0.27 2785.204
                           5.61960-03-31 2.31 2847.699
                           5.2
```
Отметим, что метод pivot - это не более чем сокращенный способ создания иеpapxического индекса с помощью set\_index и последующего изменения формы с помощью unstack:
#### **Преобразование данных**

```
In [124]: unstacked = ldata.set_index(['date', 'item']).unstack('item') 
In [125]: unstacked[:7]
Out[125]: 
value value2 
item infl realgdp unemp infl realgdp unemp 
date 
           value value2<br>
infl realgdpunemp infl
item infl realgdp unemp
date 
                                                realgdp unemp 
1959-03-31 0.00 2710.349 5.8 -0.438570 1.669025 -0.539741
1959-06-30 2.34 2778.801 5.1 3.248944 0.476985 -1.021228
1959-09-30 2.74 2775.488 5.3 0.124121 -0.577087 0.302614 
1959-12-31 0.27 2785.204 5.6 0.000940 0.523772<br>1960-03-31 2.31 2847.699 5.2 -0.831154 -0.713544 -
                             1960-03-31 2.31 2847.699 5.2 -0.831154 -0.713544 -2.370232
```
# **Преобразование данных**

До сих пор мы в этой главе занимались реорганизацией данных. Фильтрация, очистка и прочие преобразования составляют еще один, не менее важный, класс операций.

# *Устранение дубликатов*

Строки-дубликаты могут появиться в объекте DataFrame по разным нричинам. Приведем пример:

```
In [126]: data = DataFrame({'k1': ['one'] * 3 + ['two'] * 4,
   ........ 
In [ 127]: data 
Out[127]: 
   kl k2 
о one 1 
1 one 1 
2 one 2 
3 two 3 
4 two 3 
5 two 4 
6 two 4 
                             ' k2': [1, 1, 2, 3, 3, 4, 4]}
```
Метод duplicated возвращает булев объект Series, который для каждой строки показывает, есть в пей дубликаты или нет:

```
In [128): data.duplicated() 
Out[128]:<br>0 False
0 False<br>1 True
1 True<br>2 False
2 False<br>3 False
3 False<br>4 True
      4 True 
5 False<br>6 True
       True
```
А метод drop\_duplicates возвращает DataFrame, для которого массив duplicated будет содержать только значения True:

```
In [129]: data.drop_duplicates()
Out [129]:
   k1 k2\mathbf{0}one 1
2 one 23 two 35 two 4
```
По умолчанию оба метода принимают во внимание все столбцы, но можно указать произвольное подмножество столбцов, которые необходимо исследовать на наличие дубликатов. Допустим, есть еще один столбец значений, и мы хотим отфильтровать строки, которые содержат повторяющиеся значения в столбце  $'k1$ 

```
In [130]: data[v1'] = range(7)
In [131]: data.drop_duplicates(['k1'])
Out[131]:k1 k2 v10 one 1 0
3 two 3 3
```
По умолчанию методы duplicated и drop\_duplicates оставляют первую встретившуюся строку с данной комбинацией значений. Но если задать параметр take last=True, то будет оставлена последняя строка:

```
In [132]: data.drop_duplicates(['k1', 'k2'], take_last=True)
Out[132]:k1 k2 v11 one 1 1
2 one 2 2
4 two 3\overline{4}6 two 4- 6
```
# Преобразование данных с помощью функции или отображения

Часто бывает необходимо произвести преобразование набора данных, исходя из значений в некотором массиве, объекте Series или столбце объекта DataFrame. Рассмотрим гипотетические данные о сортах мяса:

```
In [133]: data = DataFrame({'food': ['bacon', 'pulled pork', 'bacon', 'Pastrami',
                               'corned beef', 'Bacon', 'pastrami', 'honey ham',
   الانتخاب
   \ldots .
                               'nova lox'],
                               'ounces': [4, 3, 12, 6, 7.5, 8, 3, 5, 6]})
   \ldots . \mathbb{R}^nIn [134]: data
Out[134]:food ounces
\mathbf{0}bacon
                  4.0
1 pulled pork
                    3.0bacon 12.0
\mathcal{D}
```
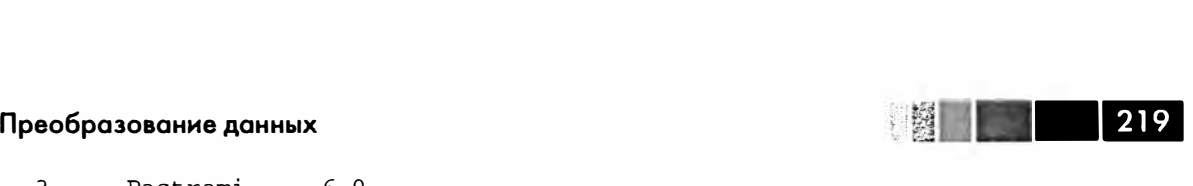

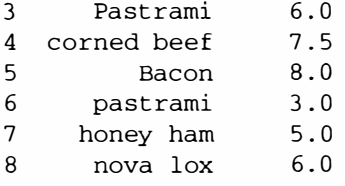

Допустим, что требуется добавить столбец, в котором указано соответствующее сорту мяса животное. Создадим отображение сортов мяса на виды животных:

```
meat\_to\_animal ='bacon' : 'pig',
  'pulled pork': 'pig',<br>'pastrami': 'cow',
   'pastrami':
   'corned beef': 'cow', 
  'honey ham': 'pig',<br>'nova lox': 'salmon'
   'nova lox':
\mathcal{F}
```
Метод map объекта Series принимает функцию или похожий на словарь объект, содержащий отображений, но в данном случае возникает мелкая проблема: у нас названия некоторых сортов мяса начинаются с заглавной буквы, а остальные - со строчной. Поэтому нужно привести все строки к нижнему регистру:

```
In [136]: data['animal'] = data['food'] .map(str.lower) .map(meat_to_animal) 
In [137] : data 
Out [137]: 
             food ounces animal 
o bacon 4.0 pig<br>1 pulled pork 3.0 pig
1 pulled pork 3.0 pig<br>2 bacon 12.0 pig
2 bacon 12.0 pig<br>3 Pastrami 6.0 cow
      Pastrami 6.0 cow<br>3 prned beef 7.5 cow
4 corned beef 7.5 cow<br>5 Bacon 8.0 pig
5 Bacon 8.0 pig<br>6 pastrami 3.0 cow
6 pastrami 3.0 cow 
\begin{array}{ccc} 7 & \text{honey ham} & 5.0 \\ 8 & \text{nova low} & 6.0 \end{array}nova lox 6.0 salmon
```
Можно было бы также передать функцию, выполняющую всю эту работу:

```
In [138]: data['food'].map(lambda x: meat_to_animal[x.lower()])
Out [138]:<br>0 pi
о pig<br>1 pig
1 pig 
2 pig<br>3 cow
3 cow 
4 cow<br>5 pig
5 pig<br>6 cow
6 cow<br>7 pig
7 pig<br>8 salmon
  8 salmon 
Name: food
```
 $= 5.1.5$ 220 Глава 7. Переформатирование данных: очистка, преобразование...

Метод map - удобное средство выполнения поэлементных преобразований и других операций очистки.

### Замена значений

Восполнение отсутствующих данных методом fillna можно рассматривать как частный случай более общей замены значений. Если метод map, как мы только что видели, позволяет модифицировать подмножество значений, хранящихся в объекте, то метод replace предлагает для этого более простой и гибкий интерфейс. Рассмотрим такой объект Series:

```
In [139]: data = Series([1., -999., 2., -999., -1000., 3.])
In [140]: data
Out[140]:\Omega\mathbf{1}\mathbf{1}-999\overline{a}\overline{a}3
        -999\overline{4}-10005
             3
```
Значение -999 могло бы быть маркером отсутствующих данных. Чтобы заменить все такие значения теми, которые понимает pandas, воспользуемся методом replace, порождающим новый объект Series:

```
In [141]: data.replace(-999, np.nan)
Out[141]:\Omega\mathbf{1}\mathbf{1}NaN
\overline{2}\overline{a}\mathcal{E}NAN\overline{4}-10005
             २
```
Чтобы заменить сразу несколько значений, нужно передать их список и заменяющее значение:

```
In [142]: data.replace([-999, -1000], np.nan)
Out[142]:\Omega\mathbf{1}\mathbf{1}NaN
2
          2
\overline{3}NaN
4
       NaN
5
          3
```
Если для каждого заменяемого значения нужно свое заменяющее, передаем список замен:

```
In [143]: data.replace([-999, -1000], [np.nan, 0])
Out[143]:
```
#### Преобразование данных

 $\overline{0}$  $\mathbf{1}$  $\mathbf{1}$ NaN  $\overline{2}$  $\mathcal{L}$  $\overline{3}$  $NaN$  $\Lambda$  $\Omega$  $\overline{5}$ 3

#### В аргументе можно передавать также словарь:

```
In [144]: data.replace({-999: np.nan, -1000: 0})
Out[144]:\Omega\mathbf{1}\mathbf{1}NAN\overline{2}2
\mathcal{F}NAN\overline{4}\Omega5<sup>1</sup>\overline{3}
```
## Переименование индексов осей

Как и значения в объекте Series, метки осей можно преобразовывать с помощью функции или отображения, порождающего новые объекты с другими метками. Оси можно также модифицировать на месте, не создавая новую структуру данных. Вот простой пример:

```
In [145]: data = DataFrame(np.arange(12).reshape((3, 4)),
                             index=['Ohio', 'Colorado', 'New York'],
   2.2.2.2.2.2.
                             columns=['one', 'two', 'three', 'four'])
   a a a sont
```
Как и у объекта Series, у индексов осей имеется метод map:

In [146]: data.index.map(str.upper) Out [146]: array ([OHIO, COLORADO, NEW YORK], dtype=object)

Индексу можно присваивать значение, т. е. модифицировать DataFrame на меcre:

In  $[147]$ : data.index = data.index.map(str.upper) In [148]: data  $Out[148]:$ one two three four OHIO  $\bigcap$  $\overline{1}$  $\overline{2}$  $\mathcal{F}$ COLORADO  $\overline{4}$  $-5$ 6  $\overline{7}$ NEW YORK 8  $\mathbf{q}$ 10  $11$ 

Если требуется создать преобразованный вариант набора данных, не меняя оригинал, то будет полезен метод rename:

```
In [149]: data.rename(index=str.title, columns=str.upper)
Out[149]:ONE TWO THREE FOUR
Ohio
                \Omega\overline{1}\overline{2}\overline{3}
```
Глава 7. Переформатирование данных: очистка, преобразование...

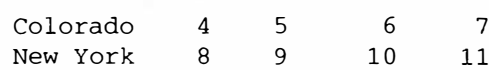

Интересно, что гепате можно использовать в сочетании с похожим на словарь объектом, который возвращает новые значения для подмножества меток оси:

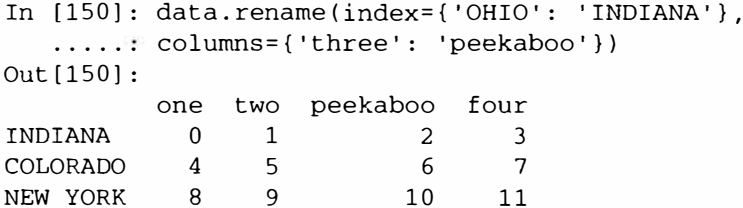

Метод rename избавляет от необходимости копировать объект DataFrame вручную и присваивать значения его атрибутам index и columns. Чтобы модифицировать набор данных на месте, задайте параметр inplace=True:

```
# Всегда возвращает ссылку на DataFrame
In [151]: = data.rename(index={'OHIO': 'INDIANA'}, inplace=True)
In [152]: data
Out[152]:one two three four
INDIANA
           0 \qquad 1 \qquad 2\mathcal{E}5\overline{)}6^{\circ}7\overline{ }COLORADO
            \overline{4}NEW YORK 8 9
                          10
                                 11
```
## Дискретизация и раскладывание

Непрерывные данные часто дискретизируются или как-то иначе раскладываются по интервалам - «ящикам» - для анализа. Предположим, что имеются данные о группе лиц в каком-то исследовании, и требуется разложить их ящикам, соответствующим возрасту - дискретной величине:

In [153]: ages = [20, 22, 25, 27, 21, 23, 37, 31, 61, 45, 41, 32]

Разобьем эти ящики на группы: от 18 до 25, от 26 до 35, от 35 до 60 и от 60 и старше. Для этой цели в pandas есть функция cut:

```
In [154]: bins = [18, 25, 35, 60, 100]In [155]: cats = pd.cut(ages, bins)
In [156]: cats
Out [156] :
Categorical:
array([(18, 25], (18, 25], (18, 25], (25, 35], (18, 25], (18, 25],
     (35, 60], (25, 35], (60, 100], (35, 60], (35, 60], (25, 35]], dtype=object)
Levels (4): Index([(18, 25], (25, 35], (35, 60], (60, 100]], dtype=object)
```
pandas возвращает специальный объект Categorical. Его можно рассматривать как массив строк с именами ящика; на самом деле он содержит массив levels, в

#### **Преобразование данных**

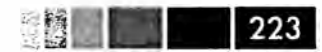

котором хранятся неповторяющиеся имена категорий, а также метки данных ages в атрибуте labels:

```
In [157]: cats.labels 
Out[l57]: array([O, О, О, 1, О, О, 2, 1, 3, 2, 2, 1]) 
In [158]: cats.levels 
Out [158]: Index([(18, 25], (25, 35], (35, 60], (60, 100]], dtype=object)
In [159]: pd.value_counts(cats) 
Out (159]: 
(18, 25] 5 
(35, 60] 3 
(25, 35] 3 
(60, 100] 1
```
Согласно принятой в математике нотации интервалов круглая скобка означает, что соответствующий конец не включается *(открыт),* а квадратная - что включается *(замкнут).* Чтобы сделать открытым правый конец, следует задать параметр right=False:

```
In (160]: pd.cut(ages, (18, 26, 36, 61, 100], right=False) 
Out [160]: 
Categorical: 
array( [ [18, 26), [18, 26), [18, 26), [26, 36), [18, 26), (18, 26), 
      (36, 61), [26, 36), [61, 100), (36, 61), (36, 61), [26, 36) J, dtype=object) 
Levels (4): Index( [ (18, 26), (26, 36), (36, 61), (61, 100)], dtype=object)
```
Можно также самостоятельно задать имена ящиков, передав список или массив в параметре labels:

```
In [161]: group_names = ['Youth', 'YoungAdult', 'MiddleAged', 'Senior'] 
In [162]: pd.cut(ages, bins, labels=group_names)
Out [162]: 
Categorical: 
array([Youth, Youth, Youth, YoungAdult, Youth, Youth, MiddleAged, 
     YoungAdult, Senior, MiddleAged, MiddleAged, YoungAdult], dtype=object) 
Levels (4): Index([Youth, YoungAdult, MiddleAged, Senior], dtype=object)
```
Если передать методу cut целое число ящиков, а не явно заданные границы, то он разобьет данные на группы равной длины, исходя из минимального и максималыюго значения. Рассмотрим раскладывание равномерно распределенных данных по четырем ящикам:

```
In (163]: data = np.random.raнd(20) 
In [164]: pd.cut(data, 4, precision=2) 
Out[l64]: 
Categorical: 
array([(0.45, 0.67), (0.23, 0.45), (0.0037, 0.23), (0.45, 0.67), 
       (0.67, 0.9], (0.45, 0.67), (0.67, 0.9], (0.23, 0.45], (0.23, 0.45], 
       (0.67, 0.9], (0.67, 0.9], (0.67, 0.9], (0.23, 0.45], (0.23, 0.45),
```
 $224$ Глава 7. Переформатирование данных: очистка, преобразование...

```
(0.23, 0.45), (0.67, 0.9), (0.0037, 0.23), (0.0037, 0.23),
       (0.23, 0.45], (0.23, 0.45]], dtype=object)
Levels (4): Index([(0.0037, 0.23], (0.23, 0.45], (0.45, 0.67],
                   (0.67, 0.9]], dtype=object)
```
Родственный метод qcut раскладывает данные, исходя из выборочных квантилей. Метод cut обычно создает ящики, содержащие разное число точек, - это всецело определяемся распределением данных. Но поскольку gcut пользуется выборочными квантилями, то по определению получаются ящики равного размера:

```
In [165]: data = np.random.randn(1000) # Normally distributed
In [166]: cats = pd.qcut(data, 4) # Cut into quartiles
In [167]: cats
Out[167]:Categorical:
array([(-0.022, 0.641], [-3.745, -0.635], (0.641, 3.26], ...(-0.635, -0.022], (0.641, 3.26), (-0.635, -0.022]], dtype=object)
Levels (4): Index([[-3.745, -0.635], (-0.635, -0.022], (-0.022, 0.641],(0.641, 3.26]], dtype=object)
In [168]: pd.value_counts(cats)
Out[168]:[-3.745, -0.635]250
(0.641, 3.26)250
(-0.635, -0.022]250
(-0.022, 0.641]250
```
Как и в случае cut, можно задать величины квантилей (числа от 0 до 1 включительно) самостоятельно:

```
In [169]: pd.qcut(data, [0, 0.1, 0.5, 0.9, 1.])
Out[169]:Categorical:
array([(-0.022, 1.302], (-1.266, -0.022], (-0.022, 1.302], ... ,(-1.266, -0.022), (-0.022, 1.302), (-1.266, -0.022)], dtype=object)
Levels (4): Index([[-3.745, -1.266], (-1.266, -0.022], (-0.022, 1.302],(1.302, 3.26)], dtype=object)
```
Мы еще вернемся к методам cut и gcut в главе об агрегировании и групповых операциях, поскольку эти функции дискретизации особенно полезны для анализа квантилей и групп.

# Обнаружение и фильтрация выбросов

Фильтрация или преобразование выбросов - это, в основном, вопрос применения операций с массивами. Рассмотрим объект DataFrame с нормально распределенными данными:

```
In [170]: np.random.seed(12345)
In [171]: data = DataFrame(np.random.randn(1000, 4))
In [172]: data.describe()
```
# **Преобразование данных деятельство процессивность и выпуск в 1999. В 1999 году и 1999 году и 1999 году и 1999 году**<br>Преобразование данных королёв и соответство процесс в 1999 году и 1999 году и 1999 году и 1999 году и 199

 $\sim$   $\sim$   $\sim$   $\sim$   $\sim$ 

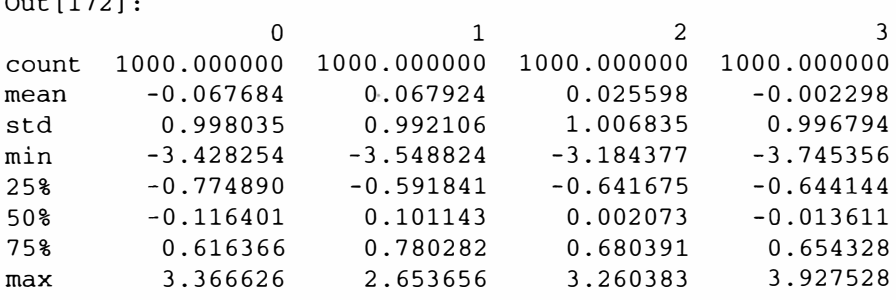

Допустим, что мы хотим найти в одном из столбцов значения, превышающие 3 по абсолютной величине:

```
In [173]: col = data[3]In (174]: col[np.abs(col) > 3] 
Out[174]: 
97 3.927528 
305 -3.399312 
400 -3.745356 
Name: 3
```
Чтобы выбрать все строки, в которых встречаются значения, по абсолютной величине превышающие 3, мы можем воспользоваться методом any для булева объекта DataFrame:

```
In [175]: data[ (np.abs(data) > 3) . any (1) ]Out [ 175]: 
           0 1 2 3
5 -0.539741 0.476985 3.248944 -1.021228
    97 -0.774363 0.552936 0.106061 3.927528
102 -0.655054 -0.565230 3.176873 0.959533
305 -2.315555 0.457246 -0.025907 -3.399312
324 0.050188 1.951312 3.260383 0.963301
    400 0.146326 0.508391 -0.196713 -3.745356
499 -0.293333 -0.242459 -3.056990 1.918403
523 -3.428254 -0.296336 -0.439938 -0.867165
    586 0.275144 1.179227 -3.184377 1.369891
808 -0.362528 -3.548824 1.553205 -2.186301
900 3.366626 -2.372214 0.851010 1.332846
```
Можно также присваивать значения данным, удовлетворяющим этому критерию: Следующий код срезает значения, выходящие за границы интервала от  $-3$ до 3:

```
In [176]: data[np.abs(data) > 3] = np.sizen(data) * 3In (177]: data.describe() 
Out[177]: 
              0 \t 1 \t 2 \t 3count 1000.000000 i000.000000 1000.000000 1000.000000 
rnean -0.067684 0.067924 0.025598 -0.002298
```
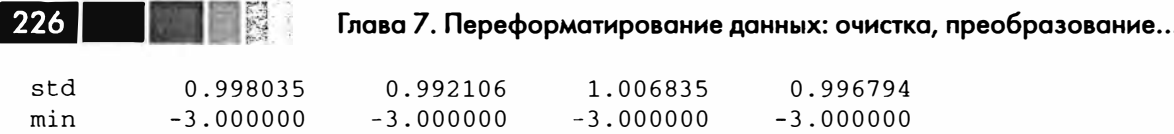

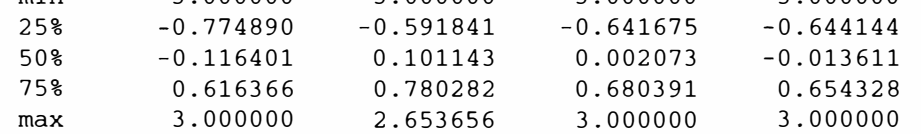

U-функция np.sign возвращает массив, содержащий 1 и -1 в зависимости от знака исходного значения.

# Перестановки и случайная выборка

Переставить (случайным образом переупорядочить) объект Series или строки объекта DataFrame легко с помощью функции numpy.random.permutation. Если передать функции permutation длину оси, для которой производится перестановка, то будет возвращен массив целых чисел, описывающий новый порядок:

```
In [178]: df = DataFrame(np.arange(5 * 4).reshape(5, 4))
In [179]: sampler = np.random.permutation(5)
In [180]: sampler
Out[180]: array([1, 0, 2, 3, 4])
```
Этот массив затем можно использовать для индексирования на основе поля  $i \times$ или передать функции take:

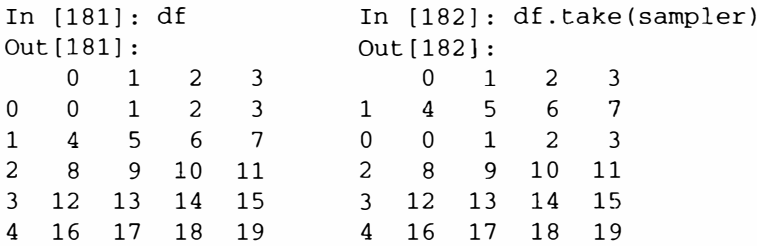

Чтобы выбрать случайное подмножество без замены, можно, например, вырезать первые к элементов массива, возвращенного функцией permutation, где к размер требуемого подмножества. Существуют гораздо более эффективные алгоритмы выборки без замены, но это простая стратегия, в которой применяются только уже имеющиеся инструменты:

```
In [183]: df.take(np.random.permutation(len(df))[:3])
Out[183]:0 \quad 1 \quad 2 \quad 3\begin{array}{ccccccccc}\n1 & 4 & 5 & 6 & 7 \\
2 & 8 & 9 & 10 & 11\n\end{array}3 12 13 14 15
4 16 17 18 19
```
Самый быстрый способ сгенерировать выборку с заменой - воспользоваться функцией np.random.randint, которая возвращает множество случайных целых чисел:

#### Преобразование данных

```
In [184]: bag = np.array([5, 7, -1, 6, 4])
In [185]: sampler = np.random.randint(0, len(bag), size=10)
In [186]: sampler
Out [186]: array ([4, 4, 2, 2, 2, 0, 3, 0, 4, 1])
In [187]: draws = bag.take(sampler)
In [188]: draws
Out [188]: array ([4, 4, -1, -1, -1, 5, 6, 5, 4, 7])
```
## Вычисление индикаторных переменных

Еще одно преобразование, часто встречающееся в статистическом моделировании и машинном обучении, - преобразование категориальной переменной в «фиктивную», или «индикаторную» матрицу. Если в столбце объекта DataFrame встречается к различных значений, то можно построить матрицу или объект DataFrame с к столбцами, содержащими только нули и единицы. В библиотеке pandas для этого имеется функция get\_dummies, хотя нетрудно написать и свою собственную. Вернемся к приведенному выше примеру DataFrame:

```
In [189]: df = DataFrame({'key': ['b', 'b', 'a', 'c', 'a', 'b'],
                               'datal': range(6)})
   In [190]: pd.get_dummies(df['key'])
Out[190]:a b c\begin{matrix} 0 & 0 & 1 & 0 \end{matrix}1 \quad 0 \quad 1 \quad 02\quad 1\quad 0\quad 03 0 0 1
4 1 0 0
5010
```
Иногда желательно добавить префикс к столбцам индикаторного объекта DataFrame, который затем можно будет слить с другими данными. У функции get\_dummies для этой цели предусмотрен аргумент prefix:

```
In [191]: dummies = pd.get_dummies(df['key'], prefix='key')
In [192]: df_with_dummy = df[['datal']].join(dummies)
In [193]: df_with_dummy
Out[193]:data1 key_a key_b key_c
\mathbf{0}\mathbf{1}\overline{0}\overline{0}\Omega\overline{0}\mathbf{1}1\mathbf{1}\mathbf{0}\overline{2}\overline{2}\mathbf{1}\mathbf 0\Omega\overline{3}\mathbf{3}\mathbf{0}\mathsf 0\mathbf{1}\overline{4}\overline{4}\mathbf{1}\mathbf 0\pmb{0}5
             5\Omega\mathbf{1}\Omega
```
Если некоторая строка DataFrame принадлежит нескольким категориям, то ситуация немного усложняется. Вернемся к рассмотренному ранее набору данных MovieLens 1M:

```
In [194]: mnames = ['movie_id', 'title', 'genres']
In [195]: movies = pd.read_table('ch07/movies.dat', sep='::', header=None,
                                        names=mnames)
    \cdots \cdotsIn [196]: movies[:10]Out[196]:movie_id
                                                 title
                                                                                     genres
\Omega\mathbf{1}Toy Story (1995)
                                                          Animation | Children's | Comedy
\mathbf{1}\overline{2}Jumanji (1995) Adventure | Children's | Fantasy
\overline{a}\mathbf{3}Grumpier Old Men (1995)
                                                                           Comedy | Romance
\overline{3}\overline{4}Waiting to Exhale (1995)
                                                                             Comedy | Drama
\overline{4}5 Father of the Bride Part II (1995)
                                                                                     Comedy
5
                                          Heat (1995)
                                                                  Action | Crime | Thriller
           6
6
           7\overline{ }Sabrina (1995)
                                                                           Comedy | Romance
7\overline{ }8
                                Tom and Huck (1995)
                                                                   Adventure | Children's
           9
8
                                Sudden Death (1995)
                                                                                     Action
\mathbf{q}10GoldenEye (1995)
                                                             Action | Adventure | Thriller
```
Чтобы добавить индикаторные переменные для каждого жанра, данные придется немного переформатировать. Сначала, построим список уникальных жанров, встречающихся в наборе данных (с помощью элегантного использования set.union):

```
In [197]: genre_iter = (set(x.split('|')) for x in movies.genres)
```
In  $[198]$ : genres = sorted(set.union(\*genre\_iter))

Тенерь для построения индикаторного DataFrame можно, например, начать с объекта DataFrame, содержащего только нули:

In [199]: dummies = DataFrame(np.zeros((len(movies), len(genres))), columns=genres)

Затем перебираем все фильмы и присваиваем элементам в каждой строке объ $ext{R}$  dummies  $ext{R}$ 

```
In [200]: for i, gen in enumerate(movies.genres):
   \ldots .
            dummies.ix[i, gen.split('|')] = 1
```
После этого можно, как и раньше, соединить с movies:

```
In [201]: movies_windic = movies.join(dummies.add_prefix('Genre_'))
```

```
In [202]: movies_windic.ix[0]
Out[202]:movie_id 1
title
                                         Toy Story (1995)
                            Animation | Children's | Comedy
genres
                                                            \mathbf{0}Genre_Action
                                                            \overline{0}Genre_Adventure
```
# 229

#### Манипуляции со строками

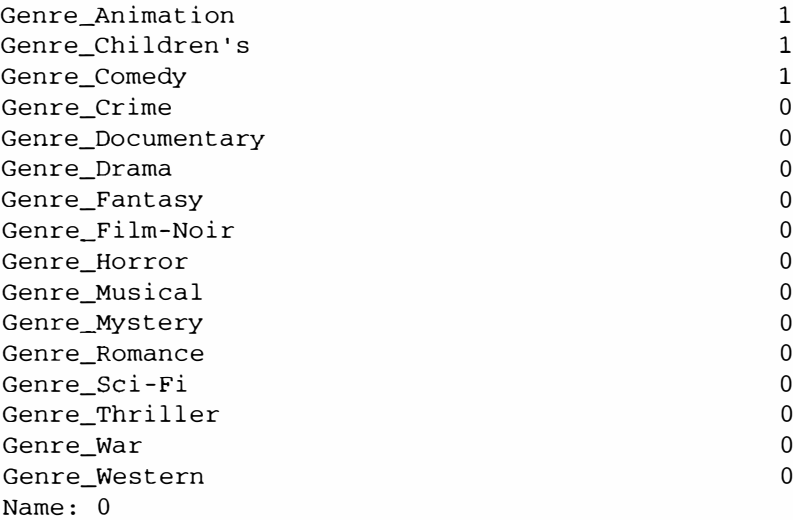

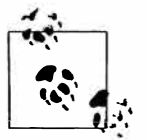

Для очень больших наборов данных такой способ построения индикаторных переменных для нескольких категорий быстрым не назовешь. Но, безусловно, можно написать низкоуровневую функцию, в которой будут использованы знания о внутренней структуре объекта DataFrame.

В статистических приложениях бывает полезно сочетать функцию get\_ dummies с той или иной функцией дискретизации, например cut:

```
In [204]: values = np.random.rand(10)
In [205]: values
Out[205]:array([ 0.9296, 0.3164, 0.1839, 0.2046, 0.5677, 0.5955, 0.9645,
               0.6532, 0.7489, 0.6536}
In [206]: bins = [0, 0.2, 0.4, 0.6, 0.8, 1]In [207]: pd.get_dummies(pd.cut(values, bins))
Out[207]:(0, 0.2)(0.2, 0.4] (0.4, 0.6] (0.6, 0.8] (0.8, 1]\mathbf 0\overline{0}\mathbf 0\overline{0}\overline{0}\mathbf{1}\mathbf{1}\Omega\mathbf{1}\overline{0}\mathbf{0}\mathbf 0\overline{2}\mathbf{1}\overline{0}\overline{0}\overline{0}\mathbf 0\mathfrak{Z}\overline{0}\mathbf 0\mathbf{1}\overline{0}\mathbf 0\overline{4}01\overline{0}\overline{0}\mathbf 0W.
5
                                                                                           \overline{0}\overline{0}\overline{0}\mathbf 016
                    \overline{0}\overline{0}\overline{0}\overline{0}\mathbf{1}\overline{7}\Omega\Omega\overline{0}1
                                                                                                               \Omega\Omega\overline{0}8
                    \Omega1\mathbf{0}\mathsf{q}\Omega\mathbf 0\overline{0}\mathbf{1}\Omega
```
# Манипуляции со строками

Python уже давно является популярным языком манипулирования данными отчасти потому, что располагает простыми средствами обработки строк и текста.

В большинстве случаев оперировать текстом легко – благодаря наличию встроенных методов у строковых объектов. В более сложных ситуациях, когда нужно сопоставлять текст с образцами, на помощь приходят регулярные выражения. Библиотека pandas расширяет этот инструментарий, позволяя применять методы строк и регулярных выражений к целым массивам и беря на себя возню с отсутствующими значениями.

## Методы строковых объектов

Для многих приложений вполне достаточно встроенных методов работы со строками. Например, строку, в которой данные записаны через запятую, можно разбить по поля с помощью метода split:

```
In [208]: val = 'a,b, guido'
In [209]: val.split(',')
Out[209]: ['a', 'b', ' guido']
```
Merog split часто употребляемся вместе с методом strip, чтобы убрать пробельные символы (в том числе перехода на новую строку):

```
In [210]: pieces = [x . strip() for x in val.split(',')]
In [211]: pieces
Out[211]: ['a', 'b', 'guido']
```
Чтобы конкатенировать строки, применяя в качестве разделителя двойное двоеточие, можно использовать оператор сложения:

```
In [212]: first, second, third = pieces
In [213]: first + '::' + second + '::' + third
Out [213]: 'a::b::guido'
```
Но это недостаточно общий метод. Быстрее и лучше соответствует духу Python другой способ: передать список или кортеж методу join строки ':: ':

```
In [214]: '::'.join(pieces)
Out [214]: 'a::b::guido'
```
Существуют также методы для поиска подстрок. Лучше всего искать подстроку с помощью ключевого слова in, но методы index и find тоже годятся:

```
In [215]: 'guido' in val
Out [215]: True
In [216]: val.index(',') In [217]: val.find(':')
Out [216]: 1 Out [217]: -1
```
Разница между find и index состоит в том, что index возбуждает исключение, если строка не найдена (вместо того чтобы возвращать -1):

```
In [218]: val.index(': ') 
ValueError Traceback (most recent call last)
<ipython-input-218-280f8b2856ce> in <module>()
---> 1 val.index(':')
ValueError: substring not found
```
Метод count возвращает количество вхождений подстроки:

```
In [219]: val.count(',')Out [219]: 2
```
Метод replace заменяет вхождения образца указанной строкой. Он же применяется для удаления подстрок - достаточно в качестве заменяющей передать пустую строку:

```
In [220]: val.replace(', ', ':: ') 
In (221): val.replace(', ', '') 
Out[220]: 'а::Ь:: guido' 
                                     Out[221]: 'аЬ guido'
```
Как мы вскоре увидим, во многих таких операциях можно использовать также регулярные выражения.

| Метод                    | <b>Описание</b>                                                                                                    |
|--------------------------|----------------------------------------------------------------------------------------------------|
| count                    | Возвращает количество неперекрывающихся вхождений подстроки в<br>строку                                                                                                    |
| endswith,<br>startswith  | Возвращает True, если строка оканчивается (начинается) указанной<br>подстрокой                                                                                                    |
| join                     | Использовать данную строку как разделитель при конкатенации<br>последовательности других строк                                                                                                    |
| index                    | Возвращает позицию первого символа подстроки в строке. Если<br>подстрока не найдена, возбуждает исключение ValueError                                                                                                |
| find                     | Возвращает позицию первого символа первого вхождения подстроки<br>в строку, как и index. Но если строка не найдена, то возвращает -1                                                                                 |
| rfind                    | Возвращает позицию первого символа последнего вхождения<br>подстроки в строку. Если строка не найдена, то возвращает -1                                                                                              |
| replace                  | Заменяет вхождения одной строки другой строкой                                                                                                    |
| strip, rstrip,<br>lstrip | Удаляет пробельные символы, в т. ч. символы новой строки в начале и<br>(или) конце строки.                                                                                                    |
| split                    | Разбивает строку на список подстрок по указанному разделителю                                                                                                    |
| lower, upper             | Преобразует буквы в нижний или верхний регистр соответственно                                                                                                    |
| ljust, rjust             | Выравнивает строку на левую или правую границу соответственно.<br>Противоположный конец строки заполняется пробелами (или каким-<br>либо другим символом), так чтобы получилась строка как минимум<br>заданной длины |

**Таблица 7.3.** Встроенные в Python методы строковых объектов

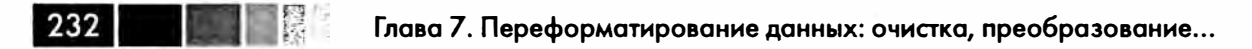

## Регулярные выражения

Регулярные выражения представляют собой простое средство сопоставления строки с образцом. Синтаксически это строка, записанная с соблюдением правил языка регулярных выражений. Стандартный модуль ге содержит методы для применения регулярных выражений к строкам, ниже приводятся примеры.

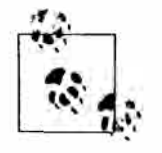

Искусству написания регулярных выражений можно было бы посвятить отдельную главу, но это выходит за рамки данной книги. В Интернете имеется немало отличных пособий и справочных руководств, например, книга Зеда Шоу (Zed Shaw) «Learn Regex The Hard Way» (http://regex. learncodethehardway.org/book/).

Функции из модуля ге можно отнести к трем категориям: сопоставление с образцом, замена и разбиение. Естественно, все они взаимосвязаны; регулярное выражение описывает образец, который нужно найти в тексте, а затем его уже можно применять для разных целей. Рассмотрим простой пример: требуется разбить строку в тех местах, где имеется сколько-то пробельных символов (пробелов, знаков табуляции и знаков новой строки). Для сопоставления с одним или несколькими пробельными символами служит регулярное выражение \s+:

```
In [222]: import re
In [223]: text = "foo bar\t baz \tqux"
In [224]: re.split('\s+', text)
Out [224]: ['foo', 'bar', 'baz', 'qux']
```
При обращении re.split('\s+', text) сначала компилируется регулярное выражение, а затем его методу split передается заданный текст. Можно просто откомпилировать регулярное выражение, создав тем самым объект, допускающий повторное использование:

```
In [225]: regex = re.compile('\s+')
In [226]: regex.split(text)
Out [226]: ['foo', 'bar', 'baz', 'qux']
```
Чтобы получить список всех подстрок, отвечающих данному регулярному выражению, следует воспользоваться методом findall:

```
In [227]: regex.findall(text)
Out [227]: [ \cdot \cdot \cdot , \cdot \setminus t \cdot \cdot ]
```
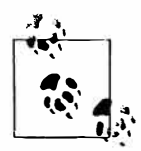

Чтобы не прибегать к громоздкому экранированию знаков \ в регулярном выражении, пользуйтесь примитивными (raw) строковыми литералами, например,  $r'C: \x'$  вместо ' $C: \x'.$ 

Создавать объект регулярного выражения с помощью метода re.compile рекомендуется, если вы планируете применять одно и то же выражение к нескольким строкам, при этом экономится процессорное время.

C findall тесно связаны методы match и search. Если findall возвращает все найденные в строке соответствия, то search - только первое. А метод match находит только соответствие, начинающееся в начале строки. В качестве не столь тривиального примера рассмотрим блок текста и регулярное выражение, распознающее большинство адресов электронной почты:

```
text = "" 'Dave dave@qooqle.comSteve steve@qmail.com
Rob rob@gmail.com
Ryan ryan@yahoo.com
... ...pattern = r' [A-Z0-9. \frac{8}{5}+-]+@[A-Z0-9.-]+\. [A-Z] {2,4}'
# Флаг re.IGNORECASE делает регулярное выражение нечувствительным к регистру
```
regex = re.compile(pattern, flags=re.IGNORECASE)

Применение метода findall к этому тексту порождает список почтовых адре-COB:

```
In [229]: regex.findall(text)
Out[229]: ['dave@google.com', 'steve@gmail.com', 'rob@gmail.com', 'ryan@yahoo.com']
```
Метод search возвращает специальный объект соответствия для первого встретившегося в тексте адреса. В нашем случае этот объект может сказать только о начальной и конечной позиции найденного в строке образца:

```
In [230]: m = \text{regex}.\text{search}(\text{text})In [231]: mOut [231]: <_ sre. SRE_Match at 0x10a05de00>
In [232]: text[m.start() : m.end()]Out [232]: 'dave@google.com'
```
Meroд regex.match возвращает None, потому что он находит соответствие образцу только в начале строки:

```
In [233]: print regex.match(text)
None
```
Meтод sub возвращает новую строку, в которой вхождения образца заменены указанной строкой:

```
In [234]: print regex.sub('REDACTED', text)
Dave REDACTED
Steve REDACTED
Rob REDACTED
Ryan REDACTED
```
Предположим, что мы хотим найти почтовые адреса и в то же время разбить каждый адрес на три компонента: имя пользователя, имя домена и суффикс домена. Для этого заключим соответствующие части образца в скобки:

```
In [235]: pattern = r'([A-Z0-9,-8+-]+)@([A-Z0-9,-]+) \. ( [A-Z] (2,4))'
```
In [236]: regex = re.compile(pattern, flags=re.IGNORECASE)

Метод  $\alpha$ гочрѕ объекта соответствия, порожденного таким модифицированным регулярным выражением, возвращает кортеж компонентов образца:

```
In [237]: m = \text{request.match('wesm@bright.net')}In [238]: m.qroups()Out[238]: ('wesm', 'bright', 'net')
```
Если в образце есть группы, то метод findall возвращает список кортежей:

```
In [239]: regex.findall(text)
Out[239]:[('dave', 'google', 'com'), ('steve', 'gmail', 'com'),
 ('rob', 'gmail', 'com'),<br>('ryan', 'yahoo', 'com')
```
Meтод sub тоже имеет доступ к группам в каждом найденном соответствии с помощью специальных конструкций \1, \2 и т. д.:

```
In [240]: print regex.sub(r'Username: \1, Domain: \2, Suffix: \3', text)
Dave Username: dave, Domain: google, Suffix: com
Steve Username: steve, Domain: gmail, Suffix: com
Rob Username: rob, Domain: gmail, Suffix: com
Ryan Username: ryan, Domain: yahoo, Suffix: com
```
О регулярных выражениях в Python можно рассказывать еще долго, но большая часть этого материала выходит за рамки данной книги. Просто для иллюстрации приведу вариант регулярного выражения для распознавания почтовых адресов, в котором группам присваиваются имена:

```
regex = re.compile(r""")(?P<username>[A-Z0-9,-8+-]+a
    (?P<domain>[A-Z0-9,-]+)\mathcal{N}(?P<sub></sub>suffix>[A-Z]{2,4})""", flags=re.IGNORECASE|re.VERBOSE)
```
Объект соответствия, норожденный таким регулярным выражением, может генерировать удобный словарь с указанными именами групп:

```
In [242]: m = regex.match('wesm@bright.net')
In [243]: m.groupdict()Out[243]: {'domain': 'bright', 'suffix': 'net', 'username': 'wesm'}
```
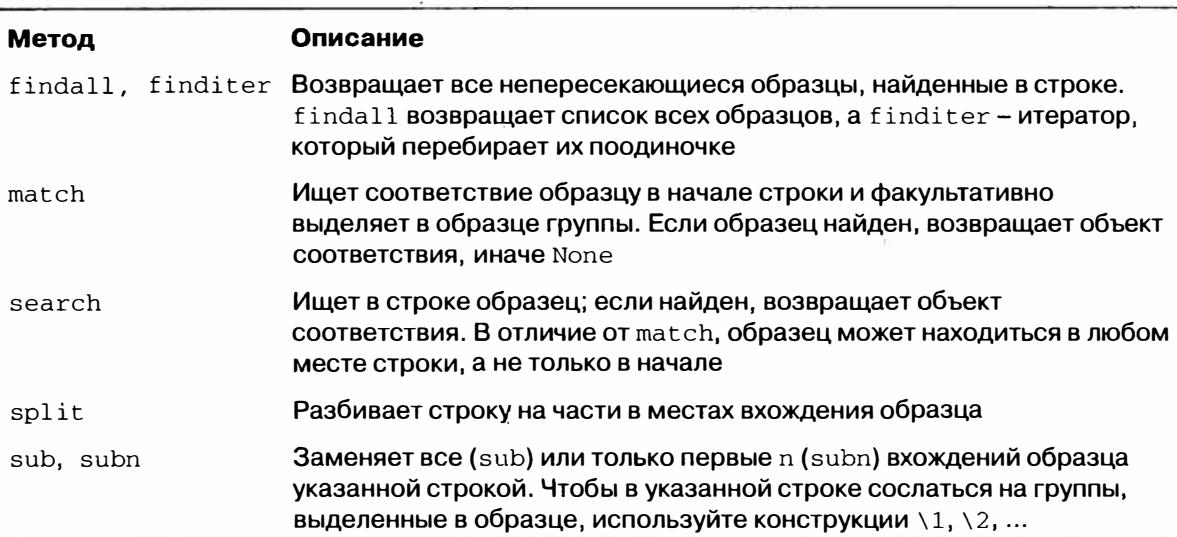

#### Таблица 7.4. Методы регулярных выражений

# Векторные строковые функции в pandas

Очистка замусоренного набора данных для последующего анализа подразумевает значительный объем манипуляций со строками и использование регулярных выражений. А чтобы жизнь не казалась медом, в столбцах, содержащих строки, иногда встречаются отсутствующие значения:

```
In [244]: data = {'Dave': 'dave@google.com', 'Steve': 'steve@gmail.com',
                  'Rob': 'rob@qmail.com', 'Wes': np.nan}
   \sqrt{2} . \sqrt{2}In [245]: data = Series (data)
                                     In [247]: data.isnull()
In [246]: data
                                     Out[247]:Out[246]:Dave dave@google.com
                                     Dave
                                            False
                                     Rob
Rob
      rob@gmail.com
                                            False
Steve steve@gmail.com
                                     Steve False
                                              True
                                     Q = MWes
                    NAN
```
Методы строк и регулярных выражений можно применить к каждому значению с помощью метода data.map (которому передается лямбда или другая функция), но для отсутствующих значений они «грохнутся». Чтобы справиться этой проблемой, в классе Series есть методы для операций со строками, которые пропускают отсутствующие значения. Доступ к ним производится через атрибут str; например, вот как можно было бы с помощью метода str.contains проверить, содержит ли каждый почтовый адрес подстроку 'gmail':

```
In [248]: data.str.contains('gmail')
Out [248]:Dave
       False
Rob
         True
Steve
         True
Wes
         NaN
```
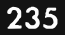

-·- **Глава 7. Переформатирование данных: очистка, преобразование ...** 

Регулярные выражения тоже можно так использовать, равно как и их флаги типа IGNORECASE:

```
In [249]: pattern 
Out [249]: ' ([A-Z0-9,-8+-]+)( [A-Z0-9,-]+) \ \backslash \ . ( [A-Z](2,4))'
In [250]: data.str.findall(pattern, flags=re.IGNORECASE) 
Out [250]: 
Dave 
Rob 
Steve 
Wes 
          [ ('dave', 'google', 'com')]
            [('rob', 'gmail', 'com')] 
        [ ('steve', 'gmail', 'com') ]
                                     NaN
```
Существует два способа векторной выборки элементов: str. get или доступ к атрибуту str по индексу:

```
In [251): matches = data.str.match(patterп, flags=re.IGNORECASE) 
Iп [252] : matches 
Out [252] :
Dave ( 'dave', 'google •, 
'сот') 
Rob ('rob', 'gmail', 'com')
Steve ( 'steve', 'gmail', 
'сот') 
Wes 
In [253): matches.str.get(l) 
Out[253]: 
Dave 
google 
Rob 
Steve 
Wes 
       gmail 
       gmail 
          NaN 
                               NaN 
                                 In [254): matches.str[OJ 
                                 Out[254]: 
                                 Dave 
                                 Rob 
                                  Steve 
steve 
                                  Wes 
                                         dave 
                                          rob 
                                          NaN
```
Аналогичный синтаксис позволяет вьtрезать строки:

In  $[255]$ : data.str $[:5]$ Out[255]: Dave Rob Steve Wes dave@ rob@g steve NaN

Таблица 7 .5. Векторные методы строковых объектов

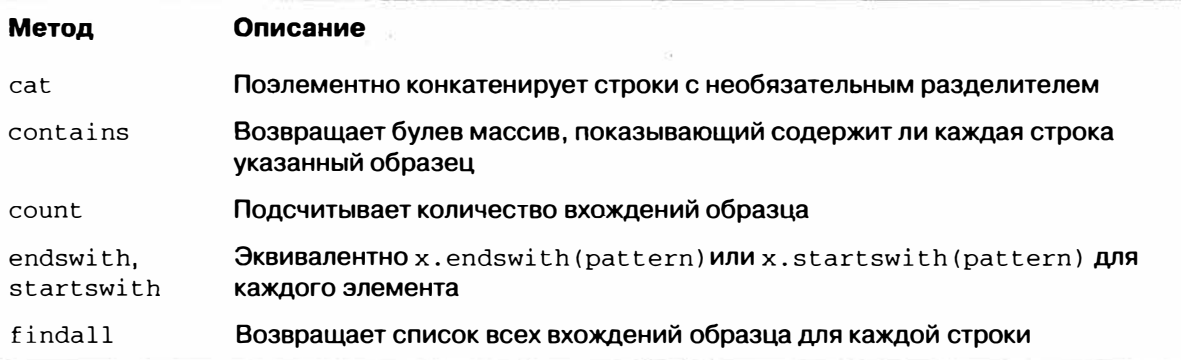

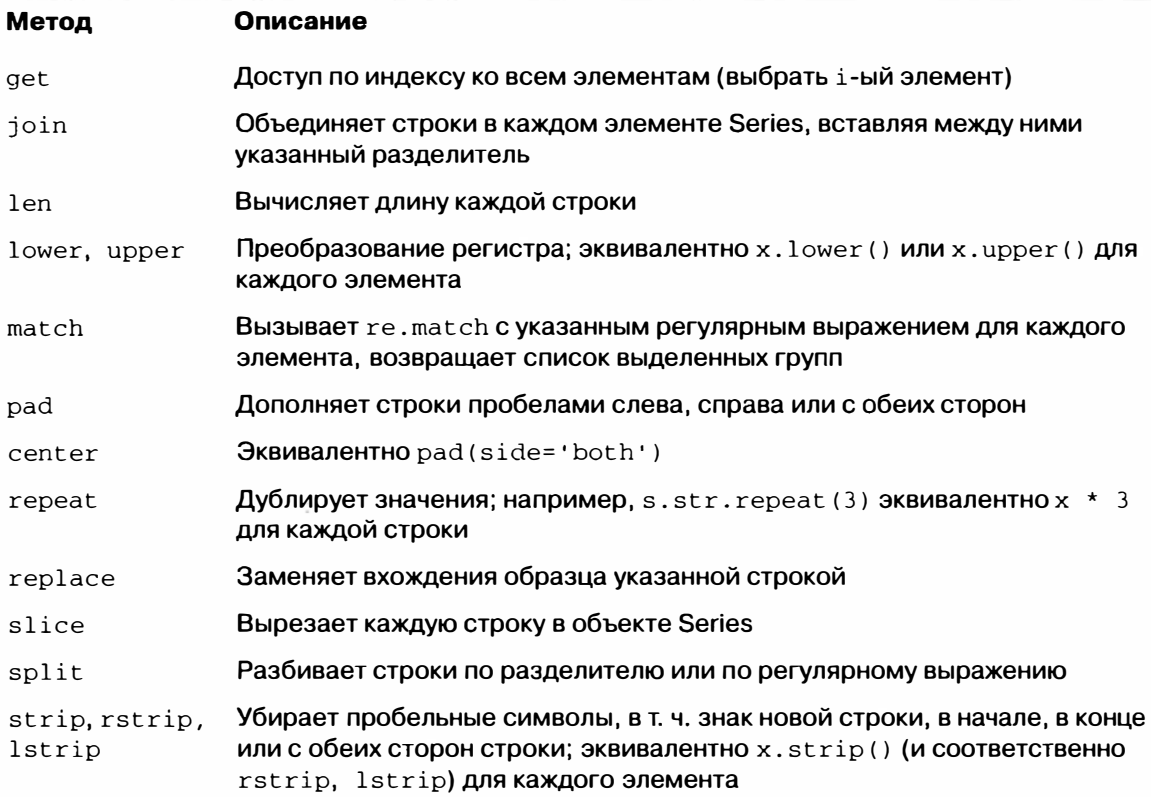

# **Пример: база данных о продуктах питания министерства сельского хозяйства США**

Министерство сельского хозяйства США публикует данные о пищевой ценности продуктов питания. Английский нрограммист Эшли Уильямс (Ashley Williaшs) преобразовал эту базу данных в формат JSON *(http.j/ashleyw.co.uk/pюject/foodnutrient-database).* Записи выглядят следующим образом:

```
"id": 21441, 
"description": "KENTUCKY FRIED CHICKEN, Fried Chicken, EXTRA CRISPY, 
Wing, meat and skin with breading", 
"tags": [ "KFC"], 
"manufacturer": "Kentucky Fried Chicken", 
"group": "Fast Foods", 
 "portions": [ 
  \left\{ \right."amount": 1, 
    "unit": "wing, with skin", 
   "grams": 68.0 } , 
  \sim
```

```
\mathbf{1}.
 "nutrients": [
   \left\{ \right."value": 20.8,
     "units": "g",
     "description": "Protein",
     "group": "Composition"
  \},
   \cdots\mathbf{1}\mathcal{E}
```
238 l

У каждого продукта питания есть ряд идентифицирующих атрибутов и два списка: питательные элементы и размеры порций. Для анализа данные в такой форме подходят плохо, поэтому необходимо их переформатировать.

Скачав архив с указанного адреса и распаковав его, вы затем можете загрузить его в Python-программу с помощью любой библиотеки для работы с JSON. Я воспользуюсь стандартным модулем Python json:

```
In [256]: import json
In [257]: db = json.load(open('ch07/foods-2011-10-03.json'))
In [258]: len(db)Out [258]: 6636
```
Каждая запись в db – словарь, содержащий все данные об одном продукте питания. Поле 'nutrients' - это список словарей, по одному для каждого питательного элемента:

```
In [259]: db[0].keys() In [260]: db[0]['nutrients'][0]
Out [259]: Out [260]:
[u'portions', {u'description': u'Protein',
u'description', u'group': u'Composition',
u'tags', u'units': u'g',
u'nutrients', u'value': 25.18}
u'group',
u'id',
u'manufacturer')
In [261]: nutrients = DataFrame(db[0]['nutrients'])
In [262]: nutrients[:7]Out[262]:description
                                         group units
                                                          value
\OmegaProtein Composition
                                                          25.18
                                                   \mathsf{g}Total lipid (fat) Composition
\mathbf{1}29.20
                                                   \mathbf{g}Carbohydrate, by difference Composition
2
                                                   \mathbf{g}3.06
                                                          3.28
3
                             Ash
                                        Other
                                                   \mathsf{g}\boldsymbol{4}Energy kcal 376.00
                          Energy
5
                           Water Composition
                                                  \mathbf{q}39.28
6
                                       Energy
                                                   kJ 1573.00
                          Energy
```
Пример: база данных о продуктах питания министерства сельского...

Преобразуя список словарей в DataFrame, можно задать список полей, которые нужно извлекать. Мы ограничимся названием продукта, группой, идентификатором и производителем:

```
In [263]: info keys = ['description', 'group', 'id', 'manufacturer']
In [264]: info = DataFrame(db, columns=info keys)
In [265]: info[:5]Out[265]:description
                                                         group id manufacturer
                      Cheese, caraway Dairy and Egg Products 1008<br>Cheese, cheddar Dairy and Egg Products 1009
\Omega\mathbf{1}\overline{2}Cheese, edam Dairy and Egg Products 1018
                         Cheese, feta Dairy and Egg Products 1019
3
4 Cheese, mozzarella, part skim milk Dairy and Egg Products 1028
In [266]: info
Out [266]:
<class 'pandas.core.frame.DataFrame'>
Int64Index: 6636 entries, 0 to 6635
Data columns:
description 6636 non-null values
               6636 non-null values
group
id
               6636 non-null values
manufacturer 5195 non-null values
dtypes: int64(1), object(3)
```
Merog value\_counts покажет распределение продуктов питания по группам:

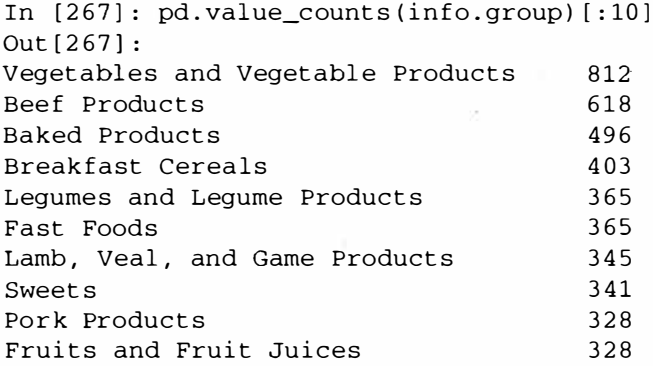

Чтобы теперь произвести анализ данных о питательных элементах, проще всего собрать все питательные элементы для всех продуктов в одну большую таблицу. Для этого понадобится несколько шагов. Сначала я преобразую каждый список питательных элементов в объект DataFrame, добавлю столбец id, содержащий идентификатор продукта, и помещу этот DataFrame в список. После этого все объекты можно будет конкатенировать методом concat:

```
nutrients = []for rec in db:
```
정의 대표

 $240 -$ Глава 7. Переформатирование данных: очистка, преобразование...

```
fnuts = DataFrame(rec['nutrients'])
  fnuts['id'] = rec['id']nutrients.append(fnuts)
nutrients = pd.concat(nutrients, ignore_index=True)
```
Если все пройдет хорошо, то объект nutrients будет выглядеть следующим образом:

```
In [269]: nutrients
Out [269]:
<class 'pandas.core.frame.DataFrame'>
Int64Index: 389355 entries, 0 to 389354
Data columns:
description 389355 non-null values
group 389355 non-null values
           389355 non-null values
units
value
           389355 non-null values
id
            389355 non-null values
dtypes: float64(1), int64(1), object(3)
```
Я заметил, что по какой-то причине в этом DataFrame есть дубликаты, поэтому лучше их удалить:

```
In [270]: nutrients.duplicated().sum()
Out [270]: 14179
In [271]: nutrients = nutrients.drop_duplicates()
```
Поскольку столбцы 'group' и 'description' есть в обоих объектах DataFrame, переименуем их, чтобы было понятно, что есть что:

```
In [272]: col_mapping = {'description' : 'food',
                         'group' : 'fgroup'}
  \ldots, \ldots, \mathbb{R}In [273]: info = info.rename(columns=col_mapping, copy=False)
In [274]: info
Out[274]:<class 'pandas.core.frame.DataFrame'>
Int64Index: 6636 entries, 0 to 6635
Data columns:
food
              6636 non-null values
fgroup
             6636 non-null values
id
              6636 non-null values
manufacturer 5195 non-null values
dtypes: int64(1), object(3)
In [275]: col_mapping = {'description' : 'nutrient',
                          'group' : 'nutgroup'}
   \ldots. \vdotsIn [276]: nutrients = nutrients.rename(columns=col_mapping, copy=False)
In [277]: nutrients
Out[277]:
```
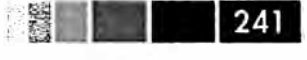

```
<class 'pandas.core.frame.DataFrame'> 
Int64Index: 375176 entries, О to 389354 
Data columns: 
nutrient 375176 non-null values 
nutgroup 375176 non-null values 
units 375176 non-null values<br>value 375176 non-null values
value 375176 non-null values<br>id 375176 non-null values
           375176 non-null values
dtypes: float64(1), int64(1), object(3)
```
Сделав все это, мы можем слить iпfo с nutrients:

```
In (278): ndata = pd.merge(nutrients, info, on='id', how='outer') 
In (279): ndata 
Out[279]: 
<class 'pandas.core.frame.DataFrame'> 
Int64Index: 375176 entries, О to 375175 
Data columns:<br>nutrient 375176 non-null values
nutrient 375176 non-null values 
nutgroup 375176 non-null values 
units 375176 non-null values 
value 375176 non-null values 
id 375176 non-null values 
food 375176 non-null values 
food 375176 non-null values<br>fgroup 375176 non-null values
manufacturer 293054 non-null values 
dtypes: float64(1), int64(1), object(6)In (280]: ndata.ix[30000] 
Out[280]:nutrient 
nutgroup 
units 
value 
id 
food 
Ostrich, top loin, cooked 
fgroup 
                       Folic acid 
                          Vitamins 
                               mcg 
                                  \Omega5658 
                 Poultry Products 
manufacturer 
Name: .3 0000
```
Средства, необходимые для формирования продольных и поперечных срезов, агрегирования и визуализации этого набора данных, будут подробно рассмотрены в следующих двух главах; познакомившись с ними, вы сможете вернуться к этому набору. Для примера можно было бы построить график медианных значений по группе и типу питательного элемента (рис. 7.1):

```
In (281] : result = ndata. groupby ( [ 'nutrient' , 'fgroup']) [ 'value'] .quantile (О. 5) 
In [282): result['Zinc, Zn'].order() .plot(kind='barh')
```
Проявив смекалку, вы сможете найти, какой продукт питания наиболее богат каждым питательным элементов:

242 Глава 7. Переформатирование данных: очистка, преобразование...

```
by nutrient \equiv ndata.groupby(\lceil'nutgroup', 'nutrient'])
get_maximum = lambda x: x.xs(x.value.idxmax())get\_minimum = lambda x: x.xs(x.value.idxmin())max_foods = by_nutrient.apply(get_maximum)[['value', 'food']]
```

```
# Немного уменьшить продукт питания
max_foods.food = max_foods.food.str[:50]
```
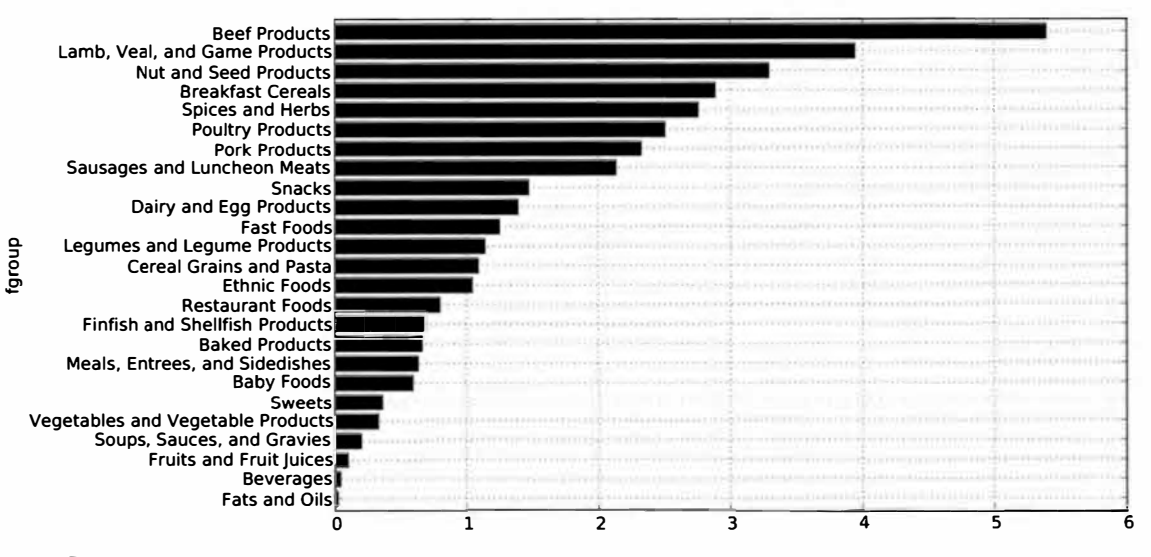

Рис. 7.1. Медианные значения цинка по группе питательных элементов

Получившийся объект DataFrame слишком велик для того, чтобы приводить его полностью. Ниже приведена только группа питательных элементов 'Amino Acids ' (аминокислоты):

```
In [284]: max_foods.ix['Amino Acids']['food']
Out [284]:
nutrient
Alanine
                                          Gelatins, dry powder, unsweetened
Arginine
                                               Seeds, sesame flour, low-fat
Aspartic acid
                                                       Soy protein isolate
                              Seeds, cottonseed flour, low fat (glandless)
Cystine
                                                        Soy protein isolate
Glutamic acid
                                          Gelatins, dry powder, unsweetened
Glycine
Histidine
                                Whale, beluga, meat, dried (Alaska Native)
Hydroxyproline
                          KENTUCKY FRIED CHICKEN, Fried Chicken, ORIGINAL R
Isoleucine
                          Soy protein isolate, PROTEIN TECHNOLOGIES INTERNA
                          Soy protein isolate, PROTEIN TECHNOLOGIES INTERNA
Leucine
                          Seal, bearded (Oogruk), meat, dried (Alaska Nativ
Lysine
Methionine
                                      Fish, cod, Atlantic, dried and salted
Phenylalanine
                          Soy protein isolate, PROTEIN TECHNOLOGIES INTERNA
Proline
                                          Gelatins, dry powder, unsweetened
                          Soy protein isolate, PROTEIN TECHNOLOGIES INTERNA
Serine
Threonine
                          Soy protein isolate, PROTEIN TECHNOLOGIES INTERNA
Tryptophan
                           Sea lion, Steller, meat with fat (Alaska Native)
```
**Пример: база данных о продуктах питания министерства сельского ...** ··-

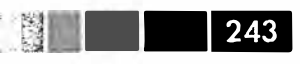

Тyrosine Valine Name: food Soy protein isolate, PROTEIN TECHNOLOGIES INTERNA Soy protein isolate, PROTEIN TECHNOLOGIES INTERNA

# ГЛАВА 8. Построение графиков и визуализация

Построение графиков, а также статическая или интерактивная визуализация одни из важнейших задач анализа данных. Они могут быть частью процесса исследования, например, применяться для выявления выбросов, определения необходимых преобразований данных или поиска идей для построения моделей. В других случаях построение интерактивной визуализации для веб-сайта, например с помощью библиотеки d3.js (http://d3js.org/), может быть конечной целью. Для Python имеется много инструментов визуализации (см. перечень в конце этой главы), но я буду использовать в основном matplotlib (http://matplotlib.sourceforge.  $net$ ).

Matplotlib - это пакет для построения графиков (главным образом, двумерных) полиграфического качества. Проект был основан Джоном Хантером в 2002 году с целью реализовать на Python интерфейс, аналогичный MATLAB. Впоследствии он сам, Фернандо Перес (из группы разработчиков IPython) и другие люди в течение многих лет работали над тем, чтобы сделать комбинацию IPython и matplotlib максимально функциональной и продуктивной средой для научных расчетов. При использовании в сочетании с какой-нибудь библиотекой ГИП (например, внутри IPython), matplotlib приобретает интерактивные возможности: панорамирование, масштабирование и другие. Этот пакет поддерживает разнообразные системы ГИП во всех операционных системах, а также умеет экспортировать графические данные во всех векторных и растровых форматах: PDF, SVG, JPG, PNG, BMP, GIF и т. д. С его помощью я построил почти все рисунки для этой книги.

Для matplotlib имеется целый ряд дополнительных библиотек, например mplot3d для построения трехмерных графиков и basemap для построения карт и проекций. В конце главе я приведу пример использования basemap для нанесения данных на карту и чтения *shape-файлов*. Для проработки приведенных в этой главе примеров код не забудьте загрузить IPython в режиме pylab (ipython --pylab) или включить интеграцию с циклом обработки событий ГИП с помощью магической функции % диі.

 $plot(np.arange(10))$ 

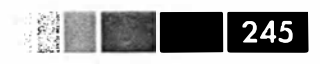

# **Краткое введение в АРІ библиотеки** matplotlib

Взаимодействовать с matplotlib можно несколькими способами. Самый распространенный - запустить IPython в *режиме pylab* с помощью команды ipython  $-$ -pylab. В результате IPython конфигурируется для поддержки выбранной системы ГИП (Tk, wxPython, PyOt, платформенный ГИП Mac OS X, GTK). Для большинства пользователей подразумеваемой по умолчанию системы ГИП достаточно. В режиме pylab в IPython также импортируется много модулей и функций, чтобы интерфейс был больше похож на МАТLAВ. Убедиться, что все работает, можно, построив простой график:

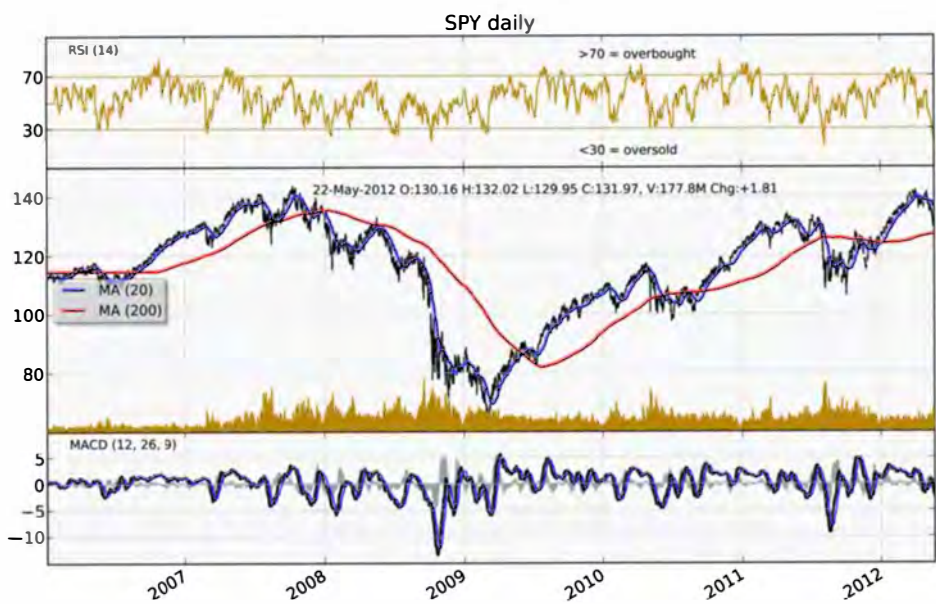

Рис. 8.1. Более сложный финансовый график, построенный matplotlib

Если все настроено правильно, то появится новое окно с линейным графиком. Окно можно закрыть мышью или введя команду close (). Все функции matplotlib  $API$ , в частности plot и close, находятся в модуле matplotlib.pyplot, при импорте которого обычно придерживаются следующего соглашения:

```
import matplotlib.pyplot as plt
```
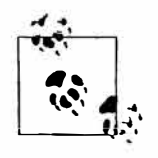

В этой книге не хватит места для рассмотрения функциональности matplotlib во всей полноте. Но достаточно показать, что делать, и дальше вы все освоите самостоятельно. Для того чтобы стать настоящим экспертом в построении графиков, нет ничего лучше галереи и документации matplotlib.

Описываемые ниже функции построения графиков из библиотеки pandas берут на себя многие рутинные детали, но если предусмотренных в них параметров вам недостаточно, то придется разбираться с matplotlib API.

# Рисунки и подграфики

Графики в matplotlib «живут» внутри объекта рисунка Figure. Создать новый pисунок можно методом plt.figure:

```
In [13]: fig = plt.figure()
```
Если вы работаете в режиме pylab в IPython, то должно появиться новое пустое окно. У метода plt. figure много параметров, в частности figsize гарантирует, что при сохранении рисунка на диске у него будут определенные размер и отношение сторон. Рисунки в matplotlib поддерживают схему нумерации (например, plt.figure(2)) в подражание MATLAB. Для получения ссылки на активный ри-CYHOK СЛУЖИТ МСТОД plt.gcf().

Нельзя создать график, имея пустой рисунок. Сначала нужно создать один или несколько подграфиков с помощью метода add\_subplot:

```
In [14]: ax1 = fig.add\_subject(2, 2, 1)
```
Это означает, что рисунок будет расчерчен сеткой  $2 \times 2$ , и мы выбираем первый из четырех подграфиков (нумерация начинается с 1). Если создать следующие два подграфика, то получится рисунок, изображенный на рис. 8.2.

```
In [15]: ax2 = fig.add\_subject(2, 2, 2)
```

```
In [16]: ax3 = fig.add\_subplot(2, 2, 3)
```
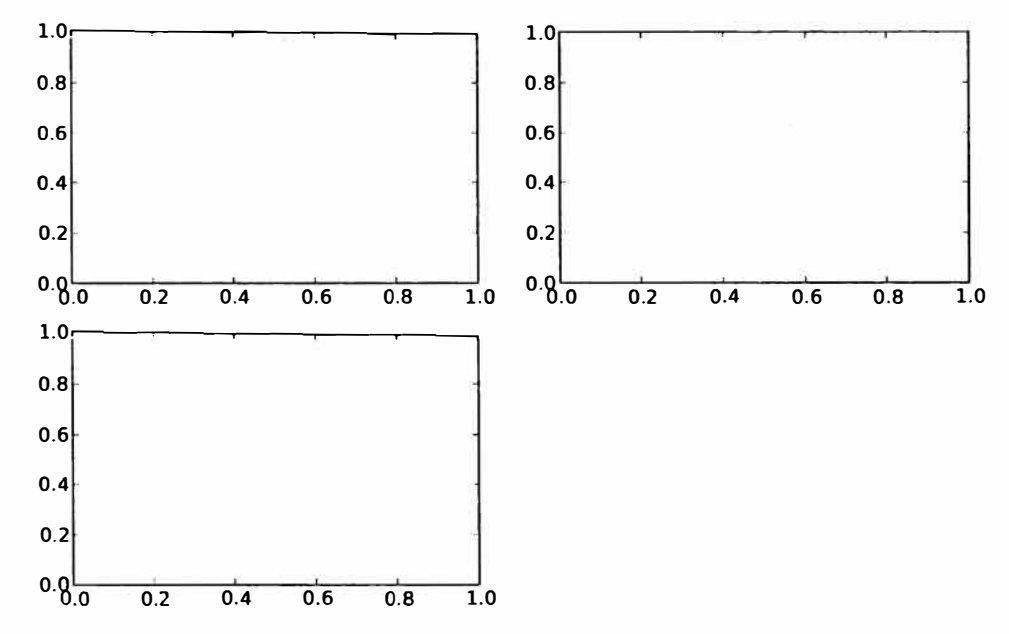

Рис. 8.2. Пустой рисунок matplotlib с тремя подграфиками

246

При выполнении команды построения графика, например plt.plot([1.5, 3.5, -2, 1.6]), matplotlib использует последний созданный рисунок и подграфик (при необходимости создав то и другое) и тем самым маскирует создание рисунка и подграфика. Следовательно, выполнив показанную ниже команду, мы получим картину, изображенную на рис. 8.3:

247

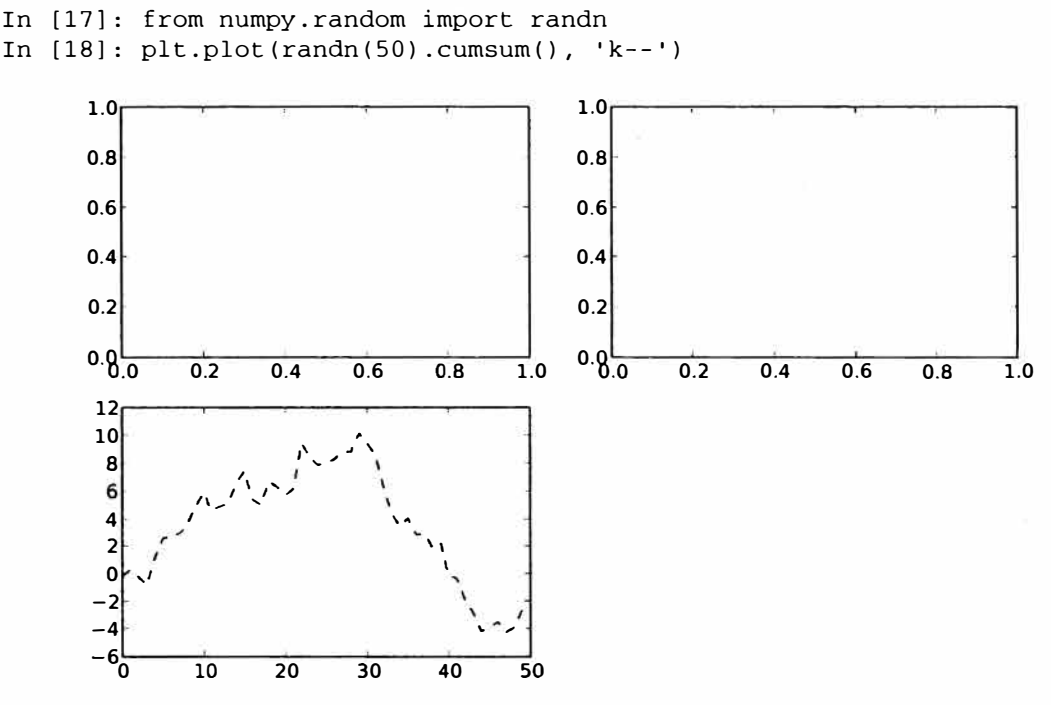

Рис. 8.3. Рисунок после построения одного графика

Параметр стиля 'k--' говорит matplotlib, что график нужно рисовать черной штриховой линией. Метод fig.add\_subplot возвращает объект AxesSubplot, что позволяет рисовать в любом подграфике, вызывая методы этого объекта (см. рис. 8.4):

```
In [19]: = = ax1.hist(randn(100), bins=20, color='k', alpha=0.3)
In [20]: ax2.scatter(np.arange(30), np.arange(30) + 3 * randn(30))
```
Полный перечень типов графиков имеется в документации по matplotlib. Поскольку создание рисунка с несколькими подграфиками, расположенными определенным образом, - типичная задача, существует вспомогательный метод plt.  $subplots$ , который создает новый рисунок и возвращает массив NumPy, содержащий созданные в нем объекты подграфиков:

```
In [22]: fig, axes = plt.subplots(2, 3)
In [23]: axes
Out[23]:array ([[Axes(0.125,0.536364;0.227941x0.363636),
        Axes(0.398529,0.536364;0.227941x0.363636),
        Axes(0.672059,0.536364;0.227941x0.363636)],
```
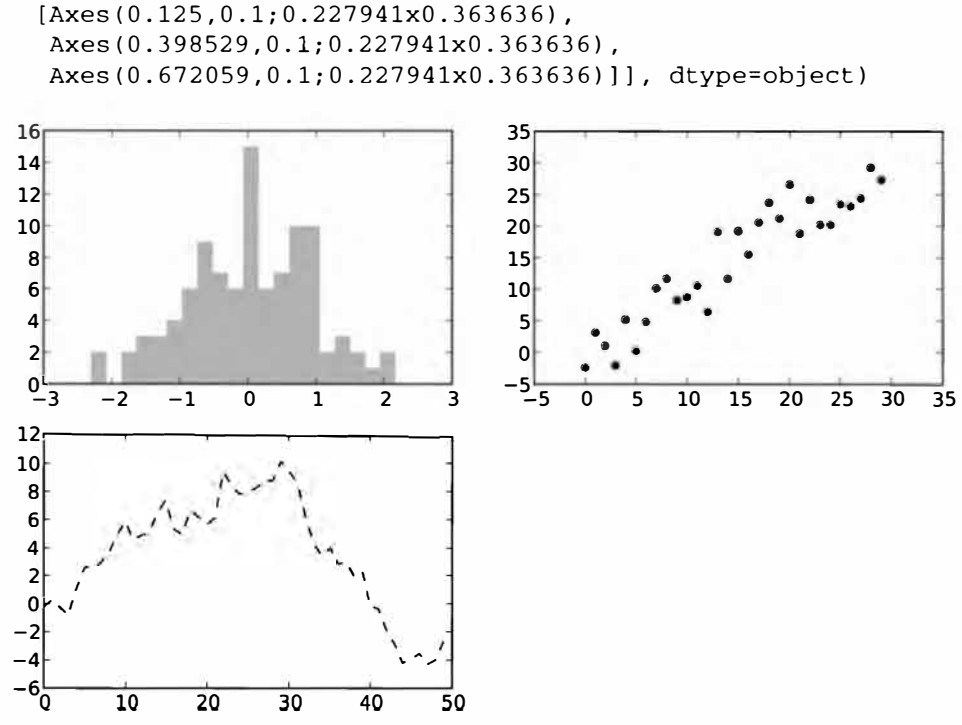

Рис. 8.4. Рисунок после построения дополнительных графиков

Это очень полезно, потому что к массиву axes вполне можно обращаться как к двумерному массиву, например axes [0, 1]. Можно также указать, что подграфики должны иметь общую ось X или Y, задав параметры sharex и sharey соответственно. Особенно это удобно, когда надо сравнить данные в одном масштабе; иначе matplotlib автоматически и независимо выбирает масштаб графика. Подробнее об этом метоле см. табл. 8.1.

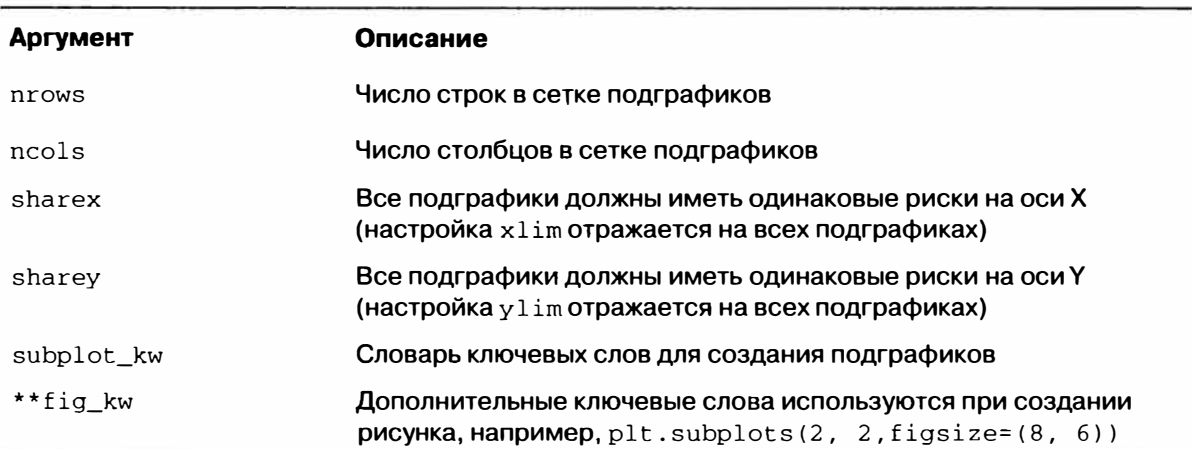

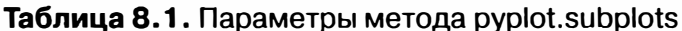

## Задание свободного места вокруг подграфиков

По умолчанию matplotlib оставляет пустое место вокруг каждого подграфика и между подграфиками. Размер этого места определяется относительно высоты и ширины графика, так что если изменить размер графика программно или вручную (изменив размер окна), то график автоматически перестроится. Величину промежутка легко изменить с помощью метода subplots adjust объекта Figure, который также доступен в виде функции верхнего уровня:

```
subplots_adjust(left=None, bottom=None, right=None, top=None,
                wspace=None, hspace=None)
```
Параметры wspace и hspace определяют, какой процент от ширины (соответственно высоты) рисунка должен составлять промежуток между подграфиками. В примере ниже я задал нулевой промежуток (рис. 8.5):

```
fig, axes = plt.subplots(2, 2, sharex=True, sharey=True)
for i in range(2):
  for i in range(2):
     axes[i, j].hist(randn(500), bins=50, color='k', alpha=0.5)
plt.subplots_adjust(wspace=0, hspace=0)
```
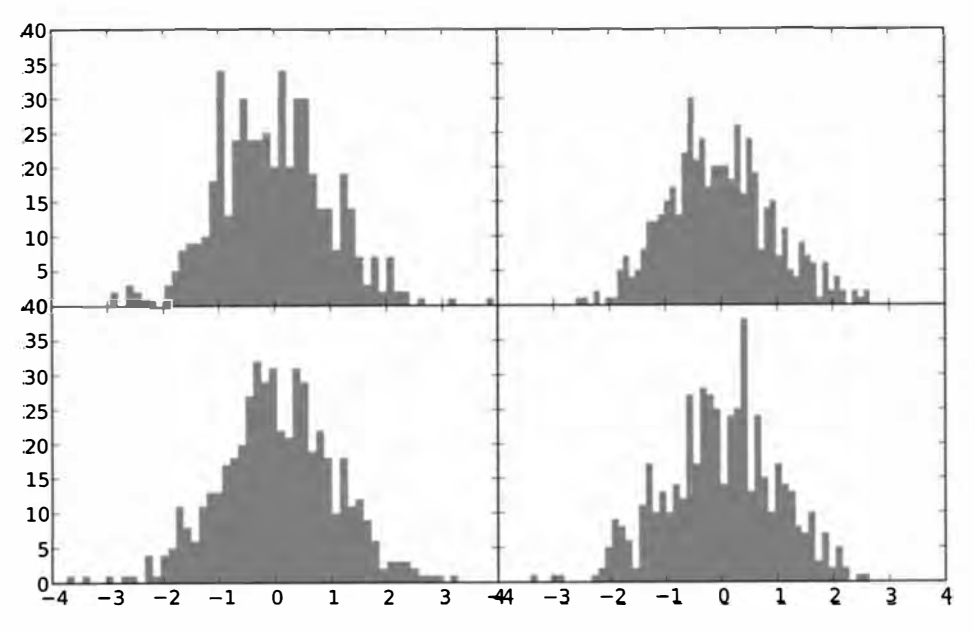

Рис. 8.5. Рисунок, в котором подграфики не разделены промежутками

Вы, наверное, заметили, что риски на осях наложились друг на друга, matplotlib это не проверяет, поэтому если такое происходит, то вам придется самостоятельно подкорректировать риски, явно указав их положения и надписи. Подробнее об этом будет рассказано в следующих разделах.

# Цвета, маркеры и стили линий

Главная функция matplotlib - plot - принимает массивы координат X и Y, а также необязательную строку, в которой закодированы цвет и стиль линии. Например, чтобы нарисовать график зависимости у от х зеленой штриховой линией, нужно выполнить следующий вызов:

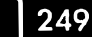

250 l

 $ax.plot(x, y, 'q--')$ 

Такой способ задания цвета и стиля линий в виде строки - не более чем удобство; на практике, когда графики строятся из программы, лучше не запутывать код строковыми обозначениями стиля. Этот график можно было бы описать и более понятно:

```
ax.plot(x, y, linestype='--', color='q')
```
Существует ряд сокращений для наиболее употребительных цветов, но вообще любой цвет можно представить своим RGB-значением (например, '#СЕСЕСЕ'). Полный перечень стилей линий имеется в строке документации для функции plot. Линейные графики могут быть также снабжены маркерами, обозначающими точки, по которым построен график. Поскольку matplotlib создает непрерывный линейный график, производя интерполцию между точками, иногда неясно, где же находятся исходные точки. Маркер можно задать в строке стиля: сначала цвет, потом тип маркера и в конце стиль линии (рис. 8.6):

In  $[28]$ : plt.plot(randn(30).cumsum(), 'ko--')

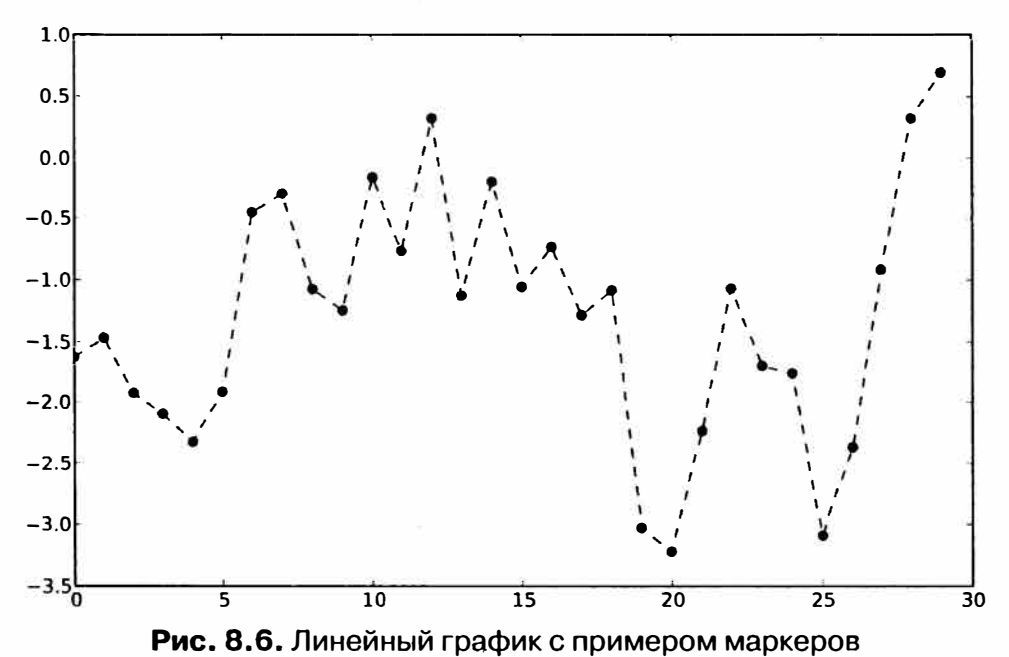

```
То же самое можно записать явно:
```
plot(randn(30).cumsum(), color='k', linestyle='dashed', marker='o')

По умолчанию на линейных графиках соседние точки соединяются отрезками прямой, т. е. производится линейная интерполяция. Параметр drawstyle позволяет изменить этот режим:

```
In [30]: data = randn(30). cumsum()In [31]: plt.plot(data, 'k--', label='Default')
```
#### Краткое введение в API библиотеки matplotlib

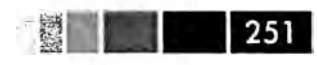

```
Out [31]: [<matplotlib.lines.Line2D at 0x461cdd0>]
In [32]; plt.plot(data, 'k-', drawstyle='steps-post', label='steps-post')
Out [32]: [<matplotlib.lines.Line2D at 0x461f350>]
In [33]: plt.legend(loc='best')
```
# Риски, метки и надписи

Для оформления большинства графиков существуют два основных способа: процедурный интерфейс pyplot (который будет понятен пользователям MATLAB) и собственный объектно-ориентированный matplotlib API.

Интерфейс рур1от, предназначенный для интерактивного использования, состоит из методов xlim, xticks и xticklabels. Они управляют размером области, занятой графиком, положением и метками рисок соответственно. Использовать их можно двумя способами.

При вызове без аргументов возвращается текущее значение параметра. Например, метод plt.xlim() возвращает текущий диапазон значений по оси X.

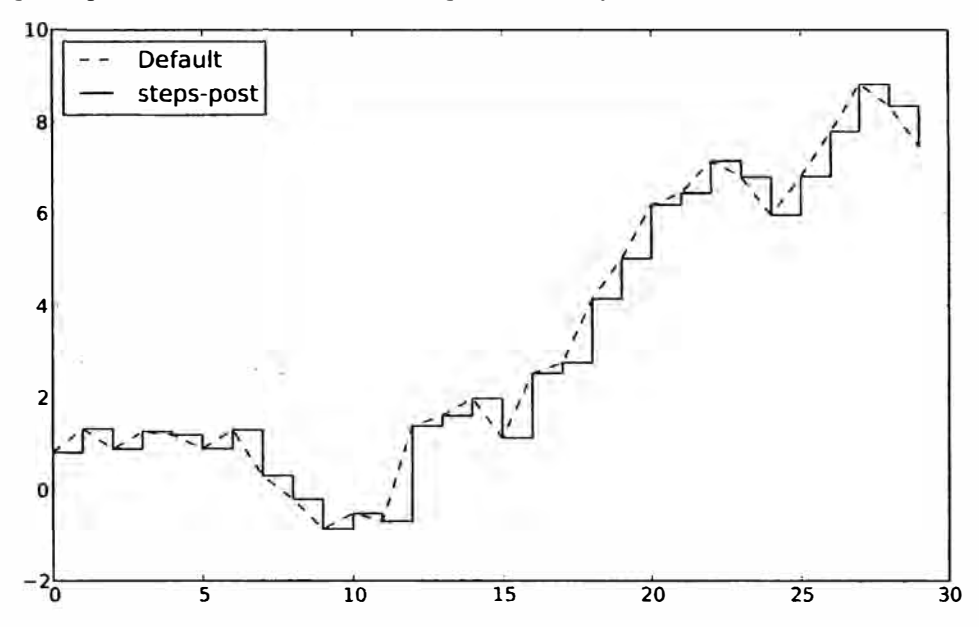

Рис. 8.7. Линейный график с различными значениями параметра drawstyle

• При вызове с аргументами устанавливается новое значение параметра. Например, в результате вызова plt.xlim([0, 10]) диапазон значений по оси Х устанавливается от 0 до 10.

Все подобные методы действуют на активный или созданный последним объект AxesSubplot. Каждому из них соответствуют два метода самого объекта подграфика; в случае  $x \lim$  это методы  $ax$ .  $get\_x \lim x$  ax.  $set\_x \lim x$  предпочитаю пользоваться методами экземпляра подграфика, чтобы код получался понятнее (в особенности, когда работаю с несколькими подграфиками), но вы, конечно, вольны выбирать то, что вам больше нравится.

# Задание названия графика, названий осей, рисок и их меток

Чтобы проиллюстрировать оформление осей, я создам простой рисунок и в нем график случайного блуждания (рис. 8.8):

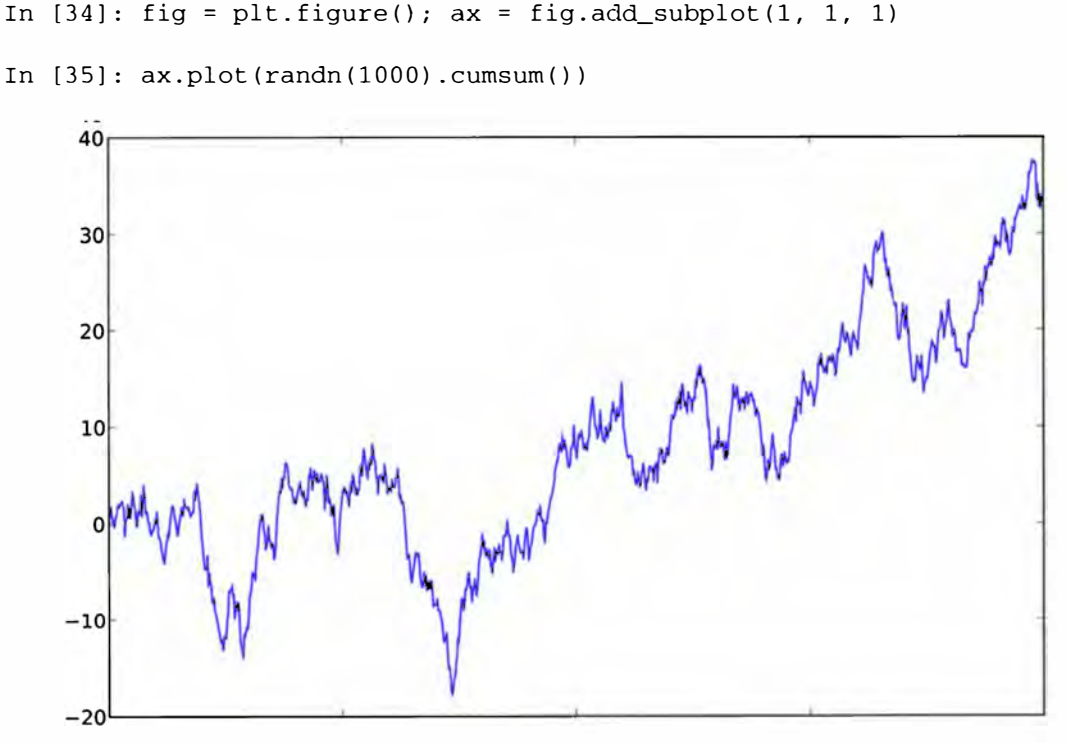

Рис. 8.8. Простой график для иллюстрации рисок

Для изменения рисок на оси Х проще всего воспользоваться методами set\_ xticks и set\_xticklabels. Первый говорит matplotlib, где в пределах диапазона значений данных ставить риски; по умолчанию их числовые значения изображаются также и в виде меток. Но можно задать и другие метки с помощью метода set xticklabels:

```
In [36]: ticks = ax.set_xticks([0, 250, 500, 750, 1000])
In [37]: labels = ax.set_xticklabels(['one', 'two', 'three', 'four', 'five'],
                                     rotation=30, fontsize='small')
   1.1.1
```
Наконец, метод set xlabel именует ось X, а метод set title задает название подграфика:

```
In [38]: ax.set_title('My first matplotlib plot')
Out[38]: <matplotlib.text.Text at 0x7f9190912850>
In [39]: ax.set_xlabel('Stages')
```
Получившийся рисунок изображен на рис. 8.9. Для изменения рисок на оси Y нужно сделать то же самое, что и выше, с заменой х на у.
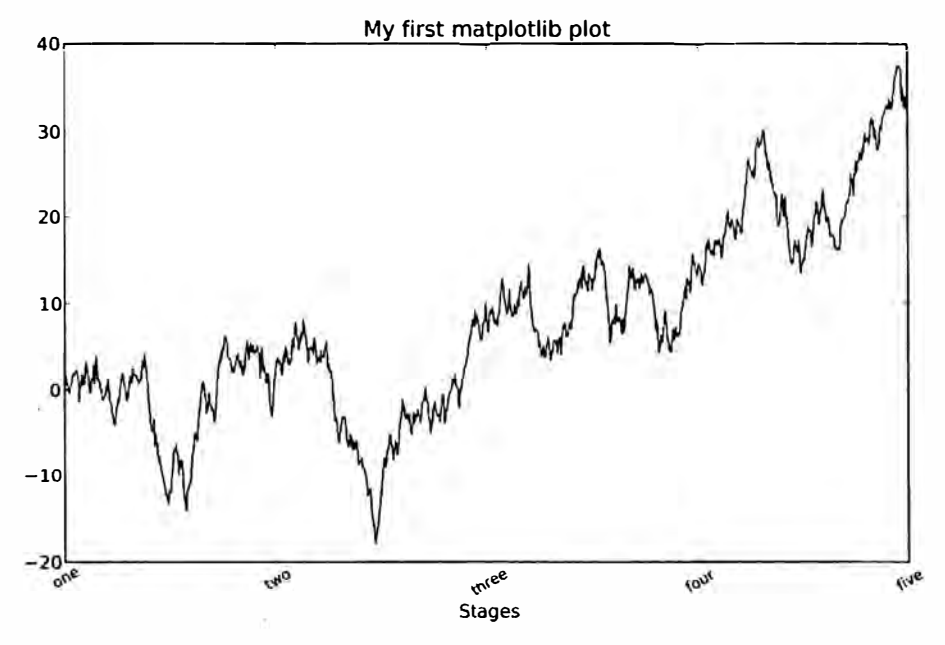

Рис. 8.9. Простой график для иллюстрации рисок

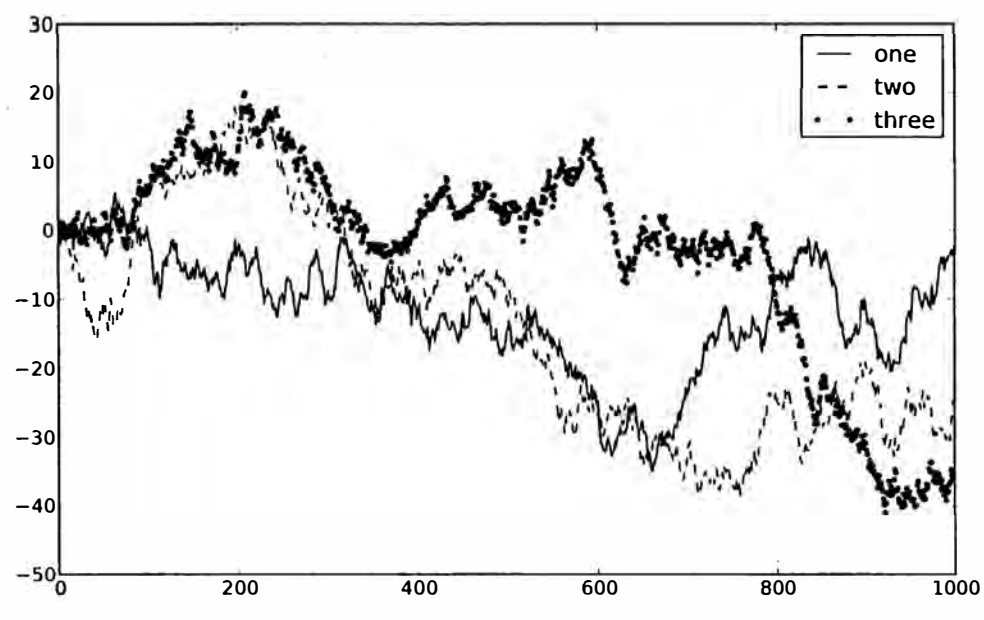

Рис. 8.10. Простой график с тремя линиями и пояснительной надписью

#### Добавление пояснительных надписей

Пояснительная надпись - еще один важный элемент оформления графика. Добавить ее можно двумя способами. Проще всего передать аргумент label при добавлении каждого нового графика:

```
In [40]: fig = plt.figure(); ax = fig.add\_subplot(1, 1, 1)In [41]: ax.plot(randn(1000).cumsum(), 'k', label='one')
```
253

```
Out[41]: [<matplotlib.lines.Line2D at Ох4720а90>] 
In [42]: ax.plot(randn(1000) .cumsum(), k--', label='two')
Out[42]: [<matplotlib.lines.Line2D at. Ox4720f90>] 
In [43]: ax.plot(randn(1000).cumsum(), 'k.', label='three')
Out[43]: (<matplotlib.lines.Line2D at Ох4723550>]
```
После этого можно вызвать метод  $ax \cdot \text{legend}(x)$  или  $pt \text{...}$  legend(), и он автоматически создаст пояснительную надпись:

In (44): ax.legend(loc='best')

См. рис. 8.10. Параметр loc говорит, где поместить надпись. Если вам все равно, задавайте значение · best ·, потому что тогда место будет выбрано так, чтобы по возможности не загораживать сам график. Чтобы исключить из надписи один или несколько элементов, не задавайте параметр label вовсе или задайте label='\_nolegend\_'.

#### *Аннотации* **и** *рисование в подграфике*

Помимо стандартных типов графиков разрешается наносить на график свои аннотации, которые могут включать текст, стрелки и другие фигуры.

Для добавления аннотаций и текста предназначены функции text, arrow и annotate. Функция text наносит на график текст, начиная с точки с заданными координатами (x, y), с факультативной стилизацией:

```
ax.text(x, у, 'Hello world!', 
        family='monospace', fontsize=10)
```
В аннотациях могут встречаться текст и стрелки. В качестве примера построим график цен закрытия по индексу S&P 500, начиная с 2007 года (данные получены с сайта Yahoo! Finance) и аннотируем его некоторыми важными датами, относящимися к финансовому кризису 2008–2009 годов. Результат изображен на рис. 8.11.

```
from datetime import datetime 
fig = plt.findure()ax = fig.add\_subplot(1, 1, 1)data = pd.read_csv('ch08/spx.csv', iпdex_col=O, parse_dates=True) 
spx = data['SPX']spx.plot(ax=ax, style='k-') 
crisis_data = ( 
  (datetime(2007, 10, 11), 'Peak of bull market'), 
  (datetime(2008, 3, 12), 'Bear Stearns Fails'), 
  (datetime(2008, 9, 15), 'Lehman Bankruptcy')
```
#### Краткое введение в API библиотеки matplotlib

```
Ŧ
for date, label in crisis_data:
  ax {\cdot} annotate(label, xy=(date, spx.asof(date) + 50),
              xytext=(date, spx.asof(data) + 200),
              arrowprops=dict(facecolor='black'),
              horizontalalignment='left', verticalalignment='top')
# Оставить только диапазон 2007-2010
ax.set_xlim(['1/1/2007', '1/1/2011'])
ax.set_ylim([600, 1800])
ax.set title('Important dates in 2008-2009 financial crisis')
```
Important dates in 2008-2009 financial crisis 1800 eak of bull market 1600 lear Stearns Fails 1400 ehman Bankruptcy 1200 1000 800 600 Jul 2010 **Jul 2007** Jan 2008 **Jul 2008** lan 2009 Jan 2010 Jul 2009  $\frac{1}{2}$  an  $2011$ **1an** 200

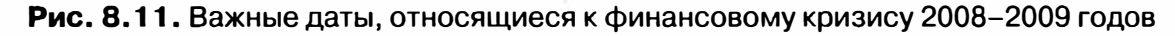

В галерее matplotlib в сети есть много других поучительных примеров аннотаций.

Для рисования фигур требуется больше усилий. В matplotlib имеются объекты, соответствующие многим стандартным фигурам, они называются патчами (patches). Часть из них, например Rectangle и Circle, находится в модуле matplotlib.pyplot, а весь набор - в модуле matplotlib.patches.

Чтобы поместить на график фигуру, мы создаем объект патча shp и добавляем его в подграфик, вызывая метод  $ax$ . add\_patch (shp) (см. рис. 8.12):

```
fig = plt.findure()ax = fig.add\_subplot(1, 1, 1)rect \equiv plt. Rectangle((0.2, 0.75), 0.4, 0.15, color='k', alpha=0.3)
circ = plt.Circle((0.7, 0.2), 0.15, color='b', alpha=0.3)pgon = plt.Polygon([(0.15, 0.15], [0.35, 0.4], [0.2, 0.6]],
                   color='g', alpha=0.5)
```
ax.add\_patch(rect)

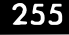

ax.add patch(circ) ax.add\_patch(pgon)

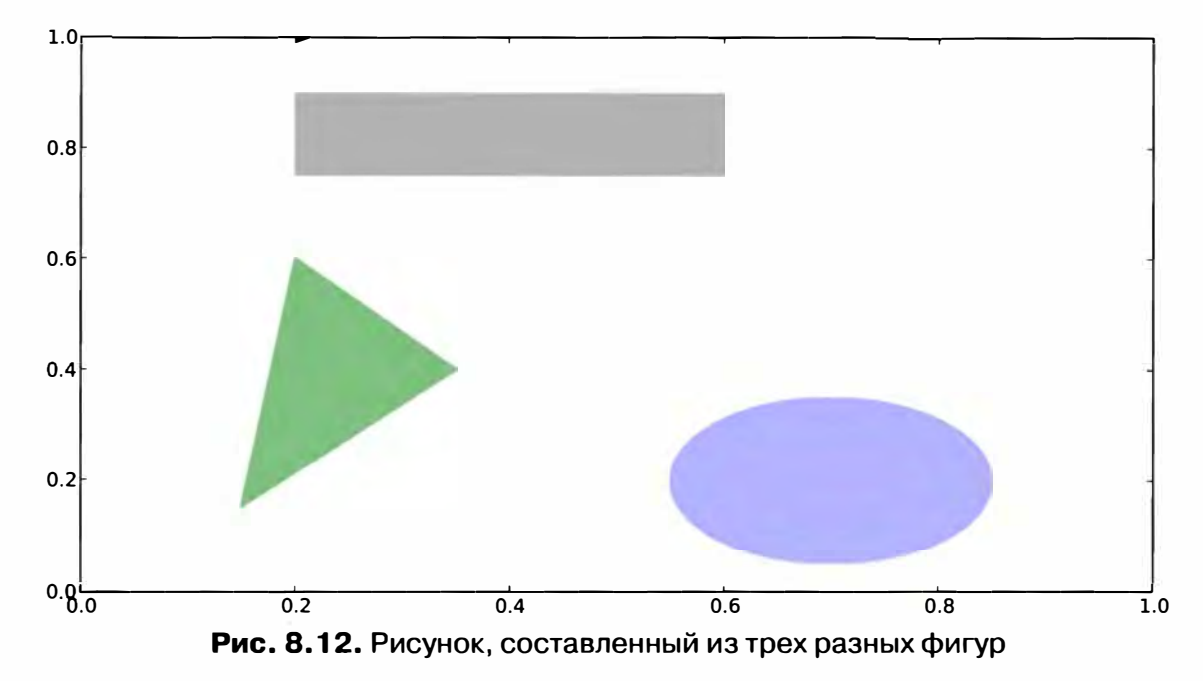

Заглянув в код многих знакомых типов графиков, вы увидите, что они составлены из патчей.

#### Сохранение графиков в файле

Активный рисунок можно сохранить в файле методом plt.savefig. Этот метод эквивалентен методу экземпляра рисунка savefig. Например, чтобы сохранить рисунок в формате SVG, достаточно указать только имя файла:

plt.savefig('figpath.svg')

Формат выводится из расширения имени файла. Если бы мы задали файл с расширением . pdf, то рисунок был бы сохранен в формате PDF. При публикации графики я часто использую два параметра: dpi (разрешение в точках на дюйм) и bbox\_inches (размер пустого места вокруг рисунка). Чтобы получить тот же самый график в формате PNG с минимальным обрамлением и разрешением 400 DPI, нужно было бы написать:

```
plt.savefig('figpath.png', dpi=400, bbox_inches='tight')
```
Метод savefig может писать не только на диск, а в любой похожий на файл объект, например StringIO:

```
from io import StringIO
buffer = StringIO()plt.savefig(buffer)
plot_data = buffer.getvalue()
```
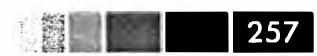

Например, это полезно для публикации динамически сгенерированных изображений в веб:

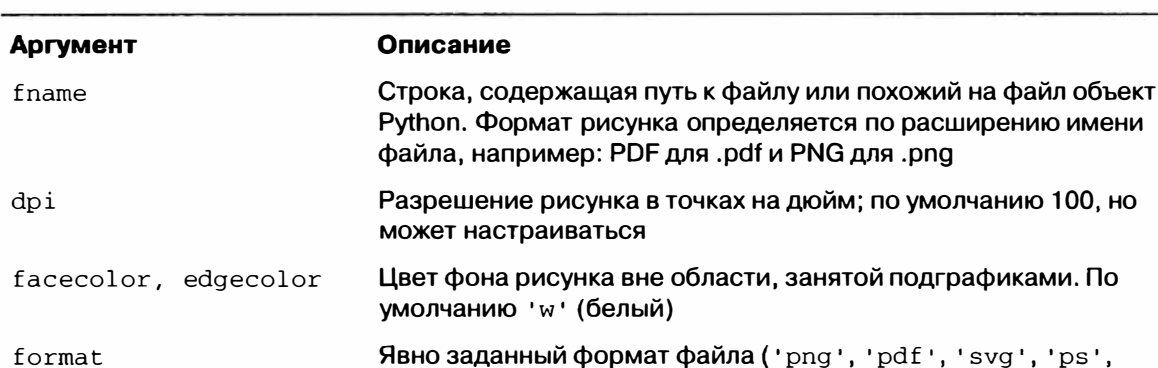

'ерs' и т. д.)

Таблица 8.2. Параметры метода Figure.savefig

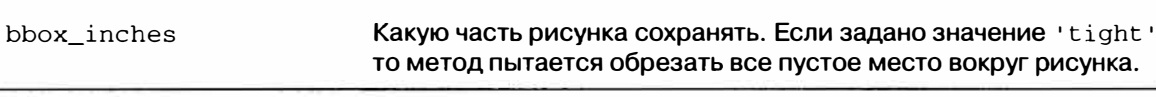

### Конфигурирование matplotlib

В начальной конфигурации matplotlib заданы цветовые схемы и умолчания, ориентированные главным образом на подготовку рисунков к публикации. По счастью, почти все аспекты поведения по умолчанию можно сконфигурировать с помощью обширного набора глобальных параметров, определяющих размер рисунка, промежутки между подграфиками, цвета, размеры шрифтов, стили сетки и т. д. Есть два основных способа работы с системой конфигурирования matplotlib. Первый - программный, с помощью метода гс. Например, чтобы глобально задать размер рисунка равным  $10 \times 10$ , нужно написать:

```
plt.rc('figure', figsize=(10, 10))
```
Первый аргумент rc - настраиваемый компонент, например: 'figure', 'axes', 'xtick', 'ytick', 'grid', 'legend' и т. д. Вслед за ним идут позиционные аргументы, задающие параметры этого компонента. В программе описывать нараметры проще всего в виде словаря:

```
font_options = {'family' : 'monospace',
                'weight' : 'bold',
                'size' : 'small'plt.rc('font', **font_options)
```
Если требуется более обширная настройка, то можно воспользоваться входящим в состав matplotlib конфигурационным файлом matplotlibre в каталоге matplotlib/mpl-data, где перечислены все параметры. Если вы настроите этот файл и поместите его в свой домашний каталог под именем .matplotlibrc, то он будет загружаться при каждом использовании matplotlib.

# Функции построения графиков в pandas

Как вы могли убедиться, matplotlib - библиотека довольно низкого уровня. График в ней составляется из базовых компонентов: способ отображения данных .<br>(тип графика: линейный график, столбчатая диаграмма, коробчатая диаграмма, диаграмма рассеяния, контурный график и т. д.), пояснительная надпись, название, метки рисок и прочие аннотации. Отчасти так сделано потому, что во многих случаях данные, необходимые для построения полного графика, разбросаны по разным объектам. В библиотеке pandas у нас уже есть метки строк, метки столбцов и, возможно, информация о группировке. Это означает, что многие графики, для построения которых средствами matplotlib пришлось бы писать много кода, в pandas могут быть построены с номощью одного-двух коротких предложений. Поэтому в pandas имеется много высокоуровневых методов построения графиков для стандартных типов визуализации, в которых используется информация о внутренней организации объектов DataFrame.

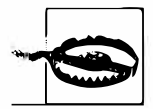

На момент написания книги функциональность построения графиков в pandas пересматривается. Во время программы Google Summer of Code 2012 один студент посвятил все свое время добавлению новых функций и попыткам сделать интерфейс более последовательным и удобным для использования. Поэтому не исключено, что код этого раздела устареет быстрее, чем весь остальной, приведенный в книге. В таком случае вашим лучшим советчиком будет документация по pandas в сети.

### Линейные графики

У объектов Series и DataFrame имеется метод plot, который умеет строить графики разных типов. По умолчанию он строит линейные графики (см. рис. 8.13):

```
In [55]: s = Series (np. random. randn(10). cumsum(), index=np. arange(0, 100, 10))
```
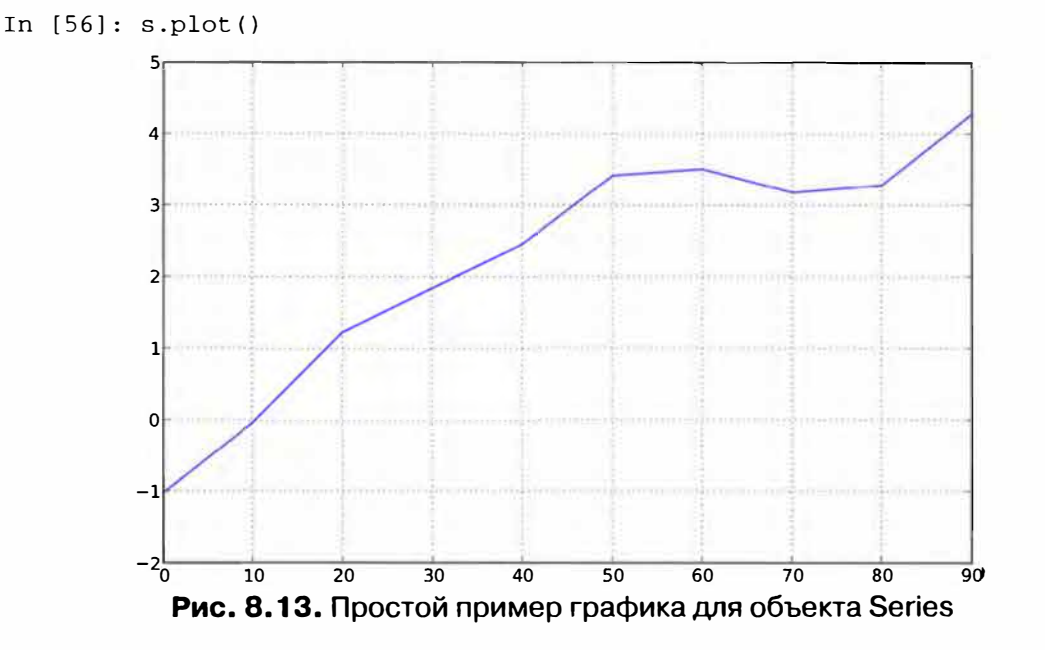

#### Функции построения графиков в pandas

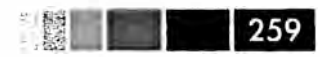

Индекс объекта Series передается matplotlib для нанесения рисок на ось X, но это можно отключить, задав параметр use index=False. Риски и диапазон значений на оси X можно настраивать с помощью параметров xticks и xlim, а на оси  $Y$  – с помощью параметров yticks и ylim. Полный перечень параметров метода plot приведен в табл. 8.3. О некоторых я расскажу в этом разделе, а остальные оставлю вам для самостоятельного изучения.

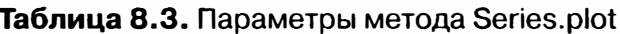

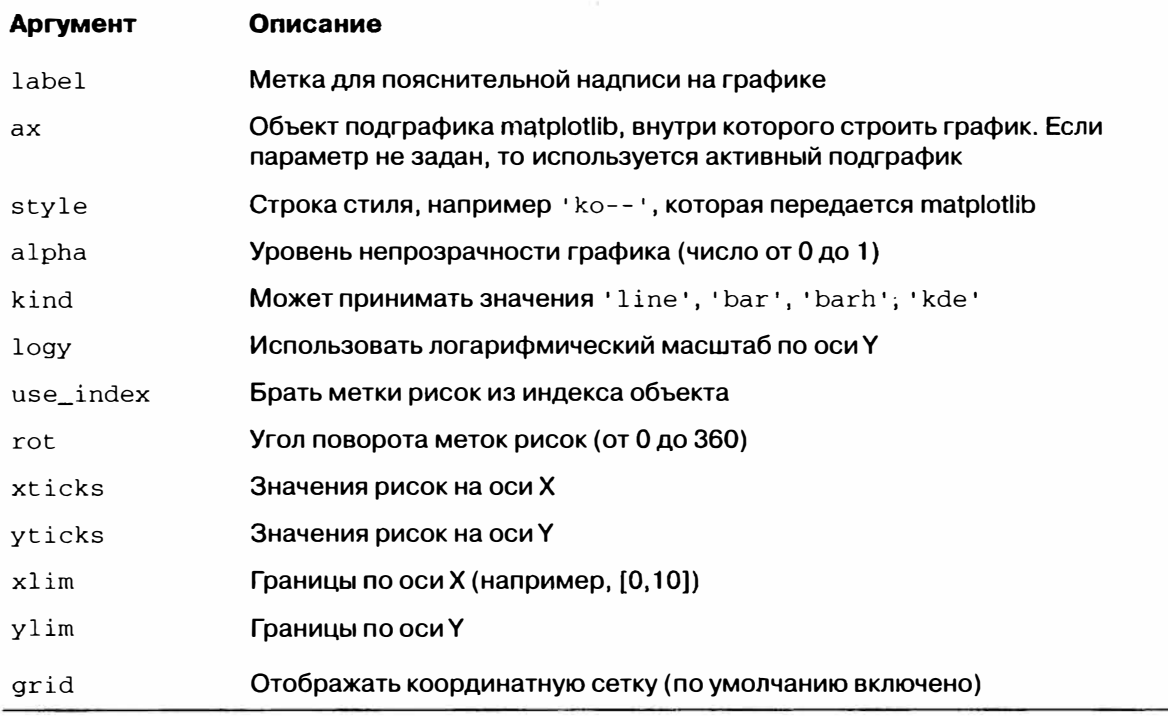

Большинствометодовпостроенияграфиковврапdазпринимаетнеобязательный параметр ах - объект подграфика matplotlib. Это позволяет гибко расположить подграфики в сетке. Более подробно я расскажу об этом в разделе о matplotlib API ниже.

Merog plot объекта DataFrame строит отдельные графики каждого столбца внутри одного подграфика и автоматически создает пояснительную надпись (см. рис. 8.14).

```
In [57]: df = DataFrame(np.random.randn(10, 4).cumsum(0),
   ....: colums=['A', 'B', 'C', 'D'],
   ....: index=np.arange(0, 100, 10))
```
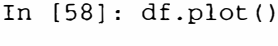

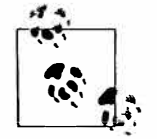

Дополнительные позиционные аргументы метода plot без изменения передаются соответствующей функции matplotlib, поэтому, внимательно изучив matplotlib API, вы сможете настраивать графики более точно.

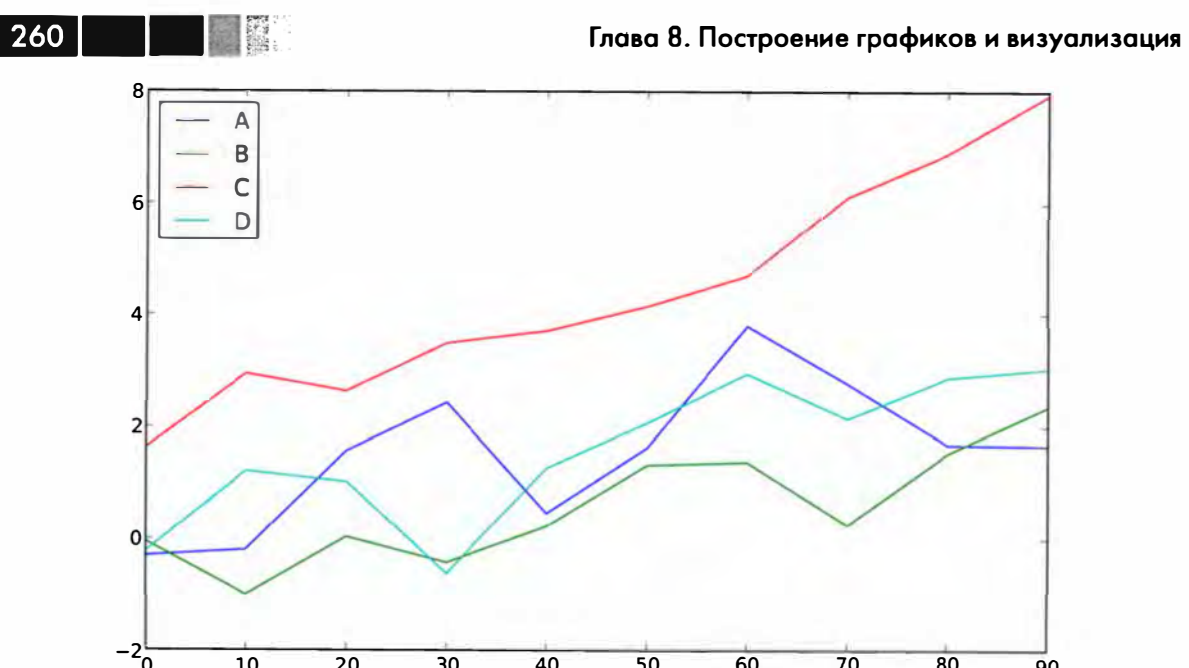

 $\overline{10}$  $\overline{20}$  $\overline{30}$  $\overline{40}$  $\overline{50}$  $\overline{60}$  $\overline{70}$  $\overline{80}$ 90 Рис. 8.14. Простой пример графика для объекта DataFrame

У объекта DataFrame есть ряд параметров, которые гибко описывают обработку столбцов, например, нужно ли строить их графики внутри одного и того же или разных подграфиков. Все они перечислены в табл. 8.4.

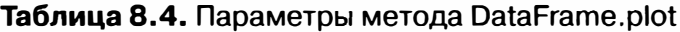

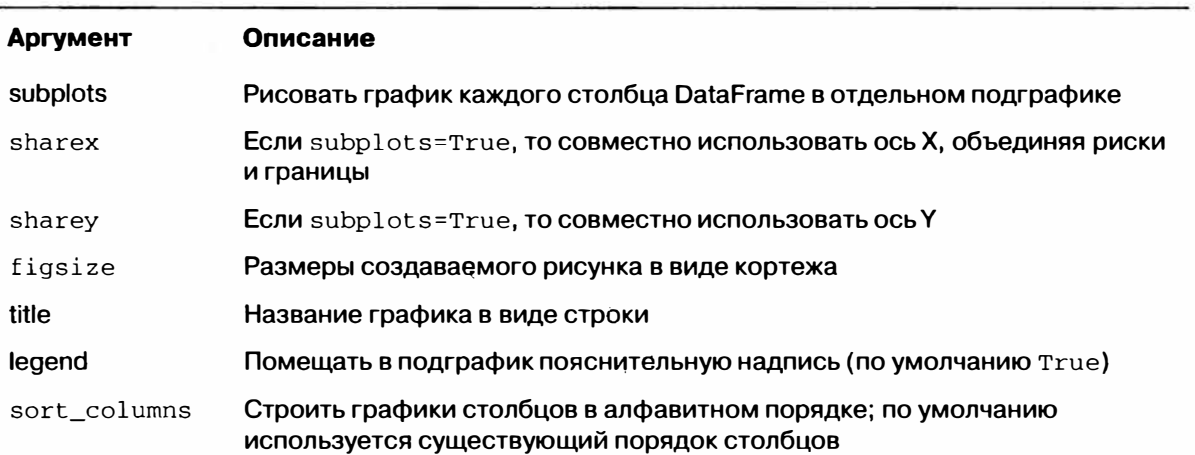

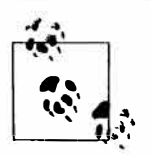

О построении графиков временных рядов см. главу 10.

### Столбчатые диаграммы

Чтобы построить не линейный график, а столбчатую диаграмму, достаточно передать параметр kind= 'bar' (если столбики должны быть вертикальными) или kind='barh' (если горизонтальными). В этом случае индекс Series или

DataFrame будет использоваться для нанесения рисок на оси X (bar) или Y (barh) (см. рис. 8.15):

```
In [59]: fig, axes = plt.subplots(2, 1)
In [60]: data = Series(np.random.rand(16), index=list('abcdefghijklmnop'))
In [61]: data.plot(kind='bar', ax=axes[0], color='k', alpha=0.7)
Out [61]: <matplotlib.axes.AxesSubplot at 0x4ee7750>
```
In  $[62]$ : data.plot(kind='barh', ax=axes $[1]$ , color='k', alpha=0.7)

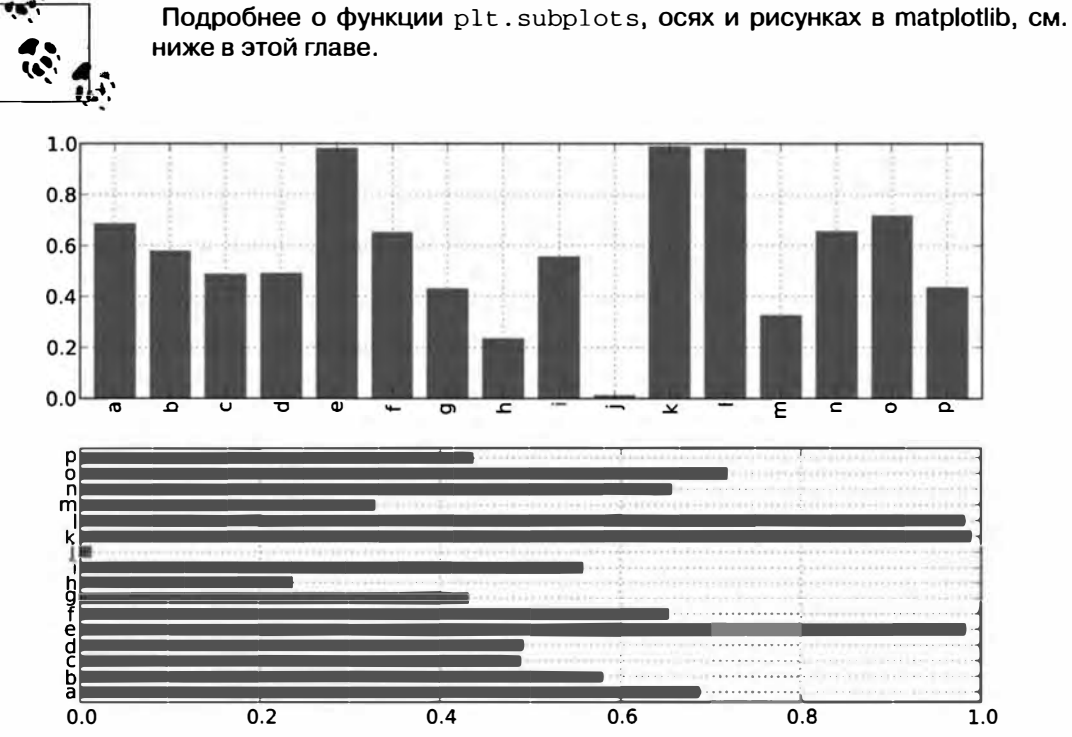

Рис. 8.15. Примеры горизонтальной и вертикальной столбчатых диаграмм

В случае DataFrame значения из каждой строки объединяются в группы столбиков, расположенные поодаль друг от друга. См. рис. 8.16.

```
In [63]: df = DataFrame(np.random.rand(6, 4),
                        index=['one', 'two', 'three', 'four', 'five', 'six'],
   \ldots . \vdotscolumns=pd.Index(['A', 'B', 'C', 'D'], name='Genus'))
   oommer D
In [64]: df
Out [64]:
                          \mathbf{B}\mathcal{C}Genus
               \overline{A}\mathbf{D}0.301686
                  0.156333
                             0.371943 0.270731
one
                              0.689429 0.358974
two
       0.750589
                  0.525587
three
       0.381504
                  0.667707
                              0.473772 0.632528
four
       0.942408
                  0.180186
                              0.708284 0.641783
five
       0.840278 0.909589
                              0.010041 0.653207
```
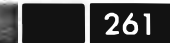

0.589813 0.811318 0.060217 six 0.062854 In  $[65]$ : df.plot(kind='bar')

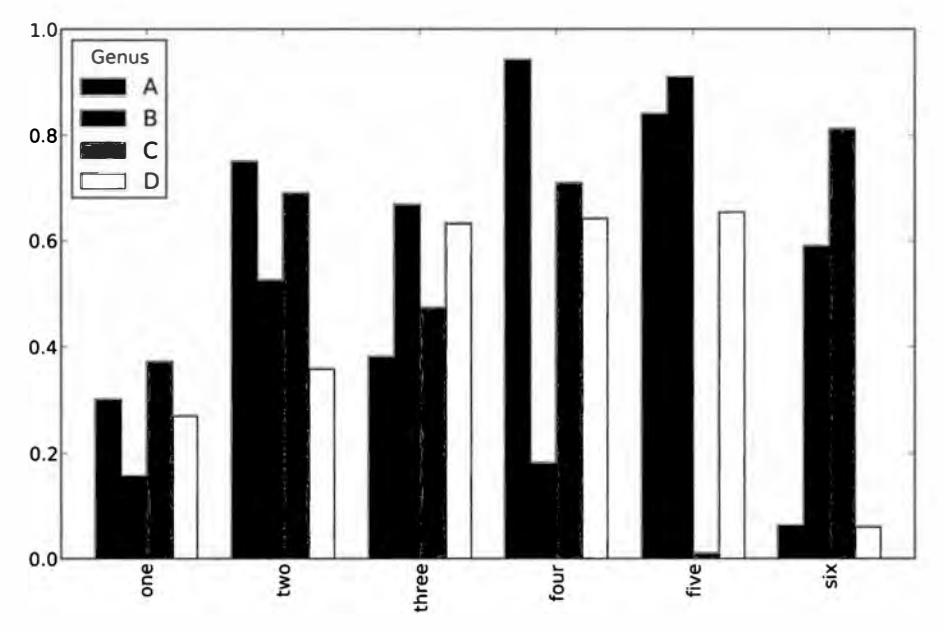

Рис. 8.16. Пример столбчатой диаграммы для DataFrame

Обратите внимание, что название столбцов DataFrame - «Genus» - используется в заголовке пояснительной надписи.

Для построения составной столбчатой диаграммы по объекту DataFrame нужно задать параметр stacked=True, тогда столбики, соответствующие значению в каждой строке, будут приставлены друг к другу (рис. 8.17):

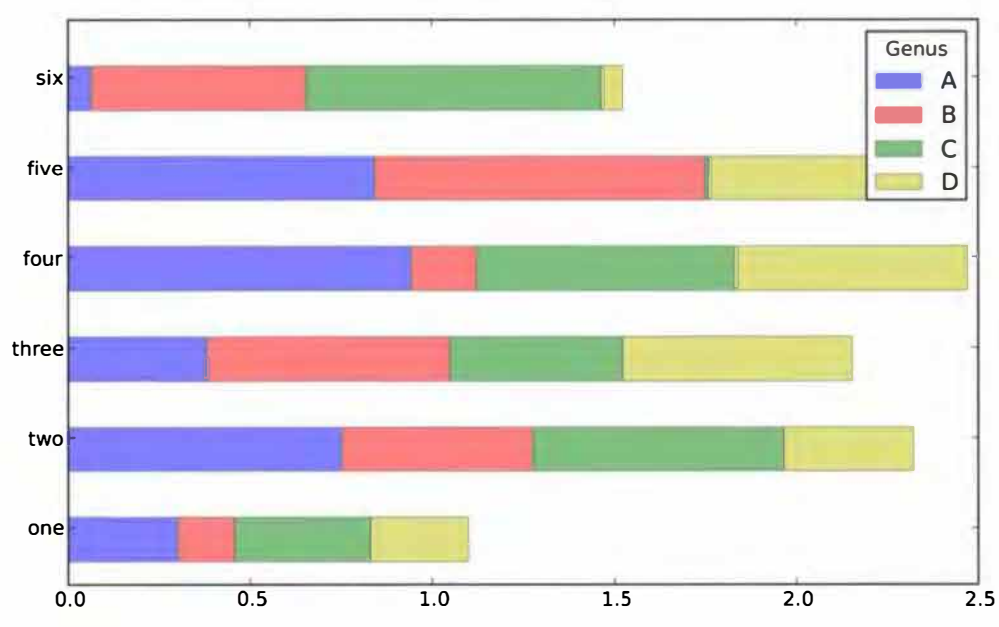

```
In [67]: df.plot(kind='barh', stacked=True, alpha=0.5)
```
262

Рис. 8.17. Пример составной столбчатой диаграммы для DataFrame

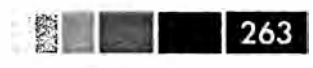

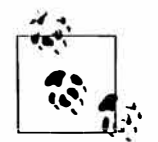

Столбчатые диаграммы полезны для визуализации частоты значений в oбъекте Series сприменением метода value\_counts: s. value\_counts (). plot (kind='bar'). Мы использовали это в предыдущей главе.

Допустим, мы хотим построить составную столбчатую диаграмму, показывающую процентную долю данных, относящихся к каждому значению количества гостей в ресторане в каждый день. Я загружаю данные методом read\_csv и выполняю кросс-табуляцию по дню и количеству гостей:

```
In [68]: tips = pd.read_csv('ch08/tips.csv')
In [69]: party_counts = pd.crosstab(tips.day, tips.size)
In [70]: party_counts
Out [70]:
size 1
                    \overline{3}\overline{4}5<sup>1</sup>\overline{2}6
day
Fri
        1 \t16\mathbf{1}\mathbf{1}\mathbf 0\mathbf{0}Sat
        2, 5318
                       13
                              \mathbf{1}\OmegaSun
        0<sup>39</sup>15
                        18
                              \mathcal{E}\mathbf{1}Thur 1 48
                          5<sup>1</sup>\mathbf{3}\Delta\mathbf{1}# Группы, насчитывающие 1 и 6 гостей, редки
In [71]: party_counts = party_counts.ix[:, 2:5]
```
Затем нормирую значения, так чтобы сумма в каждой строке была равна 1 (во избежание проблем с целочисленным делением в версии Python 2.7 необходимо приводить к типу float), и строю график (рис. 8.18):

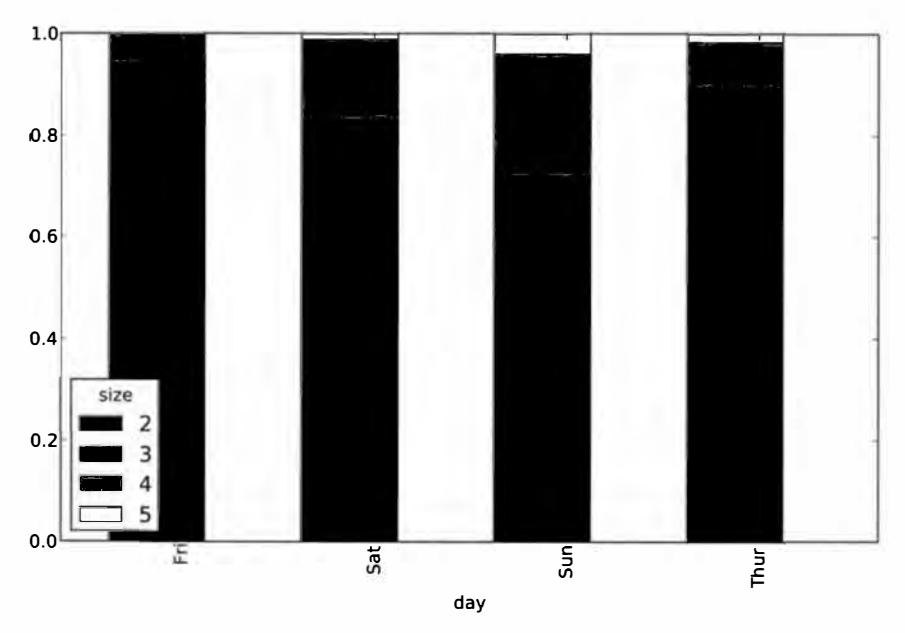

Рис. 8.18. Распределение по количеству гостей в группе за каждый день недели

```
# Нормирование на сумму 1 
In [72]: party pcts = party_counts.div(party_counts.sum(1).astype(float), axis=0)
In [73]: party_pcts 
Out [73] : 
size 
day<br>Fri
              2 3 4 5
Fri 0.888889 0.055556 0.055556 0.000000 
Sat 0.623529 0.211765 0.152941 0.011765 
      0.520000 0.200000 0.240000 0.040000<br>0.827586 0.068966 0.086207 0.017241
Thur 0.827586 0.068966 0.086207
In [74]: party_pcts.plot(kind='bar', stacked=True)
```
Как видим, в выходные количество гостей в одной группе увеличивается.

#### *Гистограммы* **и** *графики плотности*

Гистограмма, с которой все мы хорошо знакомы, - это разновидность столбчатой диаграммы, показывающая дискретизированное представление частоты. Результаты измерений распределяются по дискретным интервалам равной ширины, а на гистограмме отображается количество точек в каждом интервале. На примере приведенных выше данных о чаевых от гостей ресторана мы можем с помощью метода hist объекта Series построить гистограмму распределения процента чаевых от общей суммы счета (рис. 8.19):

```
In [76]: tips['tip_pct'] = tips['tip'] / tips['total_bill']
```
In  $[77]$ : tips $['tip~pet']$ .hist(bins=50)

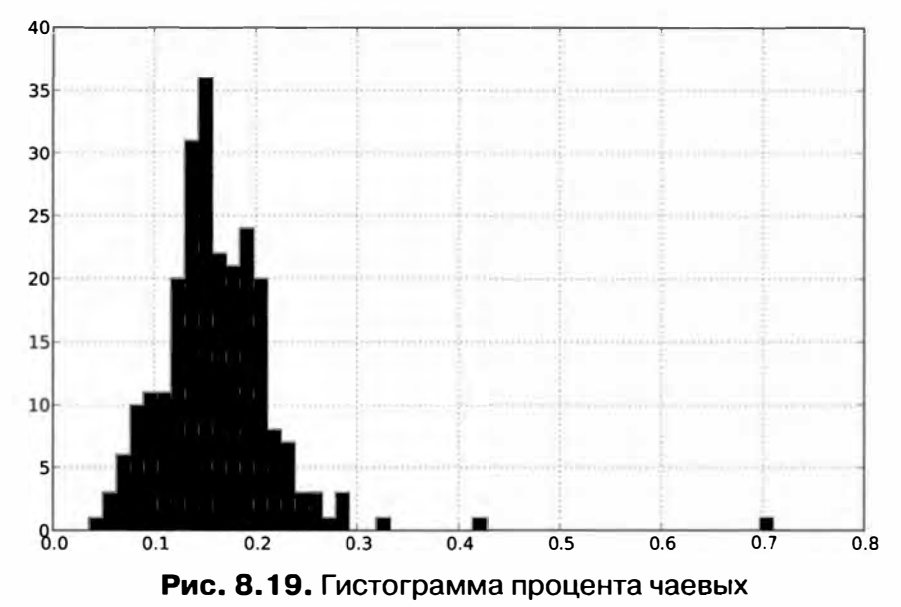

С гистограммой тесно связан *график плотности,* который строится на основе оценки непрерывного распределения вероятности по результатам измерений. Обычно стремятся аппроксимировать это распределение комбинацией *ядер,* т. е. более простых распределений, например нормального (гауссова). Поэтому графи-

ки плотности еще называют графиками ядерной оценки плотности (KDE – kernel density estimate). Функция plot с параметром kind= 'kde' строит график плотности, применяя стандартный метод комбинирования нормальных распределений (рис. 8.20):

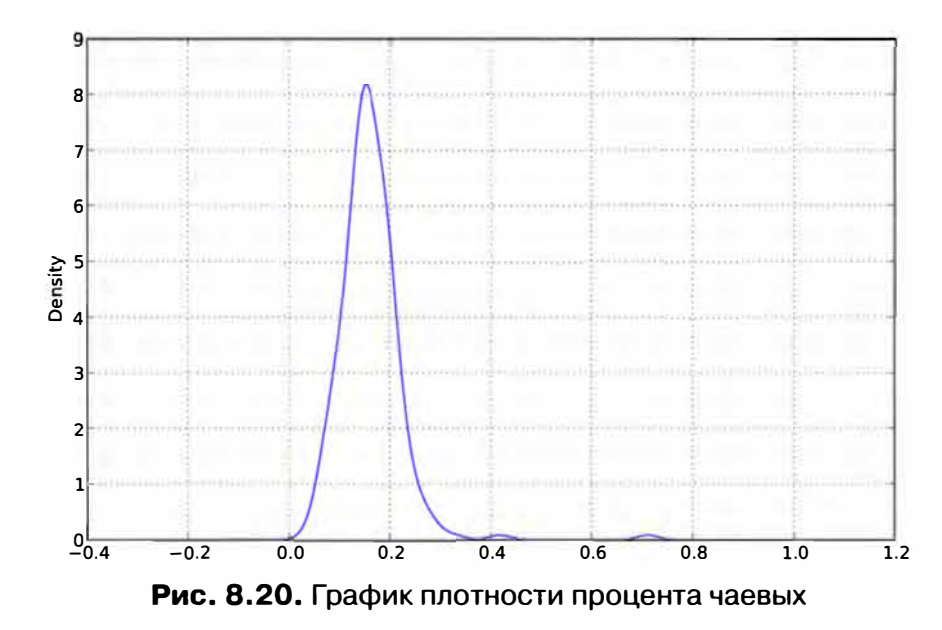

In [79]: tips['tip\_pct'].plot(kind='kde')

Эти два вида графиков часто рисуются вместе: гистограмма в нормированном виде (показывающая дискретизированную плотность), а поверх нее - график ядерной оценки плотности. В качестве примера рассмотрим бимодальное распределение, образованное выборками из двух стандартных нормальных распределений (рис. 8.21):

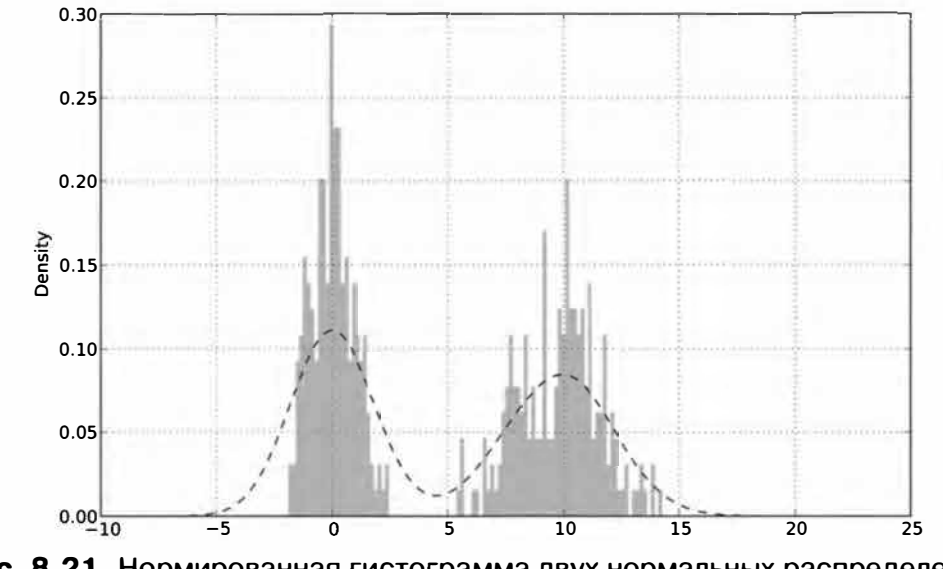

Рис. 8.21. Нормированная гистограмма двух нормальных распределений в сочетании с оценкой плотности

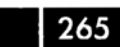

```
266 \overline{\phantom{0}}Глава 8. Построение графиков и визуализация
 In [81]: comp1 = np.random.normal(0, 1, size=200) # N(0, 1)
 In [82]: comp2 = np.random.normal(10, 2, size=200) # N(10, 4)In [83]: values = Series (np.concatenate ([comp1, comp2]))
 In [84]: values.hist(bins=100, alpha=0.3, color='k', normed=True)
 Out [84]: <matplotlib.axes.AxesSubplot at 0x5cd2350>
 In [85]: values.plot(kind='kde', style='k--')
```
#### Диаграммы рассеяния

Диаграмма рассеяния – полезный способ исследования соотношения между двумя одномерными рядами данных. В пакете matplotlib есть метод scatter, с помощью которого строятся все такого рода графики. Для демонстрации я загрузил набор данных macrodata из проекта statsmodels, выбрал несколько переменных и вычислил логарифмические разности:

```
In [86]: macro = pd.read_csv('ch08/macrodata.csv')
In [87]: data = macro[('cpi', 'm1', 'tbilrate', 'unemp')]In [88]: trans_data = np.log(data).diff().dropna()
In [89]: trans_data[-5:]Out[89]:tbilrate
         cpi
                    m1
                                      unemp
198 -0.007904
             0.045361
                        -0.396881 0.105361199 -0.021979
                        -2.277267 0.139762
             0.066753
                         0.606136 0.160343
200 0.002340
              0.010286
201
    0.008419
             0.037461
                        -0.200671 0.127339
202 0.008894
             0.012202-0.405465 0.042560
```
Meroд p1t .scatter позволяет без труда построить простую диаграмму рассеяния (рис. 8.22):

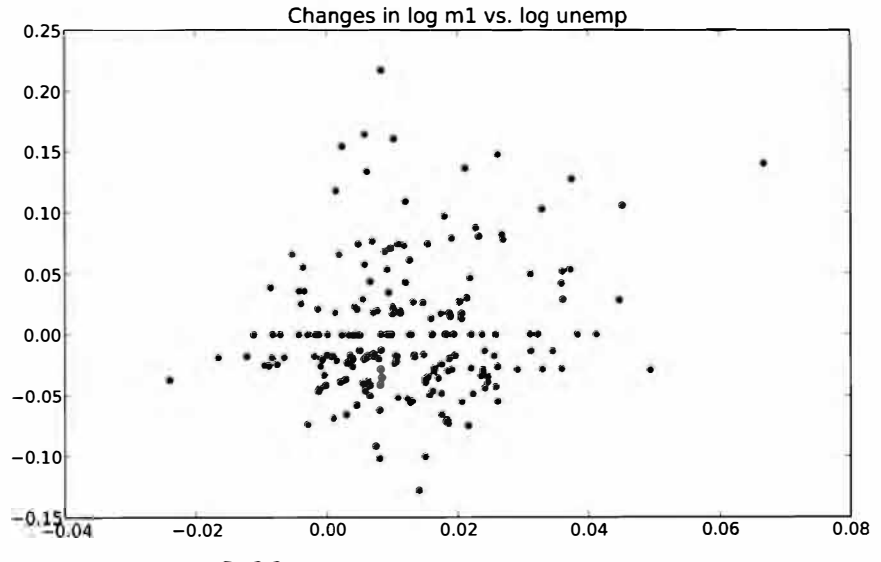

Рис. 8.22. Простая диаграмма рассеяния

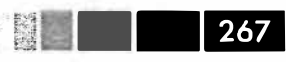

```
In [91]: plt.scatter(trans_data['m1'], trans_data['unemp'])
Out [91]: <matplotlib.collections.PathCollection at 0x43c31d0>
In [92]: plt.title('Changes in log %s vs. log %s' % ('ml', 'unemp'))
```
В разведочном анализе данных полезно видеть все диаграммы рассеяния для группы переменных; это называется матрицей диаграмм рассеяния. Построение такого графика с нуля - довольно утомительное занятие, поэтому в pandas имеется dyнкция scatter matrix для построения матрицы на основе объекта DataFrame. Она поддерживает также размещение гистограмм или графиков плотности каждой переменной вдоль диагонали. Результирующий график показан на рис. 8.23:

In [93]: scatter\_matrix(trans\_data, diagonal='kde', color='k', alpha=0.3)

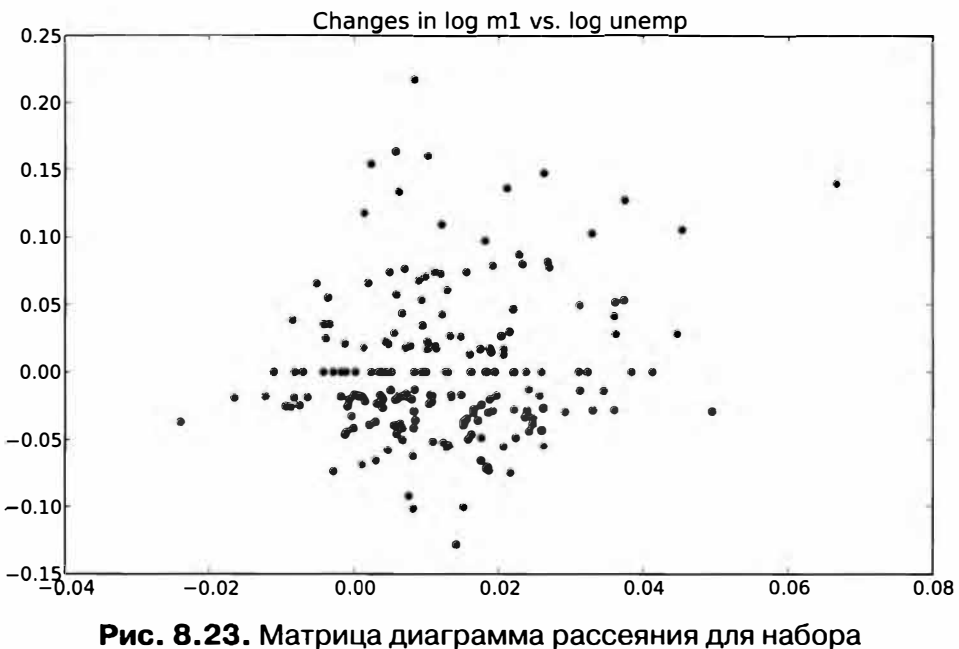

данных macrodata из проекта statsmodels

### Нанесение данных на карту: визуализация данных о землетрясении на Гаити

Ushahidi – некоммерческая компания, предлагающая программные средства для привлечения широких масс Интернет-общественности к сбору данных о природных катастрофах и геополитических событиях путем отправки текстовых сообщений. Многие данные, полученные таким образом, затем публикуются на сайте компании по адресу http://community.ushahidi.com для анализа и визуализации. Я загрузил данные о землетрясении 2010 года на Гаити и его последствиях и покажу, как подготовил их для анализа и визуализации с помощью pandas и других **рассмотренных выше инструментов. Скачав СSV-файл с указанного сайта, мы можем загрузить его в объект DataFrame методом read\_csv:** 

```
In [94]: data = pd.read csv('ch08/Haiti.csv')
In [95]: data 
Out[95]: 
<class 'pandas.core.frame.DataFrame'> 
Int64Index: 3593 entries, О to 3592 
Data columns: 
                      3593 non-null values
INCIDENT TITLE 3593 non-null values 
INCIDENT DATE 3593 non-null values<br>LOCATION 3593 non-null values
LOCATION 3593 non-null values<br>
DESCRIPTION 3593 non-null values<br>
CATEGORY 3587 non-null values
                    3593 non-null values
CATEGORY 3587 non-null values<br>
LATITUDE 3593 non-null values
LATITUDE 3593 non-null values<br>
LONGITUDE 3593 non-null values
LONGITUDE 3593 non-null values<br>APPROVED 3593 non-null values<br>VERIFIED 3593 non-null values
                      3593 non-null values
                      3593 non-null values
dtypes: float64(2), int64(1), object(7)
```
**Теперь нетрудно поработать с этими данными и посмотреть, что из них можно извлечь. Каждая строка представляет собой отправленный с чьего-то мобильного телефона отчет с описанием чрезвычайной ситуации или еще какой-то проблемы. С каждым отчетом ассоциирована временная метка и географическая привязка в виде широты и долготы:** 

```
In [96): data[('INCIDENT DATE', 'LATITUDE', 'LONGITUDE']] [:10] 
Out (96]: 
INCIDENT DATE LATITUDE LONGITUDE 
0 05/07/2010 17:26 18.233333 -72.533333<br>1 28/06/2010 23:06 50.226029 5.729886
1 28/06/2010 23:06 50.226029
2 24/06/2010 16:21 22.278381 114.174287<br>3 20/06/2010 21:59 44.407062 8.933989
3 20/06/2010 21:59 44.407062
4 18/05/2010 16:26 18.571084 -72.334671
5 26/04/2010 13:14 18.593707 -72.310079
6 26/04/2010 14:19 18.482800 -73.638800
7 26/04/2010 14:27 18.415000 -73.195000
8 15/03/2010 10:58 18.517443
9 15/03/2010 11:00 18.547790 -72.410010
```
**В поле CATEGORY находится список разделенных запятыми кодов, описывающих тип сообщения:** 

```
In [ 97] : data [ 'CATEGORY' ] [: 6] 
Out [97]: 
          1. Urgences | Emergency, 3. Public Health,
1 
1. Urgences I Emergency, 2. Urgences logistiques
2 
2. Urgences logistiques I Vital Lines, 8. Autre I
3 
4 
5 
                             1. Urgences | Emergency,
                             1. Urgences | Emergency,
                        5е. Communication lines down, 
Name: CATEGORY
```
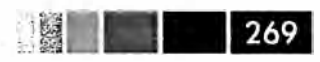

Из приведенной выше сводки видно, что некоторые категории отсутствуют, поэтому такие данные лучше отбросить. Кроме того, метод describe показывает наличие аномальных координат:

```
In [98]: data.describe()
Out[98]:Serial LATITUDE LONGITUDE
count 3593.000000 3593.000000 3593.000000
mean  2080.277484  18.611495  -72.322680
std 1171.100360
                         0.738572
                                        3.650776
min  4.000000  18.041313  -74.452757<br>25%  1074.000000  18.524070  -72.417500<br>50%  2163.000000  18.539269  -72.335000
75%
      3088.000000 18.561820
                                       -72.293570max4052.000000 50.226029
                                       114, 174287
```
Вычистить заведомо некорректные координаты и удалить отсутствующие категории теперь совсем несложно:

```
In [99]: data = data[(data.LATITUDE > 18) & (data.LATITUDE < 20) &
                     (data.LONGITUDE > -75) & (data.LONGITUDE < -70)-2 - 1 - 1& data.CATEGORY.notnull() ]
   -2.11
```
Теперь можно было бы провести анализ или визуализацию этих данных по категориям, однако в каждом поле категории может находиться несколько категорий. Кроме того, каждая категория представлена кодом и английским, а, возможно, также и французским названием. Поэтому данные следует переформатировать, приведя их к более подходящему для анализа виду. Для начала я написал две функции, которые получают список всех категорий и выделяют из каждой категории код и английское название:

```
def to_cat_list(catstr):
  stripped = (x.strip() for x in catstr.split(','))return [x for x in stripped if x]
def get_all_categories(cat_series):
  cat\_sets = (set(to\_cat\_list(x)) for x in cat\_series)return sorted(set.union(*cat sets))
def get_english(cat):
  code, names = cat.split('.'')if '|' in names:
     names = names.split(' | ')[1]
  return code, names.strip()
```
Можем протестировать, что функция get\_english действительно возвращает то, что мы ожидаем:

In [101]: get\_english('2. Urgences logistiques | Vital Lines') Out [101]: ('2', 'Vital Lines')

Затем я строю словарь, отображающий код на название, поскольку для анализа мы будем использовать коды. Этот словарь понадобится позже для оформления

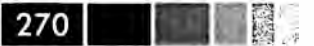

графиков (обратите внимание на использование генераторного выражения вместо спискового включения):

```
In [102]: all_cats = get all_categories(data.CATEGORY)
# Генераторное выражение
In [103]: english_mapping = dict(get_english(x) for x in all_cats)
In [104]: english mapping ['2a']
Out [104]: 'Food Shortage'
In [105]: english_mapping['6c']Out [105]: 'Earthquake and aftershocks'
```
Есть много способов пополнить этот набор данных, чтобы упростить выборку записей по категории. Например, можно добавить индикаторные (фиктивные) столбцы, по одному для каждой категории. Для этого мы сначала выделим уникальные коды категорий и построим объект DataFrame из одних нулей, в которых эти коды будут столбцами, а индекс будет таким же, как у data:

```
def get_code(seq):
  return [x.split('.')[0] for x in seq if x]
all\_codes = get\_code(all\_cats)code_index = pd. Index(np.unique(all_codes))
dummy_frame = DataFrame(np.zeros((len(data), len(code_index))),
                        index=data.index, columns=code_index)
```
Если не возникнет ошибок, то dummy frame должен выглядеть так:

```
In [107]: dummy_frame.ix[:, : 6]Out [107]:<class 'pandas.core.frame.DataFrame'>
Int64Index: 3569 entries, 0 to 3592
Data columns:
    3569 non-null values
\mathbf{1}1a 3569 non-null values
1b 3569 non-null values
1c 3569 non-null values
1d 3569 non-null values
2^{\circ}3569 non-null values
dtypes: float64(6)
```
Как вы помните, осталось сделать нужные элементы в каждой строке равными 1, после чего соединить это объект с data:

```
for row, cat in zip(data.index, data.CATEGORY):
  codes = get\_code(to\_cat\_list(cat))dummy_frame.ix[row, codes] = 1data = data.join(dummy_frame.add_prefix('category_'))
```
#### Нанесение данных на карту: визуализация данных ...

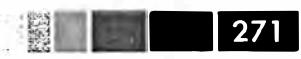

Теперь в data появились новые столбцы:

```
In [109]: data.ix[:, 10:15]
Out [109]:
<class 'pandas.core.frame.DataFrame'>
Int64Index: 3569 entries, 0 to 3592
Data columns:
category_1
            3569 non-null values
category_1a 3569 non-null values
category_1b 3569 non-null values
category_1c 3569 non-null values
category_1d 3569 non-null values
dtypes: float64(5)
```
Пора переходить к построению графиков! Поскольку это географические данные, мы хотели бы нанести их на карту Гаити - отдельно для каждой категории. Пакет basemap (http://matplotlib.github.com/basemap), дополнение к matplotlib, позволяет наносить двумерные данные на карты из программ на Python. Пакет поддерживает несколько географических проекций и средства для преобразования широты и долготы в двумерный график matplotlib. Двигаясь методом проб и ошибок и используя для экспериментов приведенные выше данные, я в конце концов написал функцию, которая рисует простую черно-белую карту Гаити:

```
from mpl toolkits.basemap import Basemap
import matplotlib.pyplot as plt
def basic_haiti_map(ax=None, lllat=17.25, urlat=20.25,
                    111on=-75, urlon=-71:
  # создать экземпляр Вазетар в полярной стереографической проекции
  m = Basemap(ax=ax, projection='stere',
              lon_0=(urlon + l1lon) / 2,lat_0=(urlat + lllat) / 2,llcrnrlat=lllat, urcrnrlat=urlat,
              llcrnrlon=lllon, urcrnrlon=urlon,
              resolution='f')# нарисовать береговую линию, границы штатов и страны, край карты
m.drawcoastlines()
m.drawstates()
m.drawcountries()return m
```
Идея в том, что возвращенный объект Ваѕетар знает, как нанести точку с данными координатами на холст. Приведенный ниже код строит графики данных наблюдений для различных категорий в отчетах. Для каждой категории я отбираю из набора данных только координаты, аннотированные данной категорией, создаю Ваѕетар в соответствующем подграфике, преобразую координаты и наношу точки с помощью метода plot объекта Basemap:

```
fig, axes = plt.subplots(nrows=2, ncols=2, figsize=(12, 10))
fig.subplots_adjust(hspace=0.05, wspace=0.05)
to_plot = ['2a', '1', '3c', '7a']
```

```
lllat=17.25; urlat=20.25; lllon=-75; urlon=-71
for code, ax in zip(to_plot, axes.flat):
  m = basic haiti map(ax, lllat=lllat, urlat=urlat,
                      lllon=lllon, urlon=urlon)
  cat_data = data[data['category_%s' % code] == 1]
  # вычислить координаты проекции на карте
  x, y = m(cat data.LONGITUDE, cat data.LATITUDE)m.plot(x, y, 'k.', alpha=0.5)ax.set title('%s: %s' % (code, english mapping[code]))
```
Получившийся рисунок показан на рис. 8.24.

272 1 1

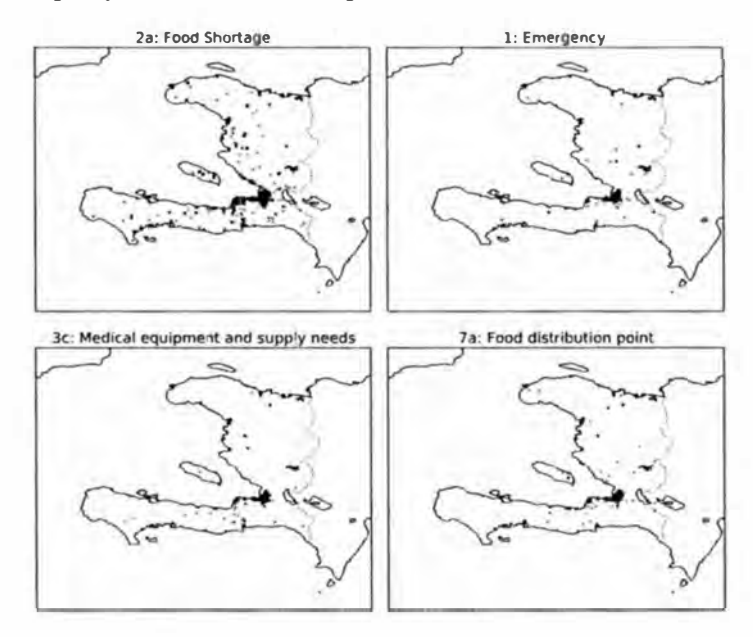

Рис. 8.24. Данные о землетрясении на Гаити по четырем категориям

Из графиков видно, что большая часть данных концентрируется вокруг самого густонаселенного города, Порт-о-Пренс. Пакет basemap позволяет наносить на карту дополнительные слои, данные для которых берутся из так называемых *shape-файлов*. Сначала я загрузил shape-файл с данными о дорогах в Порт-о-Пренсе (http://cegrp.cga.harvard.edu/haiti/?q=resources data). Объект Вазетар любезно предоставляет метод readshapefile, поэтому распаковав архив, я просто добавил в код следующие строчки:

```
shapefile_path = 'ch08/PortAuPrince_Roads/PortAuPrince_Roads'
m.readshapefile(shapefile_path, 'roads')
```
Еще немного поковырявшись с границами широты и долготы, я методом проб и ошибок все-таки построил графики для категории «Food shortage» (Недостаток продуктов питания); он показан на рис. 8.25.

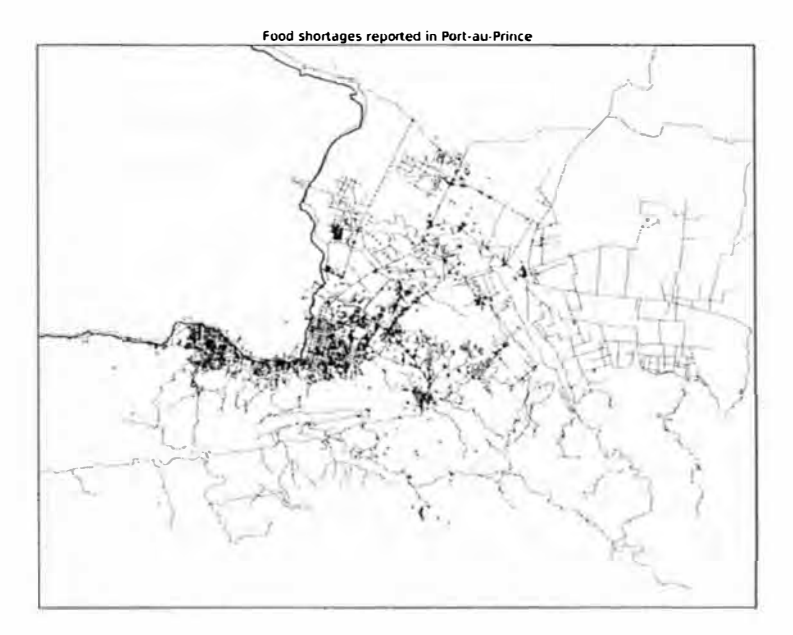

Рис. 8.25. Отчеты о недостатке продуктов питания в Порт-о-Пренсе во время землетрясения на Гаити

## Инструментальная экосистема визуализации для Python

Как обычно бывает в проектах с открытым исходным кодом, в средствах создания графики для Python нехватки не ощущается (их слишком много, чтобы все перечислить). Помимо открытого кода, существуют также многочисленные коммерческие библиотеки с интерфейсом к Python.

В этой главе и в книге в целом я использую, в основном пакет matplotlib, потому что это наиболее популярное средство построения графиков в Python. Но хотя matplotlib является важной частью научной экосистемы Python, у него обнаруживается немало недостатков, когда дело доходит до создания и отображения статистических графиков. Пользователям MATLAB пакет matplotlib покажется знакомым, тогда как пользователи R (особенно работающие с великолепными пакетами ggplot2 и trellis), наверное, испытают разочарование (по крайней мере, на момент написания этой книги). С помощью matplotlib можно создать отличные графики для отображения в веб, но для этого обычно приходится прикладывать немало усилий, потому что библиотека проектировалась для полиграфических изданий. Но если не обращать внимания на эстетические нюансы, то для большинства задач этого достаточно. В pandas я, наряду с другими разработчиками, стремился предложить пользователям удобный интерфейс, позволяющий упростить построение большинства графиков, применяемых в анализе данных.

Но существуют и активно используются и другие средства визуализации. Ниже я перечислю некоторых из них и призываю вас самостоятельно исследовать экосистему.

#### **Chaco**

Пакет Chaco (http://code.enthought.com/chaco/), разработанный компанией Enthought, представляет собой инструментарий для построения графиков. Он годится как для рисования статических графиков, так и для интерактивной визуализации. Особенно хорош он, когда нужно выразить сложные визуализации, характеризуемые наличием взаимозависимостей между данными. По сравнению c matplotlib Chaco гораздо лучше поддерживает взаимодействие с элементами графика, а отрисовка производится очень быстро, так что этот пакет будет хорошим выбором для построения интерактивных приложений с графическим интерфей-COM.

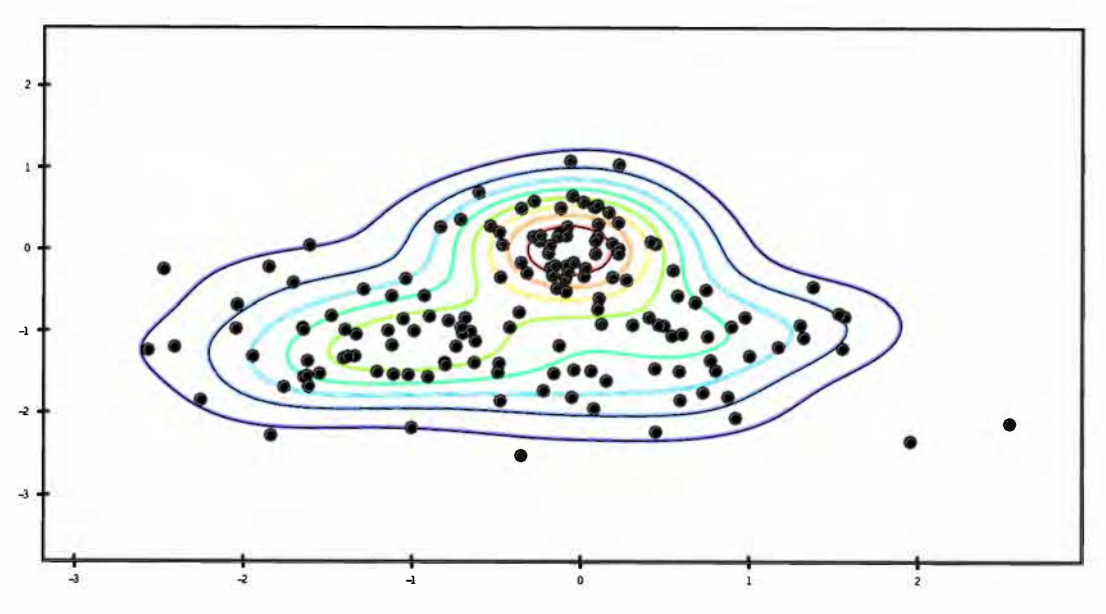

Рис. 8.26. Пример графика, построенного Chaco

#### mayavi

Проект mayavi, разработанный Прабху Рамачандраном (Prabhu Ramachandran) Гаэлем Вароко (Gaël Varoquaux) и другими, - это библиотека трехмерной графики, построенная поверх написанной на C++ библиотеки VTK с открытым исходным кодом. mayavi, как и matplotlib, интегрирована с IPython, поэтому с ней легко работать интерактивно. Графики можно панорамировать, поворачивать и масштабировать с помощью мыши и клавиатуры. Я использовал mayavi для создания одной иллюстрации укладывания в главе 12. И хотя я не привожу здесь свой код работы с тауаvі, в сети достаточно документации и примеров. Я полагаю, что во многих случаях это неплохая альтернатива таким технологиям, как WebGL, хотя интерактивными графиками труднее поделиться.

274 | |

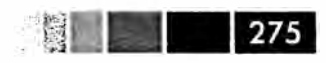

#### Прочие пакеты

Разумеется, для Python хватает и других библиотек и приложений для визуализации: PyQwt, Veusz, gnuplot-py, biggles и т. д. Я видел, как удачное применение PyQwt в графических приложениях, написанных с помощью каркаса Qt и надстройки PyQt над ним. Многие библиотеки продолжают активно развиваться (некоторые являются частью гораздо более крупных приложений), но в последние годы наблюдается общая тенденция к дрейфу в сторону веб-технологий и отхода от графики для настольных компьютеров. Я еще скажу об этом несколько слов в следующем разделе.

#### Будущее средств визуализации

Похоже, будущее за веб-технологиями (на основе JavaScript), и от этого никуда не деться. Без сомнения, за прошедшие годы вы встречались с самыми разными видами статических и интерактивных визуализаций, написанных на Flash или JavaScript. Постоянно появляются все новые и новые инструменты (например, d3.js и многочисленные отпочковавшиеся от него проекты). Напротив, разработка средств визуализации на платформах, отличных от веб, в последние годы резко замедлилась. Это относится как к Python, так и к другим средам для анализа данных и статистических расчетов, например R.

Поэтому задача разработчика видится в том, чтобы организовать более тесную интеграцию между средствами анализа и подготовки данных, в частности pandas, и веб-браузером. Я надеюсь, что это также станет областью плодотворного сотрудничества между пишущими на Python и на других языках.

# ГЛАВА 9. Агрегирование данных и групповые операции

Разбиение набора данных на группы и применение некоторой функции к каждой группе, будь то в целях агрегирования или преобразования, зачастую является одной из важнейших операций анализа данных. После загрузки, слияния и подготовки набора данных обычно вычисляют статистику по группам или, возможно, сводные таблицы для построения отчета или визуализации. В библиотеке pandas имеется гибкий и быстрый механизм groupby, который позволяет формировать продольные и поперечные срезы, а также агрегировать наборы данных естественным образом.

Одна из причин популярности реляционных баз данных и языка SQL (структурированного языка запросов) - простота соединения, фильтрации, преобразования и агрегирования данных. Однако в том, что касается групповых операций, языки запросов типа SQL несколько ограничены. Как мы увидим, выразительность и мощь языка Python и библиотеки pandas позволяют выполнять гораздо более сложные групповые операции с помощью функций, принимающих произвольный объект pandas или массив NumPy. В этой главе мы изучим следующие возможности:

- разделение объекта pandas на части по одному или нескольким ключам (в виде функций, массивов или имен столбцов объекта DataFrame);
- вычисление групповых статистик, например: общее количество, среднее, стандартное отклонение или определенная пользователем функция;
- применение переменного множества функций к каждому столбцу DataFrame:
- применение внутригрупповых преобразований или иных манипуляций, например: нормировка, линейная регрессия, ранжирование или выборка полмножества:
- вычисление сводных таблиц и таблиц сопряженность;
- квантильный анализ и другие вида анализа групп.

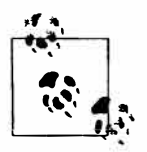

Частный случай механизма groupby, агрегирование временных рядов, в этой книге называется передискретизацией и рассматривается отдельно в главе 10.

# **Механизм GroupBy**

Хэдли Уикхэм (Hadley Wickham), автор многих популярных пакетов на языке программирования R, предложил для групповых операций термин разделениеприменение-объединение, который, как мне кажется, удачно описывает процесс. На первом этапе данные, хранящиеся в объекте pandas, будь то Series, DataFrame или что-то еще, разделяются на группы по одному или нескольким указанными вами ключам. Разделение производится вдоль одной оси объекта. Например, DataFrame можно группировать по строкам (axis=0) или по столбцам (axis=1). Затем к каждой группе применяется некоторая функция, которая порождает новое значение. Наконец, результаты применения всех функций объединяются в результирующий объект. Форма результирующего объекта обычно зависит от того, что именно проделывается с данными. На рис. 9.1 показан схематический пример простого группового агрегирования.

| 螺| 回

 $\blacksquare$   $\blacksquare$   $\blacksquare$   $\blacksquare$   $\blacksquare$   $\blacksquare$   $\blacksquare$ 

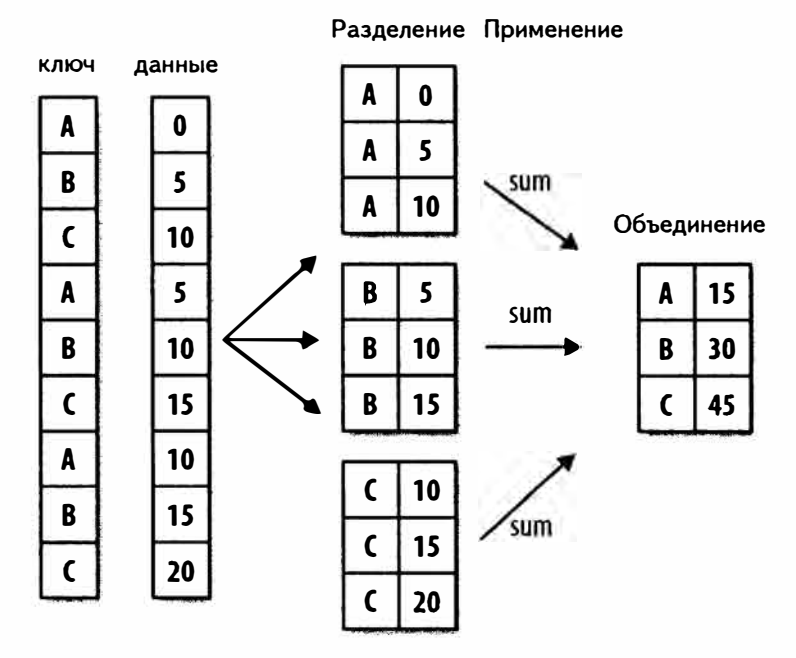

Рис. 9.1. Пример группового агрегирования

Ключи группировки могут задаваться по-разному и необязательно должны быть одного типа:

- список или массив значений той же длины, что ось, по которой производится группировка;
- значение, определяющее имя столбца объекта DataFrame;
- словарь или объект Series, определяющий соответствие между значениями на оси группировки и именами групп;
- функция, которой передается индекс оси или отдельные метки из этого индекса.

Отметим, что последние три метода - просто различные способы порождения массива значений, используемого далее для разделения объекта на группы. Не пу-

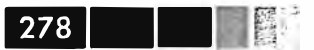

гайтесь, если это кажется слишком абстрактным. В этой главе будут приведены многочисленные примеры каждого метода. Для начала рассмотрим очень простой табличный набор данных, представленный в виде объекта DataFrame:

```
In [13]: df = DataFrame({'key1' : ['a', 'a', 'b', 'b', 'a']})'key2' : ['one', 'two', 'one', 'two', 'one'],
   'datal' : np.random.randn(5),
   servesse. A
                         'data2': np.random.randn(5)})\sim \sim \sim ^{-2}In [14]: df
Out[14]:data1
              data2 key1 key2
0 -0.204708 1.393406
                           a one
 0.478943 0.092908
\mathbf{1}atwo
2 -0.519439 0.281746
                           bone
3 -0.555730 0.769023
                           htwo
4 1.965781 1.246435
                           \mathbf{a}one
```
Пусть требуется вычислить среднее по столбцу data1, используя метки групп в столбце кеу1. Сделать это можно несколькими способами. Первый - взять столбец data1 и вызвать метод groupby, передав ему столбец (объект Series) key1:

```
In [15]: grouped = df ['datal'].groupby (df ['key1'])
In [16]: grouped
Out[16]: <pandas.core.groupby.SeriesGroupBy at 0x2d78b10>
```
Переменная grouped – это объект Groupву. Пока что он не вычислил ничего, кроме промежуточных данных о групповом ключе df [ 'key1']. Идея в том, что этот объект хранит всю информацию, необходимую для последующего применения некоторой операции к каждой группе. Например, чтобы вычислить средние но группам, мы можем вызвать метод mean объекта GroupBy:

```
In [17]: grouped.mean()
Out[17]:key1
      0.746672
\mathbf{a}-0.537585\mathbf b
```
Позже я подробнее объясню, что происходит при вызове .mean(). Важно, что данные (объект Series) агрегированы по групповому ключу, и в результате создан новый объект Series, индексированный уникальными значениями в столбце key1. Получившийся индекс назван 'key1', потому что так назывался столбец df [ 'key1'] объекта DataFrame.

Если бы мы передали несколько массивов в виде списка, то получили бы другой результат:

```
In [18]: means = df ['datal'].groupby([df['key1'], df ['key2']]).mean()
In [19]: means
Out[19]:
```
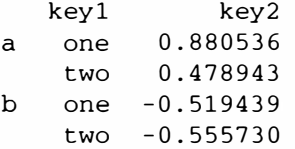

В данном случае данные сгруппированы по двум ключам, а у результирующего объекта Series имеется иерархический индекс, который состоит из уникальных пар значений ключей, встретившихся в исходных данных:

```
In [20]: means.unstack()
Out[20]:key2
        one
                   two
key1
a 0.880536 0.478943
b -0.519439 - 0.555730
```
В этих примерах групповыми ключами были объекты Series, но можно было бы использовать и произвольные массивы правильной длины:

```
In [21]: states = np.array(['Ohio', 'California', 'California', 'Ohio', 'Ohio'])
In [22]: years = np.array([2005, 2005, 2006, 2005, 2006])
In [23]: df['datal'].groupby([states, years]).mean()
Out[23]:California 2005 0.478943
            2006 -0.519439
            2005 - 0.380219Ohio
            2006 1.965781
```
Часто информация о группировке находится в том же объекте DataFrame, что и группируемые данные. В таком случае в качестве групповых ключей можно передать имена столбцов (неважно, что они содержат: строки, числа или другие объекты Python):

```
In [24]: df.groupby('key1').mean()
Out[24]:data1data2key1
a 0.746672 0.910916
b -0.537585 0.525384
In [25]: df.groupby(['key1', 'key2']).mean()
Out[25]:data1data2
key1 key2
a one 0.880536 1.319920
  two 0.478943 0.092908
b one -0.519439 0.281746
  two -0.555730 0.769023
```
Вероятно, вы обратили внимание, что в первом случае  $-df$ . groupby ('key1'). mean() – результат не содержал столбца key2. Поскольку df [ 'key2 '] содержит

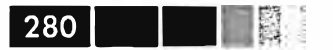

нечисловые данные, говорят, что это посторонний столбец, и в результат не включают. По умолчанию агрегируются все числовые столбцы, хотя можно выбрать и некоторое их подмножество, как мы вскоре увидим.

Вне зависимости от цели использования groupby у объекта GroupBy есть полезный в любом случае метод size, который возвращает объект Series, содержащий размеры групп:

```
In [26]: df.groupby(['key1', 'key2']).size()
Out [26]:
kev1 kev2
      one
                  \overline{c}\overline{a}\mathbf{1}t wo
\mathbf bone
                  \mathbf{1}two
                  \mathbf{1}
```
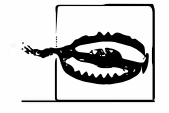

На момент написания книги данные, соответствующие отсутствующим значениям группового ключа, исключались из результата. Возможно (и даже очень вероятно), что к моменту выхода книги из печати появится параметр, разрешающий включать в результат группу NA.

### Обход групп

Объект GroupBy поддерживает итерирование, в результате которого генерируется последовательность 2-кортежей, содержащих имя группы и блок данных. Рассмотрим следующий небольшой набор данных:

```
In [27]: for name, group in df.groupby('key1'):
   \ldots .
               print name
              print group
   . . . . 3
   . . . . .\overline{a}data1data2 key1 key2
  -0.204708 1.393406<br>0.478943 0.092908
0
                              \overline{a}one
                                \mathbf{a}two
\mathbf{1}1.965781 1.246435
\overline{4}a one
hdatal data2 key1 key2
2 -0.519439 0.281746
                               \mathbf{b}one3 -0.555730 0.769023
                                 \mathbf btwo
```
В случае нескольких ключей первым элементом кортежа будет кортеж, содержащий значения ключей:

```
In [28]: for (k1, k2), group in df.groupby(['key1', 'key2']):
             print k1, k2
   The Control of the
   \ldots . We
              print group
   \sim 100 m ^{-1}a one
       datal data2 key1 key2
 -0.204708 1.393406 a one
\mathbf 04 1.965781 1.246435
                              \mathsf{a}one
a two
```

```
data1 data2 key1 key2<br>0.478943  0.092908   a two
\mathbf{1}b one
       datal data2 key1 key2
2 -0.519439 0.281746
                         b one
b two
       data1data2 key1 key2
3 -0.555730 0.769023 b two
```
Разумеется, только вам решать, что делать с блоками данных. Возможно, пригодится следующий однострочный код, который строит словарь блоков:

```
In [29]: pieces = dict(list(df.groupby('key1')))
In [30]: pieces[ 'b' ]Out [30]:
      data1
              data2 key1 key2
2 -0.519439 0.281746 b one
3 -0.555730 0.769023
                        htwo
```
По умолчанию метод groupby группирует по оси axis=0, но можно задать любую другую ось. Например, в нашем примере столбцы объекта df можно было бы сгруппировать по dtype:

```
In [31]: df.dtypes
Out[31]:datal float64
data2 float64
key1 object<br>key2 object
In [32]: grouped = df.groupby(df.dtypes, axis=1)
In [33]: dict(list(grouped))
Out[33]:data1\{dtype('float64')\}data2
0 - 0.204708 1.393406
1 0.478943 0.092908
2 -0.519439 0.281746
3 - 0.555730 0.769023
4 1.965781 1.246435,
 dtype('object'): key1 key2
0a one
1a two
\overline{a}b one
3 b two
4 a one)
```
#### Выборка столбца или подмножества столбцов

Доступ по индексу к объекту GroupBy, полученному группировкой объекта DataFrame путем задания имени столбца или массива имен столбцов, имеет тот же эффект, что выборка этих столбцов для агрегирования. Это означает, что

```
Глава 9. Агрегирование данных и групповые операции
```

```
df.groupby('key1')['data1']
df.groupby('key1')[['data2']]
```
- в точности то же самое, что:

```
df['data1'].groupby(df['key1'])
df[['data2']].groupby(df['key1'])
```
Большие наборы данных обычно желательно агрегировать лишь по немногим столбцам. Например, чтобы в приведенном выше примере вычислить среднее только по столбцу data2 и получить результат в виде DataFrame, можно было бы написать:

```
In [34]: df.groupby(['key1', 'key2'])[['data2']].mean()
Out[34]:data2
  kev1
           key2
\overline{a}one 1.319920
   two 0.092908
b one 0.281746
   two 0.769023
```
В результате этой операции доступа по индексу возвращается сгруппированный DataFrame, если передан список или массив, или сгруппированный Series, если передано только одно имя столбца:

```
In [35]: s_grouped = df.groupby(['key1', 'key2'])['data2']
In [36]: s_grouped
Out [36]: <pandas.core.groupby.SeriesGroupBy at 0x2e215d0>
In [37]: s_grouped.mean()
Out[37]:kev1
           kev2
  one 1.319920
\overline{a}two 0.092908
b one 0.281746
    two 0.769023
```
#### Группировка с помощью словарей и объектов **Series**

Информацию о группировке можно передавать не только в виде массива. Рассмотрим еще один объект DataFrame:

```
In [38]: people = DataFrame(np.random.randn(5, 5),
                            columns=['a', 'b', 'c', 'd', 'e'],\ldots .
                           index=['Joe', 'Steve', 'Wes', 'Jim', 'Travis'])
   In [39]: people.ix[2:3, ['b', 'c']] = np.nan # Add a few NA values
In [40]: people
Out [40]:
```
282

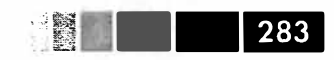

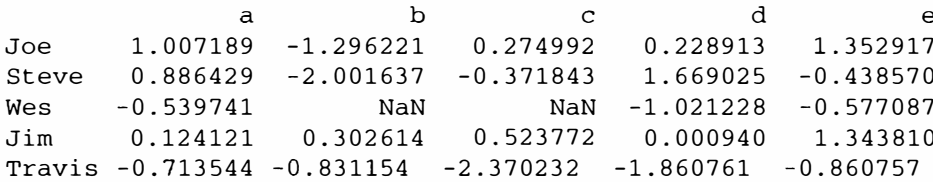

Теперь предположим, что имеется соответствие между столбцами и группами, и нужно просуммировать столбцы для каждой группы:

```
In [41]: mapping = {'a': 'red', 'b': 'red', 'c': 'blue',
                   'd': 'blue', 'e': 'red', 'f' : 'orange'}
```
Из этого словаря нетрудно построить массив и передать его groupby, но можно вместо этого передать и сам словарь:

```
In [42]: by_column = people.groupby(mapping, axis=1)
In [43]: by_column.sum()
Out[43]:red
           blue
Joe 0.503905 1.063885
Steve
      1.297183 -1.553778
Wes -1.021228 -1.116829
Jim0.524712 1.770545
Travis -4.230992 -2.405455
```
То же самое относится и к объекту Series, который можно рассматривать как отображение фиксированного размера. Когда в рассмотренных выше примерах я применял объект Series для задания групповых ключей, pandas на самом деле проверяла, что индекс Series выровнен с осью, по которой производится группировка:

```
In [44]: map_series = Series (mapping)
In [45]: map_series
Out [45]:
\mathsf{a}red
bred
\mathbf{c}blue
\mathbf dblue
e^{-}red
f orange
In [46]: people.groupby(map series, axis=1).count()
Out [46]:
        blue red
Joe
         2 \t 3\overline{2}Steve
                    \overline{3}Wes
           \overline{1}2
Jim
           2
                   \overline{3}Travis 2
                    \mathbf{3}
```
#### Группировка с помощью функций

Использование функции Python - более абстрактный способ определения соответствия групп по сравнению со словарями или объектами Series. Функция, переданная в качестве группового ключа, будет вызвана по одному разу для каждого значения в индексе, а возвращенные ей значения станут именами групп. Конкретно, рассмотрим пример объекта DataFrame из предыдущего раздела, где значениями индекса являются имена людей. Пусть требуется сгруппировать по длине имени; можно было бы вычислить массив длин строк, но лучше вместо этого просто передать функцию len:

```
In [47]: people.groupby(len).sum()
Out [47]:
                       h\mathbf{C}d.
                                                            \sim\overline{a}0.591569 -0.993608 0.798764 -0.791374 2.119639
\mathbf{3}5^{\circ}0.886429 - 2.001637 - 0.371843 1.669025 -0.438570
6 -0.713544 -0.831154 -2.370232 -1.860761 -0.860757
```
Использование вперемежку функций, массивов, словарей и объектов Series вполне допустимо, потому что внутри все преобразуется в массивы:

```
In [48]: key_list = [ 'one', 'one', 'one', 'two', 'two']In [49]: people.groupby([len, key_list]).min()
Out [49]:
                                                d
               \mathsf{a}\mathbf b\mathbf c\mathbf{e}3 one -0.539741 -1.296221 0.274992 -1.021228 -0.577087
 two 0.124121 0.302614 0.523772 0.000940 1.343810
5 one 0.886429 -2.001637 -0.371843 1.669025 -0.438570
6 two -0.713544 - 0.831154 - 2.370232 - 1.860761 - 0.860757
```
#### Группировка по уровням индекса

Наконец, иерархически индексированные наборы данных можно агрегировать по одному из уровней индекса оси. Для этого нужно передать номер или имя уровня в именованном параметре level:

```
In [50]: columns = pd.MultiIndex.from_arrays([['US', 'US', 'US', 'JP', 'JP'],[1, 3, 5, 1, 3]], names=['cty', 'tenor']). . . . 1
In [51]: hier_df = DataFrame(np.random.randn(4, 5), columns=columns)
In [52]: hier df
Out[52]:US
                                                  JPcty
               \mathbf{1}\mathbf{3}5<sup>5</sup>\mathbf{1}3
tenor
\Omega0.560145 -1.265934 0.119827 -1.063512 0.332883-2.359419 -0.199543 -1.541996 -0.970736 -1.3070301\overline{2}0.286350
                 0.377984 -0.753887 0.331286
                                                       1.349742
       0.069877
                   0.246674 - 0.0118621.004812
                                                       1.327195
\mathbf{3}In [53]: hier_df.groupby(level='cty', axis=1).count()
Out[53]:
```
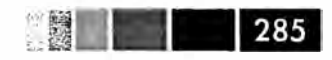

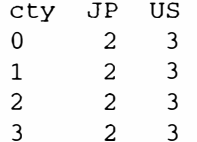

# Агрегирование данных

Под агрегированием я обычно понимаю любое преобразование данных, которое порождает скалярные значения из массивов. В примерах выше мы встречали несколько таких преобразований: mean, count, min и sum. Вероятно, вам интересно, что происходит при вызове mean() для объекта GroupBy. Реализации многих стандартных операций агрегирования, в частности перечисленных в табл. 9.1, оптимизированы для вычисления статистик набора данных *на месте*. Однако необязательно ограничиваться только этими методами. Вы можете придумать собственные способы агрегирования и, кроме того, вызвать любой метод, определенный для сгруппированного объекта. Например, метод quantile вычисляет выборочные квантили для объекта Series или столбцов объекта DataFrame<sup>1</sup>:

```
In [54]: df
Out [54]:
      datal data2 key1 key2
0 -0.204708 1.393406 a one
1 0.478943 0.092908
                      a two
2 -0.519439 0.281746
                      b one
3 -0.555730 0.769023
                      b two
4 1.965781 1.246435 a one
In [55]: grouped = df.groupby('key1')
In [56]: grouped['datal'].quantile(0.9)
Out [56]:
key1
      1.668413
a a
     -0.523068b
```
Хотя в классе GroupBy метод quantile не реализован, он есть в классе Series и потому может быть использован. На самом деле, объект GroupBy разбивает Series на части, вызывает piece.quantile(0.9) для каждой части, а затем собирает результаты в итоговый объект.

Для использования собственных функций агрегирования передайте функцию, aгрегирующую массив, методу aggregate или agg:

```
In [57]: def peak_to_peak(arr):
   \dots: return \arctan(x) - \arctan(x)In [58]: grouped.agg(peak_to_peak)
Out [58]:
```
 $\mathbf{1}$ Отметим, что метод quantile производит линейную интерполяцию, если не существует значения с точно таким процентилем, как указано.

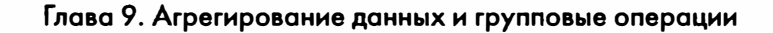

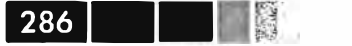

data1 data2 key1  $\overline{a}$ 2.170488 1.300498  $\mathsf{h}$ 0.036292 0.487276

Отметим, что некоторые методы, например describe, тоже работают, хотя, строго говоря, и не являются операциями агрегирования:

```
In [59]: grouped.describe()
Out[59]:data1 data2
key1
\overline{a}count 3.000000 3.000000
    mean 0.746672 0.910916
          1.109736 0.712217
    std
    min -0.204708 0.092908
          0.137118  0.669671
    25%
          0.478943 1.246435
    50%
    75%
          1.222362 1.319920
          1.965781 1.393406
    maxcount 2.000000 2.000000
\mathbf bmean -0.537585 0.525384
          0.025662 0.344556
    std
          -0.555730 0.281746
    min
    25%-0.546657 0.403565
          -0.537585 0.525384
    50%
    75%
          -0.528512 0.647203max-0.519439 0.769023
```
Что здесь произошло, я объясню подробнее в следующем разделе, посвященном групповым операциям и преобразованиям.

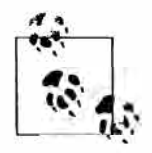

Вероятно, вы обратили внимание на то, что пользовательские функции агрегирования работают гораздо медленнее оптимизированных функций из табл. 9.1. Это объясняется большими накладными расходами (на вызовы функций и реорганизацию данных) при построении блоков данных, относящихся к кажд ойгруппе.

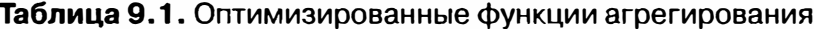

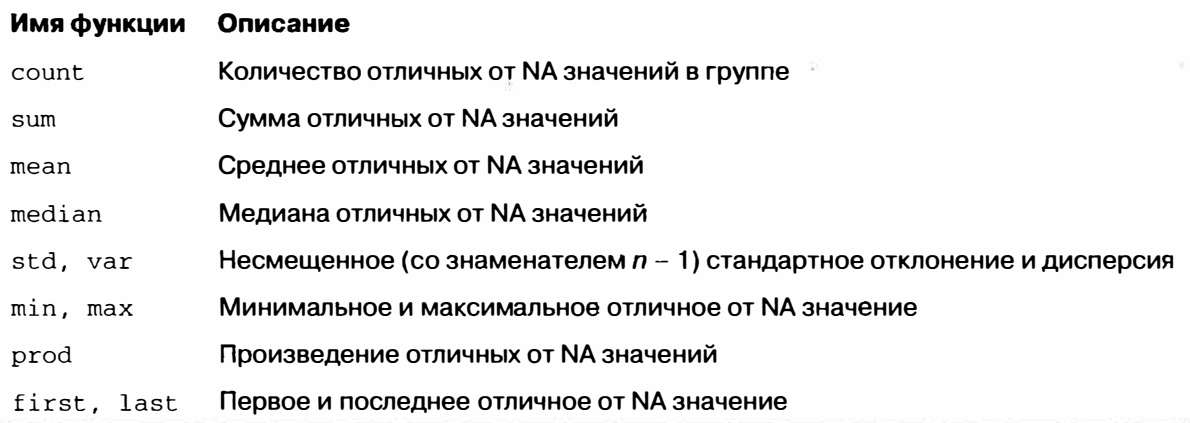

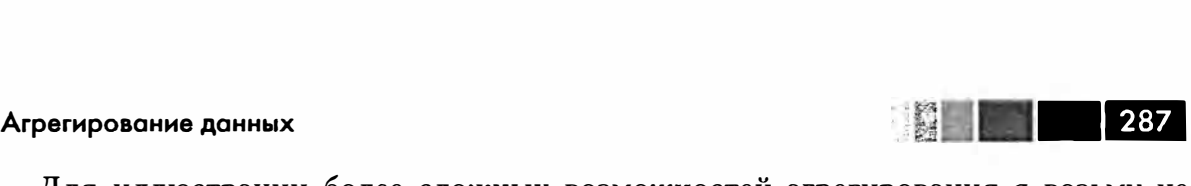

Для иллюстрации более сложных возможностей агрегирования я возьму не столь тривиальный набор данных о ресторанных чаевых. Я получил его с помощью пакета reshape2 для R; впервые он был приведен в книге Брайана и Смита по экономической статистике 1995 года ( и имеется в репозитории этой книге на GitHub). Загрузив его функцией read\_csv, я добавил столбец с процентом чаевых, tip\_pct.

```
In [60]: tips = pd.read_csv('ch08/tips.csv')# Добавить величину чаевых в виде процента от суммы счета 
In [61]: tips['tip~pot'] = tips['tip'] / tips['total~bill']In [62]: tips[:6]Out[62]:<br>total bill tip
                    total _Ьill tip sex smoker day time size tip__pct 
о 16.99 1.01 Female No Sun Dinner 2 0.059447<br>1 10.34 1.66 Male No Sun Dinner 3 0.160542
1 10.34 1.66 Male No Sun Dinner 3 0.160542 
2 21.01 3.50 Male No Sun Dinner 3 0.166587 
3 23.68 3.31 Male No Sun Dinner 2 0.139780 
4 24.59 3.61 Female No Sun Dinner 4 0.146808 
       25.29 4.71 Male
```
### *применение функций, зависящих от столбца, и нескольких функций*

Как мы уже видели, для агрегирования объекта Series или всех столбцов объекта DataFrame достаточно воспользоваться методом aggregate, передав ему требуемую функцию, или вызвать метод mean, std и им подобный. Однако иногда нужно использовать разные функции в зависимости от столбца или сразу несколько функций. К счастью, сделать это совсем нетрудно, что я и продемонстрирую в следующих примерах. Для начала сгруппирую столбец tips по значениям sex и smoker:

In [63]: grouped = tips.groupby(['sex', 'smoker'])

Отмечу, что в случае описательных статистик типа тех, что приведены в табл. 9.1, можно передать имя функции в виде строки:

```
In [64]: grouped_pct = grouped['tip_pct']
In [ 65] : grouped__pct. agg { 'mean')
Out[65]:<br>sex
        smoker
Female No 0.156921<br>
Yes 0.1821500.182150
Male No 0.160669 
        Yes 
Name: tip__pct 
                  0.152771
```
Если вместо этого передать список функций или имен функций, то будет возвращен объект DataFrame, в котором имена столбцов совпадают с именами функций:

```
288
```

```
In [66]: grouped_pct.agg(['mean', 'std', peak_to_peak])
Out [66): 
                   mean std peak to peak
sex smoker<br>Female No
        No 0.156921 0.036421 0.195876<br>Yes 0.182150 0.071595 0.360233
        Yes 0.182150 0.071595 0.360233 
Male No 0.160669 0.041849 0.220186 
               0.152771
```
Совершенно необязательно соглашаться с именами столбцов, предложенными объектом GroupBy; в частности, все лямбда-функции называются · <lambda> ·, поэтому различить их затруднительно (можете убедиться сами, распечатав атрибут функции \_name\_). Поэтому если передать список кортежей вида ( name, function), то в качестве имени столбца DataFrame будет взят первый элемент кортежа (можно считать, что список 2-кортежей - упорядоченное отображение):

```
In [67]: grouped_pct.agg([('foo', 'mean'), ('bar', np.std)])
Out[67]:foo bar 
sex smoker<br>Female No
         No 0.156921 0.036421<br>Yes 0.182150 0.071595
                   0.182150  0.071595<br>0.160669  0.041849
Male No 0.160669 0.041849 
                   0.152771
```
В случае DataFrame диапазон возможностей шире, поскольку можно задавать список функций, применяемых ко всем столбцам, или разные функции для разных столбцов. Допустим, нам нужно вычислить три одинаковых статистики для столбцов tip\_pct и total\_Ьill:

```
In [68]: functions = ['count', 'mean', 'max']In [69]: result = grouped['tip_pct', 'total_bill'].agg(functions)
In (70): result 
Out (70]: 
             tip_pct           total_bill<br>count    mean     max   count
               count mean max count mean 
sex smoker 
Female No 54 0.156921 0.252672 54 18.105185 
        Yes 33 0.182150 0.416667 33 17.977879 
Male No 97 0.160669 0.291990 97 19.791237 
        Yes 60 0.152771 0.710345 60 22.284500 
                                                            max 
                                                          35.83 
                                                           44.30 
                                                           48.33 
                                                          50.81
```
Как видите, в результирующем DataFrame имеются иерархические столбцы точно так же, как было бы, если бы мы агрегировали каждый столбец по отдельности, а потом склеили результаты с помощью метода concat, передав ему имена столбцов в качестве аргумента keys:

```
In [71]: result ['tip_pct']
Out (71]: 
              count mеап max
```
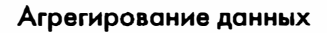

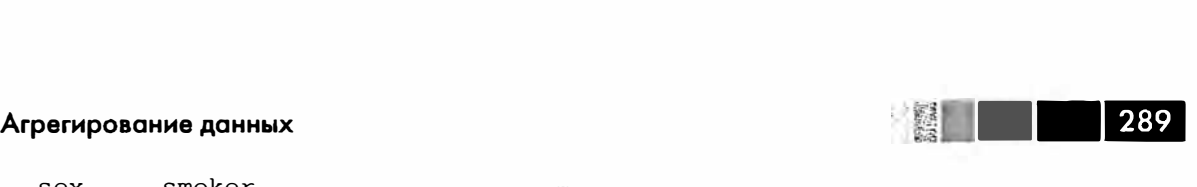

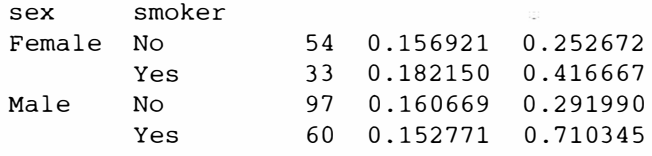

Как и раньше, можно передавать список кортежей, содержащий желаемые имена:

```
In (72]: ftuples = [ ( 'Durchschnitt', 'mean'), ( 'Abweichung', np.var)] 
In [73]: grouped['tip_pct', 'total_bill'].agg(ftuples) 
Out [73]: 
                 tip_pct total_bill
             Durchschnitt Abweichung Durchschnitt 
Abweichung 
sex smoker<br>Female No
Female No 0.156921 0.001327 18.105185 
       Yes 0.182150 0.005126 17.977879 
Male No 0.160669 0.001751 19.791237 
      1.0<br>Yes 0.152771 0.008206
                                     53.092422 
                                      84.451517 
                                     19.791237 76.152961
                                      22.284500 98.244673
```
Предположим далее, что требуется применить потенциально различные функции к одному или нескольким столбцам. Делается это путем передачи методу agg словаря, который содержит отображение имен столбцов на любой из рассмотренных выше объектов, задающих функции:

```
In [74]: grouped.agg({ 'tip' : np.max, 'size' 
'sum'}) 
Out [74] : 
sex smoker 
Female No 
      Yes<br>No
Male
       Yes 
               size tip 
                140 5.2 
                74 6.5<br>263 9.0
                     9.0150 10.0 
In (75]: grouped.agg({'tip_pct' : ['miп', 'max', 'mean', 'std'], 
                     'size' : 'sum')Out [75]: 
sex smoker 
Female No 
      Yes<br>No
Male
       Yes 
                 tip_pct 
                     min 
                 0.056797 
0.252672 0.156921 
0.036421 
                 0.056433 
0.416667 0.182150 
0.071595 
                 0.071804 
0.291990 0.160669 
0.041849 
                 0.035638 
0.710345 0.152771 
0.090588 
                               max mean 
                                                    std 
sum 
                                                         size 
                                                          140 
                                                          74 
                                                          263 
                                                          150
```
Объект DataFrame будет содержать иерархические столбцы, только если хотя бы к одному столбцу было применено несколько функций.

## *Возврат агрегированных данных в«неиндексированном»виде*

Во всех рассмотренных выше примерах агрегированные данные сопровождались индексом, иногда иерархическим, составленным из уникальных встретившихся комбинаций групповых ключей. Такое поведение не всегда желательно, поэтому его можно подавить, передав методу groupby параметр as\_index=False:

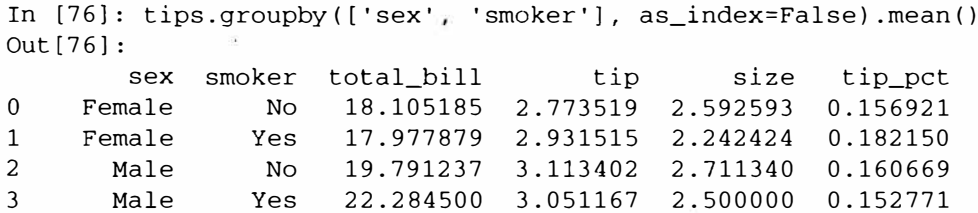

Разумеется, для получения данных в таком формате всегда можно вызвать метол reset index результата.

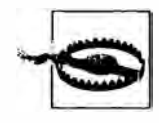

Такое использование *groupby* в общем случае менее гибко; например, результаты с иерархическими столбцами в настоящее время не реализованы, потому что форма результата должна была бы быть почти произвольной.

# Групповые операции и преобразования

Агрегирование - лишь одна из групповых операций. Это частный случай более общего класса преобразований, в котором применяемая функция редуцирует одномерный массив в скалярное значение. В этом разделе мы познакомимся с методами transform и apply, которые позволяют выполнять групповые операции других видов.

Предположим, что требуется добавить столбец в объект DataFrame, содержащий групповые средние для каждого индекса. Для этого можно было сначала выполнить агрегирование, а затем слияние:

```
In [77]: df
Out[77]:data1data2 key1 key2
0 - 0.204708 1.393406
                            \overline{a}one
1 0.478943 0.092908
                            \mathsf{a}two
2 -0.519439 0.281746
                            <sub>b</sub></sub>
                                 one
3 - 0.555730 0.769023
                            btwo
4 1.965781 1.246435
                            \mathbf{a}one
In [78]: k1_means = df.groupby('key1').mean().add_prefix('mean_')
In [79]: k1_means
Out[79]:mean_data1 mean_data2
key1
     0.746672
                  0.910916
\overline{a}-0.5375850.525384
b
In [80]: pd.merge(df, k1_means, left_on='key1', right_index=True)
Out[80]:
```
290 l

#### Групповые операции и преобразования

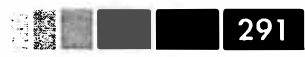

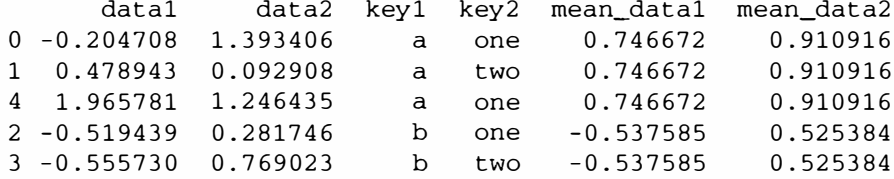

Этот способ работает, но ему недостает гибкости. Данную операцию можно рассматривать как преобразование двух столбцов с помощью функции np.mean. Рассмотрим еще раз объект DataFrame people, встречавшийся выше в этой главе, и воспользуемся методом transform объекта GroupBy:

```
In [81]: key = ['one', 'two', 'one', 'two', 'one']In [82]: people.groupby(key).mean()
Out[82]:<sub>b</sub></sub>
                                   \mathcal{C}d.
             \overline{a}\simone -0.082032 -1.063687 -1.047620 -0.884358 -0.028309two
      0.505275 - 0.8495120.075965
                                       0.834983 0.452620
In [83]: people.groupby(key).transform(np.mean)
Out[83]:ba
                                      \mathbf{C}d
                                                             \epsilon-0.082032 -1.063687 -1.047620 -0.884358 -0.028309Joe
       0.505275 -0.849512 0.075965 0.834983 0.452620
Steve
        -0.082032 -1.063687 -1.047620 -0.884358 -0.028309Wes
       0.505275 - 0.849512 0.075965 0.834983
Jim
                                                     0.452620
Travis -0.082032 -1.063687 -1.047620 -0.884358 -0.028309
```
Как легко догадаться, transform применяет функцию к каждой группе, а затем помещает результаты в нужные места. Если каждая группа порождает скалярное значение, то оно будет распространено (уложено). Но допустим, что требуется вычесть среднее значение из каждой группы. Для этого напишем функцию demean и передадим ее методу transform:

```
In [84]: def demean (arr):
  \dots: return arr - arr.mean()
In [85]: demeaned = people.groupby(key).transform(demean)
In [86]: demeaned
Out[86]:abcde
Joe
       1.089221 - 0.232534 1.3226121.113271
                                                1.381226
       0.381154 -1.152125 -0.447807 0.834043 -0.891190
Steve
Wes
      -0.457709NaN
                                 NaN -0.136869 -0.548778
Jim
       -0.3811541.152125  0.447807
                                     -0.8340430.891190
Travis -0.631512
                  0.232534 -1.322612-0.976402 - 0.832448
```
Легко проверить, что в объекте demeaned групповые средние равны нулю:

In [87]: demeaned.groupby(key).mean() Out  $[87]$ :

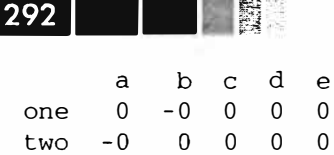

Как мы увидим в следующем разделе, вычитание среднего для каждой группы можно выполнить также с помощью метода apply.

## Метод арріу: часть общего принципа разделения-применения-объединения

Как и aggregate, метод transform - более специализированная функция, предъявляющая жесткие требования: переданная ему функция должна возвращать либо скалярное значение, которое можно уложить (как np. mean), либо преобразованный массив такого же размера, что исходный. Самым общим из методов класса GroupBy является apply, ему мы и посвятим остаток этого раздела. На рис. 9.1 показано, что арр1у разделяет обрабатываемый объект на части, вызывает для каждой части переданную функцию, а затем пытается конкатенировать все части вместе.

Возвращаясь к набору данных о чаевых, предположим, что требуется выбрать первые пять значений tip\_pct в каждой группе. Прежде всего, нетрудно написать функцию, которая отбирает строки с наибольшими значениями в указанном столбие:

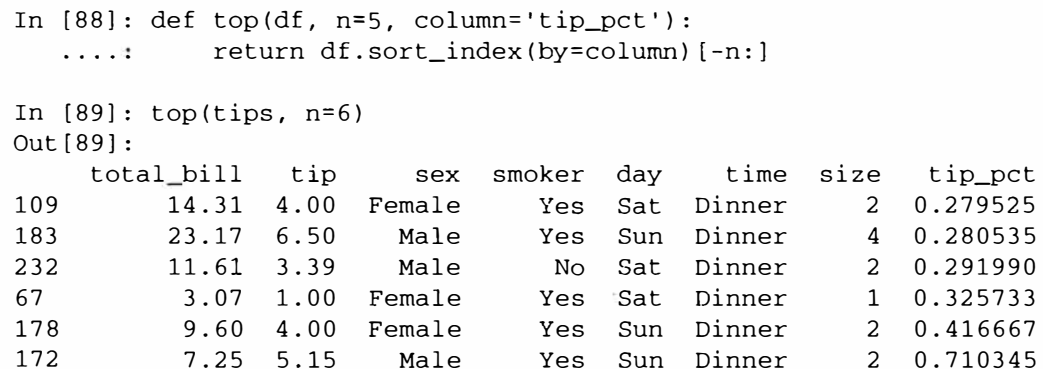

Если теперь сгруппировать, например, по столбцу smoker, и вызвать метод apply, передав ему эту функцию, то получим следующее:

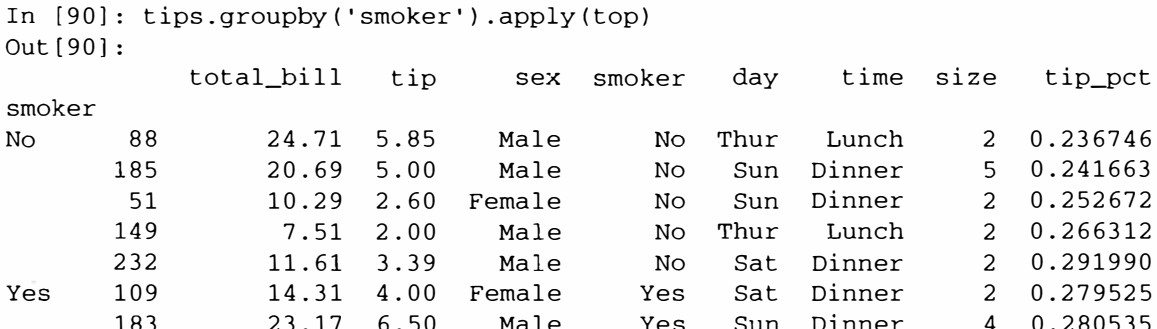

Групповые операции и преобразования

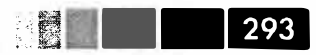

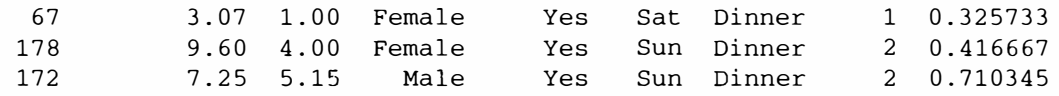

Что здесь произошло? Функция top вызывается для каждой части DataFrame, после чего результаты склеиваются методом pandas.concat, а частям сопоставляются метки, совпадающие с именами групп. Поэтому результат имеет иерархический индекс, внутренний уровень которого содержит индексные значения из исходного объекта DataFrame.

Если передать методу арр1у функцию, которая принимает еще какие-то позиционные или именованные аргументы, то их можно передать вслед за самой функцией:

```
In [91]: tips.groupby(['smoker', 'day']).apply(top, n=1, column='total_bill')
Out[91]:total bill
                            tin
                                    sex smoker day time size tip pct
```
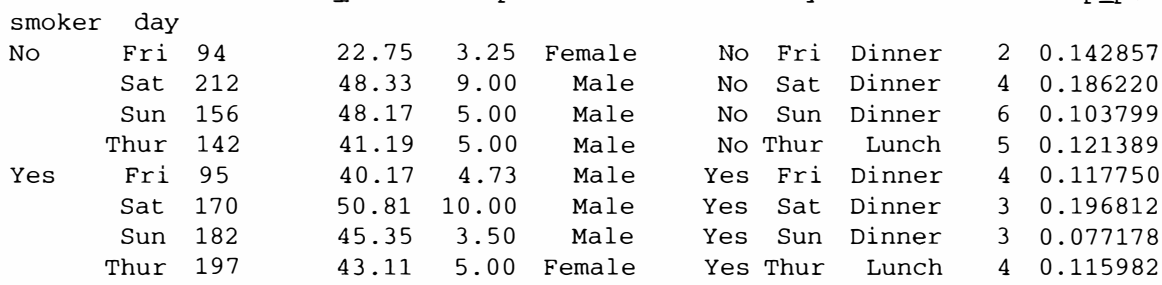

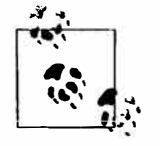

Это лишь простейшие приемы, а вообще возможности apply ограничены только вашей изобретательностью. Что именно делает переданная функция, решать вам, требуется лишь, чтобы она возвращала объект pandas или скалярное значение. Далее в этой главе будут в основном примеры, показывающие, как решать различные задачи с помощью groupby.

Вы, наверное, помните, что выше я вызывал метод describe от имени объекта GroupBy:

```
In [92]: result = tips.groupby('smoker')['tip_pct'].describe()
```

```
In [93]: result
Out [93]:
smoker
             151.000000
No
     count
     mean
               0.159328
      std
               0.039910
               0.056797
     min
      25%
               0.136906
      50%
               0.155625
              0.185014
     758
              0.291990
     max93.000000
YAS
     count
               0.163196
     mean
               0.085119
      std
```

```
-·- Глава 9. Агрегирование данных и групповые операции 
      min 
       25% 
       50% 
       75% 
      max 
  In [94]: result.unstack('smoker')
 Out[94]:smoker 
                0.035638 
               0.106771 
               0.153846 
               0.195059 
               0.710345 
               No Yes 
  count 151.000000 93.000000 
 mean 0.159328 0.163196 
 std 0.039910 0.085119 
 min 0.056797 0.035638 
 25% 0.136906 0.106771 
 50% 0.155625 0.153846 
 75% 0.185014 0.195059 
         0.291990
```
Когда от имени GroupБy вызывается метод типа describe, на самом деле выполняются такие предложения:

```
f = lambda x: x.describe()
grouped.apply(f)
```
#### **Подавление групповых ключей**

Б примерах выше мы видели, что у результирующего объекта имеется иерархический индекс, образованный групповыми ключами и индексами каждой части исходного объекта. Создание этого индекса можно подавить, передав методу groupby параметр group\_keys=False:

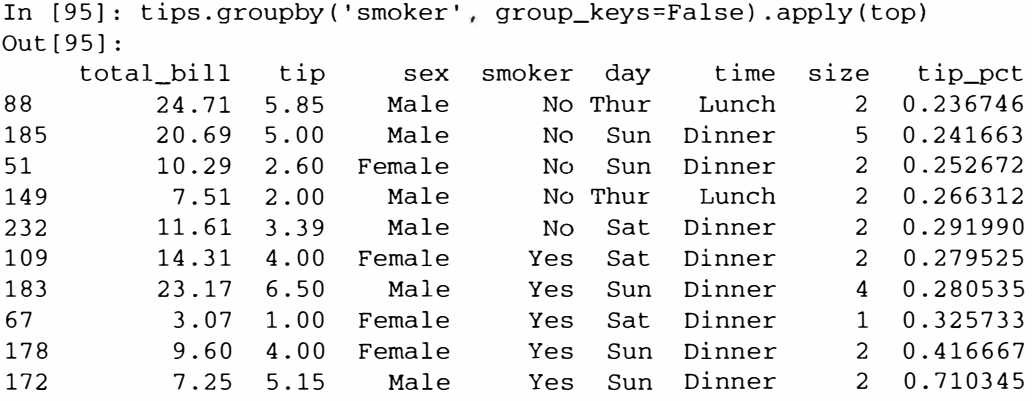

#### *Квантильный и интервальный анализ*

Напомним, что в главе 7 шла речь о некоторых средствах библиотеки pandas, в том числе методах cut и qcut, которые позволяют разложить данные по «ящикам�. размер которых задан вами или определяется выборочными квантилями. Б сочетании с методом groupby, эти методы позволяют очень просто подвергнуть

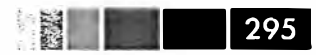

набор данных интервальному или квантильному анализу. Рассмотрим простой набор случайных данных и раскладывание по интервалам - ящикам - равной ллины с помошью cut:

```
In [96]: frame = DataFrame({'data1': np.random.randn(1000),
                             'data2': np.random.random(1000) })
   . . . . 9
In [97]: factor = pd.cut(frame.data1, 4)
In [98]: factor[:10]
Out [98]:
Categorical:
array([(-1.23, 0.489], (-2.956, -1.23], (-1.23, 0.489], (0.489, 2.208],
       (-1.23, 0.489, 0.489, 2.208), (-1.23, 0.489), (-1.23, 0.489),(0.489, 2.208], (0.489, 2.208]], dtype=object)
Levels (4): Index([(-2.956, -1.23], (-1.23, 0.489], (0.489, 2.208],(2.208, 3.928]], dtype=object)
```
Объект Factor, возвращаемый функцией cut, можно передать непосредственно groupby. Следовательно, набор статистик для столбца data2 можно вычислить следующим образом:

```
In [99]: def get_stats(group):
     ..... return {'min': group.min(), 'max': group.max(),
                                  'count': group.count(), 'mean': group.mean() }
     \mathbf{1} , and \mathbf{1} , and \mathbf{1}In [100]: grouped = frame.data2.groupby(factor)
In [101]: grouped.apply(get_stats).unstack()
Out[101]:mean min<br>
(-1.23, 0.489] 598 3.260383 -0.002051 -2.989741<br>
(-2.956, -1.23] 95 1.670835 -0.039521 -3.399312<br>
(0.489, 2.208] 297 2.954439 0.081822 -2.03<br>
(2.208, 3.928] 10 1.26566
```
Это были интервалы одинаковой длины, а чтобы вычислить интервалы равного размера на основе выборочных квантилей, нужно использовать функцию qcut. Я задам параметр labels=False, чтобы получать только номера квантилей:

```
# Вернуть номера квантилей
In [102]: grouping = pd.qcut(frame.data1, 10, labels=False)
In [103]: grouped = frame.data2.groupby(grouping)
In [104]: grouped.apply(get_stats).unstack()
Out[104]:count
               max
                         mean
                                       min
    100 1.670835 -0.049902 -3.399312
\overline{0}100 2.628441 0.030989 -1.950098
\mathbf{1}2^{\circ}100 2.527939 -0.067179 -2.925113
\overline{3}100 3.260383 0.065713 -2.315555
     100 2.074345 -0.111653 -2.047939
\overline{4}
```
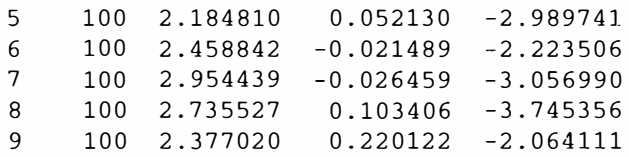

## Пример: подстановка зависящих от группы значений вместо отсутствующих

Иногда отсутствующие данные требуется отфильтровать методом dropna, а иногда восполнить их, подставив либо фиксированное значение, либо значение, зависящее от данных. Для этой цели предназначен метод fillna; вот, например, как можно заменить отсутствующие значения средним:

```
In [105]: s = Series(np.random.randn(6))
In [106]: s[::2] = np.nan
In [107]: sOut[107]:\OmegaNaN
1 - 0.125921\overline{2}NaN
3 - 0.884475\overline{4}NAN5 0.227290
In [108]: s.fillna(s.mean())
Out[108]:0 - 0.2610351 - 0.1259212 - 0.2610353 - 0.8844754 - 0.2610355 0.227290
```
А что делать, если подставляемое значение зависит от группы? Как легко догадаться, нужно просто сгруппировать данные и вызвать метод арр1у, передав ему функцию, которая вызывает fillna для каждого блока данных. Ниже приведены данные о некоторых штатах США с разделением на восточные и западные:

```
In [109]: states = ['Ohio', 'New York', 'Vermont', 'Florida',
                     'Oregon', 'Nevada', 'California', 'Idaho']
   \lambda . An and \lambdaIn [110]: group\_key = ['East'] * 4 + ['West'] * 4In [111]: data = Series(np.random.randn(8), index=states)
In [112]: data[['Vermont', 'Nevada', 'Idaho']] = np.nan
In [113]: data
Out[113]:
```
## **数 下面**

#### **Групповые операции и преобразования**

Ohio 0.922264 New York -2.153545 Vermont NaN<br>Florida -0.375842 0.375842<br>0.329939 Oregon 0.329939 Nevada NaN California 1.105913 Idaho In [114]: data.groupby(group\_key) .mean() Out (114]: East  $-0.535707$ West 0.717926

Чтобы подставить вместо отсутствующих значений групповые средние, нужно поступить так:

In  $[115]$ : fill\_mean = lambda g: g.fillna(g.mean()) In [116]: data.groupby(group\_key) .apply(fill\_mean) Out [116] :<br>Ohio 0.922264 New York -2.153545 Vermont -0.535707<br>Florida -0.375842 Florida -0.375842<br>Oregon 0.329939 Oregon 0.329939 Nevada 0.717926 California 1.105913<br>Idaho 0.717926 0.717926

Или, возможно, требуется подставлять вместо отсутствующих значений фиксированные, но зависящие от группы:

```
In [117]: fill_values = { 'East': 0.5, 'West': -1}
In [118]: fill func = lambda g: g.fillna(fill values[g.name])
In [119]: data.groupby(group_key) .apply(fill_func) 
Out [119]: 
            0.922264
New York -2.153545<br>Vermont 0.500000
Vermont<br>Florida
Florida -0.375842<br>Oregon 0.329939
Oregon 0.329939 
Nevada -1.000000 
California 1.105913 
Idaho -1.000000
```
## *Пример: случайная вь,борка и перестановка*

Предположим, что требуется произвести случайную выборку (с заменой или без) из большого набора данных для моделирования методом Монте-Карло или какой-то другой задачи. Существуют разные способы выборки, одни более эффек-

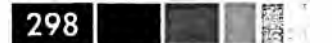

тивны, другие - менее. Например, можно взять первые к элементов из множества  $np.random.permutation(N), rge N-pa3Mep\text{ }bcero\text{ }Ha60pa\text{ }AaHHHX, a K-pa3Mep\text{ }rpe$ буемой выборки. Или вот более занимательный пример - конструирование колоды игральных карт:

```
# Hearts (черви), Spades (пики), Clubs (трефы), Diamonds (бубны)
suits = ['H', 'S', 'C', 'D']card_val = (range(1, 11) + [10] * 3) * 4base names = ['A'] + range(2, 11) + [J', 'K', 'Q']cards = [1]for suit in ['H', 'S', 'C', 'D']:
  cards.extend(str(num) + suit for num in base_names)
```

```
deck = Series(card_val, index=cards)
```
Теперь у нас есть объект Series длины 52, индекс которого содержит названия карт, а значения – ценность карт в блэкджеке и других играх (для простоты я присвоил тузу значение 1).

In [121]: deck[:13]  $Out[121]:$ AH  $\mathbf{1}$  $2H$ 2  $3H<sub>3</sub>$  $\overline{4}$  $4H$  $\overline{\phantom{0}}$  $5H$ 6H 6  $\overline{7}$  $7H$ 8H 8 9H 9 10H 10 JH 10 KH 10 OH 10

На основе сказанного выше сдать пять карт из колоды можно следующим образом:

```
In [122]: def draw(deck, n=5):
   .....: return deck.take(np.random.permutation(len(deck))[:n])In [123]: draw(deck)
Out[123]:AD
     1
     \overline{8}8C
5H 5
KC 10
2<sup>C</sup>\overline{2}
```
Пусть требуется выбрать по две случайных карты из каждой масти. Поскольку масть обозначается последним символом названия карты, то можно произвести по ней группировку и воспользоваться методом apply:

#### **Групповые операции и преобразования �** P:....ii •• � **км.**

```
In [124]: get suit = lambda card: card[-1] # last letter is suit
In (125): deck.groupby(get_suit) .apply(draw, n=2) 
Out[125]: 
С 2С 2 
   3С 3 
D ко 10 
   80 8 
H KH 10<br>3H 3
   3H 3<br>2S 2
S 2S 2 
   4S 4 
# другой способ 
In (126]: deck.groupby(get_suit, group_keys=False) .apply(draw, n=2) 
Out[126]:кс 10 
JC 10<br>AD 1
                  \sim \sim\overline{1}50 5 
5Н 5<br>6Н 6
   \frac{6}{7}7S 7 
KS 10
```
## *Пример: групповое взвешенное среднее*  **и** *корреляция*

Принцип разделения-применения-объединения, лежащий в основе groupby, позволяет легко выразить такие операции между столбцами DataFrame или двумя объектами Series, как вычисление группового взвешенного среднего. В качестве примера возьмем следующий набор данных, содержащий групповые ключи, значения и веса:

```
In [127): df 
DataFrame({ 'category': ['а', 'а', 'а', 'а', 'Ь', 'Ь', 'Ь', 'Ь'), 
                       'data': np.random.randn(8), 
  a mara a A
                       'weights': np.random.rand(8)}) 
  الأستحصاء
In [ 128] : df 
Out[128]: 
  category 
data weights 
о а 
1.561587 0.957515 
1 а 
1.219984 0.347267 
2 а 
-0.482239 0.581362
\frac{3}{4}0.315667 0.217091 
4ь 
-0.047852 0.894406
5ь 
-0.454145 0.918564
6ь 
-0.556774 0.277825
7ь 
0.253321 0.955905
```
Групповое взвешенное среднее по столбцу category равно:

```
300<sub>1</sub>Глава 9. Агрегирование данных и групповые операции
 In [129]: grouped = df.groupby ('category')
 In [130]: get_wavg = lambda g: np.average(g['data'], weights=g['weights'])
 In [131]: grouped.apply(get_wavg)
 Out[131]:category
         0.811643
 \mathsf{a}-0.122262<sub>b</sub></sub>
```
В качестве не столь тривиального примера рассмотрим набор данных с сайта Yahoo! Finance, содержащий цены дня на некоторые акции и индекс S&P 500 (торговый код SPX):

```
In [132]: close_px = pd.read_csv('ch09/stock_px.csv', parse_dates=True, index_col=0)
In [133]: close\_pxOut[133]:<class 'pandas.core.frame.DataFrame'>
DatetimeIndex: 2214 entries, 2003-01-02 00:00:00 to 2011-10-14 00:00:00
Data columns:
AAPL 2214 non-null values
MSFT
      2214 non-null values
       2214 non-null values
XOM
SPX
      2214 non-null values
dtypes: float64(4)
In [134]: close\_px[-4:]Out[134]:AAPL
                   MSFT
                           XOM
                                    SPX
2011-10-11 400.29 27.00 76.27 1195.54
2011-10-12 402.19 26.96 77.16 1207.25
2011-10-13 408.43 27.18 76.37 1203.66
2011-10-14 422.00 27.27 78.11 1224.58
```
Было бы интересно вычислить объект DataFrame, содержащий годовые корреляции между суточной доходностью (вычисленной по процентному изменению) и spx. Ниже показан один из способов решения этой задачи:

```
In [135]: rets = close_px.pct_change().dropna()
In [136]: spx_corr = lambda x: x.corrwith(x['SPX'])
In [137]: by_year = rets.groupby(lambda x: x.year)
In [138]: by_year.apply(spx_corr)
Out[138]:AAPL
                                 XOM SPX
                     MSFT
2003  0.541124  0.745174  0.661265
                                        \overline{1}2004 0.374283 0.588531 0.557742
                                         \mathbf{1}2005  0.467540  0.562374  0.631010
                                         \overline{1}2006 0.428267 0.406126 0.518514
                                         \mathbf{1}2007  0.508118  0.658770  0.786264
                                         \mathbf{1}
```
Групповые операции и преобразования

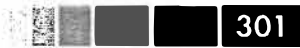

2008 0.681434 0.804626 0.828303  $\mathbf{1}$ 2009 0.707103 0.654902 0.797921  $\mathbf{1}$ 2010 0.710105 0.730118 0.839057  $\mathbf{1}$ 2011 0.691931 0.800996 0.859975  $\mathbf{1}$ 

Разумеется, ничто не мешает вычислить корреляцию между столбцами:

```
# Годовая корреляция между Apple и Microsoft
In [139]: by_year.apply(lambda g: g['AAPL'].corr(g['MSFT']))
Out[139]:2003 0.480868
2004 0.259024
2005 0.300093
2006  0.161735
2007 0.417738
2008  0.611901
2009 0.432738
2010 0.571946
2011 0.581987
```
## Пример: групповая линейная регрессия

Следуя той же методике, что в предыдущем примере, мы можем применить groupby для выполнения более сложного статистического анализа на группах; главное, чтобы функция возвращала объект pandas или скалярное значение. Например, я могу определить функцию regress (воспользовавшись эконометрической библиотекой statsmodels), которая вычисляет регрессию по обычному методу наименьших квадратов для каждого блока данных:

```
import statsmodels.api as sm
def regress(data, yvar, xvars):
 Y = data[yvar]X = data[xvars]X['intercept'] = 1.result = sm.OLS(Y, X).fit()return result.params
```
Теперь для вычисления линейной регрессии ААРL от суточного оборота SPX нужно написать:

```
In [141]: by_year.apply(regress, 'AAPL', ['SPX'])
Out[141]:SPX intercept
2003 1.195406 0.000710
2004 1.363463 0.004201
2005 1.766415 0.003246
2006 1.645496 0.000080
2007 1.198761 0.003438
2008  0.968016  -0.001110
2009 0.879103 0.002954
2010 1.052608 0.001261
2011  0.806605  0.001514
```
# Сводные таблицы и кросс-табуляция

Сводная таблица - это средство обобщения данных, применяемое в электронных таблицах и других аналитических программах. Оно агрегирует таблицу по одному или нескольким ключам и строит другую таблицу, в которой одни групповые ключи расположены в строках, а другие - в столбцах. Библиотека pandas позволяет строить сводные таблицы с помощью описанного выше механизма groupby в сочетании с операциями изменения формы с применением иерархического индексирования. В классе DataFrame имеется метод pivot\_table, а на верхнем уровне - функция pandas.pivot\_table. Помимо удобного интерфейса к groupby, функция pivot\_table еще умеет добавлять частичные итоги, которые называются маргиналами.

Вернемся к набору данных о чаевых и вычислим таблицу групповых средних (тип агрегирования по умолчанию, подразумеваемый pivot\_table) по столбцам sex и smoker, расположив их в строках:

In [142]: tips.pivot\_table(rows=['sex', 'smoker'])  $Out[142]:$ size tip tip pct total bill sex smoker Female No 2.592593 2.773519 0.156921 18,105185 Yes 2.242424 2.931515 0.182150 17.977879 Male No 2.711340 3.113402 0.160669 19.791237 Yes 2.500000 3.051167 0.152771 22.284500

Это можно было бы легко сделать и с помощью groupby. Пусть теперь требуется агрегировать только столбцы tip\_pct и size, добавив еще группировку по day. Я помещу средние по smoker в столбцы таблицы, а по day - в строки:

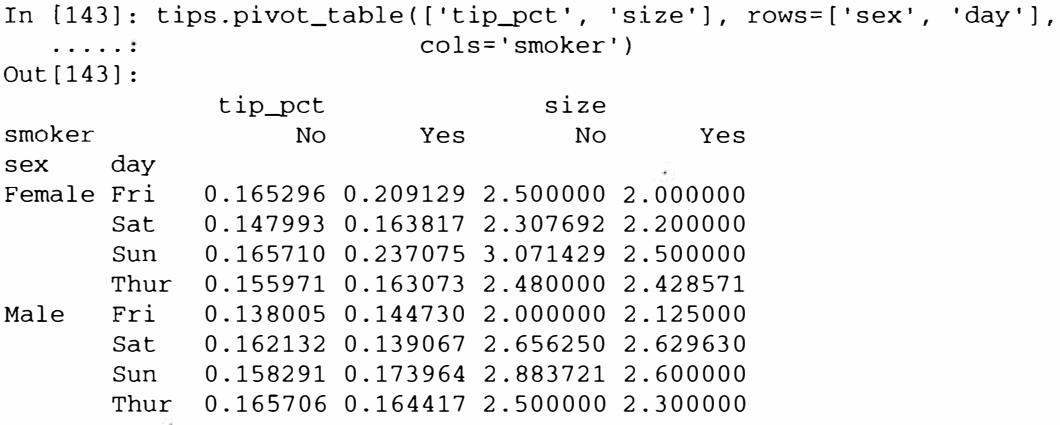

Эту таблицу можно было бы дополнить, включив частичные итоги, для чего следует задать параметр margins=True. Тогда будут добавлены строка и столбец с меткой A11, значениями в которых будут групповые статистики по всем данным на одном уровне. В примере ниже столбцы A11 содержат средние без учета того, является гость курящим или некурящим, а строка A11 - средние по двум уровням группировки:

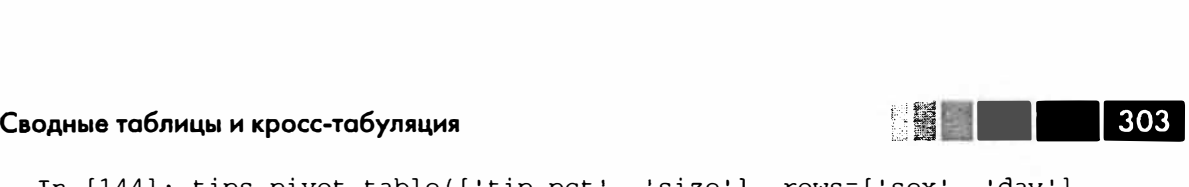

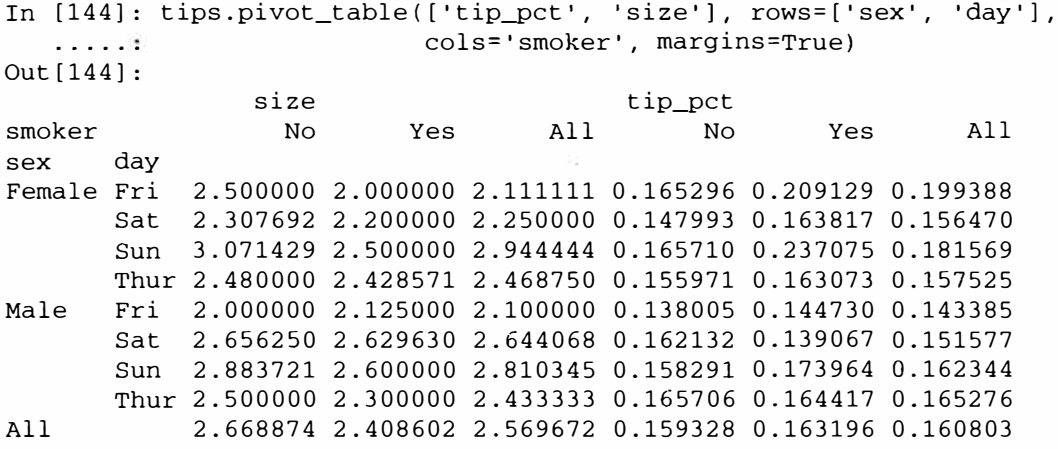

Для применения другой функции агрегирования ее нужно передать в параметре aggfunc. Например, передача • count • или len даст таблицу сопряженности с размерами групп (подсчитывается количество данных в каждой группе):

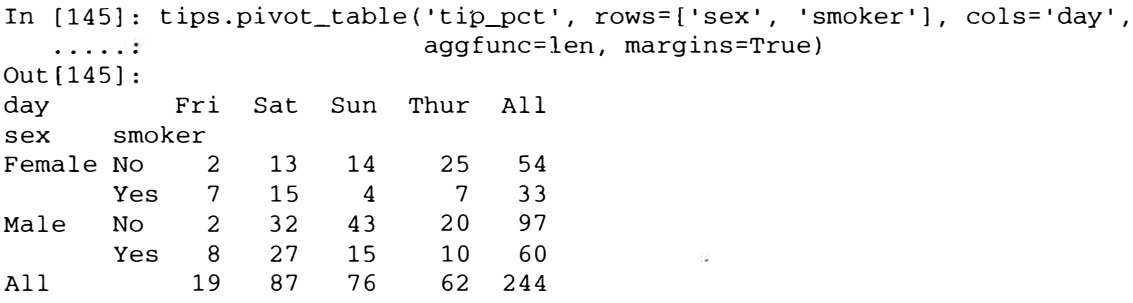

Для восполнения отсутствующих комбинаций можно задать параметр fill\_value:

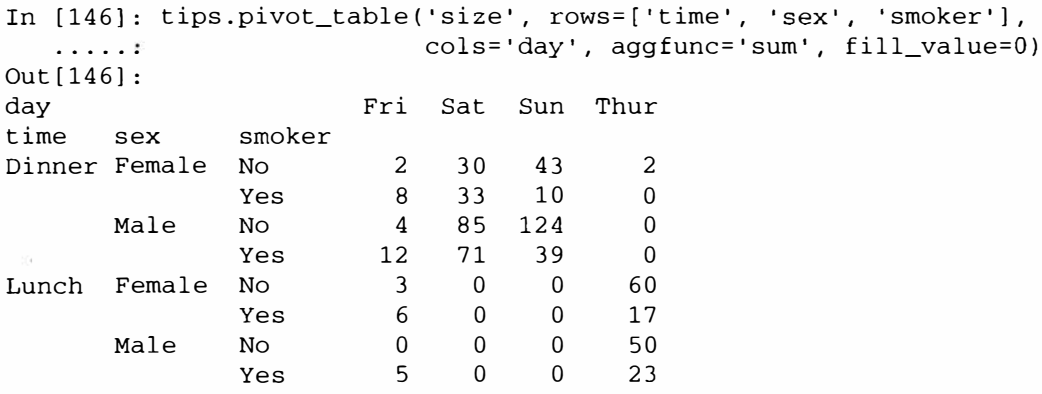

В табл. 9.2 приведена сводка параметров метода pi vot\_taЫe.

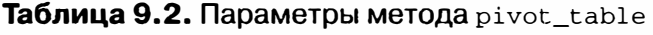

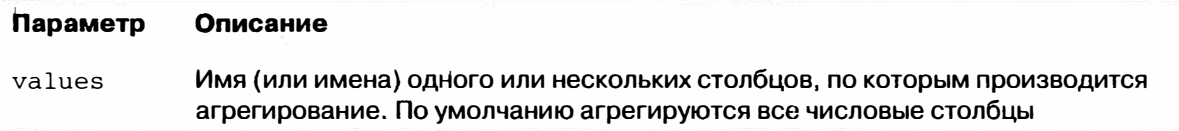

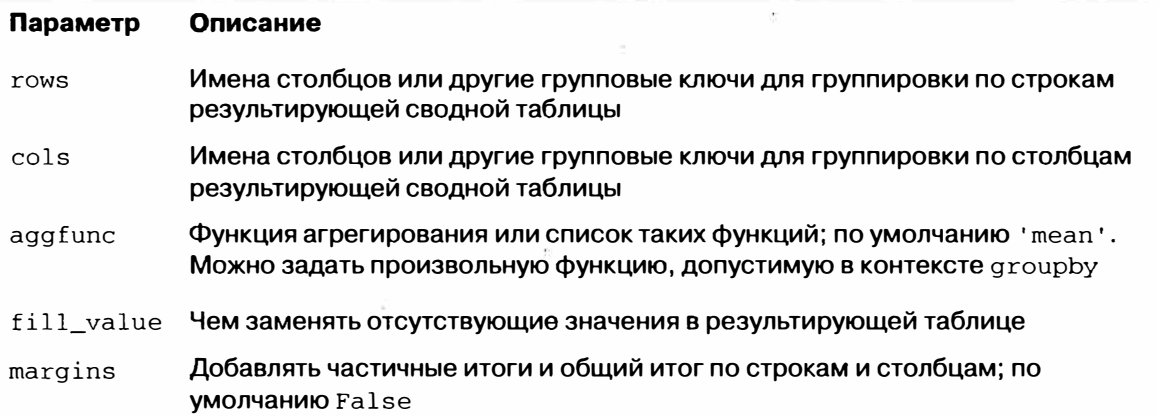

## Таблицы сопряженности

Таблица сопряженности - это частный случай сводной таблицы, в которой представлены групповые частоты. Вот канонический пример, взятый со страницы википедии, посвященной таблицам сопряженности:

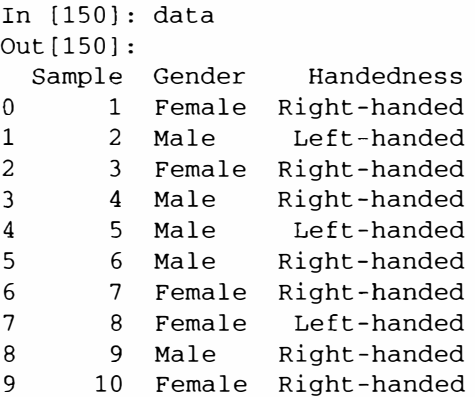

В ходе анализа-обследования мы могли бы обобщить эти данные по полу и праворукости/леворукости. Для этой цели можно использовать метод pivot\_table, но функция pandas.crosstab удобнее:

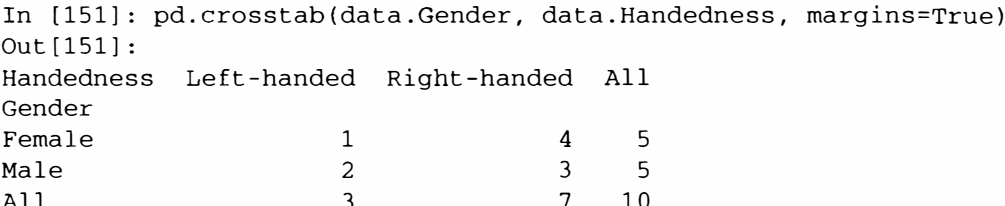

Каждый из первых двух аргументов crosstab может быть массивом, объектом Series или списком массивов. Например, в случае данных о чаевых:

```
In [152]: pd.crosstab([tips.time, tips.day], tips.smoker, margins=True)
Out [152]:
```
 $304$ 

#### 

#### Сводные таблицы и кросс-табуляция

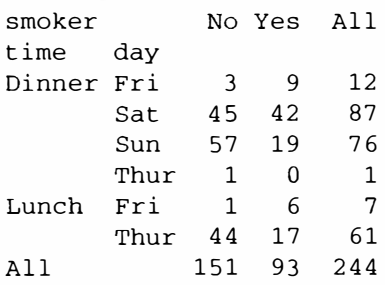

## Пример: база данных федеральной избирательной комиссии за 2012 год

Федеральная избирательная комиссия США публикует данные о пожертвованиях участникам политических кампаний. Указывается имя жертвователя, род занятий, место работы и сумма пожертвования. Интерес представляет набор данных, относящийся к президентским выборам 2012 года (http://www.fec.gov/disclosurep/ PDownload.do). На момент написания книги (июль 2012) полный набор данных по всем штатам составляет 150 МБ. Содержащий его CSV-файл P00000001-ALL.csv можно скачать с помощью функции pandas.read\_csv:

In  $[13]$ : fec = pd.read\_csv('ch09/P00000001-ALL.csv') In  $[14]$ : fec Out  $[14]$ : <class 'pandas.core.frame.DataFrame'> Int64Index: 1001731 entries, 0 to 1001730 Data columns: Data columns:<br>
cmte\_id 1001731 non-null values<br>
cand\_id 1001731 non-null values<br>
cand\_nm 1001731 non-null values<br>
contbr\_nm 1001731 non-null values<br>
contbr\_city 1001716 non-null values<br>
contbr\_st 1001727 non-null values<br>
c contbr\_occupation 994433 non-null values contb\_receipt\_amt 1001731 non-null values contb\_receipt\_dt 1001731 non-null values meridian and the memodel of the same of the same of the same space of the same space of the same space of the space of the space of the space of the space of the space of the space of the space of the space of the space of dtypes:  $float64(1)$ ,  $int64(1)$ ,  $object(14)$ 

#### Ниже приведен пример записи в объекте DataFrame:

In [15]: fec.ix[123456] Out  $[15]$ : C00431445  $c$ mte\_id cand id P80003338

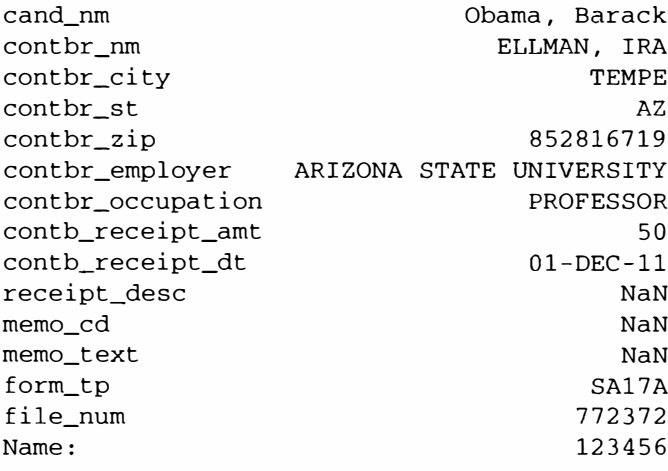

Наверное, вы сходу сможете придумать множество способов манипуляции этими данными для извлечения полезной статистики о спонсорах и закономерностях жертвования. Следующие несколько страниц я посвящу различным видам анализа, чтобы проиллюстрировать рассмотренные выше технические приемы.

Как видите, данные не содержат сведений о принадлежности кандидата к политической партии, а эту информацию было бы полезно добавить. Получить список различных кандидатов можно с помощью функции unique (отметим, что NumPy подавляет вывод кавычек, в которые заключены строки):

```
In [16]: unique_cands = fec.cand_nm.unique()
In [17]: unique_cands
Out[17]:array([Bachmann, Michelle, Romney, Mitt, Obama, Barack,
       Roemer, Charles E. 'Buddy' III, Pawlenty, Timothy,
       Johnson, Gary Earl, Paul, Ron, Santorum, Rick, Cain, Herman,
       Gingrich, Newt, McCotter, Thaddeus G, Huntsman, Jon, Perry, Rick],
      dtype=object)
In [18]: unique_cands[2]
```

```
Out [18]: 'Obama, Barack'
```
Указать партийную принадлежность проще всего с помощью словаря<sup>2</sup>:

```
parties = {'Bachmann, Michelle': 'Republican',
           'Cain, Herman': 'Republican',
           'Gingrich, Newt': 'Republican',
           'Huntsman, Jon': 'Republican',
           'Johnson, Gary Earl': 'Republican',
           'McCotter, Thaddeus G': 'Republican',
           'Obama, Barack': 'Democrat',
           'Paul, Ron': 'Republican',
           'Pawlenty, Timothy': 'Republican',
```
Здесь сделано упрощающее предположение о том, что Гэри Джонсон - республиканец, хотя впоследствии он стал кандидатом от Либертарианской партии.

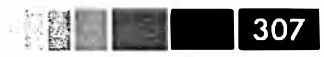

```
'Perry, Rick': 'Republican',
"Roemer, Charles E. 'Buddy' III": 'Republican',
'Romney, Mitt': 'Republican',
'Santorum, Rick': 'Republican'}
```
Далее, применяя этот словарь и метод map объектов Series, мы можем построить массив политических партий по именам кандидатов:

```
In [20]: fec.cand_nm[123456:123461]
Out[20]:123456 Obama, Barack
123457 Obama, Barack
123458 Obama, Barack
123459 Obama, Barack
123460 Obama, Barack
Name: cand nm
In [21]: fec.cand_nm[123456:123461].map(parties)
Out[21]:123456 Democrat
123457 Democrat
123458 Democrat
123459 Democrat
123460 Democrat
Name: cand nm
# Добавить в виде столбца
In [22]: fec['party'] = fec.cand_nm.map(parties)
In [23]: fec['party'].value_counts()
Out[23]:Democrat
           593746
Republican 407985
```
Теперь два замечания касательно подготовки данных. Во-первых, данные включают как пожертвования, так и возвраты (пожертвования со знаком минус):

```
In [24]: (fec.contb_receipt_amt > 0).value_counts()
Out [24]:
True 991475
False 10256
```
Чтобы упростить анализ, я ограничусь только положительными суммами пожертвований:

```
In [25]: fec = fec[fec.contb_receipt_amt > 0]
```
Поскольку главными кандидатам являются Барак Обама и Митт Ромни, я подготовлю также подмножество, содержащее данные о пожертвованиях на их компании:

In  $[26]$ : fec\_mrbo = fec[fec.cand\_nm.isin(['Obama, Barack', 'Romney, Mitt'])]

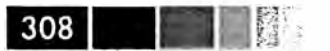

## Статистика пожертвований по роду занятий и месту работы

Распределение пожертвований по роду занятий - тема, которой посвящено много исследований. Например, юристы (в т. ч. прокуроры) обычно жертвуют в пользу демократов, а руководители предприятий - в пользу республиканцев. Вы вовсе не обязаны верить мне на слово, можете сами проанализировать данные. Для начала решим простую задачу – получим общую статистику пожертвований по роду занятий:

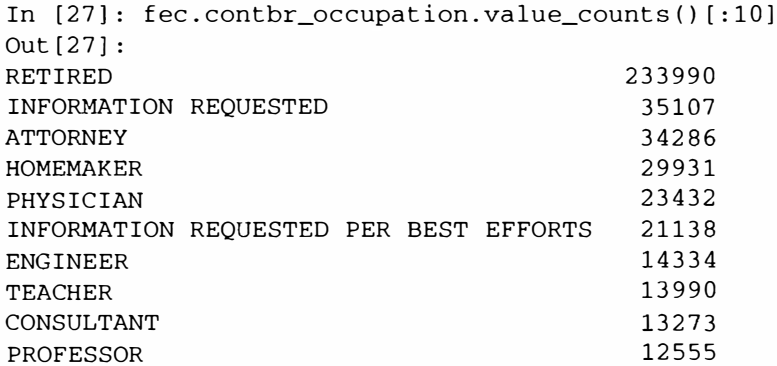

Видно, что часто различные занятия на самом деле относятся одной и той же основной профессии, с небольшими вариациями. Ниже показан код, который позволяет произвести очистку, отобразив один род занятий на другой. Обратите внимание на «трюк» с методом dict.get, который позволяет «передавать насквозь» занятия, которым ничего не сопоставлено:

```
occ mapping = {
  'INFORMATION REQUESTED PER BEST EFFORTS' : 'NOT PROVIDED',
  'INFORMATION REQUESTED' : 'NOT PROVIDED',
  'INFORMATION REQUESTED (BEST EFFORTS)' : 'NOT PROVIDED',
  'C.E.O.': 'CEO'
\mathcal{F}# Если ничего не сопоставлено, вернуть х
f =lambda x: occ_mapping.get(x, x)
```
 $fec.contrib_occupation = fec.contrib_occupation.png(f)$ 

То же самое я проделаю для мест работы:

```
emp\_mapping = \{'INFORMATION REQUESTED PER BEST EFFORTS' : 'NOT PROVIDED',
   'INFORMATION REQUESTED' : 'NOT PROVIDED',
   'SELF' : 'SELF-EMPLOYED',
   'SELF EMPLOYED' : 'SELF-EMPLOYED',
\mathcal{F}# Если ничего не сопоставлено, вернуть х
f = lambda x: emp_mapping.get(x, x)
fec.contbr_employer = fec.contbr_employer.map(f)
```
Теперь можно воспользоваться функцией pivot table для агрегирования данных по партиям и роду занятий, а затем отфильтровать роды занятий, на которые пришлось пожертвований на общую сумму не менее 2 миллионов долларов:

```
In [34]: by_occupation = fec.pivot_table('contb_receipt_amt',
                                        rows='contbr_occupation',
   الآن المنعور
                                         cols='party', aggfunc='sum')
   . . . . 1
In [35]: over_2mm = by_occupation [by_occupation.sum(1) > 2000000]
In [36]: over 2mmOut[36]:Democrat
party
                                       Republican
contbr occupation
ATTORNEY
                   11141982.97
                                    7477194.430000
                    2074974.79
                                   4211040.520000
CEO
CONSULTANT
                   2459912.71
                                    2544725.450000
ENGINEER
                    951525.55
                                    1818373.700000
                   1355161.05
                                   4138850.090000
EXECUTIVE
                   4248875.80  13634275.780000
HOMEMAKER
                    884133.00
                                   2431768.920000
INVESTOR
                   3160478.87
LAWYER
                                   391224.320000
                    762883.22
MANAGER
                                   1444532.370000
NOT PROVIDED
                   4866973.96
                                 20565473.010000
                    1001567.36
OWNER
                                   2408286.920000
PHYSICIAN
                    3735124.94
                                  3594320.240000
                   3735124.94           3594320.240000<br>1878509.95         4720923.760000
PRESIDENT
                   2165071.08
PROFESSOR
                                   296702.730000
REAL ESTATE
                    528902.09
                                   1625902.250000
RETIRED
                   25305116.38
                                   23561244.489999
                                   1640252.540000
SELF-EMPLOYED
                     672393.40
```
Эти данные проще воспринять в виде графика (параметр · barh · означает горизонтальную столбчатую диаграмму, см. рис. 9.2):

In  $[38]$ :  $over_2mm.plot(kind='barh')$ 

Возможно, вам интересны профессии самых щедрых жертвователей или названия компаний, которые больше всех пожертвовали Обаме или Ромни. Для этого можно сгруппировать данные по имени кандидата, а затем воспользоваться вариантом метода  $top$ , рассмотренного выше в этой главе:

```
def get_top_amounts(group, key, n=5):
  totals = group.groupby(key)['contb_receipt_amt'].sum()
  # Упорядочить суммы по ключу в порядке убывания
  return totals.order(ascending=False)[-n:]
```
#### Затем агрегируем по роду занятий и месту работы:

```
In [40]: grouped = fec_mrbo.groupby('cand_nm')
```
In [41]: grouped.apply(get\_top\_amounts, 'contbr\_occupation', n=7)

```
1309
```
医胃 医血管

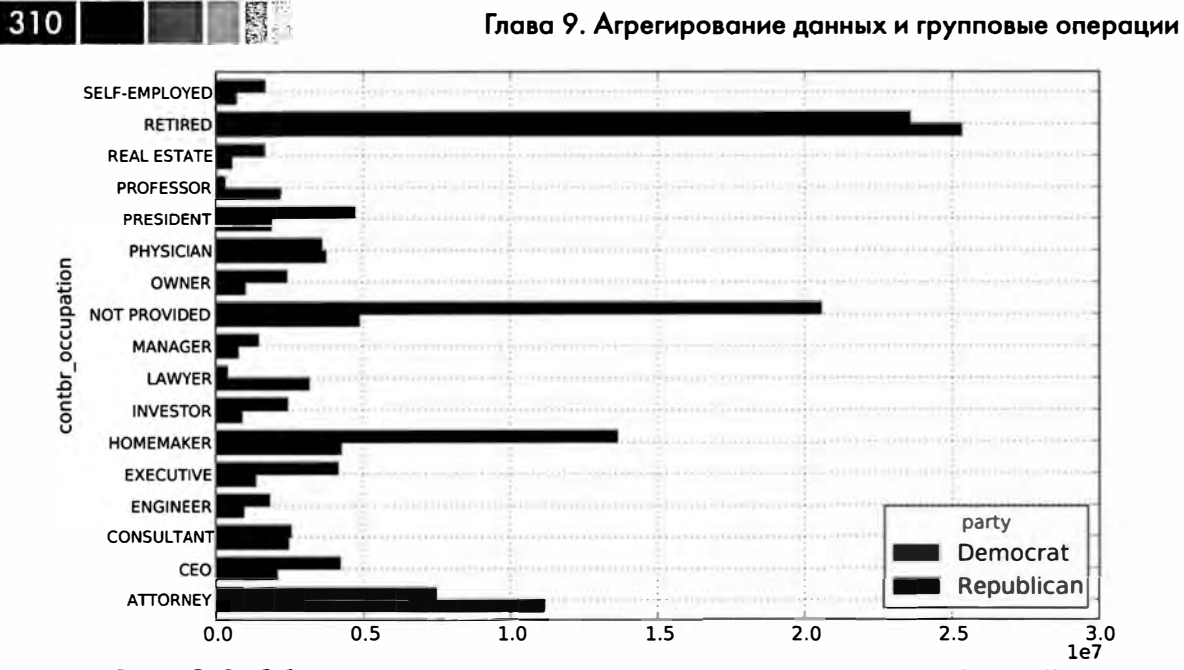

**Рис. 9.2. Общая сумма пожертвований по партиям для профессий с максимальной суммой пожертвований** 

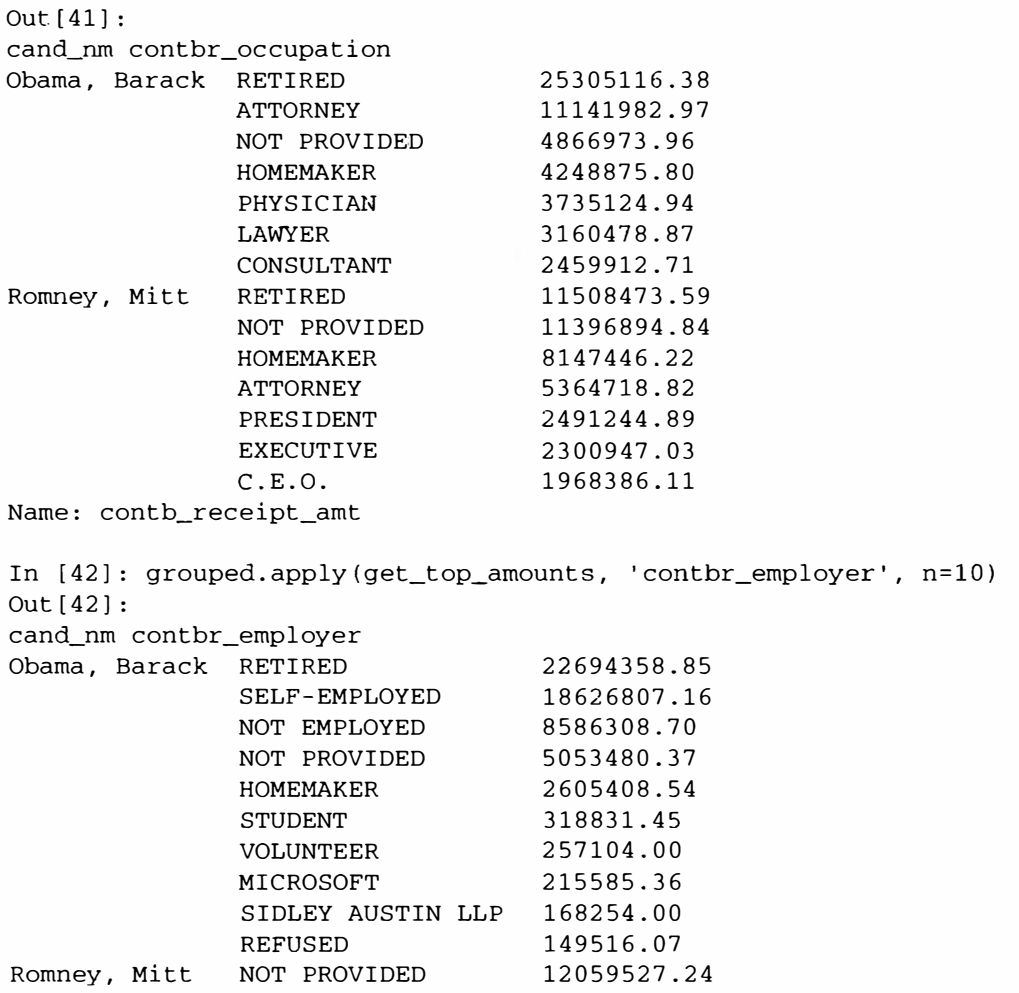

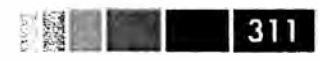

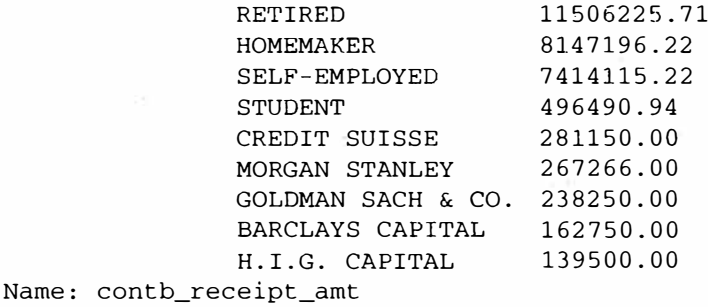

## Распределение суммы пожертвований по интервалам

Полезный вид анализа данных - дискретизация сумм пожертвований с помощью функции cut:

```
In [43]: bins = np.array([0, 1, 10, 100, 1000, 10000, 100000, 1000000, 10000000])
In [44]: labels = pd.cut(fec_mrbo.contb_receipt_amt, bins)
In [45]: labels
Out[45]:Categorical: contb_receipt_amt
array([[10, 100], (100, 1000], (100, 1000], ..., (1, 10], (10, 100],(100, 1000]], dtype=object)
Levels (8): array([0, 1], (1, 10], (10, 100], (100, 1000], (1000, 10000],(10000, 100000), (100000, 1000000), (1000000, 10000000)], dtype=object)
```
Затем можно сгруппировать данные для Обамы и Ромни по имени и метке интервала и построить гистограмму сумм пожертвований:

```
In [46]: grouped = fec_mrbo.groupby(['cand_nm', labels])
In [47]: grouped.size().unstack(0)
Out[47]:Obama, Barack
cand_nm
                                                   Romney, Mitt
contb_receipt_amt
                                                               77
(0, 1]493
                                     40070
(1, 10]3681
(10, 100)372280
                                                           31853
(100, 1000)153991
                                                           43357
(1000, 10000]22284
                                                           26186
(10000, 100000)2
                                                               \overline{1}(100000, 1000000]\overline{3}NaN
(1000000, 10000000)\overline{4}NaN
```
Отсюда видно, что Обама получил гораздо больше небольших пожертвований, чем Ромни. Можно также вычислить сумму размеров пожертвований и нормировать распределение по интервалам, чтобы наглядно представить процентную долю пожертвований каждого размера от общего их числа по отдельным кандидатам:

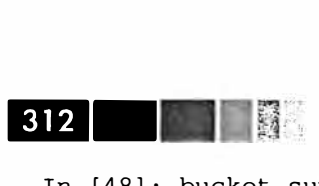

In [48]: bucket\_sums grouped.contb\_receipt\_amt.sum() .unstack(O)

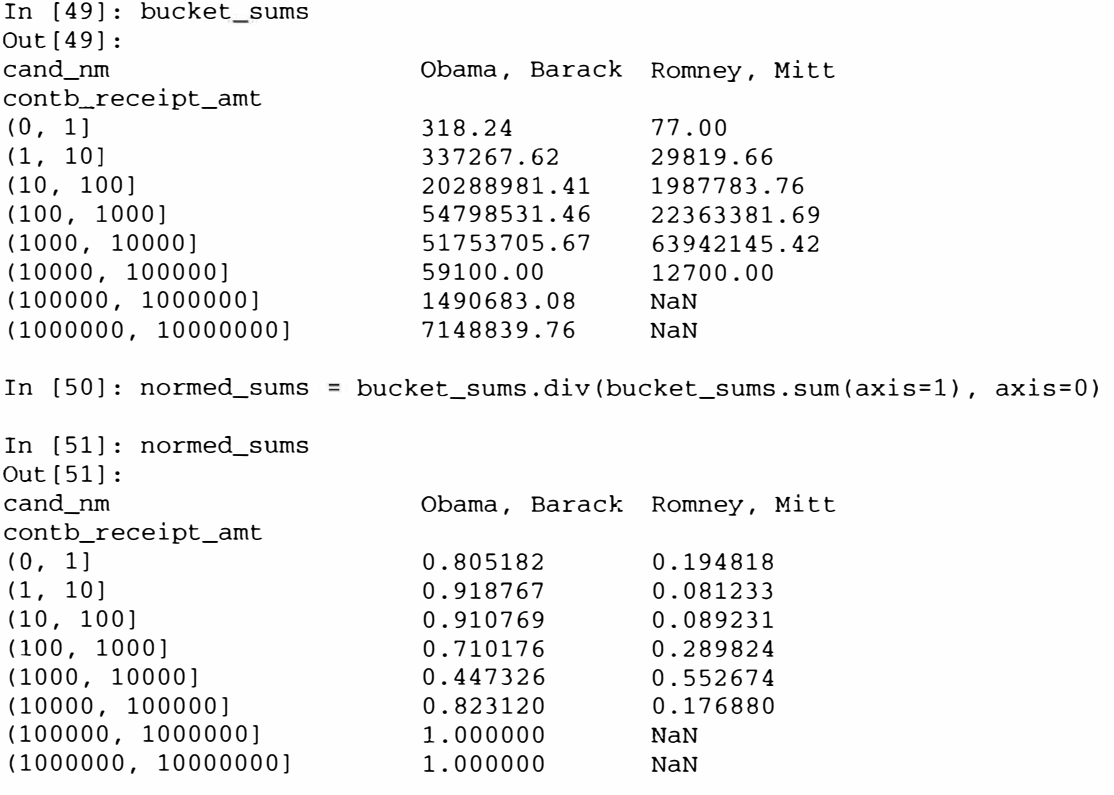

In [52]: normed\_sums[:-2] .plot(kind='barh', stacked=True)

Я исключил два самых больших интервала, rютому что они соответствуют пожертвованиям юридических лиц. Результат показан на рис. 9.3.

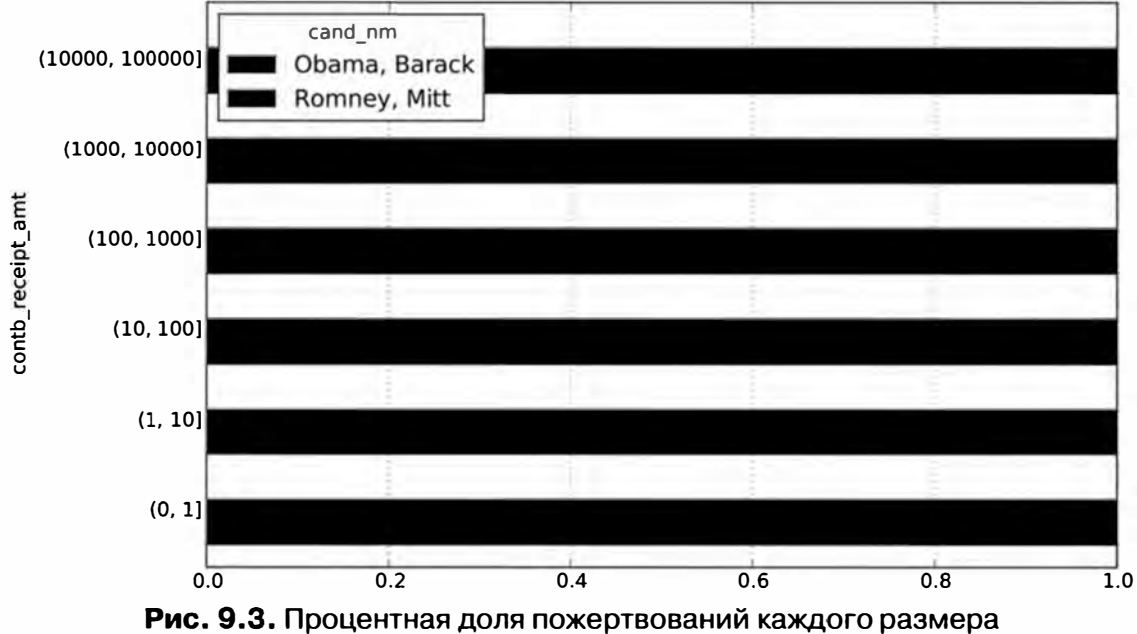

от общего их числа для обоих кандидатов

Конечно, этот анализ можно уточнить и улучшить во многих направлениях. Например, можно было бы агрегировать пожертвования по имени и почтовому индексу спонсора, чтобы отделить спонсоров, внесших много небольших пожертвований, от тех, кто внес одно или несколько крупных пожертвований. Призываю вас скачать этот набор данных и исследовать его самостоятельно.

#### Статистика пожертвований по штатам

Агрегирование данных по кандидатам и штатам - вполне рутинная задача:

```
In [53]: grouped = fec_mrbo.groupby([ 'cand_nm', 'contbr_st'] )In [54]: totals = grouped.contb_receipt_amt.sum().unstack(0).fillna(0)
In [55]: totals = totals[totals.sum(1) > 100000]In [56]: totals[:10]Out[56]:Obama, Barack Romney, Mitt
cand nm
contbr_st
AK
           281840.15
                          86204.24
            543123.48
                          527303.51
ALAR359247.28
                          105556.00
                         1888436.23
AZ1506476.98
            23824984.24
                          11237636.60
CACO2132429.49
                          1506714.12
           2068291.26
                          3499475.45
C_{\rm T}1025137.50
DC4373538.80
DE.
            336669.14
                          82712.00
FL7318178.58
                          8338458.81
```
Поделив каждую строку на общую сумму пожертвований, мы получим для каждого кандидата процентную долю от общей суммы, приходящуюся на каждый штат:

```
In [57]: percent = totals.div(totals.sum(1), axis=0)
In [58]: percent[:10]Out[58]:Obama, Barack Romney, Mitt
cand_nm
contbr_st
            0.765778
AK
                           0.234222
            0.507390
                           0.492610
ALAR0.772902
                           0.227098
AZ
            0.443745
                           0.556255
            0.679498
                           0.320502
CA
CO0.585970
                           0.414030
CT
            0.371476
                           0.628524
DC0.810113
                           0.189887
DE.
            0.802776
                           0.197224
FL0.467417
                           0.532583
```
Я подумал, что было бы интересно нанести эти данные на карту, следуя идеям из главы 8. Отыскав shape-файл, описывающий границы штатов (http://

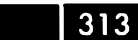

◎ 辯 ─ ┃

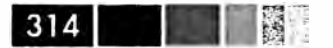

nationalatlas.gov/atlasftp.html?openChapters=chpbound), и еще немного поизучав naker matplotlib и дополняющий его пакет basemap (в чем мне помогла статья в блоге Томаса Лекока<sup>3</sup>, я написал следующую программу нанесения на карту данных об относительном распределении пожертвований:

```
from mpl_toolkits.basemap import Basemap, cm
import numpy as np
from matplotlib import rcParams
from matplotlib.collections import LineCollection
import matplotlib.pyplot as plt
from shapelib import ShapeFile
import dbflib
obama = percent ['Obama, Barack']
fig = plt.figure(figsize=(12, 12))ax = fig.add_axes([0.1, 0.1, 0.8, 0.8])111at = 21; urlat = 53; 111on = -118; urlon = -62
m = Basemap(ax=ax, projection='stere',
            lon_0 = (urlon + 11lon) / 2, lat_0 = (urlat + 11lat) / 2,
            llcrnrlat=lllat, urcrnrlat=urlat, llcrnrlon=lllon,
            urcrnrlon=urlon, resolution='l')
            m.drawcoastlines()
            m.drawcountries()
shp = ShapeFile('../states/statesp020')dbf = dbflib.open('../states/statesp020')for npoly in range(shp.info()[0]):
  # Нарисовать на карте раскрашенные многоугольники
  shpsegs = []shp_object = shp.read_object(npoly)
  verts = shp_object.vertices()
  rings = len(verts)for ring in range(rings):
     lons, lats = zip('vertex[ring])x, y = m(\text{lons}, \text{lats})shpseqs.append(zip(x, y))
     if ring == 0:
        shapedict = dbf.read_record(npoly)
     name = shapedict ['STATE']
  lines = LineCollection(shpsegs, antialiaseds=(1,))
  # словарь state_to_code, сопоставляющий названию штата его код,
  # например'ALASKA' -> 'АК', опущен
  try:
     per = obama[state_to_code[name.upper()]]
  except KeyError:
     continue
  lines.set_facecolors('k')
```
http://www.geophysique.be/2011/01/27/matplotlib-basemap-tutorial-07-shapefiles-unleached/

```
Сводные таблицы и кросс-табуляция [� .... 
   lines.set_alpha(0.75 * per) # Немного уменьшить процентную долю 
   lines.set_edgecolors('k') 
   lines.set_linewidth(0.3) 
   ax.add_collection(lines)
```
plt. show()

Результат показан на рис. 9.4.

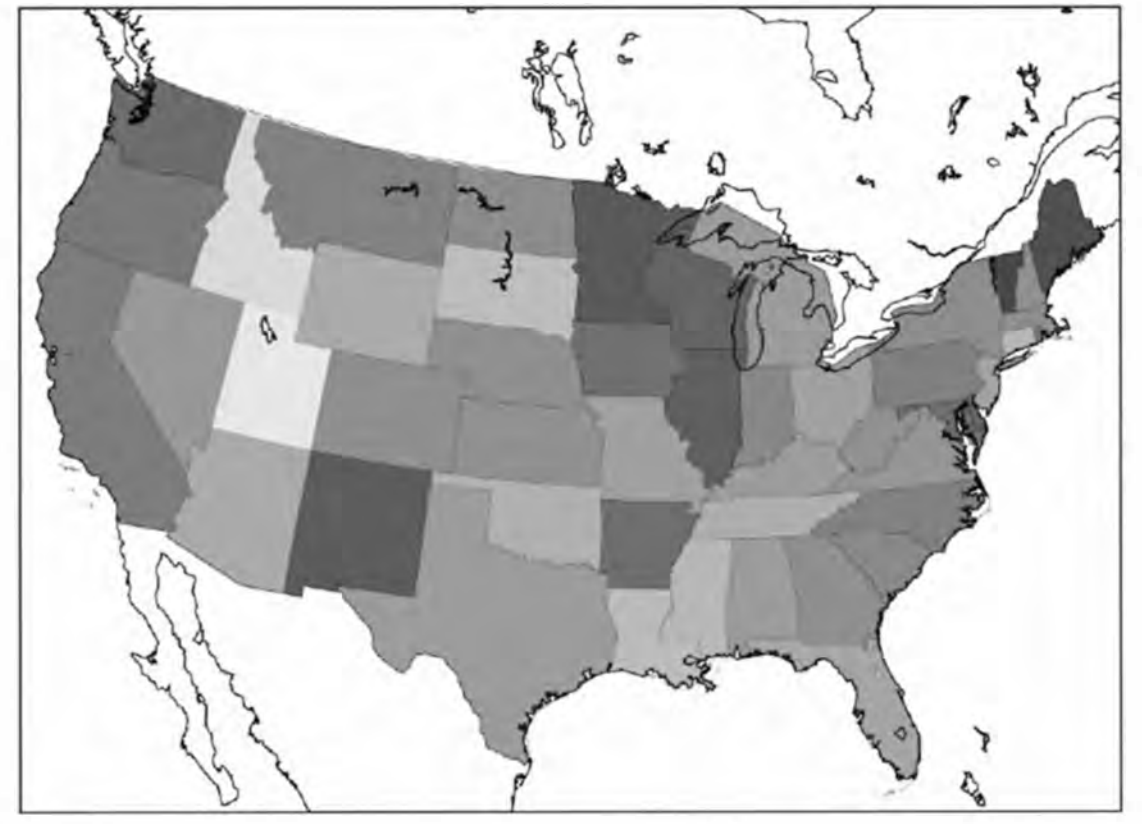

Рис. 9.4. Статистика пожертвований на карте США (чем область темнее, тем больше она пожертвовала демократической партии)

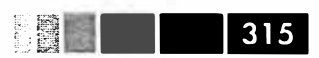

# ГЛАВА 10. Временные ряды

Временные ряды - важная разновидность структурированных данных. Они встречаются во многих областях, в том числе в финансах, экономике, экологии, нейронауках и физике. Любые результаты наблюдений или измерений в разные моменты времени, образуют временной ряд. Для многих временных рядов характерна фиксированная частота, т. е. интервалы между соседними точками одинаковы измерения производятся, например, один раз в 15 секунд, 5 минут или в месяц. Но временные ряды могут быть и нерегулярными, когда интервалы времени между соседними точками различаются. Как разметить временной ряд и обращаться к нему, зависит от приложения. Существуют следующие варианты:

- временные метки, конкретные моменты времени;
- фиксированные периоды, например, январь 2007 или весь 2010 год;
- временные интервалы, обозначаемые метками начала и конца; периоды можно считать частными случаями интервалов;
- время эксперимента или истекшее время; каждая временная метка измеряет время, прошедшее с некоторого начального момента. Например, результаты измерения диаметра печенья с момента помещения теста в духовку.

В этой главе меня в основном будут интересовать временные ряды трех первых видов, хотя многие методы применимы и к экспериментальным временным рядам, когда индекс может содержать целые или вещественные значения, обозначающие время, прошедшее с начала эксперимента. Простейший и самый распространенный вид временных рядов - ряды, индексированные временной меткой.

В библиотеке pandas имеется стандартный набор инструментов и алгоритмов для работы с временными рядами. Он позволяет эффективно работать с очень большими рядами, легко строить продольные и поперечные срезы, агрегировать и производить передискретизацию регулярных и нерегулярных временных рядов. Как нетрудно догадаться, многие их этих инструментов особенно полезны в финансовых и эконометрических приложениях, но никто не мешает применять их, например, к анализу журналов сервера.

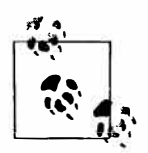

Некоторые представленные в этой главе средства и код, в особенности относящиеся к периодам, заимствованы из более не поддерживаемой библиотеки scikits.timeseries.

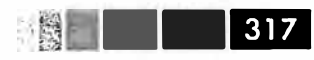

## **Типы данных и инструменты, относящиеся к дате и времени**

В стандартной библиотеке Python имеются типы данных для представления даты и времени, а также средства, относящиеся к календарю. Начинать изучение надо с модулей datetime, time и calendar. Особенно широко используется тип datetime.datetime, или просто datetime:

In (317]: from datetime import datetime In  $[318]$ : now = datetime.now() In [319]: now Out[319]: datetime.datetime(2012, 8, 4, 17, 9, 21, 832092) In [320]: now.year, now.month, now.day  $Out[320]: (2012, 8, 4)$ 

В объекте типа datetime хранятся дата и время с точностью до микросекунды. Класс datetime. timedelta представляет интервал времени между двумя объектами datetime:

```
In [321]: delta = datetime(2011, 1, 7) - datetime(2008, 6, 24, 8, 15)
In [ 322] : delta 
Out[322]: datetime.timedelta(926, 56700) 
In [323]: delta.days 
Out[323]: 926 
                                 In [324]: delta.seconds 
                                  Out[324]: 56700
```
Можно прибавить (или вычесть) объект timedelta или его произведение на целое число к объекту datetime и получить в результате новый объект того же типа, представляющий соответственно сдвинутый момент времени:

```
In [325]: from datetime import timedelta 
In [326]: start = datetime(2011, 1, 7)
In [327]: start + timedelta(12)Out[327]: datetime.datetime(2011, 1, 19, О, 0) 
In [328]: start - 2 * timedelta(12)
Out[328]: datetime.datetime(2010, 12, 14, О, О)
```
Сводка типов данных в модуле datetime приведена в табл. 10.1. Хотя в этой главе речь пойдет преимущественно о типах данных в pandas и высокоуровневых операциях с временными рядами, вы без сомнения встретите основанные на datetime типы и во многих других приложениях, написанных на Python.

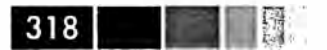

#### Таблица 10.1. Типы в модуле datetime

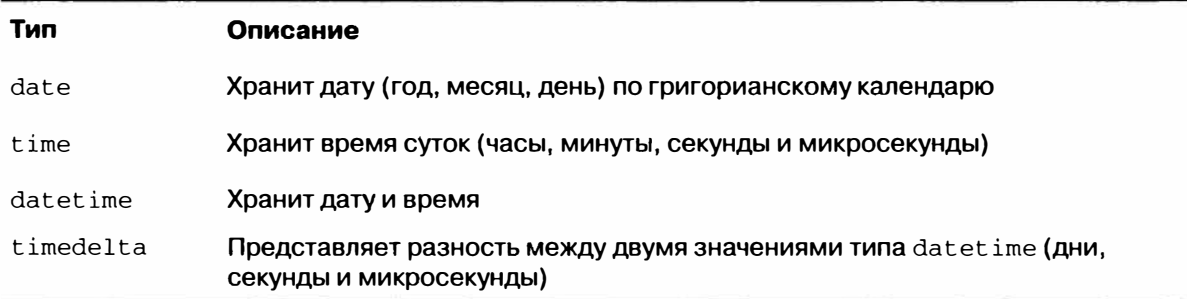

## *Преобразование между строкой и datetime*

Объекты типа datetime и входящего в pandas тина Timestamp, с которым мы вскоре познакомимся, можно представить в виде отформатированной строки с помощью метода str или strftime, которому передается спецификация формата:

```
In (329]: stamp = datetime(2011, 1, 3) 
In (330]: str(stamp) In (331]: stamp.strftime('%Y-%m-% d') 
Out [330]: '2011-01-03 00:00:00' Out [331]: '2011-01-03'
```
Полный перечень форматных кодов приведен в табл. 10.2. Те же самые коды используются для преобразования строк в даты методом datetime. strptime:

```
In [332]: value = '2011-01-03' 
In [333]: datetime.strptime(value, '%Y-%m-%d') 
Out[333]: datetime.datetime(2011, 1, 3, О, О) 
In [334]: datestrs = [ '7 /6/2011' , '8/6/2011'] 
In [335]: [datetime.strptime(x, '%m/%d/%Y') for x in datestrs]
Out [335]: [datetime.datetime(2011, 7, 6, 0, 0), datetime.datetime(2011, 8, 6, 0, 0)]
```
Метод datetime. strptime прекрасно работает, когда формат даты известен. Однако каждый раз задавать формат даты, особенно общеупотребительный, надоедает. В таком случае можно воспользоваться методом parser. parse из стороннего пакета dateutil:

```
In [336]: from dateutil.parser import parse 
In [337]: parse('2011-01-03') 
Out[337]: datetime.datetime(2011, 1, 3, О, О)
```
dateutil умеет разбирать практически любое представление даты, понятное человеку:

In (338]: parse( 'Jan 31, 1997 10:45 РМ') Out[338]: datetime.datetime(1997, 1, 31, 22, 45)

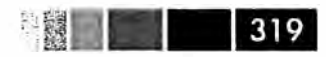

Если, как бывает в других локалях, день предшествует месяцу, то следует задать параметр dayfirst=True:

```
In [339]: parse('6/12/2011', dayfirst=True) 
Out[339]: datetime.datetime(2011, 12, 6, О, О)
```
Библиотека pandas, вообще говоря, ориентирована на работу с массивами дат, используемых как в качестве осевого индекса, так и столбца в DataFrame. Метод to datetime разбирает различные представления даты. Стандартные форматы, например IS08601, разбираются очень быстро.

```
In [340]: datestrs 
Out [340]: ['7/6/2011', '8/6/2011']
In [341]: pd.to_datetime(datestrs) 
Out [341]: 
<class 'pandas.tseries.index.DatetimeIndex'>
[2011-07-06 00:00:00, 2011-08-06 00100:00] 
Length: 2, Freq: None, Timezone: None
```
Кроме того, этот метод умеет обрабатывать значения, которые следует считать отсутствующими (None, пустая строка и т. д.):

```
In [342]: idx = pd.to_datatime(datastrs + [None])In [343]: idx 
Out [ 343] : 
<class 'pandas.tseries.index.DatetimeIndex'>
[2011-07-06 00:00:00, ..., NaT]Length: 3, Freq: None, Timezone: None 
In [344]: idx[2]Out[344]: NaT 
In [345]: pd.isnull(idx)
Out[345]: array([False, False, True], dtype=bool)
```
 $NAT$  (Not a Time – не время) – применяемое в pandas значение для индикации отсутствующей временной метки.

Таблица 10.2. Спецификации формата даты в классе datetime (совместима со стандартом ISO С89)

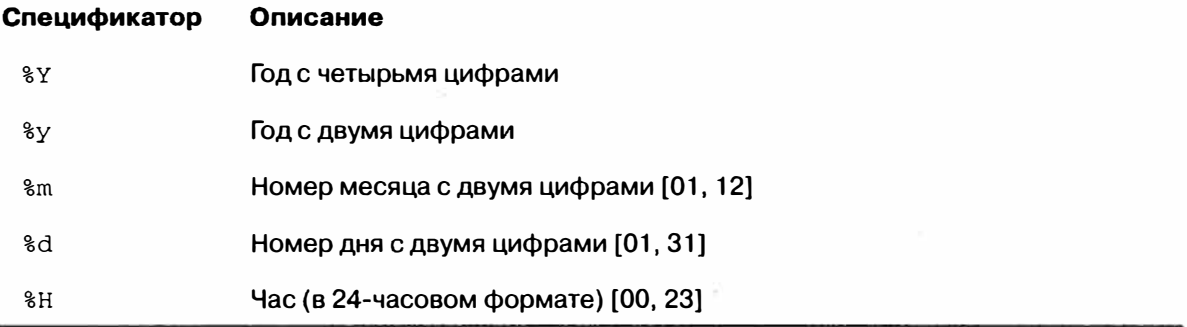

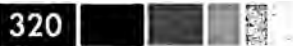

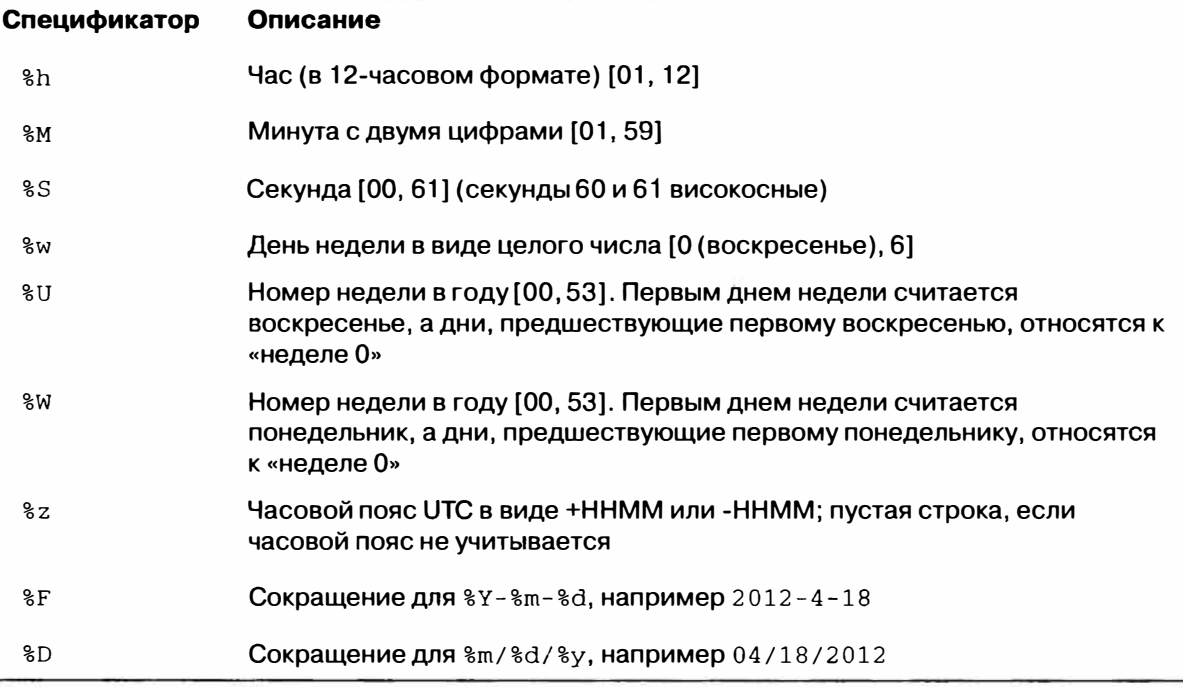

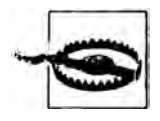

Класс dateutil.parser - полезный, но не идеальный инструмент. В частности, он распознает строки, которые не на всякий взгляд являются датами. Например, строка '42' будет разобрана как текущая календарная дата в 2042 году.

У объектов datetime имеется также ряд зависимых от локали параметров форматирования для других стран и языков. Например, сокращенные названия месяцев в системе с немецкой или французской локалью будут не такие, как в системе с английской локалью.

**Таблица 10.З.** Спецификации формата даты, зависящие от лакали

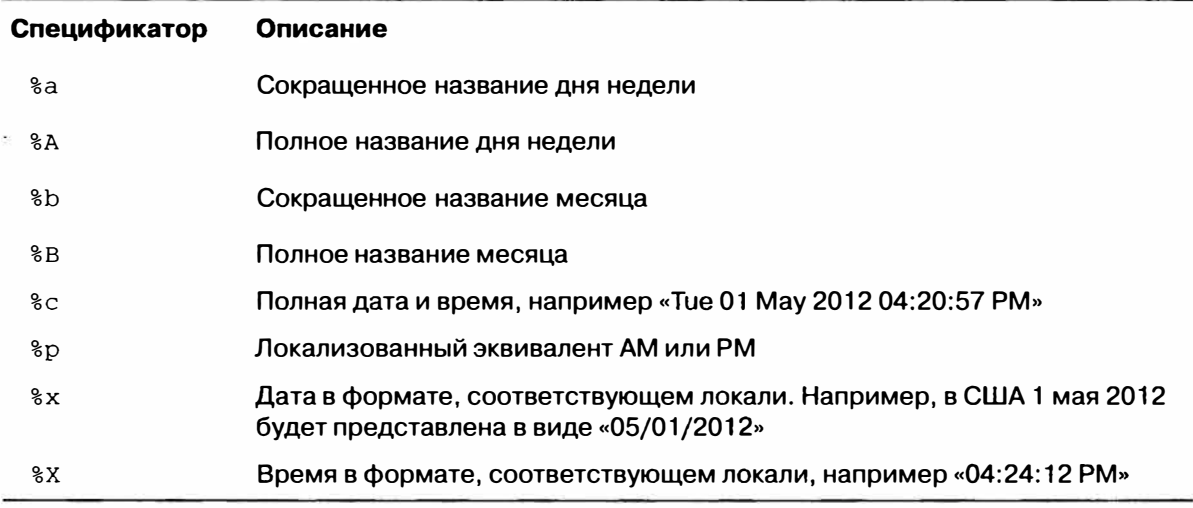

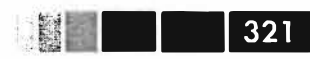

# Основы работы с временными рядами

Самый простой вид временного ряда в pandas - объект Series, индексированный временными метками, которые часто представляются внешними по отношению к pandas Python-строками или объектами datetime:

```
In [346]: from datetime import datetime
In [347]: dates = [datetime(2011, 1, 2), datetime(2011, 1, 5), datetime(2011, 1, 7),]datetime(2011, 1, 8), datetime(2011, 1, 10), datetime(2011, 1, 12)]
   . . . . . E
In [348]: ts = Series(np.random.randn(6), index=dates)
In [349]: ts
Out[349]:2011-01-02 0.690002
2011-01-05 1.001543
2011 - 01 - 07 - 0.5030872011 - 01 - 08 - 0.6222742011 - 01 - 10 - 0.9211692011 - 01 - 12 - 0.726213
```
Под капотом объекты datetime помещаются в объект типа DatetimeIndex, a переменная ts получает тип TimeSeries:

```
In [350]: type(ts)
Out [350]: pandas.core.series.TimeSeries
In [351]: ts.index
Out[351]:<class 'pandas.tseries.index.DatetimeIndex'>
[2011-01-02 00:00:00, ..., 2011-01-12 00:00:00]Length: 6, Freq: None, Timezone: None
```
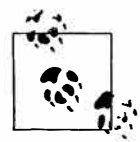

Необязательно использовать конструктор TimeSeries явно; если объект Series создается с индексом типа DatetimeIndex, то pandas знает, что это временной ряд.

Как и для других объектов Series, арифметические операции над временными рядами с различными индексами автоматически приводят к выравниванию дат:

```
In [352]: ts + ts[:2]Out[352]:2011 - 01 - 021.380004
2011 - 01 - 05NAN2011 - 01 - 07 - 1.0061752011 - 01 - 08NaN
2011 - 01 - 10 - 1.8423372011 - 01 - 12NAN
```
B pandas временные метки хранятся в типе данных NumPy datetime64 с наносекундным разрешением:

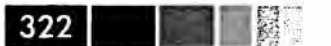

```
In [353]: ts.index.dtype 
Out[353]: dtype('datetime64[ns] ')
```
Скалярные значения в индексе DatetimeIndex - это объекты pandas типа Timestamp:

```
In [354]: stamp = ts.index[0]In [355]: stamp 
Out[355]: <Timestamp: 2011-01-02 00:00:00>
```
Объект Timestamp можно использовать всюду, где допустим объект datetime. Кроме того, в нем можно хранить информацию о частоте ( если имеется) и он умеет преобразовывать часовые пояса и производить другие манипуляции. Подробнее об этом будет рассказано ниже.

## *Индексирование, выборка, подмножества*

TimeSeries - подкласс Series и потому ведет себя точно так же по отношению к индексированию и выборке данных по метке:

В качестве дополнительного удобства можно передать строку, допускающую интерпретацию в виде даты:

```
In [358]: ts['l/10/2011'] In [359]: ts['20110110'] 
Out[358]: -0.92116860801301081 Out[359]: -0.92116860801301081
```
Для выборки срезов из длинных временных рядов можно передать только год или год и месяц:

```
In [360]: longer_ts = Series(np.random.randn(1000),
                               index=pd.date_range('l/1/2000', periods=lOOO)) 
   a concern <sup>200</sup>
In [361]: longer_ts
Out[361]: 
2000-01-01 О. 222896 
2000-01-02 0.051316 
2000-01-03 -1.157719
2000-01-04 0.816707 
\mathbf{r} , \mathbf{r}2002-09-23 -0.395813
2002-09-24 -0.180737
2002-09-25 1.337508 
2002-09-26 -0.416584 
Freq: D, Length: 1000
In [362]: longer_ts['2001'] 
                                     In (363]: longer_ts('2001-05'] 
Out(362]: Out(363]: 
2001-01-01 -1.499503
                                      2001-05-01 1.662014 
2001-01-02 0.545154 
                                      2001-05-02 -1.189203
2001-01-03 0.400823 
                                      2001-05-03 0.093597
2001-01-04 -1.946230
                                      2001-05-04 -0.539164
4.904\mathbf{r} \cdot \mathbf{r}2001-12-28 -1.568139
                                      2001-05-28 -0.683066
```

```
2001-12-29 -0.900887 
2001-12-30 0.652346 
2001-12-31 0.871600 
                                   2001-05-29 -0.950313 
                                   2001-05-30 0.400710 
                                   2001-05-31 -0.126072 
Freq: D, Length: 365 Freq: D, Length: 31
```
Выборка срезов с помощью дат работает, как и в обычных объектах Series:

```
In [364): ts[datetime(2011, 1, 7) :] 
Out [364]: 
2011-01-07 -0.503087 
2011-01-08 -0.622274
2011-01-10 -0.921169
2011-01-12 -0.726213
```
Поскольку временные ряды обычно упорядочены хронологически, при формировании срезов можно указывать временные метки, отсутствующие в самом ряду, т. е. выполнять запрос по диапазону:

```
In [365]: ts 
Out [365]: 
2011-01-02 0.690002 
2011-01-05 1.001543 
2011-01-07 -0.503087
2011-01-08 -0.622274
2011-01-10 -0.921169
2011-01-12 -0.726213
                           In [366]: ts [ '1/6/2011': '1/11/2011'] 
                           Out[366]: 
                           2011-01-07 -0.503087 
                           2011-01-08 -0.622274 
                           2011-01-10 -0.921169
```
Как и раньше, можно задать дату в виде строки, объекта datetime или тimestamp. Напомню, что такое формирование среза порождает представление исходного временного ряда, как и для массивов NuшPy. Существует эквивалентный метод экземпляра truncate, который возвращает срез TiшeSeries между двумя датами:

```
In [367]: 
ts.truncate(after='l/9/2011') 
Out [367]: 
2011-01-02 
0.690002 
2011-01-05 
1.001543 
2011-01-07 
-0.503087
2011-01-08 
-0.622274
```
Все вышеперечисленное справедливо и для индексирования объекта DataFrame по строкам:

```
In [368]: dates = pd.data\_range('1/1/2000', periods=100, freq='W-WED')In [369]: long df = DataFrame(np.random.randn(100, 4),
                             index=dates, 
   الأسماء ومار
                         columns=['Colorado', 'Texas', 'New York', 'Ohio']) 
   a na seo A
In [370]: long_df.ix['5-2001'] 
Out [370]: 
             Colorado 
                                                    Ohio 
                            Texas 
New York 
2001-05-02 
             0.943479 
-0.349366
0.530412 
-0.508724
2001-05-09 
0.230643 
-0.065569
-0.248717
-0.587136
```
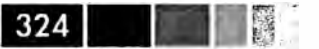

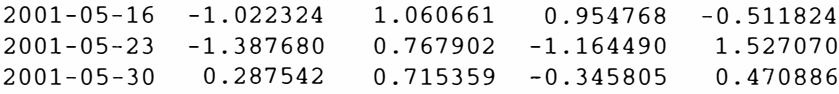

#### Временные ряды с неуникальными индексами

В некоторых приложениях бывает, что несколько результатов измерений имеют одну и ту же временную метку, например:

```
In [371]: dates = pd.DatetimeIndex(['1/1/2000', '1/2/2000', '1/2/2000', '1/2/2000',
                                        '1/3/2000'])
   \ldots .
In [372]: dup_ts \equiv Series (np. arange (5), index=dates)
In [373]: dup_ts
Out[373]:2000 - 01 - 01 0
2000 - 01 - 02 1
                     \sim \approx2000 - 01 - 02 2
2000 - 01 - 02 3
2000 - 01 - 03\overline{4}
```
Узнать о том, что индекс не уникален, можно, опросив его свойство is\_unique:

```
In [374]: dup_ts.index.is_unique
Out[374]: False
```
При доступе к такому временному ряду по индексу будет возвращено либо скалярное значение, либо срез - в зависимости от того, является временная метка уникальной или нет:

```
In [375]: dup_ts['1/3/2000'] # метка уникальна
Out [375]: 4
In [376]: dup_ts['1/2/2000'] # метка повторяется
Out[376]:2000 - 01 - 02 1
2000 - 01 - 02 2
2000 - 01 - 02\mathcal{E}
```
Пусть требуется агрегировать данные с неуникальными временными метками. Одно из возможных решений - воспользоваться методом groupby с параметром level=0 (единственный уровень индексирования!):

In  $[377]$ : grouped = dup\_ts.groupby(level=0) a di Liabano (1999)

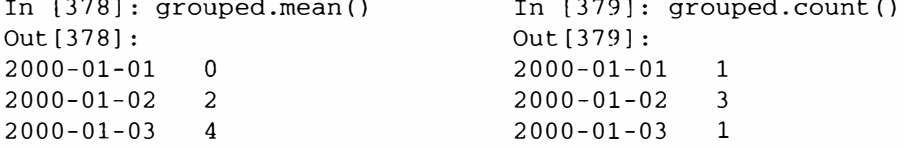
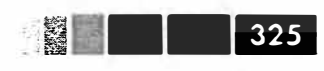

# Диапазоны дат, частоты и сдвиг

Вообще говоря, временные ряды pandas не предполагаются регулярными, т. е. частота в них не фиксирована. Для многих приложений это вполне приемлемо. Но иногда желательно работать с постоянной частотой, например, день, месяц, 15 минут, даже если для этого приходится вставлять в ряд отсутствующие значения. По счастью, pandas поддерживает полный набор частот и средства для передискретизации, выведения частот и генерации диапазонов дат с фиксированной частотой. Например, временной ряд из нашего примера можно преобразовать в ряд с частотой один день с номощью метода resample:

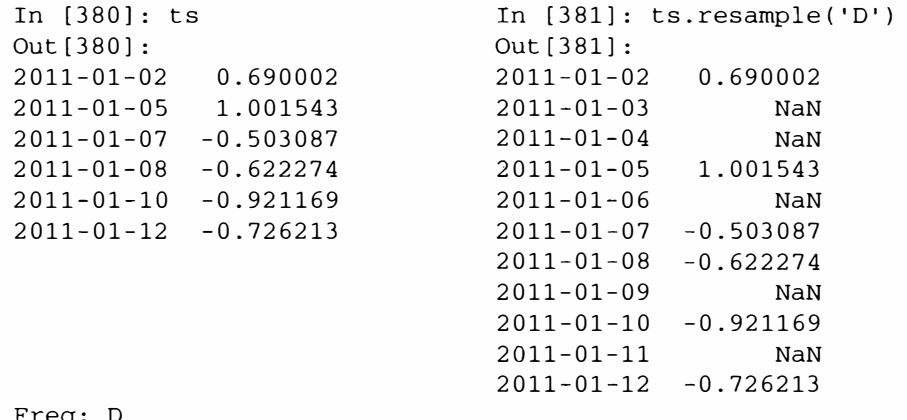

Freq: L

Преобразование частоты, или передискретизация - настолько обширная тема, что мы посвятим ей отдельный раздел ниже. А сейчас я покажу, как работать с базовой частотой и кратными ей.

## Генерация диапазонов дат

Раньше я уже пользовался методом pandas.date\_range без объяснений, и вы, наверное, догадались, что он порождает объект DatetimeIndex указанной длины с определенной частотой:

```
In [382]: index = pd.date_range('4/1/2012', '6/1/2012')
In [383]: index
Out [383]:
<class 'pandas.tseries.index.DatetimeIndex'>
[2012-04-01 00:00:00, ..., 2012-06-01 00:00:00]Length: 62, Freq: D, Timezone: None
```
По умолчанию метод date\_range генерирует временные метки с частотой один день. Если вы передаете ему только начальную или конечную дату, то должны задать также количество генерируемых периодов:

```
In [384]: pd.date_range(start='4/1/2012', periods=20)
Out [384]:
<class 'pandas.tseries.index.DatetimeIndex'>
```
-·-

```
[2012-04-01 00:00:00, ..., 2012-04-20 00:00:00]Length: 20, Freq: D, Timezone: None 
In [385]: pd.date_range(end='6/l/2012', periods=20) 
Out[385]: 
<class 'pandas.tseries.index.DatetimeIndex'>
[2012-05-13 00:00:00, \ldots, 2012-06-01 00:00:00]Length: 20, Freq: D, Timezone: None
```
Начальная и конечная дата определяют строгие границы для сгенерированного индекса по датам. Например, если требуется индекс по датам, содержащий последний рабочий день каждого месяца, то следует передать в качестве частоты значение · вм · , и тогда будут включены только даты, попадающие внутрь или на границу интервала:

```
In [386]: pd.date_range('l/1/2000', '12/1/2000', freq='BM') 
Out[386]: 
<class 'pandas.tseries.index.Datetime!ndex'> 
[2000-01-31 00:00:00, \ldots, 2000-11-30 00:00:00]Length: 11, Freq: ВМ, Timezone: None
```
По умолчанию метод date\_range сохраняет время (если оно было задано) начальной и конечной временной метки:

```
In [387]: pd.date_range('5/2/2012 12:56:31', periods=5) 
Out[387]: 
<class 'pandas.tseries.index.Datetimeindex'> 
[2012-05-02 12:56:31, ... , 2012-05-06 12:56:31] 
Length: 5, Freq: D, Timezone: None
```
Иногда начальная или конечная дата содержит время, но требуется сгенерировать *нормализованный* набор временных меток, в которых время совпадает с полуночью. Для этого задайте параметр normalize:

```
In [388]: pd.date_range('5/2/2012 12:56:31', periods=5, normalize=True) 
Out [388]: 
<class 'pandas.tseries.index.Datetimeindex'> 
[2012-05-02 00:00:00, \ldots, 2012-05-06 00:00:00]Length: 5, Freq: D, Timezone: None
```
#### *Частоты и смещения дат*

Частота в pandas состоит из *базовой частоты* и кратности. Базовая частота обычно обозначается строкой, например, 'м' означает раз в месяц, а 'н' - раз в час. Для каждой базовой частоты оnределен объект, называемый *смещением даты*  (date offset). Так, частоту «раз в час� можно представить классом Hour:

```
In [389]: from pandas.tseries.offsets import Hour, Minute 
In [390]: hour = Hour() 
In [391]: hour 
Out[391]: <1 Hour>
```
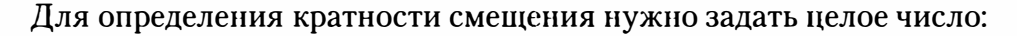

```
In [392]: four hours = Hour(4)
In (393]: four_hours 
Out[393]: <4 Hours>
```
В большинстве приложений не приходится создавать такие объекты явно, достаточно использовать их строковые обозначения вида · н · или · 4н · . Наличие целого числа перед базовой частотой создает кратную частоту:

```
In [394]: pd.date_range( '1/1/2000', '1/3/2000 23:59', freq='4h') 
Out[394]: 
<class 'pandas.tseries.index.Datetimeindex'> 
[2000-01-01 00:00:00, \ldots, 2000-01-03 20:00:00]Length: 18, Freq: 4Н, Timezone: None
```
Операция сложения позволяет объединить несколько смещений:

In  $[395]$ : Hour $(2)$  + Minute $(30)$ Out[395]: <150 Minutes>

Можно также задать частоту в виде строки • 2h30min •, что приводит к тому же результату, что и выше:

```
In (396]: pd.date_range('l/1/2000', periods=lO, freq='lh30min') 
Out[396]: 
<class 'pandas.tseries.index.Datetimeindex'> 
[2000-01-01 00:00:00, \ldots, 2000-01-01 13:30:00]Length: 10, Freq: 90Т, Timezone: None
```
Некоторые частоты описывает неравноотстоящие моменты времени. Например, значение частот • м • (конец календарного месяца) и • вм • (последний рабочий день месяца) зависят от числа дней в месяце, а в последнем случае также от того, заканчивается месяц рабочим или выходным днем. За неимением лучшего термина я называю такие смещения привязанными.

В табл. 10.4 перечислены имеющиеся в pandas коды частот и классы смещений дат.

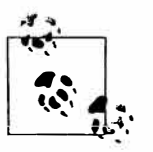

Пользователь может определить собственный класс частоты для реализации логики работы с датами, отсутствующей в pandas, однако подробности этого процесса выходят за рамки книги.

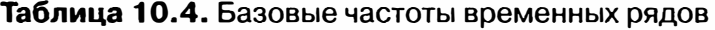

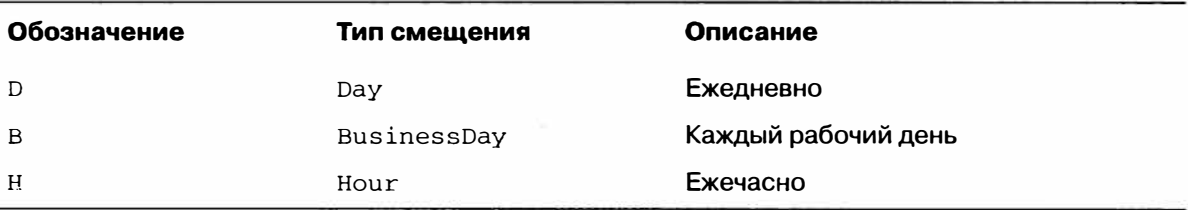

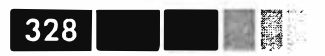

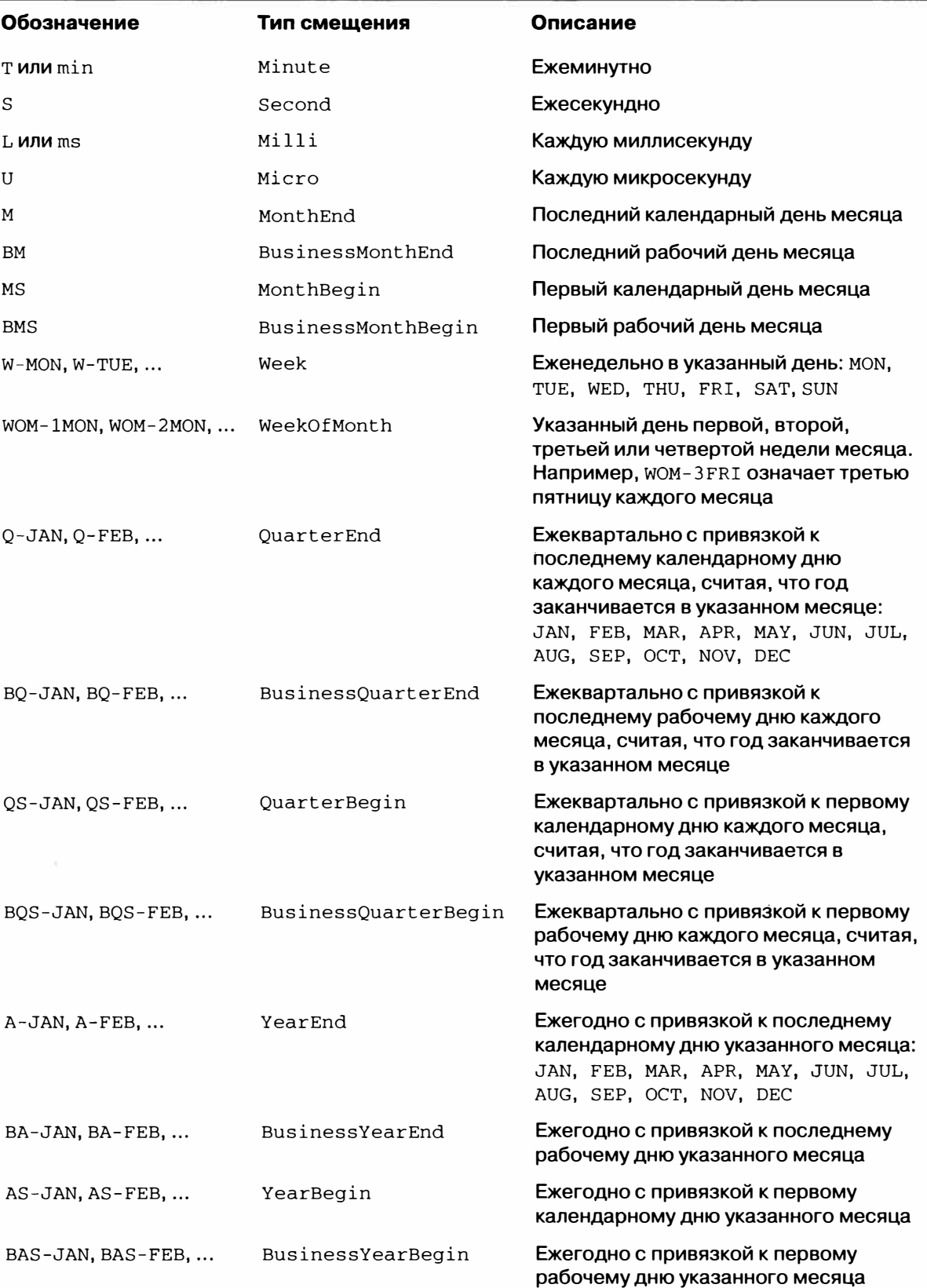

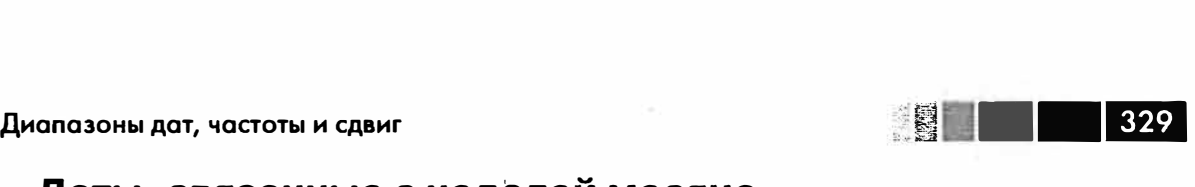

#### **Даты, связанные с неделей месяца**

Полезный класс частот - «неделя месяца», обозначается строкой, начинающейся с wом. Он позволяет получить, например, третью пятницу каждого месяца:

```
In [397): rng = pd.date_range('l/1/2012', '9/1/2012', freq='WOM-3FRI') 
In [398]: list(rng) 
Out [ 398] : 
[<Timestamp: 2012-01-20 00:00:00>, 
 <Timestamp: 2012-02-17 00:00:00>, 
 <Timestamp: 2012-03-16 00:00:00>, 
 <Timestamp: 2012-04-20 00:00:00>, 
 <Timestamp: 2012-05-18 00:00:00>, 
 <Timestamp: 2012-06-15 00:00:00>, 
 <Timestamp: 2012-07-20 00:00:00>, 
 <Timestamp: 2012-08-17 00:00:00>]
```
Торговцы опционами на акции компаний США узнают здесь стандартные даты окончания месяца.

### *Сдвиг данных (с опережением и* **с** *запаздыванием)*

Под �сдвигом� понимается перемещение данных назад и вперед по временной оси. У объектов Series и DataFrame имеется метод shift для «наивного» сдвига в обе стороны без модификации индекса:

```
In [399]: ts = Series(np.random.randn(4),
   .....: index=pd.date_range('1/1/2000', periods=4, freq='M'))
In [400): ts 
Out [400): 
2000-01-31 0.575283 
2000-01-31 NaN 
2000-02-29 0.304205 
2000-03-31 1.814582 
2000-04-30 1.634858 
Freq: М Freq: М Freq: М 
                        In [401]: ts.shift(2) 
                        Out[401]:2000-02-29 NaN 
                         2000-03-31 0.575283 
                         2000-04-30 0.304205 
                                                     In (402): ts.shift(-2) 
                                                      Out[402]:2000-01-31 1.814582 
                                                      2000-02-29 1.634858 
                                                      2000-03-31 NaN<br>2000-04-30 NaN
                                                      2000 - 04 - 30
```
Типичное применение shift – вычисление относительных изменений временного ряда или нескольких временных рядов и представление их в виде столбцов объекта DataFrame. Это выражается следующим образом:

ts /  $ts. shift(1) - 1$ 

Поскольку наивный сдвиг не изменяет индекс, некоторые данные отбрасываются. Но если известна частота, то ее можно передать методу shift, чтобы сдвинуть вперед временные метки, а не сами данные:

```
In [403]: ts.shift(2, freq='M') 
Out [403]:2000-03-31 0.575283 
2000-04-30 0.304205 
2000-05-31 
1.814582 
2000-06-30 
1.634858 Freq: м
```
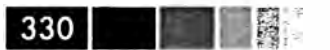

Можно указывать и другие частоты, что позволяет очень гибко смещать данные в прошлое и в будущее:

```
In (404): ts.shift(3, freq='D') 
Out[404]: 
2000-02-03 0.575283 
2000-03-03 0.304205 
2000-04-03 1.814582 
2000-05-03 1.634858 
In (406): ts.shift(l, freq='90T') 
Out (406): 
2000-01-31 01:30:00 0.575283 
2000-02-29 01:30:00 
0.304205 
2000-03-31 01:30:00 
1.814582 
2000-04-30 01:30:00 
1.634858 
                                     In [405]: ts.shift(1, freq='3D')
                                     Out[405]:2000-02-03 
0.575283 
                                     2000-03-03 
0.304205 
                                     2000-04-03 
1.814582 
                                     2000-05-03 
1.634858
```
#### **Сдвиг дат с помощью смещений**

Совместно с объектами datetime и тimestamp можно использовать также смещения дат pandas:

```
In (407]: from pandas.tseries.offsets import Day, MonthEnd 
In [408]: now = datetime(2011, 11, 17)
In [409]: now + 3 * Day()
Out[409]: datetime.datetime(2011, 11, 20, О, О)
```
В случае привязанного смещения, например MonthEnd, первое сложение с ним *продвинет* дату до следующей даты с соответствующей привязкой:

```
In (410): now + MonthEnd() 
Out[410): datetime.datetime(2011, 11, 30, О, О) 
In [411]: now + MonthEnd(2)
Out[411]: datetime.datetime(2011, 12, 31, О, О)
```
Привязанные смещения можно использовать и для явного сдвига даты вперед и назад с помощью методов rol l forward и rol lback соответственно:

```
In [412]: offset = MonthEnd()
In (413): offset.rollforward(now) 
Out[413]: datetime.datetime(2011, 11, 30, О, О) 
In (414]: offset.rollback(now) 
Out[414]: datetime.datetime(2011, 10, 31, О, О)
```
У смещений дат есть интересное применение совместно с функцией groupby:

```
In [415]: ts = Series(np.random.randn(20),
  ...... index=pd.date_range('1/15/2000', periods=20, freq='4d'))
In (416): ts.groupby(offset.rollforward) .mean()
```

```
Out [416]:
2000-01-31 
-0.448874
2000-02-29 
-0.683663
2000-03-31 
             0.251920
```
Разумеется, проще и быстрее добиться того же результата с помощью метода resample (подробнее о нем будет сказано ниже):

```
In [417]: ts.resample( 'М', how='mean') 
Out [417]:<br>2000-01-31
            -0.4488742000-02-29 
-0.683663 
2000-03-31 
Freq: М 
              0.251920
```
 $\sim$ 

# **Часовые пояса**

Работа с часовым поясами традиционно считается одной из самых неприятных сторон манипулирования временными рядами. В частности, распространенным источником затруднений является переход на летнее время. Поэтому многие пользователи предпочитают иметь дело с временными рядами в *координированном универсальном времени (UTC)*, которое пришло на смену Гринвичскому времени и теперь является международным стандартом. Часовые пояса выражаются в виде смещений от UTC; например, в Нью-Йорке время отстает от UTC на 4 часа в летний период и на 5 часов в остальное время года.

В Python информация о часовых поясах берется из сторонней библиотеки pytz, которая является оберткой вокруг *базы данных Олсоиа,* где собраны все сведения о мировых часовых поясах. Это особенно важно для исторических данных, потому что даты перехода на летнее время (и даже смещения от UTC) многократно менялись по прихоти местных правительств. В США даты перехода на летнее время с 1900 года менялись много раз!

Подробные сведения о библиотеке pyt z можно найти в документации к ней. Но поскольку pandas инкапсулирует функциональность pytz, то можете спокойно игнорировать весь ее API, кроме названий часовых поясов. А эти названия можно узнать как интерактивно, так и из документации:

```
In [418]: import pytz
```

```
In [419]: pytz.common_timezones[-5:) 
Out[419]: ['US/Eastern', 'US/Hawaii', 'US/Mountain', 'US/Pacific', 'UTC']
```
Чтобы получить объект часового пояса от  $pyz$ , используется функция  $pyz$ . timezone:

```
In [420]: tz = pytz.timezone('US/Eastern')In [421]: tz 
Out[421]: <DstTzinfo 'US/Eastern' EST-1 day, 19:00:00 STD>
```
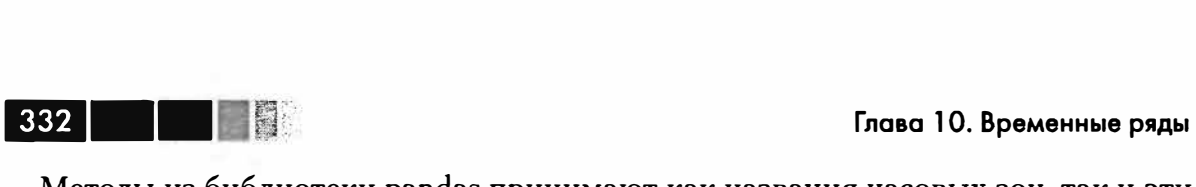

Методы из библиотеки pandas принимают как названия часовых зон, так и эти объекты. Я рекомендую использовать названия.

### *Локализация* **и** *преобразование*

По умолчанию временные ряды в pandas не учитывают часовые пояса. Рассмотрим следующий ряд:

rng =  $pd.data$  range('3/9/2012 9:30', periods=6, freq='D') ts = Series(np.random.randn(len(rng)), index=rng)

Поле tz в индексе равно None:

```
In (423]: print(ts.index.tz) 
None
```
Но при генерировании диапазонов дат можно и указать часовой пояс:

```
In (424]: pd.date_range('3/9/2012 9:30', periods=lO, freq='D', tz='UTC') 
Out[424]: 
<class 'pandas.tseries.index.DatetimeIndex'>
[2012-03-09 09:30:00, \ldots, 2012-03-18 09:30:00]Length: 10, Freq: D, Timezone: UTC
```
Для преобразования даты из инвариантного формата в *локализованный* служит метод tz\_localize:

```
In [425]: ts_utc = ts.tz_localize('UTC')
In (426]: ts_utc 
Out (426]: 
2012-03-09 09:30:00+00:ОО 
2012-03-10 09:30:00+00:ОО 
2012-03-11 09:30:00+00:ОО 
2012-03-12 09:30:00+00:ОО 
2012-03-13 09:30:00+00:ОО 
2012-03-14 09:30:00+00:ОО 
Freq: D 
In (427]: ts_utc.index 
Out (427]: 
                               0.414615 
                              0.427185 
                               1.172557 
                             -0.351572
                              1.454593
                               2.043319
<class 'pandas.tseries.index.Datetimeindex'> 
[2012-03-09 09:30:00, ... , 2012-03-14 09:30:00) 
Length: 6, Freq: D, Timezone: UTC
```
После локализации временного ряда для его преобразования в другой часовой пояс нужно вызвать метод tz\_convert:

```
In (428]: ts_utc.tz_convert('US/Eastern') 
Out[428]: 
2012-03-09 04:30:00-05:00 0.414615 
2012-03-10 04:30:00-05:002012-03-11 05:30:00-04:00 
2012-03-12 05:30:00-04:00 
2012-03-13 05:30:00-04:00 
                             1.172557 
                             -0.351572 
                              1.454593
```
#### **Часовые пояса**

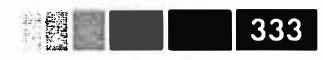

2012-03-14 05:30:00-04:00 2.043319 Freq: D

Приведенный выше временной ряд охватывает дату перехода на летнее время в восточном часовом поясе США, мы могли бы локализовать его для часового пояса, а затем преобразовать, скажем, в UTC или в берлинское время:

```
In (429]: ts_eastern = ts.tz_localize('US/Eastern') 
In [430]: ts_eastern.tz_convert('UTC') 
Out (430]: 
2012-03-09 14:30:00+00:ОО 0.414615 
2012-03-10 14:30:00+00:ОО 
2012-03-11 13:30:00+00:ОО 
2012-03-12 13:30:00+00:ОО 
2012-03-13 13:30:00+00:ОО 
2012-03-14 13:30:00+00:ОО 
Freq: D 
                               0.427185 
                              1.172557 
                             -0.351572
                              1.454593 
                              2.043319 
In (431): ts_eastern.tz_convert('Europe/Berlin') 
Out (431): 
2012-03-09 15:30:00+01:ОО 0.414615 
2012-03-10 15:30:00+01:ОО 
2012-03-11 14:30:00+01:ОО 
2012-03-12 14:30:00+01:00 
2012-03-13 14:30:00+01:ОО 
2012-03-14 14:30:00+01:ОО 
Freq: D 
                               0.427185 
                              1.172557 
                             -0.351572
                              1.454593 
                               2.043319
```
У объекта Datetimelndex также существуют методы t z\_local i ze и t z\_convert:

```
In (432): ts.index.tz_localize('Asia/Shanghai') 
Out[432]:<class 'pandas.tseries.index.Datetimeindex'> 
(2012-03-09 09:30:00, ... , 2012-03-14 09:30:00] 
Length: 6, Freq: D, Timezone: Asia/Shanghai
```
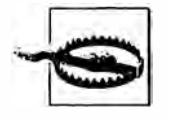

При локализации наивных временных меток проверяется также однозначность и существование моментов времени в окрестности даты перехода на летнее время.

# *Операции над объектами Timestamp с учетом часового пояса*

По аналогии с временными рядами и диапазонами дат можно локализовать и отдельные объекты Timestaшp, включив в них информацию о часовом поясе, а затем преобразовывать из одного пояса в другой:

```
In [433): stamp = pd.Timestamp('2011-03-12 04:00') 
In [434]: stamp_utc = stamp.tz_localize('utc') 
In (435]: stamp_utc.tz_convert('US/Eastern') 
Out[435]: <Timestamp: 2011-03-11 23:00:00-0500 EST, tz=US/Eastern>
```
-· **Глава 1 О. Временные ряды**  Часовой пояс можно задать и при создании объекта Timestamp:

```
In [436]: stamp_moscow = pd.Timestamp('2011-03-12 04:00', tz='Europe/Moscow')
In (437): stamp_moscow 
Out [437]: <Timestamp: 2011-03-12 04:00:00+0300 MSK, tz=Europe/Moscow>
```
В объектах Timestamp, учитывающих часовой пояс, хранится временной штамп UTC в виде числа секунд от «эпохи» UNIX (1 января 1970); это значение инвариантно относительно преобразования из одного пояса в другой:

```
In [438]: stamp_utc.value 
Out[438]: 1299902400000000000 
In (439]: stamp_utc.tz_convert('US/Eastern') .value 
Out[439]: 1299902400000000000
```
При выполнении арифметических операций над объектами paпdas DateOffset всюду, где возможно, учитывается переход на летнее время:

```
# за 30 минут до перехода на летнее вреия 
In (440): from pandas.tseries.offsets import Hour 
In [441]: stamp = pd.Timestamp('2012-03-12 01:30', tz='US/Eastern')In (442]: stamp 
Out[442]: <Timestamp: 2012-03-12 01:30:00-0400 EDT, tz =US/Eastern> 
In [443]: stamp + Hour()
Out[443]: <Timestamp: 2012-03-12 02:30:00-0400 EDT, tz =US/Eastern> 
# за 90 минут до перехода на летнее вреня 
In (444): stamp = pd.Timestamp('2012-11.-04 00:30', tz= 'US/Eastern') 
In [445): stamp 
Out[445]: <Timestamp: 2012-11-04 00:30:00-0400 EDT, tz=US/Eastern>
In [446]: stamp + 2 * Hour()
Out [446]: <Timestamp: 2012-11-04 01:30:00-0500 EST, tz=US/Eastern>
```
## *Операции между датами* **из** *разных часовых поясов*

Если комбинируются два временных ряда с разными часовыми поясами, то в результате получится UTC. Поскольку во внутреннем представлении временные метки хранятся в UTC, то операция не требует никаких преобразований:

```
In [447]: rng = pd.date_range('3/7/2012 9:30', periods=10, freq='B')
In (448): ts = Series(np.random.randn(len(rng)), index=rng) 
In (449]: ts 
Out (449):
```

```
2012-03-07 09:30:00 -1.749309
2012-03-08 09:30:00 -0.387235
2012-03-09 09:30:00 -0.208074
2012-03-12 09:30:002012-03-13 09:30:00 -0.067460
2012-03-14 09:30:00 0.229005
2012-03-15 09:30:00 -0.576234
2012-03-16 09:30:00 0.816895
2012-03-19 09:30:00 -0.772192
2012-03-20 09:30:00 -1.333576
Freq: в
In [450]: tsl = ts[:7].tz_localize('Europe/London')
In [451]: ts2 = ts1[2:].tz_convert('Europe/Moscow')
In [452]: result = ts1 + ts2
In [453): result.index 
Out[453]: 
<class •pandas.tseries.index.Datetimeindex'> 
(2012-03-07 09:30:00, ... , 2012-03-15 09:30:00) 
Length: 7, Freq: В, Timezone: UTC
```
#### *nериодь, и арифметика периодов*

*Периоды* - это промежутки времени: дни, месяцы, кварталы, годы. Этот тип данных представлен классом Period, конструктор которого принимает строку или число и частоту из приведенной выше таблицы:

```
In [454): р = pd.Period(2007, freq='A-DEC') 
In[455]: p 
Out[455]: Period('2007', 'A-DEC')
```
В данном случае объект Period представляет промежуток времени от 1 января 2007 до 31 декабря 2007 включительно. Сложение и вычитание периода и целого числа дает тот же результат, что сдвиг на величину, кратную частоте периода:

```
In [456]: p + 5 In [457]: p - 2Out[456]: Period('2012', 'A-DEC') Out[457]: Period( '2005', 'A-DEC')
```
Если у двух периодов одинаковая частота, то их разностью является количество единиц частоты между ними:

```
In [458): pd.Period('2014', freq='A-DEC') - р 
Out [458): 7
```
Регулярные диапазоны периодов строятся с помощью функции period\_range:

```
In [459]: rng = pd.period_range('l/1/2000', '6/30/2000', freq='M')
```
In [460): rng

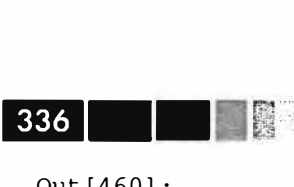

```
Out [460): 
<class 'pandas.tseries.period.Periodindex'> 
freq: М 
[2000-01, \ldots, 2000-06]length: 6
```
В классе Periodlndex хранится последовательность периодов, он может служить осевым индексом в любой структуре данных pandas:

```
In [461): Series(np.random.randn(6), index=rng) 
Out[461): 
2000-01 
2000-02 
2000-03 
2000-04 
-0.374173
2000-05 
2000-06 
Freq: М 
        -0.309119
          0.028558 
          1.129605 
        -0.0114010.272924
```
Если имеется массив строк, то можно обратиться к самому классу Periodindex:

```
In [462): values = ['2001Q3', '2002Q2', '2003Ql') 
In [463]: index = pd.Periodindex(values, freq='Q-DEC') 
In [464): index 
Out[464): 
<class 'pandas.tseries.period.Periodindex'> 
freq: Q-DEC 
[2001Q3, \ldots, 2003Q1]length: 3
```
## *Преобразование частоты периода*

Периоды и объекты Periodlndex можно преобразовать с изменением частоты, воспользовавшись методом asfreq. Для примера предположим, что имеется годовой период, который мы хотим преобразовать в месячный, начинающийся или заканчивающийся на границе года. Это довольно просто:

```
In [465): р = pd.Period('2007', freq='A-DEC') 
In [466): p.asfreq('M', how='start') 
Out[466]: Period('2007-01', 'М') 
                                       In [467): p.asfreq( 'М', how='end') 
                                        Out[467]: Period('2007-12', 'М')
```
Можно рассматривать Period ('2007', 'A-DEC') как курсор, указывающий на промежуток времени, поделенный на периоды продолжительностью один месяц. Это проиллюстрировано на рис. 10.1. Для *финансового года,* заканчивающегося в любом месяце, кроме декабря, месячные подпериоды вычисляются по-другому:

```
In [468]: p = pd.Period('2007', freq='A-JUN')In [469]: p.asfreq( 'М', 'start') 
Out[469]: Period('2006-07', 'М') 
                                     In [470): p.asfreq( 'М', 'end') 
                                     Out[470]: Period('2007-07', 'М')
```
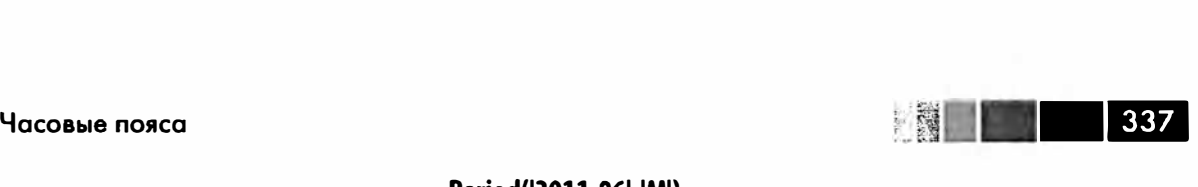

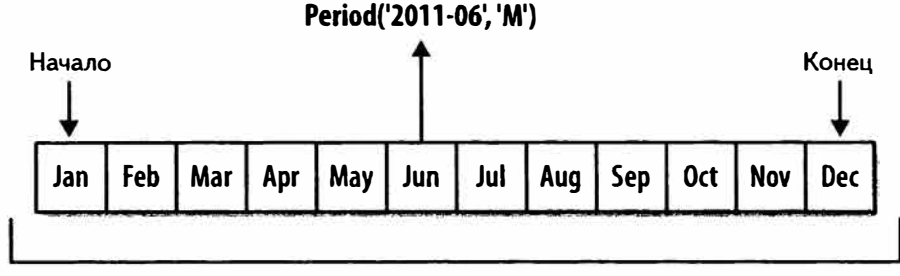

```
Period('2011 ', 'A·DEC')
```
Рис. 10.1. Иллюстрация на тему преобразования частоты периода

Когда производится преобразование из большей частоты в меньшую, объемлющий период определяется в зависимости от того, куда попадает подпериод. Например, если частота равна A-JUN, то месяц Aug-2007 фактически является частью периода 2008:

```
In [471]: p = pd.Period('2007-08', 'M')In [472): p.asfreq( 'A-JUN') 
Out[472]: Period('2008', 'A-JUN')
```
Эта семантика сохраняется и в случае преобразования целых объектов Periodindex или TimeSeries:

```
In [473): rng = pd.period_range('2006', '2009', freq='A-DEC') 
In [474]: ts = Series(np.random.randn(len(rng)), index=rng) 
In [475): ts 
Out [475]:<br>2006 - 0
2006 -0.601544
2007 0.574265
      -0.1941152009 0.202225
Freq: A-DEC 
In [476]: ts.asfreq('M', how='start')
Out [476): 
2006-01 -0.601544 
2007-01 0.574265 
2008-01 -0.194115<br>2009-01 0.202225
          0.202225
Freq: М Freq: В 
                                           In [477]: ts.asfreq('B', how='end')
                                            Out[477]:2006-12-29 -0.601544 
                                            2007 - 12 - 312008-12-31 
                                            2009-12-31 
                                                           -о .194115 
                                                           0.202225
```
#### *Квартальная частота периода*

Квартальные данные стандартно применяются в бухгалтерии, финансах и дру· гих областях. Обычно квартальные итоги подводятся относительно *конца финансового года,* каковым считается последний календарный или рабочий день одного из 12 месяцев. Следовательно, период 2012Q4 интерпретируется по-разному в зависимости от того, что понимать под концом финансового года. Библиотека pandas поддерживает все 12 возможных значений квартальной частоты от 0-JAN до O-DEC:

```
In [478]: p = pd.Period('201204', freq='Q-JAN')In [479]: p
Out [479]: Period ('201204', 'O-JAN')
```
Если финансовый год заканчивается в январе, то период 201204 охватывает месяцы с ноября по январь, и это легко проверить, преобразовав квартальную частоту в дневную. См. иллюстрацию на рис. 10.2.

```
In [480]: p.asfreq('D', 'start') In [481]: p.asfreq('D', 'end')
Out [480]: Period('2011-11-01', 'D') Out [481]: Period('2012-01-31', 'D')
```
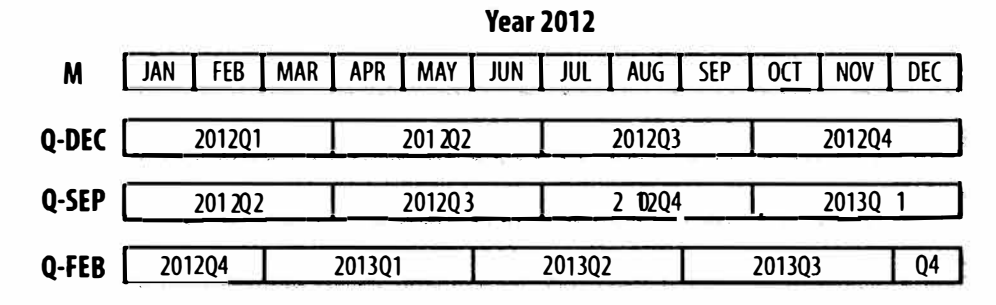

Рис. 10.2. Различные соглашения о квартальной частоте

Таким образом, арифметические операции с периодами выполняются очень просто; например, чтобы получить временную метку для момента «4 часа пополудни предпоследнего рабочего дня квартала», нужно написать:

```
In [482]: p4pm = (p.asfreq('B', 'e') - 1).asfreq('T', 's') + 16 * 60In [483]: p4pmOut [483]: Period('2012-01-30 16:00', 'T')
In [484]: p4pm.to_timestamp()Out [484]: <Timestamp: 2012-01-30 16:00:00>
```
Генерация квартальных диапазонов работает ровно так, как естественно ожидать, - посредством period\_range. Арифметические операции тоже аналогичны:

```
In [485]: rng = pd.period_range('2011Q3', '2012Q4', freq='Q-JAN')
In [486]: ts = Series(np.arange(len(rng)), index=rng)
In [487]: ts
Out[487]:2011Q3
          \Omega201104
          \mathbf{1}2012Q1
          2
          \overline{3}201202
```
 $338<sup>1</sup>$ 

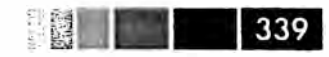

```
2012Q3 4 
2012Q4 5 
Freq: Q-JAN 
In [488]: new_rng = (rng.asfreq('B', 'e') - 1).asfreq('T', 's') + 16 * 60
In [489]: ts.index = new rng.to timestamp()
In [490] : ts 
Out [490]:2010-10-28 16:00:00 0<br>2011-01-28 16:00:00 1
2011-01-28 16:00:00 1<br>2011-04-28 16:00:00 2
2011-04-28 16:00:00 2 
2011-07-28 16:00:00 3 
2011-10-28 16:00:00 4<br>2012-01-30 16:00:00 5
2012 - 01 - 30 16:00:00
```
## *Преобразование временнь,х меток в периоды и обратно*

Объекты Series и DataFrame, индексированные временными метками, можно преобразовать в периоды методом to\_period:

```
In [491]: rng = pd.date_range('1/1/2000', periods=3, freq='M')
In [492]: ts = Series(randn(3), index=rng)
In [493]: pts \equiv ts. to_period()
In [494]: ts<br>Out[494]:
Out[494]: 
2000-01-31 -0.505124 
2000-02-29 2.954439 
2000-03-31 -2.630247 
2000-03 -2.630247 
Freq: М Freq: М 
                           In (495]: pts 
                           Out (495]: 
                          2000-01 -0.505124 
                          2000-02 2.954439
```
Поскольку периоды всегда ссылаются на непересекающиеся временные промежутки, то временная метка может принадлежать только одному периоду данной частоты. Можно задать любую частоту, а частота нового объекта Periodindex по умолчанию выводится из временных меток. Наличие повторяющихся периодов в результате также не приводит ни к каким проблемам:

```
In [496]: rng = pd.date_range('1/29/2000', periods=6, freq='D')
In [497]: ts2 = Series(randn(6), index=rng)
In (498]: ts2.to_period('M') 
Out (498]: 
2000-01 -0.352453
2000-01 -0.477808
2000-01 
0.161594
2000-02 
1.686833
```
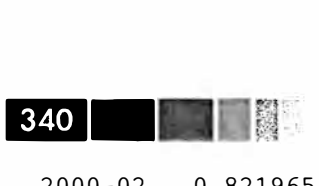

2000-02 0.821965 2000-02 -0.667406 Freq: М

Для обратного преобразования во временные метки служит метод to\_ timestamp:

```
In [499]: pts = ts.to\_period()In (500]: pts 
Out[500]: 
2000-01 -0.505124 
2000-02 
2.954439 
2000-03 
-2.630247
Freq: М 
In (501]: pts.to_timestamp(how= 'end') 
Out (501]: 
2000 - 01 - 31 - 0.5051242000-02-29 2.954439 
2000-03-31 
-2.630247 
Freq: М
```
### *Создание Periodlndex* **из** *массивов*

В наборах данных с фиксированной частотой информация о промежутках времени иногда хранится в нескольких столбцах. Например, в следующем макроэкономическом наборе данных год и квартал находятся в разных столбцах:

```
In (502]: data = pd.read_csv('ch08/macrodata.csv') 
In [503]: data.year 1n [504]: data.quarter<br>Out [503]: 0ut [504]:
Out [503]: Out [504]:<br>0 1959 0 1
\begin{array}{ccccccc}\n0 & 1959 & & & 0 & 1 \\
1 & 1959 & & & 1 & 2\n\end{array}1 1959 1 2<br>2 1959 2 3
2 1959 2 3<br>3 1959 3 4
    1959
\mathcal{C}(\mathcal{X},\mathcal{X})400\, \rm{G}199 2008 199 4 
200 2009
201 2009 201 2 
2009
Name: year, Length: 203 Name: quarter, Length: 203
```
Передав эти массивы конструктору Periodindex вместе с частотой, мы сможем объединить их для построения индекса DataFrame:

```
In [505]: index = pd. PeriodIndex (year=data.year, quarter=data.quarter,
                                     freq='Q-DEC')
   para and a state
In [ 506] : index 
Out[506]: 
<class 'pandas.tseries.period.Periodindex'>
```
#### Передискретизация и преобразование частоты

```
freq: Q-DEC
[1959Q1, ..., 2009Q3]length: 203
In [507]: data.index = index
In [508]: data.infl
Out[508]:195901 0.00
1959Q2 2.34
195903 2.74
1959Q4 0.27
\sim 3-10200804 - 8.79200901 0.94
2009Q2 3.37
2009Q3 3.56
Freq: Q-DEC, Name: infl, Length: 203
```
# Передискретизация и преобразование частоты

Под передискретизацией понимается процесс изменения частоты временного ряда. Агрегирование с переходом от высокой частоты к низкой называется пони*жающей передискретизацией*, а переход от низкой частоты к более высокой – *п*овышающей передискретизацией. Не всякая передискретизация попадает в одну из этих категорий; например, преобразование частоты W-WED (еженедельно по средам) в W-FRI не повышает и не понижает частоту.

Все объекты pandas имеют метод resample, отвечающий за любые преобразования частоты:

```
In [509]: rng = pd.date_range('1/1/2000', periods=100, freq='D')
In [510]: ts = Series(randn(len(rng)), index=rng)
In [511]: ts.resample('M', how='mean')
Out[511]:2000-01-31 0.170876
2000 - 02 - 29 0.165020
2000-03-31 0.095451
2000-04-30 0.363566
Freq: M
In [512]: ts.resample('M', how='mean', kind='period')
Out[512]:2000-01 0.170876
2000-02 0.165020
2000-03 0.095451
2000 - 040.363566
Freq: M
```
■ 341

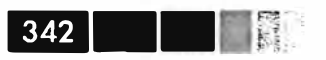

Meroд resample обладает большой гибкостью и работает быстро, так что применим даже к очень большим временным рядам. Я проиллюстрирую его семантику и использование на нескольких примерах.

Таблица 10.5. Аргументы метода resample

| <b>Аргумент</b>  | Описание                                                                                                    |
|------------------|----------------------------------------------------------------------------------------------------|
| freq             | Строка или объект DateOffset, задающий новую частоту, например: 'м',<br>'5min' или Second (15)                                                                                                    |
| $how='mean'$     | Имя функции или функция, порождающая агрегированное значение,<br>например 'mean'. По умолчанию 'mean'. Допустимы также значения<br>'first', 'last', 'median', 'ohlc', 'max', 'min'                                                                                                  |
| $axis = 0$       | Ось передискретизации, по умолчанию 0                                                                                                    |
| fill_method=None | Способ интерполяции при повышающей передискретизации, например<br>'ffill' или 'bfill'. По умолчанию интерполяция не производится.                                                                                                    |
| closed='right'   | При понижающей передискретизации определяет, какой конец<br>интервала должен включаться: 'right' (правый) или 'left' (левый)                                                                                                    |
| label='right'    | При понижающей передискретизации определяет, следует ли помечать<br>агрегированный результат меткой правого или левого конца интервала.<br>Например, пятиминутный интервал от 9:30 to 9:35 можно пометить<br>меткой 9:30 или 9:35. По умолчанию 'right' (т. е. 9:35 в этом примере) |
| loffset=None     | Поправка для времени меток интервалов, например '-1s' / Sec-<br>ond (-1), чтобы сдвинуть метки агрегатов на одну секунду назад                                                                                                    |
| limit=None       | При прямом или обратном восполнении максимальное количество<br>восполняемых периодов                                                                                                    |
| kind=None        | Агрегировать в периоды ('period') или временные метки<br>('timestamp'); по умолчанию определяется видом индекса,<br>связанного с данным временным рядом                                                                                                    |
| convention='end' | При передискретизации периодов соглашение ('start' или 'end') о<br>преобразовании периода низкой частоты в период высокой частоты.<br>По умолчанию 'end'                                                                                                    |

### Понижающая передискретизация

Агрегирование данных с целью понижения и регуляризации частоты - задача, которая часто встречается при работе с временными рядами. Частота определяет границы интервалов, разбивающих агрегируемые данные на порции. Например, для преобразования к месячному периоду 'м' или 'вм' данные нужно разбить на интервалы продолжительностью один месяц. Говорят, что каждый интервал полуоткрыт; любая точка может принадлежать только одному интервалу, а их объединение должно покрывать всю протяженность временного ряда. Перед тем как выполнять понижающую передискретизацию данных методом resample, нужно решить для себя следующие вопросы:

- какой конец интервала будет включаться;  $\bullet$
- помечать ли агрегированный интервал меткой его начала или конца.

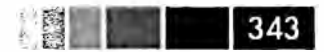

#### Для иллюстрации рассмотрим данные с частотой одна минута:

```
In [513]: rng = pd.date_range('1/1/2000', periods=12, freq='T')
In [514]: ts = Series(np.arange(12), index=rng)
In [515]: ts
Out[515]:2000-01-01 00:00:00
                           \Omega2000 - 01 - 01 00:01:00\mathbf{1}2000-01-01 00:02:00
                           2
2000 - 01 - 01 00:03:00\overline{\mathbf{3}}2000 - 01 - 01 00:04:00\boldsymbol{\Lambda}2000-01-01 00:05:00
                           5
2000 - 01 - 01 00:06:006
2000 - 01 - 01 00:07:00\overline{7}2000-01-01 00:08:00
                         _{\rm 8}2000 - 01 - 01 00:09:00\overline{q}2000-01-01 00:10:00 10
2000-01-01 00:11:00 11
Freq: T
```
Пусть требуется агрегировать данные в пятиминутные группы, или столбики, вычислив сумму по каждой группе:

```
In [516]: ts.resample('5min', how='sum')
Out[516]:2000 - 01 - 01 00:00:00\overline{0}2000-01-01 00:05:00 15
2000-01-01 00:10:00 40
2000-01-01 00:15:00 11
Freq: 5T
```
Переданная частота определяет границы интервалов с пятиминутным приращением. По умолчанию включается правый конец интервала, т. е. значение 00:05 включается в интервал от 00:00 до 00:05<sup>1</sup>. Если задать параметр closed= 'left ', то будет включаться левый конец интервала:

```
In [517]: ts.resample('5min', how='sum', closed='left')
Out[517]:2000-01-01 00:05:00
                      102000 - 01 - 01 00:10:0035
2000-01-01 00:15:00
                      2.1Freq: 5T
```
Как видите, результирующий временной ряд помечен временными метками, соответствующими правым концам интервалов. Параметр label='left' позволяет использовать для этой цели метки левых концов:

 $\mathbf{I}$ Выбор значений closed='right', label='right' по умолчанию некоторым пользователям может показаться странным. На практике выбор более-менее произволен, для одних частот более естественным выглядит closed= 'right', для других closed= 'left'. Важно лишь не забывать, как именно сегментированы данные.

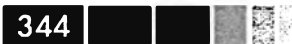

```
••• Глава 1 О. Временные ряды 
 In [518]: ts.resample('5min', how='sum', closed='left', label='left') 
 Out[518]: 
 2000-01-01 00:00:00 10<br>2000-01-01 00:05:00 35
 2000-01-01 00:05:00 35 
 2000-01-01 00:10:00 21 
 Freq: 5Т
```
На рис. 10.3 показано, как данные с минутной частотой агрегируются в пятиминутные группы.

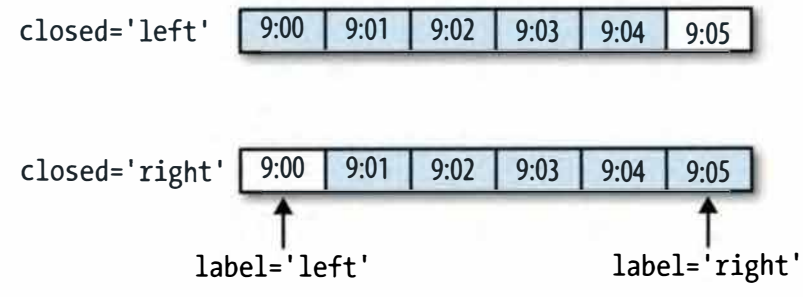

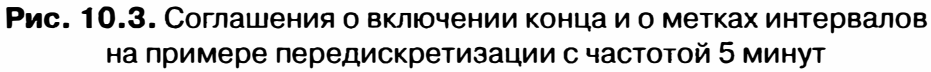

Наконец, иногда желательно сдвинуть индекс результата на какую-то величину, скажем, вычесть одну секунду из правого конца, чтобы было понятнее, к какому интервалу относится временная метка. Для этого следует задать строку или смещение даты в параметре loffset:

```
In [519]: ts.resample('5min', how= 'sum', loffset= '-ls') 
Out[519]: 
1999-12-31 23:59:59 0<br>2000-01-01 00:04:59 15
2000-01-01 00:04:59 15 
2000-01-01 00:09:592000-01-01 00:14:59 11 
Freq: 5Т
```
Того же результата можно достичь, вызвав метод shift объекта ts без параметра loffset.

### **Передискретизация OHLC**

В финансовых приложениях очень часто временной ряд агрегируют, вычисляя четыре значения для каждого интервала: первое (открытие - open), последнее (закрытие - close), максимальное (high) и минимальное (low). Задав параметр how<sup>=</sup>'ohlc ', мы получим объект Dataframe, в столбцах которого находятся эти четыре агрегата, которые эффективно вычисляются за один проход:

```
In [520]: ts. resample ('5min', how='ohlc')
Out [ 520]: 
                  open high low close<br>0 0 0 0
2000-01-01 00:00:00 о о о о 
2000-01-01 00:05:00 1 5 1 5 
2000-01-01 00:10:00 6 10 6 10 
2000 - 01 - 01 00:15:00
```
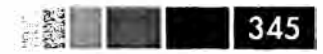

#### **Передискретизация с помощью GroupBy**

Альтернативный способ понижающей передискретизации состоит в том, чтобы воспользоваться механизмом pandas groupby. Например, можно сгруппировать данные по месяцам или по рабочим дням, передав функцию, которая обращается к соответствующим поля индекса временного ряда:

```
In [521]: rng = pd.date_range('1/1/2000'', periods=100, freq='D')
In [522]: ts = Series(np.arange(100), index=rng)
In [523]: ts.groupby(lambda x: x.month).mean()
Out[523]:<br>1 15
\begin{array}{ccc}\n1 & 15 \\
2 & 45\n\end{array}\begin{array}{ccc}\n2 & 45 \\
3 & 75\n\end{array}75<br>95
\overline{4}In [524]: ts.groupby(lambda x: x.weekday).mean()
Out [524]:<br>0 47.5
0 47.5<br>1 48.5\frac{1}{2} 48.5
2 49.5<br>3 50.5
3 50.5 
4 51.5<br>5 49.0
\begin{matrix}5 & 49.0\\6 & 50.0\end{matrix}50.0
```
# *nовь,шающая передискретизация и интерполяция*

Для преобразования от низкой частоты к более высокой агрегирование не требуется. Рассмотрим объект DataFrame, содержащий недельные данные:

```
In [525]: frame = DataFrame(np.random.randn(2, 4),<br>index=pd.date_range('1/1/2000', p
   .....: index=pd.date_range('1/1/2000', periods=2, freq='W-WED'),<br>columns=['Colorado', 'Texas', 'New York', 'Ohio'])
                         colurnns=['Colorado', 'Texas', 'New York', 'Ohio']) 
In [ 526] : frarne[:5] 
Out[526]:Colorado Texas New York Ohio 
2000-01-05 -0.609657 -0.268837 0.195592 0.85979 
2000-01-12 -0.263206 1.141350 -0.101937 -0.07666
```
После передискретизации на частоту в один день по умолчанию вставляются отсутствующие значения:

```
In [527]: df_daily = frame.resample('D')
In (528]: df_daily 
Out[528]: 
            Colorado Texas 
2000-01-05 -0.609657 -0.268837
0.195592 
0.85979 New York 
                                              Ohio
```
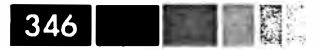

**Глава 1 О. Временные ряды** 

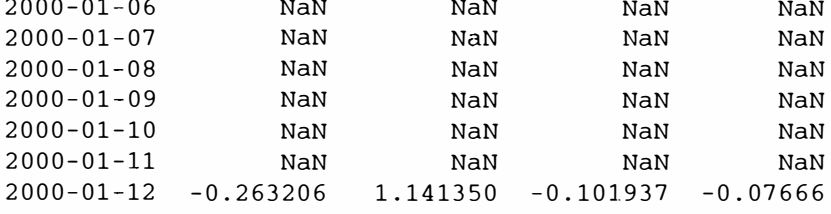

Допустим, мы хотим восполнить значения для дней, отличных от среды. Для этого применимы те же способы восполнения или интерполяции, что в методах fillna и reindex:

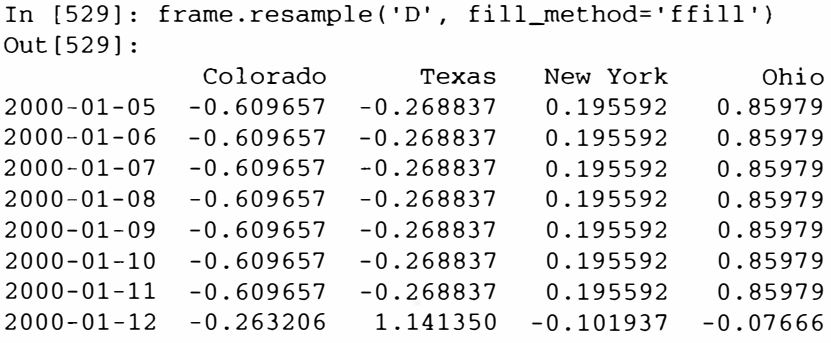

Можно восполнить отсутствующие значения не во всех последующих периодах, а только в заданном числе:

```
In [530]: frame.resample('D', fill_method='ffill', limit=2) 
Out[530]:Colorado Texas New York Ohio 
2000-01-05 -0.609657 -0.268837 0.195592 0.85979 
2000-01-06 -0.609657 -о. 268837 0.195592 0.85979 
2000-01-07 -0.609657 -0.268837 0.195592 0.85979 
2000-01-08 NaN NaN NaN NaN 
2000-01-09 NaN NaN NaN NaN 
2000-01-10 NaN NaN NaN NaN 
2000-01-11 NaN NaN NaN NaN 
2000-01-12 -0.263206 1.141350 -о .101937 -0.07666
```
Важно отметить, что новый индекс дат может вообще не пересекаться со старым:

In [531]: frame.resample('W-THU', fill\_method='ffill')

Out [531]: Colorado Texas New York Ohio 2000-01-06 -0.609657 -0.268837 0.195592 0.85979 2000-01-13 -0.263206 1.141350 -0.101937 -0.07666

#### *Передискретизацияпериодов*

Передискретизация данных, индексированных периодами, производится достаточно просто и работает в соответствии с ожиданиями:

**Передискретиэация и преобразование частоты** 

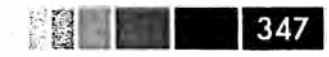

```
In [532]: frame = DataFrame(np.random.randn(24, 4),
   .....: index=pd.period_range('1-2000', '12-2001', freq='M'),<br>columns=['Colorado', 'Texas', 'New York', 'Ohio'])
                       columns=['Colorado', 'Texas', 'New York', 'Ohio'])
In [ 533] : frame[:5] 
Out[533]: 
          Colorado Texas New York Ohio 
2000-01 0.120837 1.076607 0.434200 0.056432 
2000-02 -0.378890 0.047831 0.341626 1.567920 
2000-03 -0.047619 -0.821825 -0.179330 -0.166675
2000-04 0.333219 -0.544615 -0.653635 -2.311026
2000-05 1.612270 -0.806614 0.557884 0.580201
In [534]: annual_frame = frame.resample('A-DEC', how='mean')
In [535]: annual frame
Out (535): 
2000 
2001 
0.158207 
0.042967 
-0.360755
0.184687
       Colorado 
Texas 
New York 
       0.352070 
-0.553642
0.196642 
-0.094099
                                            Ohio
```
**Повышающая передискретизация чуть сложнее, потому что необходимо принять решение о том, в какой конец промежутка времени для новой частоты помещать значения до передискретизации, как в случае метода asfreq. Аргумент convention по умолчанию равен 'end', но можно задать и значение 'start ·:** 

```
# Q-DEC: поквартально, год заканчивается в декабре 
In [536]: annual_frame.resample('Q-DEC', fill_method='ffill')
Out [536] :<br>Colorado
                   Texas New York Ohio
2000Q4 0.352070 -0.553642 0.196642 -0.094099 
2001Ql 0.352070 -0.553642 0.196642 -0.094099 
2001Q2 0.352070 -0.553642 0.196642 -0.094099
2001Q3 0.352070 -0.553642 0.196642 -0.094099
2001Q4 0.158207 0.042967 -0.360755 0.184687 
In (537): annual_frame.resample('Q-DEC', fill_method='ffill', 
  a waten?
                             convention='start') 
Out [ 537]: 
                   Texas New York Ohio
2000Ql 0.352070 -0.553642 0.196642 -0.094099
2000Q2 0.352070 -0.553642 0.196642 -0.094099
2000Q3 0.352070 -0.553642 0.196642 -0.094099
2000Q4 0.352070 -0.553642 0.196642 -0.094099
2001Ql 0.158207 0.042967 -0.360755 0.184687
```
**Поскольку периоды ссылаются на промежутки времени, правила повышающей и понижающей передискретизации более строгие:** 

- **• в случае понижающей передискретизации конечная частота должна быть** *подпериодо.м* **начальной;**
- **• в случае повышающей передискретизации конечная частота должна быть** *надпериодом* начальной.

Если эти правила не выполнены, то будет возбуждено исключение. Это опюсится главным образом к квартальной, годовой и недельной частоте; например, промежутки времени, определенные частотой Q-MAR, выровнены только с периодами A-MAR, A-JUN, A-SEP и A-DEC:

```
In [538): annual_frame.resample('Q·-MAR', fill_method='ffill') 
Out[538]: 
       Colorado Texas New York Ohio 
2001Q3 0.352070 -0.553642 0.196642 -0.094099
2001Q4 0.352070 -0.553642 0.196642 -0.094099
2002Ql 0.352070 -0.553642 0.196642 -0.094099
2002Q2 0.352070 -0.553642 0.196642 -0.094099
2002Q3 0.158207 0.042967 -0.360755 0.184687
```
# **Графики временных рядов**

В средствах построения графиков временных рядов в pandas улучшено форматирование дат по сравнению со штатным пакетом matplotlib. В качестве примера я скачал с сайта Yahool Finance данные о котировках акций нескольких известных американских компаний:

```
In [539]: close_px_all = pd.read_csv('ch09/stock_px.csv', parse_dates=True,
                                        index col= 0)
   ......In [540]: close_px = close_px_all[['AAPL', 'MSFT', 'XOM']]
In [541]: close\_px = close\_px.resample('B', fill\_method='ffill')In [542]: close px
Out[542]: 
<class 'pandas.core.frarne.DataFrame'> 
DatetimeIndex: 2292 entries, 2003-01-02 00:00:00 to 2011-10-14 00:00:00
Freq: В 
Data columns: 
AAPL 2292 non-null values<br>MSFT 2292 non-null values
       2292 non-null values
ХОМ 2292 non-null values 
dtypes: float64(3)
```
Вызов метода plot для одного из столбцов строит график, показанный на рис. 10.4.

```
In [544]: close\_px['AAPL'].plot()
```
При вызове от имени DataFrame все временные ряды, как и следовало ожидать, рисуются в одном подrрафике, а в пояснительной надписи описывается, что есть что. Я построил график только для данных за 2009 год, чтобы было хорошо видно, как форматируются месяцы и годы на оси Х (рис. 10.5).

```
In (546): close__px.ix['2009'] .plot() 
In [548]: close_px['AAPL'].ix['01-2011':'03-2011'].plot()
```
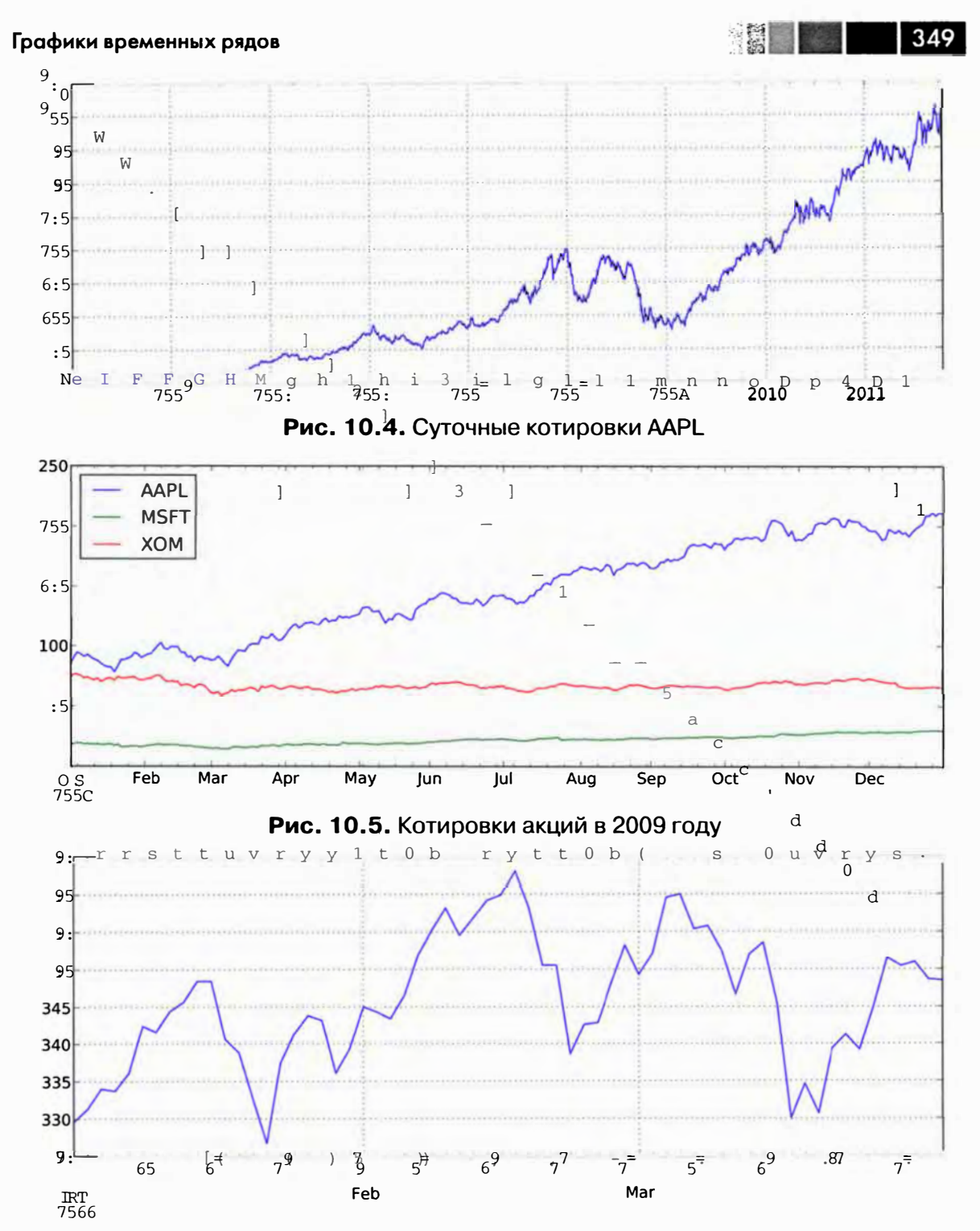

Рис. 10.6. Суточные котировки акций Apple за период 1/2011-3/2011

Данные с частотой один квартал также отформатированы более красиво: проставлены маркеры кварталов, что вручную делать довольно утомительно. См. рис. 10.7.

```
In [550]: appl_q = close_px('AAPL').resample('Q-DEC', fill_method='ffill')In [551]: appl_q.ix['2009':].plot()
```
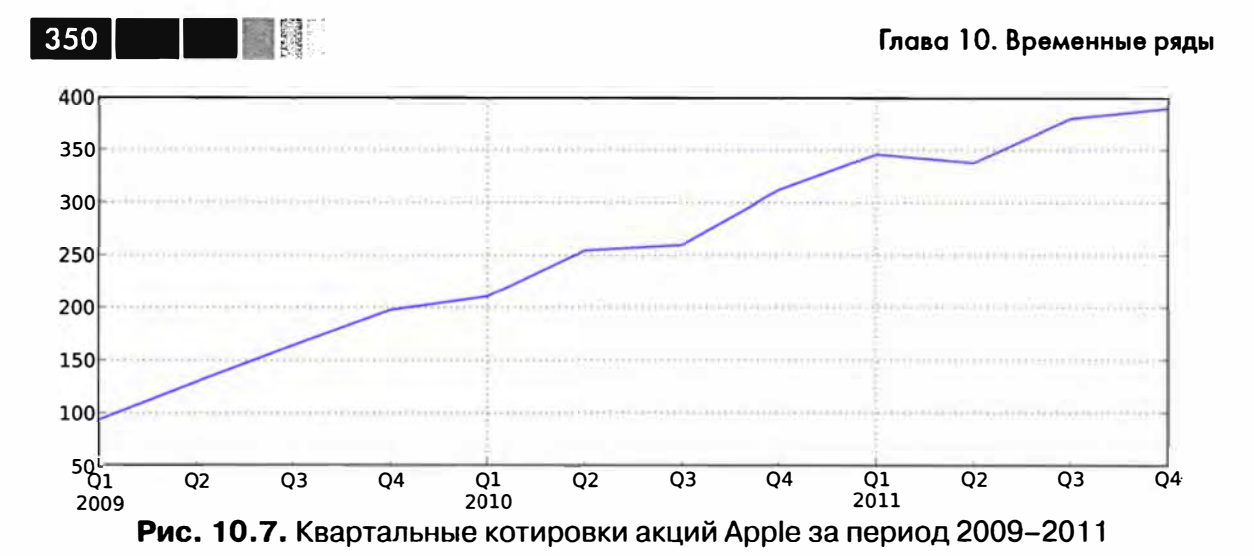

И последняя особенность графиков временных рядов в pandas заключается в том, что при буксировке с нажатой правой кнопкой мыши данные динамически расширяются или сжимаются (с переформатированием) в зависимости от промежутка времени в представлении графика. Разумеется, для этого matplotlib должна использоваться в интерактивном режиме.

# Скользящие оконные функции

Распространенный класс преобразований массива, применяемый для операций с временными рядами, - статистические и иные функции, вычисляемые в скользящем окне или с экспоненциально убывающими весами. Я называю их скользящими оконными функциями, хотя сюда относятся также функции, не связанные с окном постоянной ширины, например, экспоненциально взвешенное скользящее среднее. Как и во всех статистических функциях, отсутствующие значения автоматически отбрасываются.

Одной из простейших функций такого рода является rolling\_mean. Она получает объект TimeSeries или DataFrame и окно window (заданное как число периодов):

```
In [555]: close_px.AAPL.plot()
Out [555]: <matplotlib.axes.AxesSubplot at 0x1099b3990>
In [556]: pd.rolling mean(close_px.AAPL, 250).plot()
```
Ее график показан на рис. 10.8. По умолчанию функции типа rolling mean требуют задания числа результатов измерения, отличных от NA. Это поведение можно изменить, так чтобы принимались во внимание отсутствующие значения и, прежде всего, тот факт, что в начале временного ряда данных меньше, чем window периодов (рис. 10.9).

```
In [558]: appl_std250 = pd.rolling_std(close_px.AAPL, 250, min_periods=10)
In [559]: appl_std250[5:12]
Out [559]:
```
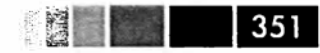

#### Скользящие оконные функции

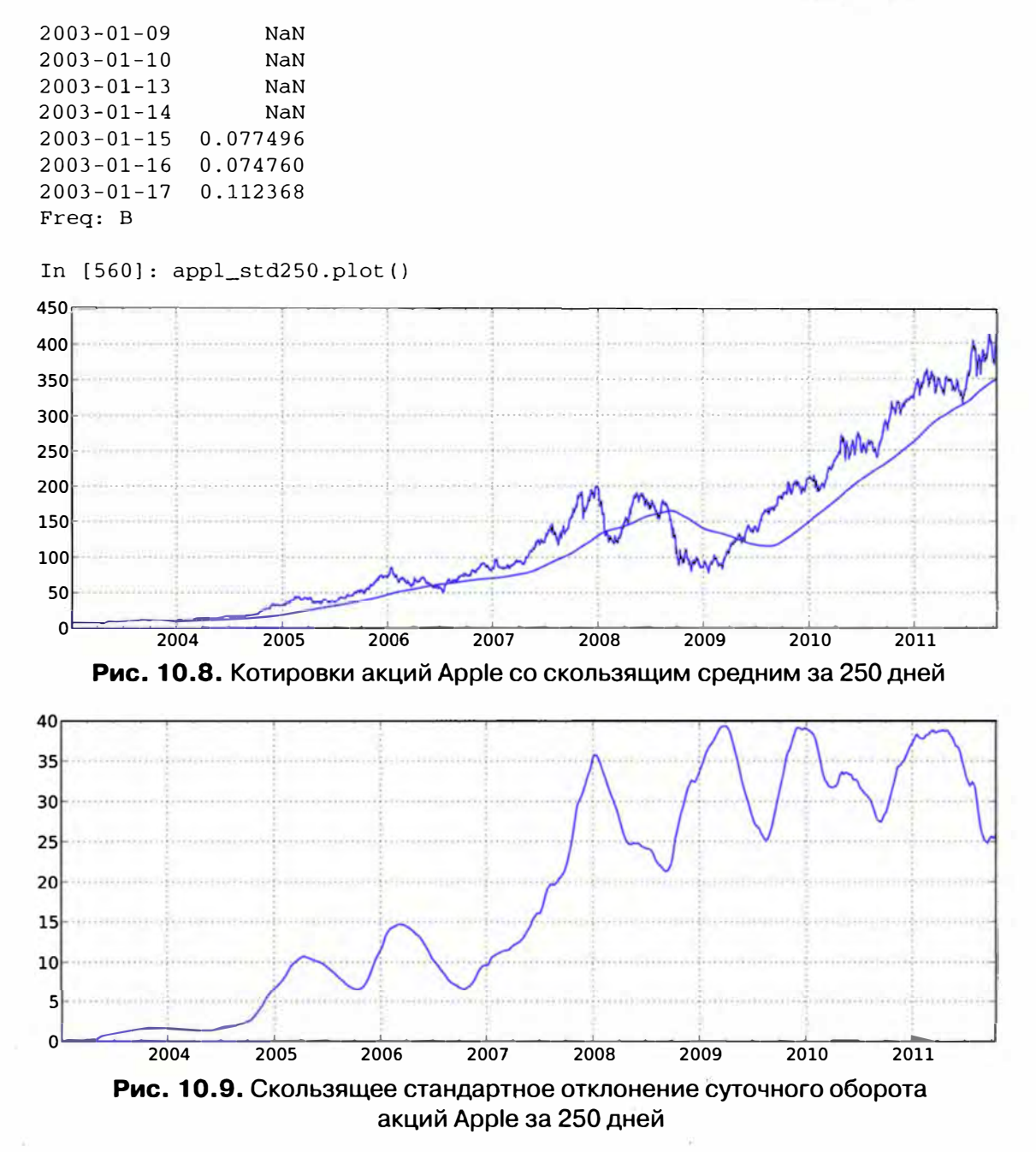

При вычислении *среднего с расширяющимся окном* видно, что расширяющееся окно - просто частный случай, когда длина окна совпадает с длиной временного ряда, а для вычисления значения требуется один или более периодов:

```
# Определяем среднее с расширяющимся окном в терминах rolling_mean
In [561]: expanding_mean = lambda x: rolling_mean(x, len(x), min_periods=1)
```
При вызове метода rolling\_mean и родственных ему для объекта DataFrame преобразование применяется к каждому столбцу (рис. 10.10):

```
In [563]: pd.rolling mean(close px, 60).plot(logy=True)
```
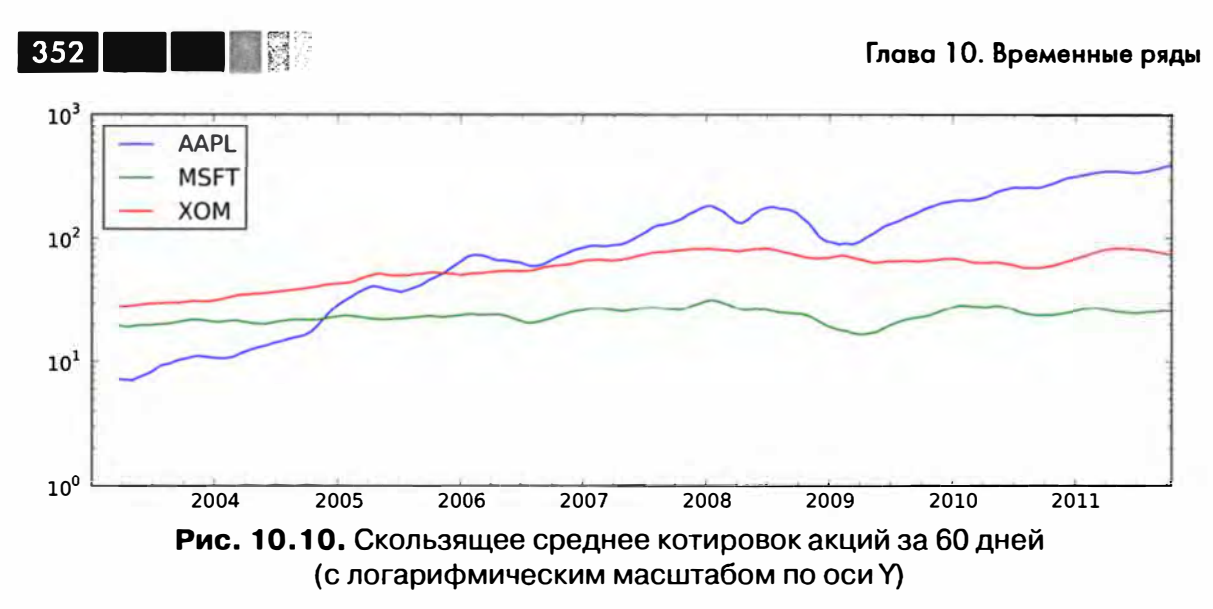

В табл. 10.6 перечислены соответствующие функции в библиотеке pandas.

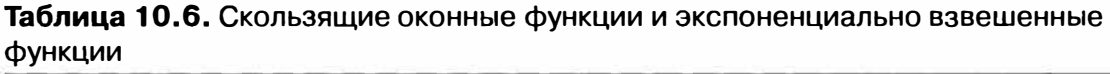

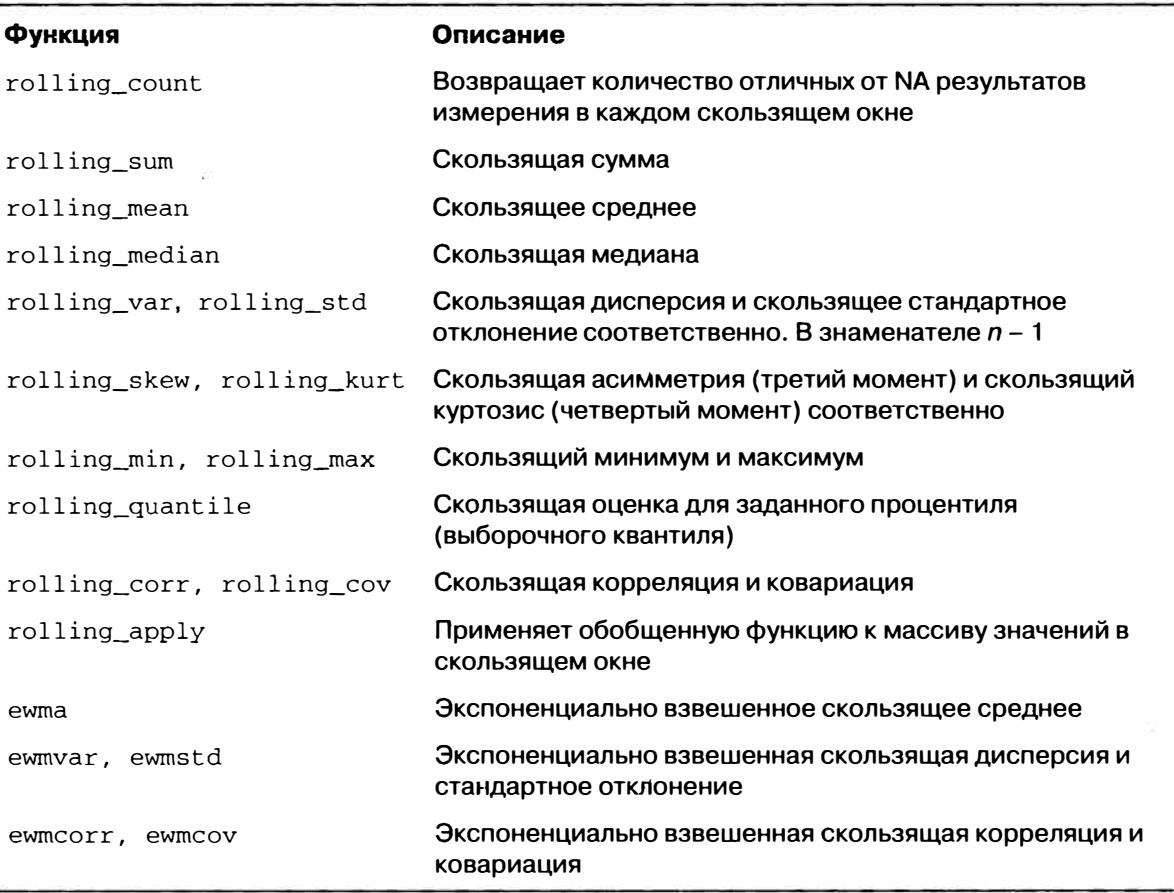

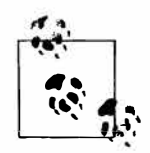

Разработанная Китом Гудмэном (Keith Goodman) библиотека bottleneck содержит альтернативную реализацию скользящих оконных функций, учитывающих значения NaN. Для некоторых приложений она может оказаться более удобной.

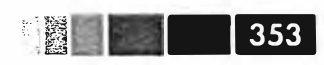

### Экспоненциально взвешенные функции

Вместо использования окна постоянного размера, когда веса всех наблюдений одинаковы, можно задать постоянный *коэффициент затихания*, чтобы повысить вес последних наблюдений. В математических обозначениях это формулируется так: если  $ma_1$  – скользящее среднее в момент t, а  $x$  – рассматриваемый временной ряд, то результирующие значения вычисляются по формуле

$$
ma_{t} = a * ma_{t-1} + (a-1) * x_{-t},
$$

где  $a$  – коэффициент затухания. Есть два способа задать коэффициент затухания, самый популярный - использовать промежуток (span), потому что результаты в этом случае получаются сравнимыми с применением простой скользящей оконной функции, для которой размер окна равен промежутку.

Поскольку экспоненциально взвешенная статистика придает больший вес недавним наблюдениям, она быстрее «адаптируется» к изменениям по сравнению с вариантом с равными весами. Ниже приведен пример сравнения скользящего среднего котировок акций Apple за 60 дней с экспоненциально взвешенным скользящим средним для span=60 (рис. 10.11):

```
fig, axes = plt.subplots(nrows=2, ncols=1, sharex=True, sharey=True,
                         figsize=(12, 7))
aapl_px = close_px.AAPL['2005':'2009']
ma60 = pd.rolling_mean(aapl_px, 60, min_periods=50)
ewma60 = pd.ewma(aapl_px, span=60)aapl_px.plot(style='k-', ax=axes[0])
ma60.plot(stype='k--', ax=axes[0])aapl_px.plot(style='k-', ax=axes[1])
ewmab0.plot(stype='k--', ax=axes[1])axes[0].set_title('Simple MA')
axes[1].set_title('Exponentially-weighted MA')
```
### Бинарные скользящие оконные функции

Для некоторых статистических операций, в частности корреляции и ковариации, необходимы два временных ряда. Например, финансовых аналитиков часто интересует корреляция цены акции с основным биржевым индексом типа S&P 500. Чтобы найти эту величину, нужно вычислить относительные изменения в процентах и воспользоваться функцией rolling\_corr (рис. 10.12):

```
In [570]: spx_rets = spx_px / spx_px.shift(1) - 1
In [571]: returns = close_px.pct_change()
In [572]: corr = pd.rolling_corr(returns.AAPL, spx_rets, 125, min_periods=100)
In [573]: corr.plot()
```
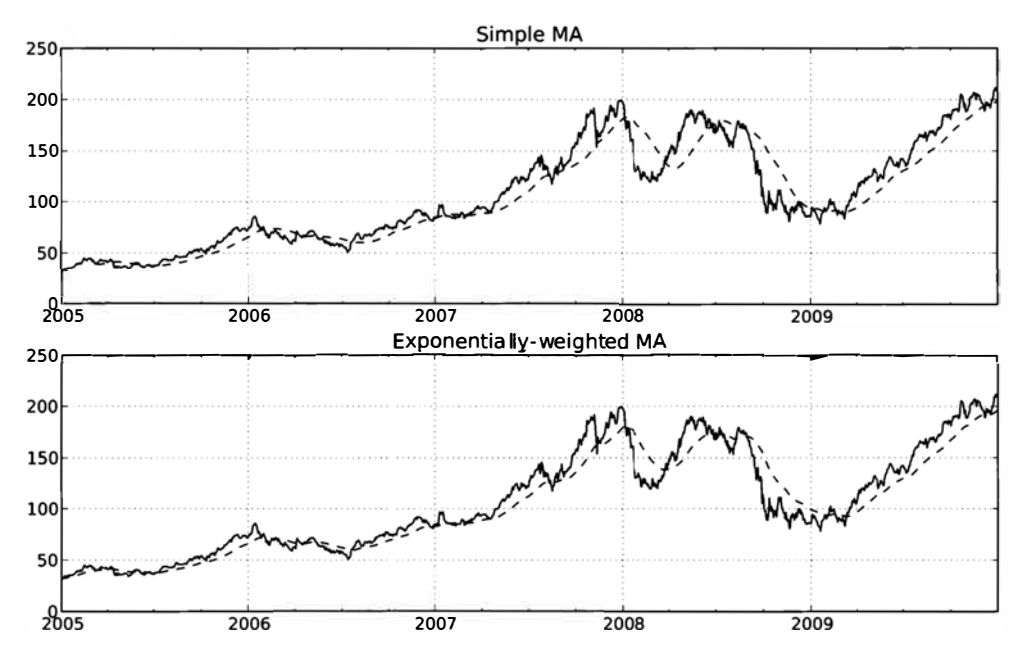

Рис. 10.11. Простое и экспоненциально взвешенное скользящее среднее

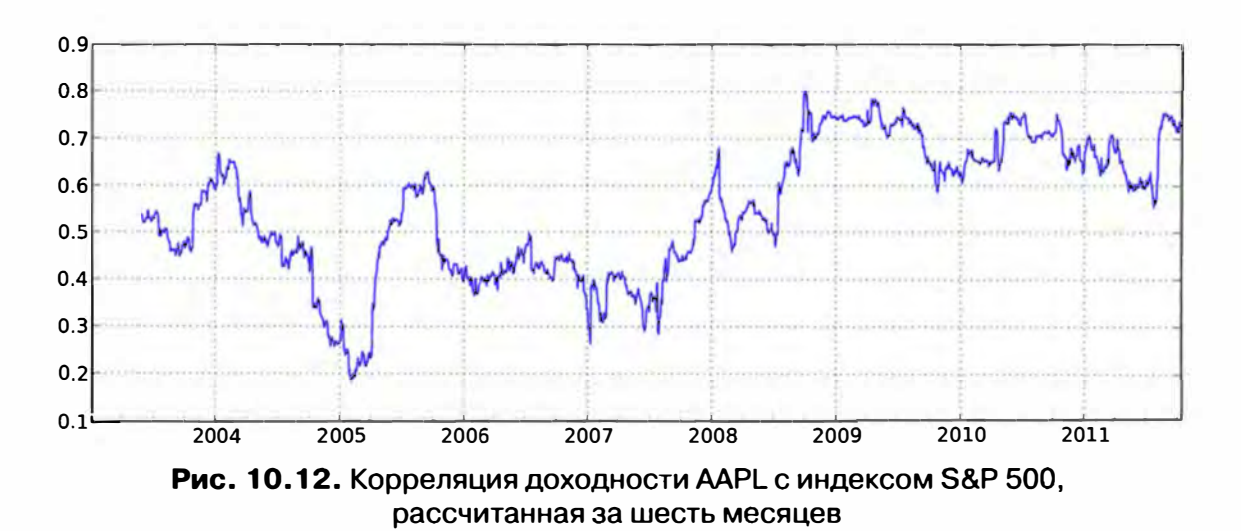

Пусть требуется вычислить корреляцию индекса S&P 500 сразу с несколькими акциями. Писать каждый раз цикл и создавать новый объект DataFrame, конечно, нетрудно, но уж больно скучно, поэтому если передать функции rolling\_corr (или ей подобной) объекты TimeSeries и DataFrame, то она вычислит корреляцию TimeSeries (в данном случае spx\_rets) с каждым столбцом DataFrame. Результат показан на рис. 10.13.

```
In [575]: corr = pd.rolling_corr(returns, spx_rets, 125, min_periods=100)
In [576]: corr.plot()
```
354

Скользящие оконные функции

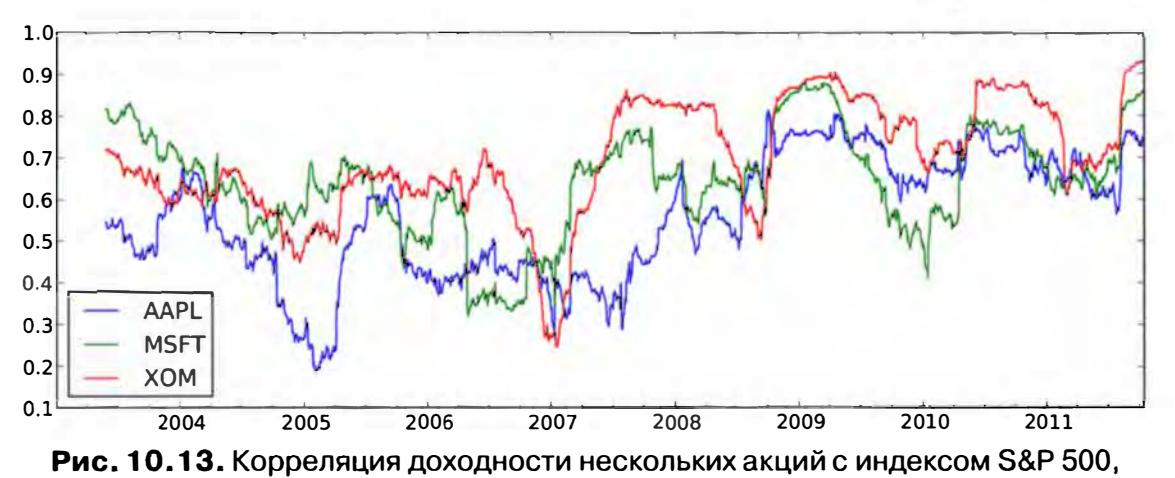

355

рассчитанная за шесть месяцев

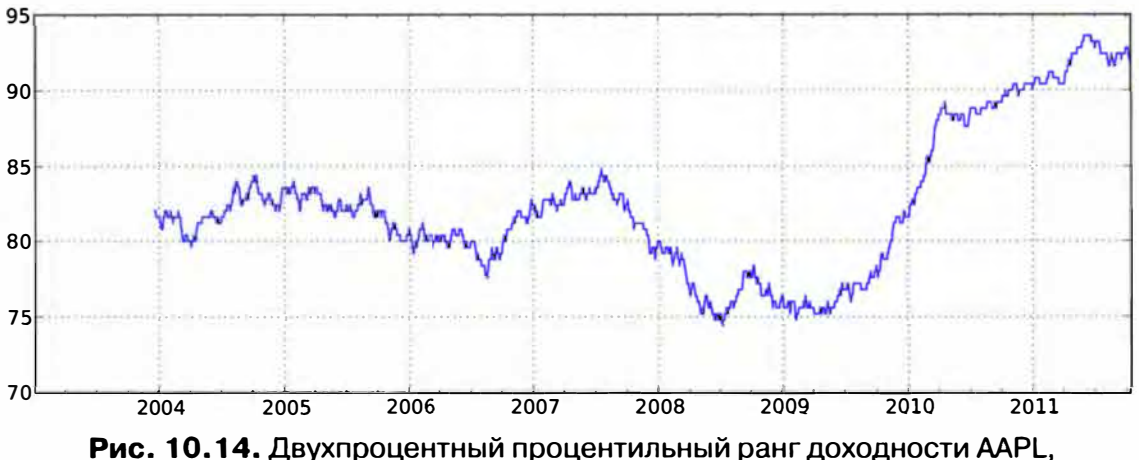

рассчитанный по окну протяженностью 1 год

# Скользящие оконные функции, определенные пользователем

Функция rolling apply позволяет применить произвольную функцию, принимающую массив, к скользящему окну. Единственное требование заключается в том, что функция должна порождать единственное скалярное значение (производить редукцию) для каждого фрагмента массива. Например, при вычислении выборочных квантилей с помощью rolling\_quantile нам может быть интересен процентильный ранг некоторого значения относительно выборки. Это можно сделать с номощью функции scipy.stats.percentileofscore:

```
In [578]: from scipy.stats import percentileofscore
In [579]: score_at_2percent = lambda x: percentileofscore(x, 0.02)
In [580]: result = pd.rolling_apply(returns.AAPL, 250, score_at_2percent)
In [581]: result.plot()
```
# Замечания о быстродействии и потреблении памяти

Временные метки и периоды представлены 64-разрядными целыми числами с помощью типа NumPy datetime64. Это означает, что для каждого наблюдения накладные расходы на хранение временной метки составляют 8 байт. Следовательно, временной ряд, состоящий из 1 миллиона наблюдений типа float64, займет в памяти примерно 16 мегабайт. Поскольку pandas делает все возможное для разделения индексов между временными рядами, при создании нового представления уже имеющегося временного ряда дополнительная память не выделяется. Кроме того, индексы с низкой частотой (от одного дня и более) хранятся в центральном кэше, так что любой индекс с фиксированной частотой является представлением кэша дат. Таким образом, при наличии большого числа временных рядов с низкой частотой расход памяти на хранение индексов будет не очень значительным.

В плане быстродействия pandas оптимизирована для операций выравнивания данных (которое производится подспудно, например, при сложении ts1 + ts2 по-разному проиндексированных временных рядов) и передискретизации. Вот пример OHLC-агрегирования 10 миллионов наблюдений:

```
In [582]: rng = pd.date_range('1/1/2000', periods=10000000, freq='10ms')
In [583]: ts = Series(np.random.randn(len(rng)), index=rng)
In [584]: ts
Out [584]:
2000-01-01 00:00:00
                           -1.4022352000-01-01 00:00:00.010000 2.424667
2000-01-01 00:00:00.020000 -1.956042
2000-01-01 00:00:00.030000 -0.897339
\sim \sim2000-01-02 03:46:39.960000
                           0.495530
2000-01-02 03:46:39.970000 0.574766
2000-01-02 03:46:39.980000
                             1.348374
2000-01-02 03:46:39.990000
                             0.665034
Freq: 10L, Length: 10000000
In [585]: ts.resample('15min', how='ohlc')
Out [585]:
<class 'pandas.core.frame.DataFrame'>
DatetimeIndex: 113 entries, 2000-01-01 00:00:00 to 2000-01-02 04:00:00
Freq: 15T
Data columns:
      113 non-null values
open
       113 non-null values
high
      113 non-null values
low
close 113 non-null values
dtypes: float64(4)
In [586]: %timeit ts.resample('15min', how='ohlc')
10 loops, best of 3: 61.1 ms per loop
```
Время работы может слабо зависеть от относительного размера результата агрегирования. Чем выше частота, тем больше время вычислений, что и неудивителыю:

```
In [587]: rng = pd.date_range('l/1/2000', periods=lOOOOOOO, freq='ls') 
In [588]: ts = Series(np.random.randn(len(rng)), index=rng) 
In [589]: %timeit ts.resample('15s', how='ohlc')
1 loops, best of 3: 88.2 ms per loop
```
Не исключено, что к моменту, когда вы будете читать этот текст, производительность алгоритмов еще возрастет. Например, сейчас преобразование между регулярными частотами не оптимизировано, но это нетрудно было бы сделать.

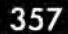

# ГЛАВА 11. Финансовые и экономические приложения

Начиная с 2005 года, быстро растет число применений языка Python в финансовых приложениях, что обусловлено, прежде всего, появлением зрелых библиотек (типа NumPy и pandas) и доступностью пишущих на этом языке программистов. Различные организации пришли к выводу, что Python отлично приспособлен как для интерактивного анализа, так и для разработки надежных систем в гораздо более сжатые сроки, чем было бы возможно на Java или C++. К тому же, Python идеальный связующий слой; нетрудно написать интерфейсы из Python к унаследованным библиотекам на Сили С++.

Хотя финансовый анализ - область настолько обширная, что ей можно было бы посвятить целую книгу, я надеюсь все же продемонстрировать, как представленные в этой книге средства можно применить к различным конкретным задачам. Как и во всех приложениях, связанных с анализом данных, программист часто тратит больше усилий на переформатирование данных, чем на само моделирование и исследование. Лично я начал писать библиотеку pandas в 2008 году, потому что устал бороться с неподходящими инструментами.

В примерах ниже я буду использовать термин срез для обозначения данных в конкретный момент времени. Например, цены всех акций в момент закрытия торгов в биржевом индексе S&P 500 на конкретную дату образуют срез. Срезы различных данных в разные моменты времени (например, цены и объемы торгов) образуют панель. Панель данных можно представить в виде объекта DataFrame с иерархическим индексом или в виде трехмерного объекта Panel из библиотеки pandas.

# О переформатировании данных

В предыдущих главах встречалось немало средств переформатирования, полезных в финансовых приложениях. Здесь я остановлюсь на нескольких вопросах, имеющих прямое отношение к рассматриваемой предметной области.

### Временные ряды и выравнивание срезов

При работе с финансовыми данными очень много времени уходит на решение так называемой проблемы выравнивания данных. Возможно, у двух взаимосвязанных временных рядов не точно совпадают индексы или у двух объектов DataFrame метки столбцов либо строк различны. Пользователи MATLAB, R и других языков, ориентированных на работу с матрицами, часто тратят немало сил, чтобы переформатировать данные, добиваясь идеальной выравненности. По моему опыту, выравнивать данные вручную (а еще хуже - проверять, что данные выровнены) слишком утомительно. А если этого не сделать, то возможны ошибки из-за комбинирования невыровненных данных.

B pandas принят другой подход - автоматическое выравнивание данных при выполнении арифметических операций. На практике это развязывает программисту руки и резко повышает его продуктивность. Для примера рассмотрим два объекта DataFrame, содержащих временные ряды котировок акций и объемов торгов:

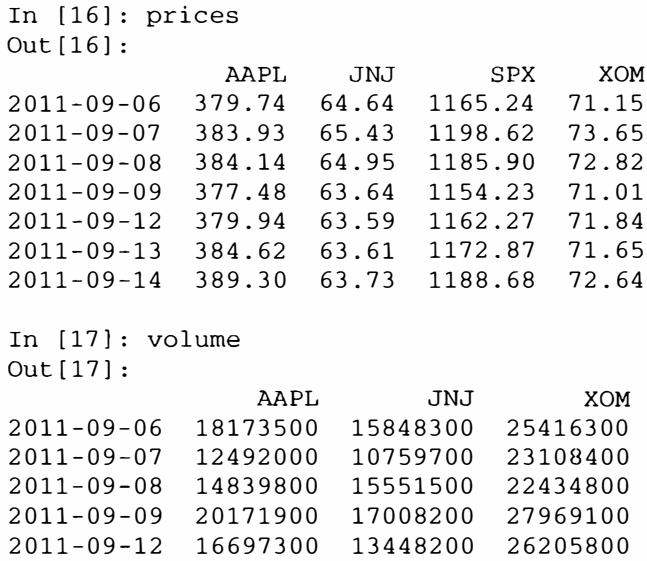

Пусть требуется вычислить средневзвешенную по объему цену с использованием всех имеющихся данных (приняв упрощающее предположение о том, что данные об объемах образуют подмножество данных о ценах). Поскольку pandas автоматически выравнивает данные при выполнении арифметических операций и игнорирует отсутствующие данные в функциях типа sum, мы можем записать решение этой задачи очень кратко:

```
In [18]: prices * volume
Out[18]:AAPL
                             JNJ
                                  SPX
                                              XOM
2011-09-06 6901204890 1024434112 NaN 1808369745
2011-09-07 4796053560
                       704007171
                                  NaN 1701933660
2011-09-08 5700560772 1010069925 NaN 1633702136
2011-09-09 7614488812 1082401848
                                  NaN 1986085791
2011-09-12 6343972162
                       855171038
                                  NaN 1882624672
                             NaN NaN
2011 - 09 - 13NaN
                                              NaN
2011 - 09 - 14NaN
                             NaN NaN
                                              NANIn [19]: vwap = (prices * volume).sum() / volume.sum()
In [20]: vwap
                        In [21]: vwap.dropna()
```
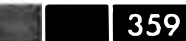

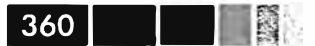

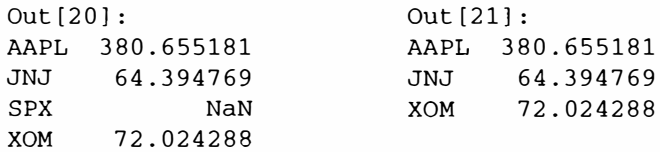

Поскольку символа SPX в ряду volume нет, можно явно отбросить его. Если вы хотите выравнивать данные вручную, то можете использовать метод объекта DataFrame align, который возвращает переиндексированные версии обоих объектов:

```
In [22]: prices.align(volume, join='inner')
Out[22]:\left(AAPL
                   JNJ
                         XOM
2011-09-06 379.74 64.64 71.15
2011-09-07 383.93 65.43 73.65
2011-09-08 384.14 64.95 72.82
2011-09-09 377.48 63.64 71.01
2011-09-12 379.94 63.59 71.84,
              AAPL
                         JNJ
                                  XOM
2011-09-06 18173500 15848300 25416300
2011-09-07 12492000 10759700 23108400
2011-09-08 14839800 15551500 22434800
2011-09-09 20171900 17008200 27969100
2011-09-12 16697300 13448200 26205800)
```
Еще одна незаменимая вещь - конструирование DataFrame из коллекции объектов Series, возможно, проиндексированных по-разному:

```
In [23]: s1 = Series(range(3), index=[a', 'b', 'c'])In [24]: s2 = Series(range(4), index=['d', 'b', 'c', 'e'])
In [25]: s3 = Series(range(3), index=['f', 'a', 'c'])
In [26]: DataFrame({'one': s1, 'two': s2, 'three': s3})
Out [26]:
   one three two
     \overline{0}\mathbf{a}1 NaN
b
     1NaN
                  \overline{1}2^{\circ}\overline{2}\overline{2}\mathbf{C}d NaN
         NaN
                   \OmegaNaN
e NaN
                   \overline{3}0 NaN
f NaN
```
Конечно, можно явно задать индекс результата, отбросив лишние данные:

```
In [27]: DataFrame({'one': s1, 'two': s2, 'three': s3}, index=list('face'))
Out[27]:one three two
                0 NaN
fNaN\overline{0}1 NaN
\mathbf{a}\mathbf{C}\overline{2}\overline{2}\overline{\phantom{0}}^2eNaN NaN
                        \overline{3}
```
# Операции над временными рядами с различной частотой

В экономике временные ряды часто имеют частоту год, квартал, месяц, день или какую-то нестандартную. Встречаются и ряды, лишенные какой-либо регулярности; например, текущие сведения о доходности акций могут поступать в любое время. Два основных инструмента преобразования частоты и выравнивания методы resample м reindex. Метод resample преобразует данные к указанной фиксированной частоте, а reindex согласует данные с новым индексом. Оба поддерживают факультативную интерполяцию (например, прямое восполнение):

Рассмотрим небольшой временной ряд с недельной частотой:

```
In [28]: ts1 = Series(np.random.randn(3),
                   index=pd.date_range('2012-6-13', periods=3, freq='W-WED'))
  \ldots . \ddot{\ddot{\tau}}In [29]: tsl
Out [29]:
2012 - 06 - 13 - 1.1248012012 - 06 - 200.469004
2012 - 06 - 27-0.117439Freq: W-WED
```
Если передискретизировать его на частоту рабочих дней (с понедельника по пятницу), то появятся пропуски для дней, за которые нет данных:

```
In [30]: tsl.resample('B')
Out[30]:2012 - 06 - 13 - 1.1248012012 - 06 - 14NAN2012 - 06 - 15NaN2012 - 06 - 18NaN
2012 - 06 - 19NAN2012 - 06 - 20 0.469004
2012 - 06 - 21NaN
2012 - 06 - 22NaN2012 - 06 - 25NaN2012 - 06 - 26NaN
2012 - 06 - 27 - 0.117439Freq: B
```
Разумеется, задав параметр fill\_method='ffill', мы восполним эти пропуски. Это обычная практика, когда частота данными невелика, - вычислить временной ряд, в котором значения в каждой временной метке совпадают с последним предшествующим ей известным значением, т. е. берутся по принципу «по состоянию на»:

```
In [31]: tsl.resample('B', fill_method='ffill')
Out[31]:2012 - 06 - 13 - 1.1248012012-06-14 -1.124801
2012-06-15 -1.124801
```
 $\Box$ 

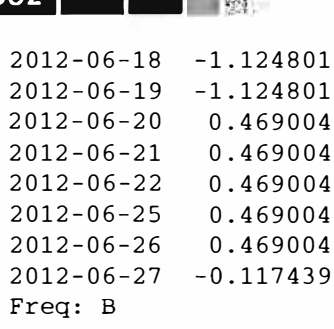

На практике повышающая передискретизация от меньшей регулярной частоты к большей - приемлемое решение, но в более общем случае нерегулярных временных рядов аппроксимация может оказаться плохой. Рассмотрим нерегулярный временной ряд в том же промежутке времени:

```
In [32]: dates = pd. DatetimeIndex(['2012-6-12', '2012-6-17', '2012-6-18',
                                    '2012-6-21', '2012-6-22', '2012-6-29'\cdots :
In [33]: ts2 = Series(np.random.randn(6), index=dates)
In [34]: ts2
Out[34]:2012 - 06 - 12 - 0.4494292012 - 06 - 17 0.459648
2012 - 06 - 18 - 0.1725312012-06-21 0.835938
2012 - 06 - 22 - 0.5947792012-06-29 0.027197
```
Допустим, мы хотим добавить в ts2 значения «по состоянию» в ts1 (прямое восполнение). Один из вариантов - передискретизировать оба ряда на одну и ту же регулярную частоту, а затем произвести добавление, но если желательно сохранить индекс дат в ts2, то более точное решение даст метод reindex:

```
In [35]: ts1.reindex(ts2.index, method='ffill')
Out[35]:2012 - 06 - 12NaN
2012 - 06 - 17 - 1.1248012012 - 06 - 18 - 1.1248012012 - 06 - 21 0.469004
2012-06-22 0.469004
2012 - 06 - 29 - 0.117439In [36]: ts2 + ts1.reindex(ts2.index, method='ffill')
Out[36]:2012 - 06 - 12NaN
2012 - 06 - 17 - 0.6651532012 - 06 - 18 - 1.2973322012-06-21 1.304942
2012 - 06 - 22 - 0.1257752012 - 06 - 29 - 0.090242
```
#### Использование периодов в качестве временных меток

Периоды (представляющие промежутки времени) дают другой способ работы с временными рядами разной частоты, особенно с финансовыми или экономическими рядами, содержащими годовые или квартальные данные и следующими определенным соглашениям об отчетности. Например, компания может публиковать данные о чистой прибыли за квартал в предположении, что финансовый год заканчивается в июне, т. е. с частотой Q-JUN. Рассмотрим два макроэкономических временных ряда, относящихся в ВВП и инфляции:

```
In [37]: gdp = Series([1.78, 1.94, 2.08, 2.01, 2.15, 2.31, 2.46],index=pd.period_range('1984Q2', periods=7, freq='Q-SEP'))
    \mathbf{r} , \mathbf{r} , \mathbf{r} , \mathbf{r}In [38]: infl = Series([0.025, 0.045, 0.037, 0.04],
                   index=pd.period range('1982', periods=4, freg='A-DEC'))
    \sim 100 \sim 100 \sim 100 \simIn [39]: gdp
                         In [40]: infl
Out[39]:Out[40]:1984Q2 1.78
                        1982 0.025
1984Q3 1.94
                        1983 0.045
198404 2.08
                        1984 0.037
1985Q1 2.01
                         1985 0.040
1985Q2 2.15
                        Freq: A-DEC
198503 2.31
1985Q4 2.46
Freq: Q-SEP
```
В отличие от временных рядов с временными метками, операции между временными рядами, индексированными периодами разной частоты, невозможны без явных преобразований. В данном случае, если мы знаем, что значения inf1 замерялись в конце каждого года, то можем преобразовать этот ряд к частоте Q-SEP, чтобы периоды в обоих рядах совпали:

```
In [41]: infl_q = infl.asfreq('Q-SEP', how='end')In [42]: infl_q
Out[42]:198301 0.025
1984Q1 0.045
1985Q1 0.037
1986Q1 0.040
Freq: Q-SEP
```
Этот временной ряд можно затем переиндексировать с прямым восполнением, чтобы привести его в соответствие с gdp:

```
In [43]: infl_q.reindex(gdp.index, method='ffill')
Out[43]:1984Q2
       0.0450.0451984Q3
198404 0.045
1985Q1 0.037
```
198502  $0.037$ 198503  $0.037$ 198504 0.037 Freq: 0-SEP

364

# Время суток и выборка данных «по состоянию на»

Пусть имеется длинный временной ряд, содержащий внутридневные данные о рынках, и мы хотим извлечь цены в конкретное время суток за каждый день, представленный в ряде. Но что, если данные нерегулярны, и в интересующее нас время нет наблюдений? На практике такая задача может потребовать переформатирования данных, которое при недостаточной аккуратности может привести к ошибкам. Для иллюстрации рассмотрим такой пример:

```
# Создать внутридневной диапазон дат и временной ряд
In [44]: rng = pd.date_range('2012-06-01 09:30', '2012-06-01 15:59',
                               freq='T')\ldots .
# Создать ряд, содержащий данные в диапазоне 9:30-15:59
# и охватывающий 5 дней
In [45]: rng = rng.append([rng + pd.offsets.BDay(i) for i in range(1, 4)])
In [46]: ts = Series(np.arange(len(rng), dtype=float), index=rng)
In [47]: ts
Out [47]:
2012-06-01 09:30:00
                         \Omega2012 - 06 - 01 09:31:00\mathbf{1}2012-06-01 09:32:00
                         \overline{2}2012 - 06 - 01 09:33:00्र
2.72012-06-06 15:56:00 1556
2012-06-06 15:57:00 1557
2012-06-06 15:58:00 1558
2012-06-06 15:59:00 1559
Length: 1560
```
Доступ по индексу с помощью объекта Python datetime.time возвращает данные в указанный момент времени:

In [48]: from datetime import time In  $[49]$ : ts $[time(10, 0)]$ Out $[49]$ :  $2012 - 06 - 01$  10:00:00 30 2012-06-04 10:00:00 420  $2012 - 06 - 05$  10:00:00 810 2012-06-06 10:00:00 1200

Под капотом используется метод экземпляра at\_time (который имеется у объектов временных рядов и DataFrame):

In  $[50]$ : ts.at\_time(time(10, 0))  $Out[50]:$ 

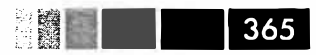

2012-06-01 10:00:00 30 2012-06-04 10:00:00 420  $2012 - 06 - 05$  10:00:00 2012-06-06 10:00:00 1200

**Можно также выбрать значения в промежутке между двумя моментами времени, воспользовавшись методом between\_time:** 

```
In (51]: ts.between_time(time(lO, О), time(lO, 1)) 
Out[51]:2012-06-01 10:00:00 30<br>2012-06-01 10:01:00 31
2012-06-01 10:01:00 31 
2012-06-04 10:00:00 420<br>2012-06-04 10:01:00 421
2012-06-04 10:01:00 421<br>2012-06-05 10:00:00 810
2012-06-05 10:00:00
2012-06-05 10:01:00 811 
2012-06-06 10:00:00 1200 
2012-06-06 10:01:00 1201
```
**Как уже отмечалось, бывает, что в некоторый момент времени, например в 1 О утра, никаких данных нет, но хотелось бы получить последнее известное значение,**  предшествующее 10 утра:

```
# Случайным образом записать NA в большинство элементов временного ряда 
In (53]: indexer = np.sort(np.random.permutation(len(ts)) (700:]) 
In [54]: irr_ts = ts.copy()In [55]: irr_ts[indexer] = np.nan
In [ 56] : irr_ts['2012-06-01 09: 50': '2012-06-01 10: 00'] 
Out (56] : 
2012-06-01 09:50:00 20 
2012-06-01 09:51:00 NaN 
2012-06-01 09:52:00 22<br>2012-06-01 09:53:00 23
2012-06-01 09:53:00
2012-06-01 09:54:00 NaN 
2012-06-01 09:55:00
2012-06-01 09:56:00 NaN 
2012-06-01 09:57:00 NaN 
2012-06-01 09:58:00 NaN 
2012-06-01 09:59:00 NaN 
2012-06-01 10:00:00 NaN
```
**Передав массив временных меток методу asof, мы получим массив последних известных (отличных от NA) значений в момент, совпадающий или предшествующий каждой метке. Построим диапазон дат, соответствующих 1 О утра каждого дпя, и передадим его методу asof:** 

```
In (57]: selection = pd.date_range('2012-06-01 10:00', periods=4, freq='B') 
In [58]: irr_ts.asof(selection)
Out[58]:
```

```
2012 - 06 - 01 10:00:00-252012 - 06 - 04 10:00:00
                       420
2012-06-05 10:00:00 810
2012 - 06 - 06 10:00:00 1197
Freq: B
```
**The Contract of State** 

366 l

## Сращивание источников данных

В главе 7 я описал ряд стратегий слияния двух наборов данных. В финансовом или экономическом контексте существует несколько широко распространенных случаев:

- переключение с одного источника данных (временного ряда или коллекции временных рядов) на другой в некоторый момент времени:
- вставка в начало, середину или конец одного временного ряда отсутствующих значений, заимствованных из другого ряда;
- полная замена данных для некоторого подмножества символов (стран, торговых кодов акций и т. д.).

В первом случае необходимо срастить два объекта TimeSeries или DataFrame **MeTOДOM** pandas.concat:

```
In [59]: datal = DataFrame(np.ones((6, 3), dtype=float),
                             columns=['a', 'b', 'c'],
   ા રાજ છે.
                             index=pd.date_range('6/12/2012', periods=6))
   أتحدد
In [60]: data2 = DataFrame(np.ones((6, 3), dtype=float) * 2,
                            \text{columns}=[a', 'b', 'c'],3.72.22index=pd.date_range('6/13/2012', periods=6))
   ು ಎಂಚಿತ
In [61]: spliced \equiv pd.concat([data1.ix[:'2012-06-14'],
                                data2.ix['2012-06-15':]])
   \ldots .
In [62]: spliced
Out [62]:
            a b c
2012 - 06 - 12 1 1 1
2012-06-13 1 1 1
2012 - 06 - 14 1 1 1
2012 - 06 - 15 2 2 2
2012 - 06 - 16 2 2 2<br>
2012 - 06 - 17 2 2 2
                                                    \sim2012 - 06 - 18 2 2 2
```
Рассмотрим другой пример, когда в data1 отсутствует временной ряд, имеюшийся в data2:

```
In [63]: data2 = DataFrame(np.ones((6, 4), dtype=float) * 2,
                              \verb|columns=['a', 'b', 'c', 'd'] \, ,\ldots . We say
                              index=pd.date_range('6/13/2012', periods=6))
   1.1.14In [64]: spliced = pd.concat([data1.is[:2012-06-14<sup>'</sup>),
                                 data2.ix['2012-06-15':]])
   \ldots .
In [65]: spliced
```
# **О переформатировании данных** :>:1] ··-

 $O(1 + 165)$ 

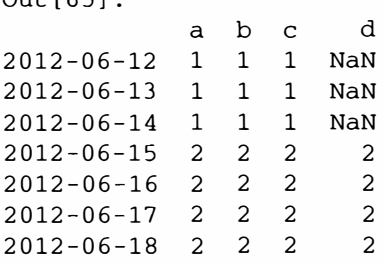

С помощью метода combine\_first мы можем вставить данные перед точкой сращения и тем самым расширить историю в столбце · d • :

In [66]: spliced\_filled = spliced.combine\_first(data2)

```
In [67]: spliced_filled
Out [ 67]: 
                  a b c d
2012-06-12 1 1 1 NaN<br>2012-06-13 1 1 1 2
\begin{array}{cccccccc} 2012-06-13 & 1 & 1 & 1 & 2 \\ 2012-06-14 & 1 & 1 & 1 & 2 \end{array}2012-06-14 1 1 1 2<br>2012-06-15 2 2 2 2
2012-06-15 2 2 2<br>2012-06-16 2 2 2 2
2012-06-16 2 2 2 2 
2012-06-17 2 2 2<br>2012-06-18 2 2 2 2
2012 - 06 - 18 2 2 2
```
Поскольку data2 не содержит значения на дату 2012-06-12, то этот день остается незаполненным. В объекте DataFrame имеется родственный метод update для выполнения обновления на месте. Если вы хотите, чтобы он только заполнял пропуски, задайте параметр overwrite=False:

```
In [ 68]: spliced.update(data2, overwrite=False) 
In [69]: spliced
Out[69]:аь сd
2012-06-12 1 1 1 NaN 
2012-06-13 1 1 1 2 
2012-06-14 1 1 1 2<br>2012-06-15 2 2 2 2
2012-06-15 2 2 2 2 
2012-06-16 2 2 2 2<br>2012-06-17 2 2 2 2
2012-06-17 2 2 2<br>2012-06-18 2 2 2 2
2012-06-18 2 2 2 2
```
Чтобы заменить данные для подмножества символов, можно воспользоваться любым из описанных выше приемов, но иногда проще напрямую задать столбцы с помощью доступа к DataFrame по индексу:

```
In [70]: cp_spliced = spliced.copy() 
In [71]: cp_spliced[('a', 'c')] = data1[('a', 'c')]In [72]: cp_spliced 
Out [72]:
```
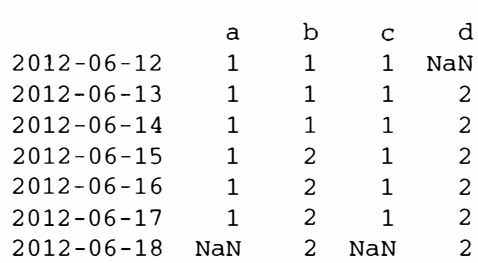

# Индексы доходности и кумулятивная доходность

В контексте финансов под доходностью обычно понимают процентное изменение стоимости актива. Рассмотрим данные о котировках акций Apple в 2011 и  $2012$  году:

```
In [73]: import pandas.io.data as web
In [74]: price = web.get_data_yahoo('AAPL', '2011-01-01')['Adj Close']
In [75]: price[-5:]Out [75]:
Date
2012 - 07 - 23 603.83
2012 - 07 - 24 600.92
2012-07-25 574.97
2012-07-26 574.88
2012-07-27 585.16
Name: Adj Close
```
В случае компании Apple, которая не платит дивиденды, для вычисления кумулятивной процентной доходности за период между двумя моментами времени необходимо вычислить процентное изменение цены:

```
In [76]: price['2011-10-03'] / price['2011-3-01'] - 1
Out [76]: 0.072399874037388123
```
Для других акций, по которым дивиденды выплачиваются, вычисление дохода от владения одной акцией несколько сложнее. Однако в использованных здесь скорректированных значениях цены закрытия учтены дробления и дивиденды. В любом случае принято вычислять *индекс доходности* – временной ряд, показывающий ценность единичного инвестирования (скажем, на сумму в один доллар). В основу вычисления индекса доходности можно положить различные предположения; например, одни предпочитают реинвестировать прибыль, другие - нет. В случае Apple мы можем вычислить индекс доходности с помощью метода cumprod:

```
In [77]: returns = price.pct_change()
In [78]: ret_index = (1 + returns).cumprod()
In [79]: ret_index[0] = 1 # Set first value to 1
In [80]: ret_index
```
#### **О переформатировании донных**

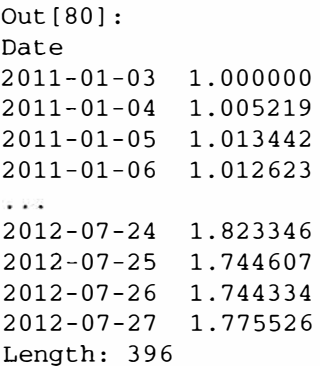

Имея индекс доходности, уже легко вычислить кумулятивную доходность при заданной периодичности начисления:

 $\pi$  .

·-

```
In [81): m_returns = ret_index.resample('BM', how='last') .pct_change() 
In [82): m_returns['2012'] 
Out [82] : 
Date 
2012-01-31 О .127111 
2012-02-29 О .188311 
                                       \langle \tau \rangle2012-03-30 0.105284 
2012-04-30 -0.025969 
2012-05-31 -0.010702
2012-06-29 0.010853 
2012-07-31 0.001986 
Freq: вм
```
Разумеется, в этом простом случае ( отсутствие дивидендов и прочих корректировок) доходность можно было бы вычислить и по суточным процентным изменениям, произведя передискретизацию с агрегированием (в данном случае с преобразованием в периоды):

```
In [83]: m_rets = (1 + returns).resample('M', how='prod', kind='period') - 1
In [84): m_rets['2012'] 
Out[84]:Date 
2012-01 0.127111 
2012-02 0.188311 
2012-03 0.105284 
2012-04 -0.025969 
2012-05 -0.010702
2012-06 0.010853 
2012-07 0.001986 
Freq: М
```
Если бы мы знали даты выплаты дивидендов и процентные ставки, то для включения их в общую суточную доходность нужно было бы написать:

returns[dividend\_dates] += dividend\_pcts

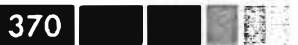

# Групповые преобразования и анализ

В главе 9 мы познакомились с основами вычисления групповых статистик и применением собственных преобразований к группам в наборе данных.

Рассмотрим коллекцию гипотетических портфелей ценных бумаг. Сначала я случайным образом сгенерирую генеральную совокупность из 2000 торговых кодов:

```
import random; random.seed(0)
import string
N = 1000def rands(n):
  choices = string.ascii_uppercase
 return ''.join([random.choice(choices) for _ in xrange(n)])
tickers = np.array([rands(5) for _ in xrange(N)])
```
Затем я создам объект DataFrame с 3 столбцами, представляющими три гипотетических случайных портфели, содержащих подмножества этих торговых кодов:

```
M = 500df = DataFrame ({'Momentum': np.random.randn(M) / 200 + 0.03,
                'Value' : np.random.random(M) / 200 + 0.08,
                'ShortInterest': np.random.randn(M) / 200 - 0.02}
                index=tickers[:M])
```
Далее я создам случайную классификацию кодов по отраслям промышленности. Чтобы не усложнять пример, я ограничусь двумя отраслями и сохраню соответствие в объекте Series:

```
ind_names = np.array(['FINANCIAL', 'TECH'])
sampler = np.random.random(0, len(ind_names), N)industries = Series(ind_names[sampler], index=tickers,
                   name='industry')
```
Теперь мы можем сгрупнировать по industries и выполнить агрегирование по группам и преобразования:

```
In [90]: by_industry = df.groupby(industries)
In [91]: by_industry.mean()
Out[91]:Momentum ShortInterest Value
industry
FINANCIAL 0.029485
                       -0.020739 0.079929
TECH
        0.030407
                      -0.019609 0.080113
In [92]: by_industry.describe()
Out[92]:
                 Momentum ShortInterest
                                              Value
industry
FINANCIAL count 246.000000
                            246.000000 246.000000
```
#### Групповые преобразования и анализ

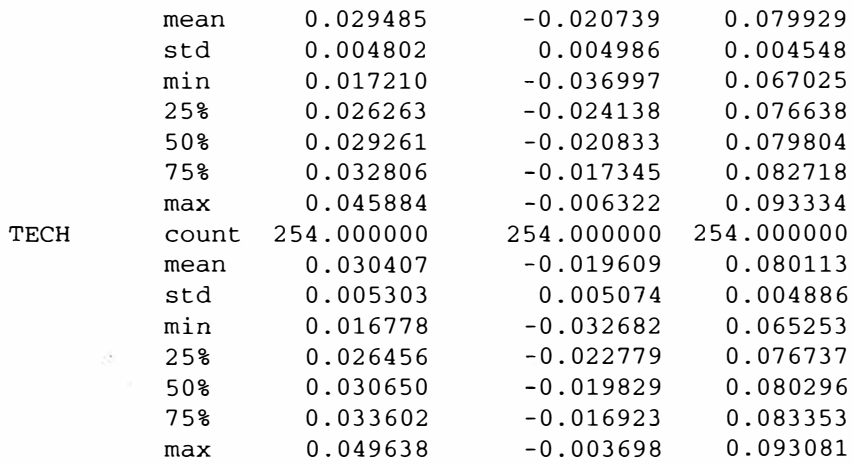

Определив функции преобразования, легко преобразовать эти портфели по отраслям промышленности. Например, при формировании портфеля ценных бумаг части применяется внутриотраслевая стандартизация:

```
# Внутриотраслевая стандартизация
def zscore(group):
  return (group - group.mean()) / group.std()
df_{\text{stand}} = by_{\text{industry. apply}}(zscore)
```
Легко убедиться, что при таком преобразовании среднее для каждой отрасли равно 0, а стандартное отклонение - 1:

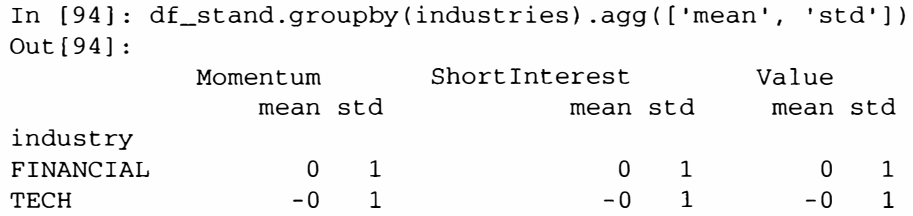

Встроенные преобразования, например rank, записываются более кратко:

# Внутриотраслевое ранжирование в порядке убывания In [95]: ind\_rank = by\_industry.rank(ascending=False) In [96]: ind\_rank.groupby(industries).agg(['min', 'max'])  $Out[96]:$ Momentum ShortInterest Value min max min max min max industry  $\begin{array}{ccc} 1 & 246 \\ 1 & 254 \end{array}$ FINANCIAL 1 2 4 6 1 246 TECH 1 2 5 4 1 2 5 4

В финансовой математике «ранжирование и стандартизация» - часто встречающаяся последовательность преобразований. Для этого можно сцепить вместе функции rank и zscore:

```
# Ранжирование и стандартизация по отраслям
In [97]: by_industry.apply(lambda x: zscore(x.rank()))
Out[97]:<class 'pandas.core.frame.DataFrame'>
Index: 500 entries, VTKGN to PTDQE
Data columns:
             500 non-null values
Momentum
ShortInterest 500 non-null values
             500 non-null values
Value
dtypes: float64(3)
```
372 I

## Оценка воздействия групповых факторов

Факторный анализ - один из методов алгоритмического управления портфелем. Портфельные активы и показатели (прибыли и убытки) анализируются с применением одного или нескольких факторов (например, факторов риска), представленных в виде портфеля весов. Например, параллельная динамика стоимости ценной бумаги и основного индекса (например, S&P 500) характеризуется бета-коэффициентом, это один из типичных факторов риска. Рассмотрим пример гипотетического портфеля, построенного из трех случайных факторов (их обычно называют факторными нагрузками) и некоторых весов:

```
from numpy.random import rand
fac1, fac2, fac3 = np.random.randn(3, 1000)ticker_subset = tickers.take(np.random.permutation(N)[:1000])
# Взвешенная сумма факторов плюс шум
port = Series (0.7 * \text{fac1} - 1.2 * \text{fac2} + 0.3 * \text{fac3} + \text{rand}(1000),
                index=ticker_subset)
factors = DataFrame(\{\text{'}f1': \text{fac1}, \text{'}f2': \text{fac2}, \text{'}f3': \text{fac3}\},index=ticker_subset)
```
Векторные корреляции между каждым фактором и портфелем мало о чем говорят:

```
In [99]: factors.corrwith(port)
Out[99]:f1 0.402377
E2 - 0.680980f3 0.168083
```
Стандартный способ оценки воздействия факторов - регрессия методом наименьших квадратов; передав функции pandas.ols объект factors в качестве объясняющей переменной, мы сможем оценить воздействие по всему набору торговых кодов:

```
In [100]: pd.ols(y=port, x=factors).beta
Out[100]:f1 0.761789
f2 - 1.208760f3 0.289865
intercept 0.484477
```
Как видим, исходные веса факторов почти удалось восстановить, потому что величина добавленного в портфель шума была не слишком велика. С помошью метода дгоцрбу можно оценить воздействие для каждой отрасли. Для этого напишем такую функцию:

```
def beta_exposure(chunk, factors=None):
  return pd.ols(y=chunk, x=factors).beta
```
Затем сгруппируем по industries и применим эту функцию, передав объект DataFrame, содержащий факторные нагрузки:

```
In [102]: by_ind = port.groupby(industries)
In [103]: exposures = by_ind.apply(beta_exposure, factors=factors)
In [104]: exposures.unstack()
Out[104]:f1E<sub>2</sub>f3 intercept
industry
FINANCIAL 0.790329 -1.182970 0.275624 0.455569
TECH
         0.740857 - 1.232882 0.303811 0.508188
```
# Децильный и квартильный анализ

Анализ данных на основе выборочных квантилей - еще один важный инструмент финансового аналитика. Например, исполнение портфеля акций можно разложить на квартили (четыре части одинакового размера), исходя из отношения рыночной цены каждой акции к чистой прибыли. Благодаря сочетанию функций pandas.gcut и groupby квантильный анализ выполняется довольно просто. В качестве примера рассмотрим простую торговую стратегию следования за трендом торгуемого инвестиционного фонда SPY, отраженного в индексе S&P 500. Скачать историю изменения цен можно с сайта Yahoo! Finance:

```
In [105]: import pandas.io.data as web
In [106]: data = web.get_data_yahoo('SPY', '2006-01-01')
In [107]: data
Out[107]:<class 'pandas.core.frame.DataFrame'>
DatetimeIndex: 1655 entries, 2006-01-03 00:00:00 to 2012-07-27 00:00:00
Data columns:
         1655 non-null values
Open
High
         1655 non-null values
         1655 non-null values
Low
Close
         1655 non-null values
Volume
         1655 non-null values
Adj Close 1655 non-null values
dtypes: float64(5), int64(1)
```
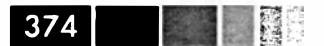

Теперь вычислим суточную доходность и напишем функцию для преобразования доходности в трендовый индикатор, построенный по скользящей сумме с отставанием:

```
px = data['Adj Close']returns = px.pct_{change}()def to_index(rets):
  index = (1 + rets) . cumprod()first\_loc = max(index.notnull() .argmax() - 1, 0)index.values[first loc] = 1return index
def trend_signal(rets, lookback, lag):
  signal = pd.rolling_sum(rets, lookback, min_periods=lookback - 5)
  return signal.shift(lag)
```
С помощью этой функции можем создать и протестировать (наивную) стратегию торговли по этому трендовому индикатору в каждую пятницу:

```
In [109]: signal = trend_signal(returns, 100, 3)
In [110]: trade_friday = signal.resample('W-FRI')
    \ldots . <br> <br> :35
                                  .resample('B', fill_method='ffill')
In [111]: trade_rets = trade_friday.shift(1) * returns
```
Затем можно преобразовать доходность этой стратегии в коэффициент доходности и нанести его на график (рис. 11.1).

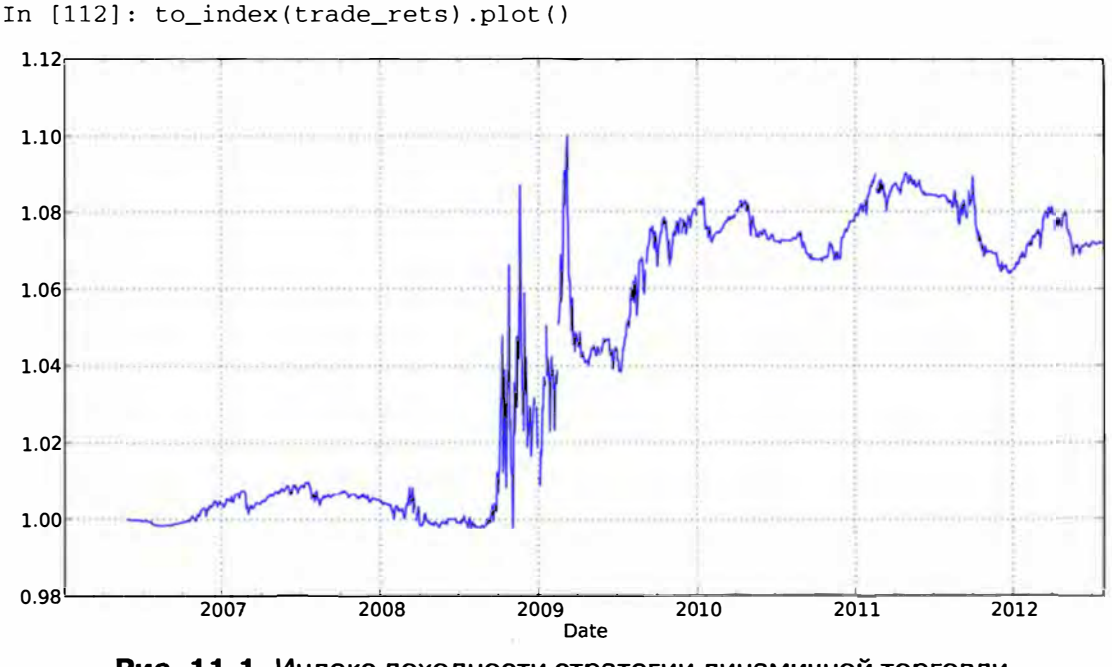

Рис. 11.1. Индекс доходности стратегии динамичной торговли по тренду фонда SPY

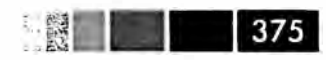

Пусть требуется разложить исполнение стратегии на более и менее волатильные периоды торговли. Простым показателем волатильности является стандартное отклонение, посчитанное за последний год, и мы можем вычислить коэффициенты Шарпа для оценки доходности к риску в различных режимах волатильности:

```
vol = pd.rolling std(returns, 250, min periods=200) * np.sqrt(250)def sharpe(rets, ann=250):
  return rets.mean() / rets.std() * np.sqrt(ann)
```
Затем, разбив vol на квартили с помощью gcut и агрегировав с помощью sharpe, получаем:

```
In [114]: trade_rets.groupby(pd.qcut(vol, 4)).agg(sharpe)
Out[114]:[0.0955, 0.16] 0.490051
(0.16, 0.188)0.482788
(0.188, 0.231) -0.731199(0.231, 0.457] 0.570500
```
Отсюда видно, что стратегия дала наилучшие результаты в те периоды, когда волатильность была наиболее высокой.

# Другие примеры приложений

Ниже приводится несколько дополнительных примеров.

## Стохастический граничный анализ

В этом разделе я опишу упрощенный перекрестный динамичный портфель и покажу, как можно исследовать сетку параметров модели. Для начала загружу историю цен для портфеля акций финансовых и технологических компаний:

```
names = ['AAPL', 'GOOG', 'MSFT', 'DELL', 'GS', 'MS', 'BAC', 'C']
def get_px(stock, start, end):
  return web.get_data_yahoo(stock, start, end)['Adj Close']
px = DataFrame(\{n: get_px(n, '1/1/2009', '6/1/2012')\} for n in names)\}
```
Нетрудно построить график кумулятивной доходности каждой акции (рис. 11.2).

```
In [117]: px = px.asfreq('B') . fillna(method='pad')In [118]: rets = px.pct change()
In [119]: ((1 + \text{rets}) \cdot \text{cumprod}() - 1) \cdot \text{plot}()
```
Для построения портфеля вычислим индикатор темпа за некоторый прошлый период, а затем выполним ранжирование в порядке убывания и стандартизацию:

```
def calc_mom(price, lookback, lag):
 mom_ret = price.shift(lag).pct_change(lookback)
 ranks = mom_ret.rank(axis=1, ascending=False)
 demeaned = ranks - ranks.mean(axis=1)
 return demeaned / demeaned.std(axis=1)
```
376 l

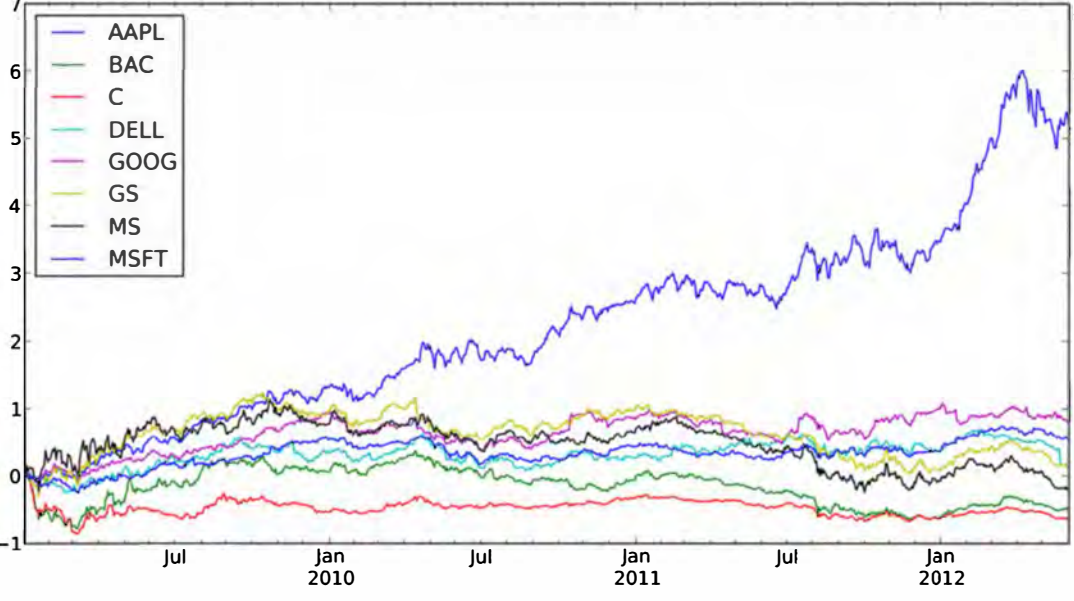

Рис. 11.2. Кумулятивная доходность для каждой акции

Имея эту функцию преобразования, мы можем написать функцию ретроспективного тестирования стратегия, которая вычисляет портфель за некоторый прошлый период и период владения (количество дней между торгами) и возвращает совокупный коэффициент Шарпа:

```
compound = lambda x : (1 + x) .\text{prod}() - 1daily sr = lambda x: x.mean() / x.std()
def strat_sr(prices, lb, hold):
  # Вычислить веса портфеля
  freq = '&dB' & hold
 port = calc_mom(prices, lb, lag=1)
  daily_rets = prices.pct_change()
  # Вычислить доходность портфеля
  port = port.shift(1).resample(freq, how='first')
  returns = daily_rets.resample(freq, how=compound)
  port_rets = (port * returns) . sum(axis=1)return daily_sr(port_rets) * np.sqrt(252 / hold)
```
Если передать этой функции цены и комбинацию параметров, то она вернет скалярное значение:

```
In [122]: strat_sr(px, 70, 30)
Out [122]: 0.27421582756800583
```
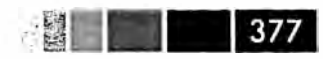

Далее можно вычислить значения функции strat\_sr на сетке параметров модели, сохранить их в словаре defaultdict и, наконец, поместить результаты в DataFrame:

```
from collections import defaultdict
lookbacks = range(20, 90, 5)holdings = range(20, 90, 5)dd = defaultdict(dict)for lb in lookbacks:
  for hold in holdings:
     dd[1b][hold] = strat\_sr(px, lb, hold)ddf = DataFrame(dd)ddf.index.name = 'Holding Period'
ddf.columns.name = 'Lookback Period'
```
Чтобы наглядно представить результаты и понять, что происходит, я написал функцию, которая с помощью matplotlib строит тепловую карту с пояснениями:

```
import matplotlib.pyplot as plt
def heatmap(df, cmap=plt.cm.gray_r):
  fig = plt.findure()ax = fig.add\_subplot(111)axim = ax.imshow(df.values, cmap=cmap, interpolation='nearest')
  ax.set_xlabel(df.columns.name)
  ax.set_xticks(np.arange(len(df.columns)))
  ax.set_xticklabels(list(df.columns))
  ax.set_ylabel(df.index.name)
  ax.set_yticks(np.arange(len(df.index)))
  ax.set_yticklabels(list(df.index))
  plt.colorbar(axim)
```
Получив результаты ретроспективного анализа, эта функция построила график, показанный на рис. 11.3:

```
In [125]: heatmap(ddf)
```
# Роллинг фьючерсных контрактов

Слово «фьючерс» постоянно встречается, когда говорят о производных контрактах; это договор о поставке определенного актива (нефти, золота или акций из индекса Британской фондовой биржи FTSE 100) в определенный день. На практике моделирование и торговля фьючерсными контрактами на акции, валюты, сырьевые товары, облигации и прочие категории активов осложняется ограниченностью контракта во времени. Например, в любой момент времени для некоторого типа фьючерсов (скажем, на серебро или медь) может торговаться несколько контрактов с различными датами *окончания срока действия*. Во многих случаях наиболее ликвидным (с наибольшим объемом торгов и наименьшей разницей между ценами продавца и покупателя) будет фьючерсный контракт с ближайшей датой окончания (*близкий* контракт).

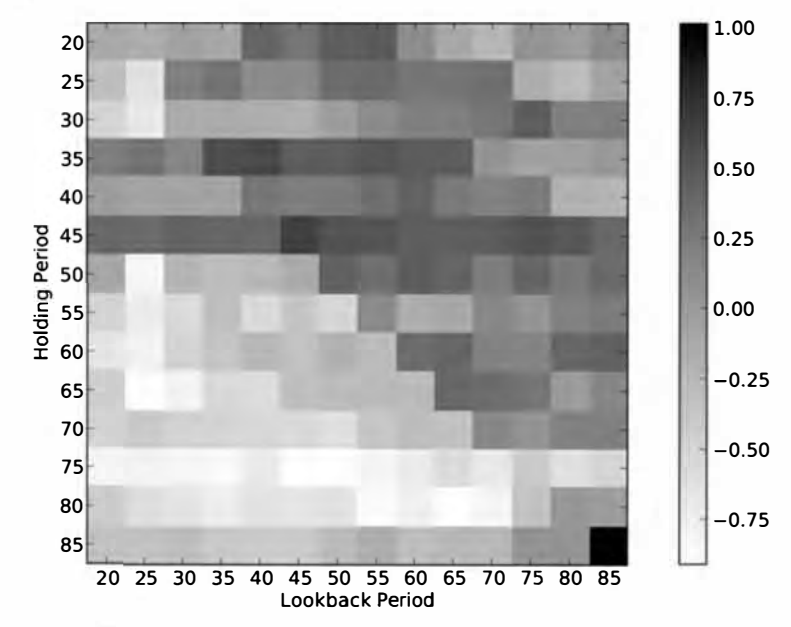

Рис. 11.3. Тепловая карта коэффициента Шарпа для динамичной стратегии торговли по тренду (чем коэффициент выше, тем лучше) при различных прошлых периодах и периодах владения

Для моделирования и прогнозирования было бы гораздо проще работать с непрерывным индексом доходности, который показывает прибыли и убытки при постоянном владении ближайшим контрактом. Переход от контракта с истекающим сроком действия к следующему (или отдаленному) контракту называется роллингом. Вычисление непрерывного ряда фьючерсов по данным отдельного контракта – отнюдь не простая задача, для решения которой обычно требуется глубокое понимание рынка и принципов торговли производными инструментами. Вот пример практического вопроса: когда и как быстро следует переходить от контракта с истекающим сроком действия к следующему? Ниже описывается один такой процесс.

Я буду работать с масштабированными ценами торгуемого инвестиционного фонда SPY как приближением к индексу S&P 500:

```
In [127]: import pandas.io.data as web
# Аппроксимировать цену из индекса S&P 500
In [128]: px = web.get_data_yahoo('SPY')['Adj Close'] * 10
In [129]: px
Out[129]:Date
2011-08-01 1261.0
2011-08-02 1228.8
2011-08-03 1235.5
\sim . . .
2012-07-25 1339.6
          1361.7
2012 - 07 - 262012 - 07 - 27 1386.8
Name: Adj Close, Length: 251
```
378 I

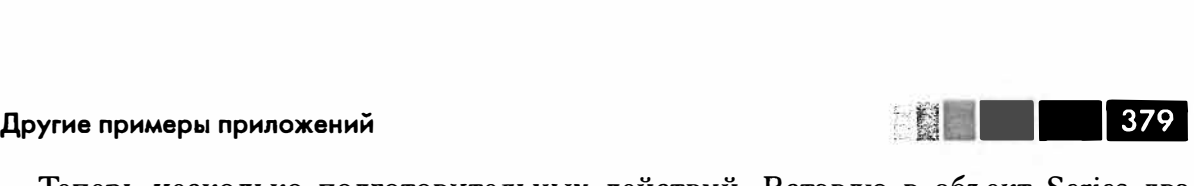

Теперь несколько подготовительных действий. Вставлю в объект Series два фьючерсных контракта на акции компаний из S&P 500 вместе с датами окончания срока действия:

```
from datetime import datetime 
expiry = {'ESU2': datetime(2012, 9, 21),
           'ESZ2': datetime(2012, 12, 21)} 
\text{expr} = \text{Series}(\text{expr}) \cdot \text{order}()
```
Теперь expiry выглядит следующим образом:

In [131]: expiry Out [131]: ESU2 2012-09-21 00:00:00 ESZ2 2012-12-21 00:00:00

Далее я воспользовался ценами с сайта Уаlюо! Finance, а также случайным блужданием и добавлением шума для моделирования поведения обоих контрактов в будущем:

```
np.random.seed(12347) 
N = 200walk = (np.random.random(0, 200, size=N) - 100) * 0.25perturb = (np.random.random(0, 20, size=N) - 10) * 0.25walk = walk.cumsum()rng = pd.date_range(px.index[O], periods=len(px) + N, freq='B') 
near = np.concatenate([px.values, px.values[-1) + walk]) 
far = np.concatenate([px.values, px.values[-1] + walk + perturb]) 
prices = DataFrame ( { 'ESU2': near, 'ESZ2': far}, index=rng)
```
В объекте prices сейчас хранятся два временных ряда для обоих контрактов, которые отличаются друг от друга на случайную величину:

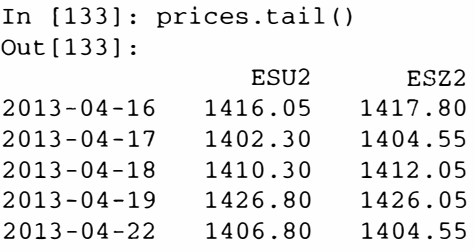

Один из способов срастить оба временных ряда в один непрерывный ряд - построить весовую матрицу. У активных контрактов должен быть вес 1 до тех пор, пока не приблизится дата окончания срока действия. И теперь нужно принять какое-то решение о роллинrе. Ниже приведена функция, которая вычисляет весовую матрицу с линейным затуханием на протяжении нескольких периодов на подходе к конечной дате:

#### Глава 11. Финансовые и экономические приложения

```
# expiry : объект Series, сопоставляющий торговому коду дату
\sharpокончания срока действия
# items : последовательность имен контрактов
dates = pd.date_range(start, expiry[-1], freq='B')
weights = DataFrame(np.zeros((len(dates), len(items))),
index=dates, columns=items)
prev date = weights.index[0]for i, (item, ex date) in enumerate (expiry.iteritems()):
   if i < len(expiry) - 1:
      weights.ix[prev_date:ex_date - pd.offsets.BDay(), item] = 1
      roll rng = pd.data range(end=ex date - pd.offsets.BDay(),
                               periods=roll_periods + 1, freq='B')
      decay\_weights = npu: linespace(0, 1, roll\_periods + 1)weights.ix[roll_rng, item] = 1 - decay\_weightsweights.ix[roll_rng, expiry.index[i + 1]] = decay_weights
   else:
      weights.ix[prev\_date:, item] = 1
prev\_date = ex\_datereturn weights
```
#### При приближении к дате окончания срока действия ESU2 веса выглядят так:

```
In [135]: weights = get_roll\_weights('6/1/2012', expiry, prices.columns)In [136]: weights.ix['2012-09-12':'2012-09-21']
Out[136]:ESU2 ESZ2
2012-09-12 1.0 0.0
2012 - 09 - 13 1.0 0.0
2012 - 09 - 14 0.8 0.2
2012 - 09 - 17 0.6 0.4
2012 - 09 - 18 0.4 0.6
2012 - 09 - 19 0.2 0.8
2012 - 09 - 20 0.0 1.0
2012 - 09 - 21 0.0 1.0
```
Наконец, доходность продленного фьючерса равна взвешенной сумме доходностей обоих контрактов:

```
In [137]: rolled_returns = (prices.pct_change() * weights).sum(1)
```
### Скользящая корреляция и линейная регрессия

Динамические модели играют важную роль в финансовом моделировании, поскольку их можно использовать для имитации торговых решений на протяжении исторического периода. Скользящие оконные и экспоненциально взвешенные функции временных рядов - примеры инструментов, применяемых в динамических моделях. Корреляция - это один из методов изучения параллельной динамики изменений временных рядов, описывающих торговлю активами. Функция rolling corr из библиотеки pandas вызывается с двумя временными рядами на

#### 380 | | |

входе и вычисляет скользящую оконную корреляцию. Для начала загружаю временные ряды с данными о ценах с сайта Yahoo! Finance и вычисляю суточную доходность:

```
aapl = web.get_data_yahoo('AAPL', '2000-01-01')['Adj Close']
msft = web.get_data_yahoo('MSFT', '2000-01-01')['Adj Close']
aapl rets \equiv aapl.pct change()
msft\_rets = msft.pct_change()
```
Затем вычисляю и строю график скользящей корреляции за один год (рис. 11.4):

In [140]: pd.rolling\_corr(aapl\_rets, msft\_rets, 250).plot()

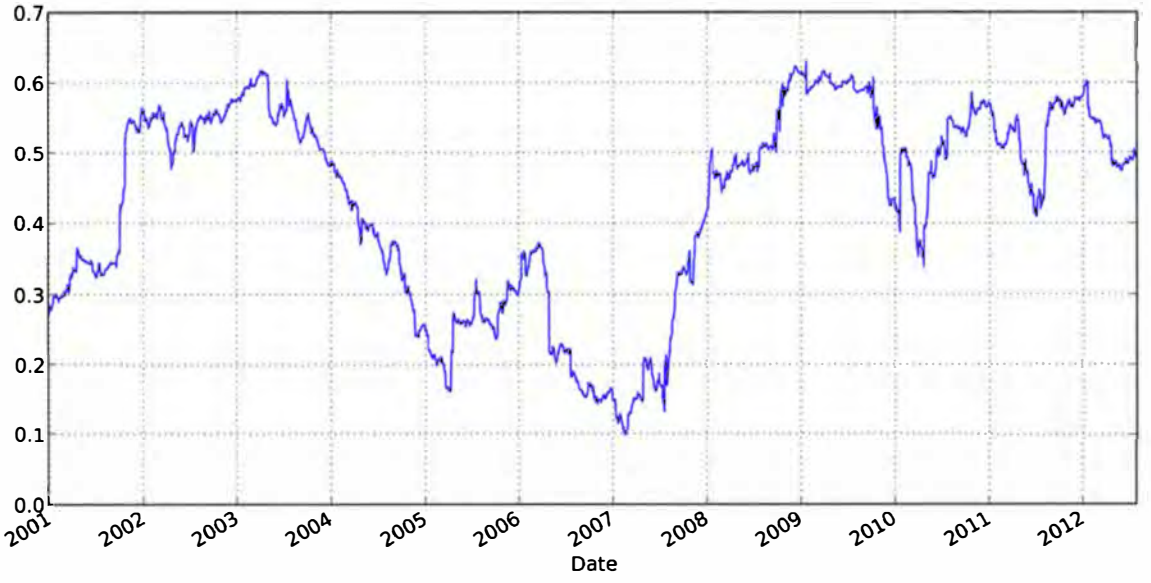

Рис. 11.4. Корреляция между Apple и Microsoft на протяжении одного года

Одна из проблем заключается в том, что корреляция между двумя активами не улавливает различий в волатильности. Регрессия методом наименьших квадратов дает другой способ моделирования динамической взаимосвязи между некоторой величиной и одним или несколькими прогностическими параметрами.

```
In [142]: model = pd.ols(y=aapl rets, x={'MSFT': msft_rets}, window=250)
In [143]: model.beta
Out[143]:<class 'pandas.core.frame.DataFrame'>
DatetimeIndex: 2913 entries, 2000-12-28 00:00:00 to 2012-07-27 00:00:00
Data columns:
MSFT
           2913 non-null values
intercept 2913 non-null values
dtypes: float64(2)In [144]: model.beta['MSFT'].plot()
```
381

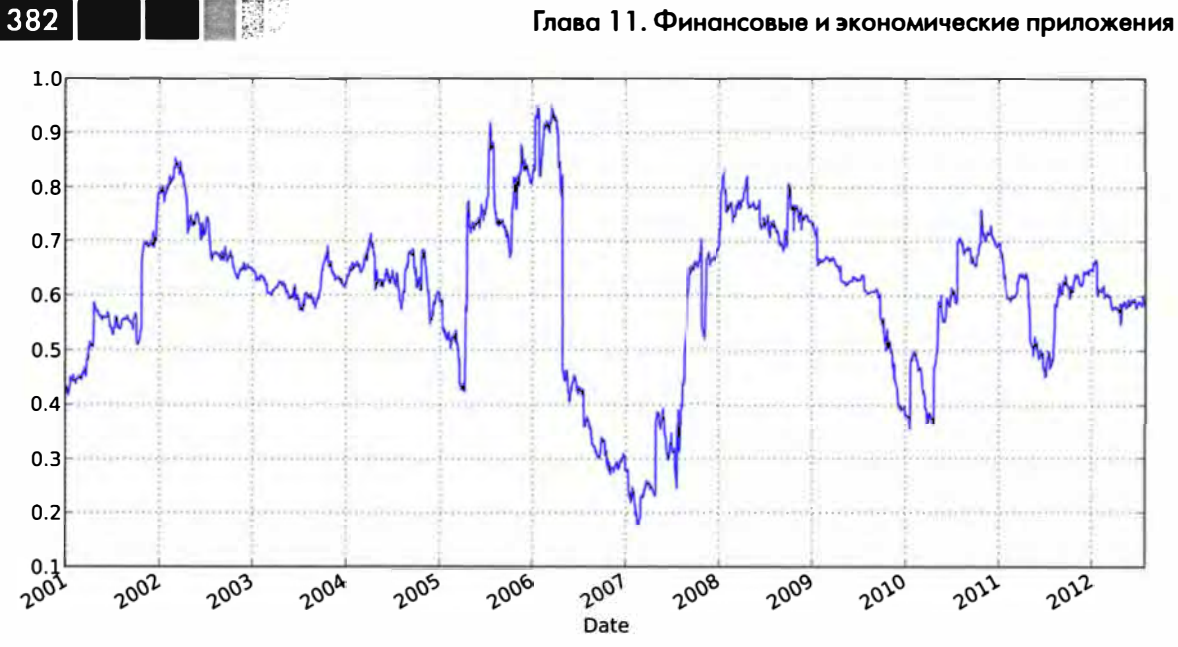

Рис. 11.5. Бета-коэффициент (коэффициент регрессии обычным методом наименьших квадратов) между Apple и Microsoft за один год

Входящая в pandas функция ols реализует статическую и динамическую (по расширяющемуся или скользящему окну) регрессию обычным методом наименьших квадратов. Более развитые статистические и эконометрические модели можно найти в проекте statsmodels (http://statsmodels.sourceforge.net).

# ГЛАВА 12. Дополнительные сведения о библиотеке NumPy

# Внутреннее устройство объекта ndarray

Объект ndarray из библиотеки NumPy позволяет интерпретировать блок однородных данных (непрерывный или с шагом, подробнее об этом ниже) как многомерный массив. Мы уже видели, что тип данных, или dtype, определяет, как именно интерпретируются данные: как числа с плавающей точкой, целые, булевы или еще как-то.

Своей эффективностью ndarray отчасти обязан тому, что любой объект массива является шаговым (strided) представлением блока данных. Может возникнуть вопрос, как удается построить представление массива  $\arr$  [: : 2, : : -1] без копирования данных. Дело в том, что объект ndarray - не просто блок памяти, дополненный знанием о типе в виде dtype; в нем еще хранится информация, позволяющая перемещаться по массиву шагами разного размера. Точнее, в реализации ndarray имеется:

- указатель на данные, т. е. на блок полученной от системы памяти;
- *тип данных*, или dtype;
- кортеж, описывающий *форму* массива. Например, у массива 10 × 5 будет форма (10, 5):

```
In [8]: np.ones((10, 5)).shape
Out[8]: (10, 5)
```
• кортеж шагов, т. е. целых чисел, показывающих, на сколько байтов нужно сместиться, чтобы перейти к следующему элементу по некоторому измерению. Например, для типичного массива (организованного в соответствии с принятым в языке С соглашением, об этом ниже)  $3 \times 4 \times 5$  чисел типа float64 (8-байтовых) кортеж шагов имеет вид (160, 40, 8):

```
In [9]: np.ones((3, 4, 5), dtype=np.float64).strides
Out[9]: (160, 40, 8)
```
Хотя типичному пользователю NumPy редко приходится интересоваться шагами массива, они играют важнейшую роль в построении представлений массива

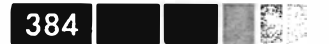

без копирования. Шаги могут быть даже отрицательными, что позволяет проходить массив в обратном направлении, как в случае среза вида obj[::-1] или  $obj[:, :: -1].$ 

На рис. 12.1 схематически показано внутреннее устройство ndarray.

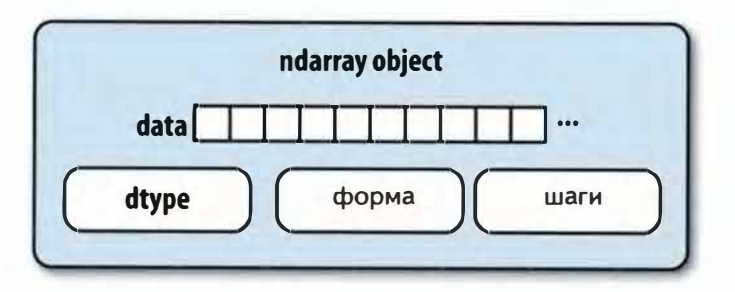

Рис. 12.1. Объект ndarray из библиотеки NumPy

# Иерархия типов данных в NumPy

Иногда в программе необходимо проверить, что хранится в массиве: целые числа, числа с плавающей точкой, строки или объекты Python. Поскольку существует много типов с плавающей точкой (от float16 до float128), для проверки того, что dtype присутствует в списке типов, приходится писать длинный код. По счастью, определены такие суперклассы, как np. integer или np. floating, которые можно использовать в сочетании с функцией np. issubdtype:

```
In [10]: ints = np.ones(10, dtype=np.uint16)
In [11]: floats = np.ones(10, dtype=np.float32)
In [12]: np.issubdtype(ints.dtype, np.integer)
Out[12]: TrueIn [13]: np.issubdtype(floats.dtype, np.floating)
Out [13]: True
```
Вывести все родительские классы данного типа dtype позволяет метод mro:

```
In [14]: np.float64.mro()
Out[14]:
[numpy.float64,
numpy.floating,
numpy.inexact,
numpy.number,
numpy.generic,
float,
object]
```
Большинству пользователей NumPy об этом знать необязательно, но иногда оказывается удобно. На рис. 12.2 показан граф наследования dtype<sup>1</sup>.

<sup>1</sup> В именах некоторых типов dtype присутствуют знаки подчеркивания. Они нужны, чтобы избежать конфликтов между именами типов NumPy и встроенных типов Python.

Дополнительные манипуляции с массивами

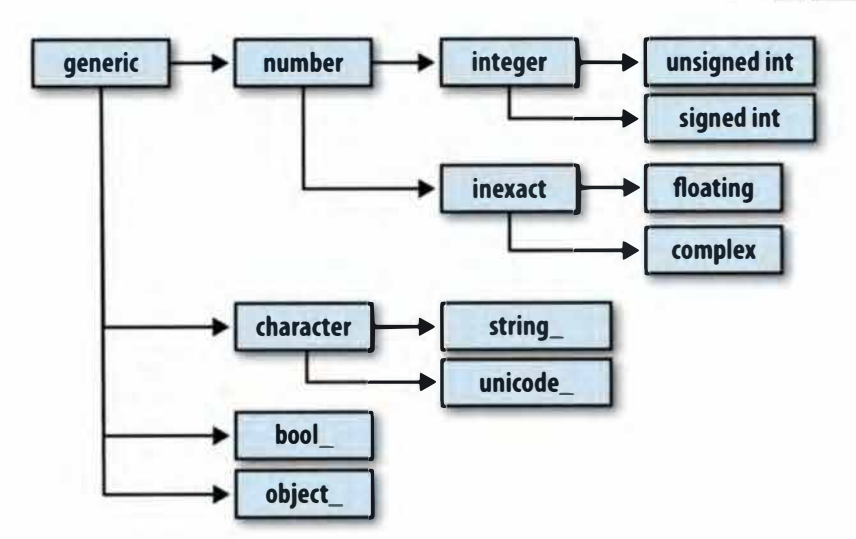

精神

385

Рис. 12.2. Иерархия наследования классов dtype в NumPy

# Дополнительные манипуляции с массивами

Помимо прихотливого индексирования, вырезания и формирования булевых подмножеств, существует много других способов работы с массивами. И хотя большую часть сложных задач, решаемых в ходе анализа данных, берут на себя высокоуровневые функции из библиотеки pandas, иногда возникает необходимость написать алгоритм обработки данных, которого нет в имеющихся библиотеках.

# Изменение формы массива

С учетом наших знаний о массивах NumPy, не должно вызывать удивления, что изменить форму массива можно без копирования данных. Для этого следует передать кортеж с описанием новой формы методу экземпляра массива reshape. Например, предположим, что имеется одномерный массив, который мы хотели бы преобразовать в матрицу:

```
In [15]: arr = np.arange(8)In [16]: arr
Out [16]: array ([0, 1, 2, 3, 4, 5, 6, 7])In [17]: arr.reshape((4, 2))
Out[17]:array([0, 1],[2, 3],[4, 5],[6, 7]
```
Форму многомерного массива также можно изменить:

```
In [18]: arr.reshape((4, 2)). reshape((2, 4))Out[18]:array([0, 1, 2, 3],[4, 5, 6, 7]
```
Одно из переданных в описателе формы измерений может быть равно -1, его значение будет выведено из данных:

```
In [19]: arr = np.arange(15)
                                  In [20]: arr.reshape((5, -1))Out [20]:array([[0, 1, 2],[3, 4, 5],[6, 7, 8]-5\,\mathrm{s}[9, 10, 11],[12, 13, 14]]
```
Поскольку атрибут shape массива является кортежем, его также можно передать методу reshape:

```
In [21]: other_arr = np.ones((3, 5))
In [22]: other_arr.shape
Out[22]: (3, 5)In [23]: arr.reshape(other_arr.shape)
Out[23]:array([[ 0, 1, 2, 3, 4],
      [5, 6, 7, 8, 9],[10, 11, 12, 13, 14])
```
Обратная операция — переход от многомерного к одномерному массиву – называется линеаризацией:

```
In [24]: arr = np.arange(15).reshape((5, 3))
                                             In [25]: arr
                                              Out[25]:array([[0, 1, 2],[3, 4, 5],
                                                    [6, 7, 8],[9, 10, 11],[12, 13, 14]]In [26]: arr.\text{ravel}()Out[26]: array([0, 1, 2, 3, 4, 5, 6, 7, 8, 9, 10, 11, 12, 13, 14])
```
Meтод ravel не создает копию данных, если без этого можно обойтись (подробнее об этом ниже). Метод flatten ведет себя, как ravel, но всегда возвращает копию данных:

```
In [27]: arr.flatten()
Out [27]: array ([ 0, 1, 2, 3, 4, 5, 6, 7, 8, 9, 10, 11, 12, 13, 14])
```
Данные можно линеаризовать в разном порядке. Начинающим пользователям NumPy эта тема может показаться довольно сложной, поэтому ей посвящен целиком следующий подраздел.

 $386$ 

# Упорядочение элементов массива в С и в Fortran

В отличие от других сред научных расчетов, например R и MATLAB, библиотека NumPy предлагает большую гибкость в определении порядка размещения данных в памяти. По умолчанию массивы NumPy размещаются по строкам. Это означает, что при размещении двумерного массива в памяти соседние элементы строки находятся в соседних ячейках памяти. Альтернативой является размещение по столбцам, тогда (впрочем, вы уже догадались) в соседних ячейках находятся соселние элемента столбца.

По историческим причинам, порядок размещения по строкам называется порядком С, а по столбцам - порядком Fortran. В языке FORTRAN 77, на котором писали наши предки, матрицы размещались по столбцам.

Функции типа reshape и ravel принимают аргумент order, показывающий, в каком порядке размещать данные в массиве. Обычно задают значение +c+ или +F+ (о менее употребительных значениях 'А' и 'К' можно прочитать в документацин по NumPy). Результат показан на рис. 12.3.

```
In [28]: arr = np.arange(12).reshape((3, 4))
In [29]: arr
Out[29]:array([[0, 1, 2, 3],[4, 5, 6, 7],[ 8, 9, 10, 11 ] ]In [30]: arr.\text{ravel}()Out [30]: array ([ 0, 1, 2, 3, 4, 5, 6, 7, 8, 9, 10, 11])
In [31]: arr.ravel('F')Out [31]: array ([0, 4, 8, 1, 5, 9, 2, 6, 10, 3, 7, 11])
                           \mathbf{2}\overline{\mathbf{3}}4
                                             5
                                                                8
                                                                      9
                                                                           10
                                                                                 11Λ
                     1
                                                    6
                                                          7
                              arr.reshape((3, 4), order?)порядок С (по строкам)
                                                     порядок Fortran (по столбцам)
                      \bf{0}1
                                  \overline{\mathbf{c}}\bf{0}\boldsymbol{4}8
                                  5
                                                               1
                                                                     5
                                                                           q
                      3
                            4
                            \overline{\mathbf{z}}\overline{2}8
                                                                     6
                      6
                                                                           10
                      9
                                  11
                                                               \overline{\mathbf{3}}\overline{7}11
                            10
                       order='C'
                                                                order='F'
```
Рис. 12.3. Изменение формы массива для порядка С (по строкам) и Fortran (по столбцам)

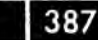

H

Изменение формы массива, имеющего больше двух измерений - головоломное упражнение. Основное различие между порядком С и Fortran состоит в том, в каком порядке перебираются измерения:

- *порядок по строкам (С)*: старшие измерения обходятся *раньше* (т. е. сначала обойти ось 1, а потом нереходить к оси 0);
- порядок по столбцам (Fortran): старшие измерения обходятся позже (т. е. сначала обойти ось 0, а нотом переходить к оси 1):

# Конкатенация и разбиение массива

Метод numpy.concatenate принимает произвольную последовательность (кортеж, список и т. п.) массивов и соединяет их вместе в порядке, определяемом указанной осью.

```
In [32]: arr1 = np.array([1, 2, 3], [4, 5, 6]])In [33]: arr2 = np.array([7, 8, 9], [10, 11, 12]])In [34]: np.concatenate([arr1, arr2], axis=0)
Out [34]:
array([[1, 2, 3],[4, 5, 6][7, 8, 9],[10, 11, 12]]In [35]: np.concatenate([arr1, arr2], axis=1)
Out[35]:array([[1, 2, 3, 7, 8, 9],[4, 5, 6, 10, 11, 12]]
```
Есть несколько вспомогательных функций, например vstack и hstack, для выполнения типичных операций конкатенации. Приведенные выше операции можно было бы записать и так:

```
In [36]: np.vstack((\text{arr1}, \text{arr2}))
                                     In [37]: np.hstack((arr1, arr2))
Out[36]:Out[37]:array([[1, 2, 3],array([[1, 2, 3, 7, 8, 9],[4, 5, 6],[4, 5, 6, 10, 11, 12]][7, 8, 9],[10, 11, 12]]
```
С другой стороны, функция split разбивает массив на несколько частей вдоль указанной оси:

```
In [38]: from numpy.random import randn
In [39]: arr = randn(5, 2)In [40]: arr
                                 Out [40]:
                                 array([[ 0.1689, 0.3287],
                                         [0.4703, 0.8989],[0.1535, 0.0243],[-0.2832, 1.1536],
```

```
[0.2707, 0.8075]]In [41]: first, second, third = np.split(arr, [1, 3])
In [42]: first
Out [42]: array ([[ 0.1689, 0.3287]])
In [43]: second
                                 In [44]: third
Out [43]:
                                 Out [44]:
array([[ 0.4703, 0.8989],
                                 array([[-0.2832, 1.1536],[0.1535, 0.0243]][0.2707, 0.8075]]
```
Перечень всех функций, относящихся к конкатенации и разбиению, приведен в табл. 12.1, хотя некоторые из них - лишь надстройки над очень общей функцией concatenate.

**東美 389** 

| Функция                    | Описание                                                                                        |
|----------------------------|-------------------------------------------------------------------------------------------------|
| concatenate                | Самая общая функция – конкатенирует коллекцию<br>массивов вдоль указанной оси                   |
| vstack, row stack          | Составляет массивы по строкам (вдоль оси 0)                                                     |
| hstack                     | Составляет массивы по столбцам (вдоль оси 1)                                                    |
| column stack               | Аналогична hstack, но сначала преобразует одномерные<br>массивы с двумерные векторы по столбцам |
| dstack                     | Составляет массивы по в глубину (вдоль оси 2)                                                   |
| split                      | Разбивает массив в указанных позициях вдоль указанной<br>ОСИ                                    |
| hsplit / $vsplit$ / dsplit | Вспомогательные функции для разбиения по оси 0, 1 и 2<br>соответственно                         |

Таблица 12.1. Функции конкатенации массива

## Вспомогательные объекты: r\_ис\_

В пространстве имен NumPy есть два специальных объекта: г и с , благодаря которым составление массивов можно записать более кратко:

```
In [45]: arr = np.arange(6)In [46]: arr1 = arr.reshape((3, 2))
In [47]: arr2 = randn(3, 2)In [48]: np.r_[arr1, arr2]In [49]: np.c_[np.r_[arr1, arr2], arr]
Out[48]: Out[49]:array([ [ 0. 222] 1. 0.\mathbf{I},
array([ 0.\lambda 1.
                              \cdot\lambda 3.
                                                                 \lambda 3.
                                                                             , 1.\begin{bmatrix} 2 \end{bmatrix}\overline{\phantom{a}}\begin{bmatrix} 2 \end{bmatrix}\cdot[4.\sqrt{2}.
                     5.\begin{bmatrix} 4 \end{bmatrix}\overline{5}.
                             \Box\mathbf{1},
                  \mathbf{r}[0.7258, -1.5325],[0.7258, -1.5325, 3.\Box[-0.4696, -0.2127],
                                                        [-0.4696, -0.2127, 4.][-0.1072, 1.2871]
                                                        [-0.1072, 1.2871, 5. ]]
```
**The Second Street**  $390$ 

С их помощью можно также преобразовывать срезы в массивы:

```
In [50]: np.c_[1:6, -10:-5]Out[50]:array([[1, -10],[2, -9],[3, -8],[4, -7],[5, -6]
```
О том, что еще могут делать объекты с\_ и г\_, читайте в строке документации.

# Повторение элементов: функции tile и repeat

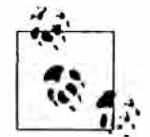

Необходимость повторять массивы при работе с NumPy возникает реже, чем в других популярных средах программирования, например MATLAB. Основная причина заключается в том, что укладывание (тема следующего раздела) решает эту задачу лучше.

Два основных инструмента повторения, или репликации массивов для порождения массивов большего размера - функции repeat и tile. Функция repeat повторяет каждый элемент массив несколько раз и создает больший массив:

```
In [51]: arr = np.arange(3)In [52]: arr. repeat (3)
Out[52]: array([0, 0, 0, 1, 1, 1, 2, 2, 2])
```
По умолчанию, если передать целое число, то каждый элемент повторяется столько раз. Если же передать массив целых чисел, то разные элементы могут быть повторены разное число раз:

```
In [53]: arr.repeat([2, 3, 4])
Out [53]: array([0, 0, 1, 1, 1, 2, 2, 2, 2])
```
Элементы многомерных массивов повторяются вдоль указанной оси:

```
In [54]: arr = randn(2, 2)In [55]: arr
                           In [56]: arr. repeat (2, axis=0)Out[55]:Out[56]:array([[ 0.7157, -0.6387],
                           array([[ 0.7157, -0.6387],
                                 [0.7157, -0.6387],[0.3626, 0.849][0.3626, 0.849],[0.3626, 0.849]
```
Отметим, что если ось не указана, то массив сначала линеаризуется, а это, скорее всего, не то, что вы хотели. Чтобы повторить разные срезы многомерного массива различное число раз, можно передать массив целых чисел:

```
In [57]: arr. repeat ([2, 3], axis=0)Out[57]:
```
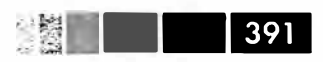

```
array ([[ 0.7157, -0.6387],
      [ 0.7157, -0.6387], 
      [0.3626, 0.849],[0.3626, 0.849],
       [0.3626, 0.849]In (58]: arr.repeat([2, 3], axis=l) 
Out[58]:array([[ 0.7157, 0.7157, -0.6387, -0.6387, -0.6387], 
       [ 0.3626, 0.3626, 0.849, 0.849, 0.849 ]]
```
Функция tile (замостить), с другой стороны, - просто сокращенный способ составления копий массива вдоль оси. Это можно наглядно представлять себе как �укладывание плитою>:

```
In (59]: arr 
Out[59]: 
array([[ 0.7157, -0.6387], 
       [ 0.3626, 0.849 ]]) 
In [60]: np.tile(arr, 2) 
Out[60]: 
array([[ 0.7157, -0.6387, 0.7157, -0.6387], 
       [ 0.3626, 0.849 , 0.3626, 0.849 ]])
```
Второй аргумент - количество плиток; если это скаляр, то мощение производится по строкам, а не по столбцам. Но второй аргумент tile может быть кортежем, описывающим порядок мощения:

```
In (61]: arr 
Out (61]: 
array([[ 0.7157, -0.6387], 
       [ 0.3626, 0.849 ]]) 
In [62]: np.tile(arr, (2, 1)) In [63]: np.tile(arr, (3, 2))
Out[62]: Out [ 63]: 
array ( [ [ 0.7157, -0.6387], 
      [0.3626, 0.849],
       [0.7157, -0.6387],[0.3626, 0.849]array ( [ [ 
0.7157, -0.6387, 0.7157, -0.6387], 
                                       [ 0.3626, 0.849, 0.3626, 0.849 ],[ 
0.7157, -0.6387, 0.7157, -0.6387], 
                                       [ 0.3626, 0.849, 0.3626, 0.849 ],[ 
0.7157, -0.6387, 0.7157, -0.6387], 
                                      [ 0.3626, 0.849, 0.3626, 0.849 ]]
```
# *Эквиваленты прихотливого индексирования: функции take и put*

В главе 4 описывался способ получить и установить подмножество массива с помощью *прихотливого* индексирования массивами целых чисел:

```
In [64]: arr = np.arange(10) * 100
In (65): inds = (7, 1, 2, 6] In (66): arr[inds] 
Out[66]: array([700, 100, 200, 600])
```
Существуют и другие методы ndarray, полезные в частном случае, когда выборка производится только по одной оси:

```
In [67]: arr.\text{take}(\text{inds})Out[67]: array([700, 100, 200, 600])In [68]: arr.put(int, 42)In [69]: arr
Out [69]: array ([0, 42, 42, 300, 400, 500, 42, 42, 800, 900])
In [70]: arr.put(inds, [40, 41, 42, 43])
In [71]: arr
Out [71]: array([0, 41, 42, 300, 400, 500, 43, 40, 800, 900])
```
Чтобы использовать функцию take для других осей, нужно передать именованный параметр axis:

```
In [72]: inds = [2, 0, 2, 1]In [73]: arr = randn(2, 4)In [74]: arr
Out [74]:
array([[ -0.8237, 2.6047, -0.4578, -1. ][2.3198, -1.0792, 0.518, 0.2527]]In [75]: arr.take(inds, axis=1)
Out [75]:
array([[-0.4578, -0.8237, -0.4578, 2.6047],
      [0.518, 2.3198, 0.518, -1.0792]]
```
Функция put не принимает аргумент axis, а обращается по индексу к линеаризованной версии массива (одномерному массиву, построенному в предположении, что исходный массив организован, как в С, хотя в принципе это можно было бы изменить). Следовательно, если с помощью массива индексов требуется установить элементы на других осях, то придется воспользоваться прихотливым индексированием.

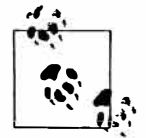

На момент написания этой книги, производительность функций take и put, вообще говоря, была существенно выше, чем у эквивалентного прихотливого индексирования. Я считаю это «ошибкой» в NumPy, которая должна быть исправлена, но пока следует помнить об этом при выборке подмножеств из больших массивов с помощью массивов целых чисел.

```
In [76]: arr = randn(1000, 50)# Случайная выборка 500 строк
In [77]: inds = np.random.permutation(1000)[:500]
In [78]: %timeit arr[inds]
```
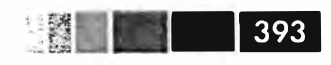

1000 loops, best of 3: 356 us per loop In [79]: %timeit arr.take(inds, axis=0) 10000 loops, best of 3: 34 us per loop

# **Укладывание**

Словом «укладывание» (broadcasting) описывается способ выполнения арифметических операций над массивами разной формы. Это очень мощный механизм, но даже опытные пользователи иногда испытывают затруднения с его пониманием. Простейший пример укладывания - комбинирование скалярного значения с массивом:

```
In [80]: arr = np.arange(5)In [82]: arr * 4
In [81]: arr
Out [81]: array ([0, 1, 2, 3, 4]) Out [82]: array ([0, 4, 8, 12, 16])
```
Здесь мы говорим, что скалярное значение 4 уложено на все остальные элементы в результате операции умножения.

Другой пример: мы можем сделать среднее по столбцам массива равным нулю, вычтя из каждого столбца столбец, содержащий средние значения. И сделать это очень просто:

```
In [83]: arr = randn(4, 3)In [84]: arr-mean(0)Out [84]: array ([ 0.1321, 0.552, 0.8571])
In [85]: demeaned = arr - arr.mean(0)In [86]: demeaned
                                          In [87]: demeaned.mean(0)Out [87]: array([ 0., -0., -0.])Out [86]:
array([[ 0.1718, -0.1972, -1.3669],
        [-0.1292, 1.6529, -0.3429],\left[\, -0.2891\, , \  \, -0.0435\, , \quad 1.2322 \, \right]\, ,[0.2465, -1.4122, 0.4776]
```
Эта операция показана на рис. 12.4. Для приведения к нулю средних по строкам с помощью укладывания требуется проявить осторожность. К счастью, укладывание значений меньшей размерности вдоль любого измерения массива (например, вычитание средних по строкам из каждого столбца двумерного массива) возможно при соблюдении следующего правила:

#### Правило укладывания

Два массива совместимы по укладыванию, если для обоих последних измерений (т. е. отсчитываемых с конца) длины осей совпадают или хотя бы одна длина равна 1. Тогда укладывание производится по отсутствующим измерениям или по измерениям длины 1.

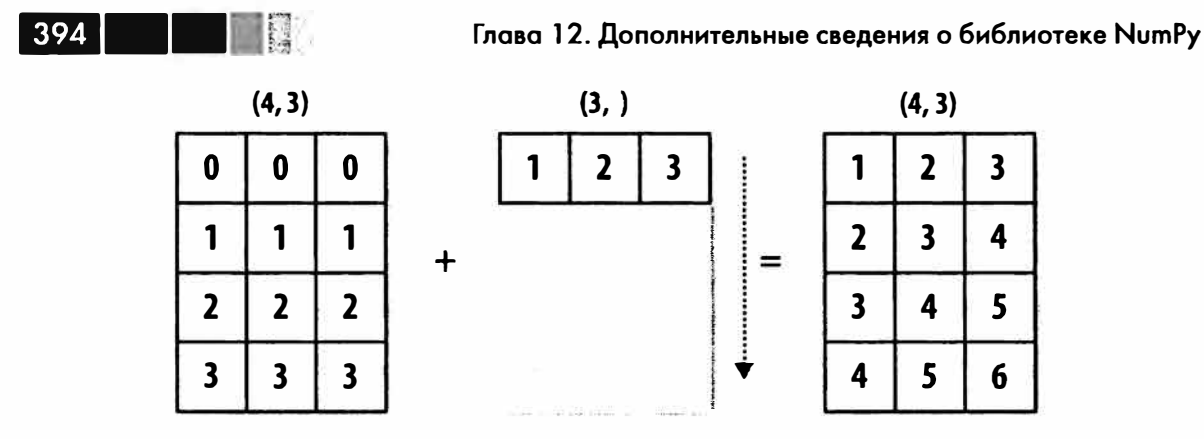

Рис. 12.4. Укладывание одномерного массива по оси 0

Даже я, опытный пользователь NumPy, иногда вынужден рисовать картинки, чтобы понять, как будет применяться правило укладывания. Вернемся к последнему примеру и предположим, что мы хотим вычесть среднее значение из каждой строки, а не из каждого столбца. Поскольку длина массива arr.mean(0) равна 3, он совместим по укладыванию вдоль оси 0, т. к. по последнему измерению длины осей (три) совнадают. Согласно правилу, чтобы произвести вычитание по оси 1 (т. е. вычесть среднее по строкам из каждой строки), меньший массив должен иметь форму  $(4, 1)$ :

```
In [88]: arr
Out[88]:array([[ 0.3039, 0.3548, -0.5097],
       [0.0029, 2.2049, 0.5142],[-0.1571, 0.5085]2.0893],
       [0.3786, -0.8602, 1.3347]]In [89]: row_means = arr.mean(1) In [90]: row_means.reshape((4, 1))
Out[90]:array([[ 0.0496],
       [0.9073],
       [0.8136],
       [0.2844]In [91]: demeaned = arr - row_means.reshape((4, 1))
In [92]: demeaned.mean(1)Out [92]: array([ 0., 0., 0., 0., 0.])
```
У вас еще мозги не кипят? Эта операция проиллюстрирована на рис. 12.5: На рис. 12.6 приведена еще одна иллюстрация, где мы вычитаем двумерный

## Укладывание по другим осям

массив из трехмерного по оси 0.

Укладывание многомерных массивов может показаться еще более головоломной задачей, но на самом деле нужно только соблюдать правило. Если оно не соблюдено, то вы будет выдана ошибка вида:

#### **Укладывание**

```
In [93]: arr - arr.macan(1)111111111111111111111111
ValueError Traceback (most recent call last)
\langleipython-input-93-7b87b85a20b2> in \langlemodule>()
--- > 1 arr - arr.mean(1)
ValueError: operands could not be broadcast together with shapes (4.3) (4)
```
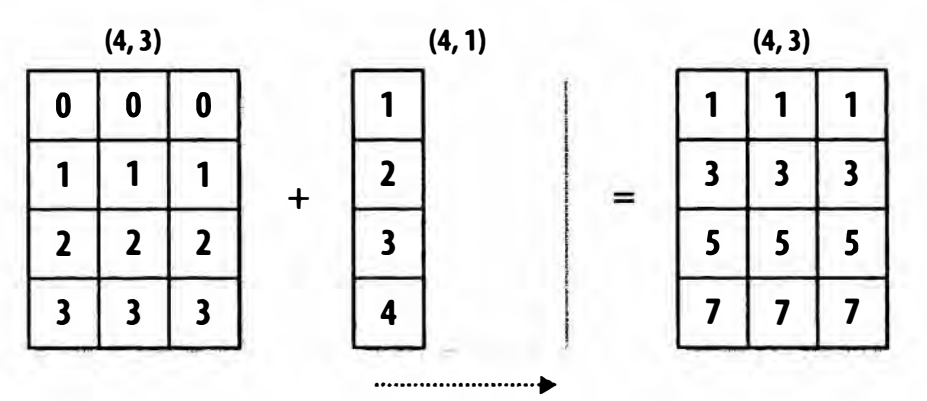

Рис. 12.5. Укладывание на двумерный массив по оси 1

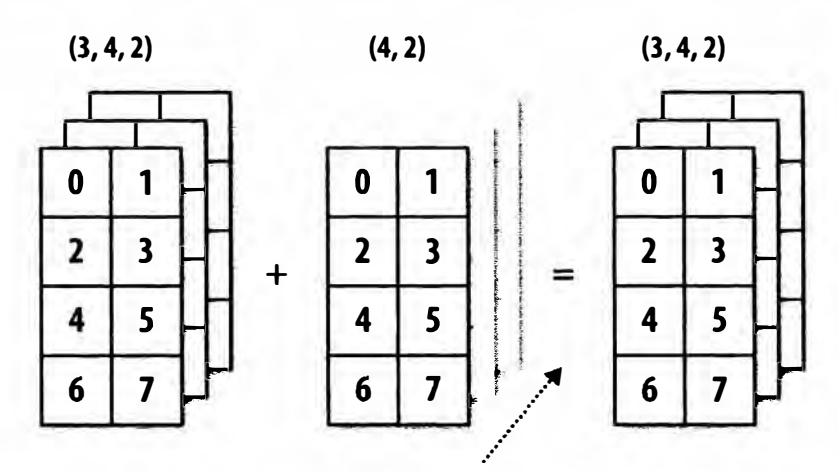

Рис. 12.6. Укладывание на трехмерный массив по оси 0

Очень часто возникает необходимость выполнить арифметическую операцию с массивом меньшей размерности по оси, отличной от 0. Согласно правилу укладывания, длина «размерности укладывання» в меньшем массиве должна быть равна 1. В примере вычитания среднего это означало, что массив средних по строкам должен иметь форму (4, 1), а не (4,):

```
In [94]: arr - arr.mean(1).reshape((4, 1))
Out[94]:array([[0.2542, 0.3051, -0.5594],[-0.9044, 1.2976, -0.3931],[-0.9707, -0.3051, 1.2757],
       [0.0942, -1.1446, 1.0503]]
```
В трехмерном случае укладывание по любому из трех измерений сводится к изменению формы данных для обеспечения совместимости массивов. На рис. 12.7

395

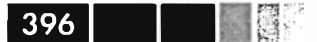

наглядно показано, каковы должны быть формы для укладывания по любой оси трехмерного массива.

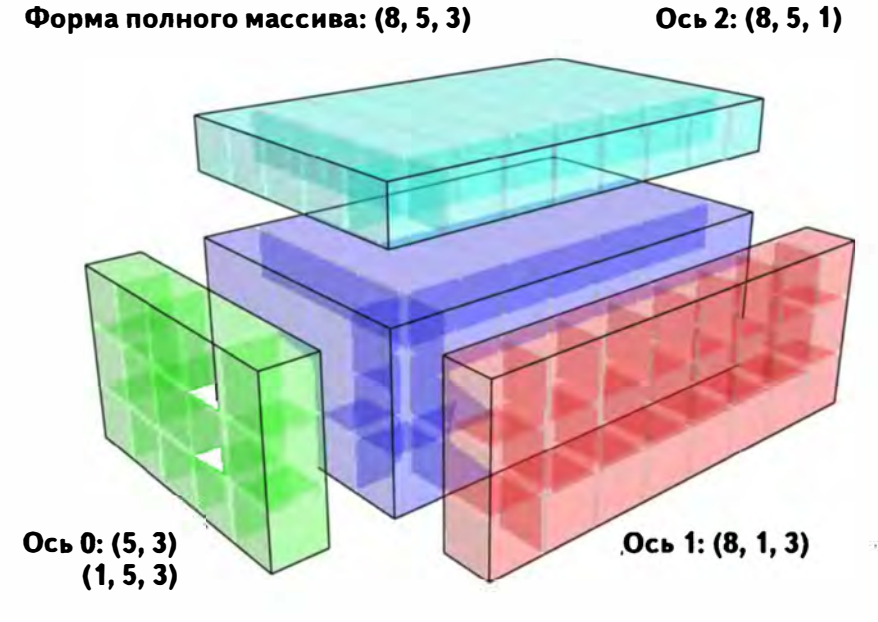

Рис. 12.7. Совместимые формы двумерного массива для укладывания в трехмерный массив

Поэтому часто приходится добавлять новую ось длины 1 специально для укладывания, особенно в обобщенных алгоритмах. Один из вариантов – использование reshape, но для вставки оси нужно построить кортеж, описывающий новую форму. Это утомительное занятие. Поэтому в NumPy имеется специальный синтаксис для вставки новых осей путем доступа по индексу. Чтобы вставить новую ось, мы воспользуемся специальным атрибутом np. newaxis и «полными» срезами:

```
In [95]: arr = np. zeros ((4, 4))
In [96]: arr_3d = arr[:, np.newaxis, :] In [97]: arr_3d.shapeOut [97]: (4, 1, 4)In [98]: arr_id = np.random.normal(size=3)In [99]: arr_id[:, np.newaxis] In [100]: arr_id(np.newaxis, :]Out [99]:
                             Out[100]: array([[-0.3899, 0.396, -0.1852]])
array ([[-0.3899],
       [0.396][-0.1852]]
```
Таким образом, если имеется трехмерный массив и требуется привести его к нулевому среднему, скажем по оси 2, то нужно написать:

```
In [101]: arr = randn(3, 4, 5)
In [102]: depth_means = arr.mean(2)
In [103]: depth_means
```
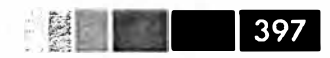

#### **Укладывание**

```
Out[103]:array([[0.1097, 0.3118, -0.5473, 0.2663],[0.1747, 0.1379, 0.1146, -0.4224],[0.0217, 0.3686, -0.0468, 1.3026]In [104]: demeaned = arr - depth_means[:, :, np.newaxis]In [105]: demeaned.mean(2)Out[105]:array([[0., 0., -0., 0.],[0., -0., -0., 0.],[-0., -0., 0., 0.]]
```
Если вы окончательно запутались, не переживайте! Мудрость достигается практикой!

Кто-то может задаться вопросом, а нет ли способа обобщить вычитание среднего вдоль оси, не жертвуя производительностью. Есть, но потребуется попотеть с индексированием:

```
def demean_axis(arr, axis=0):
 means = arr.macan(axis)# Это обобщает операции вида [:, :, np.newaxis] на N измерений
  indexer = [slice(None)] * arr.ndimindexer[axis] = np.newaxisreturn arr - means[indexer]
```
# Установка элементов массива с помощью укладывания

То же правило укладывания, что управляет арифметическими операциями, применимо и к установке значений элементов с помощью доступа по индексу. В простейшем случае это выглядит так:

```
In [106]: arr = np.zeros((4, 3))
In [107]: arr[:] = 5In [108]: arr
                                  Out[108]:array([[5., 5., 5.],[5., 5., 5.],[5., 5., 5.][5., 5., 5.]
```
Однако если имеется одномерный массив значений, который требуется записать в столбцы массива, то можно сделать и это - при условии совместимости формы:

```
In [109]: col = np.array([1.28, -0.42, 0.44, 1.6])
In [110]: arr[:] = col[:, np.newaxis]In [111]: arr
                                         Out[111]:array([[ 1.28, 1.28, 1.28],
                                                 [-0.42, -0.42, -0.42],
```

```
[0.44, 0.44, 0.44],[1.6, 1.6, 1.6]]In [112]: arr[:2] = [(-1.37], [0.509]]In [113]: arr
                                       Out[113]:array([[ -1.37 , -1.37 , -1.37 , -1.37 ],
                                              [0.509, 0.509, 0.509],[0.44 \times 0.44, 0.44],[1.6, 1.6, 1.6, 1.6]
```
# Дополнительные способы использования универсальных **функций**

Многие пользователи NumPy используют универсальные функции только ради быстрого выполнения поэлементных операций, однако у них есть и другие возможности, которые иногда позволют кратко записать код без циклов.

# Методы экземпляра и-функций

Любая бинарная и-функция в NumPy имеет специальные методы для выполнения некоторых видов векторных операций. Все они перечислены в табл. 12.2, но я приведу и несколько конкретных примеров для иллюстрации.

Meroд reduce принимает массив и агрегирует его, возможно вдоль указанной оси, выполняя последовательность бинарных операций. Вот, например, как можно с помощью np.add.reduce просуммировать элементы массива:

```
In [114]: arr = np.arange(10)In [115]: np.add.reduce(arr)
Out [115]: 45
In [116]: arr.sum()Out [116]: 45
```
Начальное значение (для add оно равно 0) зависит от u-функции. Если задана ось, то редукция производится вдоль этой оси. Это позволяет давать краткие ответы на некоторые вопросы. В качестве не столь тривиального примера воспользуемся методом np. logical\_and, чтобы проверить, отсортированы ли значения в каждой строке массива:

```
In [118]: arr = randn(5, 5)In [119]: arr[:, 2].sort(1) # sort a few rows
In [120]: arr[:, -1] < arr[:, 1:]Out[120]:array([[ True, True, True, True],
```
Дополнительные способы использования универсальных функций

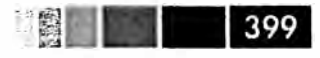

```
[False, True, False, False],
      [ True, True, True, True],
      [ True, False, True, True],
      [ True, True, True, True]], dtype=bool)
In [121]: np.logical_and.reduce(arr[:, :-1] < arr[:, 1:], axis=1)
Out[121]: array([ True, False, True, False, True], dtype=bool)
```
Разумеется, logical\_and.reduce эквивалентно методу all.

Merog accumulate соотносится с reduce, как cumsum с sum. Он порождает массив того же размера, содержащий промежуточные «аккумулированные» значения:

```
In [122]: arr = np.arange(15). reshape(3, 5)In [123]: np.add.accumulate(arr, axis=1)
Out[123]:array([[0, 1, 3, 6, 10],[5, 11, 18, 26, 35],-2
      [10, 21, 33, 46, 60])
```
Meroд outer вычисляет прямое произведение двух массивов:

```
In [124]: arr = np.arange(3).repeat([1, 2, 2])
In [125]: arr
Out[125]: array([0, 1, 1, 2, 2])
In [126]: np.multiply.outer(arr, np.arange(5))
Out[126]:array([[0, 0, 0, 0, 0],
       [0, 1, 2, 3, 4],[0, 1, 2, 3, 4],[0, 2, 4, 6, 8],[0, 2, 4, 6, 8]]
```
Размерность массива, возвращенного outer, равна сумме размерностей его параметров:

 $-188.1$ 

```
In [127]: result = np.subtract.outer(randn(3, 4), randn(5))
In [128]: result.shape
Out [128]: (3, 4, 5)
```
Последний метод, reduceat, выполняет «локальную редукцию», т. е. по существу операцию дгочроу, в которой агрегируется сразу несколько срезов массива. Хотя он не такой гибкий, как механизм GroupBy в pandas, при некоторых обстоятельствах оказывается очень быстрым и эффективным. Он принимает «границы интервалов», описывающие, как разбивать и агрегировать значения:

```
In [129]: arr = np.arange(10)In [130]: np.add.reduceat(arr, [0, 5, 8])
Out [130]: array ([10, 18, 17])
```
На выходе получаются результаты редукции (в данном случае суммирования) По срезам  $arr[0:5]$ ,  $arr[5:8]$  и  $arr[8:]$ . Как и другие методы, reduceat принимает необязательный аргумент axis:

```
In [131]: arr = np.multiply.outer(np.arange(4), np.arange(5))In [132]: arr
                          In [133]: np.add.reduceat(arr, [0, 2, 4], axis=1)
Out[132]:Out[133]:array([[0, 0, 0, 0, 0, 0],array([[ 0,
                                          0<sub>1</sub>01.[0, 0, 0, 0,<br>[0, 1, 2, 3, 4],<br>[0, 1, 2, 3, 4],[1, 5, 4][0, 2, 4, 6, 8],[2, 10, 8],[0, 3, 6, 9, 12]][3, 15, 12]]
```
#### Таблица 12.2. Методы и-функций

400 | | |

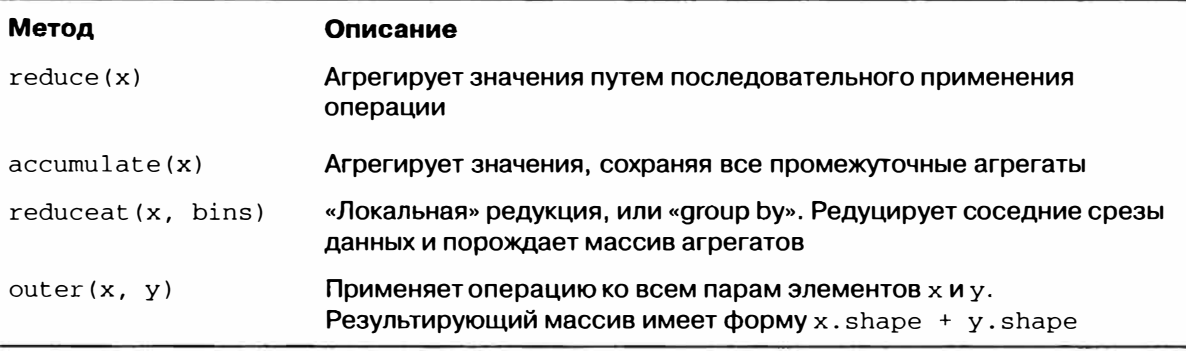

## Пользовательские и-функции

Существует два механизма создания собственных функций с такой же семантикой, как у u-функций. Метод numpy.frompyfunc принимает функцию Python и спецификацию количества входов и выходов. Например, простую функцию, выполняющую поэлементное сложение, можно было бы описать так:

```
In [134]: def add_elements(x, y):
  \ldots : return x + yIn [135]: add_them = np.frompyfunc(add_elements, 2, 1)
In [136]: add_\text{them(np.arange}(8), np. arange(8))
Out[136]: array([0, 2, 4, 6, 8, 10, 12, 14], dtype=object)
```
Функции, созданные методом frompyfunc, всегда возвращают массивы объектов Python, что не очень удобно. По счастью, есть альтернативный, хотя и не столь функционально богатый метод numpy.vectorize, который умеет лучше выводить типы:

```
In [137]: add_them = np.vectorize(add_elements, otypes=[np.float64])
In [138]: add_\text{them(np.arange}(8), np. arge(8))
Out[138]: array([ 0., 2., 4., 6., 8., 10., 12., 14.])
```
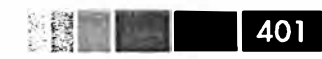

#### Структурные массивы

Оба метода позволяют создавать аналоги u-функций, которые, правда, работают очень медленно, потому что должны вызывать функцию Python для вычисления каждого элемента, а это далеко не так эффективно, как циклы в написанных на С универсальных функциях NumPy:

```
In [139]: arr = randn(10000)In [140]: %timeit add_them(arr, arr)
100 loops, best of 3: 2.12 ms per loop
In [141]: %timeit np.add(arr, arr)
100000 loops, best of 3: 11.6 us per loop
```
В настоящее время в сообществе научного Python разрабатывается несколько проектов, которые должны упростить определение новых и-функций с примерно такой же производительностью, как у встроенных.

# Структурные массивы

Вы, наверное, обратили внимание, что все рассмотренные до сих пор примеры пdarray были контейнерами однородных данных, т. е. блоками памяти, в которых каждый элемент занимает одно и то же количество байтов, определяемое типом данных dtype. Создается впечатление, что представить в виде массива неоднородные данные, как в таблице, невозможно. Структурный массив - это объект ndarray, в котором каждый элемент можно рассматривать как аналог структуры (struct) в языке С (отсюда и название «структурный») или строки в таблице SQL, содержащий несколько именованных полей:

```
In [142]: dtype = [('x', np.float64), ('y', np.int32)]In [143]: sarr = np.array([(1.5, 6), (np.pl, -2)], dtype=dtype)
In [144]: sarr
Out[144]:array([ (1.5, 6), (3.141592653589793, -2) ],dtype=[('x', ' <f8'), ('y', ' <i>i4</i>')])
```
Существует несколько способов задать структурный dtype (см. документацию по NumPy в сети). Наиболее распространенный - с помощью списка кортежей вида (field\_name, field\_data\_type). Теперь элементами массива являются кортежеподобные объекты, к элементам которых можно обращаться как к слова-DIO:

```
In [145]: sarr[0]Out [145]: (1.5, 6)In [146]: sarr[0]['y']
Out[146]: 6
```
Имена полей хранятся в атрибуте dtype, names. При доступе к полю структурного массива возвращается шаговое представление данных, т. е. копирования не происходит:

```
In [147]: sarr['x']Out [147]: array([ 1.5 , 3.1416])
```
#### Вложенные типы данных и многомерные поля

При описании структурного dtype можно факультативно передать форму (в виде целого числа или кортежа):

```
In [148]: dtype = [('x', np.int64, 3), ('y', np.int32)]In [149]: arr = np{\text{.}zeros(4, dtype=dtype)}In [150]: arr
Out[150]:array([([0, 0, 0], 0), ([0, 0, 0], 0), ([0, 0, 0], 0), ([0, 0, 0], 0)],
      dtype=[('x', ' < i8', (3,))', ('y', ' < i4')])
```
В данном случае поле x в каждой записи ссылается на массив длиной 3:

In  $[151]$ :  $arr[0]$   $['x']$ Out[151]: array([0, 0, 0])

При этом результатом операции arr ['x'] является двумерный массив, а не одномерный, как в предыдущих примерах:

```
In [152]: arr['x']Out[152]:array([0, 0, 0],[0, 0, 0],
      [0, 0, 0],
       [0, 0, 0]
```
Это позволяет представлять более сложные вложенные структуры в виде одного блока памяти в массиве. Но если dtype может быть произвольно сложным, то почему бы и не вложенным? Вот простой пример:

```
In [153]: dtype = [('x', [('a', 'f8'), ('b', 'f4')]), ('y', np.int32)]In [154]: data = np.array([(1, 2), 5), ((3, 4), 6)], dtype=dtype)
In [155]: data['x']Out[155]:array([[1.0, 2.0), (3.0, 4.0)],dtype=[('a', '<f8'), ('b', '<f4') ])
In [156]: data['y']Out [156]: array ([5, 6], dtype=int32)
In [157]: data['x']['a']
Out[157]: array([1., 3.])
```
Как видите, поля переменной формы и вложенные записи - очень мощное средство, которое может оказаться весьма полезным в некоторых ситуациях. Объект DataFrame из библиотеки pandas не поддерживает этот механизм напрямую, хотя иерархическое индексирование в чем-то похоже.

### Зачем нужны структурные массивы?

По сравнению, скажем, с объектом DataFrame из pandas, структурные массивы NumPy - средство относительно низкого уровня. Они позволяют интерпретировать блок памяти как табличную структуру с вложенными столбцами произвольной сложности. Поскольку каждый элемент представлен в памяти фиксированным количеством байтов, структурный массив дает очень быстрый и эффективный способ записи данных на диск и чтения с диска (в том числе в файлы, спроецированные на память, о чем речь пойдет ниже), передачи по сети и прочих операций такого рода.

Еще одно распространенное применение структурных массивов связано со стандартным способом сериализации данных в С и С++, часто встречающимся в унаследованных системах; данные выводятся в файл в виде потока байтов с фиксированной длиной записи. Коль скоро известен формат файла (размер каждой записи, порядок байтов и тип данных каждого элемента), данные можно прочитать в память методом np. fromfile. Подобные специализированные применения выходят за рамки этой книги, но знать об их существовании полезно.

# Манипуляции со структурными массивами: numpy.lib.recfunctions

Хотя набор средств для работы со структурными массивами не так богат, как для объектов DataFrames, в модуле NumPy numpy.lib.recfunctions имеются некоторые полезные функции для добавления и удаления полей и выполнения простых операций соединения. Нужно только помнить, что при работе с этими функциями обычно необходимо создавать новый массив, чтобы изменения dtype (скажем, добавление или удаление столбца) вступили в силу. Изучение этих функций я оставляю интересующимся читателям, поскольку в книге они не используются.

# Еще о сортировке

Как и у встроенных списков Python, метод sort объекта производит сортировку на месте, т. е. массив переупорядочивается без порождения нового массива:

```
In [158]: arr = randn(6)
In [159]: arr.sort()In [160]: arr
Out [160]: array ([-1.082, 0.3759, 0.8014, 1.1397, 1.2888, 1.8413])
```
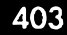

Сортируя на месте, не забывайте, что если сортируемый массив — представление другого массива ndarray, то модифицируется исходный массив:

```
In [161]: arr = randn(3, 5)In [162]: arr
Out[162]:array([[ -0.3318, -1.4711, 0.8705, -0.0847, -1.1329],[-1.0111, -0.3436, 2.1714, 0.1234, -0.0189],[0.1773, 0.7424, 0.8548, 1.038, -0.329]In [163]: arr[:, 0].sort() # Sort first column values in-place
In [164]: arr
Out [164]:
array([[-1.0111, -1.4711, 0.8705, -0.0847, -1.1329],
         \begin{bmatrix} -0.3318, & -0.3436, & 2.1714, & 0.1234, & -0.0189 \end{bmatrix},<br>
\begin{bmatrix} 0.1773, & 0.7424, & 0.8548, & 1.038, & -0.329 \end{bmatrix} \end{bmatrix}
```
С другой стороны, функция numpy . sort создает отсортированную копию массива, принимая те же самые аргументы (в частности, kind, о котором будет сказано ниже), что и метод ndarray.sort:

```
In [165]: arr = randn(5)In [166]: arr
Out [166]: array ([-1.1181, -0.2415, -2.0051, 0.7379, -1.0614])
In [167]: np.sort(arr)
Out [167]: array ([-2.0051, -1.1181, -1.0614, -0.2415, 0.7379])In [168]: arr
Out [168]: array ([-1.1181, -0.2415, -2.0051, 0.7379, -1.0614])
```
Все методы сортировки принимают аргумент axis, что позволяет независимо сортировать участки массива вдоль указанной оси:

```
In [169]: arr = randn(3, 5)In [170]: arr
Out[170]:array([[ 0.5955, -0.2682, 1.3389, -0.1872, 0.9111],
         \begin{bmatrix} -0.3215\,, & 1.0054\,, & -0.5168\,, & 1.1925\,, & -0.1989\, \end{bmatrix}, \\ \begin{bmatrix} 0.3969\,, & -1.7638\,, & 0.6071\,, & -0.2222\,, & -0.2171\, \end{bmatrix} \big)In [171]: arr.sort(axis=1)In [172]: arr
Out[172]:array([[-0.2682, -0.1872, 0.5955, 0.9111, 1.3389],
          [-0.5168, -0.3215, -0.1989, 1.0054, 1.1925],[-1.7638, -0.2222, -0.2171, 0.3969, 0.6071]
```
Вероятно, вы обратили внимание, что ни у одного метода нет параметра, который задавал бы сортировку в порядке убывания. Но это не составляет проблемы,

404 | |

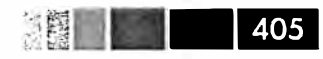

потому что вырезание массива порождает представления, для чего не требуется копирование или еще какие-то вычисления. Многие пользователи Python знают, что если values - список, то values [::-1] возвращает его в обратном порядке. То же справедливо и для объектов ndarray:

```
In [173]: arr[:, :: -1]Out[173]:array([[ 1.3389, 0.9111, 0.5955, -0.1872, -0.2682],
       [1.1925, 1.0054, -0.1989, -0.3215, -0.5168],[0.6071, 0.3969, -0.2171, -0.2222, -1.7638]]
```
### Косвенная сортировка: методы argsort и lexsort

В ходе анализа данных очень часто возникает необходимость переупорядочить набор данных по одному или нескольким ключам. Например, отсортировать таблицу, содержащую данные о студентах, сначала по фамилии, а потом по имени. Это пример *косвенной* сортировки, и, если вы читали главы, относящиеся к библиотеке pandas, то видели много других примеров более высокого уровня. Имея один или несколько ключей (массив или несколько массивов значений), мы хотим получить массив целочисленных индексов (буду называть их просто индексаторами), который говорит, как переупорядочить данные в нужном порядке сортировки. Для этого существуют два основных метода: argsort и numpy.lexsort. Вот тривиальный пример:

```
In [174]: values = np.array([5, 0, 1, 3, 2])
In [175]: indexer = values.argsort()
In [176]: indexer
Out [176]: array ([1, 2, 4, 3, 0])In [177]: values[indexer]
Out [177]: array ([0, 1, 2, 3, 5])
```
А в следующем, чуть более сложном примере двумерный массив переупорядочивается по первой строке:

```
In [178]: arr = randn(3, 5)In [179]: arr[0] = values
In [180]: arr
Out[180]:array([[5. 0. 1. 1. 3. 2.],[-0.3636, -0.1378, 2.1777, -0.4728, 0.8356],[-0.2089, 0.2316, 0.728, -1.3918, 1.9956]
In [181]: arr[:, arr[0].argsort())Out[181]:1., 2., 3., 5.
array([0. 0.\cdot[-0.1378, 2.1777, 0.8356, -0.4728, -0.3636],[0.2316, 0.728, 1.9956, -1.3918, -0.2089]]
```
Metog lexsort аналогичен argsort, но выполняет косвенную лексикографическую сортировку по нескольким массивам ключей. Пусть требуется отсортировать данные, идентифицируемые именем и фамилией:

```
In [182]: first_name = np.array(['Bob', 'Jane', 'Steve', 'Bill', 'Barbara'])
  In [183]: last_name = np.array(['Jones', 'Arnold', 'Arnold', 'Jones',
'Walters'l)
  In [184]: sorter = np.lexsort((first_name, last_name))
  In [185]: zip(last_name[sorter], first_name[sorter])
  Out[185]:[('Arnold', 'Jane'),('Arnold', 'Steve'),('Jones', 'Bill'),('Jones', 'Bob'),
   ('Walters', 'Barbara')]
```
При первом использовании метод lexsort может вызвать недоумение, потому что первым для сортировки используется ключ, указанный в последнем массиве. Как видите, ключ last\_name использовался раньше, чем first\_name. В библиотеке pandas методы sort\_index объектов Series и DataFrame, а также метод order объекта Series реализованы с помощью вариантов этих функций (в которые добавлен учет отсутствующих значений).

#### Альтернативные алгоритмы сортировки

Устойчивый алгоритм сортировки сохраняет относительные позиции равных элементов. Это особенно важно при косвенной сортировке, когда относительный порядок имеет значение:

```
In [186]: values = np.array([2:first', '2:second', '1:first', '1:second','1:third')
  In [187]: key = np.array([2, 2, 1, 1, 1])
  In [188]: indexer = key.argsort(kind='mergesort')
  In [189]: indexer
  Out[189]: array([2, 3, 4, 0, 1])
  In [190]: values.take(indexer)
  Out [190]:
  array(['1:first', '1:second', '1:third', '2:first', '2:second'],
        dtype='|S8')
```
Единственный имеющийся устойчивый алгоритм сортировки с гарантированным временем работы  $O(n \log n)$  – *mergesort*, но его производительность в среднем хуже, чем у алгоритма *quicksort*. В табл. 12.3 перечислены имеющиеся алгоритмы, их сравнительное быстродействие и гарантированная производительность. Боль-

406 | | |

#### Еще о сортировке

шинству пользователей эта информация не особенно интересна, но знать о ее сушествовании стоит.

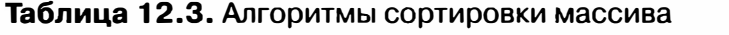

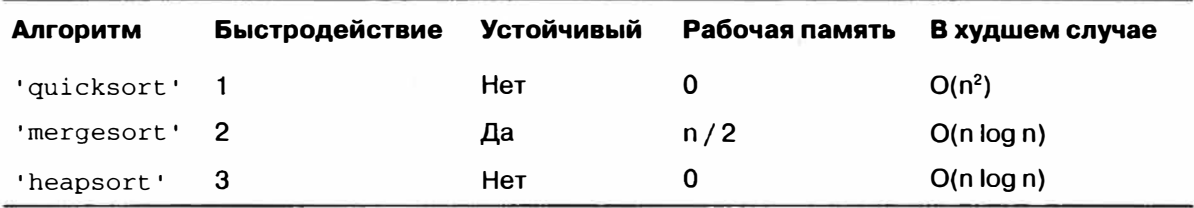

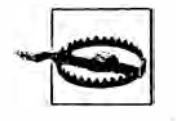

На момент написания этой книги для массивов объектов Python (dtype=object) был доступен только алгоритм сортировки quicksort. Это означает, что в тех случаях, когда требуется устойчивая сортировка, нужно как-то обходиться без использования объектов Python.

# Метод numpy.searchsorted: поиск элементов в отсортированном массиве

Метод массива searchsorted производит двоичный поиск в отсортированном массиве и возвращает место, в которое нужно было бы вставить значение, чтобы массив оставался отсортированным:

```
In [191]: arr = np.array([0, 1, 7, 12, 15])
In [192]: arr.searchsorted(9)
Out[192]: 3
```
Как и следовало ожидать, можно передать также массив значений и получить в ответ массив индексов:

```
In [193]: arr.searchsorted([0, 8, 11, 16])
Out [193]: array ([0, 3, 3, 5])
```
Вы, наверное, заметили, что searchsorted вернул индекс 0 для элемента 0. Это объясняется тем, что по умолчанию возвращается индекс левого из группы элементов с одинаковыми значениями:

```
In [194]: arr = np.array([0, 0, 0, 1, 1, 1, 1])
In [195]: arr.searchsorted([0, 1])
Out [195]: array ([0, 3])
In [196]: arr.searchsorted([0, 1], side='right')
Out [196]: array ([3, 7])
```
Чтобы проиллюстрировать еще одно применение метода searchsorted, предположим, что имеется массив значений между 0 и 10 000 и отдельный массив «границ интервалов», который мы хотим использовать для распределения данных по интервалам:

```
The Communication
408 I
                            Глава 12. Дополнительные сведения о библиотеке NumPy
 In [197]: data = np.floor(np.random.uniform(0, 10000, size=50))
 In [198]: bins = np.array([0, 100, 1000, 5000, 10000])
 In [199]: data
 Out[199]:array([ 8304., 4181., 9352., 4907., 3250., 8546., 2673., 6152.,
         2774., 5130., 9553., 4997., 1794., 9688., 426., 1612.,
          651., 8653., 1695., 4764., 1052., 4836., 8020., 3479.,
         1513., 5872., 8992., 7656., 4764., 5383., 2319., 4280.,
         4150., 8601., 3946., 9904., 7286., 9969., 6032., 4574.,
         8480., 4298., 2708., 7358., 6439., 7916., 3899., 9182.,
          871., 7973.]
```
Чтобы теперь для каждой точки узнать, какому интервалу она принадлежит (считая, что 1 означает интервал [0, 100)), мы можем воспользоваться методом searchsorted:

```
In [200]: labels = bins.searchsorted(data)
In [201]: labels
Out[201]:array([4, 3, 4, 3, 3, 4, 3, 4, 3, 4, 4, 3, 3, 4, 2, 3, 2, 4, 3, 3, 3, 3, 4,
       3, 3, 4, 4, 4, 3, 4, 3, 3, 3, 4, 3, 4, 4, 4, 4, 3, 4, 3, 3, 4, 4, 4,
       3, 4, 2, 4]
```
В сочетании с методом *деоцр*bу из библиотеки pandas этого достаточно, чтобы распределить данные по интервалам:

```
In [202]: Series(data).groupby(labels).mean()
Out[202]:\overline{2}649.333333
\mathbf{3}3411.521739
    7935.041667
\mathbf{A}
```
Отметим, что в NumPy есть функция digitize, которая также вычисляет, в какой интервал попадает каждая точка:

```
In [203]: np.digitize(data, bins)
Out[203]:array([4, 3, 4, 3, 3, 4, 3, 4, 3, 4, 4, 3, 3, 4, 2, 3, 2, 4, 3, 3, 3, 3, 4,
       3, 3, 4, 4, 4, 3, 4, 3, 3, 3, 4, 3, 4, 4, 4, 4, 3, 4, 3, 3, 4, 4, 4,
       3, 4, 2, 4)
```
# **Класс matrix в NumPy**

По сравнению с другими языками для работы с матрицами типа MATLAB, Julia и GAUSS, синтаксис операций линейной алгебры в NumPy часто оказывается чрезмерно многословным. Одна из причин заключается в том, что для умножения матриц требуется использовать метод numpy.dot. Кроме того, семантика индексирования в NumPy отличается, что иногда затрудняет перенос кода на Python. Выборка одной строки (например, x[1, : ]) или одного столбца (например,

**Еще о сортировке** :;)� ··-  $X$ [:, 1]) из двумерного массива дает одномерный массив, а не двумерный, как, скажем, в MATLAB.

```
\texttt{In [204]: X = np.array([[] 8.82768214, 3.82222409, -1.14276475, 2.04411587]},······ [ 3.82222409, 6.75272284, 
О. 83909108, 2. 08293758],
   ...... (-1.14276475, 0.83909108, 
5.01690521, 0.79573241), 
  \ldots: [ 2.04411587, 2.08293758, 0.79573241, 6.24095859]])
In (205]: Х[:, О] # одномерный 
Out[205]: array([ 8.8277, 3.8222, -1.1428, 2.0441]) 
In [206]: y = X[:, :1] # двумерный за счет вырезания
In (207): Х 
Out [207]: 
array([[ 8.8277, 3.8222, 
-1.1428, 2.0441),
       [ 3.8222, 6.7527, 
0.8391, 2.0829], 
       (-1.1428, 0.8391, 
5.0169, 0.7957], 
       [ 2.0441, 2.0829, 0.7957, 6.241 ] ]In (208]: у 
Out (208]: 
array([[ 8.8277), 
      [ 3.8222], 
       (-1.1428], 
       [ 2.0441 ] )
```
В данном случае произведение у тху можно было бы записать так:

In  $[209]$ : np.dot $(y,T, np.dot(X, y))$ Out[209]: array([[ 1195.468)])

Чтобы упростить написание кода с большим количеством операций над матрицами, в NшнРу имеется класс matrix, в котором поведение индексирования модифицировано так, чтобы оно больше напоминало MATLAB: выборка одиночных строк и столбцов возвращает двумерный массива, а оператор \* обозначает умножение матриц. Вышеупомянутая операция с помощью numpy .matrix записывается так:

```
In [210]: Xm = np.matrix(X)
In [211]: ym = Xm[:, 0]
In (212]: Xm 
Out (212] : 
matrix([[ 8.8277, 3.8222, 
-1.1428, 2.0441),
        [ 3.8222, 6.7527, 
0.8391, 2.0829), 
         (-1.1428, 0.8391, 
5.0169, 0.7957], 
        [ 2.0441, 2.0829, 0.7957, 6.241 ] ]In (213]: ym 
Out (213]: 
matrix([[ 8.8277],
```

```
410 l
```

```
[3.8222],
        [-1.1428],
        [2.0441]In [214]: ym.T * Km * ymOut [214]: matrix([[ 1195.468]])
```
В классе matrix имеется также специальный атрибут I, который возвращает обратную матрицу:

```
In [215]: Xm.I * XOut[215]:matrix([11, -0, -0. -0. -0.],
       [0., 1., 0., 0.],[0., 0., 1., 0.].[0., 0., 0., 1.]]
```
Я не рекомендую использовать класс numpy.matrix как замену обычным объектам ndarray, потому что используется он сравнительно редко. В отдельных функциях, где много операций линейной алгебры, иногда полезно преобразовать аргумент функции к типу matrix, а перед возвратом преобразовать результат в массив методом np. asarray (который не копирует никаких данных).

# Дополнительные сведения о вводе-выводе массивов

В главе 4 мы познакомились с методами np. save и np. load для хранения массивов в двоичном формате на диске. Но есть и целый ряд дополнительных возможностей на случай, когда нужно что-то более сложное. В частности, файлы, спроецированные на память, позволяют работать с наборами данных, не умещающимися в оперативной памяти.

## Файлы, спроецированные на память

Проецирование файла на память - метод, позволяющий рассматривать потенциально очень большой набор данных на диске как массив в памяти. В NumPy объект теттар реализован по аналогии с ndarray, он позволяет читать и записывать небольшие сегменты большого файла, не загружая в память весь массив. Кроме того, у объекта теттар точно такие же методы, как у массива в памяти, поэтому его можно подставить во многие алгоритмы, ожидающие получить ndarray. Для создания объекта тептар служит функция np. тептар, которой передается путь к файлу, dtype, форма и режим открытия файла:

```
In [216]: \pimap = np.me\pimap('\pi\pi\piap)', dtype='float64', \piode='w+', shape=(10000, 10000))
In [217]: mmap
Out[217]:
```
Дополнительные сведения о вводе-выводе массивов

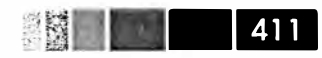

memmap( $[ [ 0., 0., 0., ..., 0., 0., 0. ]$  $[0., 0., 0., ..., 0., 0., 0.],$  $[0., 0., 0., ..., 0., 0., 0.].$  $\cdots$  $[0., 0., 0., ..., 0., 0., 0.],$  $[0., 0., 0., ..., 0., 0., 0.].$  $[0., 0., 0., ..., 0., 0., 0.]]$ 

При вырезании из теттар возвращается представление данных на диске:

```
In [218]: section = mmap[:5]
```
Если присвоить такому срезу значения, то они буферизуются в памяти (в виде файлового объекта Python) и могут быть записаны на диск позже методом  $flush:$ 

```
In [219]: section[:] = np.random.randn(5, 10000)In [220]: mmap.flush()
In [221]: mmap
Out [221]:
memmap([[-0.1614, -0.1768, 0.422, ..., -0.2195, -0.1256, -0.4012],
        [0.4898, -2.2219, -0.7684, \ldots, -2.3517, -1.0782, 1.3208],[-0.6875, 1.6901, -0.7444, ..., -1.4218, -0.0509, 1.2224]\cdots[0, 0, 0, 0, 0, \ldots, 0, 0, 0, 0, 1][0, 0, 0, 0, \ldots, 0, 0, 0, 0, 1,[0, 0, 0, 0, 0, \ldots, 0, 0, 0, 0, 1]
```
In [222]: del mmap

Сброс на диск всех изменений автоматически происходит и тогда, когда объект теттар выходит из области видимости и передается сборщику мусора. При открытии существующего файла все равно необходимо указывать dtype и форму, поскольку файл на диске - это просто блок двоичных данных без каких-либо металанных:

```
In [223]: mmap = np.memmap('mymmap', dtype='float64', shape=(10000, 10000))
In [224]: mmap
Out [224]:
memmap([[-0.1614, -0.1768, 0.422, ..., -0.2195, -0.1256, -0.4012][0.4898, -2.2219, -0.7684, ..., -2.3517, -1.0782, 1.3208],[-0.6875, 1.6901, -0.7444, ..., -1.4218, -0.0509, 1.2224]\cdots[0, 0, 0, 0, \ldots, 0, 0, 0, 0, 1,[0, 0, 0, 0, 0, \ldots, 0, 0, 0, 0, 1,
```
Поскольку проекция на память - это просто объект ndarray на диске, ничто не мешает использовать структурный dtype, как описано выше.

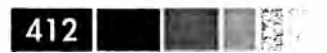

### **НDF5 и другие варианты хранения массива**

PyTables и h5ру - написанные на Python проекты, в которых реализован ориентированный на NumPy интерфейс для хранения массива в эффективном, допускающем сжатие формате HDF5 (HDF означает hierarchical data format - иерархический формат данных). В формате HDF5 можно без опаски хранить сотни гигабайтов и даже терабайты данных. К сожалению, рассмотрение этих библиотек выходит за рамки книги.

PyTables предлагает развитый механизм для работы со структурными массивами, располагающий средствами формулирования сложных запросов и построения индексов по столбцам для ускорения поиска. Это очень напоминает средства индексирования таблиц в реляционных базах данных.

# Замечание о производительности

Добиться хорошей производительности программы, написанной с использованием NumPy, обычно нетрудно, поскольку операции над массивами как правило заменяют медленные по сравнению с ними циклы на чистом Python. Ниже перечислены некоторые моменты, о которых стоит номнить.

- Преобразуйте циклы и условную логику Python с операции с массивами и и булевыми массивами.
- Всюду, где только можно, применяйте укладывание.
- Избегайте копирования данных с помощью представлений массивов (вырезание).
- Используйте и-функции и их методы.

Если с помощью одних лишь средств NumPy все же никак не удается добиться требуемой производительности, то, возможно, имеет смысл написать часть кода на C, Fortran и особенно на Cython (подробнее об этом ниже). Лично я очень активно использую Cython (http://cython.org) в собственной работе как простой способ получить производительность, сравнимую с С, затратив минимум усилий.

# Важность непрерывной памяти

Хотя полное рассмотрение заявленной темы выходит за рамки этой книги, в некоторых приложениях расположение массива в памяти может оказать существенное влияние на скорость вычислений. Отчасти это связано с иерархией процессорных кэшей; операции, в которых осуществляется доступ к соседним адресам в памяти (например, суммирование по строкам в массиве, организованном, как в С) обычно выполняются быстрее всего, потому что подсистема памяти буферизует соответствующие участки в сверхбыстром кэше уровня L1 или L2. Кроме того, некоторые ветви написанного на С кода NumPy оптимизированы в расчете на непрерывный случай, когда шагового доступа можно избежать.

Говоря о непрерывной организации памяти, мы имеем в виду, что элементы массива хранятся в памяти в том порядке, в котором видны в массиве, организован-

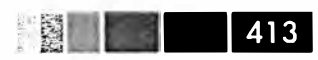

ном по столбцам (как в Fortran) или по строкам (как в С). По умолчанию массивы в NumPy создаются *С-непрерывными*. О массиве, хранящемся по столбцам, например транспонированном С-непрерывном массиве, говорят, что он Fortranнепрерывный. Эти свойства можно явно опросить с помощью атрибута flags объekra ndarray:

```
In [227]: arr_c = np.ones((1000, 1000), order='C')
In [228]: arr f = np.ones((1000, 1000), order='F')In [229]: arr c.flags
                              In [230]: arr f.flags
Out[229]:Out[230]:C_CONTIGUOUS : True
                             C_CONTIGUOUS : False
F_CONTIGUOUS : False
                            F CONTIGUOUS : True
                             OWNDATA : True
OWNDATA : True
WRITEABLE : True
                            WRITEABLE : True
ALIGNED : True
                            ALIGNED : True
UPDATEIFCOPY : False
                            UPDATEIFCOPY: False
In [231]: arr_f.flags.f_contiguous
```

```
Out [231]: True
```
В данном случае суммирование строк массива теоретически должно быть быстрее для агг\_с, чем для агг\_f, поскольку строки хранятся в памяти непрерывно. Я проверил это с помощью функции *stimeit* в IPython:

```
In [232]: %timeit arr_c.sum(1)1000 loops, best of 3: 1.33 ms per loop
In [233]: %timeit arr_f.sum(1)100 loops, best of 3: 8.75 ms per loop
```
Часто именно в этом направлении имеет смысл прикладывать усилия, стремясь выжать всю возможную производительность из NumPy. Если массив размещен в памяти не так, как нужно, можно скопировать его методом сору, передав параметр "С" ИЛИ "F":

```
In [234]: arr f.copy('C').flags
Out [234]:
C_CONTIGUOUS : True
F CONTIGUOUS : False
OWNDATA : True
WRITEABLE : True
ALIGNED : True
UPDATEIFCOPY : False
```
При построении представления массива помните, что гарантии непрерывности результата никто не дает:

```
In [235]: arr_c[:50]. flags. contiguous In [236]: arr_c[:, .50]. flags
Out [235]: True
                                         Out [236]:
                                            C CONTIGUOUS : False
```
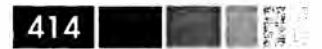

F CONTIGUOUS : False OWNDATA : False WRITEABLE : True ALIGNED : True UPDATEIFCOPY : False

# Другие возможности ускорения: Cython, f2py, C

За последние годы проект Cython (http://cython.org) стал излюбленным инструментом многих разработчиков, пишущих на Python код научных приложений, который должен взаимодействовать с библиотеками на С или С++. Можно считать, что Cython - это Python со статическими типами и возможностью вставлять написанные на С функции в код на языке, похожем на Python. Например, на Cython простая функция суммирования элементов одномерного массива может выглялеть так:

```
from numpy cimport ndarray, float64_t
def sum_elements(ndarray[float64_t] arr):
  cdef Py_ssize_t i, n = len(arr)cdef float64_t result = 0for i in range(n):
     result += arr[i]
  return result
```
Cython транслирует этот код C, а затем компилирует сгенерированный С-код, создавая расширение Python. Cython - привлекательная возможность повысить производительность вычислений, потому что писать на нем код лишь чуть дольше, чем на чистом Python, и к тому же он тесно интегрирован с NumPy. Типичная последовательность операций выглядит так: добиться работоспособности алгоритма на Python, а затем перевести код на Cython, добавив объявления типов и кое-какие ухищрения. Дополнительные сведения смотрите в документации проекта.

Из других вариантов написания высокопроизводительного кода с использованием NumPy можно упомянуть f2py, генератор оберток для кода на Fortran 77 и 90, а также написание расширений на чистом С.

# ПРИЛОЖЕНИЕ. Основы языка Python

Знание – сокровищница, а практика – ключ к ней. Томас Фуллер

Меня часто просят назвать хорошие источники для изучения Python в применении к приложениям для обработки данных. И хотя существует немало отличных книг по языку Python, я обычно не тороплюсь рекомендовать некоторые из них, потому что они рассчитаны на широкую аудиторию, а не специально на тех, кому нужно загружать наборы данных, делать расчеты и выводить результаты в графической форме. Есть пара книг по «научному программированию на Python», но в них речь идет о численных расчетах и инженерных приложениях: решении дифференциальных уравнений, вычислении интегралов, моделировании методом Монте-Карло и различных вопросах, относящихся скорее к математике, чем к анализу данных и статистике. Поскольку в этой книге рассказывается о том, как научиться профессионально работать с данными в Python, я думаю, имеет смысл потратить некоторое время на объяснение наиболее важных возможностей встроенных структур данных и стандартных библиотек Python с точки зрения обработки структурированных и неструктурированных данных. Здесь представлено ровно столько информации, сколько необходимо для чтения книги.

Это приложение следует рассматривать не как исчернывающее введение в язык Python, а как краткий - без излишеств - обзор тех средств, которые многократно используются в книге. Тем, кто только начинает писать на Python, я рекомендую дополнить его чтением официального руководства (http://docs.python.org) и, быть может, какой-нибудь из великоленных (и куда более объемных) книг но общим вопросам программирования на этом языке. На мой взгляд, совершенно необязательно быть профессиональным разработчиком качественного программного обеспечения на Python, чтобы продуктивно работать в области анализа данных. Призываю вас активнее использовать IPython для экспериментов с примерами кода и изучать различные типы, функции и методы по документации.

.<br>Значительная часть этой книги посвящена средствам высокопроизводительных вычислений на базе массивов при работе с большими наборами данных. Чтобы воспользоваться этими средствами, часто необходимо предварительно преобразовать замусоренные данные в структурированную форму, более пригодную для обработки. По счастью, Python позволяет быстро привести данные к надлежащему

 $416$   $\Box$ 

виду, и в этом смысле он один из самых простых для работы языков. Чем свободнее вы владеете языком, тем меньше сложностей возникнет при подготовке новых наборов данных для анализа.

# Интерпретатор Python

Python - интерпретируемый язык. Интерпретатор Python исполняет программу по одному предложению за раз. Стандартный интерактивный интерпретатор Python запускается из командной строки командой python:

```
$ python
Python 2.7.2 (default, Oct 4 2011, 20:06:09)
[GCC 4.6.1] on linux2Type "help", "copyright", "credits" or "license" for more information.
>> a = 5>>> print a
5
```
Строка >>> - это приглашение к вводу выражения. Для выхода из интерпретаropa Python и возврата в командную строку нужно либо ввести команду exit(), либо нажать Ctrl-D.

Для выполнения Python-программы нужно просто набрать команду python, указав в качестве первого аргумента имя файла с расширением . ру. Допустим, вы создали файл hello\_world.py с таким содержимым:

print 'Hello world'

Чтобы выполнить его, достаточно ввести следующую команду:

\$ python hello\_world.py Hello world

Многие программисты выполняют свой код на Python именно таким образом, но в мире научных приложений принято использовать IPython, улучшенный и дополненный интерпретатор Python. Ему посвящена вся глава 3. С помощью команды %run IPython исполняет код в указанном файле в том же процессе, что позволяет интерактивно изучать результаты по завершении выполнения.

```
$ ipython
Python 2.7.2 | EPD 7.1-2 (64-bit) | (default, Jul 3 2011, 15:17:51)
Type "copyright", "credits" or "license" for more information.
IPython 0.12 -- An enhanced Interactive Python.
        -> Introduction and overview of IPython's features.
%quickref -> Quick reference.
        -> Python's own help system.
help
object? -> Details about 'object', use 'object??' for extra details.
In [1]: %run hello_world.py
```
Hello world

In  $[2]$ :

По умолчанию приглашение IPython содержит не стандартную строку >>>, а cтроку вида In [2]: включающую порядковый номер предложения.

# Основы

# Семантика языка

Структура языка Python отличается удобочитаемостью, простотой и ясностью. Некоторые даже называют написанный на Python код «исполняемым псевдоколом».

### Отступы вместо скобок

B Python для структурирования кода используются пробелы (или знаки табуляции), а не фигурные скобки, как во многих других языках, например, R, C++, Java и Perl. Вот как выглядит цикл в алгоритме быстрой сортировки:

```
for x in array:
 if x < pivot:
    less.append(x)else:
     greater.append(x)
```
Двоеточием обозначается начало блока кода с отступом, весь последующий код до конца блока должен быть набран с точно таким же отступом. В каком-нибудь другом языке тот же код был бы записан так:

```
for x in array {
  if x < pivot {
     less.append(x)\} else {
      qreatest.append(x)1
\mathcal{F}
```
Основная причина такого использования пробелов заключается в стремлении сделать любой код на Python структурно единообразным, чтобы у программиста не возникал когнитивный диссонанс при чтении кода, написанного не им (или им, но давно и в спешке!). В языках без синтаксически значимых пробелов тот же код мог бы быть отформатирован иначе:

```
for x in array
  if x < pivot
     less.append(x)1
```
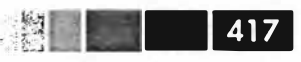

```
418 | |
     else
     \left\{ \right.qreater.append(x)\mathcal{F}\mathbf{1}
```
Нравится вам это или нет, но синтаксически значимые пробелы - факт, с которым программисты на Python должны смириться, но по собственному опыту могу сказать, что благодаря им код на Python выглядит гораздо более удобочитаемым, чем на других знакомых мне языках. Поначалу такой стиль может показаться чужеродным, но со временем вы привыкнете и полюбите его.

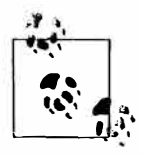

Я настоятельно рекомендую использовать 4 пробела в качестве величины отступа по умолчанию и настроить редактор так, чтобы он заменял знаки табуляции четырьмя пробелами. Некоторые используют знаки табуляции непосредственно или задают другое число пробелов, например, довольно часто встречаются отступы шириной 2. Но 4 пробела - соглашение, принятое подавляющим большинством программистов на Python, и я советую его придерживаться, если нет каких-то противопоказаний.

Вы уже поняли, что предложения в Python не обязаны завершаться точкой с запятой. Но ее можно использовать, чтобы отделить друг от друга предложения, находящиеся в одной строчке:

 $a = 5$ ;  $b = 6$ ;  $c = 7$ 

Впрочем, писать несколько предложений в одной строчке не рекомендуется, потому что код из-за этого становится труднее читать.

### Всё является объектом

Важная характеристика языка Python - последовательность его объектной модели. Все числа, строки, структуры данных, функции, классы, модули и т. д. в интерпретаторе заключены в «ящики», которые называются объектами Python. С каждым объектом ассоциирован тип (например, строка или функция) и внутренние данные. На практике это делает язык более гибким, потому что даже функции можно рассматривать как объекты.

#### Комментарии

Интерпретатор Python игнорирует текст, которому предшествует знак решетки #. Часто этим пользуются, чтобы включить в код комментарии. Иногда желательно исключить какие-то блоки кода, не удаляя их. Самое простое решение закомментировать такой код:

```
results = []for line in file_handle:
    # пока оставляем пустые строки
    # if len(line) == 0:
       continue
  results.append(line.replace('foo', 'bar'))
```
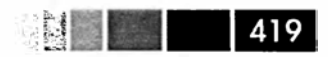

#### Вызов функции и метода объекта

После имени функции ставятся круглые скобки, внутри которых может быть нуль или более параметров. Возвращенное значение может быть присвоено переменной:

```
result = f(x, y, z)\sigma ()
```
Почти со всеми объектами в Python ассоциированы функции, которые имеют доступ к внутреннему состоянию объекта и называются методами. Синтаксически вызов метолов выглялит так:

```
obj.some\_method(x, y, z)
```
Функции могут принимать позиционные и именованные аргументы:

result =  $f(a, b, c, d=5, e= 'foo')$ 

Подробнее об этом ниже.

#### Переменные и передача по ссылке

Присваивание значения переменной (или *имени*) в Python приводит к созданию ссылки на объект, стоящий в правой части присваивания. Рассмотрим список целых чисел:

In  $[241]$ :  $a = [1, 2, 3]$ 

Предположим, что мы присвоили значение а новой переменной ь:

In  $[242]$ : b = a

В некоторых языках такое присваивание приводит к копированию данных [1, 2, 3]. В Python а и b указывают на один и тот же объект – исходный список [1, 2, 3] (это схематически изображено на рис. П.1). Чтобы убедиться в этом, добавим в список а еще один элемент и проверим затем список b:

```
In [243]: a.append(4)
In [244]: b
Out [244]: [1, 2, 3, 4]
```
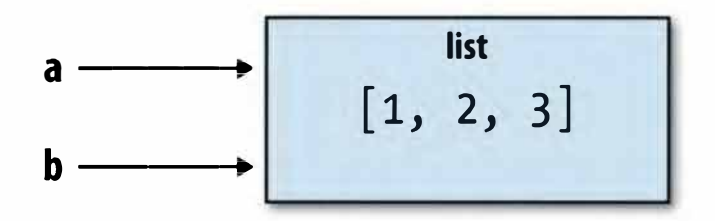

Рис. П.1. Две ссылки на один объект

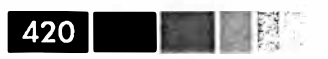

Понимать семантику ссылок в Python и знать, когда, как и почему данные копируются, особенно важно при работе с большими наборами данных.

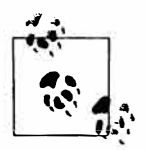

Операцию присваивания называют также связыванием, потому что мы связываем имя с объектом. Имена переменных, которым присвоено значение, иногда называют связанными переменными.

Передавая объекты в качестве аргументов функции, мы передаем только ссылки - копирование не производится. Поэтому говорят, что в Python аргументы передаются по ссылке, тогда как в некоторых других языках возможна передача как по ссылке, так и по значению (с созданием коний). Это означает, что функция может изменять значения своих аргументов. Пусть есть такая функция:

```
def append_element(some_list, element):
  some_list.append(element)
```
С учетом сказанного выше следующее поведение не должно вызывать удивления:

```
In [2]: data = [1, 2, 3]In [3]: append_element (data, 4)
In [4]: data
Out [4]: [1, 2, 3, 4]
```
#### Динамические ссылки, строгие типы

В отличие от многих компилируемых языков, в частности Java и C++, со ссылкой на объект в Python не связан никакой тип. Следующий код не приведет к ошибке:

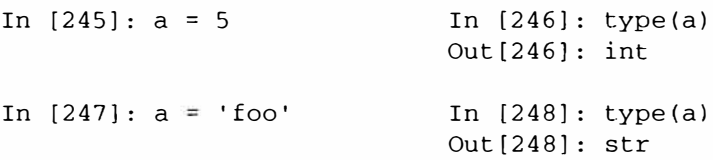

Переменные - это имена объектов в некотором пространстве имен; информация о типе хранится в самом объекте. Отсюда некоторые делают поспешный вывод, будто Python не является «типизированным языком». Это не так, рассмотрим следующий пример:

```
In [249]: '5' + 5, a conceledor do pode de os astronomes de conceledor do pode
                                         Traceback (most recent call last)
TypeError
<ipython-input-249-f9dbf5f0b234> in <module>()
---> 1 '5' + 5TypeError: cannot concatenate 'str' and 'int' objects
```
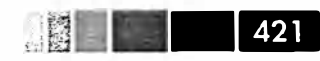

В некоторых языках, например в Visual Basic, строка · 5 · могла бы быть неявно преобразована (приведена) в нелое число, и это выражение было бы вычислено как 10. А бывают и такие языки, например JavaScript, где целое число 5 преобразуется в строку, после чего производится конкатенация - '55'. В этом отношении Python считается строго типизированным языком, т. е. у любого объекта есть конкретный тип (или класс), а неявные преобразования разрешены только в некоторых не вызывающих сомнений случаев, например:

```
In [250]: a = 4.5In [251]: b = 2
# Форматирование строки, см. ниже
In [252]: print 'a is ss, b is s' s (type(a), type(b))
a is <type 'float'>, b is <type 'int'>
In [253]: a / b
Out [253]: 2.25
```
Знать тип объекта важно, и полезно также уметь писать функции, способные обрабатывать входные параметры различных типов. Проверить, что объект является экземпляром определенного типа, позволяет функция isinstance:

```
In [254]: a = 5In [255]: isinstance(a, int)
                      Out [255]: True
```
Функция isinstance может также принимать кортеж типов и тогда проверяет, что тип переданного объекта присутствует в кортеже:

```
In [256]: a = 5; b = 4.5
In [257]: isinstance(a, (int, float)) In [258]: isinstance(b, (int, float))
Out[257]: TrueOut[258]: True
```
#### Атрибуты и методы

Объекты в Python обычно имеют атрибуты - другие объекты, хранящиеся «внутри» данного, - и методы - ассоциированные с объектом функции, имеющие доступ к внутреннему состоянию объекта. Обращение к тем и другим синтаксически выглядит как obj.attribute name:

```
In [1]: a = 'foo'
```
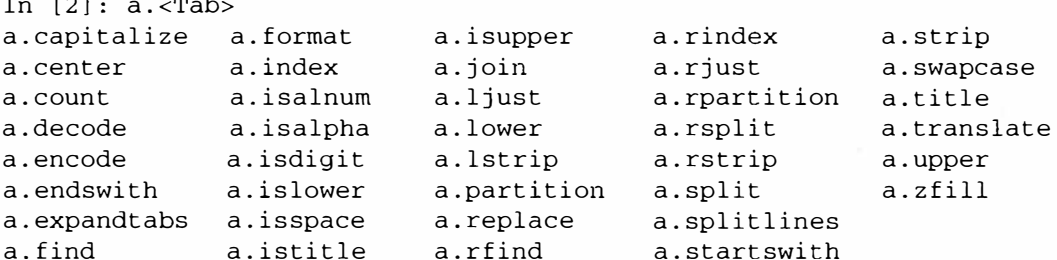

К атрибутам и методам можно обращаться также с помощью функции getattr:

>>> getattr(a, 'split') <function split>

Хотя в этой книге мы почти не использовали функцию getattr, а также родcтвенные ей hasattr и setattr, они весьма эффективны для написания обобщенного, повторно используемого кода.

#### Динамическая типизация

Часто нас интересует не тип объекта, а лишь наличие у него определенных методов или поведения. Например, объект поддерживает итерирование, если он реализует протокол итератора. Для многих объектов это означает, что имеется «магический метод» \_\_iter\_, хотя есть другой - и лучший - способ проверки: попробовать воспользоваться функций iter:

```
def isiterable(obj):
  try:
    iter(obj)
    return True
  except TypeError: # not iterable
     return False
```
Эта функция возвращает тгие для строк, а также для большинства типов коллекций в Python:

```
In [260]: isiterable('a string')
                                    In [261]: isiterable([1, 2, 3])
Out [260]: True
                                    Out[261]: True
In [262]: isiterable(5)
Out[262]: False
```
Эту функциональность я постоянно использую для написания функций, принимающих параметры разных типов. Типичный случай - функция, принимающая любую последовательность (список, кортеж, ndarray) или даже итератор. Можно сначала проверить, является ли объект списком (или массивом NumPy), и, если нет, преобразовать его в таковой:

```
if not isinstance(x, list) and isiterable(x):
 x = list(x)
```
#### Импорт

В Python модуль - это просто файл с расширением . ру, который содержит функции и различные определения, в том числе импортированные из других руфайлов. Пусть имеется следующий модуль:

```
# some_module.py
PI = 3.14159def f(x):
```
 $\overline{422}$  | |

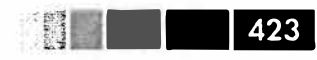

```
return x + 2def q(a, b):
 return a + b
```
Если бы мы захотели обратиться к переменным или функциям, определенным в some\_module.py, из другого файла в том же каталоге, то должны были бы написать:

```
import some_module
result = some_model.f(5)pi = some_module.PI
```
#### Или эквивалентно:

from some\_module import f, g, PI result =  $g(5, PI)$ 

Ключевое слово аѕ позволяет переименовать импортированные сущности:

```
import some_module as sm
from some module import PI as pi, q as qf
```

```
r1 = sm.f(pi)r2 = gf(6, pi)
```
#### Бинарные операторы и операции сравнения

Большинство математических операций и операций сравнения именно таковы, как мы и ожидаем:

```
In [263]: 5 - 7In [264]: 12 + 21.5Out[263]: -2Out [264]: 33.5
In [265]: 5 \le 2Out[265]: False
```
Список всех бинарных операторов приведен в табл. П.1.

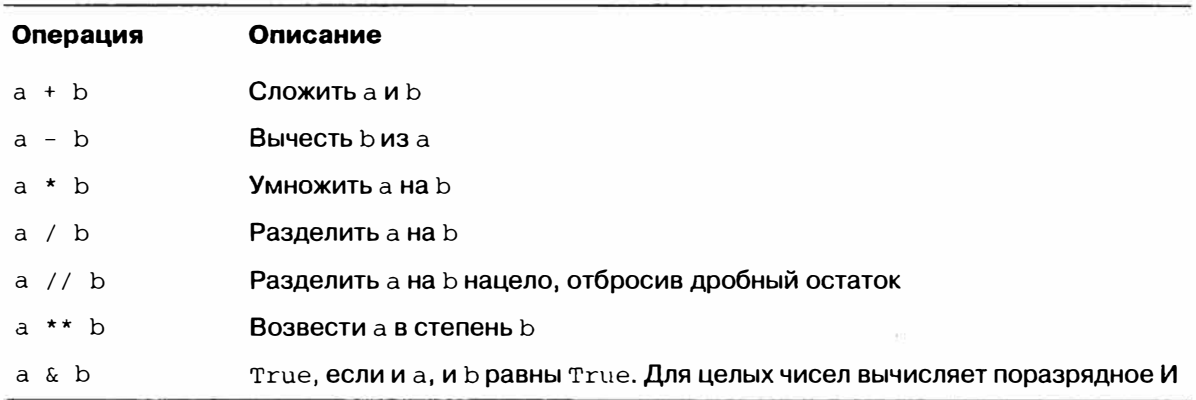

#### Таблица П.1. Бинарные операторы

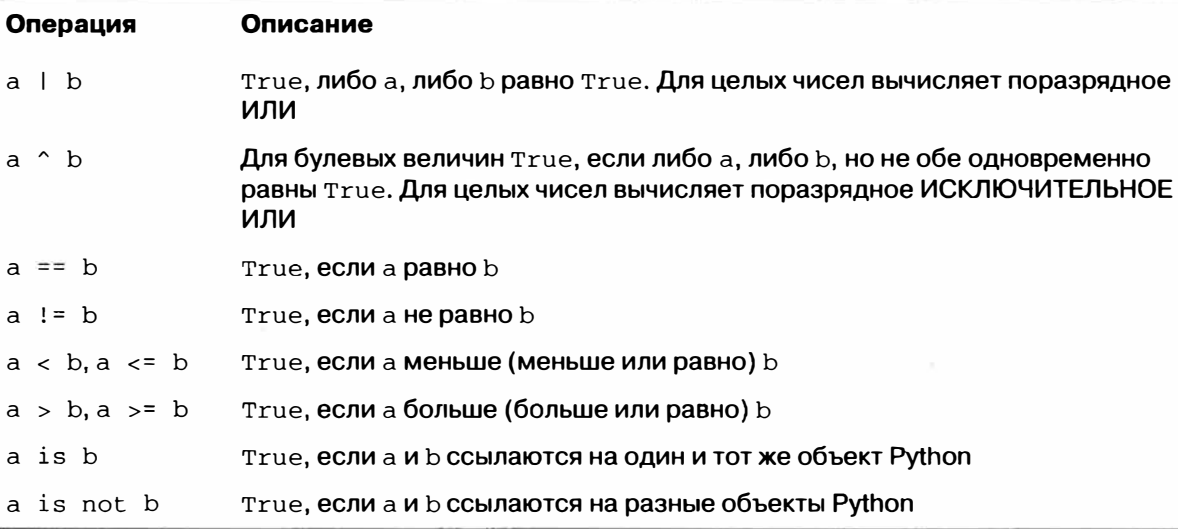

Для проверки того, что две ссылки ведут на один и тот же объект, служит оператор is. Оператор is not тоже существует и позволяет проверить, что два объекта различаются.

```
In [266]: a = [1, 2, 3]In [267]: b = a
# Обратите внимание: функция list всегда создает новый список
In [268]: c = list(a)
In [269]: a is b In [270]: a is not c<br>Out [260], True Out [270], True
Out[269]: TrueOut [270]: True
```
Отметим, что это не то же самое, что сравнение с номощью оператора ==, нотому что в данном случае мы получим:

In  $[271]$ : a == c Out [271]: True

 $424$ 

Операторы is и is not очень часто употребляются, чтобы проверить, равна ли некоторая переменная None, потому что существует ровно один экземпляр None:

In  $[272]$ : a = None In  $[273]$ : a is None Out [273]: True

#### Немедленное и отложенное вычисление

В любом языке программирования важно понимать, когда вычисляется выражение. Рассмотрим простое выражение:

 $a = b = c = 5$  $d = a + b * c$ 

```
| 425
```
В Python вычисление производится сразу после разбора выражения, и переменная d получает значение 30. При использовании другой парадигмы программирования, например в чистом функциональном языке, каким является Haskell, значение d может не вычисляться, пока не потребуется в каком-то другом месте. Это так называемое *отложенное*, или *ленивое* вычисление. Но Python в этом отношение очень энергичный язык. Почти всегда вычисления производятся немедленно. Даже в приведенном выше простом выражении произведение  $\mathbf{b} \cdot \mathbf{c}$  вычисляет отдельным шагом до сложения с а.

В Python существует механизмы, в особенности итераторы и генераторы, позволяющие реализовать отложенные вычисления. Если вычисление обходится очень дорого, а необходимо не всегда, то такая техника может принести заметную пользу приложениям для обработки данных.

#### Изменяемые и неизменяемые объекты

Большинство объектов в Python - списки, словари, массивы NumPy и почти все определенные пользователем типы (классы) - изменяемы. Это означает, что объект или значение, которое в нем хранится, можно модифицировать.

```
In [274]: a_list = ['foo', 2, [4, 5]]In [275]: a list[2] = (3, 4)In [276]: a list
Out [276]: ['foo', 2, (3, 4)]
```
Но некоторые объекты, например строки и кортежи, неизменяемы:

```
In [277]: a_tuple = (3, 5, (4, 5))In [278]: a_tuple[1] = 'four'
                                          Traceback (most recent call last)
TypeError
<ipython-input-278-b7966a9ae0f1> in <module>()
----> 1 a_tuple[1] = 'four'
TypeError: 'tuple' object does not support item assignment
```
Помните, что возможность изменять объект не означает необходимости это делать. Подобные действия в программировании называются побочными эффектами. Когда вы пишете функцию, обо всех ее побочных эффектах следует сообщать пользователю в комментариях или в документации. Я рекомендую по возможности избегать побочных эффектов, отдавая предпочтение неизменяемости, даже если вы работаете с изменяемыми объектами.

### Скалярные типы

В Python есть небольшой набор встроенных типов для работы с числовыми данными, строками, булевыми значениями (True и False), датами и временем. Перечень основных скалярных типов приведен в табл. П.2. Работа с датами и вре-

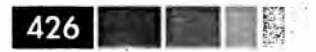

менем будет рассмотрена отдельно, потому что эти типы определены в стандарт-HOM MOAVAR datetime.

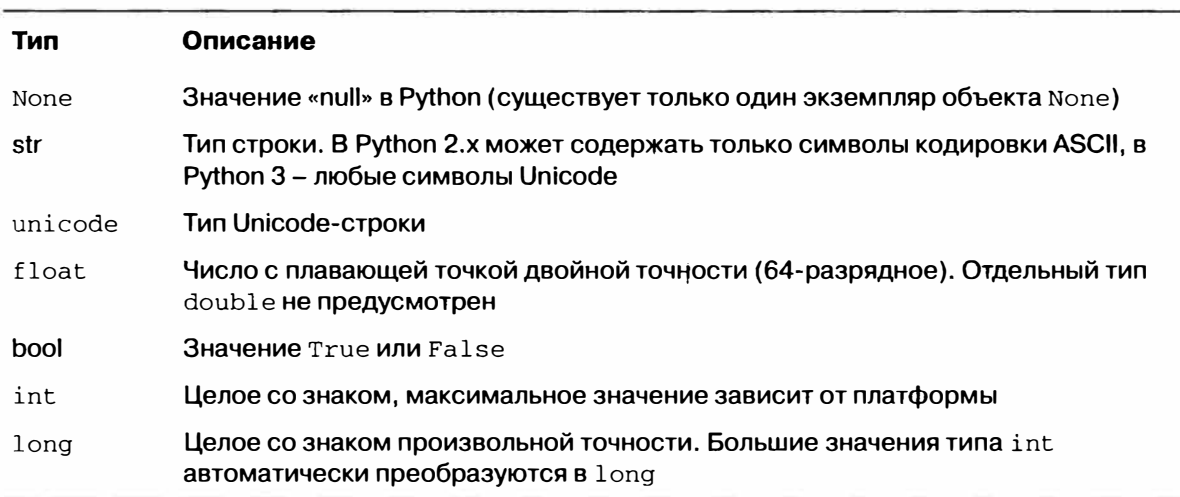

#### Таблица П.2. Стандартные скалярные типы в Python

#### Числовые типы

Основные числовые типы в Python - int и float. Размер целого числа, которое может быть представлено типом int, зависит от платформы (32-или 64-разрядной), но Python автоматически преобразует слишком большие целые в тип long, способный представить сколь угодно большое целое число.

```
In [279]: ival = 17239871
In [280]: ival ** 6
Out [280]: 26254519291092456596965462913230729701102721L
```
Числа с плавающей точкой представляются типом Python float, который реализован в виде значения двойной точности (64-разрядного). Такие числа можно записывать и в научной нотации:

```
In [281]: fval = 7.243
In [282]: fval2 = 6.78e-5
```
В версии Python 3 деление целых чисел, результатом которого не является целое число, дает число с плавающей точкой:

In  $[284]: 3 / 2$  $Out[284]: 1.5$ 

В версии Python 2.7 и более ранних (с которыми, скорее всего, будут работать некоторые читатели) такое поведение можно обеспечить по умолчанию, поместив в начало своего модуля следующее загадочно выглядящее предложение:

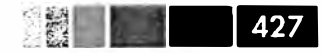

А если вы не хотите это делать, то всегда можно явно преобразовать знаменатель в число с плавающей точкой:

```
In [285]: 3 / float(2)
Out[285]: 1.5
```
Для выполнения целочисленного деления в духе языка С (когда дробная часть результата отбрасывается) служит оператор деления с отбрасыванием //:

```
In [286]: 3 // 2
Out[286]: 1
```
Комплексные числа записывают с ј в обозначении мнимой части:

```
In [287]: cval = 1 + 2j
In [288]: cval * (1 - 2j)Out [288]: (5+0j)
```
#### Строки

Многие используют Python за его мощные и гибкие средства работы со строками. Строковый литерал записывается в одиночных (') или двойных (") кавычках:

```
a = 'one way of writing a string'
b = "another way"
```
Для записи многострочных строк, содержащих разрывы, используются тройные кавычки - ''' или """:

```
C = 1000Это длинная строка,
занимающая несколько строчек
H.H.H.
```
Строки в Python неизменяемы, при любой модификации создается новая строка:

```
In [289]: a = 'this is a string'In [290]: a[10] = 'f'Traceback (most recent call last)
TypeError
\langleipython-input-290-5ca625d1e504> in \langlemodule>()
---> 1 a[10] = 'f'TypeError: 'str' object does not support item assignment
In [291]: b = a. replace ('string', 'longer string')
In [292]: b
Out [292]: 'this is a longer string'
```
Многие объекты Python можно преобразовать в строку с помощью функции str:

```
428 1 8
```

```
In [293]: a = 5.6 In [294]: s = str(a)
In [295]: sOut[295]: '5.6'
```
Строки - это последовательности символов и потому могут рассматриваться как любые другие последовательности, например списки или кортежи:

```
In [296]: s = 'python'In [297]: list(s)
                                   Out[297]: ['p', 'y', 't', 'h', 'o', 'n']
In [298]: s[:3]Out [298]: 'pyt'
```
Знак обратной косой черты \ играет роль управляющего символа, он предшествует специальным символам, например знаку новой строки или символам Unicode. Чтобы записать строковый литерал, содержащий знак обратной косой черты, этот знак необходимо повторить дважды:

```
In [299]: s = 12 \134In [300]: print s
12\angle 34
```
Если строка содержит много знаков обратной косой черты и ни одного специального символа, то при такой записи она становится совершенно неразборчивой. По счастью, есть другой способ: поставить перед начальной кавычкой букву г, которая означает, что все символы должны интерпретироваться буквально:

```
In [301]: s = r'this\has\no\special\characters'
In [302]: s
Out[302]: 'this\\has\\no\\special\\characters'
```
Сложение двух строк означает конкатенацию, при этом создается новая строка:

```
In [303]: a = 'this is the first half'In [304]: b = \text{'and this is the second half'}In [305]: a + b
Out[305]: 'this is the first half and this is the second half'
```
Еще одна важная тема – форматирование строк. С появлением Python 3 диапазон возможностей в этом плане расширился, здесь я лишь вкратце опишу один из основных интерфейсов. Строка, содержащая знак  $\epsilon$ , за которым следует один или несколько символов формата, является шаблоном для подстановки значений (в точности, как в функции printf в С). Для примера рассмотрим такую строку:

In  $[306]$ : template = '%.2f %s are worth \$%d'

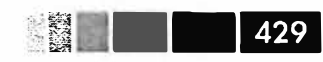

Здесь  $s$  означает, что аргумент нужно форматировать как строку,  $s.2f - k$ ак число с двумя десятичными знаками после запятой, а %d - как целое. Для подстановки аргументов вместо этих форматных параметров используется бинарный оператор %, за которым следует кортеж значений:

In [307]: template % (4.5560, 'Argentine Pesos', 1) Out [307]: '4.56 Argentine Pesos are worth \$1'

Форматирование строк – обширная тема; существует несколько методов и многочисленные параметры и ухищрения, призванные контролировать, как именно должны форматироваться значения, подставляемые в результирующую строку. Подробные сведения можно найти в Интернете. В главе 7 обсуждаются общие вопросы работы со строками в контексте анализа данных.

#### Булевы значения

Два булевых значения записываются в Python как True и False. Результатом сравнения и вычисления условных выражений является True или False. Булевы значения объединяются с помощью ключевых слов and и or:

```
In [308]: True and True
Out [308]: True
In [309]: False or True
Out[309]: True
```
Почти все встроенные объекты Python, а также объект любого класса, в котором определен магический метод \_\_ nonzero\_, можно интерпретировать в логическом контексте, создаваемом предложением if:

```
In [310]: a = [1, 2, 3]\ldots. \vdots if a:
   .....: print 'Я что-то нашел!'
  2.2.2.2.2.2Я что-то нашел!
In [311]: b = []\ldots : if not b:
   .....: print Hycro!'
   Пусто!
```
У большинства объектов в Python имеется понятие истинности или ложности. Например, пустая последовательность (список, словарь, кортеж и т. д.) трактуется как False, если встречается в логическом контексте (как в примере пустого списка ь выше). Чтобы узнать, какое булево значение соответствует объекту, нужно передать его функции boo1:

```
In [312]: bool([]), bool([1, 2, 3])
Out [312]: (False, True)
In [313]: bool('Hello world!'), bool('')
```
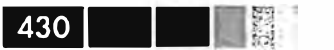

```
Out[313]: (True, False)
In [314]: bool(0), bool(1)Out [314]: (False, True)
```
#### Приведение типов

THII str, bool, int и float являются также функциями, которые можно использовать для приведения значения к соответствующему типу:

```
In [315]: s = '3.14159'In [316]: fval = float(s)
                           In [317]: type(fval)
                           Out[317]: floatIn [318]: int(fval)In [319]: bool(fval) In [320]: bool(0)
Out[318]: 3Out[319]: True
                                              Out[320]: False
```
#### **Tun None**

None – это тип значения null в Python. Если функция явно не возвращает никакого значения, то неявно она возвращает None.

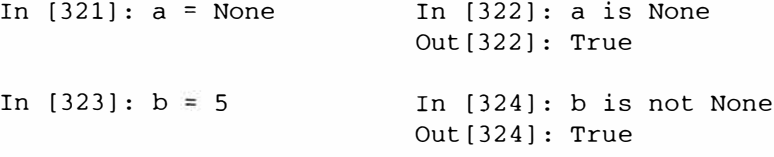

None также часто применяется в качестве значения по умолчанию для необязательных аргументов функции:

```
def add and maybe multiply (a, b, c=None):
  result = a + bif c is not None:
     result = result * creturn result
```
Хотя это вопрос чисто технический, стоит иметь в виду, что None - не зарезервированное слово языка, а единственный экземпляр класса NoneType.

#### Дата и время

Стандартный модуль Python datetime предоставляет типы datetime, date и time. THII datetime, как нетрудно сообразить, объединяет информацию, хранящуюся в date и time. Именно он чаще всего и используется:

```
In [325]: from datetime import datetime, date, time
In [326]: dt = datetime(2011, 10, 29, 20, 30, 21)
In [327]: dt.day
                            In [328]: dt.minute
                            Out [328]: 30
Out [327]: 29
```
Имея экземпляр datetime, можно получить из него объекты date и time путем вызова одноименных методов:

In (329]: dt.date() In (330]: dt.time() Out[329]: datetime.date(2011, 10, 29) Out[330]: datetime.time(20, 30, 21)

Метод strftime форматирует объект datetime, представляя его в виде строки:

```
In [331]: dt.strftime('%m/%d/%Y %Н:%М') 
Out [331]: '10/29/2011 20:30'
```
Чтобы разобрать строку и представить ее в виде объекта datetime, нужно вызвать функцию strptime:

```
In (332]: datetime.strptime('20091031', '%Y%m%d') 
Out[332]: datetime.datetime(2009, 10, 31, О, О)
```
В табл. 10.2 приведен полный перечень спецификаций формата.

При агрегировании или еще какой-то группировке временных рядов иногда бывает полезно заменить некоторые компоненты даты или времени, например, обнулить минуты и секунды, создав новый объект:

```
In (333]: dt.replace(minute=O, second=O) 
Out(333]: datetime.datetime(2011, 10, 29, 20, О)
```
Вычитание объектов datetime дает объект типа datetime. timedelta:

```
In (334]: dt2 = datetime(2011, 11, 15, 22, 30) 
In [335]: delta = dt2 - dt
In (336]: delta 
Out[336]: datetime.timedelta(17, 7179) 
Out[337]: datetime.timedelta 
                                          In (337]: type(delta)
```
Сложение объектов timedelta и datetime дaeт новый объект datetime, отстоящий от исходного на указанный промежуток времени:

```
In (338]: dt 
Out[338]: datetime.datetime(2011, 10, 29, 20, 30, 21) 
In (339]: dt + delta 
Out[339]: datetime.datetime(2011, 11, 15, 22, 30)
```
# *поток управления*

### **if, elif, else**

Предложение  $if -$ одно из самых хорошо известных предложений управления потоком выполнения. Оно вычисляет условие и, если получилось тrue, исполняет код в следующем далее блоке:

```
if х < О: 
  print 'Отрицательно'
```
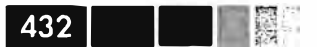

После предложения if может находиться один или несколько блоков elif и блок else, который выполняется, если все остальные условия оказались равны False:

```
if x < 0:
  print 'Отрицательно'
elif x == 0:
 print 'Равно нулю'
elif 0 < x < 5:
  print 'Положительно, но меньше 5'
else:
  print 'Положительно и больше или равно 5'
```
Если какое-то условие равно True, последующие блоки elif и else даже не рассматриваются. В случае составного условия, в котором есть операторы and или от, частичные условия вычисляются слева направо с закорачиванием:

```
In [340]; a = 5; b = 7
In [341]; c = 8; d = 4In [342]: if a < b or c > d:
   .....: print 'Сделано'
Сделано
```
В этом примере условие  $c > d$  не вычисляется, потому что уже первое сравнение  $a < b$  равно Тгие.

#### Циклы for

Циклы for предназначены для обхода коллекции (например, списка или кортежа) или итератора. Стандартный синтаксис выглядит так:

```
for value in collection:
  # что-то сделать с value
```
Ключевое слово continue позволяет сразу перейти к следующей итерации цикла, не доходя до конца блока. Рассмотрим следующий код, который суммирует целые числа из списка, пропуская значения None:

```
sequence = [1, 2, None, 4, None, 5]total = 0for value in sequence:
 if value is None:
    continue
 total += value
```
Из цикла for можно выйти досрочно с помощью ключевого слова break. Следующий код суммирует элементы списка, пока не встретится число 5:

```
sequence = [1, 2, 0, 4, 6, 5, 2, 1]total_until 5 = 0for value in sequence:
```
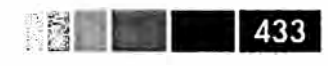

```
if value == 5:break
total_until_5 += value
```
Если элементы коллекции или итераторы являются последовательностями (например, кортежем или списком), то их можно распаковать в переменные:

```
for a, b, c in iterator:
  # что-то сделать
```
### Циклы while

Цикл while состоит из условия и блока кода, который выполняется до тех пор, пока условие не окажется равным False или не произойдет выход из цикла в результате предложения break:

```
x = 256total = 0while x > 0:
 if total > 500:
    break
 total += xx = x / 2
```
### Ключевое слово pass

Предложение pass Python является «пустышкой». Его можно использовать в тех блоках, в которых не требуется никакое действие; нужно оно только потому, что в Python ограничителем блока выступает пробел:

```
if x < 0:
 print 'отрицательно!'
elif x == 0:
 # TODO: сделать тут что-нибудь разумное
 pass
else:
 print 'положительно!'
```
Часто предложение pass оставляют, имея в виду, что позже оно будет заменено какой-то полезной функциональностью.

```
def f(x, y, z):
  # ТОDО: реализовать эту функцию!
  pass
```
### Обработка исключений

Обработка ошибок, или исключений в Python - важная часть создания надежных программ. В приложениях для анализа данных многие функции работают только для входных данных определенного вида. Например, функция float может привести строку к типу числа с плавающей точкой, но если формат строки заведомо некорректен, то завершается с ошибкой ValueError:

```
In (343]: float('l.2345') 
Out[343]: 1.2345 
In (344]: float('something') 
ValueError Traceback (most recent call last) 
<ipython-input-344-439904410854> in <module>() 
----> 1 float('something') 
ValueError: could not convert string to float: something
```
Пусть требуется написать версию float, которая не завершается с ошибкой, а возвращает поданный на вход аргумент. Это можно сделать, обернув вызов float блоком try/except:

```
def attempt_float(x): 
  try: 
     return float (х) 
  except: 
     return х
```
434

Код в части except будет выполняться, только если float (х) возбуждает исключение:

```
In (346): attempt_float('l.2345') 
Out[346]: 1.2345 
In (347]: attempt_float('something') 
Out[347]: 'something'
```
Кстати, float может возбуждать и другие исключения, не только valueError:

```
In [348): float((l, 2)) 
TypeError Traceback (most recent call last)
<ipython-input-348-842079ebb635> in <module>() 
---> 1 float ((1, 2))
TypeError: float() argument must be a string or a number
```
Возможно, вы хотите перехватить только исключение ValueError, поскольку ТypeError (аргумент был не строкой и нс числом) может свидетельствовать о логической ошибке в программе. Для этого нужно написать после except тип исключения:

```
def attempt_float(x): 
  try: 
     return float (х) 
  except ValueError: 
     return х
```
#### В таком случае получим:

In [350): attempt\_float((l, 2))

ТypeError Traceback (most recent call last)

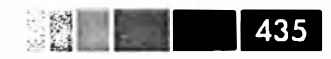

```
<ipython-input-350-9bdfd730cead> in <module>()
---> 1 attempt_float((1, 2))
<ipython-input-349-3e06b8379b6b> in attempt_float(x)
      1 def attempt_float(x):
     2
           try:
--- 3return float(x)
     \overline{4}except ValueError:
      5^{\circ}return x
TypeError: float() argument must be a string or a number
```
Можно перехватывать исключения нескольких типов, для этого достаточно написать кортеж типов (скобки обязательны):

```
def attempt_float(x):
  try:
    return float(x)
  except (TypeError, ValueError):
     return x
```
Иногда исключение не нужно перехватывать, но какой-то код должен быть выполнен вне зависимости от того, возникло исключение в блоке с гу или нет. Для этого служит предложение finally:

```
f = open(path, 'w')try:write_to_file(f)finally:
 f.close()
```
Здесь описатель файла *f* закрывается в любом случае. Можно также написать код, который исполняется, только если в блоке  $t$ гу не было исключения, для этого используется ключевое слово else:

```
f = open(path, 'w')try:
 write_to_file(f)
except:
 print 'Ошибка'
else:
 print 'Bce xopowo'
finally:
 f.close()
```
### Функции range и xrange

Функция range порождает список равноотстоящих целых чисел:

In  $[352]$ : range(10) Out [352]: [0, 1, 2, 3, 4, 5, 6, 7, 8, 9]

Можно задать начало, конец и шаг диапазона:

In  $[353]$ : range $(0, 20, 2)$ Out[353]: [0, 2, 4, 6, 8, 10, 12, 14, 16, 18]

Как видите, конечная точка в порождаемый диапазон гапое не включается. Типичное применение range - обход последовательности по индексу:

```
seq = [1, 2, 3, 4]for i in range(len(seq)):
 val = seq[i]
```
Если диапазон очень длинный, то рекомендуется использовать функцию xrange, которая принимает те же аргументы, что range, но возвращает итератор, который генерирует целые числа по одному, а не сразу все с запоминанием в гигантском списке. Следующий код вычисляет сумму тех чисел от 0 до 9999, которые кратны 3 или 5:

```
sum = 0for i in xrange(10000):
  # % - оператор деления по модулю
  if x \t3 = 0 or x \t3 = 0:
    sum + = i
```
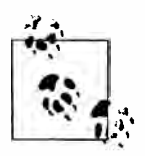

В Python 3 функция range всегда возвращает итератор, поэтому использовать xrange необязательно.

### Тернарные выражения

Tepнapное выражение в Python позволяет записать блок if-else, порождающий единственное значение, в виде однострочного выражения. Синтаксически это выглядит так:

value =  $true\text{-}expr$  if condition else false-expr

Здесь true-expr и false-expr могут быть произвольными выражениями Python. Результат такой же, как при выполнении более пространной конструкции:

```
if condition:
  value = true\text{-}exprelse:
  value = false\text{-}expr
```
Вот более конкретный пример:

```
In [354]: x = 5In [355]: 'Неотрицательно' if x \ge 0 else 'Отрицательно'
Out [355]: 'Неотрицательно'
```
Как и в случае блоков if-else, вычисляется только одно из двух подвыражений. И хотя возникает искушение использовать тернарные выражения всегда, чтобы сократить длину программы, нужно понимать, что таким образом вы приносите в жертву понятность кода, если подвыражения достаточно сложны.

436 I

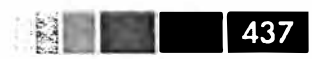

## Структуры данных и последовательности

Структуры данных в Python просты, но эффективны. Чтобы стать хорошим программистом на Python, необходимо овладеть ими в совершенстве.

### **Кортеж**

Кортеж – это одномерная неизменяемая последовательность объектов Python фиксированной длины. Проще всего создать кортеж, записав последовательность значений через запятую:

```
In [356]: tup = 4, 5, 6
In [357]: tup
Out [357]: (4, 5, 6)
```
Когда кортеж определяется в более сложном выражении, часто бывает необходимо заключать значения в скобки, как в следующем примере, где создается кортеж кортежей:

```
In [358]: nested_tup = (4, 5, 6), (7, 8)In [359]: nested_tup
Out [359]: ((4, 5, 6), (7, 8))
```
Любую последовательность или итератор можно преобразовать в кортеж с помощью функции tuple:

```
In [360]: tuple([4, 0, 2])Out [360]: (4, 0, 2)In [361]: tup = tuple('string')
In [362]: tup
Out [362]: ('s', 't', 'r', 'i', 'n', 'g')
```
К элементам кортежа можно обращаться с помощью квадратных скобок [], как и для большинства других типов последовательностей. Как и в С, C++, Java и многих других языках, нумерация элементов последовательностей в Python начинается с нуля:

```
In [363]: tup[0]Out[363]: 's'
```
Хотя объекты, хранящиеся в кортеже, могут быть изменяемыми, сам кортеж после создания изменить (т. е. записать что-то другое в существующую позицию) невозможно:

```
In [364]: tup = tuple(['foo', [1, 2], True])
In [365]: tup[2] = False
```

```
Traceback (most recent call last)
TypeError
<ipython-input-365-c7308343b841> in <module>()
---> 1 \text{ tup}[2] = FalseTypeError: 'tuple' object does not support item assignment
# however
In [366]: tup[1].append(3)In [367]: tup
Out [367]: ('foo', [1, 2, 3], True)
```
Кортежи можно конкатенировать с помощью оператора +, получая в результате более длинный кортеж:

In [368]:  $(4, None, 'foo') + (6, 0) + ('bar', )$ Out [368]: (4, None, 'foo', 6, 0, 'bar')

Умножение кортежа на целое число, как и в случае списка, приводит к конкатенации нескольких копий кортежа.

```
In [369]: ('foo', 'bar') * 4
Out[369]: ('foo', 'bar', 'foo', 'bar', 'foo', 'bar', 'foo', 'bar')
```
Отметим, что копируются не сами объекты, а только ссылки на них.

### Распаковка кортежей

При попытке присвоить значение похожему на кортеж выражению, состоящему из нескольких переменных, интерпретатор пытается распаковать значение в правой части оператора присваивания:

```
In [370]: tup = (4, 5, 6)In [371]: a, b, c = tup
In [372]: b
Out [372]: 5
```
Распаковать можно даже вложенные кортежи:

```
In [373]: tup = 4, 5, (6, 7)
In [374]: a, b, (c, d) = tup
In [375]: d
Out [375]: 7
```
Эта функциональность позволяет без труда решить задачу обмена значений переменных, которая во многих других языках решается так:

```
tmp = aa = bb = tmp
```
тогда как на Python достаточно написать:

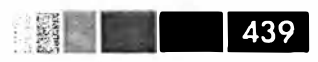

b,  $a = a$ , b

Одно из наиболее распространенных применений распаковки переменных обход последовательности кортежей или списков:

```
seq = [(1, 2, 3), (4, 5, 6), (7, 8, 9)]for a, b, c in seq:
 pass
```
Другое применение – возврат нескольких значений из функции. Подробнее об этом ниже.

### Методы кортежа

Поскольку ни размер, ни содержимое кортежа нельзя модифицировать, методов экземпляра у него совсем немного. Пожалуй, наиболее полезен метод count (имеется также у списков), возвращающий количество вхождений значения:

```
In [376]: a = (1, 2, 2, 2, 3, 4, 2)In [377]: a.count (2)
Out [377]: 4
```
### Список

В отличие от кортежей, списки имеют переменную длину, а их содержимое можно модифицировать. Список определяется с помощью квадратных скобок [1] или конструктора типа list:

```
In [378]: a_list = [2, 3, 7, None]
In [379]: tup = ('foo', 'bar', 'baz')
In [380]: b_list = list(tup)
                               In [381]: b_list
                                Out[381]: ['foo', 'bar', 'baz']
In [382]: b_list[1] = 'peekaboo' In [383]: b_list
                                   Out[383]: ['foo', 'peekaboo', 'baz']
```
Семантически списки и кортежи схожи, поскольку те и другие являются одномерными последовательностями объектов. Поэтому во многих функциях они взаимозаменяемы.

### Добавление и удаление элементов

Для добавления элемента в конец списка служит метод append:

```
In [384]: b list.append('dwarf')
In [385]: b list
Out[385]: ['foo', 'peekaboo', 'baz', 'dwarf']
```
Метод insert позволяет вставить элемент в указанную позицию списка:

```
In [386]: b_list.insert(1, 'red')In [387]: b_list
Out[387]: ['foo', 'red', 'peekaboo', 'baz', 'dwarf']
```
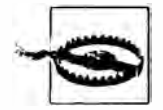

440

Meton insert вычислительно сложнее, чем append, так как чтобы освободить место для нового элемента, приходится сдвигать ссылки на элементы, следующие за ним.

Операцией, обратной к insert, является рор, она удаляет из списка элемент, находившийся в указанной позиции, и возвращает его:

```
In [388]: b_list.pop(2)
Out[388]: 'peekaboo'
In [389]: b list
Out[389]: ['foo', 'red', 'baz', 'dwarf']
```
Элементы можно удалять также по значению методом гетоvе, который находит и удаляет из списка первый элемент с указанным значением:

```
In [390]: b_list.append('foo')
In [391]: b list.remove('foo')
In [392]: b_list
Out [392]: ['red', 'baz', 'dwarf', 'foo']
```
Если снижение производительности из-за использования методов append и remove, не составляет проблемы, то список Python вполне можно использовать в качестве структуры данных «мультимножество». Чтобы проверить, содержит ли список некоторое значение, используется ключевое слово in:

```
In [393]: 'dwarf' in b_list
Out [393]: True
```
Отметим, что проверка вхождения значения в случае списка занимает гораздо больше времени, чем в случае словаря или множества, потому что Python должен просматривать список от начала до конца, а это требует линейного времени, тогда как поиск в других структурах занимает постоянное время.

### Конкатенация и комбинирование списков

Как и в случае кортежей, операция сложения конкатенирует списки:

```
In [394]: [4, None, 'foo'] + [7, 8, (2, 3)]Out [394]: [4, None, 'foo', 7, 8, (2, 3)]
```
Если уже имеется список, то добавить в его конец несколько элементов позволяет метод extend:

#### Структуры данных и последовательности

```
In [395]: x = [4, None, 'foo']In [396]: x. extend([7, 8, (2, 3)])In [397]: xOut [397]: [4, None, 'foo', 7, 8, (2, 3)]
```
Отметим, что конкатенация – сравнительно дорогая операция, потому что нужно создать новый список и скопировать в него все объекты. Обычно предпочтительнее использовать extend для добавления элементов в существующий список, особенно если строится длинный список. Таким образом

```
everything = []for chunk in list of lists:
 everything.extend(chunk)
```
быстрее чем эквивалентная конкатенация:

```
everything = []for chunk in list_of_lists:
  everything = everything + chunk
```
### Сортировка

Список можно отсортировать на месте (без создания нового объекта), вызвав ero метод sort:

```
In [398]: a = [7, 2, 5, 1, 3]In [399]: a.sort()In [400]: a
Out [400]: [1, 2, 3, 5, 7]
```
У метода sort есть несколько удобных возможностей. Одна из них – возможность передать ключ сортировки, т. е. функцию, порождающую значение, по которому должны сортироваться объекты. Например, вот как можно отсортировать коллекцию строк по длине:

```
In [401]: b = ['saw', 'small', 'He', 'foxes', 'six']In [402]: b.sort (key=len)
In [403]: b
Out[403]: ['He', 'saw', 'six', 'small', 'foxes']
```
### Двоичный поиск и поддержание списка в отсортированном состоянии

В стандартном модуле bisect реализованы операции двоичного поиска и вставки в отсортированный список. Метод bisect.bisect находит позицию, в

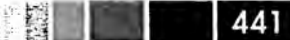

442 |

которую следует вставить новый элемент, чтобы список остался отсортированным, а метод bisect. insort производит вставку в эту позицию:

```
In [404]: import bisect
In [405]: c = [1, 2, 2, 2, 3, 4, 7]In [406]: bisect.bisect(c, 2) In [407]: bisect.bisect(c, 5)
Out [406]: 4 Out [407]: 6
In [408]: bisect.insort(c, 6)
In [409]:cOut [409]: [1, 2, 2, 2, 3, 4, 6, 7]
```
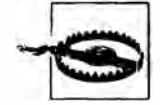

Функции из модуля bisect не проверяют, отсортирован ли исходный список, т. к. это обошлось бы дорого с вычислительной точки зрения. Поэтому их применение к неотсортированному списку завершается без ошибок, но результат может оказаться неверным.

### Вырезание

Из спископодобных коллекций (массивов NumPy, кортежей) можно вырезать участки с помощью нотации, которая в простейшей форме сводится к передаче пары start: stop оператору доступа по индексу []:

```
In [410]: seq = [7, 2, 3, 7, 5, 6, 0, 1]In [411]: seq[1:5]Out [411]: [2, 3, 7, 5]
```
Срезу также можно присваивать последовательность:

```
In [412]: seq[3:4] = [6, 3]In [413]: seq
Out [413]: [7, 2, 3, 6, 3, 5, 6, 0, 1]
```
Элемент с индексом start включается в срез, элемент с индексом stop не включается, поэтому количество элементов в результате равно stop - start.

Любой член пары – как start, так и stop – можно опустить, тогда по умолчанию подразумевается начало и конец последовательности соответственно:

```
In [414]: seq[:5] In [415]: seq[3:]Out [414]: [7, 2, 3, 6, 3] Out [415]: [6, 3, 5, 6, 0, 1]
```
Если индекс в срезе отрицателен, то он отсчитывается от конца последовательности:

In  $[416]$ :  $seq[-4:]$ In  $[417]$ : seq $[-6:-2]$ Out [416]: [5, 6, 0, 1] Out [417]: [6, 3, 5, 6]

#### Структуры данных и последовательности

К семантике вырезания надо привыкнуть, особенно если вы раньше работали с R или MATLAB. На рис. П.2 показано, как происходит вырезание при положительном и отрицательном индексе.

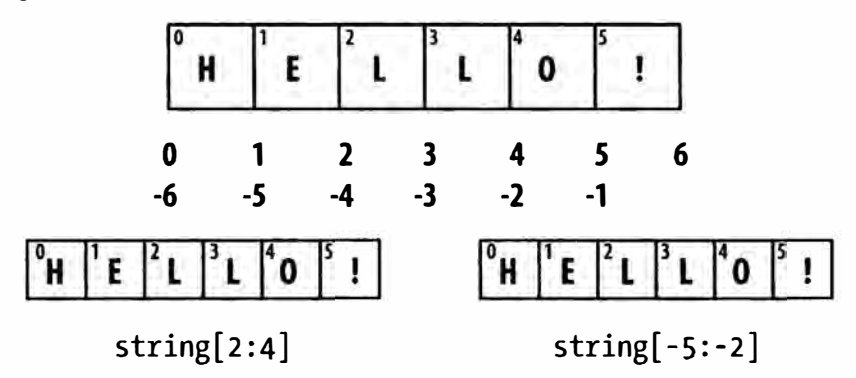

Рис. П.2. Иллюстрация соглашений о вырезании в Python

Допускается и вторая запятая, после которой можно указать шаг, например, взять каждый второй элемент:

In  $[418]$ :  $seq[:, 2]$ Out [418]:  $[7, 3, 3, 6, 1]$ 

Если задать шаг -1, то список или кортеж будет инвертирован:

In  $[419]$ :  $seq[:, -1]$ Out [419]: [1, 0, 6, 5, 3, 6, 3, 2, 7]

### Встроенные функции последовательностей

У последовательностей в Python есть несколько полезных функций, которые следует знать и применять при любой возможности.

### enumerate

При обходе последовательности часто бывает необходимо следить за индексом текущего элемента. «Ручками» это можно сделать так:

```
i = 0for value in collection:
  # что-то сделать с value
  i \div 1
```
Но поскольку эта задача встречается очень часто, в Python имеется встроенная функция enumerate, которая возвращает последовательность кортежей  $(i, value)$ :

```
for i, value in enumerate(collection):
    # что-то сделать с value
```
Функция enumerate нередко используется для построения словаря, отображающего значения в последовательности (предполагаемые уникальными) на их позиции:

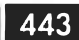

```
444
```

```
In [420]: some_list = ['foo', 'bar', 'baz']In [421]: mapping = dict((v, i) for i, v in enumerate(some_list))
In [422]: mapping
Out [422]: {'bar': 1, 'baz': 2, 'foo': 0}
```
### sorted

Функция sorted возвращает новый отсортированный список, построенный из элементов произвольной последовательности:

```
In [423]: sorted([7, 1, 2, 6, 0, 3, 2])
Out[423]: [0, 1, 2, 2, 3, 6, 7]In [424]: sorted('horse race')
Out [424]: [' ', 'a', 'c', 'e', 'e', 'h', 'o', 'r', 'r', 's']
```
Для получения отсортированного списка уникальных элементов последовательности нередко используют sorted совместно с set:

```
In [425]: sorted(set('this is just some string'))
Out [425]: [' ', 'e', 'g', 'h', 'i', 'j', 'm', 'n', 'o', 'r', 's', 't', 'u']
```
### zip

Функция zip «сшивает» элементы нескольких список, кортежей или других последовательностей в пары, создавая список кортежей:

```
In [426]: seq1 = ['foo', 'bar', 'baz']In [427]: seq2 = ['one', 'two', 'three']In [428]: zip (seq1, seq2)
Out[428]: [('foo', 'one'), ('bar', 'two'), ('baz', 'three')]
```
Функция zip принимает любое число аргументов, а количество порождаемых ей кортежей определяется длиной самой короткой последовательности:

```
In [429]: seq3 = [False, True]
In [430]: zip (seq1, seq2, seq3)Out [430]: [('foo', 'one', False), ('bar', 'two', True)]
```
Очень распространенное применение zip – одновременный обход нескольких последовательностей, возможно, в сочетании с enumerate:

```
In [431]: for i, (a, b) in enumerate(zip(seq1, seq2)):
   .....: print('8d: 8s, 8s' 8 (i, a, b)).........0: foo, one
1: bar, two2: baz, three
```
Если имеется «сшитая» последовательность, то zip можно использовать, чтобы «распороть» ее. Это можно также представлять себе как преобразование списка строк в список столбцов. Синтаксис, несколько причудливый, выглядит следуюшим образом:

```
In [432]: pitchers = [(\text{Volan}', \text{ Ryan}'), (\text{Roger}', \text{Clemens}'),('Schilling', 'Curt')]
   \alpha . The contract of \mathcal{N}In [433]: first names, last names = zip(*pitchers)
In [434]: first_names
Out[434]: ('Nolan', 'Roger', 'Schilling')
In [435]: last_names
Out[435]: ('Ryan', 'Clemens', 'Curt')
```
Более подробно мы поговорим об использовании оператора \*, когда будем рассматривать вызовы функций. Эта запись эквивалентна следующей:

 $zip(\text{seq}[0], \text{seq}[1], ..., \text{seq}[\text{len}(\text{seq}) - 1])$ 

### reversed

Функция reversed перебирает элементы последовательности в обратном порядке:

```
In [436]: list(reversed(range(10)))
Out [436]: [9, 8, 7, 6, 5, 4, 3, 2, 1, 0]
```
### Словарь

Словарь, пожалуй, является самой важной из встроенных в Python структур данных. Его также называют хэшем, отображением или ассоциативным массивом. Он представляет собой коллекцию пар ключ-значение переменного размера, в которой и ключ, и значение - объекты Python. Создать словарь можно с помощью фигурных скобок { }, отделяя ключи от значений двоеточием:

```
In [437]: empty_dict = {}
In [438]: d1 = \{ 'a' : 'some value', 'b' : [1, 2, 3, 4] \}In [439]: d1
Out[439]: {'a': 'some value', 'b': [1, 2, 3, 4]}
```
Для доступа к элементам, вставки и присваивания применяется такой же синтаксис, как в случае списка или кортежа:

```
In [440]: d1[7] = 'an integer'
In [441]: d1
Out [441]: {7: 'an integer', 'a': 'some value', 'b': [1, 2, 3, 4]}
```
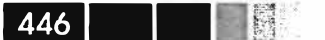

In  $[442]$ : dl['b'] Out  $[442]$ :  $[1, 2, 3, 4]$ 

Проверка наличия ключа в словаре тоже производится, как для кортежа или списка:

```
In [443]: 'b' in d1
Out [443]: True
```
Для удаления ключа можно использовать либо ключевое слово de1, либо метод рор (который не только удаляет ключ, но и возвращает ассоциированное с ним значение):

```
In [444]: d1[5] = 'some value'
In [445]: d1['dummy'] = 'another value'
In [446]: del d1[5]
In [447]: ret = d1.pop('dummy')
                                        In [448]: ret
                                        Out [448]: 'another value'
```
Методы keys и values возвращают соответственно список ключей и список значений. Хотя точный порядок пар ключ-значение не определен, эти методы возвращают ключи и значения в одном и том же порядке:

```
In [449]: d1.keys()In [450]: d1.values()
Out[449]: ['a', 'b', 7] Out[450]: ['some value', [1, 2, 3, 4], 'an integer']
```
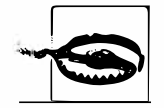

```
В версии Python 3 dict. keys () и dict. values () - не списки, а ите-
раторы.
```
Два словаря можно объединить в один методом update:

```
In [451]: dl.update({'b' : 'foo', 'c' : 12})
In [452]: d1
Out [452]: {7: 'an integer', 'a': 'some value', 'b': 'foo', 'c': 12}
```
### Создание словаря из последовательностей

Нередко бывает, что имеются две последовательности, которые естественно рассматривать как ключи и соответствующие им значения, а, значит, требуется построить из них словарь. Первая попытка могла бы выглядеть так:

```
mapping = \{\}for key, value in zip(key_list, value_list):
  mapping(key) = value
```
Поскольку словарь – это, но существу, коллекция 2-кортежей, не удивительно, что функция типа dict принимает список 2-кортежей:

Структуры данных и последовательности

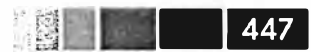

```
In [453]: mapping = dict(zip(range(5), reversed(range(5))))
In [454]: mapping
Out [454]: {0: 4, 1: 3, 2: 2, 3: 1, 4: 0}
```
В следующем разделе мы рассмотрим словарное включение - еще один элегантный способ построения словарей.

### Значения по умолчанию

Очень часто можно встретить код, реализующий такой логику:

```
if key in some dict:
  value = some\_dict [key]
else:
  value = default value
```
Поэтому методы словаря get и рор могут принимать значение, возвращаемое по умолчанию, так что этот блок if-else можно упростить:

```
value = some_dict.get(key, default_value)
```
Meтод get по умолчанию возвращает None, если ключ не найден, тогда как <sub>Р</sub>ор в этом случае возбуждает исключение. Часто бывает, что значениями в словаре являются другие коллекции, например списки. Так, можно классифицировать слова по первой букве и представить их набор в виде словаря списков:

```
In [455]: words = ['apple', 'bat', 'bar', 'atom', 'book']In [456]: by_letter = {}
In [457]: for word in words:
   .....: letter = word[0]<br>.....: if letter not in by_letter:
                 by letter[letter] = [word]and a contract
   by_letter[letter].append(word)
   \sim \times \times \times \timesು ಹಾಗಾ ಪ್ರಾ
In [458]: by_letter
Out[458]: {'a': ['apple', 'atom'], 'b': ['bat', 'bar', 'book']}
```
Meтод setdefault предназначен специально для этой цели. Блок if-else выше можно переписать так:

by\_letter.setdefault(letter, []).append(word)

В стандартном модуле collections есть полезный класс defaultdict, который еще больше упрощает решение этой задачи. Его конструктору передается тип или функция, генерирующая значение по умолчанию для каждой пары в словаре:

```
from collections import defaultdict
by letter = defaultdict(list)for word in words:
 by_letter[word[0]].append(word)
```
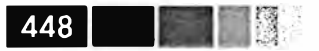

Единственное, что требуется от инициализатора defaultdict, - быть объектом, допускающим вызов (например, функцией), причем необязательно конструктором типа. Следовательно, чтобы значение по умолчанию было равно 4, мы можем передать функцию, возвращающую 4:

```
counts = defaultdict(lambda: 4)
```
### Допустимые типы ключей словаря

Значениями словаря могут быть произвольные объекты Python, но ключами должны быть неизменяемые объекты, например скалярные типы (int, float, строка) или кортежи (причем все объекты кортежа тоже должны быть неизменяемыми). Технически это свойство называется хэшируемостью. Проверить, является ли объект хэшируемым (и, стало быть, может быть ключом словаря), позволяет функция hash:

```
In [459]: hash('string')
Out [459]: -9167918882415130555
In [460]: hash((1, 2, (2, 3)))Out [460]: 1097636502276347782
In [461]: hash((1, 2, [2, 3])) # ошибка, списки изменяемы
                   . . . . . . . . . . . . . . . . . . . .
TypeError
                                        Traceback (most recent call last)
\langleipython-input-461-800cd14ba8be> in \langlemodule>()
----> 1 hash((1, 2, [2, 3])) # ошибка, списки изменяемы
TypeError: unhashable type: 'list'
```
Чтобы использовать список в качестве ключа, достаточно преобразовать его в кортеж:

```
In [462]: d = \{\}In [463]: d[tuple([1, 2, 3])] = 5
In [464]: d
Out [464]: \{(1, 2, 3): 5\}
```
### **Множество**

Множество – это неупорядоченная коллекция уникальных элементов. Можно считать, что это словари, не содержащие значений. Создать множество можно двумя способами: с помощью функции set или задав множество-литерал в фигурных скобках:

```
In [465]: set([2, 2, 2, 1, 3, 3])Out [465]: set ([1, 2, 3])In [466]: \{2, 2, 2, 1, 3, 3\}Out[466]: set([1, 2, 3])
```
#### Структуры данных и последовательности

Множества поддерживают теоретико-множественные операции: объединение, пересечение, разность и симметрическая разность. Наиболее употребительные методы множеств перечислены в табл. П.З.

```
In [467]: a = \{1, 2, 3, 4, 5\}In [468]: b = {3, 4, 5, 6, 7, 8}
In [469]: а |b| # объединение (or)
Out [469]: set ([1, 2, 3, 4, 5, 6, 7, 8])In [470]: a & b # пересечение (and)
Out [470]: set ([3, 4, 5])In [471]: а - b # разность
Out[471]: set([1, 2])In [472]: a \hat{b} # симметрическая разность (xor)
Out [472]: set([1, 2, 6, 7, 8])
```
#### Таблица П.3. Операции над множествами в Python

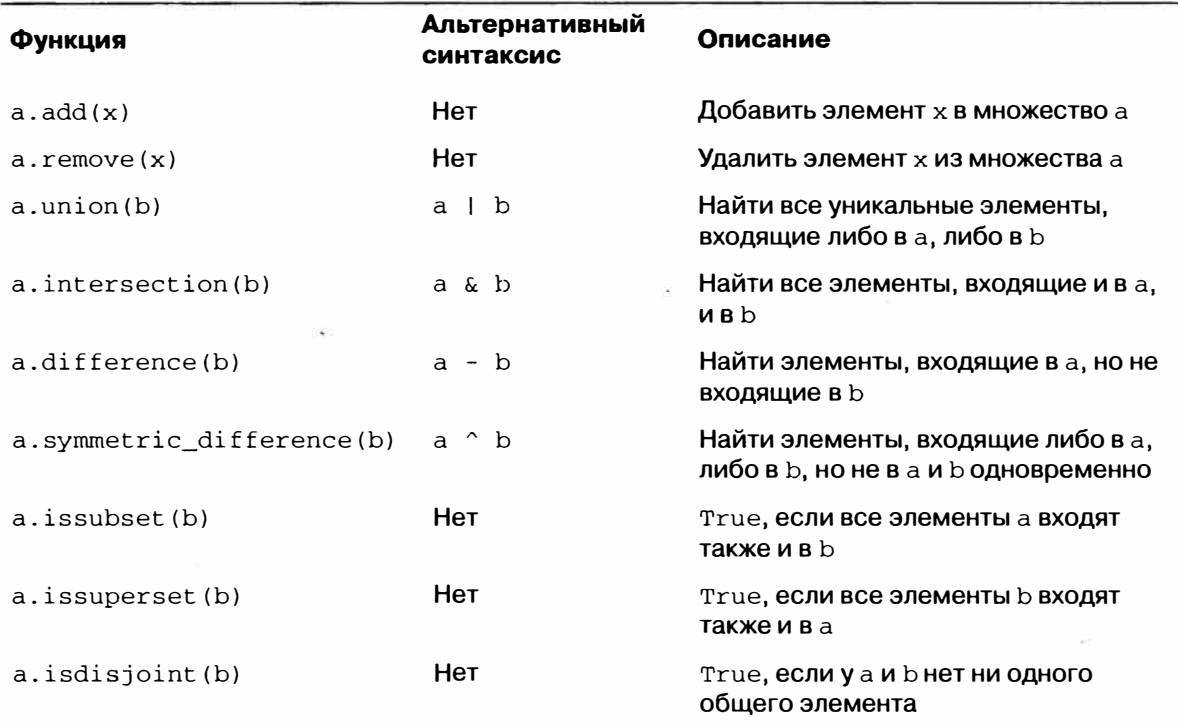

Можно также проверить, является ли множество подмножеством (содержится в) или надмножеством (содержит) другого множества:

```
In [473]: a_set = \{1, 2, 3, 4, 5\}In [474]: \{1, 2, 3\}. issubset (a_set)Out [474] : True
In [475]: a_set.issuperset(1, 2, 3)Out [475]: True
```
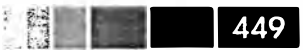

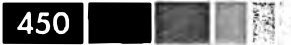

Как иструдно догадаться, множества называются равными, если состоят из одинаковых элементов:

```
In [476]: \{1, 2, 3\} = \{3, 2, 1\}Out [476]: True
```
### Списковое, словарное и множественное **включение**

*Списковое включение*<sup>1</sup> – одна из самых любимых особенностей Python. Этот механизм позволяет кратко записать создание нового списка, образованного фильтрацией элементов коллекции с одновременным преобразованием элементов, прошедших через фильтр. Основная синтаксическая форма такова:

```
[expr for val in collection if condition]
```
Это эквивалентно следующему циклу for:

```
result = []for val in collection:
 if condition:
   result.append(exp)
```
Условие фильтрации можно опустить, оставив только выражение. Например, если задан список строк, то мы могли бы выделить из него строки длиной больше 2 и попутно преобразовать их в верхний регистр:

```
In [477]: strings = ['a', 'as', 'bat', 'car', 'dove', 'python']In [478]: [x.upper() for x in strings if len(x) > 2]Out [478]: ['BAT', 'CAR', 'DOVE', 'PYTHON']
```
Словарное и множественное включение - естественные обобщения, которые предлагают аналогичную идиому для порождения словарей и множеств. Словарное включение выглядит так:

dict\_comp = {key-expr : value-expr for value in collection if condition}

Множественное включение очень похоже на списковое, то квадратные скобки заменяются фигурными:

set\_comp = {expr for value in collection if condition}

Все виды включений – не более чем синтаксическая глазурь, упрощающая чтение и написание кода. Рассмотрим приведенный выше список строк. Допустим, что требуется построить множество, содержащее длины входящих в коллекцию строк; это легко сделать с помощью множественного включения:

<sup>1</sup> Более-менее устоявшийся перевод термина list comprehension — «списковое включение» — крайне неудачен и совершенно не отражает суть дела. Я предложил бы перевод «трансфильтрация», являющееся объединением слов «трансформация» и «фильтрация», но не уверен в реакции сообщества. -Прим. перев.

#### Структуры данных и последовательности

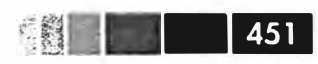

```
In [479]: unique_lengths = \{len(x) for x in strings}
In [480]: unique lengths
Out[480]: set([1, 2, 3, 4, 6])
```
В качестве простого примера словарного включения создадим словарь, сопоставляющий каждой строке ее позицию в списке:

```
In [481]: loc_mapping = {val : index for index, val in enumerate(strings)}
In [482]: loc_mapping
Out [482]: {'a': 0, 'as': 1, 'bat': 2, 'car': 3, 'dove': 4, 'python': 5}
```
Этот словарь можно было бы построить и так:

```
loc_mapping = dict((val, idx) for idx, val in enumerate(strings))
```
На мой взгляд, вариант со словарным включением короче и чище.

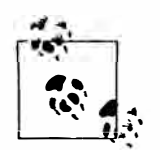

Словарное и множественное включение были добавлены в Python сравнительно недавно: в версиях Python 2.7 и Python 3.1+.

### Вложенное списковое включение

Пусть имеется список списков, содержащий имена мальчиков и девочек:

```
In [483]: all_data = [['Tom', 'Billy', 'Jefferson', 'Andrew', 'Wesley',
                    'Steven', 'Joe'],
  ['Susie', 'Casey', 'Jill', 'Ana', 'Eva', 'Jennifer',
  'Stephanie']]
  romana (C
```
Возможно, эти имена взяты из разных файлов, потому что вам нужно хранить мужские и женские имена по отдельности. А теперь допустим, что требуется получить один список, содержащий все имена, в которых встречается не менее двух букв е. Конечно, это можно было бы сделать в таком простом цикле for:

```
names_of_interest = []for names in all_data:
  enough_es = [name for name in names if name.count('e') > 2]
  names_of_interest.extend(enough_es)
```
Но можно обернуть всю операцию одним вложенным списковым включением:

```
In [484]: result = [name for names in all_data for name in names
                    if name.count('e') > = 2]
   . . . . . 1
In [485]: result
Out [485]: ['Jefferson', 'Wesley', 'Steven', 'Jennifer', 'Stephanie']
```
Поначалу вложенное списковое включение с трудом укладывается в мозгу. Части for соответствуют порядку вложенности, а все фильтры располагаются в

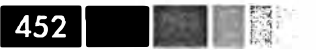

конце, как и раньше. Вот еще один пример, в котором мы линеаризуем список кортежей целых чисел, создавая один плоский список:

```
In [486]: some_tuples = [(1, 2, 3), (4, 5, 6), (7, 8, 9)]In [487]: flattened = [x for tup in some_tuples for x in tup]
In [488]: flattened
Out [488]: [1, 2, 3, 4, 5, 6, 7, 8, 9]
```
Помните, что порядок выражений for точно такой же, как если бы вы писали вложенные циклы for, а не списковое включение:

```
flattened = []
for tup in some_tuples:
  for x in tup:
    flattened.append(x)
```
Глубина уровня вложенности не ограничена, хотя если уровней больше трех, стоит задуматься о правильности выбранной структуры данных. Важно отличать показанный выше синтаксис от спискового включения внутри спискового включения - тоже вполне допустимой конструкции:

In [229]: [[x for x in tup] for tup in some\_tuples]

# Функции

Функции – главный и самый важный способ организации и повторного использования кода в Python. Функций не может быть слишком много. На самом деле, я считаю, что большинство программистов, занимающихся анализом данных, пишут недостаточно функций! Как вы, конечно, поняли из примеров выше, объявление функции начинается ключевым словом def, а результат возвращается в предложении return:

```
def my_function(x, y, z=1.5):
 if z > 1:
     return z * (x + y)else:
    return z / (x + y)
```
Ничто не мешает иметь в функции несколько предложений return. Если при выполнении достигнут конец функции, а предложение return не встретилось, то возвращается None.

У функции могут быть позиционные и именованные аргументы. Именованные аргументы обычно используются для задания значений по умолчанию и необязательных аргументов. В примере выше х и у - позиционные аргументы, а z - именованный. Следующие вызовы функции эквивалентны:

```
my_function(5, 6, z=0.7)my_function(3.14, 7, 3.5)
```

```
453
```
Основное ограничение состоит в том, именованные аргументы должны находиться после всех позиционных (если таковые имеются). Сами же именованные аргументы можно задавать в любом порядке, это освобождает программиста от необходимости помнить, в каком порядке были указаны аргументы функции в объявлении, важно лишь, как они называются.

### Пространства имен, области видимости и локальные функции

Функции могут обращаться к переменным, объявленных в двух областях видимости: глобальной и локальной. Область видимости переменной в Python называют также пространством имен. Любая переменная, которой присвоено значение внутри функции, по умолчанию попадает в локальное пространство имен. Локальное пространство имен создается при вызове функции, и в него сразу же заносятся аргументы функции. По завершении функции локальное пространство имен уничтожается (хотя бывают и исключения, см. ниже раздел о замыканиях). Рассмотрим следующую функцию:

```
def func():a = 11for i in range(5):
     a.append(i)
```
При вызове func () создается пустой список а, в него добавляется 5 элементов, а затем, когда функция завершается, список а уничтожается. Но допустим, что мы объявили а следующим образом:

```
a = 1def func():for i in range(5):
    a.append(i)
```
Присваивать значение глобальной переменной внутри функции допустимо, но такие переменные должны быть объявлены глобальными с помощью ключевого слова global:

```
In [489]: a = None
In [490]: def bind_a_variable():
              global a
a = []service of the
\dots: bind_a_variable()
. . . . . .
In [491]: print a
\lceil \cdot \rceil
```
Функции можно объявлять в любом месте, в том числе допустимы *локальные* функции, которые динамически создаются внутри другой функции при ее вызове:

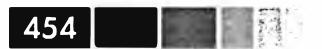

```
def outer_function(x, y, z):
  def inner_function(a, b, c):pass
  pass
```
Здесь функция inner function не существует, пока не вызвана функция outer\_function. Как только outer\_function завершает выполнение, inner\_ function уничтожается.

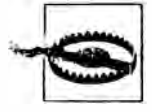

Вообще говоря, я не рекомендую злоупотреблять ключевым словом global. Обычно глобальные переменные служат для хранения состояния системы. Если вы понимаете, что пользуетесь ими слишком часто, то стоит подумать о переходе к объектно-ориентированному программированию (использовать классы).

Вложенные функции могут обращаться к локальному пространству имен объемлющей функции, но не могут связывать в нем переменные. Подробнее об этом я расскажу в разделе о замыканиях.

Строго говоря, любая функция локальна в какой-то области видимости, хотя это может быть и область видимости на уровне модуля.

### Возврат нескольких значений

Когда я только начинал программировать на Python после многих лет работы на Java и C++, одной из моих любимых была возможность возвращать из функции несколько значений. Вот простой пример:

```
def f():
  a = 5b = 6c = 7return a, b, c
a, b, c = f()
```
В анализе данных и других научных приложениях это встречается сплошь и рядом, потому что многие функции вычисляют несколько результатов. Вспомнив об упаковке и распаковке кортежей, о которых мы говорили выше в этом приложении, вы поймете, что именно это здесь и происходит: на самом деле, функция возвращает только один объект, кортеж, который затем распаковывается в результирующие переменные. Этот пример можно было бы записать и так:

```
return_value = f()
```
В таком случае return\_value было бы 3-кортсжем, содержащим все три возвращенные переменные. Иногда разумнее возвращать несколько значений не в виде кортежа, а в виде словаря:

 $def f()$ :  $a = 5$ 

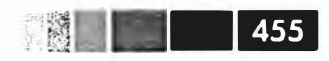

```
b = 6C = 7return \{a': a, 'b': b, 'c': c\}
```
### Функции являются объектами

Поскольку функции в Python - объекты, становятся возможны многие конструкции, которые в других языках выразить трудно. Пусть, например, мы производим очистку данных и должны применить ряд преобразований к следующему списку строк:

```
states = [' Alabama ', 'Georgia!', 'Georgia', 'georgia', 'FlOrIda',
          'south carolina##', 'West virginia?']
```
Всякий, кому доводилось работать с присланными пользователями данными опроса, ожидает такого рода мусора. Чтобы сделать такой список строк пригодным для анализа, нужно произвести различные операции: удалить лишние пробелы и знаки препинания, оставить заглавные буквы только в нужных местах. Первая попытка могла бы выглядеть так:

```
import re
          # Модуль регулярных выражений
def clean_strings(strings):
  result = []for value in strings:
     value = value.strip()
     value = re.sub('[!#?]', \mathbb{U}_k value) # удалить знаки препинания
     value = value.title()result.append(value)
  return result
```
Вот как выглядит результат:

```
In [15]: clean_strings(states)
Out[15]:['Alabama',
 'Georgia',
 'Georgia',
 'Georgia',
 'Florida',
 'South Carolina',
 'West Virginia']
```
Другой подход, который иногда бывает полезен, – составить список операций, которые необходимо применить к набору строк:

```
def remove_punctuation(value):
 return re.sub('[!#?]', '', value)
clean_ops = [str.strip, remove_punctuation, str.title]
def clean_strings(strings, ops):
  result = []
```
456 l

```
for value in strings:
   for function in ops:
     value = function (value)result.append(value)
return result
```
Далее поступаем следующим образом:

```
In [22]: clean strings (states, clean ops)
Out[22]:['Alabama',
 'Georgia',
 'Georgia',
 'Georgia',
 'Florida'.
 'South Carolina',
 'West Virginia']
```
Подобный *финкциональный* подход позволяет задать способ модификации строк на очень высоком уровне. Степень повторной используемости функции clean\_strings определенно возросла!

Функции можно передавать в качестве аргументов другим функциям, например встроенной функции map, которая применяет переданную функцию к коллекции:

```
In [23]: map(remove_punctuation, states)
Out [23]:
[' Alabama ',
 'Georgia',
 'Georgia',
 'georgia',
 'FlOrIda',
 'south carolina'.
 'West virginia']
```
### Анонимные (лямбда) функции

Python поддерживает так называемые анонимные, или лямбда-функции. По существу, это простые однострочные функции, возвращающие значение. Определяются они с помощью ключевого слова lambda, которое означает всего лишь «мы определяем анонимную функцию» и ничего более.

```
def short_function(x):return x * 2
equiv_anon = lambda x: x * 2
```
В этой книге я обычно употребляю термин «лямбда-функция». Они особенно удобны в ходе анализа данных, потому что, как вы увидите, во многих случаях функции преобразования данных принимают другие функции в качестве аргументов. Часто быстрее (и чище) передать лямбда-функцию, чем писать полноценное объявление функции или даже присваивать лямбда-функцию локальной переменной. Рассмотрим такой простенький пример:

```
def apply_to_list(some_list, f):
  return [f(x)] for x in some_list]
ints = [4, 0, 1, 5, 6]apply_to_list(ints, lambda x: x * 2)
```
Можно было бы, конечно, написать  $x * 2$  for x in ints], но в данном случае нам удалось передать функции apply\_to\_list пользовательский оператор.

Еще пример: пусть требуется отсортировать коллекцию строк по количеству различных букв в строке.

```
In [492]: strings = ['foo', 'card', 'bar', 'aaaa', 'abab']
```
Для этого можно передать лямбда-функцию методу списка sort:

```
In [493]: strings.sort(key=lambda x: len(set(list(x))))
In [494]: strings
Out[494]: ['aaaa', 'foo', 'abab', 'bar', 'card']
```
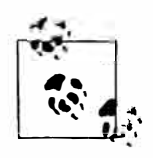

Лямбда-функции называются анонимными, потому что объекту-функции не присваивается никакое имя.

### Замыкания: функции, возвращающие функции

Бояться замыканий не надо. При определенных обстоятельствах это очень полезное и мощное средство! В двух словах, замыканием называется любая динамически сгенерированная функция, возвращенная из другой функции. Основное свойство замыкания состоит в том, что оно имеет доступ к переменным, определенным в том локальном пространстве имен, в котором было создано. Вот очень простой пример:

```
def make_closure(a):
  def closure():
   print ('Я знаю секрет: %d' % а)
  return closure
closure = make\_closure(5)
```
Разница между замыканием и обычной функцией Python состоит в том, что замыкание сохраняет доступ к пространству имен (функции), в котором было создано, даже если создавшая ее функция уже завершилась. Так, в примере выше, возвращенное замыкание печатает строку я знаю секрет: 5, в какой бы момент ее ни вызвать. Хотя обычно создают замыкания со статическим внутренним состоянием (в данном случае только значение а), ничто не мешает включить в состав состояния изменяемый объект - словарь, множество, список - и затем модифицировать его. Например, ниже приведена функция, которая возвращает функцию, запоминающую, с какими аргументами вызывалась объемлющая функция:

```
458 I
```

```
def make watcher():
 have seen = \{\}def has_been_seen(x):
     if x in have seen:
       return True
     else:
        have seen [x] = Truereturn False
```
return has\_been\_seen

Вызвав эту функцию с несколькими целочисленными аргументами, получим:

```
In [496]: watcher = make_watcher()
In [497]: vals = [5, 6, 1, 5, 1, 6, 3, 5]In [498]: [watcher(x) for x in vals]
Out [498]: [False, False, False, True, True, True, False, True]
```
Однако следует иметь в виду одно техническое ограничение: изменять внутреннее состояние объектов (например, добавлять в словарь пары ключ-значение) можно, но связывать переменные в области видимости объемлющей функции нельзя. Обойти это ограничение можно, например, путем модификации словаря или списка вместо присваивания значений переменным.

```
def make counter():
 count = [0]def counter():
     # увеличить счетчик и вернуть новое значение
     count(0) += 1return count [0]
  return counter
counter = make counter()
```
Возникает вопрос, зачем все это нужно? На практике можно написать очень общую функцию с кучей параметров, а затем изготовить на ее основе более простые специализированные функции. Вот пример функции форматирования строк:

```
def format_and_pad(template, space):
 def formatter(x):return (template % x).rjust(space)
 return formatter
```
Затем можно создать функцию форматирования чисел с плавающей точкой, которая всегда возвращает строку длиной 15 символов:

```
In [500]: fmt = format_and_pad('%.4f', 15)
In [501]: fmt(1.756)Out [501]: '
                   1.7560'
```
Функции

Углубившись в изучение объектно-ориентированного программирования на Python, вы поймете, что такой механизм можно реализовать (хотя и не столь лаконично) также с помощью классов.

459

### Расширенный синтаксис вызова с помощью \*args *u* \*\* kwargs

Внутренний механизм обработки аргументов функции в Python весьма прост. Когда вы пишете func(a, b, c, d=some, e=value), позиционные и именованные аргументы упаковываются в кортеж и словарь соответственно. Поэтому функция на самом деле получает кортеж агдѕ и словарь kwargs и делает примерно следующее:

```
a, b, c = \arg sd = kwargs.get('d', d_default_value)
e = kwargs.get('e', e_default_value)
```
Все это происходит за кулисами. Разумеется, функция проверяет корректность и позволяет задавать некоторые позиционные аргументы как именованные (даже если в объявлении функции для них нет имени!).

```
def say_hello_then_call_f(f, *args, **kwargs):
 print 'args is', args
 print 'kwargs is', kwargs
 print ("Привет! Я сейчас вызову %s" % f)
  return f(*args, **kwargs)
def g(x, y, z=1):
  return (x + y) / z
```
Если мы теперь вызовем функцию  $q$  через say hello then call  $f$ , то получим:

```
In [8]: say_hello_then_call_f(g, 1, 2, z=5.)
args is (1, 2)kwargs is \{ 'z': 5.0 \}Hello! Now I'm going to call <function g at 0x2dd5cf8>
Out[8]: 0.6
```
## Каррирование: частичное фиксирование аргументов

В информатике термином каррирование<sup>2</sup> обозначается процедура порождения новых функций из существующих путем фиксирования некоторых аргументов. Пусть, например, имеется тривнальная функция сложения двух чисел:

```
def add_numbers(x, y):
 return x + y
```
 $\overline{2}$ В честь американского математика и логика Хаскелла Брукса Карри. - Прим. перев.

460 | |

Мы можем породить на ее основе новую функцию одной переменной, add five, которая прибавляет к своему аргументу 5:

add five = lambda  $y:$  add numbers(5,  $y$ )

Говорят, что второй аргумент функции add numbers каррирован. Ничего особо примечательного здесь нет, поскольку мы просто определили новую функцию, которая вызывает существующую. Стандартный модуль functools упрощает эту процедуру за счет функции partial:

```
from functools import partial
add\_five = partial(add\_numbers, 5)
```
При обсуждении библиотеки pandas мы будем пользоваться этой техникой для создания специализированных функций преобразования временных рядов:

```
# вычислить скользящее среднее временного ряда х за 60 дней
ma60 = lambda x: pandas.rolling_mean(x, 60)# вычислить скользящие средние за 60 дней всех временных рядов в data
data.apply(ma60)
```
## Генераторы

Наличие единого способа обхода последовательностей, например объектов в списке или строк в файле, - важная особенность Python. Реализована она с помощью протокола итератора, общего механизма, наделяющего объекты свойством итерируемости. Например, при обходе (итерировании) словаря мы получаем храняшиеся в нем ключи:

```
In [502]: some_dict = {'a': 1, 'b': 2, 'c': 3}
In [503]: for key in some_dict:
  \dots: print key,
a c b
```
Встречая конструкцию for key in some\_dict, интерпретатор Python сначала пытается создать итератор из some\_dict:

```
In [504]: dict_iterator = iter(some_dict)
In [505]: dict_iterator
Out [505]: <dictionary-keyiterator at 0x10a0a1578>
```
Итератор – это любой объект, который отдает интерпретатору Python объекты при использовании в контексте, аналогичном циклу for. Методы, ожидающие получить список или похожий на список объект, как правило, удовлетворяются любым итерируемым объектом. Это относится, в частности, к встроенным методам, Hanpимep min, max *и* sum, и к конструкторам типов, например list *и* tuple:

```
In [506]: list(dict_iterator)
Out [506]: ['a', 'c', 'b']
```
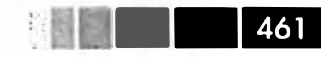

#### Генераторы

Генератор – это простой способ конструирования итерируемого объекта. Если обычная функция выполняется и возвращает единственное значение, то генератор «лениво» возвращает последовательность значений, приостанавливаясь после возврата каждого в ожидании запроса следующего. Чтобы создать генератор, нужно вместо return использовать ключевое слово yield:

```
def squares(n=10):
  for i in xrange(1, n + 1):
     print 'Генерируются квадраты чисел от 1 до %d' % (n ** 2)
     yield i ** 2
```
В момент вызова генератора никакой код не выполняется:

```
In [2]: gen = squares()
In [3]: gen
Out[3]: < generator object squares at 0x34c8280>
```
И лишь после запроса элементов генератор начинает выполнять свой код:

```
In [4]: for x in gen:
  \ldots: print x,
   \ldots :
Генерируются квадраты чисел от 1 до 100
1 4 9 16 25 36 49 64 81 100
```
В качестве не столь тривиального примера предположим, что требуется найти все способы разменять 1 доллар (100 центов) мелочью. Вы наверняка сможете придумать разные способы решения этой задачи и хранения уже встретившихся уникальных комбинаций. Один из них – написать генератор, который отдает списки монет (представленных целыми числами):

```
def make_change(amount, coins=[1, 5, 10, 25], hand=None):
 hand = [] if hand is None else hand
  if amount == 0:
    yield hand
  for coin in coins:
     # проверяем, что не отдаем слишком много мелочи и что все
     # все комбинации уникальны
     if coin > amount or (len(hand) > 0 and hand[-1] < coin):
        continue
     for result in make_change(amount - coin, coins=coins,
                               hand = hand + [coin]:
        vield result
```
Детали этого алгоритма не так существенны (сможете ли вы придумать более короткий?). Затем можно написать:

```
In [508]: for way in make_change(100, coins=[10, 25, 50]):
  \ldots: print way
[10, 10, 10, 10, 10, 10, 10, 10, 10, 10][25, 25, 10, 10, 10, 10, 10]
```
 $\sqrt{1-\frac{1}{2}}$ 462 |

```
[25, 25, 25, 25][50, 10, 10, 10, 10, 10][50, 25, 25][50, 50]In [509]: len(list(make_change(100)))
Out [509]: 242
```
### Генераторные выражения

Создать генератор проще всего с помощью генераторного выражения. Такой генератор аналогичен списковому, словарному и множественному включению; чтобы его создать, заключите выражение, которое выглядит, как списковое включение, в круглые скобки вместо квадратных:

```
In [510]: gen = (x ** 2 for x in xrange(100))In [511]: gen
Out [511]: < generator object < genexpr> at 0x10a0a31e0>
```
Это в точности эквивалентно следующему более многословному генератору:

```
def _make_gen():
  for x in xrange(100):
     yield x ** 2
  gen = <math>make\_gen()</math>
```
Генераторные выражения можно использовать внутри любой функции Python, принимающей генератор:

```
In [512]: sum(x ** 2 for x in xrange(100))
Out [512]: 328350
In [513]: dict((i, i **2) for i in xrange(5))
Out [513]: {0: 0, 1: 1, 2: 4, 3: 9, 4: 16}
```
### **Модуль itertools**

Стандартный библиотечный модуль itertools содержит набор генераторов для многих общеупотребительных алгоритмов. Так, генератор  $q$ г $\circ$ upby принимает произвольную последовательность и функцию, он группирует соседние элементы последовательности по значению, возвращенному функцией, например:

```
In [514]: import itertools
In [515]: first_letter = lambda x: x[0]
In [516]: names = ['Alan', 'Adam', 'Wes', 'Will', 'Albert', 'Steven']In [517]: for letter, names in itertools.groupby(names, first_letter):
            print letter, list (names) # names - это генератор
   \ldots . \mathcal{E} .
A ['Alan', 'Adam']
W ['Wes', 'Will']
```
#### Файлы и операционная система

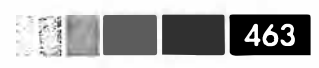

A ['Albert'] S ['Steven']

В табл. П.4 описаны некоторые функции из модуля itertools, которыми я часто пользуюсь.

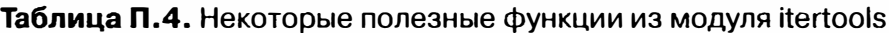

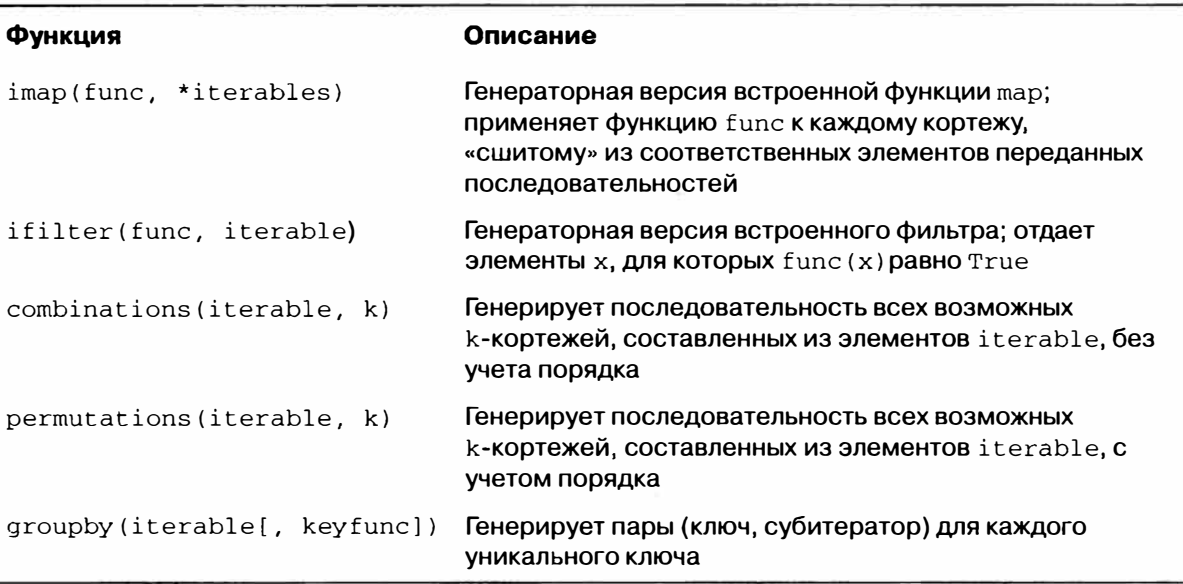

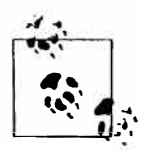

B Python 3 несколько встроенных функций (zip, map, filter), порождающих списки, заменены генераторными версиями, которые в Python 2 находятся в модуле itertools.

## Файлы и операционная система

В этой книге для чтения файла с диска и загрузки данных из него в структуры Python как правило используются такие высокоуровневые средства, как функция pandas.read\_csv. Однако важно понимать основы работы с файлами в Python. По счастью, здесь все очень просто, и именно поэтому Python так часто выбирают, когда нужно работать с текстом или файлами.

Чтобы открыть файл для чтения или для заниси, нользуйтесь встроенной функцией open, которая принимает относительный или абсолютный путь:

```
In [518]: path = 'ch13/segismundo.txt'
In [519]: f = open(path)
```
По умолчанию файл открывается только для чтения – в режиме +r+. Далее описатель файла f можно рассматривать как список и перебирать строки:

```
for line in f:
 pass
```
 $464$ 

У строк, прочитанных из файла, сохраняется признак конца строки (EOL), поэтому часто можно встретить код, который удаляет концы строк:

```
In [520]: lines = [x.rstrip() for x in open(path)]
In [521]: lines
Out [521]:
['Sue\xc3\xb1a el rico en su riqueza,',
 'que m\xc3\xa1s cuidados le ofrece;',
 \mathbf{r}'sue\xc3\xbla el pobre que padece',
 'su miseria y su pobreza:',
 \cdots'sue\xc3\xb1a el que a medrar empieza,',
 'sue\xc3\xb1a el que afana y pretende,',
 'sue\xc3\xbla el que agravia y ofende,',
 \cdots'y en el mundo, en conclusi\xc3\xb3n,',
 'todos sue\xc3\xb1an lo que son,',
 'aunque ninguno lo entiende.',
 \cdots
```
Если бы мы ввели команду f = open (path, 'w'), то был бы создан новый файл ch13/segismundo.txt, а старый с таким же именем был бы стерт. Все допустимые режимы ввода-вывода перечислены в табл. П.5.

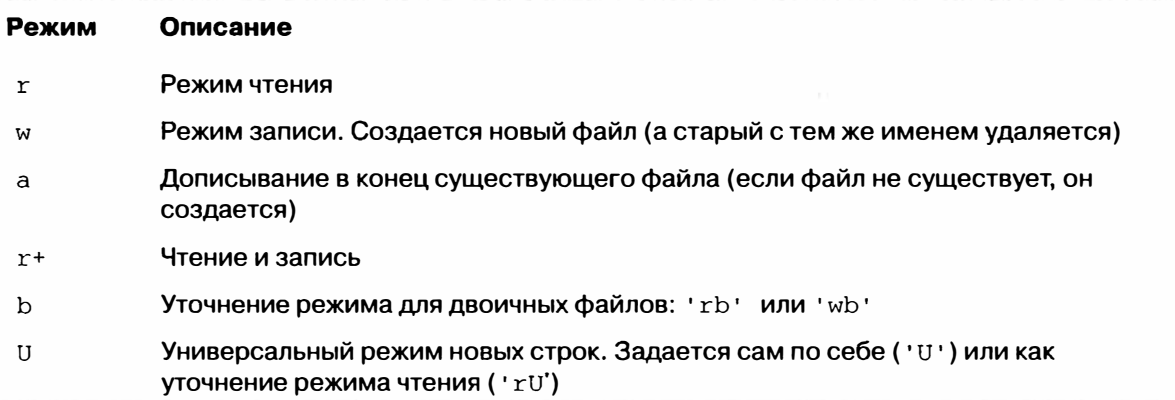

Таблица П.5. Режимы открытия файла в Python

Для записи текста в файл служат методы write или writelines. Например, можно было бы создать вариант файла prof mod. ру без пустых строк:

```
In [522]: with open('tmp.txt', 'w') as handle:
           handle.writelines(x for x in open(path) if len(x) > 1)
   In [523]: open('tmp.txt').readlines()
Out[523]:['Sue\xc3\xbla el rico en su riqueza,\n',
 'que m\xc3\xa1s cuidados le ofrece;\n',
 'sue\xc3\xb1a el pobre que padece\n',
 'su miseria y su pobreza; \n',
```
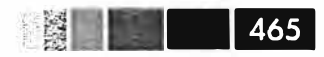

```
'sue\xc3\xb1a el que a medrar empieza,\n',
'sue\xc3\xb1a el que afana y pretende, \n',
'sue\xc3\xbla el que agravia y ofende,\n',
'y en el mundo, en conclusi\xc3\xb3n,\n',
'todos sue\xc3\xb1an lo que son,\n',
'aunque ninguno lo entiende.\n']
```
В табл. П.6 приведены многие из наиболее употребительных методов работы с файлами.

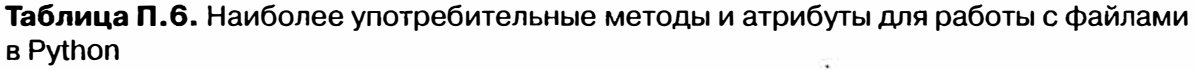

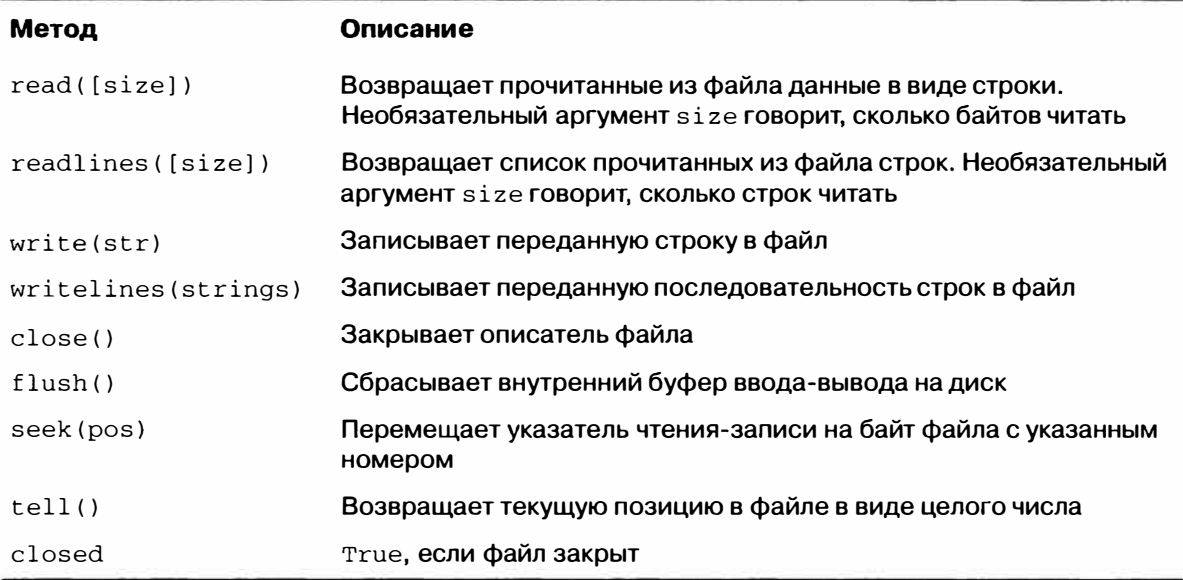

## ПРЕДМЕТНЫЙ УКАЗАТЕЛЬ

#### Í

!cmd, команда 73

'heapsort', алгоритм сортировки 407

#### $#$

#, знак решетки 418

#### \$

**\$PATH, переменная 23** 

#### $%$

% символ 428 %alias, магическая функция 74 % automagic, магическая функция 67 %а формат даты 320 %А формат даты 320 %bookmark, магическая функция 73, 75 %b формат даты 320 %В формат даты 320 %cd, магическая функция 73 % cpaste, магическая функция 64 %С формат даты и времени 320 % debug, магическая функция 66, 75 % dhist, магическая функция 73 % dirs, магическая функция 73 %d, спецификатор формата 429 %епv, магическая функция 73 % gui, магическая функция 70 % hist, магическая функция 67, 72 %logstart, магическая функция 72 %logstop, магическая функция 72 % lprun, магическая функция 84, 85 % magic, магическая функция 67 %раде, магическая функция 68 % paste, магическая функция 63, 67

% pdb, магическая функция 66, 76 % popd, магическая функция 73 % prun, магическая функция 68, 83 % pushd, магическая функция 73 % pwd, магическая функция 73 %р формат времени 320 % quickref, магическая функция 67 % reset, магическая функция 68, 72 % run, магическая функция 61, 68, 416 %s, спецификатор формата 429 % timeit, магическая функция 68, 80 % time, магическая функция 68, 80 % who\_ls, магическая функция 68 % whos, магическая функция 68 % who, магическая функция 68 % xdel, магическая функция 68, 72 % xmode, магическая функция 66 %Х формат времени 320 %х формат даты 320

### (

(обратная косая черта) 428

.bash\_profile, файл 21 .bashrc, файл 23

### $\mathbf{I}$

[] (квадратные скобки) 437, 439

\_ (два знака подчеркивания) 71 (знак подчеркивания) 60, 71

#### $\left\{ \right.$

{} (фигурные скобки) 445

#### Предметный указатель

#### $\geq$

 $>>$  приглашение 416

#### A

агрегирование 115 агрегирование данных 285 возврат данных в неиндексированном виле 289 применение нескольких функций 287 аннотирование в matplotlib 254 анонимные функции 456 арифметические операции 146 восполнение значений 147 между DataFrame и Series 148 атрибуты **B** Python 421 начинающиеся знаком подчеркивания 60

### Б

база данных федеральной избирательной комиссии за 2012 год 305 распределение суммы пожертвований по интервалам 311 статистика пожертвований по роду занятий и месту работы 308 статистика пожертвований по штатам 313 базы данных чтение и запись 196 бета-коэффициент 372 бета-распределение 123 библиотеки 16 IPython 17 matplotlib 17 NumPy 16 pandas 16 SciPy 18 бинарные универсальные функции 111 биномиальное распределение 123 булевы индексирование массивов 104 массивы 116 тип данных 98, 429 буфер обмена, исполнение кода 63

### B

векторизация 100 определение 112 векторные строковые функции 235 вложенные типы данных 402 восполнение отсутствующих данных 164, 296 временные интервалы 316 временные метки использование периодов в качестве 363 определение 316 преобразование в периоды 339 временные ряды диапазоны дат 325 и производительность 356 Knacc TimeSeries 321 выборка 322 индексирование 322 неуникальные индексы 324 передискретизация. См. передискретизация периоды. См. периоды построение графиков 348 **СДВИГ 329** скользящие оконные функции. См. скользящие оконные функции типы данных 317 часовые пояса 331 частоты 326 неделя месяца 329 выбросы, фильтрация 224 выравнивание данных 146, 358 восполнение значений в арифметических методах 147 операции между DataFrame и Series 148 вырезание в массивах 100 в списках 442 выходные переменные 71

### $\Gamma$

гамма-распределение 123 генераторы 460 генераторные выражения 462 модуль itertools 462 генерация случайных чисел 122 гистограммы 264 глобальная блокировка интерпретатора  $(GIL)$  15 глобальная область видимости 453 графики в pandas. См. pandas, построение графиков

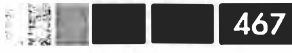

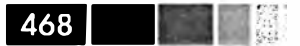

временные ряды 348 построение с помощью matplotlib. См. matplotlib пример набора данных о землетрясении на Гаити 267 графики плотности 264 графики ядерной оценки плотности (KDE) 265 группировка group by, метод. См. group by, метод агрегирование данных 285 применение нескольких функций 287 база данных федеральной избирательной комиссии за 2012 год 305 распределение суммы пожертвований по интервалам 311 статистика пожертвований по роду занятий и месту работы 308 статистика пожертвований по штатам 313 возврат данных в неиндексированном виде 289 восполнение отсутствующих данных 296 в финансовых приложениях 370 групповое взвешенное среднее 299 квантильный анализ 294 кросс-табуляция 302 линейная регрессия 301 метод apply 292 сводные таблицы 302 случайная выборка 297 групповые ключи 294

### Д

дата и время date\_parser, аргумент 181 date range, функция 325 DatetimeIndex, объект 138 dateutil, naker 318 диапазоны дат 325 типы данных 317, 430 двоеточие 417 двоичные форматы данных 192 **HDF5 193** Microsoft Excel 194 хранение массивов 119 двоичный поиск в списке 441 динамическая типизация в Python 422 динамически сгенерированные функции 457 дискретизация 222

**ЛОХОДНОСТЬ** индекс 368 кумулятивная 368 определение 368

### $\overline{\mathbf{3}}$

завершение по нажатию клавиши Tab 59 закладки на каталоги в IPython 75 закрытые атрибуты 60 закрытые методы 60 замыкания 457 запись в базу данных 196 в текстовый файл 182 землетрясение на Гаити, пример набора ланных 267

#### И

иерархическое индексирование **B** pandas 166 сводная статистика по уровню 170 столбцы DataFrame 170 уровни сортировки 169 изменение формы 213 изменение формы массива 385 определение 212 с помощью иерархического индексирования 213 изменяемые объекты 425 именованные аргументы 419, 452 индексы **B** pandas 154 в классе TimeSeries 321  $MACCHROB$  100 определение 128 осей 221 слияние данных 204 целочисленный 172 индикаторные переменные 227 интегрированные среды разработки (IDE) 24, 64 исключения автоматический вход в отладчик 67 обработка в Python 433 история команд, поиск 64 итератора протокол 422, 460
$\mathbf{K}$ 

каррирование 459 квантильный анализ 294 квартильный анализ 373 ковариация 158 команды. См. также магические команды история в IPython 70 входные и выходные переменные 71 повторное выполнение 70 протоколирование 72 отладчика 78 поиск 65 комбинации клавиш IPython 65 комбинации клавиш в IPython 64 комбинирование источников данных 366 перекрывающихся данных 211 списков 440 комментарии в Python 418 конкатенация вдоль оси 207 массивов 388 контейнер однородных данных 401 конференции 24 концы интервалов 343 координированное универсальное время (UTC) 331 корреляция 158 кортежи 437 методы 439 распаковка 438 косвенная сортировка 405 кумулятивная доходность 368

## Л

лексикографическая сортировка lexsort. Meton 405 определение 406 линеаризация 386 линейная алгебра 121 линейная регрессия 301, 380 линейные графики 258 локализация временных рядов 332 локальная область видимости 453 лямбда-функции 235, 288, 456

магические методы 60 манипулирование данными изменение формы 213 манипуляции со строками 229 векторные строковые функции 235 методы 230 регулярные выражения 232 поворот 215 преобразование данных 217 дискретизация 222 замена значений 220 индикаторные переменные 227 переименование индексов осей 221 перестановка 226 с помощью функции или отображения 218 устранение дубликатов 217 фильтрация выбросов 224 пример базы данных о продуктах питания 237 слияние данных 200 комбинирование перекрывающихся данных 211 конкатенация вдоль оси 207 слияние объектов DataFrame 200 слияние по индексу 204 маргиналы 302 маркеры 250 массивы where, функция 113 булево индексирование 104 булевы 116 **B NumPy 385** с, объект 389 г, объект 389 изменение формы 385 конкатенация 388 получение и установка подмножеств 391 разбиение 388 размещение в памяти 387 репликация в памяти 390 сохранение в файле 410 вырезание 100 индексы 100 логические условия как операции с массивами 113

операции между 100

**EXAMPLE 1469** 

магические команды 66

M

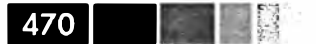

перестановка осей 108 поиск в отсортированном массиве 407 прихотливое индексирование 107 создание 95 создание PeriodIndex 340 сортировка 117 статистические операции 115 структурные 401 вложенные типы данных 402 достоинства 403 манипуляции 403 типы данных 97 установка элементов с помощью укладывания 397 устранение дубликатов 118 файловый ввод-вывод 119 сохранение и загрузка текстовых файлов 120 хранение массивов на диске в двоичном формате 119 модули 422 момент первого пересечения 124

#### $H$

надпериод 347 непрерывная память 412 непрерывный индекс доходности 378 нормализованный набор временных **меток 326** нормальное распределение 123, 126

## $\mathbf 0$

область видимости 453 обратная трассировка 65 объектная модель 418 Олсона база данных 331 ОСИ конкатенация вдоль 207 **метки 252** переименование индексов 221 перестановка 108 укладывание по 394 отладчик IPython 75 ОТСТУПЫ IndentationError, исключение 63 **B** Python 417 отсутствующие данные 162 восполнение 164

фильтрация 163 очистка экрана, комбинация клавиш 65

# $\mathbf{u}$

панели 358 патчи 255 передача по ссылке 420 передискретизация 341 OHLC 344 методом groupby 345 периодов 346 повышающая 345 переменные среды 20, 73 перестановки 226 переформатирование 26 переформатирование данных 358 выборка по состоянию на 364 для нестандартных частот 361 комбинирование данных 366 с целью выравнивания 358 периоды 335 в качестве временных меток 363 квартальные 337 определение 316, 335 передискретизация 346 преобразование временных меток в 339 преобразование частоты 336 создание PeriodIndex из массивов 340 подграфики 246 подпериод 347 позиционные аргументы 419 пользовательские универсальные функции 400 понижающая передискретизация 341 посторонний столбец 280 поток управления 431 range, функция 435 xrange, функция 435 обработка исключений 433 предложение if 431 предложение pass 433 тернарное выражение 436 циклы for 432 циклы while 433 представления 101, 134 преобразование между временными метками и периоды 339 между строкой и datetime 318

преобразование данных 217 дискретизация 222 замена значений 220 индикаторные переменные 227 переименование индексов осей 221 перестановка 226 с помощью функции или отображения 218 устранение дубликатов 217 фильтрация выбросов 224 прерывание программы 62, 65 приведение типа 98 приведение типов 430 прихотливое индексирование 107, 391 проецирование файла на память 410 промежуток 353 пространства имен 453 профили в IPython 90 псевдокод 26 пустое пространство имен 62

#### D

рабочий каталог 73 разбиение массивов 388 разделение-применение-объединение 277 ранжирование данных 151 регулярные выражения 232 редукция 155 репликация массивов 390 роллинг 378 роллинг фьючерсных контрактов 377

## $\mathbf C$

сводные статистики 155 isin, метод 160 unique, метод 160 value counts, Metog 160 корреляция и ковариация 158 по уровню 170 сводные таблицы pivot, метод 215 поворот данных 212 таблицы сопряженности 304 связывание определение 420, 458 сдвиг временного ряда 329 системные команды, задание псевдонимов 73 скользящая корреляция 380 скользящие оконные функции 350

слияние данных 199 комбинирование перекрывающихся 211 конкатенация вдоль оси 207 по индексу 204 слияние объектов DataFrame 200 словари 445 возврат переменных среды 73 группировка с помощью 282 значения по умолчанию 447 **ключи** 448 словарное включение 450 создание 446 случайное блуждание 123 смещения во временных рядах 330 согласование с индексом 139 сортировка **B NumPy 403 B** pandas 151 массивов 117 поиск в отсортированном массиве 407 списков 441 уровни 169 сортировка на месте 403 сортировки алгоритмы 406 списки 439 списковое включение 450 вложенное 451 среднее с расширяющимся окном 351 cpe3 358 ссылки 419 статистические операции 115 стилизация в matplotlib 249 столбчатые диаграммы 260 стохастический граничный анализ 375 строго типизированные языки 421 строки преобразование в datetime 318 тип данных 99, 427 манипуляции 229 структурные массивы 401 вложенные типы данных 402 достоинства 403 манипуляции 403 структуры данных в pandas 128 DataFrame 131 Index  $137$ Panel 173 Series 128

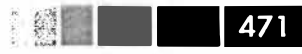

472 | |

Предметный указатель

#### $\mathbf{r}$

текстовые редакторы, интеграция с IPython 64 текстовые файлы 175 НТМL-файлы 188 Ixml. библиотека 188 **XML-файлы 190** выводданных 182 данные в формате JSON 186 сохранение и загрузка 120 формат с разделителями 184 чтение порциями 181 тернарное выражение 436 типы данных **B NumPy 384 B** Python 425 **None 430** булев 429 дата и время 430 приведение 430 строки 427 числовые 426 для массивов 97 преобразование между строкой и datetime 318 транспонирование массивов 108

# y

укладывание 393 определение 101, 393 по другим осям 394 установка элементов массива 397 унарные универсальные функции 111 унарные функции 110 универсальные функции 109, 398 **B** pandas 150 методы экземпляра 398 пользовательские 400 универсальный режим новых строк 464 уровни группировка по 284 определение 166 сводная статистика 170 сортировки 169 устойчивая сортировка 406

#### Φ

файловый ввод-вывод

Web API 194 базы данных 196 **B** Python 463 двоичные форматы данных 192 **HDF5 193** Microsoft Excel 194 массивов 119 HDF5 412 сохранение в двоичном формате 119 сохранение и загрузка текстовых файлов 120 файлы, спроецированные на память 410 сохранение графиков в файле 256 текстовые файлы 175 **HTML-файлы 188** Ixml, библиотека 188 **XML-файлы 190** вывод данных 182 данные в формате JSON 186 формат с разделителями 184 чтение порциями 181 факторная нагрузка 372 факторный анализ 372 факторы 372 фильтрация **B** pandas 143 выбросов 224 отсутствующих данных 163 финансовые приложения групповые преобразования 370 квартильный анализ 373 факторный анализ 372 индексы доходности 368 кумулятивная доходность 368 линейная регрессия 380 переформатирование данных 358 выборка по состоянию на 364 для нестандартных частот 361 комбинирование данных 366 с целью выравнивания 358 роллинг фьючерсных контрактов 377 скользящая корреляция 380 стохастический граничный анализ 375 форма 383 функции 419, 452 анонимные 456 возврат нескольких значений 454 замыкания 457

как объекты 455 каррирование 459 лямбда 456 область видимости 453 пространства имен 453 чтения в pandas 175

## $\mathbf x$

хи-квадрат распределение 123 хронометраж программы 80 хэшируемость 448

#### Ч

частичное индексирование 167 частоты 326 неделя месяца 329 нестандартные 361 преобразование 336

#### Ш

шаговое представление 383

### $\overline{\mathbf{z}}$

экспоненциально взвешенные функции 353

## Я

ядра 264

## A

abs, функция 111 accumulate, метод 399 add patch, метод 255 add subplot, метод 246 add, метод 110, 148, 449 aggfunc, параметр 304 aggregate, метод 285, 287 all, метод 117, 399 alpha, аргумент 259 and, ключевое слово 429, 432 апу, метод 117, 126, 225 append, метод 138, 439 apply, метод 51, 150, 161, 292, 296 apt, менеджер пакетов 22 агалде, функция 96 arccosh, функция 111 arccos, функция 111

arcsinh. функция 111 arcsin, функция 111 arctanh, функция 111 arctan, функция 111 argmax, метод 116, 158 argmin, метод 116, 158 argsort, метод 153 arrow, функция 254 asarray, функция 97, 410 asfreq, метод 336, 347 astype, метод 98 average, cnocoó 154 AxesSubplot, Obbekt 247 axis, аргумент 211 ахіѕ, метод 156 ах, аргумент 259 а, режим открытия файла 464

## $\mathbf{B}$

Ваѕетар, объект 271 bbox inches, параметр 257 between time, метод 365 bfill, метод 140 bisect, модуль 441 bottleneck, библиотека 352 break, ключевое слово 432 b, режим открытия файла 464

### C

calendar, модуль 317 Categorical. объект 222 cat, команда Unix 177 cat, метод 236 ceil, функция 111 center, метод 237 Сһасо, пакет 274 chunksize, аргумент 181 clock, функция 80 close, метод 245, 465 collections, модуль 447 cols, параметр 304 column stack, функция 389 combinations, функция 463 combine first, метод 199, 212 COMMENT, ADFYMEHT 180 compile, метод 233 complex64, тип данных 98 complex 128, тип данных 98

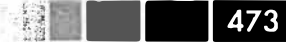

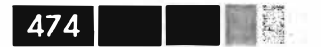

complex256, тип данных 98 concatenate, функция 388. 389 concat, функция 46, 199, 207, 208, 293 contains, метод 236 continue. ключевое слово 432 convention, аргумент 342 copysign, функция 112 сору, аргумент 204 сору, метод 134 corrwith, метод 159 согг, метод 159 cosh, функция 111 cos, функция 111 Counter, класс 32 count, метод 157, 231, 236, 286, 439 соv, метод 159 CPython 19 crosstab, функция 304 **CSV-файлы 184, 268** cummax, метод 158 ситтит, метод 158 cumprod, метод 158 cumsum, метод 158 cut, функция 222, 224, 294, 311 Cython, проект 14, 414 с, объект 389

# D

DataFrame, структура данных 33, 38, 128, 131 операции между DataFrame и Series 148 слияние 200 dayfirst, аргумент 181 debug, функция 79 def, ключевое слово 452 delete, метод 139 del, ключевое слово 72, 134, 446 describe, метод 157, 269, 293 det, функция 122 diag, функция 122 difference, метод 449 diff, метод 138, 158 digitize, функция 408 divide, функция 111 div, метод 148 dot, функция 121, 122, 408 doublequote, параметр 186 dpi, параметр 257 dreload, функция 88

drop duplicates, метод 217 dropna, аргумент 162 drop, метод 139, 142 dsplit, функция 389 dstack, функция 389 dumps, функция 187 duplicated, Meton 217

## E

edgecolor, параметр 257 еід, функция 122 empty, функция 97 encoding, аргумент 181 endswith, Meton 231, 236 enumerate, функция 443 **EPD (Enthought Python Distribution) 18** equal, функция 112 escapechar, параметр 186 еwma, функция 352 ewmcorr, функция 352 ewmcov, функция 352 ewmstd, функция 352 ewmvar, функция 352 ExcelFile, класс 194 ехсерt, блок 434 ехес, ключевое слово 72 exit, команда 416 ехр, функция 111 extend, метод 440 еуе, функция 97

## F

fabs, функция 111 facecolor, параметр 257 **Factor, объект 295** ffill, метод 140 figsize, аргумент 260 Figure, объект 246, 249 fill method, аргумент 342 fillna, аргумент 163 fillna, метод 33, 164, 220, 296, 346 fill value, параметр 304 findall, метод 188, 232, 235, 236 finditer, метод 235 find, метод 230 first. cnocob 154  $float16, run$  данных 98 float 32, тип данных 98

float 64, тип данных 98 float 128, тип данных 98 float, тип данных 97, 384, 426 float, функция 433 floor, функция 111 flush, метод 465 fmax, функция 112 fmin функция 112 fname, параметр 257 format, параметр 257 for, циклы 100, 115, 432, 451 from csv, метод 184 frompyfunc, метод 400 functools, модуль 460

## G

дсс, команда 23 getattr, функция 422 get chunk, метод 182 get\_dummies, метод 227, 229 get value, метод 146 get xlim, метод 251 get, метод 237, 447 greater\_equal, функция 112 greater, функция 112. grid, аргумент 259 groupby, метод 51, 276, 324, 345, 373, 408, 462 группировка по столбцу 281 группировка с помощью функций 284 обход групп 280 передискретизация 345 с помощью словарей 282

## $H$

hasattr, функция 422 HDF5 формат данных 193, 412 header, аргумент 180 hist, метод 264 how, аргумент 203, 342, 344 hsplit, функция 389 hstack, функция 389 HTML-блокнот в IPython 86

icol, метод 146, 172

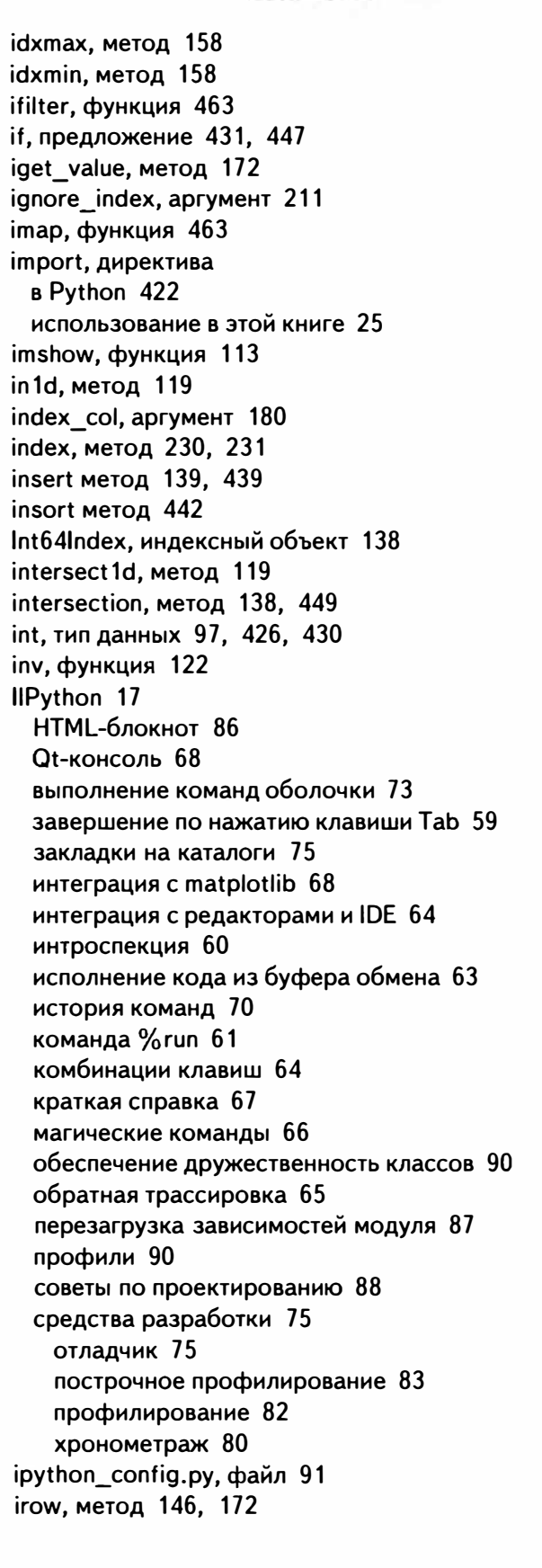

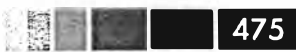

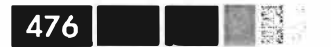

isdisjoint, Metog 449 isfinite, функция 111 isinf, функция 111 isinstance, функция 421 isin, метод 139 is monotonic, метод 139 isnan, функция 111 isnull, аргумент 163 isnull, функция 130 issubdtype, функция 384 issubset, метод 449 issuperset, метод 449 is unique, метод 139 іѕ, ключевое слово 424 iterator, аргумент 181 itertools, модуль 462 iter, функция 422 іх, функция 108

# $\mathbf{I}$

join, метод 206, 230, 237 JSON (JavaScript Object Notation) 29, 187, 238

## K

keep date col, apryment 180 KeyboardInterrupt, исключение 62 kind, аргумент 259, 260, 342 kurt, метод 158

# L

label, аргумент 259, 342, 343 last, метод 286 left index, аргумент 204 left on, аргумент 204 left, аргумент 203 len, метод 237, 284 less\_equal, функция 112 less, функция 112 level, метод 156 level, параметр 284 limit, аргумент 342 linalg, модуль  $121$ line\_profiler, расширение 84 list, функция 439 ljust, метод 231 loads, функция 29 load, метод 193

load, функция 119, 410 loffset, аргумент 342 log1p, функция 111 log2, функция 111 log 10, функция 111 logical and, функция 112 logical not, функция 111 logical or, функция 112 logical хог, функция 112 logy, аргумент 259 log, функция 111 long, тип данных 426 lower, метод 231, 237 Istrip, метод 231, 237 Istsq, функция 122 Ixml, библиотека 188

# М

mad, метод 158 тар, метод 151, 235, 456 margins, параметр 304 match, метод 233, 237 matplotlib 17, 245 аннотирование 254 интеграция с IPython 68 конфигурирование 257 метки осей 252 названия осей 252 подграфики 246 пояснительные надписи 253 **риски 252** сохранение в файле 256 стили линий 249 matplotlibrc, файл 257 maximum, функция 110, 112 тах, метод 116, 157, 286, 460 max, cnocoó 154 mayavi, проект 274 теап, метод 115, 158, 278, 285, 286, 291 median, метод 158, 286 теттар, объект 410 mergesort', алгоритм сортировки 406, 407 meshgrid, функция 112 min, метод 116, 157, 286, 460 min,  $cnoco6$  154 modf, функция 111 mod, функция 112 MongoDB 198

MovieLens 1M. пример набора данных 38 mro. метол 384 Multilndex, индексный объект 138 multiply, функция 111 mul, метод 148

## N

names, аргумент 180, 211 NaN (не число) 116, 130, 162 na values, аргумент 180 **NA**, тип данных 162 ncols, параметр 248 ndarray 94 булево индексирование 104 вырезание 100 индексы 100 операции между массивами 100 перестановка осей 108 прихотливое индексирование 107 создание массивов 95 типы данных 97 транспонирование 108 None, тип данных 426, 430 NotebookCloud 86 notnull, аргумент 163 notnull, функция 130 пру, расширение имени файла 119 прг, расширение имени файла 119 nrows, параметр 181, 248 NumPy 16 генерация случайных чисел 122 линейная алгебра 121 логические условия как операции с массивами 113 массивы. См. массивы в NumPy массивы ndarray. См. ndarray методы булевых массивов 116 обработка данных с применением массивов 112 операции над матрицами 408 производительность 412 непрерывная память 412 проект Cython 414 случайное блуждание 123 сообщества и конференции 24 сортировка 403 сортировка массивов 117 статистические операции 115

структурные массивы 401 типы данных 384 укладывание. См. укладывание универсальные функции 109, 398 **B** pandas 150 методы экземпляра 398 пользовательские 400 устранение дубликатов 118 файловый ввод-вывод массивов 119

# $\mathbf 0$

objectify, функция 188, 190 Obis. apryment 211 ols, функция 382 ones, функция 97 оп, аргумент 204 ореп, функция 463 order, метод 406 ог, ключевое слово 429, 432 outer, метод 399

# P

раd, метод 237 pandas 16 drop. метод 142 reindex, функция 139 арифметические операции и выравнивание данных 146 выборка объектов 143 доступ по целочисленному индексу 172 иерархическое индексирование. См. иерархическое индексирование в pandas индексы 154 обработка отсутствующих данных 162 восполнение 164 фильтрация 163 построение графиков 258 гистограммы 264 графики плотности 264 диаграммы рассеяния 266 линейные графики 258 столбчатые диаграммы 260 применение универсальных функций NumPy 150 ранжирование 151 редукция 155 сводные статистики

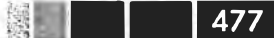

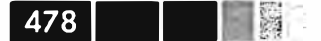

isin, метод 160 unique, метод 160 value counts, Metog 160 корреляция и ковариация 158 сортировка 151 структуры данных. См. структуры данных **B** pandas фильтрация 143 Panel, структура данных 173 parse dates, apryment 180 parse, метод 318 partial, функция 460 pass, предложение 433 path, аргумент 180 pct change, метод 158 pdb, отладчик 75 percentileofscore, функция 355 PeriodIndex, индексный объект 138, 339, 340 period range, функция 335 Period, класс 335 permutations, функция 463 pickle. формат сериализации 192 pinv, функция 122 pivot table, метод 40 plot, метод 34, 48, 54, 245, 258, 348 рор, метод 440, 446 pprint, модуль 90 prod, метод 286 put, функция 392 pydata, rpynna Google 24 pylab, режим 244 pymongo, драйвер 198 pyplot, модуль 245 pystatsmodels, список рассылки 24 Python версии Python 2 и Python 3 23 генераторы 460 генераторные выражения 462 модуль itertools 462 достоинства 14 интегрированные среды разработки  $(IDE) 24$ интерпретатор 416 кортежи 437 методы 439 распаковка 438 множества 448 множественное включение 450

необходимые библиотеки. См. библиотеки поток управления. См. поток управления семантика 417 атрибуты 421 динамическая типизация 422 директива импорта 422 изменяемые объекты 425 комментарии 418 методы 419 немедленное вычисление 424 объектная модель 418 операторы 423 отступы 417 переменные 419 ссылки 419 строго типизированный язык 421 функции 419 словари 445 словарное включение 450 списки. См. списки списковое включение 450 типы данных 425 установка и настройка 18 Linux<sub>22</sub> Mac OS X 21 Windows 19 файловый ввод-вывод 463 функции. См. функции функции последовательностей 443 enumerate 443 reversed 445 sorted 444 zip 444 pytz, библиотека 331

### $\Omega$

qcut, метод 224, 294. 373 дг, функция 122 quantile, метод 158 quicksort', алгоритм сортировки 407 quotechar, параметр 186 quoting, параметр 186

# R

randint, функция 123, 226 randn, функция 104, 123 rand, функция 123

range, функция 96, 435 ravel, метод 386 гс, метод 257 read clipboard, функция 176 read csv, функция 120, 175, 182, 287, 463 read frame, функция 197 read fwf. функция 176 readlines, метод 465 readshapefile, метод 272 read table, функция 120, 175, 178, 184 read, метод 465 recfunctions, модуль 403 reduceat, метод 399 reduce, метод 398 regress, функция 301 reindex, метод 139, 146, 346, 361 reload, функция 88 remove, метод 440, 449 rename, метод 221 repeat, метод 237, 390 replace, метод 220, 231, 237 reset index, метод 171 reshape, метод 385, 396 return, предложение 452 reversed, функция 445 ге, модуль 232 rfind, метод 231 right index, apryment 204 right on, apryment 204 right, аргумент 203 rint, функция 111 rjust, метод 231 rollback, метод 330 rollforward, метод 330 rolling apply, функция 352, 355 rolling corr, функция 352, 380 rolling\_count, функция 352 rolling cov, функция 352 rolling\_kurt, функция 352 rolling mean, функция 352 rolling median, функция 352 rolling min, функция 352 rolling\_quantile, функция 352 rolling skew, функция 352 rolling std, функция 352 rolling sum, функция 352 rolling\_var, функция 352 rot, аргумент 259

rows, параметр 304 rstrip, метод 231, 237 г.объект 389 г, режим открытия файла 464 r+, режим открытия файла 464

### $\mathbf{s}$

savefig, метод 256 savez, функция 119 save, метод 192, 198 save, функция 119, 410 scatter\_matrix, функция 267 scatter, метод 266 SciPy, библиотека 18 searchsorted, метод 407 search, метод 233, 235 seed. функция 123 seek, метод 465 Series, структура данных 128 арифметические операции с DataFrame 148 группировка с помощью 282 setattr, функция 422 setdefault, Meton 447 setdiff 1d, Metog 119 set index, метод 171, 216 set title, метод 252 set trace, функция 79 set value, Metog 146 set xlabel, метод 252 set xlim, метод 251 setxor1d, метод 119 set xticklabels, метод 252 set xticks, метод 252 set. функция 448 shape-файлы 272 sharex, параметр 248, 260 sharey, параметр 248, 260 shuffle, функция 123 sign, функция 111, 226 sinh, функция 111 sin, функция 111 size, метод 280 skew, метод 158 skipinitialspace, параметр 186 skipna, метод 156 skiprows, аргумент 180 slice, метод 237 solve, функция 122

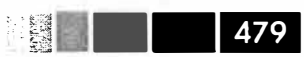

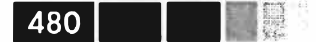

sort columns, apryment 260 sorted, функция 444 sort index, метод 151, 170, 406 sortlevel, функция 169 sort, аргумент 204 sort, метод 117, 403, 441, 457 split, метод 186, 230, 231, 235, 237, 388 split, функция 389 SQLite, база данных 196 sql, модуль 197 sqrt, функция 110, 111 square, функция 111 squeeze, аргумент 181 startswith, Metog 231, 236 std, метод 116, 158, 286 strftime, метод 318 strip, метод 231, 237 strptime, метод 431 style, аргумент 259 subn, метод 235 subplot kw, параметр 248 subplots\_adjust, метод 249 subplots, метод 247 sub, метод 148, 235 suffixes, аргумент 204 sum, метод 115, 151, 156, 158, 285, 286, 359, 460 svd. функция 122 swapaxes, метод 109 swaplevel, метод 169

## $\mathbf T$

take, метод 226, 392 tanh, функция 111 tan, функция 111 tell, метод 465 text content, Metog 188 TextParser, класс 181, 182, 190 thousands, аргумент 181 thresh, аргумент 164 tile, функция 391 to csv, метод 183 to\_datetime, метод 319 to panel, метод 174 to period, метод 339 top, функция 293, 309 trace, функция 122 transform, метод 290

transpose, метод 108, 109 trellis, naket 273 truncate, метод 323 try/except, блок 434 **ТуреЕггог, исключение 99. 434** tz convert, Metog 333 tz localize, метод 333

## U

uint8, ти данных 98 uint 16, ти данных 98 uint 32, ти данных 98 uint64, ти данных 98 unicode, тип 30, 98, 426 uniform, функция 123 union, метод 119, 139, 228, 449 unique, метод 119, 139, 160, 306 unstack, метод 168 update, метод 367 **upper, метод 231, 237** use index, apryment 259 U, режим открытия файла 464

# $\mathbf v$

ValueError, исключение 433 values, метод 446 values, параметр 303 var, метод 116, 158, 286 vectorize, функция 400 verbose, аргумент 181 verify integrity, apryment 211 vsplit, функция 389

## W

where, функция 113, 211 writelines, метод 464, 465 writer, метод 186 write, метод 464, 465 w, режим открытия файла 464

# $\boldsymbol{x}$

Xcode 21 xlim, аргумент 259 xrange, функция 435 xs, метод 146 xticklabels, метод 251 xticks, аргумент 259